# SONY

# *Digital Video Camera Recorder*

# Operating Instructions

Before operating the unit, please read this manual thoroughly, and retain it for future reference.

# Gebruiksaanwijzing

Lees, alvorens het apparaat in gebruik te nemen, de gebruiksaanwijzing aandachtig door en bewaar deze voor eventuele naslag.

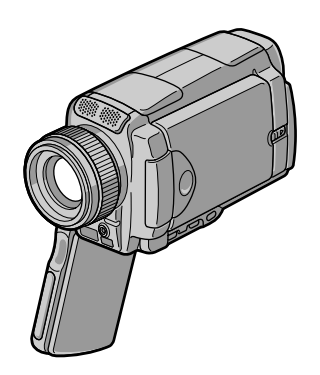

*DCR-IP45E/IP55E*

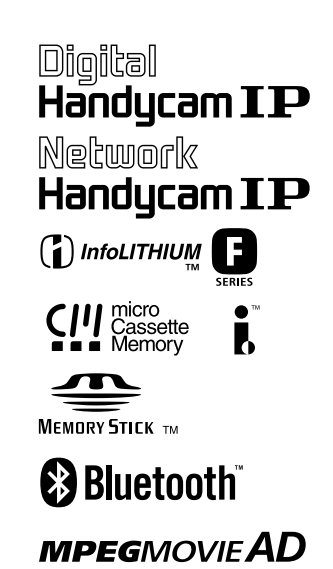

# **English Welcome!**

Congratulations on your purchase of this Sony Handycam. With your Handycam you can capture life's precious moments with superior picture and sound quality.

Your Handycam is loaded with advanced features, but at the same time it is very easy to use. You will soon be producing home video that you can enjoy for years to come.

# **WARNING**

To prevent fire or shock hazard, do not expose the unit to rain or moisture.

To avoid electrical shock, do not open the cabinet.

Refer servicing to qualified personnel only.

# **Memory Stick**

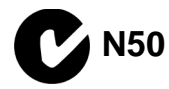

#### **NOTICE ON THE SUPPLIED AC POWER ADAPTOR FOR CUSTOMERS IN THE UNITED KINGDOM**

A moulded plug complying with BS1363 is fitted to this equipment for your safety and convenience.

Should the fuse in the plug supplied need to be replaced, a 5 AMP fuse approved by ASTA or BSI to BS1362 (i.e., marked with  $\binom{2}{10}$  or  $\bigcirc$ mark) must be used.

If the plug supplied with this equipment has a detachable fuse cover, be sure to attach the fuse cover after you change the fuse. Never use the plug without the fuse cover. If you should lose the fuse cover, please contact your nearest Sony service station.

## **For the customers in Europe**

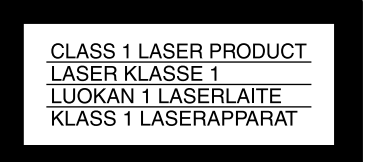

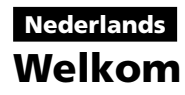

Gefeliciteerd met uw aankoop van deze Sony Handycam. Met de superieure beeld- en geluidskwaliteit van de Handycam kunt u de dierbare momenten in uw leven vastleggen. Deze camcorder biedt u een scala aan geavanceerde functies en is toch zeer eenvoudig te bedienen, zodat u al gauw in staat zult zijn home-video's te maken waar u nog jaren plezier aan beleeft.

## **WAARSCHUWING**

Om het gevaar van brand of elektrische schokken te voorkomen, mag het apparaat niet worden blootgesteld aan regen of vocht.

Om elektrische schokken te voorkomen, mag de behuizing niet worden geopend. Laat reparaties uitsluitend door vakkundig personeel uitvoeren.

Dit apparaat bevat een vast ingebouwde batterij die niet vervangen hoeft te worden tijdens de levensduur van het apparaat.

Raadpleeg uw leverancier indien de batterij toch vervangen moet worden. De batterij mag alleen vervangen worden door vakbekwaam servicepersoneel.

Lever het apparaat aan het einde van de levensduur in voor recycling, de batterij zal dan op correcte wijze verwerkt worden.

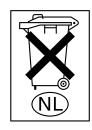

Gooi de batterij niet weg maar lever deze in als klein chemisch afval (KCA).

## **Voor de klanten in Europa**

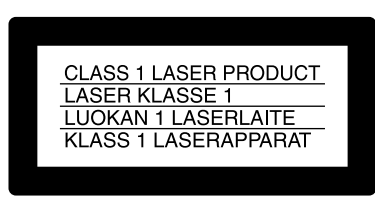

## **ATTENTION**

The electromagnetic fields at the specific frequencies may influence the picture and sound of this digital camcorder.

This product has been tested and found compliant with the limits set out in the EMC Directive for using connection cables shorter than 3 meters. (9.8 feet)

#### **Notice**

If static electricity or electromagnetism causes data transfer to discontinue midway (fail), restart the application or disconnect and connect the USB cable again.

#### **DCR-IP55E only**

CE.

Hereby, Sony Corporation, declares that this Handycam is in compliance with the essential requirements and other relevant provisions of Directive 1999/5/EC.

Countries and areas where you can use network functions are restricted. For details, refer to the separate Network Operating Instructions.

#### **DCR-IP45E only For the customers in Germany**

Directive: EMC Directive 89/336/EEC. 92/31/EEC

This equipment complies with the EMC regulations when used under the following circumstances:

- •Residential area
- •Business district
- •Light-industry district

(This equipment complies with the EMC standard regulations EN55022 Class B.)

#### **ATTENTIE**

Elektromagnetische velden met bepaalde frequenties kunnen het beeld en geluid van deze digitale camcorder beïnvloeden.

Dit product heeft in tests gebleken te voldoen aan de eisen gesteld in de Europese EMC Bepalingen voor het gebruik van aansluitsnoeren van minder dan 3 meter lang.

#### **Opmerking**

Als door statische elektriciteit of elektromagnetisme de gegevensoverdracht wordt onderbroken (of mis gaat), start u het applicatieprogramma dan opnieuw, of maak de USB-kabel even los en sluit deze dan weer aan.

## **Alleen voor de DCR-IP55E**

 $\epsilon$ 

Hierbij verklaart Sony Corpoation dat het toestel Handycam in overeenstemming is met de esseniële eisen en de andere relevante bepalingen van richtlijn 1999/5/EG.

Slechts in een beperkt aantal landen en gebieden kunt u gebruik maken van de netwerkcommunicatie. Zie voor nadere bijzonderheden de afzonderlijke bij uw camcorder geleverde netwerk-gebruiksaanwijzing.

# **English Main Features**

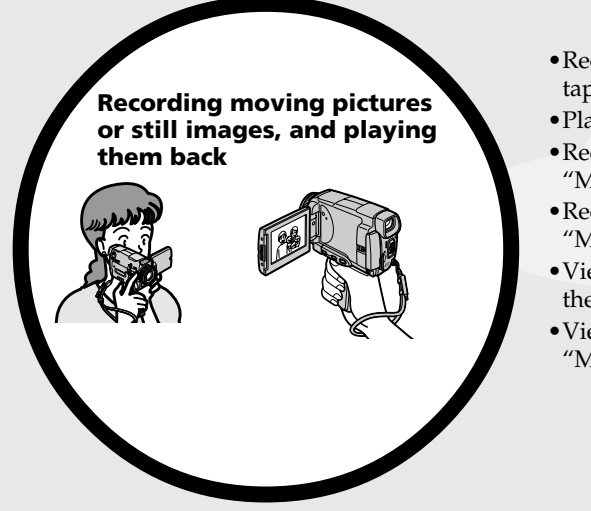

- •Recording moving pictures on tapes (p. 39)
- •Playing back tapes (p. 55)
- •Recording still images on the "Memory Stick" (p. 143)
- •Recording moving pictures on the "Memory Stick" (p. 165)
- •Viewing still images recorded on the "Memory Stick" (p. 173)
- •Viewing moving pictures on the "Memory Stick" (p. 177)

•Viewing moving pictures recorded on tapes using the i.LINK cable (p. 196)

(The i.LINK of this camcorder adopts the **MENA** format only. It does not adopt the  $\mathbf{D}^{\prime}$  or the MPEG2 format of  $\overline{D\text{WHS}}$ .)

- •Viewing images recorded on the "Memory Stick" using the USB cable (p. 214, 219)
- •Viewing moving pictures recorded on tapes using the USB cable (p. 208)
- •Capturing images on your computer from your camcorder using the USB cable (p. 210)

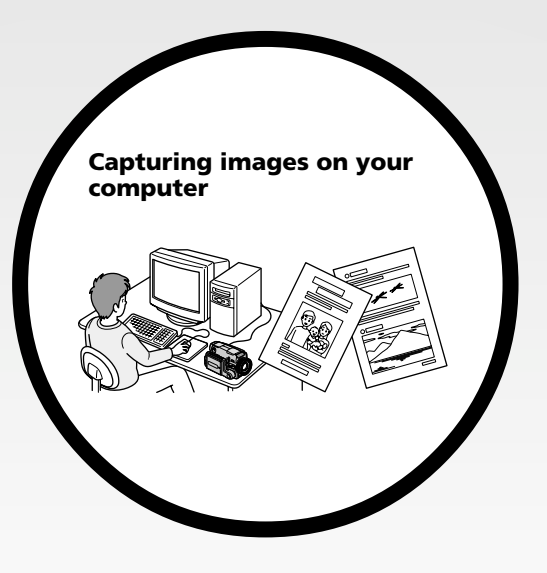

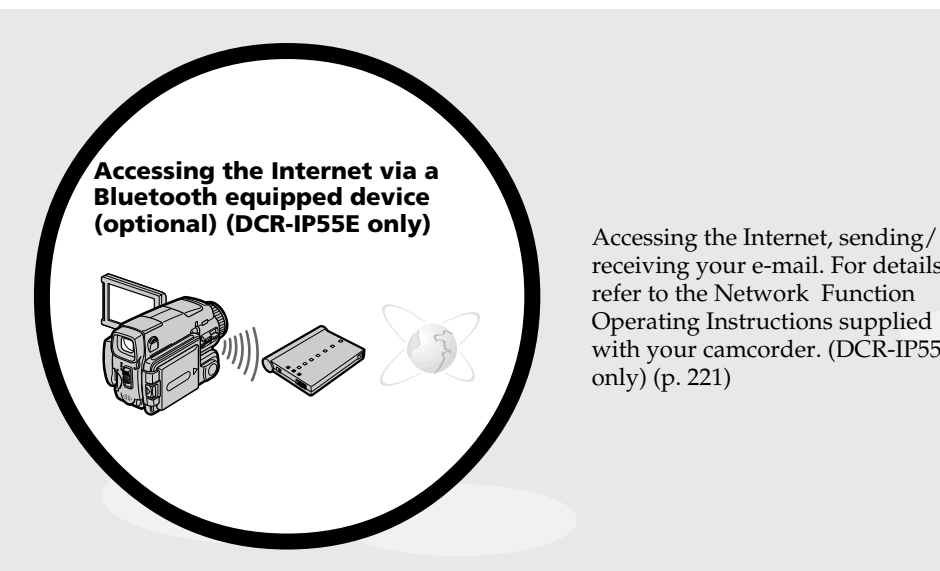

receiving your e-mail. For details, refer to the Network Function Operating Instructions supplied with your camcorder. (DCR-IP55E only) (p. 221)

#### **Other uses**

#### **Functions to adjust exposure in the recording mode**

- •BACK LIGHT (p. 48)
- •NightShot/Super NightShot/Colour Slow Shutter (p. 49)
- •Recording with the flash (p. 65, 148)
- •PROGRAM AE (p. 81)
- •White balance (p. 69)
- •Adjusting the exposure manually (p. 84)
- •Flexible Spot Meter (p. 85)
- •HOLOGRAM AF (p. 150)

#### **Functions to give images more impact**

- •Digital zoom (p. 44). The default setting is set to **OFF**. (To zoom greater than 10×, select the digital zoom power in **D ZOOM** in the menu settings.)
- •Fader (p. 73)
- •Picture effect (p. 76)
- •Digital effect (p. 78)
- •Title (p. 114, 120)
- •MEMORY MIX (p. 158)

#### **Functions to give a natural appearance to your recordings**

- •Sports lesson (p. 81)
- •Landscape (p. 81)
- •Manual focus (p. 87)
- •Spot Focus (p. 89)

#### **Functions to use after recording on a tape**

- •END SEARCH (p. 54)
- •DATA CODE (p. 57)
- •MULTI-PICTURE SEARCH (p. 98)
- •Tape PB ZOOM (p. 96)
- •TITLE SEARCH (p. 102)

# **Nederlands Functie-overzicht**

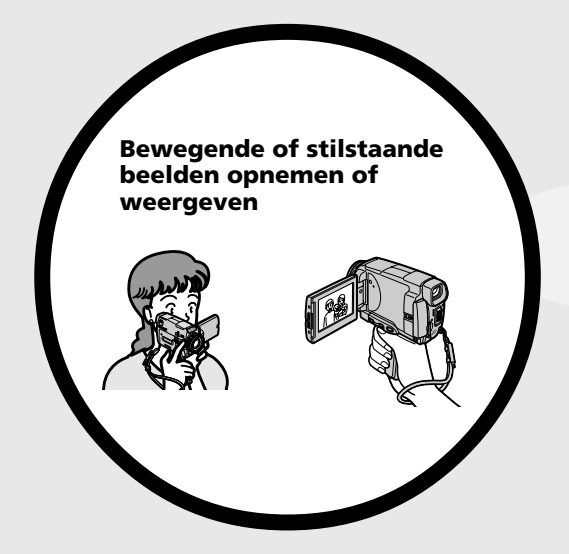

- •Bewegende beelden op de band opnemen (zie blz. 39)
- •Videocassettes afspelen (zie blz. 55)
- •Stilstaande beelden vastleggen op een "Memory Stick" (zie blz. 143)
- •Bewegende beelden vastleggen op een "Memory Stick" (zie blz. 165)
- •Stilstaande beelden op een "Memory Stick" bekijken (zie blz. 173)
- •Bewegende beelden op een "Memory Stick" bekijken (zie blz. 177)

- •Bandopnamen weergeven via i.LINK kabel (zie blz. 196) (De i.LINK aansluiting van deze camcorder is alleen geschikt voor het **ILILY** formaat. De aansluiting is niet geschikt voor het  $\bf{D}$  formaat of het  $MPEG2$  formaat van  $\overline{D}{WHS}$ .)
- •Beelden die zijn vastgelegd op een "Memory Stick" weergeven via USB-kabel (zie blz. 214, 219)
- •Bandopnamen weergeven via USBkabel (zie blz. 208)
- •Beelden van de camcorder overnemen op uw computer via USB-kabel (zie blz. 210)

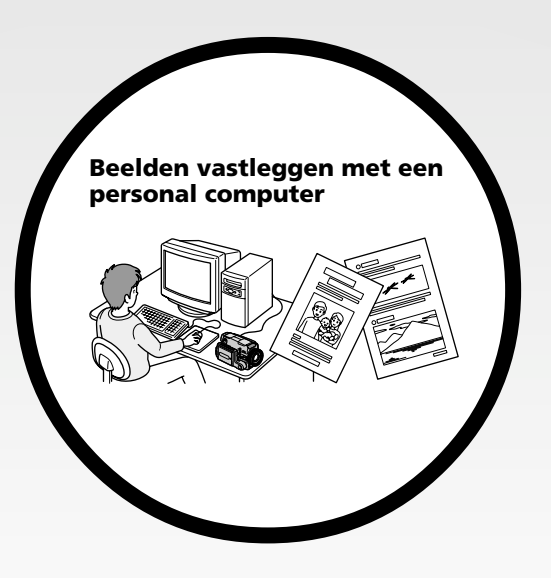

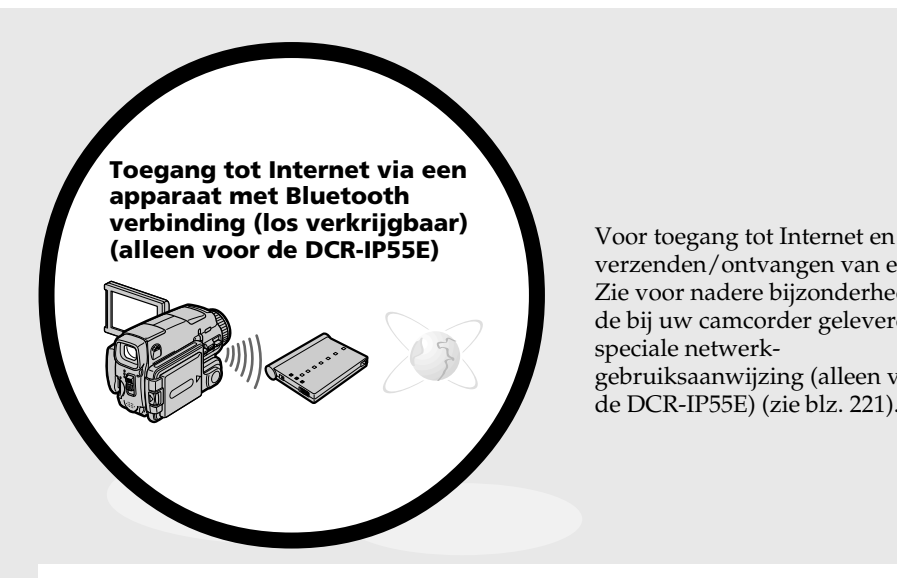

verzenden/ontvangen van e-mail. Zie voor nadere bijzonderheden de bij uw camcorder geleverde speciale netwerkgebruiksaanwijzing (alleen voor de DCR-IP55E) (zie blz. 221).

# **Andere toepassingen**

- **Aanpassen van de belichting tijdens het opnemen**
- •BACK LIGHT voor tegenlicht-opnamen (zie blz. 48)
- •NightShot/Super NightShot nachtopname/Colour Slow Shutter kleurverbetering (zie blz. 49)
- •Opnemen met flitslicht (zie blz. 65 en 148)
- •PROGRAM AE belichtingsprogramma's (zie blz. 81)
- •Bijregelen van de kleurbalans (zie blz. 69)
- •Handmatig instellen van de belichting (zie blz. 84)
- •Flexibele spotmeter voor éénpunts-lichtmeting (zie blz. 85)
- •HOLOGRAM AF lichtbron voor scherpstelling (zie blz. 150)

#### **Functies die uw beelden pakkender maken**

- •Digitaal in-zoomen (zie blz. 44). Oorspronkelijk staat de digitale zoom met **OFF** uitgeschakeld. (Om meer dan 10× op uw onderwerp in te zoomen, zult u eerst de **D ZOOM** functie in het instelmenu moeten inschakelen.)
- •In/uit-faden (zie blz. 73)
- •Speciale beeld/kleureffecten (zie blz. 76)
- •Digitale opname-effecten (zie blz. 78)
- •Titelbeelden (zie blz. 114 en 120)
- •MEMORY MIX dubbelbeeldfuncties (zie blz. 158)

#### **Functies die uw opnamen een natuurlijke aanblik geven**

- •Landschap-belichtingsprogramma (zie blz. 81)
- •Sport-belichtingsprogramma (zie blz. 81)
- •Handmatig scherpstellen (zie blz. 87)
- •Eénpunts-scherpstelling (zie blz. 89)

#### **Functies voor optimale videoweergave na het opnemen**

- •END SEARCH voor opnamecontrole (zie blz. 54)
- •DATA CODE opnamegegevens (zie blz. 57)
- •MULTI-PICTURE SEARCH zoekfunctie (zie blz. 98)
- •Tape PB ZOOM uitvergroting van bandopnamen (zie blz. 96)
- •Titel-zoekfunctie (zie blz. 102)

# **English Table of contents**

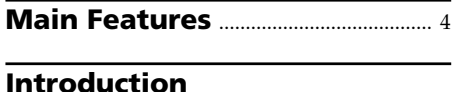

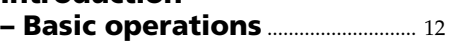

# **Quick Start Guide**

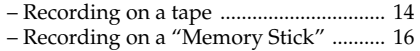

# **Getting started**

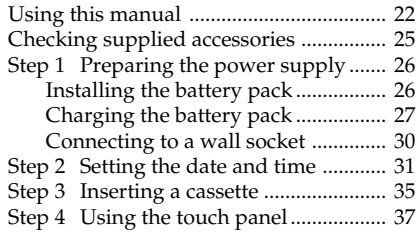

# **Recording – Basics**

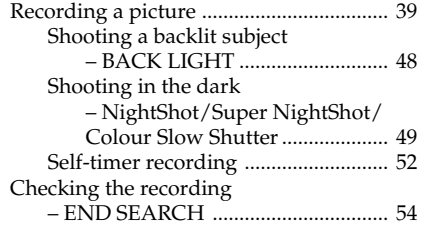

# **Playback – Basics**

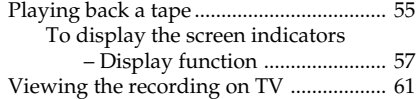

# **Advanced Recording Operations**

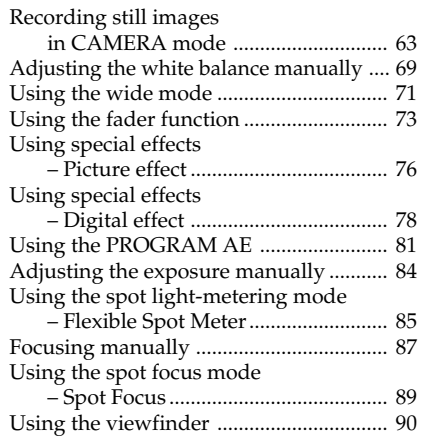

# **Advanced Playback Operations**

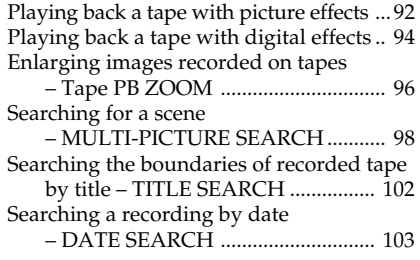

# **Editing**

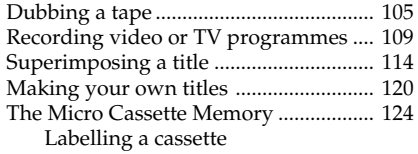

# **"Memory Stick" Operations**

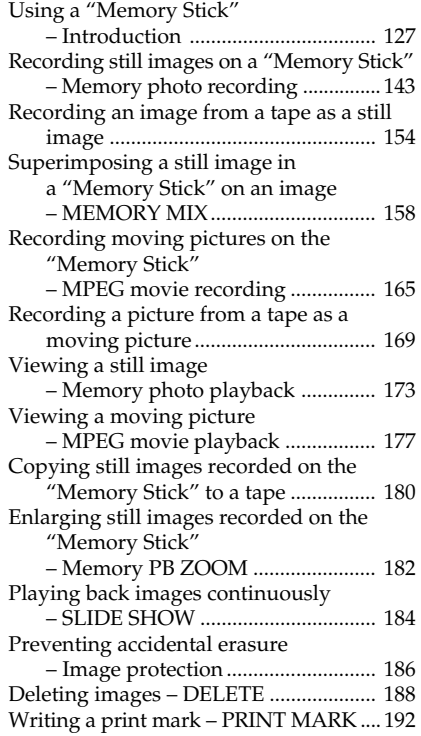

# **Viewing Images Using your Computer**

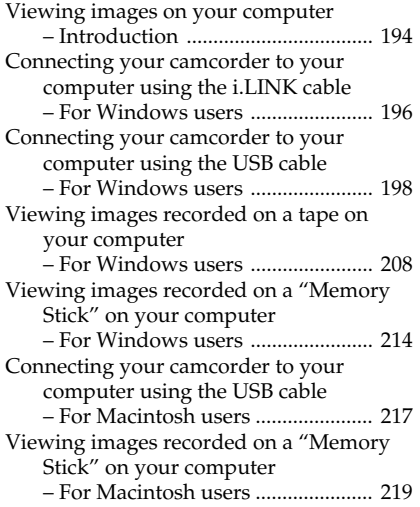

# **Using the Network function (DCR-IP55E only)**

Accessing the network ............................ 221

# **Customising Your Camcorder**

Changing the menu settings .................. 223

# **Troubleshooting**

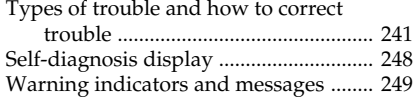

# **Additional Information**

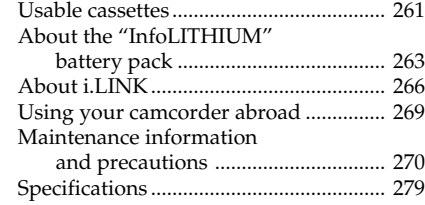

# **Quick Reference**

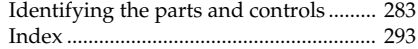

# **Nederlands Inhoudsopgave**

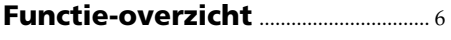

# **Inleiding – Basisbediening**...... 12

# **Snelstartgids**

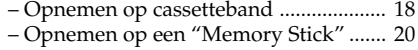

# **Voorbereidingen**

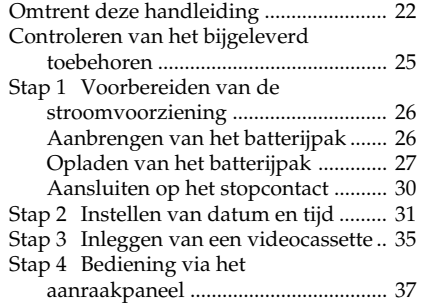

# **Opnemen – basisbediening**

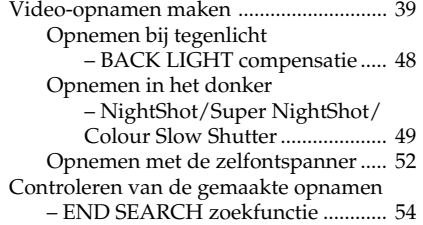

# **Afspelen – basisbediening**

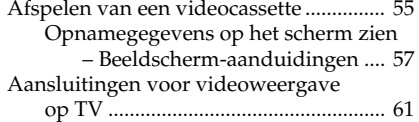

# **Uitgebreide opnamefuncties**

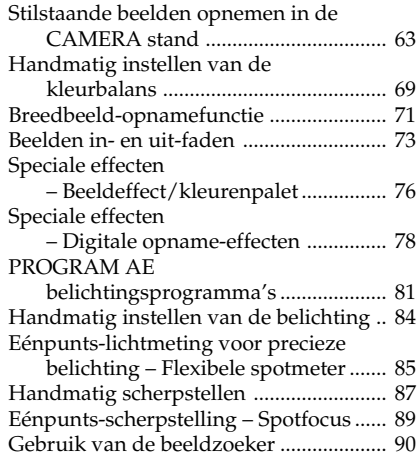

# **Uitgebreide weergavefuncties**

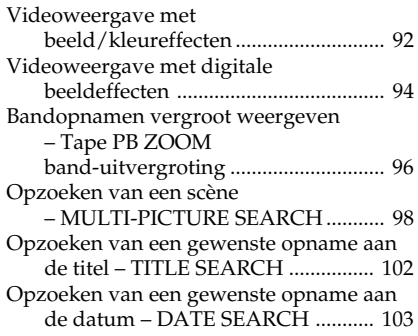

# **Videomontage**

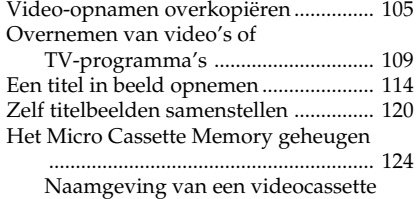

# **"Memory Stick" functies**

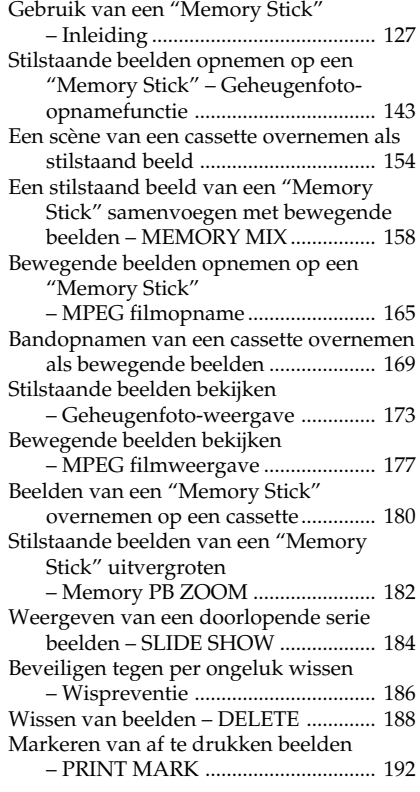

# **Beelden bekijken met uw computer**

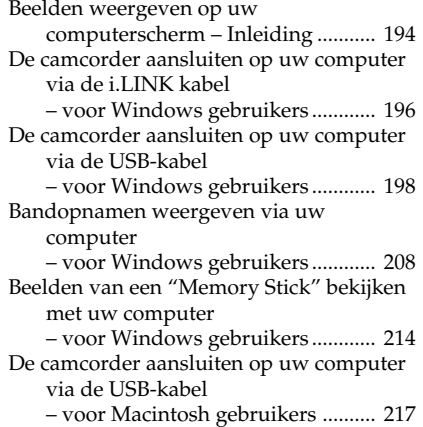

Beelden van een "Memory Stick" bekijken met uw computer – voor Macintosh gebruikers .......... 219

# **Netwerk-communicatie (alleen voor de DCR-IP55E)**

Toegang tot Internet ................................ 221

## **Uw camcorder naar eigen inzicht aanpassen**

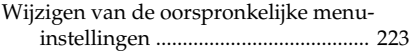

# **Problemen oplossen**

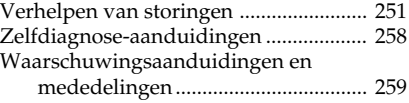

# **Aanvullende informatie**

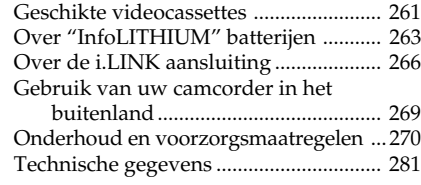

# **Compleet overzicht**

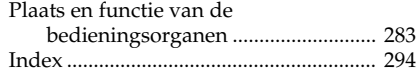

# **Introduction – Basic operations**

This section describes the basic operations to operate the camcorder.

## **How to turn on the power and select the mode**

To supply power for the camcorder, see "Step 1 Preparing the power supply" on page 26.

**(1)** Slide the POWER switch down while pressing the small green button, then release your finger.

The camcorder is turned on, and then the camcorder turns to the CAMERA mode so that the CAMERA lamp lights up.

- **(2)** Slide the POWER switch down. Each time you slide it down, the mode changes as follows and corresponding mode lamp also lights up. **CAMERA** Use this mode when you record
	- on a tape. **MEMORY/NETWORK (DCR-IP55E)**
		- MEMORY: Use this mode when you record on a "Memory Stick," or play back or edit an image in a "Memory Stick."
		- NETWORK (DCR-IP55E only): Use this mode when you use the network function. For details, refer to the supplied network function operating instructions.
	- **VCR** Use this mode when you play back or edit an image recorded on a tape or "Memory Stick".

# **Inleiding – Basisbediening**

Hieronder volgen de eerste beginselen voor het hanteren en bedienen van de camcorder.

## **Inschakelen en de gewenste functie kiezen**

Volg voor de stroomvoorziening van de camcorder de aanwijzingen onder "Step 1 Voorbereiden van de stroomvoorziening" op blz. 26.

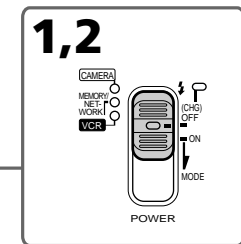

**(1)**Druk het kleine groene knopje op de POWER schakelaar in, schuif de schakelaar omlaag en laat deze los.

De camcorder wordt ingeschakeld en komt in de CAMERA stand, waarbij het CAMERA lampje oplicht.

**(2)** Nu kunt u de POWER schakelaar verder omlaag schuiven. Telkens wanneer u de schakelaar omlaag schuift, verandert de bedieningsfunctie, als aangegeven door het bijbehorende lampje dat oplicht.

**CAMERA** Gebruik deze stand voor het maken van bandopnamen.

#### **MEMORY/NETWORK (DCR-IP55E)**

- MEMORY: Gebruik deze stand voor het vastleggen van beelden op een "Memory Stick" of het weergeven of aanpassen van beelden op een "Memory Stick".
- NETWORK (alleen voor de DCR-IP55E): Gebruik deze stand voor de netwerk-communicatie. Zie voor nadere bijzonderheden de bijgeleverde netwerkgebruiksaanwijzing.
- **VCR** Gebruik deze stand voor het weergeven of aanpassen van bandopnamen of beelden op een "Memory Stick".

# **Grip position**

The grip on this camcorder can be moved to three positions. Turn the grip to the appropriate position depending on your purpose.

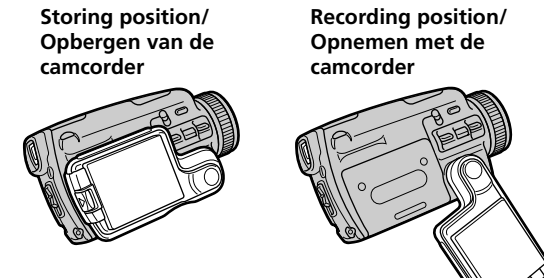

**Inleiding – Basisbediening**

# **Draaibare handgreep**

De handgreep van deze camcorder heeft drie standen. Draai de handgreep in de geschikte stand, al naar gelang wat u met de camcorder wilt doen.

> **Cassette inserting/ejecting position/ Inleggen/uitnemen van een cassette**

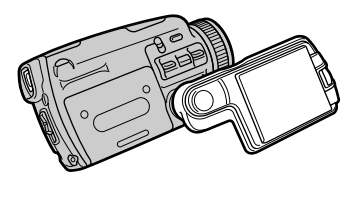

#### **Storing position**

Turn the grip to this position when you store your camcorder.

#### **Recording position**

Turn the grip until it comes to a steady position or where it is easy to grip in order to perform operations such as the zoom function. Then hold your camcorder through the wrist strap to prevent the camera from dropping.

#### **Cassette inserting/ejecting position**

Turn the grip to this position so that the cassette lid can be seen completely.

#### **Note**

When inserting or ejecting the cassette, be sure to turn the grip to the cassette inserting/ejecting position. Otherwise, the cassette cannot be inserted or ejected.

#### **Opbergen van de camcorder**

Draai de handgreep terug tegen de camcorder aan wanneer u het apparaat opbergt.

#### **Opnemen met de camcorder**

Draai de handgreep door tot de onderste klikstand of totdat hij goed in de hand ligt voor bedieningshandelingen zoals in- en uitzoomen e.d.

Voor het gebruik van de camcorder steekt u uw hand door de polsband om te zorgen dat de camcorder niet kan vallen.

#### **Inleggen/uitnemen van een cassette**

Draai de handgreep naar voren zodat het deksel van de cassettehouder helemaal vrij komt om een cassette aan te brengen of uit te nemen.

#### **Opmerking**

Probeer niet om een cassette aan te brengen of uit te nemen wanneer de handgreep niet helemaal naar voren is gedraaid. Anders kunt u zich bezeren, terwijl de cassette klem zal raken.

# **English Quick Start Guide – Recording on a tape**

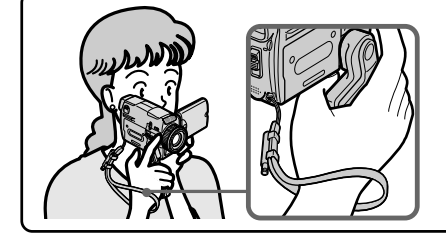

This chapter introduces you to the basic features to record pictures on tepes of your camcorder. See the page in parentheses "( )" for more information.

Turn the grip to the recording position, and hold your camcorder through the wrist strap to prevent the camera from dropping as illustrated.

# **Connecting the mains lead (p. 30)**

Use the battery pack when using your camcorder outdoors (p. 26).

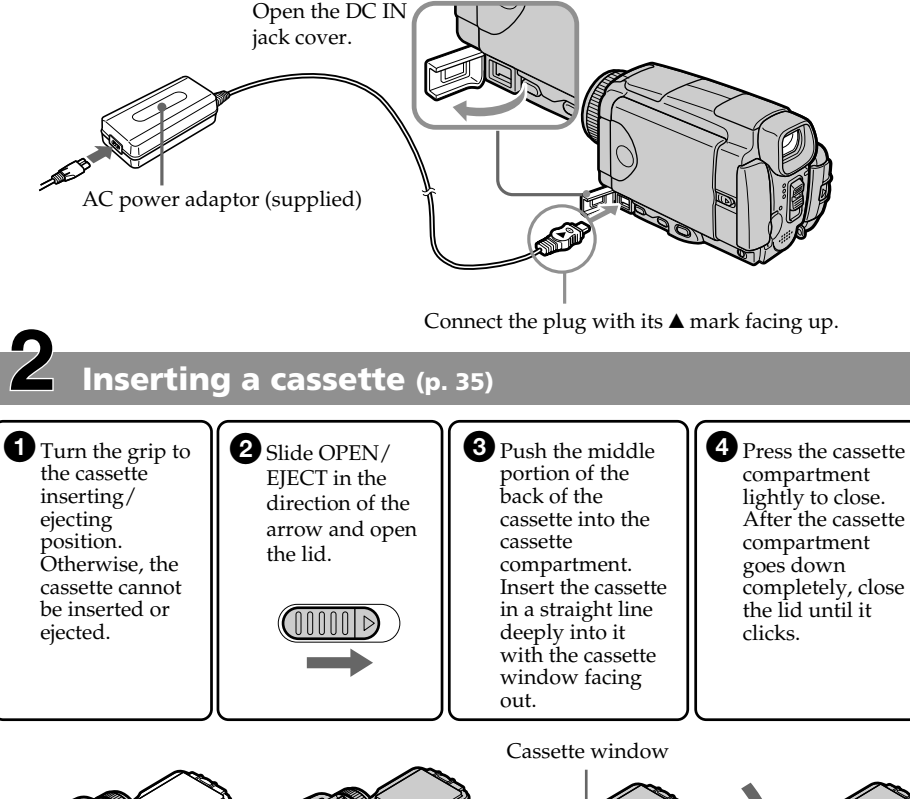

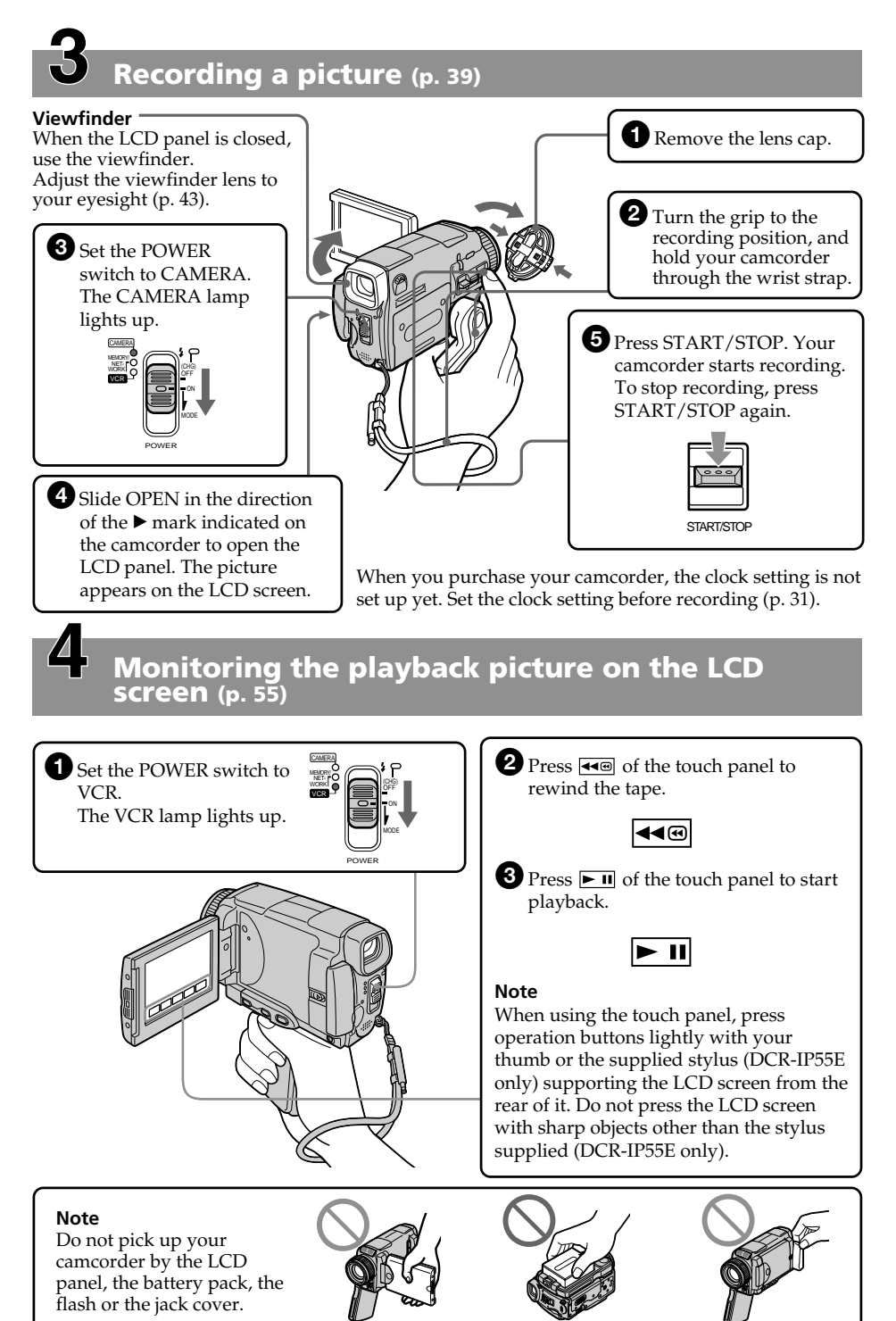

# **Quick Start Guide – Recording on a "Memory Stick"**

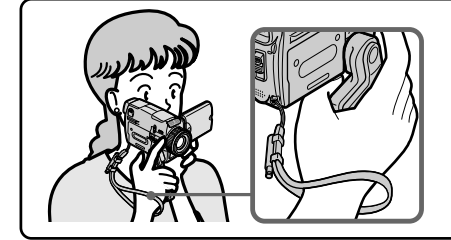

This chapter introduces you to the basic features to record on a "Memory Stick" of your camcorder. See the page in parentheses "( )" for more information.

Turn the grip to the recording position, and hold your camcorder through the wrist strap to prevent the camera from dropping as illustrated.

# **Connecting the mains lead (p. 30)**

Use the battery pack when using your camcorder outdoors (p. 26).

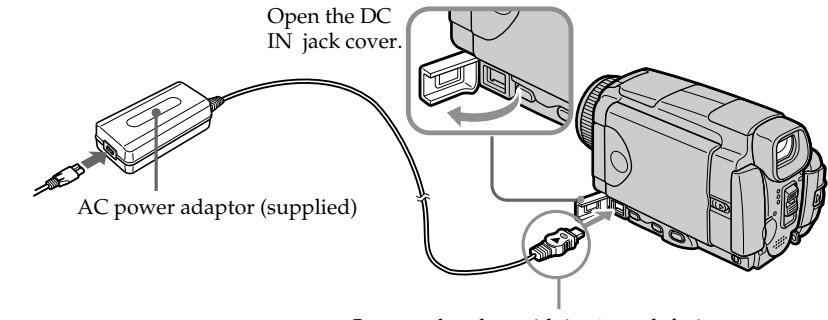

Connect the plug with its  $\triangle$  mark facing up.

# **Inserting a "Memory Stick" (p. 130)**

Position the < mark on the "Memory Stick" as illustrated and insert a "Memory Stick" in the "Memory Stick" slot as far as it can go.

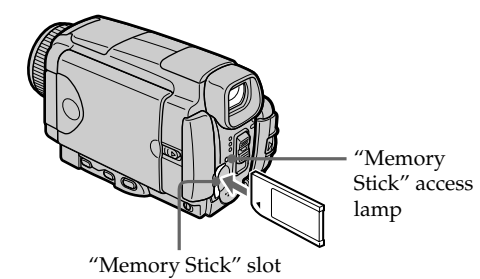

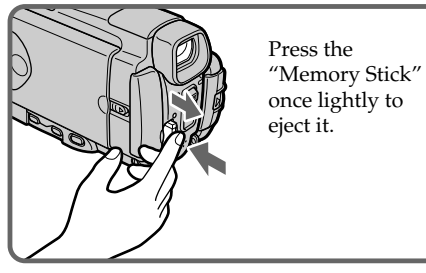

**Quick Start Guide Quick Start Guide**

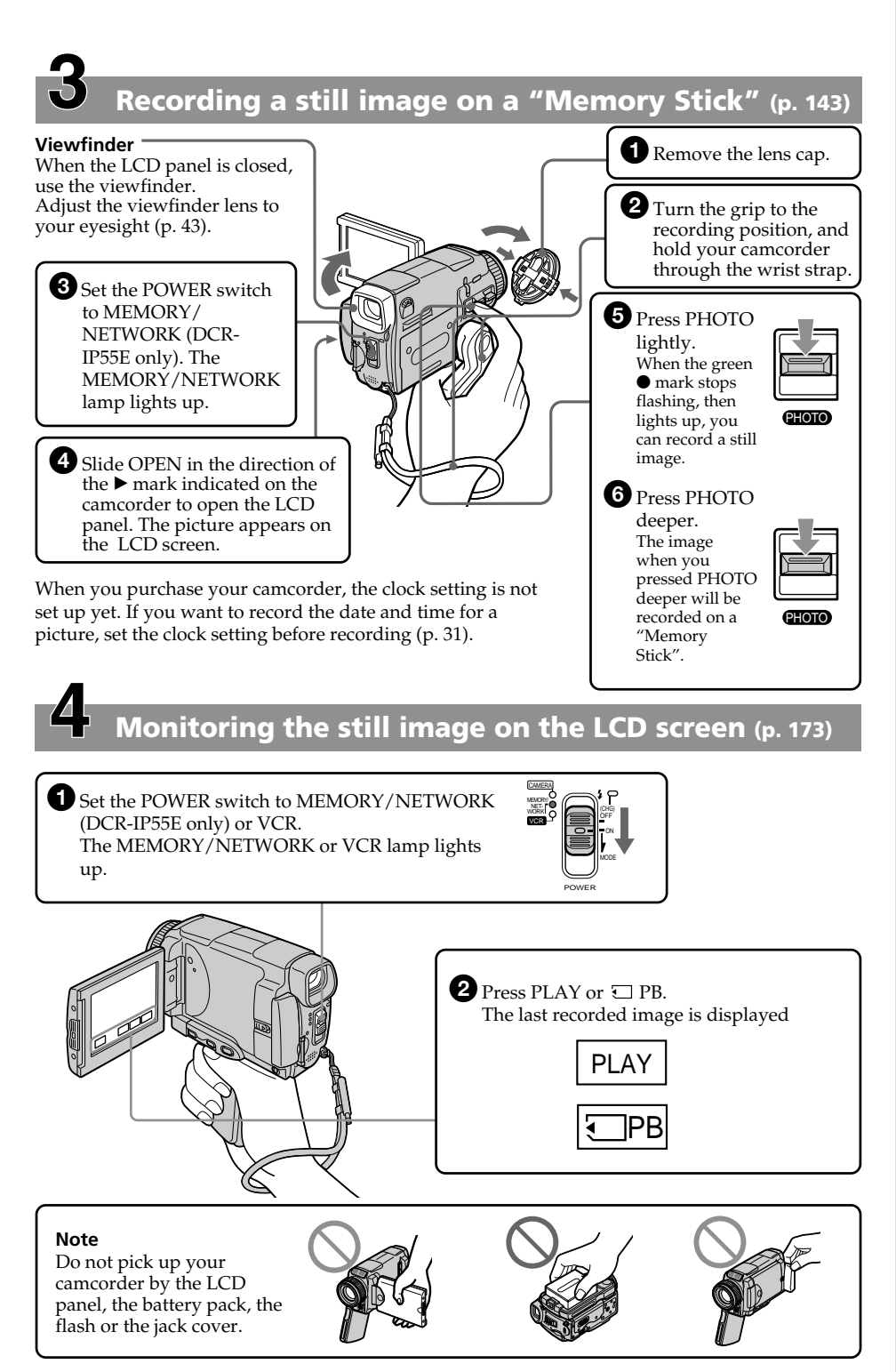

# **Nederlands Snelstartgids – Opnemen op cassetteband**

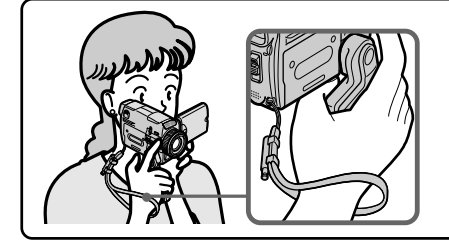

In dit hoofdstuk vindt u in kort bestek de eerste stappen voor het maken van bandopnamen met uw camcorder. Zie voor nadere bijzonderheden de bladzijden waarnaar tussen haakjes ( ) wordt verwezen.

Voor opnemen draait u de handgreep omlaag en steekt u uw hand door de polsband zoals afgebeeld, om te zorgen dat de camcorder niet kan vallen.

# **Aansluiten van het netsnoer (zie blz. 30)**

Voor gebruik buitenshuis dient u een batterijpak aan te brengen (zie blz. 26).

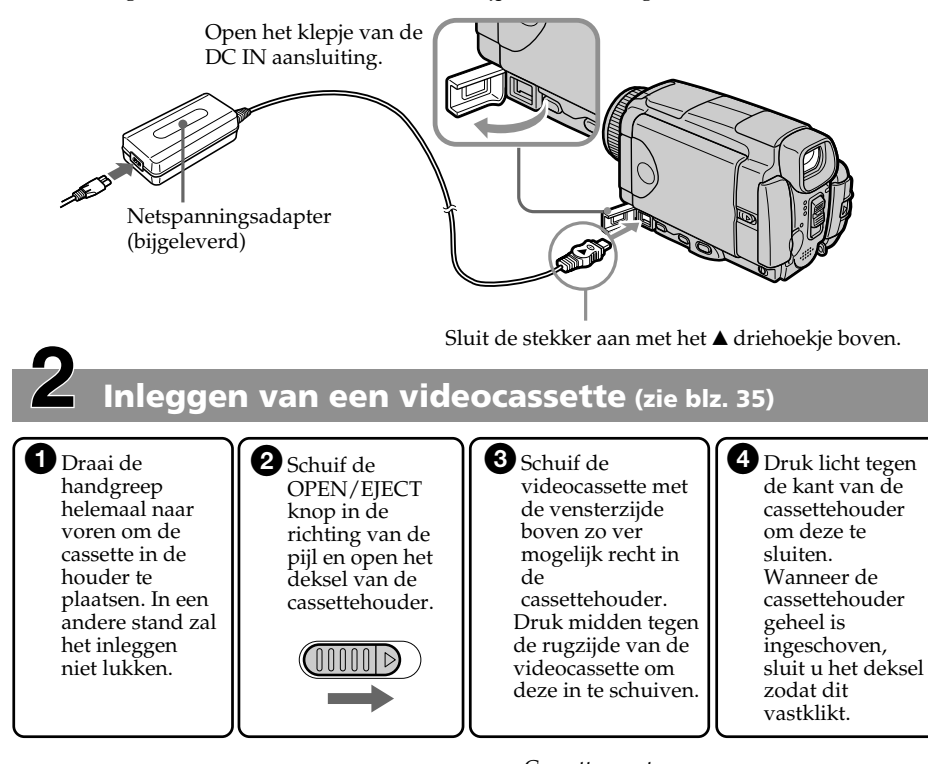

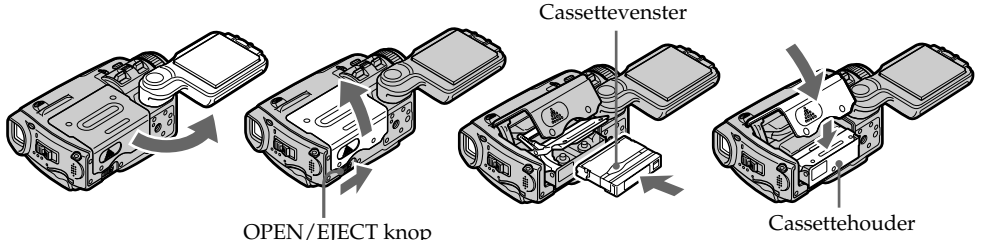

MEMORY/ NET-WORK CAMERA (CHG) POWER OFF ON MODE VCR **Maken van een video-opname (zie blz. 39)** 1Verwijder de lensdop. **Beeldzoeker** Wanneer het LCD scherm gesloten is, kunt u de opgenomen beelden in de zoeker zien door de oogkap tegen uw oog te plaatsen. U kunt het zoekerlensje optimaal scherp stellen voor uw ogen (zie blz. 43). 2Draai de handgreep omlaag in de opnamestand en steek uw hand door de polsband om te zorgen dat de camcorder niet kan vallen. **3D** Druk het kleine groene knopje in en schuif de POWER schakelaar in de "CAMERA" stand. Het "CAMERA" 5Druk op de START/ STOP toets. De camcorder begint

4Schuif de OPEN knop in de richting van de ▶ pijl op de camcorder en klap het LCD scherm open. Het beeld van de camera verschijnt op het LCD scherm.

lampje licht op

 $\angle\!\!\!\!\perp$ 

Bij aflevering van uw camcorder is de ingebouwde klok ervan nog niet ingesteld. Als u de datum en tijd van opname met de beelden wilt vastleggen, dient u voor het opnemen eerst de tijd in te stellen (zie blz. 31).

dan met opnemen. Om te stoppen met opnemen drukt u nogmaals op de START/STOP toets.

# **Controleren van de laatste opnamen op het LCD scherm (zie blz. 55)**

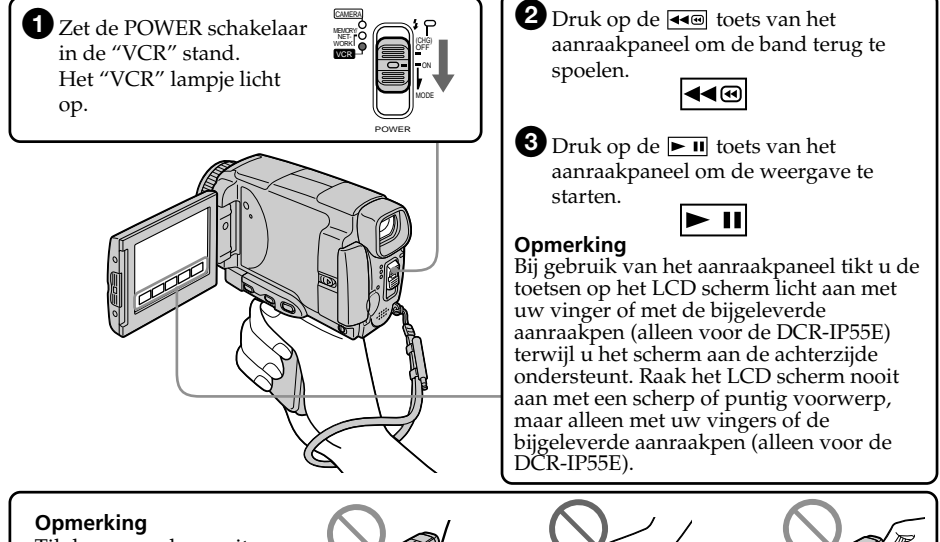

Til de camcorder nooit aan het LCD scherm, het batterijpak, de flitser of het aansluitingendekseltje op.

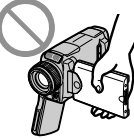

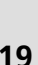

START/STOP

# **Snelstartgids – Opnemen op een "Memory Stick"**

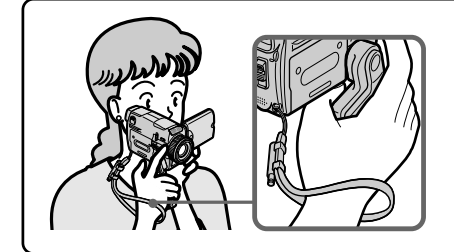

In dit hoofdstuk vindt u de eerste stappen voor het vastleggen van beelden op een "Memory Stick" met uw camcorder. Zie voor nadere bijzonderheden de bladzijden waarnaar tussen haakjes ( ) wordt verwezen. Voor opnemen draait u de handgreep omlaag en steekt u uw hand door de polsband zoals afgebeeld, om te zorgen dat de camcorder niet kan vallen.

# **Aansluiten van het netsnoer (zie blz. 30)**

Voor gebruik buitenshuis dient u een batterijpak aan te brengen (zie blz. 26).

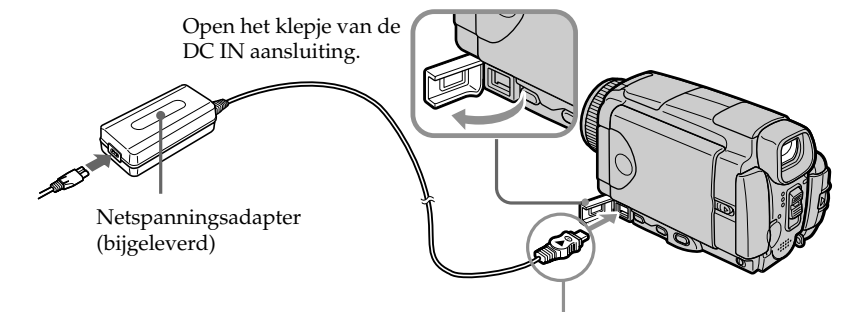

Sluit de stekker aan met het  $\blacktriangle$  driehoekje boven.

# **Insteken van de "Memory Stick" (zie blz. 130)**

Schuif de "Memory Stick" met het < driehoekje naar voren zo ver mogelijk in de "Memory Stick" insteekgleuf, zoals afgebeeld.

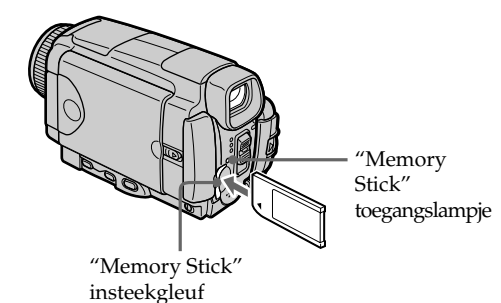

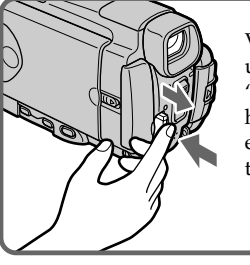

Voor het uitnemen van de "Memory Stick" hoeft u er slechts eenmaal licht tegen te drukken.

# **Beelden vastleggen op een "Memory Stick" (zie blz. 143)**

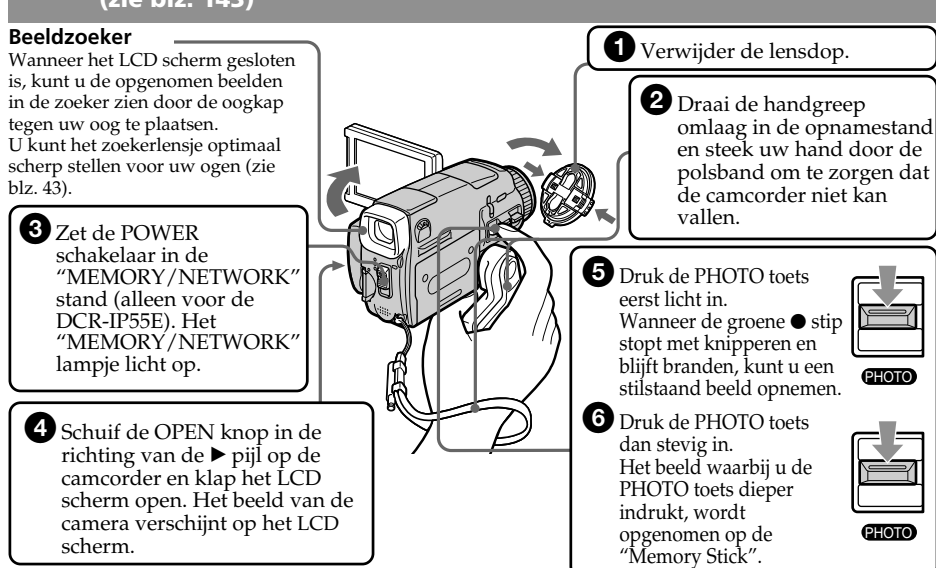

Bij aflevering van uw camcorder is de ingebouwde klok ervan nog niet ingesteld. Als u de datum en tijd van opname met de beelden wilt vastleggen, dient u voor het opnemen eerst de tijd in te stellen (zie blz. 31).

# **Controleren van de laatste opnamen op het LCD scherm (zie blz. 173)**

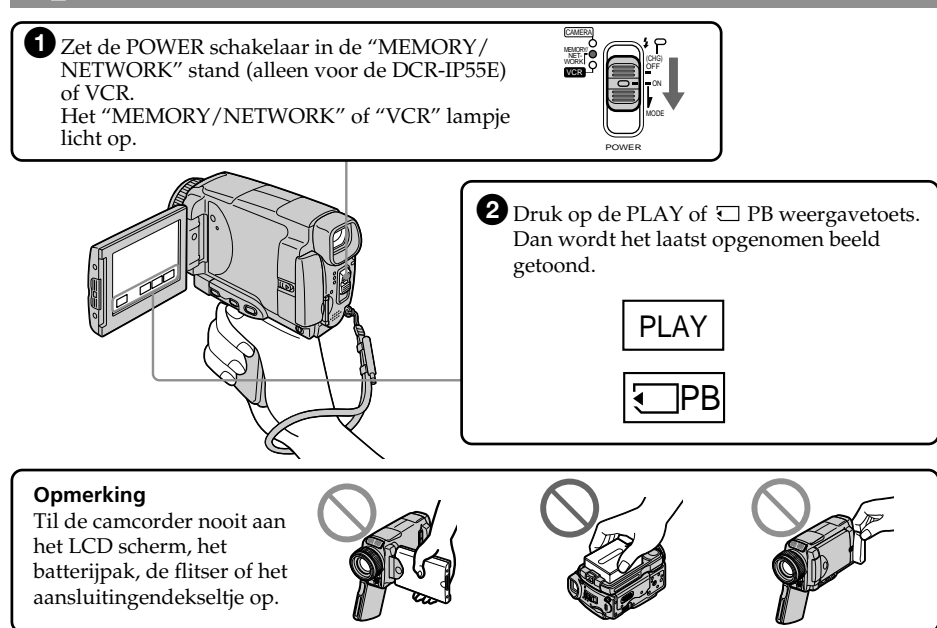

# **— Getting started — Using this manual**

The instructions in this manual are for the two models listed in the table below. Before you start reading this manual and operating your camcorder, check the model number by looking at the bottom of your camcorder. The DCR-IP55E is the model used for illustration purposes. Otherwise, the model name is indicated in the illustrations. Any differences in operation are clearly indicated in the text, for example, "DCR-IP55E only".

As you read through this manual, buttons and settings on your camcorder are shown in capital letters.

e.g. Set the POWER switch to CAMERA.

When you carry out an operation, you can hear a beep to indicate that the operation is being carried out.

#### **Types of differences**

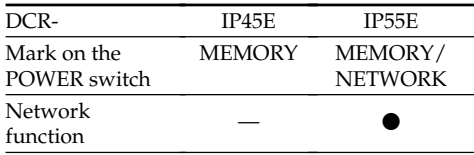

Provided

— Not provided

# **— Voorbereidingen — Omtrent deze handleiding**

In deze gebruiksaanwijzing vindt u een beschrijving van twee verschillende uitvoeringen van de camcorder, zoals in onderstaande tabel is aangegeven. Controleer voor het doorlezen van deze handleiding en het in gebruik nemen van uw camcorder eerst even uw modelnummer, dat aan de onderkant van de camcorder vermeld staat. De afbeeldingen in deze gebruiksaanwijzing tonen het model DCR-IP55E, tenzij er bij de afbeelding een ander modelnummer staat aangegeven. Verschillen in bediening tussen de modellen worden in de tekst duidelijk aangegeven, als bijvoorbeeld "alleen voor de DCR-IP55E".

In deze gebruiksaanwijzing worden de namen van toetsen of regelaars en instellingen op de camcorder in hoofdletters vermeld.

Bijvoorbeeld: Zet de POWER schakelaar in de "CAMERA" stand.

Bij bepaalde bedieningsfuncties kunnen er één of meer pieptonen klinken, om u op het overschakelen te attenderen en vergissingen te voorkomen.

#### **Verschillen tussen de uitvoeringen**

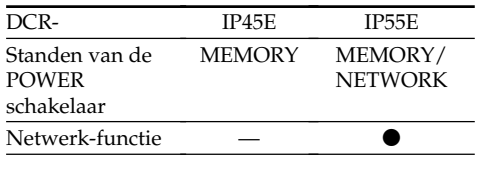

**Voorzien** 

— Niet voorzien

# **Note on the MICROMV format**

П **IIII** Your camcorder is based on the MICROMV format. You can only use MICROMV cassettes with your camcorder.

- •Records and plays back for about 60 minutes with equal quality when compared to DV (digital video).
- •The Micro Cassette Memory feature is provided with all MICROMV cassettes. The camcorder can access any scene easily using the memory (MULTI-PICTURE SEARCH function).
- •Adopts the MPEG2 format as a data compression method. This format is the same as the one for DVD (digital versatile disc). Records in 12 Mbps bit rate to obtain a higher quality of image.
- •Transition between the last scene you recorded and the next scene is the still image. This is not malfunction.

The <sup>*I''*</sup> mark is indicated on the MICROMV cassette.

## **Note on TV colour systems**

TV colour systems differ from country or area. To view your recordings on a TV set, you need a PAL system-based TV.

# **Copyright precautions**

Television programmes, films, video tapes, and other materials may be copyrighted. Unauthorized recording of such materials may be contrary to the provision of the copyright laws.

# **formaat**

**IIIII** Uw camcorder werkt volgens het MICROMV formaat. In deze camcorder kunt u uitsluitend MICROMV videocassettes gebruiken.

- •Geschikt voor ongeveer 60 minuten opnemen en afspelen, met dezelfde kwaliteit als het DV systeem (Digitale Video).
- •Alle MICROMV videocassettes zijn voorzien van een Micro Cassette Memory (Microcassettegeheugen). Hiermee kan de camcorder vlot en gemakkelijk een gewenste scène terugvinden (MULTI-PICTURE SEARCH zoekfunctie).
- •Geschikt voor het MPEG2 datacompressiesysteem. Dit is hetzelfde formaat als toegepast voor DVD discs (digitale veelzijdige discs). Met een opnamesnelheid van 12 Mbits per seconde, voor een uitstekende beeldkwaliteit.
- •De overgang tussen het laatst opgenomen beeld en de volgende opname wordt gevormd door een stilstaand beeld. Dat is geen fout, zo werkt het systeem.

Aan de C<sup>II</sup> markering herkent u de MICROMV cassettes.

# **Verschillende televisiekleursystemen**

Televisie-kleursystemen verschillen per gebied en land. Om de videobeelden van deze camcorder op uw TV te bekijken, moet het TVtoestel werken met het PAL kleursysteem.

# **Auteursrechten**

Televisieprogramma's, films, videobanden en ander beeldmateriaal kunnen beschermd zijn door auteursrechten. Het zonder toestemming opnemen van dergelijk materiaal kan in strijd zijn met deze auteursrechten.

## **Precautions on camcorder care**

#### **Lens and LCD screen/finder**

- •**The LCD screen and the finder are manufactured using extremely highprecision technology, so over 99.99% of the pixels are operational for effective use. However, there may be some tiny black points and/or bright points (white, red, blue or green in colour) that constantly appear on the LCD screen and the finder. These points are normal in the manufacturing process and do not affect the recording in any way.**
- •Do not let your camcorder get wet. Keep your camcorder away from rain and sea water. Letting your camcorder get wet may cause your camcorder to malfunction. Sometimes this malfunction cannot be repaired **[a]**.
- •Never leave your camcorder exposed to temperatures above 60 °C (140 °F), such as in a car parked in the sun or under direct sunlight **[b]**.
- •Be careful when placing the camera near a window or outdoors. Exposing the LCD screen, the finder or the lens to direct sunlight for long periods may cause malfunctions **[c]**.
- •Do not directly shoot the sun. Doing so might cause your camcorder to malfunction. Take pictures of the sun in low light conditions such as dusk **[d]**.

## **Voorzorgen bij gebruik van de camcorder**

#### **Lens en LCD scherm/beeldzoeker**

- •**Het LCD scherm en de beeldzoeker van uw camcorder zijn vervaardigd met precisietechnologie, zodat minstens 99,99% van de beeldpunten voor gebruik beschikbaar is. Soms kunnen er op het LCD scherm en/of in de zoeker wel eens stippen zwart blijven, of juist in een enkele kleur (wit, rood, blauw of groen) oplichten. Maakt u zich geen zorgen: deze stippen duiden niet op fabricagefouten, en ze hebben geen enkele invloed op uw video-opnamen.**
- •Laat de camcorder niet nat worden. Zorg dat er geen regen of opspattend water, vooral zeewater, op het apparaat komt. Water in de camcorder kan storingen veroorzaken, soms zodanig dat reparatie niet meer mogelijk is. **[a]**
- •Laat de camcorder nooit achter op plaatsen waar de temperatuur tot boven de 60°C kan oplopen, zoals op een vensterbank in de volle zon of in een auto die in de zon geparkeerd staat. **[b]**
- •Wees voorzichtig wanneer u de camcorder in de buurt van een raam of ergens buitenshuis neerlegt. Als er geruime tijd lang direct zonlicht op het LCD scherm, de beeldzoeker of de lens valt, kan er schade aan deze vitale onderdelen ontstaan. **[c]**
- •Pas op dat u de camcorder niet op de zon richt. Fel zonlicht kan storing in de werking van de camcorder veroorzaken. Alleen bij zonsondergang, als het licht niet meer zo fel is, mag u de zon in beeld nemen. **[d]**

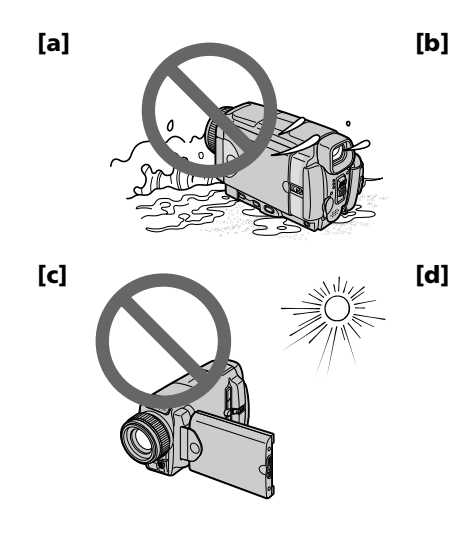

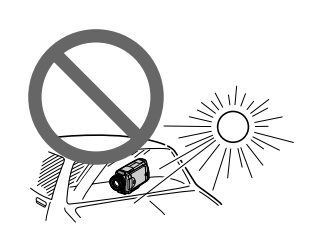

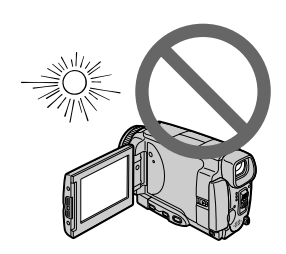

# **Checking supplied accessories**

# **Controleren van het bijgeleverd toebehoren**

Make sure that the following accessories are supplied with your camcorder.

Controleer of de volgende accessoires alle in de verpakking van de camcorder aanwezig zijn.

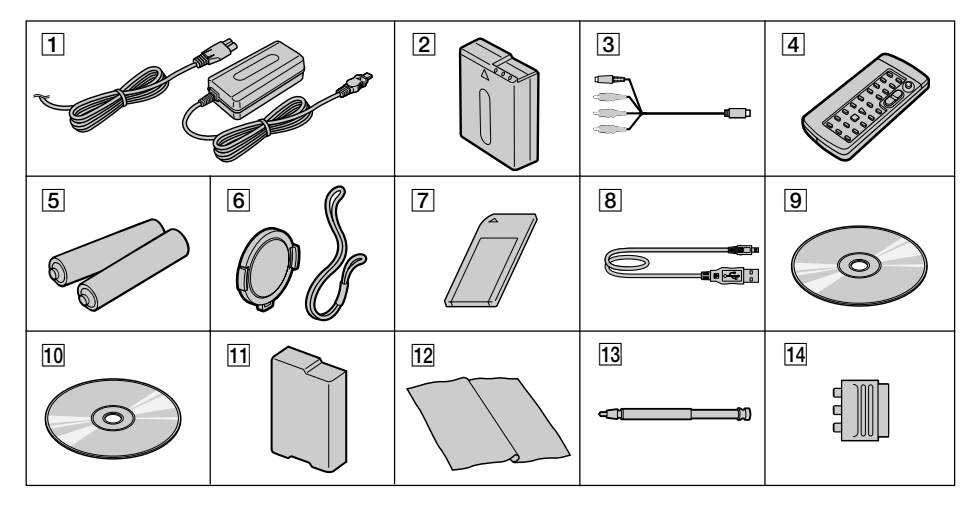

- 1**AC-L20A AC power adaptor** (1), **mains lead** (1) (p. 27)
- 2**NP-FF50 battery pack** (1) (p. 26, 27)
- 3**A/V connecting cable** (1) (p. 61, 105, 110, 171)
- 4**Wireless Remote Commander** (1) (p. 289)
- 5**R6 (Size AA) batteries for the Remote Commander** (2) (p. 290)
- 6**Lens cap** (1) (p. 39), **String** (1) (p. 288)
- 7**"Memory Stick"** (1) (p. 127)
- 8**USB cable** (1) (p. 194)
- 9**CD-ROM (SPVD-008 USB Driver)** (1) (p. 198, 217)
- q; **CD-ROM (MovieShaker Ver.3.1 for MICROMV)** (1) (p. 196)
- **11 Battery terminal cover** (1) (p. 26)
- **12 Cleaning cloth** (1) (p. 272)
- qd **Stylus (DCR-IP55E only)** (p. 222)
- **14 21-pin adaptor** (1) (p. 62) European models only

Contents of the recording cannot be compensated if recording or playback is not made due to a malfunction of the camcorder, storage media, etc.

- 1**AC-L20A netspanningsadapter** (1)**, Netsnoer** (1) (blz. 27)
- 2**NP-FF50 batterijpak** (1) (blz. 26, 27)
- 3**Audio/video aansluitsnoer** (1) (blz. 61, 105, 110, 171)
- 4**Snoerloze afstandsbediening** (1) (blz. 289)
- 5**R6 (AA-formaat) batterijen voor de afstandsbediening** (2) (blz. 290)
- 6**Lensdop** (1) (blz. 39)**, koordje** (1) (blz. 288)
- 7**"Memory Stick"** (1) (blz. 127)
- 8**USB-kabel** (1) (blz. 194)
- 9**CD-ROM (met SPVD-008 USBstuurprogramma)** (1) (blz. 198, 217)
- q; **CD-ROM (met MovieShaker versie 3.1 voor MICROMV)** (1) (blz. 196)
- **11 Aansluitingendekseltje** (1) (blz. 26)
- qs **Reinigingsdoekje** (1) (blz. 272)
- qd **Aanraakpen (alleen voor de DCR-IP55E)** (blz. 222)
- **14 21-polige verloopstekker** (1) (blz. 62) Alleen bij de Europese modellen

Verloren gegane video-opnamen kunnen niet worden vergoed, ook niet als er bij opnemen of weergeven iets misgaat door een storing in de camcorder, de videocassette e.d.

# **Step 1 Preparing the power supply**

# **Installing the battery pack**

- **(1)**Lift BATT (battery) RELEASE in the direction of the arrow to release the battery terminal cover.
- **(2)**Insert the battery pack in the direction of the arrow until it clicks.

# **Stap 1 Voorbereiden van de stroomvoorziening**

## **Aanbrengen van het batterijpak**

- **(1)**Druk de BATT RELEASE batterijontgrendelknop buitenwaarts zodat het batterij-aansluitingendekseltje omhoogkomt.
- **(2)**Breng het batterijpak aan in de richting van de pijl en druk het aan zodat het vastklikt.

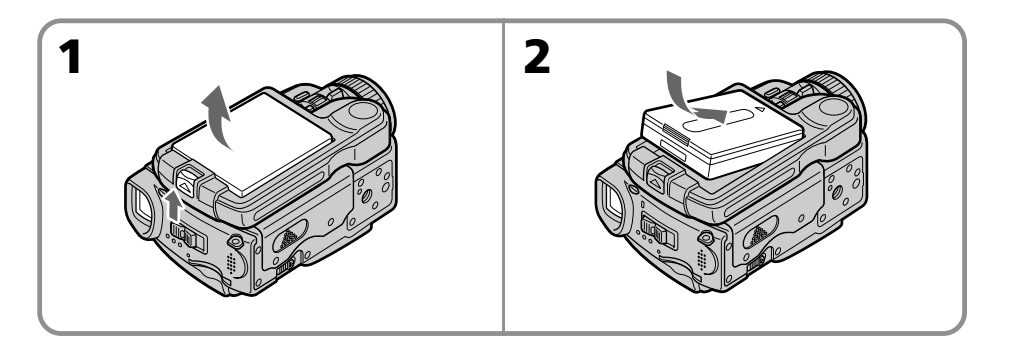

## **To remove the battery pack**

The battery pack is removed in the same way as the battery terminal cover.

## **Verwijderen van het batterijpak**

Het batterijpak is net zo te verwijderen als het batterij-aansluitingendekseltje.

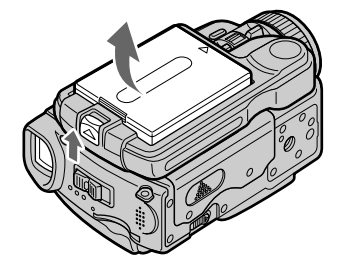

#### **Battery terminal cover**

To protect the battery terminals, install the battery terminal cover after the battery pack is removed.

#### **Installing the battery pack**

Make sure that the battery pack is properly installed. Check also the battery pack is not attached to your camcorder askew.

## **Batterij-aansluitingendekseltje**

Ter bescherming van de batterijaansluitcontacten dient u na het verwijderen van het batterijpak altijd het batterijaansluitingendekseltje aan te brengen.

#### **Aanbrengen van het batterijpak**

Let altijd goed op dat het batterijpak goed vast zit. Breng het zorgvuldig aan, zodat het niet scheef op de camcorder zit.

# **Step 1 Preparing the power supply**

# **Charging the battery pack**

Charge the battery pack before using your camcorder.

Your camcorder operates only with the **"InfoLITHIUM" battery pack (F series)**. See page 263 for details of the "InfoLITHIUM" battery pack.

- **(1)**Open the DC IN jack cover and connect the supplied AC power adaptor to the DC IN jack on your camcorder with the plug's  $\triangle$  mark facing up.
- **(2)**Connect the mains lead to the AC power adaptor.
- **(3)**Connect the mains lead to a wall socket.

**(4)** Set the POWER switch to OFF (CHG). The battery CHG lamp lights up when the charge begins. After charging is completed, the battery CHG lamp goes off (full charge).

## **Stap 1 Voorbereiden van de stroomvoorziening**

# **Opladen van het batterijpak**

Voordat u de camcorder op batterijspanning kunt gebruiken, zult u eerst het batterijpak moeten opladen.

Deze camcorder werkt alleen met **"InfoLITHIUM" batterijen (van de F-serie)**.

Zie blz. 263 voor nadere informatie over het "InfoLITHIUM" batterijpak.

- **(1)**Open het klepje van de DC IN aansluiting en sluit de bij uw camcorder geleverde netspanningsadapter aan op de DC IN gelijkstroomingang, met het ▲ driehoekje op de stekker boven.
- **(2)** Sluit het netsnoer aan op de netspanningsadapter.
- **(3)** Steek de stekker van het netsnoer in het stopcontact.
- **(4)**Zet de POWER schakelaar in de OFF (CHG) stand.

 Het CHG oplaadlampje gaat branden wanneer het opladen begint. Nadat het opladen voltooid is, dooft het CHG oplaadlampje (na volledig opladen).

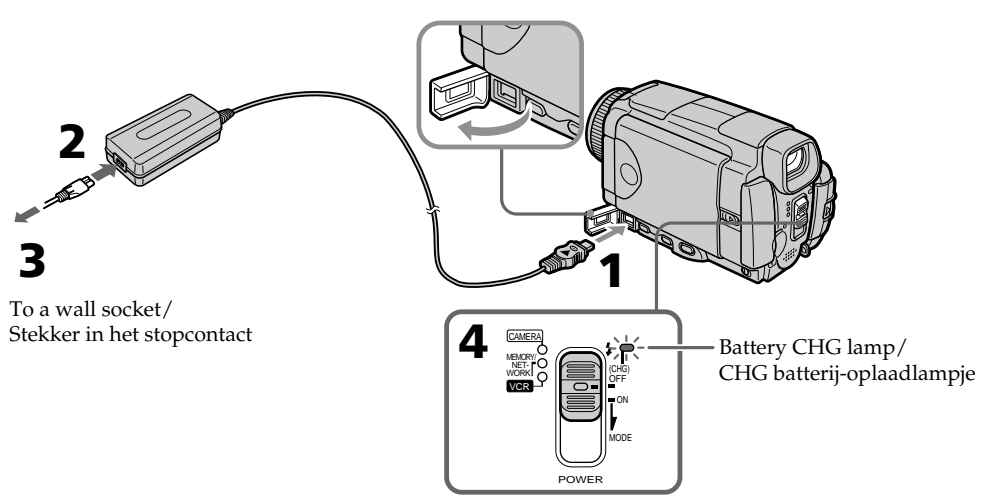

## **After charging the battery pack**

Disconnect the AC power adaptor from the DC IN jack on your camcorder.

#### **Note**

Prevent metallic objects from coming into contact with the metal parts of the DC plug of the AC power adaptor. This may cause a short-circuit, damaging the AC power adaptor.

## **Na het opladen van het batterijpak**

Maak de netspanningsadapter los van de DC IN aansluiting van uw camcorder.

#### **Opmerking**

Zorg dat er geen metalen voorwerpen tegen de metalen contactvlakken van de gelijkstroomstekker van de netspanningsadapter komen. Dit kan kortsluiting veroorzaken en de netspanningsadapter beschadigen.

## **Step 1 Preparing the power supply**

#### **While charging the battery pack, the battery**

**CHG lamp flashes in the following cases:**

– The battery pack is not installed correctly.

– Something is wrong with the battery pack.

#### **When you use the AC power adaptor**

Place the AC power adaptor near the wall socket. If any trouble occurs with this unit, disconnect the plug from the wall socket as soon as possible to cut off the power.

# **Stap 1 Voorbereiden van de stroomvoorziening**

#### **Als tijdens het opladen van het batterijpak het CHG lampje gaat knipperen:**

- Wellicht is het batterijpak niet goed aangebracht.
- Misschien is er iets mis met het batterijpak zelf.

#### **Bij gebruik van de netspanningsadapter**

Plaats de netspanningsadapter in de buurt van een goed bereikbaar stopcontact. Als er tijdens gebruik van de netspanningsadapter iets mis gaat, trekt u dan zo spoedig mogelijk de stekker uit het stopcontact om de stroom af te sluiten.

## **Charging time/Vereiste oplaadtijd**

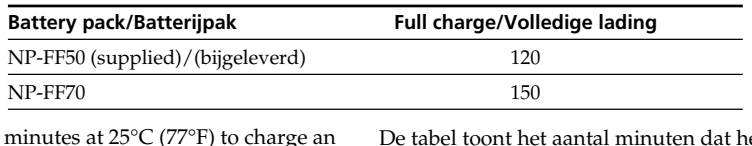

Approximate empty battery pack

De tabel toont het aantal minuten dat het opladen van een leeg batterijpak ongeveer duurt bij een temperatuur van 25°C.

#### **Recording time/Beschikbare opnameduur**

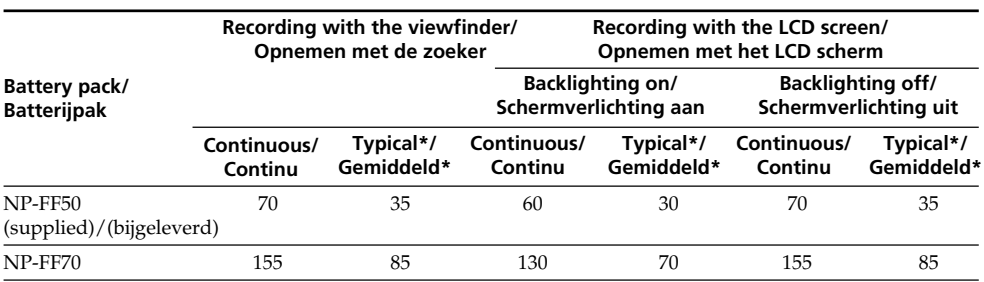

Approximate minutes when you use a fully charged battery

\* Approximate recording time when you repeat recording start/stop, zooming and turning the power on/off. The actual battery life may be shorter.

Dit is ongeveer het aantal minuten dat u kunt opnemen met een volledig opgeladen batterijpak.

\* Gebruiksduur in minuten bij benadering, bij filmen met herhaaldelijk starten/stoppen van het opnemen, in/uit-zoomen en in/ uitschakelen van de stroom. De gebruiksduur van het batterijpak kan in de praktijk korter uitvallen.

## **Stap 1 Voorbereiden van de stroomvoorziening**

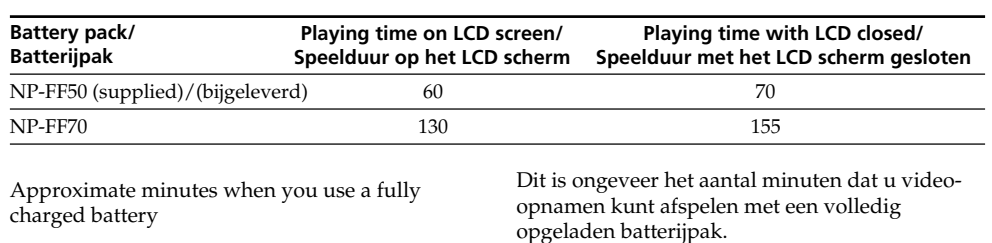

#### **Playing time/Beschikbare speelduur**

#### **Note**

Approximate recording time and continuous playing time at 25 °C ( $\bar{7}7$  °F). The battery life will be shorter if you use your camcorder in a cold environment.

#### **If the power goes off although the battery remaining indicator indicates that the battery pack has enough power to operate**

Charge the battery pack fully again so that the indication on the battery remaining indicator is correct.

#### **Recommended charging temperature**

We recommend charging the battery pack in an ambient temperature of between 10 °C to 30 °C (50 $\mathrm{^{\circ}F}$  to 86 $\mathrm{^{\circ}F}$ ).

#### **What is "InfoLITHIUM"?**

The "InfoLITHIUM" is a lithium ion battery pack which can exchange data such as battery consumption with compatible electronic equipment. This unit is compatible with the "InfoLITHIUM" battery pack (F series). Your camcorder operates only with the "InfoLITHIUM" battery. "InfoLITHIUM" F series battery packs have the  $\bigoplus$  mourning  $\bigcap$  mark. "InfoLITHIUM" is a trademark of Sony

Corporation.

# **Opmerking**

De gebruiksduur geldt bij benadering, bij ononderbroken afspelen bij een temperatuur van 25°C. Het batterijpak zal minder lang meegaan bij gebruik van de camcorder in een koude omgeving.

#### **Als de camcorder wordt uitgeschakeld, terwijl de batterijspanningsindicator aangaf dat het batterijpak nog voldoende stroom kon leveren**

Laad het batterijpak opnieuw volledig op, dan zal de batterijspanningsindicator weer de juiste gebruiksduur tonen.

#### **Beste temperatuur voor het opladen**

Het is aanbevolen het batterijpak op te laden bij een omgevingstemperatuur tussen 10°C en 30°C.

#### **Wat is "InfoLITHIUM" ?**

Het "InfoLITHIUM" batterijpak is een lithiumionen batterijpak dat geschikt is voor het doorgeven van het gebruikstempo van de batterij aan de hiervoor geschikte video-apparatuur. Deze camcorder is geschikt voor "InfoLITHIUM" batterijpakken (van de F-serie). Alleen met dit type "InfoLITHIUM" batterijen zal uw camcorder goed werken. Alle "InfoLITHIUM" batterijen van de F-serie zijn te herkennen aan het **D** InfoLITHIUM **B** beeldmerk.

"InfoLITHIUM" is een handelsmerk van Sony Corporation.

# **Step 1 Preparing the power supply**

## **Connecting to a wall socket**

When you use your camcorder for a long time, we recommend that you power it from a wall socket using the AC power adaptor.

- **(1)**Open the DC IN jack cover and connect the supplied AC power adaptor to the DC IN jack on your camcorder with the plug's  $\blacktriangle$  mark facing up.
- **(2)**Connect the mains lead to the AC power adaptor.
- **(3)**Connect the mains lead to a wall socket.

# **Stap 1 Voorbereiden van de stroomvoorziening**

## **Aansluiten op het stopcontact**

Als u de camcorder geruime tijd achtereen wilt gebruiken, is het aanbevolen het apparaat op het lichtnet aan te sluiten via de bijgeleverde netspanningsadapter.

- **(1)**Open het DC IN aansluitklepje en sluit de bij uw camcorder geleverde netspanningsadapter aan op de DC IN gelijkstroomingang, met het ▲ driehoekje van de stekker boven.
- **(2)** Sluit het netsnoer aan op de netspanningsadapter.
- **(3)** Steek de stekker van het netsnoer in het stopcontact.

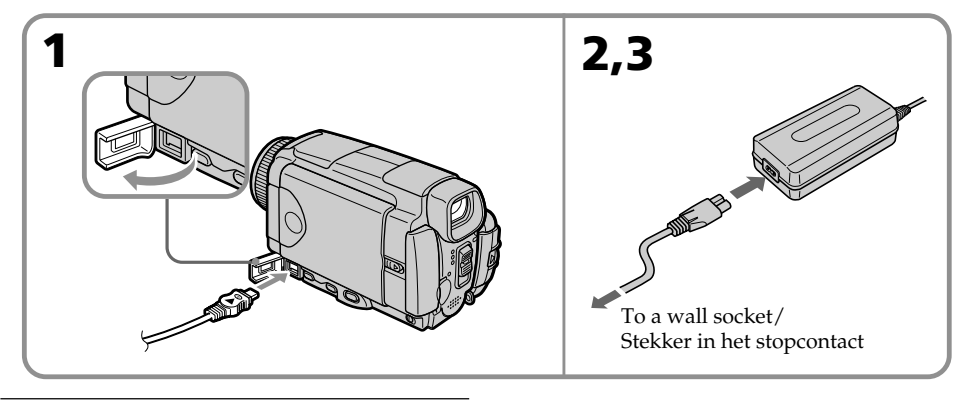

#### **PRECAUTION**

The camcorder is not disconnected from the AC power source (the mains) as long as it is connected to a wall socket, even if the camcorder itself has been turned off.

#### **Notes**

- The AC power adaptor can supply power even if the battery pack is attached to your camcorder.
- •The DC IN jack has "source priority." This means that the battery pack cannot supply any power if the mains lead is connected to the DC IN jack, even when the mains lead is not plugged into a wall socket.
- •Prevent metallic objects from coming into contact with the metal parts of the DC plug of the AC power adaptor. This may cause a shortcircuit, damaging the AC power adaptor.

#### **A car battery**

You cannot use a car battery with the camcorder.

#### **VOORZICHTIG**

Zolang de stekker in het stopcontact zit, blijft de stroomtoevoer naar het apparaat intact, ook al is de camcorder zelf uitgeschakeld.

#### **Opmerkingen**

- •U kunt uw camcorder ook op stroom van de netspanningsadapter gebruiken wanneer er een batterijpak op de camcorder is aangesloten.
- •De DC IN gelijkstroomingang heeft "voorrang". Dat wil zeggen dat het batterijpak geen stroom kan leveren zolang het snoer van de netspanningsadapter is aangesloten op de DC IN aansluiting, ook al zit de stekker van de netspanningsadapter niet in het stopcontact.
- •Zorg dat de metalen delen van de gelijkstroomstekker van de netspanningsadapter niet in aanraking komen met metalen voorwerpen. Dat zou kortsluiting kunnen veroorzaken en schade kunnen toebrengen aan de netspanningsadapter.

#### **Niet geschikt voor een auto-accu**

Deze camcorder is niet geschikt voor gebruik op stroom van een auto-accu.

# Getting started/Voorbereidinger **Getting started/Voorbereidingen**

# **Step 2 Setting the date and time**

Set the date and time when you use your camcorder for the first time. "CLOCK SET" will be displayed each time you set the POWER switch to CAMERA or MEMORY/NETWORK (DCR-IP55E only) unless you set the date and time settings.

If you do not use your camcorder for **about three months**, the date and time settings may be released (bars may appear) because the built-in rechargeable battery installed in your camcorder will have been discharged (p. 273). In this case, charge the built-in rechargeable battery, then set your area, the summer time, the year, the month, the day, the hour and the minute.

- **(1)** Set the POWER switch to CAMERA or MEMORY/NETWORK (DCR-IP55E only). The CAMERA or MEMORY/NETWORK lamp lights up.
- **(2)** Press FN (Function) to display PAGE1 (p. 37).
- **(3)** Press MENU to display the menu.
- **(4)** Press  $\frac{1}{\uparrow}$  to select  $\oplus$ , then press EXEC.
- **(5)** Press  $\frac{1}{\tau}$  to select CLOCK SET, then press EXEC.
- **(6)** Press  $\frac{1}{\tau}$  to select your area, then press EXEC.
- **(7)** Press  $\frac{1}{\tau}$  to select whether your area is in the summer time or not, then press EXEC.
- **(8)** Press  $1/\uparrow$  to select the desired year, then press EXEC.
- **(9)** Set the month, day and hour with the same procedure as step 8.
- **(10)** Press  $\frac{1}{\tau}$  to set the minute, then press EXEC by the time signal. The clock starts to move.

# **Stap 2 Instellen van datum en tijd**

Voor het eerste gebruik van uw camcorder zult u de datum en de tijd moeten instellen. Anders zal de aanduiding "CLOCK SET" verschijnen telkens wanneer u de POWER schakelaar in de "CAMERA" stand (of de "MEMORY/ NETWORK" stand, alleen voor de DCR-IP55E) zet, net zolang totdat u de datum en de tijd hebt

ingesteld. Als u de camcorder **ongeveer drie maanden lang** niet hebt gebruikt, kan de instelling van datum en tijd zijn vervallen (zodat er slechts streepjes verschijnen) omdat de ingebouwde oplaadbare batterij in uw camcorder leeg is (zie blz. 273).

In dat geval laadt u eerst de ingebouwde oplaadbare batterij op en vervolgens kiest u de tijdzone, dan of er wel of geen zomertijd geldt, dan het jaar, de maand, de dag, het uur en tenslotte de minuut.

- **(1)** Zet de POWER schakelaar in de "CAMERA" stand (of de "MEMORY/NETWORK" stand, alleen voor de DCR-IP55E). Het "CAMERA" of "MEMORY/ NETWORK" lampje licht op.
- **(2)** Druk op de FN (Function) toets zodat het PAGE 1 bedieningsscherm verschijnt (zie blz. 37).
- **(3)** Druk op de MENU toets om het instelmenu te zien.
- **(4)** Kies met de  $\frac{1}{\tau}$  toetsen het pictogram  $\equiv$  en druk dan op de EXEC toets.
- **(5)** Kies met de  $\sqrt{\ }$  toetsen het onderdeel CLOCK SET en druk weer op de EXEC toets.
- **(6)** Kies met de  $\frac{1}{\tau}$  toetsen uw tijdzone en druk op de EXEC toets.
- **(7)** Kies met de  $\frac{1}{\tau}$  toetsen voor wel of geen zomertijd en druk op de EXEC toets.
- **(8)** Kies met de  $\frac{1}{\pi}$  toetsen het jaar en druk op de EXEC toets.
- **(9)** Stel de maand, de datum en het uur in op dezelfde wijze als bij stap 8.
- **(10)** Kies met de  $\frac{1}{\tau}$  toetsen de juiste minuut en druk op de EXEC toets wanneer het tijdsignaal van de radio, tv of telefoon klinkt. Dan begint de klok te lopen.

## **Stap 2 Instellen van datum en tijd**

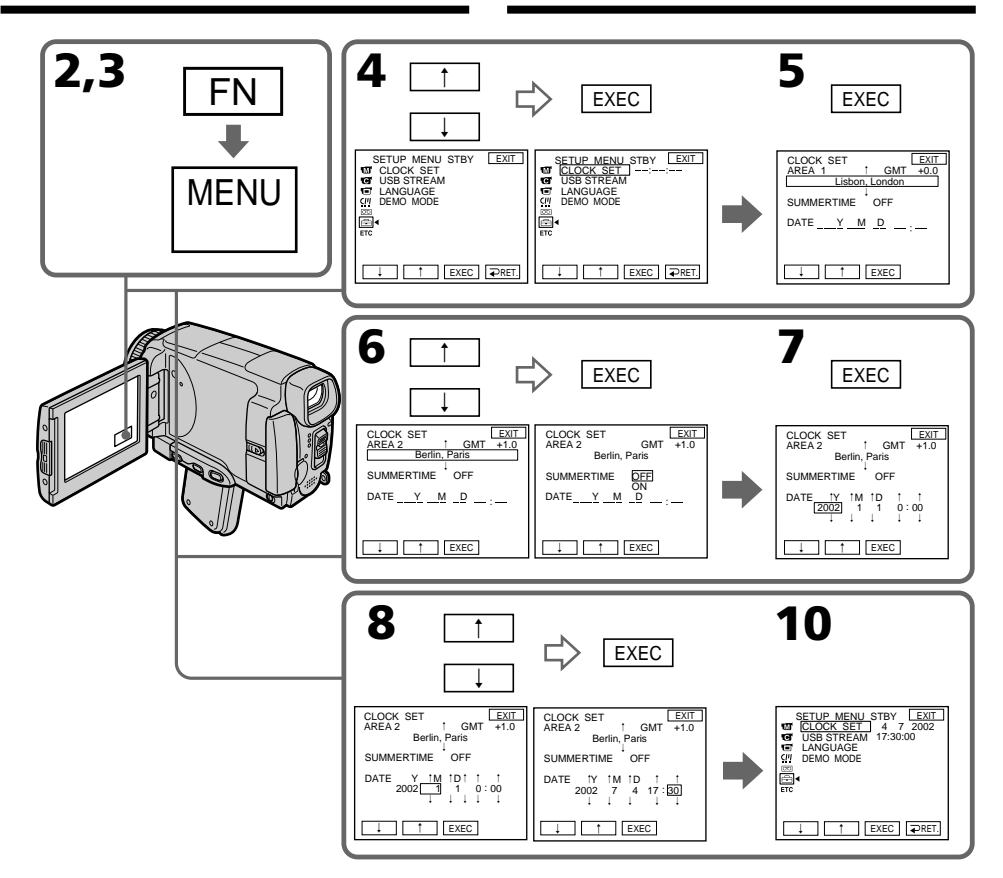

#### **The year changes as follows:**

**De jaaraanduiding verloopt als volgt:**

 $2000 \leftarrow \cdots \rightarrow 2002 \leftarrow \cdots \rightarrow 2079$ 

#### **To return to FN (Function)**

Press EXIT.

#### **When using your camcorder abroad**

Set the clock to the local time (p.33).

#### **If you use the camcorder in a region where summer time is used**

Set SUMMERTIME to ON in the menu settings.

#### **If you do not set the date and time**

"-- -- ----" and "--:--:--" are recorded on the tape or the "Memory Stick" as the data code. **Note on the time indicator**

#### **Terugkeren naar de FN (Function) uitgangsstand**

Druk op de EXIT toets.

#### **Voor gebruik van uw camcorder in het buitenland**

Stel de klok in op de plaatselijke juiste tijd (zie blz. 33).

#### **Gebruik van de camcorder in een land of streek waar de zomertijd geldt**

Zet het onderdeel voor de zomertijd (SUMMERTIME) op "ON" in het instelmenu.

#### **Als u de datum en tijd niet instelt**

Dan wordt er in plaats daarvan voor de opnamegegevens slechts "– – – – – – – –" en " $\bar{---}$ : $\bar{---}$ " opgenomen op de band en op de "Memory Stick".

# **Step 2 Setting the date and time**

The internal clock of your camcorder operates on a 24-hour cycle.

## **Simple setting of clock by time difference**

You can easily set the clock to the local time by setting a time difference. Set up the AREA SET and SUMMERTIME items in the menu settings. See page 232 for more information.

## **Stap 2 Instellen van datum en tijd**

#### **Betreffende de tijdsaanduiding**

De ingebouwde klok van deze camcorder geeft de tijd aan volgens een 24-uurs cyclus.

## **Gelijkzetten van de klok via vaste tijdverschillen**

Op reis kunt u de ingebouwde klok gemakkelijk op de plaatselijke tijd instellen via de vaste verschillen tussen de tijdzones. Hiervoor kiest u in het instelmenu de tijdzone (AREA SET) en indien nodig ook de zomertijd (SUMMERTIME). Zie blz. 240 voor nadere aanwijzingen.

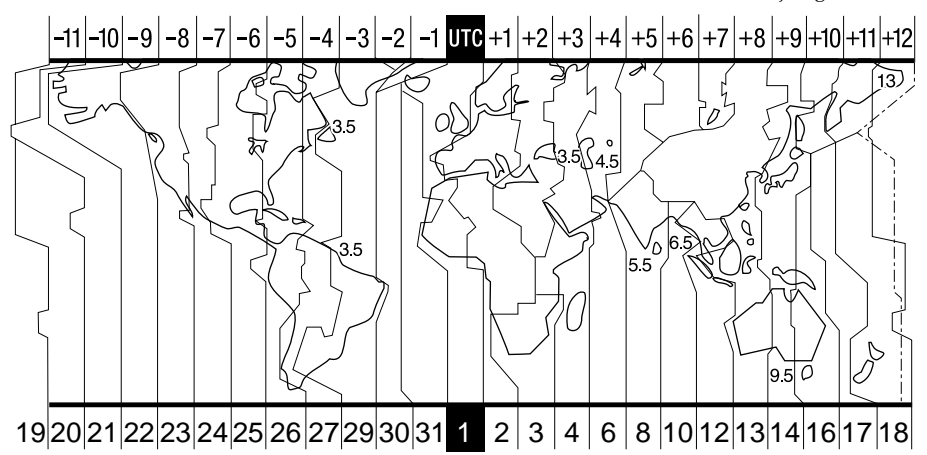

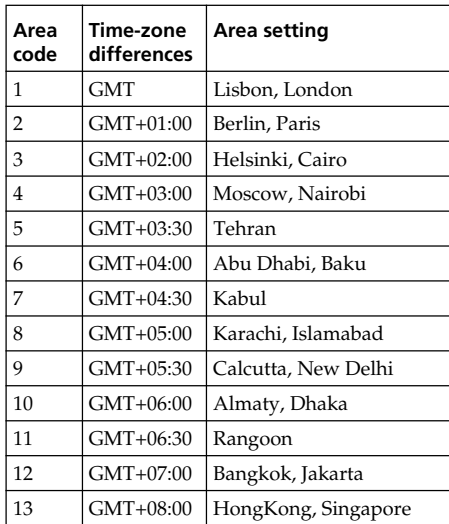

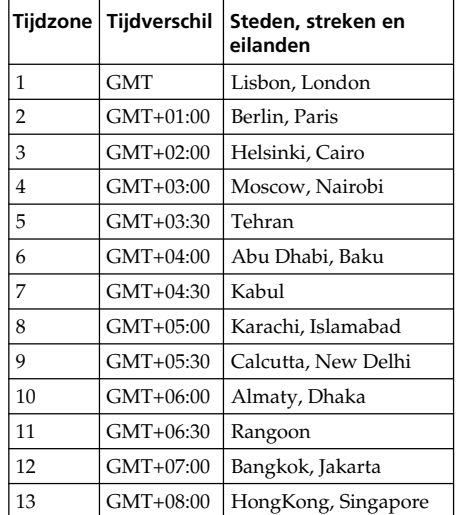

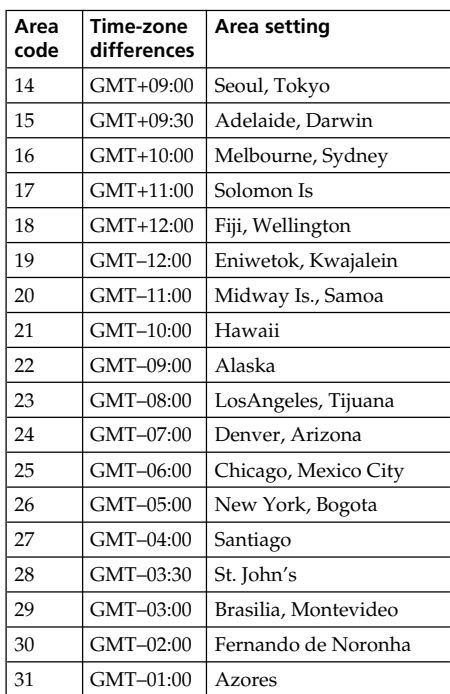

## **Step 2 Setting the date and time**

## **Stap 2 Instellen van datum en tijd**

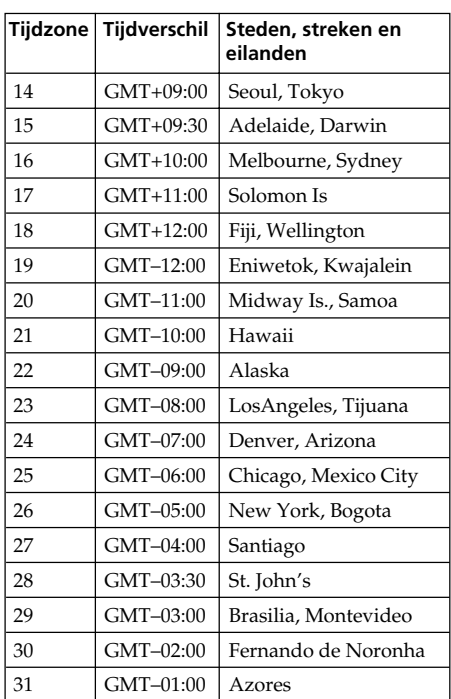

#### **To set your local time**

Select AREA in the menu settings, then press EXEC. Next, select the country or area where you stay in, using the table above, then press EXEC.

#### **Aanpassen aan de plaatselijke tijdzone**

Kies in het instelmenu het onderdeel tijdzone (AREA) en druk op de EXEC toets. Zoek in het bovenstaande lijstje het tijdzone-nummer voor het gewenste gebied op en druk weer op de EXEC toets.

# Getting started/Voorbereidinger **Getting started/Voorbereidingen**

# **Step 3 Inserting a cassette**

- **(1)**Prepare the power source.
- **(2)**Turn the grip to the cassette inserting/ejecting position.

See "Introduction – Basic operations" (p.13) for more information.

- **(3)** Slide OPEN/EJECT in the direction of the arrow and open the lid. The cassette compartment automatically lifts up and opens.
- **(4)**Push the middle portion of the back of the cassette into the cassette compartment. Insert the cassette in a straight line deeply into it with the cassette window facing out.
- **(5)**Press the cassette compartment lightly to close. The cassette compartment automatically goes down.
- **(6)**After the cassette compartment goes down completely, close the lid until it clicks.

**(1)**Zorg dat de camcorder van stroom wordt voorzien.

**Stap 3 Inleggen van een**

**videocassette**

- **(2)**Draai de handgreep in de stand voor het inleggen/uitnemen van een videocassette. Nadere aanwijzingen vindt u onder "Inleiding - Basisbediening" (op blz. 13).
- **(3)** Schuif de OPEN/EJECT knop in de richting van de pijl en open het deksel van de cassettehouder. Dan komt deze automatisch omhoog en gaat open.
- **(4)** Schuif de videocassette met de vensterzijde naar boven zo ver mogelijk recht in de cassettehouder.

 Druk midden tegen de rugzijde van de videocassette om deze in te schuiven.

- **(5)**Druk licht op de kant van de cassettehouder om deze te sluiten. De cassettehouder gaat dan vanzelf verder omlaag.
- **(6)**Wanneer de cassettehouder geheel omlaag is geschoven, sluit u het deksel zodat dit vastklikt.

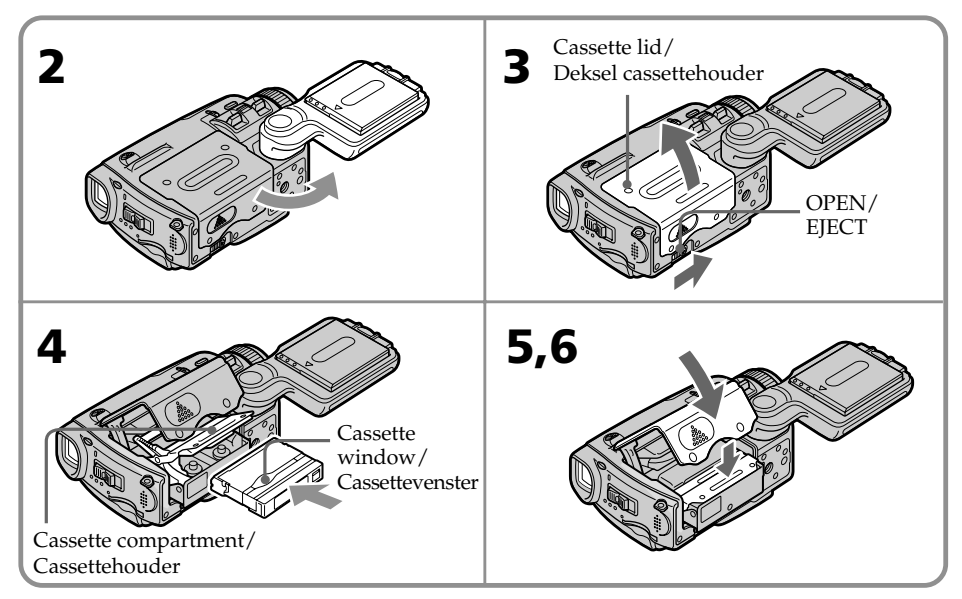

# **To eject a cassette**

Follow the procedures above, and take out the cassette after the cassette compartment opens completely in step 3.

# **Uitnemen van de videocassette**

Volg weer de bovenstaande aanwijzingen, maar neem in stap 3 de cassette uit de houder nadat de cassettehouder helemaal geopend is.

# **Step 3 Inserting a cassette**

#### **Notes**

- •Do not press the cassette compartment down. Doing so may cause malfunction.
- •Be sure to turn the grip to the cassette inserting/ejecting position. Otherwise, the cassette cannot be inserted or ejected.

#### **To prevent accidental erasure**

Slide the write-protect tab on the cassette to expose the red mark.

#### **Stap 3 Inleggen van een videocassette**

#### **Opmerkingen**

•Druk de cassettehouder niet met de hand omlaag.

Daardoor zou u het apparaat kunnen beschadigen.

•Draai voor het inleggen van een videocassette altijd eerst de handgreep in de juiste stand voor het inleggen/uitnemen. Anders zult u de cassette niet goed kunnen plaatsen of verwijderen.

#### **Voorkomen van per ongeluk wissen**

Schuif het wispreventienokje van de videocassette opzij, zodat het rode vlakje zichtbaar wordt.

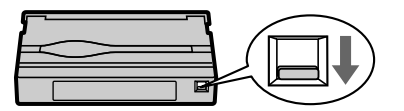

#### **Label**

Labels may cause a malfunction of the camcorder. Therefore, be sure not to:

- •Stick on any labels other than the one supplied.
- •Stick the label onto any part of the cassette other than the label position **[a]**.

#### **Etiketten op cassettes plakken**

Een etiket dat uitsteekt of losraakt kan schade aan de camcorder veroorzaken. Wees daarom erg voorzichtig met etiketten, dus:

- •Plak alleen de bijgeleverde etiketten op uw cassettes, geen andere soorten.
- •Plak nooit iets op een ander deel van de cassette dan alleen in de uitsparing voor het etiket **[a]**.

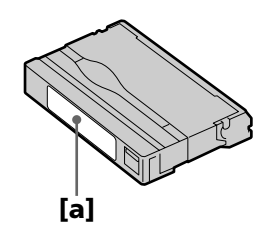
## **Step 4 Using the touch panel**

Your camcorder has operation buttons on the LCD screen. Press the LCD screen with your finger or the supplied stylus (DCR-IP55E only) to operate each function. This section describes how to operate the touch panel during recording or playing back images on a tape.

- **(1)**Prepare the power source (p. 26 30).
- **(2)** Slide OPEN in the direction of the ▶ mark indicated on the camcorder to open the LCD panel.
- **(3)** Set the POWER switch to CAMERA, MEMORY/NETWORK (DCR-IP55E only) or VCR.
- **(4)**Press FN to display PAGE1. The operation buttons of PAGE1 appear on the LCD screen.
- **(5)**Press PAGE2 to go to PAGE2. The operation buttons of PAGE2 appear on the LCD screen.
- **(6)**Press PAGE3 to go to PAGE3. The operation buttons of PAGE3 appear on the LCD screen.
- **(7)**Press a desired operation item. See relevant pages of this manual for each function.

## **Stap 4 Bediening via het aanraakpaneel**

Uw camcorder toont een aantal bedieningstoetsen op het LCD scherm. Raak voor de bediening de toetsen op het LCD scherm aan met uw vinger of met de bijgeleverde aanraakpen (alleen voor de DCR-IP55E). Hieronder wordt de bediening via het aanraakpaneel voor het opnemen en weergeven van bandopnamen beschreven.

- **(1)**Zorg dat de camcorder van stroom wordt voorzien. (zie blz. 26 t/m 30).
- **(2)** Schuif het OPEN knopje in de richting van de ▶ pijl op de camcorder om het LCD scherm te openen.
- **(3)**Zet de POWER schakelaar in de "CAMERA" stand, de "MEMORY/NETWORK" stand (alleen voor de DCR-IP55E) of de "VCR" stand.
- **(4)**Druk op de FN toets en stel in op het PAGE 1 scherm. Dan verschijnen de PAGE1 bedieningstoetsen op het LCD scherm.
- **(5)**Druk op de PAGE2 toets om door te gaan naar het PAGE2 scherm. Nu verschijnen de PAGE2 bedieningstoetsen op het LCD scherm.
- **(6)**Druk op de PAGE3 toets om door te gaan naar het PAGE3 scherm. Nu verschijnen de PAGE3 sandere bedieningstoetsen op het LCD scherm.
- **(7)**Raak op het scherm de toets voor de gewenste bedieningsfunctie aan. Zie voor een beschrijving van de verschillende functies de bijbehorende pagina's.

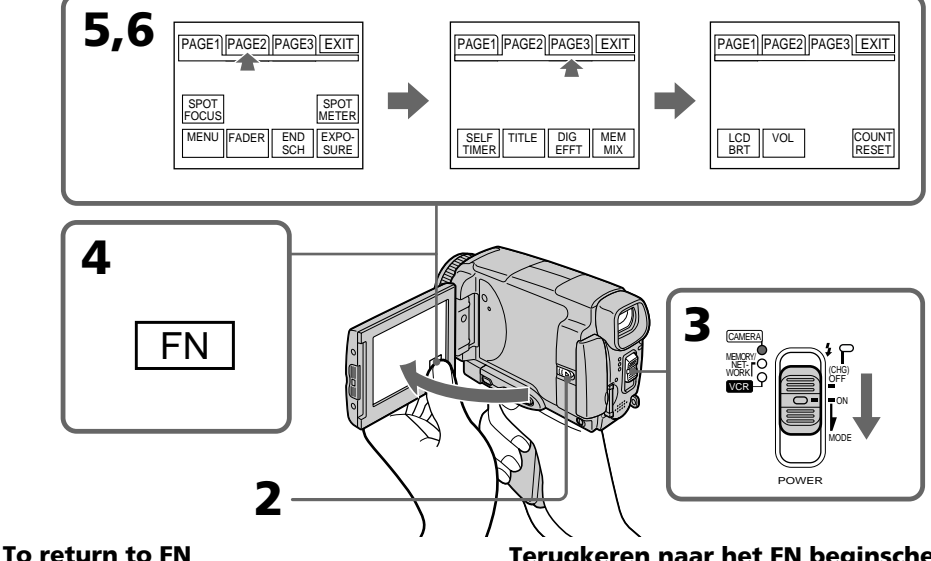

Press EXIT.

#### **To execute settings**

Press EXEC or  $\Rightarrow$  OK. The display returns to PAGE1, 2 or 3.

#### **To cancel settings**

Press  $\Rightarrow$  OFF. The display returns to PAGE1, 2 or 3.

**Terugkeren naar het FN beginscherm** Druk op de EXIT toets.

## **Uitvoeren van de gekozen instellingen**

Druk op de EXEC toets of de  $\rightleftarrows$  OK toets. Dan toont het scherm weer de toetsen van PAGE 1, 2 of 3.

#### **Annuleren of verlaten van de instelstand** Druk op de  $\rightleftarrows$  OFF toets. Dan toont het scherm weer de toetsen van PAGE 1, 2 of 3.

#### **Step 4 Using the touch panel**

#### **Notes**

- •When using the touch panel, press the LCD screen lightly with your thumb, the supplied stylus (DCR-IP55E only) or index finger supporting the LCD screen from the back side of it.
- •Do not press the LCD screen with sharp objects other than the stylus supplied (DCR-IP55E only).
- •Do not press the LCD screen too hard.
- •Do not touch the LCD screen with wet hands.
- •If FN is not on the LCD screen, touch the LCD screen lightly to make it appear. You can make the display appear and disappear with DSPL/ TOUCH PANEL on your camcorder.
- •When the operation buttons do not work even if you press them, an adjustment is required (CALIBRATION) (p. 274).
- •When the LCD screen gets dirty, use the supplied cleaning cloth.

#### **When executing each item**

The green bar appears above the item.

#### **If an item is not available**

The colour of the items changes to grey.

#### **Touch panel**

You can operate with the touch panel using the viewfinder (p. 90).

#### **Press FN to display the following buttons:**

In CAMERA mode

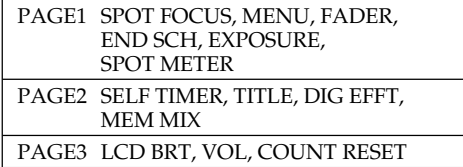

#### In VCR mode

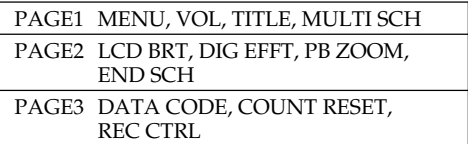

See page 133 when you set the POWER switch to MEMORY/NETWORK (DCR-IP55E only).

#### **Stap 4 Bediening via het aanraakpaneel**

#### **Opmerkingen**

- •Voor de bediening via het aanraakpaneel drukt u licht op de aangegeven toetsen op het LCD scherm, met uw vinger of duim of met de bijgeleverde aanraakpen (alleen bij de DCR-IP55E), terwijl u daarbij het LCD scherm aan de achterkant met uw vingers ondersteunt.
- •Raak het LCD scherm in geen geval met een scherp of puntig voorwerp aan, maar alleen met uw vingers of de bijgeleverde aanraakpen (alleen voor de DCR-IP55E).
- •Pas op dat u niet te hard op het LCD scherm drukt.
- •Raak het LCD scherm nooit met natte handen aan.
- •Als de FN toets niet op het LCD scherm wordt aangegeven, raak het LCD scherm dan even licht aan om de FN toets te laten verschijnen. De aanduidingen op het scherm kunt u in- en uitschakelen met de DSPL/TOUCH PANEL toets van de camcorder.
- •Als de bedieningstoetsen ook bij een stevige aanraking geen effect opleveren, kunt u de gevoeligheid ervan bijstellen (via de CALIBRATION functie, zie blz. 274).
- •Wanneer het LCD scherm vuil is, kunt u het schoonmaken met het bijgeleverde reinigingsdoekje.

#### **Bij uitvoeren van een bedieningsfunctie**

Boven de gekozen toets verschijnt een groene streep.

#### **Als bepaalde functies niet beschikbaar zijn**

Dan worden die slechts vaag in grijs aangegeven.

#### **Aanraakpaneel**

U kunt de camcorder ook bedienen via het aanraakpaneel terwijl u door de zoeker kijkt (zie blz. 90).

#### **Druk op de FN toets om de volgende bedieningstoetsen te laten verschijnen:** In de "CAMERA" stand

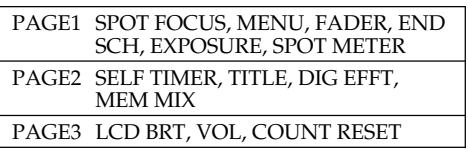

#### In de "VCR" stand

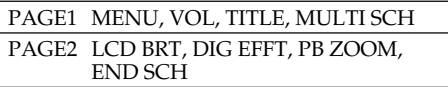

PAGE3 DATA CODE, COUNT RESET, REC CTRL

Zie blz. 133 voor de bediening met de POWER schakelaar in de "MEMORY/NETWORK" stand (alleen voor de DCR-IP55E).

## **— Recording – Basics — Recording a picture**

Your camcorder automatically focuses for you.

- **(1)**Remove the lens cap by pressing both knobs on its sides.
- **(2)**Install the power source and insert a cassette. See "Step 1" to "Step 3" (p. 26 - 36) for more information.
- **(3)**Turn the grip to the recording position, and hold your camcorder through the wrist strap. See "Quick Start Guide" (p. 14).
- **(4)** Set the POWER switch to CAMERA. Your camcorder is set to the recording standby mode.
- **(5)** Slide OPEN in the direction of the  $\triangleright$  mark indicated on the camcorder to open the LCD panel. The viewfinder automatically turns off.
- **(6)**Press START/STOP. Your camcorder starts recording. The REC indicator appears. The camera recording lamp located on the front of your camcorder lights up. To stop recording, press START/STOP again.

# **— Opnemen – basisbediening —**

# **Video-opnamen maken**

Uw camcorder zal vanzelf op uw onderwerp scherpstellen.

- **(1)** Verwijder de lensdop door de knopjes aan weerszijden in te drukken en trek het koordje aan om de lensdop vast te klemmen.
- **(2)** Sluit een stroombron aan en plaats een videocassette. Nadere aanwijzingen vindt u in "Stap 1" t/m "Stap 3" (van blz. 26 t/m 36).
- **(3)**Draai de handgreep omlaag in de opnamestand en steek uw hand door de polsband om te zorgen dat de camcorder niet kan vallen. Nadere aanwijzingen vindt u in de "Snelstartgids" (op blz. 18).
- **(4)**Zet de POWER schakelaar in de "CAMERA" stand. De camcorder komt dan in de opnamepauzestand.
- **(5)** Schuif de OPEN knop in de richting van de ▶ pijl op de camcorder en klap het LCD scherm open. De beeldzoeker wordt dan automatisch uitgeschakeld.
- **(6)**Druk op de START/STOP toets. De camcorder begint dan met opnemen. De "REC" opname-indicator licht op. Het camera-opnamelampje voorop de camcorder gaat branden. Om te stoppen met opnemen, drukt u nogmaals op de START/STOP toets.

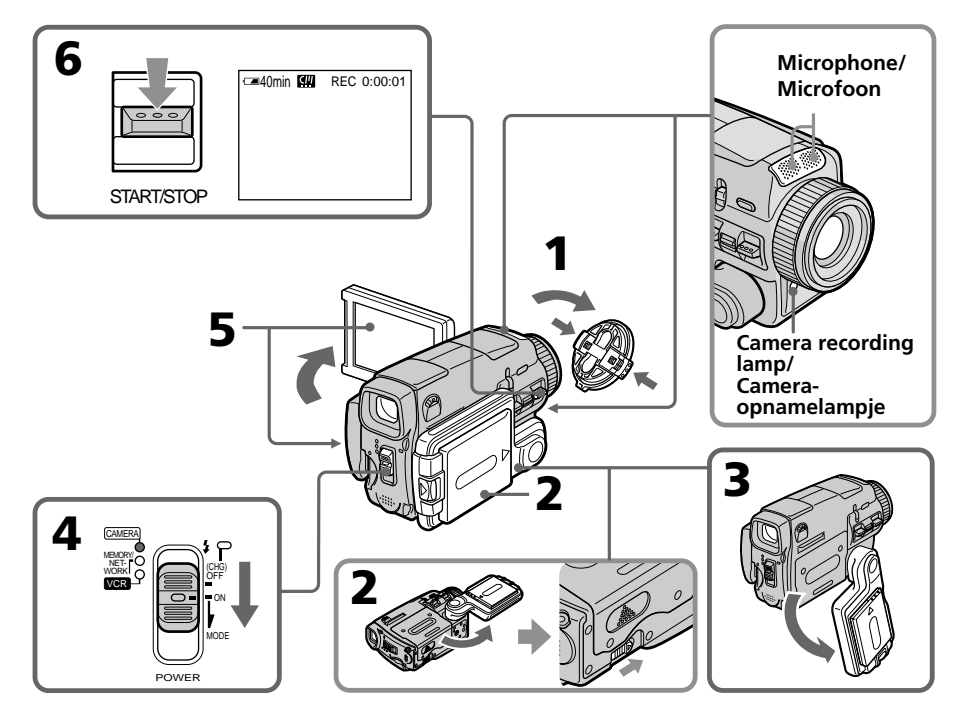

#### **After recording**

- **(1)** Set the POWER switch to OFF (CHG).
- **(2)**Close the LCD panel and turn the grip to the cassette inserting/ejecting position.
- **(3)**Eject the cassette.
- **(4)**Turn the grip to the storing position.
- **(5)**Remove the power source.

#### **Note**

Do not touch the built-in microphone during recording.

#### **To enable transition**

Transition between the last scene you recorded and the next scene can be performed as long as you do not eject the cassette even if you turn off your camcorder. When you want to change the battery pack, be sure to set the POWER switch to OFF (CHG). It does not affect transition.

#### **Note**

The recording data (date/time or various settings when recorded) are not displayed while recording. However, they are recorded automatically onto the tape. To display the recording data, press DATA CODE during playback. You can also use the Remote Commander for this operation (p. 57).

#### **If you leave your camcorder in the standby mode for five minutes while the cassette is inserted**

Your camcorder automatically turns off. This is to save battery power and to prevent battery and tape wear. To resume the standby mode, set the POWER switch to OFF (CHG), and to ON again. However, your camcorder does not turn off automatically while the cassette is not inserted.

#### **The battery life when you record using the LCD screen**

The battery time is slightly shorter than the shooting time using the viewfinder.

#### **Recording a picture Video-opnamen maken**

#### **Na het opnemen**

- **(1)**Zet de POWER schakelaar in de "OFF (CHG)" stand.
- **(2)** Sluit het LCD scherm en draai de handgreep in de stand voor het inleggen/uitnemen van een videocassette.
- **(3)** Neem de cassette uit de houder.
- **(4)**Draai de handgreep in de stand voor het opbergen van de camcorder.
- **(5)**Maak de stroomaansluiting los.

#### **Opmerking**

Pas op dat u tijdens het opnemen niet tegen de ingebouwde microfoon aan komt.

#### **Vloeiende overgang tussen de opgenomen beelden**

Het begin van een nieuwe video-opname zal altijd direct aansluiten op het eind van de voorgaande opnamen, ook als u de camcorder tussentijds uitschakelt, mits u de videocassette maar niet uit de camcorder verwijdert. Als u tijdens het opnemen het batterijpak moet verwisselen, zet u dan eerst de POWER schakelaar in de "OFF (CHG)" stand. Dat zal geen invloed hebben op de overgang tussen de opgenomen beelden.

#### **Opmerking**

De opnamegegevens (datum/tijd of diverse opname-instellingen) worden tijdens het opnemen niet aangegeven. Deze gegevens worden echter wel automatisch op de band vastgelegd. Om later de opnamedatum en -tijd in beeld te zien, drukt u tijdens afspelen op de DATA CODE toets. Hiervoor kunt u ook de afstandsbediening gebruiken (zie blz. 57).

#### **Als u de camcorder, met een cassette er in, langer dan vijf minuten in de opnamepauzestand laat staan**

De camcorder wordt dan automatisch uitgeschakeld. Dit is om het onnodig uitputten van het batterijpak en slijtage aan de cassetteband te voorkomen. Om de opnamepauzestand daarna weer in te schakelen, zet u de POWER schakelaar eerst op "OFF (CHG)" en dan weer terug in de "ON" stand. Overigens zal de camcorder niet automatisch worden uitgeschakeld wanneer er geen cassette in aanwezig is.

#### **Batterij-gebruiksduur bij opnemen met het LCD scherm geopend**

De beschikbare opnameduur zal nu iets korter zijn dan bij opnemen met de beeldzoeker.

#### **Adjusting the LCD screen**

The LCD panel turns about 90 degrees to the viewfinder side and about 180 degrees to the lens side.

#### **Het LCD scherm bijstellen**

Nadat u het zijwaarts uitklapt, kunt u het LCD scherm ongeveer 90 graden omlaag draaien voorbij de zoeker of ongeveer 180 graden naar voren, naar de cameralens toe.

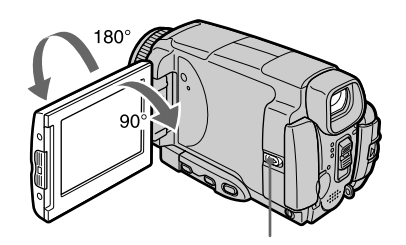

Slide OPEN to open the LCD panel. / Druk de OPEN knop opzij om het LCD scherm te openen.

When closing the LCD panel, set it vertically, and hold it into the camcorder body.

#### **Note**

When using the LCD screen except in the mirror mode (p. 45), the viewfinder automatically turns off.

#### **When you use the LCD screen outdoors in direct sunlight**

The LCD screen may be difficult to see. If this happens, we recommend that you use the viewfinder.

#### **When you adjust the angle of the LCD panel**

Make sure the LCD panel is opened up to 90 degrees.

Om het LCD scherm te sluiten, kantelt u het eerst terug in verticale stand en dan klapt u het dicht, tegen de camcorder aan.

#### **Opmerking**

Bij gebruik van het LCD scherm in gewone stand, dus niet in de spiegelstand, wordt de beeldzoeker automatisch uitgeschakeld (zie blz. 45).

#### **Als u het LCD scherm buitenshuis in de volle zon gebruikt**

In dat geval kan de weergave op het LCD scherm wel eens flets en onduidelijk zijn. Dan kunt u in plaats van het scherm beter de beeldzoeker gebruiken.

#### **Voor instellen van de hoek van het LCD scherm**

Klapt u het LCD scherm eerst helemaal zijwaarts tot 90 graden open.

#### **Adjusting the brightness of the LCD screen**

- **(1)** Set the POWER switch to CAMERA. Press FN and select PAGE3 (p. 37). You can also adjust the brightness of the LCD screen in the following operations.
	- •Set the POWER switch to VCR. Press FN and select PAGE2.
	- •Set the POWER switch to MEMORY/ NETWORK (DCR-IP55E only). Press FN and select PAGE3.
- **(2)**Press LCD BRT. The screen to adjust the brightness of the LCD screen appears.
- **(3)**Adjust the brightness of the LCD screen using  $-/+$ .
	- $-$ : to dim
	- + : to brighten
- **(4)** Press  $\Rightarrow$  OK. The display returns to PAGE3.

#### **De helderheid van het LCD scherm regelen**

- **(1)**Zet de POWER schakelaar in de "CAMERA" stand. Druk op de FN toets en stel in op het PAGE3 scherm (zie blz. 37). U kunt de helderheid van het LCD scherm ook regelen in de andere bedieningsstanden, als volgt.
	- •Zet de POWER schakelaar in de "VCR" stand. Druk op de FN toets en stel in op het PAGE2 scherm.
	- •Zet de POWER schakelaar in de "MEMORY/NETWORK" stand (alleen voor de DCR-IP55E). Druk op de FN toets en stel in op het PAGE3 scherm.
- **(2)**Druk op de LCD BRT toets. Nu verschijnt het instelscherm voor de lichtsterkte van het LCD scherm.
- **(3)**Regel de helderheid van het LCD scherm bij met de –/+ toetsen.
	- $-$  · minder fel
	- + : helderder
- **(4)** Druk op de  $\rightleftarrow$  OK toets. Dan toont het scherm weer de bedieningstoetsen van PAGE3.

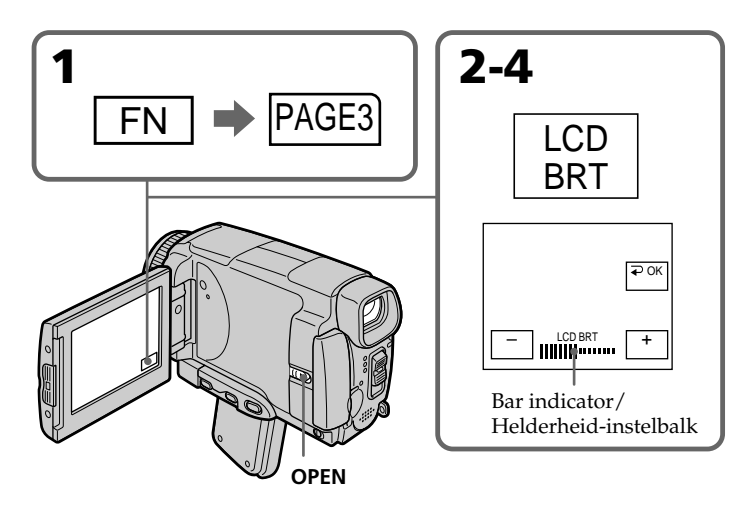

**Terugkeren naar het FN beginscherm** Druk op de EXIT toets.

**To return to FN** Press EXIT.

#### **The colour of the LCD screen**

You can adjust it in LCD COLOUR in the menu settings (p. 227).

#### **Even if you adjust the LCD screen using LCD BRT, LCD COLOUR, or the LCD screen backlight**

The recorded picture will not be affected.

#### **The setting of the LCD BACKLIGHT switch**

Normally, set it to ON. When you use the camcorder in bright conditions using the battery pack, set it to OFF. This position saves battery power.

#### **Adjusting the viewfinder**

If you record pictures with the LCD panel closed, check the picture with the viewfinder. Adjust the viewfinder lens to your eyesight so that the indicators in the viewfinder come into sharp focus.

#### **Adjust with the viewfinder lens adjustment lever.**

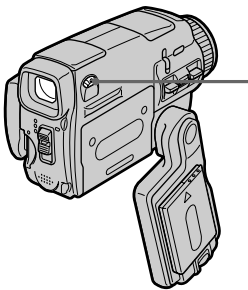

You can turn the LCD panel over and move it back to your camcorder body with the LCD screen facing out. You can operate with the touch panel through the viewfinder in CAMERA or MEMORY/NETWORK (DCR-IP55E only) mode (p. 90).

#### **Viewfinder backlight**

You can change the brightness of the backlight. Select VF B.L. in the menu settings when using the battery pack (p. 227).

#### **Even if you adjust the viewfinder backlight**

The recorded picture will not be affected.

#### **Recording a picture Video-opnamen maken**

#### **De kleuren van het LCD scherm**

De kleurweergave kunt u bijregelen via het onderdeel schermkleur (LCD COLOUR) in het instelmenu (zie blz. 235).

#### **Bij aanpassen van de LCD schermweergave met LCD BRT, LCD COLOUR of de LCD schermverlichting**

Dit heeft geen enkele invloed op de opgenomen beelden.

#### **Gebruik van de LCD BACKLIGHT schakelaar**

Normaal kunt u deze schakelaar op "ON" laten staan. Wanneer u de camcorder in erg heldere omstandigheden gebruikt op stroom van een batterijpak, kunt u de schermverlichting uitschakelen door de "OFF" stand te kiezen. Dan wordt er minder stroom van het batterijpak verbruikt.

#### **Het zoekerbeeld scherpstellen**

Bij het maken van video-opnamen met het LCD scherm gesloten kunt u het beeld controleren in de zoeker. Om het zoekerbeeld scherp te stellen, verstelt u het knopje er onder zo dat u de aanduidingen optimaal scherp in beeld krijgt.

#### **Stel het beeld nauwkeurig scherp met het zoekerscherpstelknopje.**

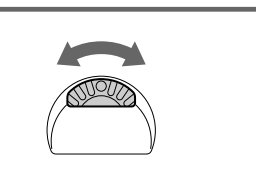

**Viewfinder lens adjustment lever/ Zoekerscherpstelknopje**

> U kunt het LCD scherm open draaien, omkeren en terugklappen tegen de camcorder aan, met het LCD scherm naar buiten gericht. Dan kunt u de camcorder bedienen via het aanraakpaneel terwijl u de beelden bekijkt via de beeldzoeker, met de camcorder in de "CAMERA" of de "MEMORY/NETWORK" stand (alleen voor de DCR-IP55E) (zie blz. 90).

#### **Verlichting van het zoekerscherm**

U kunt de lichtsterkte van de beeldzoeker bijregelen. Kies in het instelmenu het onderdeel zoekerverlichting (VF B.L.) wanneer u de camcorder op stroom van een batterijpak gebruikt (zie blz. 235).

#### **Bij aanpassen van de helderheid van het zoekerbeeld**

Dit heeft geen enkele invloed op de opgenomen 43 beelden.

#### **Video-opnamen maken**

#### **Using the zoom feature**

Move the power zoom lever a little for a slower zoom. Move it further for a faster zoom. "T" side: for telephoto (subject appears closer) "W" side: for wide-angle (subject appears further away)

#### **In- en uit-zoomen**

Door de zoomknop voorzichtig te verschuiven kunt u langzaam op uw onderwerp in-zoomen, resp. uit-zoomen. Druk de zoomknop verder opzij voor een snellere zoombeweging.

- "T" kant: voor tele-opnamen (met het onderwerp "dichter bij" of groter in beeld)
- "W" kant: voor groothoek-opnamen (met het onderwerp "verder af", klein in een ruimer beeldveld)

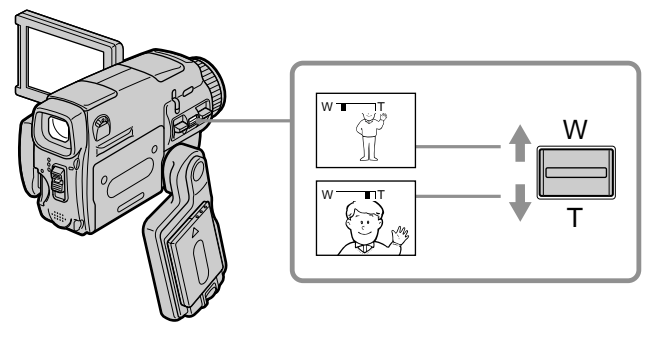

Using the zoom function sparingly results in better-looking recordings.

#### **To zoom greater than 10**×

Zoom greater than 10× is performed digitally. To activate the digital zoom, select the digital zoom power in D ZOOM in the menu settings. The digital zoom function is set to OFF in the default setting (p. 226).

Gebruik het in- en uit-zoomen met mate, voor een beter resultaat dat niet te onrustig oogt.

#### **Voor meer dan 10**× **inzoomen**

Zoombewegingen van meer dan 10× worden digitaal verkregen. Om de digitale zoomfunctie in te schakelen, kiest u de gewenste zoomfactor (D ZOOM) in het instelmenu (zie blz. 234). Bij aflevering staat de digitale zoomfunctie uitgeschakeld, op "OFF".

The right side of the bar shows the digital  $\sqrt{\frac{W}{W}}$ zooming zone.

The digital zooming zone appears when you select the digital zoom power in the menu settings./

De rechterkant van de zoombalk toont het digitale zoombereik.

Dit digitale gedeelte verschijnt alleen als u digitale zoomfunctie in het instelmenu hebt ingeschakeld.

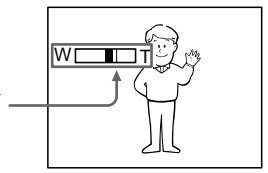

#### **When you shoot close to a subject**

If you cannot get a sharp focus, move the power zoom lever to the "W" side until the focus is sharp. You can shoot a subject that is at least about 80 cm (about 2 feet 5/8 inch) away from the lens surface in the telephoto position, or about 1 cm (about 1/2 inch) away in the wideangle position.

#### **Notes on digital zoom**

- •Digital zoom starts to function when zoom exceeds 10×. Up to 20× or 120× zoom is performed digitally.
- •The picture quality deteriorates as you move the power zoom lever toward the "T" side.

#### **When the POWER switch is set to MEMORY/ NETWORK (DCR-IP55E only)**

You cannot use the digital zoom.

#### **Shooting with the mirror mode**

This feature allows the camera subject to view him or herself on the LCD screen.

The subject can see his or her own image on the LCD screen while you look at the subject in the viewfinder.

#### **Set the POWER switch to CAMERA or MEMORY/NETWORK (DCR-IP55E only) and, rotate the LCD screen 180 degrees.**

The  $\circledcirc$  indicator appears in the viewfinder and on the LCD screen.

 $\mathbf{H}\bullet$  appears in the standby mode, and  $\bullet$  appears in the recording mode. Some other indicators appear mirror-reversed and others are not displayed.

#### **Bij moeilijk scherpstellen op een nabij onderwerp**

Als u het onderwerp niet goed scherp in beeld krijgt, drukt u de zoomknop dan naar de "W" kant tot het beeld scherp is. Voor scherpstelling op dichtbijzijnde onderwerpen is in de telestand een minimale afstand van 80 cm vereist, terwijl u in de groothoekstand kunt scherpstellen op voorwerpen die niet meer dan 1 cm van het lensoppervlak verwijderd zijn.

#### **Omtrent de digitale zoomfunctie**

- •De digitale zoomfunctie wordt ingeschakeld wanneer u meer dan 10× op uw onderwerp inzoomt. De digitale zoomfunctie kan naar keuze worden ingesteld op 20× of 120× inzoomen.
- •Naarmate u verder naar de "T" tele-kant inzoomt, zal de beeldkwaliteit teruglopen.

#### **Wanneer de POWER schakelaar in de "MEMORY/NETWORK" stand staat (alleen voor de DCR-IP55E)**

Dan is de digitale zoomfunctie niet beschikbaar.

#### **Opnemen met het scherm in de spiegelstand**

In de spiegelstand, met een naar voren geklapt LCD scherm, kan de persoon die gefilmd wordt zichzelf net als in de feitelijke opname zien, alleen gespiegeld.

Dit is handig als u zelf in beeld iets wilt inspreken, en bij het filmen van anderen kunnen zij zichzelf op het LCD scherm zien, terwijl u de beelden in de zoeker bekijkt.

#### **Zet de POWER schakelaar in de "CAMERA" stand of de "MEMORY/NETWORK" stand (alleen voor de DCR-IP55E) en klap het LCD scherm 180 graden om.**

De spiegelstand-indicator in de vorm van een hoofdje  $\odot$  verschijnt in de zoeker en op het LCD scherm.

In de opnamepauzestand verschijnt de  $II\blacklozenge$ aanduiding en tijdens het opnemen de  $\bullet$ aanduiding. Bepaalde aanduidingen verschijnen in spiegelbeeld en sommige aanduidingen zijn in deze stand niet zichtbaar.

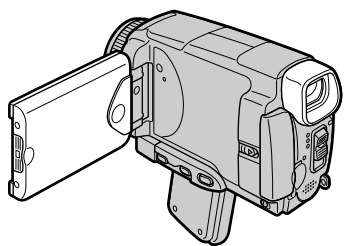

#### **Picture in the mirror mode**

The picture on the LCD screen is a mirror-image. However, the picture will be normal when recorded.

#### **During recording in the mirror mode**

FN appears mirror-reversed in the viewfinder.

#### **When you press FN**

The  $\circledcirc$  indicator does not appear on the LCD screen.

#### **Recording a picture Video-opnamen maken**

#### **Beeldweergave in de spiegelstand**

Het beeld op het LCD scherm verschijnt in de spiegelstand ook werkelijk in spiegelbeeld, met links en rechts verwisseld. De opgenomen beelden zijn echter wel normaal, dus niet in spiegelbeeld.

#### **Bij opnemen in de spiegelstand**

De FN aanduiding verschijnt in spiegelbeeld in de zoeker.

#### **Bij indrukken van de FN toets**

De  $\odot$  spiegelstand-indicator verschijnt niet op het LCD scherm.

#### **Indicators displayed in the recording mode**

The indicators are not recorded on the tape.

#### **Aanduidingen in beeld tijdens het opnemen**

Deze aanduidingen worden niet mee op de band opgenomen.

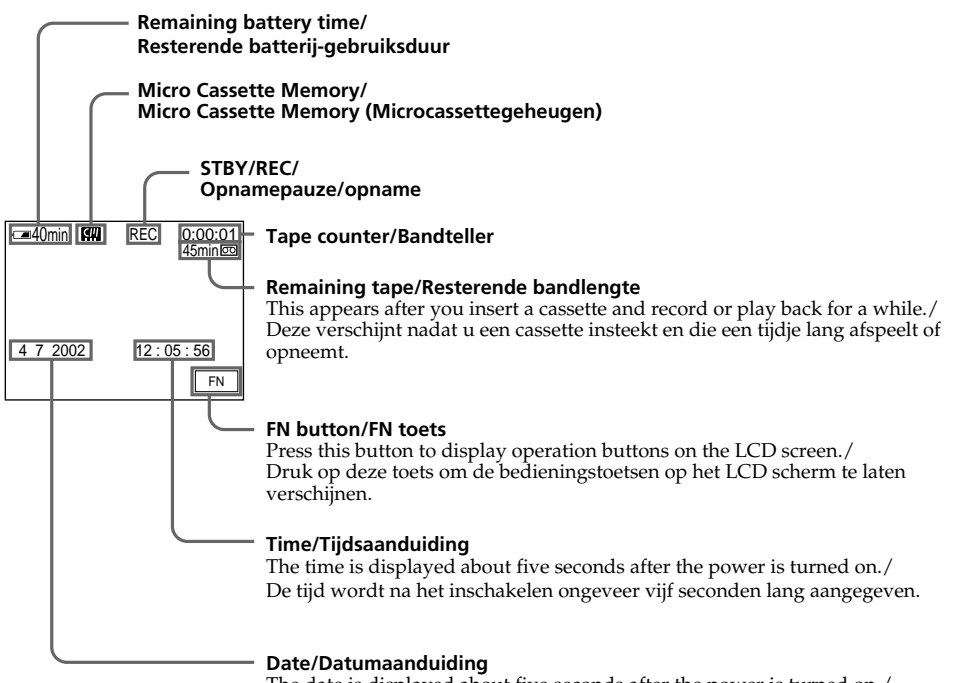

The date is displayed about five seconds after the power is turned on./ De datum wordt na het inschakelen ongeveer vijf seconden lang aangegeven.

## **Recording a picture Video-opnamen maken**

#### **Resterende batterijtijdsaanduiding tijdens het opnemen**

De aanduiding van de resterende batterijgebruiksduur geeft bij benadering de beschikbare opnameduur aan. Deze aanduiding kan wel eens onjuist zijn, afhankelijk van de omstandigheden van gebruik. Wanneer u het LCD scherm sluit en weer opent, zal het ongeveer een minuut duren voordat de juiste resterende batterijgebruiksduur weer aangegeven wordt.

#### **Bandteller**

U kunt de bandteller op nul terugstellen met de COUNT RESET toets in het PAGE3 bedieningsscherm.

#### **Resterende bandlengte-aanduiding**

Deze aanduiding kan niet altijd juist worden aangegeven, afhankelijk van de gebruikte videocassette.

#### **Opnamegegevens**

De opnamegegevens (datum/tijd of diverse opname-instellingen) worden tijdens het opnemen niet aangegeven. Deze gegevens worden echter wel automatisch op de band vastgelegd. Om later de opnamedatum en -tijd in beeld te zien, drukt u tijdens afspelen op de DATA CODE toets van de afstandsbediening. Hiervoor kunt u tijdens afspelen ook de PAGE3 bedieningstoetsen gebruiken (zie blz. 57).

#### **Remaining battery time indicator during recording**

The remaining battery time indicator shows the approximate recording time. The indicator may not be correct, depending on the conditions in which you are recording. When you close the LCD panel and open it again, it takes about one minute for the correct remaining battery time in minutes to be displayed.

#### **Tape counter**

The tape counter can be reset using COUNT RESET in the PAGE3 screen.

#### **Remaining tape indicator**

The indicator may not be displayed accurately depending on the tape.

#### **Recording data**

The recording data (date/time or various settings when recorded) are not displayed while recording. However, they are recorded automatically on the tape. To display the recording data, press DATA CODE on the Remote Commander during playback. You can also operate in the PAGE3 screen during playback (p. 57).

#### **Video-opnamen maken**

#### **Shooting a backlit subject – BACK LIGHT**

When you shoot a subject with the light source behind the subject or a subject with a light background, use the backlight function.

#### **Opnemen bij tegenlicht – BACK LIGHT compensatie**

Voor het maken van tegenlicht-opnamen, met achter uw onderwerp een lichtbron of een erg lichte achtergrond, kunt u ter correctie de tegenlichtcompensatie inschakelen.

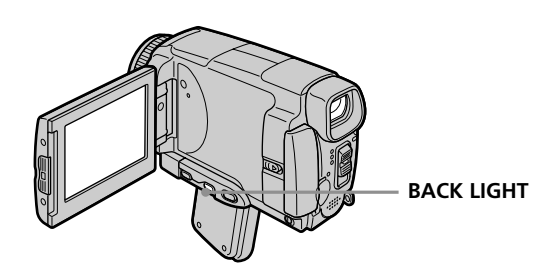

#### **Set the POWER switch to CAMERA or MEMORY/NETWORK (DCR-IP55E only) and press BACK LIGHT.**

The  $\overline{\mathbb{Z}}$  indicator appears on the LCD screen. To cancel, press BACK LIGHT again.

#### **During back light function**

The backlight function will be cancelled when you press MANUAL in the EXPOSURE mode (p. 84) or SPOT METER (p. 85).

#### **Zet de camcorder in de "CAMERA" of "MEMORY/NETWORK" stand (alleen voor de DCR-IP55E) en druk op de BACK LIGHT toets.**

De  $\overline{\mathbb{Z}}$  tegenlicht-indicator verschijnt op het LCD scherm. Om de tegenlichtcompensatie uit te schakelen, drukt u nogmaals op de BACK LIGHT toets.

#### **Bij het maken van tegenlichtopnamen**

De tegenlichtcompensatie uitgeschakeld wanneer u op de MANUAL toets drukt in de EXPOSURE stand (zie blz. 84) of de SPOT METER stand (zie blz. 85).

#### **Shooting in the dark – NightShot/Super NightShot/ Colour Slow Shutter**

#### **Using NightShot**

NightShot enables you to shoot a subject in a dark place. For example, you can satisfactorily record the environment of nocturnal animals for observation when you use this function.

#### **Set the POWER switch to CAMERA or MEMORY/NETWORK (DCR-IP55E only) and set NIGHTSHOT to ON.**

 and "NIGHTSHOT" indicators flash on the LCD screen. To cancel NightShot, set NIGHTSHOT to OFF.

#### **Recording a picture Video-opnamen maken**

#### **Opnemen in het donker – NightShot/Super NightShot/ Colour Slow Shutter**

#### **Gebruik van de NightShot nachtopnamefunctie**

Met de NightShot nachtopnamefunctie kunt u een onderwerp ook bij duisternis helder opnemen. Zo kunt u bijvoorbeeld nachtdieren in hun natuurlijke omgeving observeren en opnemen.

#### **Zet de POWER schakelaar in de "CAMERA" stand of de "MEMORY/NETWORK" stand (alleen voor de DCR-IP55E) en schuif de NIGHTSHOT schakelaar naar "ON".**

De  $\Theta$  indicator en de aanduiding "NIGHTSHOT" knipperen op het LCD scherm. Om de NightShot nachtopnamefunctie uit te schakelen, schuift u de NIGHTSHOT schakelaar in de "OFF" stand.

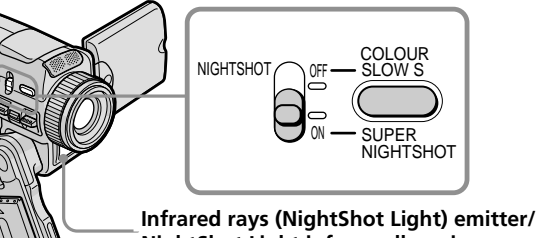

# **NightShot Light infraroodlampje**

#### **Gebruik van de Super NightShot infraroodfunctie**

Met de Super NightShot functie kunt u het onderwerp meer dan 16 maal zo helder in beeld brengen dan met alleen de NightShot nachtopnamefunctie.

- **(1)**Zet de POWER schakelaar in de "CAMERA" stand.
- **(2)** Schuif de NIGHTSHOT schakelaar in de "ON" stand. De  $\Theta$  indicator en de aanduiding "NIGHTSHOT" knipperen op het LCD scherm.
- **(3)**Druk op de SUPER NIGHTSHOT toets. De S<sup>o</sup> indicator en de aanduiding "SUPER NIGHTSHOT" gaan knipperen op het LCD scherm.

Om de Super Nightshot nachtlichtfunctie uit te schakelen, drukt u nogmaals op de SUPER NIGHTSHOT toets.

#### **Voor gebruik van de NightShot Light infraroodlamp**

Met de NightShot Light verlichting kunt u helderder beelden verkrijgen. Voor het gebruik van de NightShot Light functie zult u het onderdeel N.S.LIGHT op "ON" moeten zetten in het instelmenu. (De oorspronkelijke instelling hiervoor is al "ON") (zie blz. 233).

#### **Using Super NightShot**

Super NightShot makes subjects more than 16 times brighter than those recorded in NightShot.

**(1)** Set the POWER switch to CAMERA.

- **(2)** Set NIGHTSHOT to ON. The  $\Theta$  and "NIGHTSHOT" indicators flash on the LCD screen.
- **(3)**Press SUPER NIGHTSHOT. The S<sub>o</sub> and "SUPER NIGHTSHOT" indicators flash on the LCD screen. To cancel Super NightShot, press SUPER NIGHTSHOT again.

#### **Using the NightShot Light**

The picture will be clearer with the NightShot Light on. To activate NightShot Light, set N.S.LIGHT to ON in the menu settings (The default setting is ON) (p. 225).

#### **Using Colour Slow Shutter**

Colour Slow Shutter enables you to record colour images in a dark place.

- **(1)** Set the POWER switch to CAMERA.
- **(2)** Set NIGHTSHOT to OFF.
- **(3)**Press COLOUR SLOW S.
- The  $\Omega$  and COLOUR SLOW SHUTTER indicators flash on the LCD screen. To cancel the Colour Slow Shutter function, press COLOUR SLOW S again.

#### **Notes**

- •Do not use the NightShot function in bright places (ex. outdoors in the daytime). This may cause your camcorder to malfunction.
- •When you keep NIGHTSHOT set to ON in normal recording, the picture may be recorded in incorrect or unnatural colours.
- •If focusing is difficult with the autofocus mode when using the NightShot function, focus manually.
- •Do not cover the NightShot Light emitter when using the NightShot function.

#### **While using NightShot, you cannot use the following functions:**

- Exposure
- Flexible Spot Meter
- PROGRAM AE
- White balance
- HOLOGRAM AF

#### **While using Super NightShot, you cannot use the following functions:**

- Fader
- Exposure
- Digital effect
- PROGRAM AE
- Recording still images
- White balance
- Flexible Spot Meter
- HOLOGRAM AF
- Recording with the flash

#### **Recording a picture Video-opnamen maken**

#### **Kleurverbetering met de Colour Slow Shutter**

Met de Colour Slow Shutter functie kunt u een onderwerp bij onvoldoende licht helderder laten uitkomen.

- **(1)**Zet de POWER schakelaar in de "CAMERA" stand.
- **(2)** Schuif de NIGHTSHOT schakelaar in de "OFF" stand.
- **(3)**Druk op de COLOUR SLOW S toets. De  $\left| \right\rangle$  indicator en de aanduiding COLOUR SLOW SHUTTER knipperen op het LCD scherm.

Om de Colour Slow Shutter kleurverbetering uit te schakelen, drukt u nogmaals op de COLOUR SLOW S toets.

#### **Opmerkingen**

- •Gebruik de NightShot nachtopnamefunctie niet bij helder licht (dus niet buitenshuis overdag). Dit zou storing in de werking van de camcorder kunnen veroorzaken.
- •Als u de NIGHTSHOT schakelaar op "ON" laat staan en dan normale opnamen gaat maken, zullen de kleuren daarvan waarschijnlijk onjuist of onnatuurlijk overkomen.
- •Als het scherpstellen met de autofocus bij NightShot nachtopnamen niet goed lukt, kunt u beter handmatig scherpstellen.
- •Let op dat u het NightShot Light infraroodlampje niet afdekt bij gebruik van de NightShot nachtopnamefunctie.

#### **Bij het gebruik van de NightShot nachtopnamefunctie zult u de volgende functies niet kunnen gebruiken:**

- Belichtingsregeling
- Flexibele spotmeter
- PROGRAM AE belichtingsprogramma's
- Kleurbalansinstelling
- HOLOGRAM AF autofocus

#### **Tijdens opnemen met de Super NightShot nachtlichtfunctie kunt u de volgende functies niet gebruiken:**

- In- en uit-faden
- Belichtingsregeling
- Digitale opname-effecten
- PROGRAM AE belichtingsprogramma's
- Opnemen van stilstaande beelden
- Kleurbalansinstelling
- Flexibele spotmeter
- HOLOGRAM AF autofocus
- Opnemen met flitslicht

#### **Recording a picture Video-opnamen maken**

#### **While using the Colour Slow Shutter function, you cannot use the following functions:**

- Fader
- Exposure
- Digital effect
- PROGRAM AE
- Recording still images
- Flexble Spot Meter
- HOLOGRAM AF
- Recording with the flash

#### **While using Super NightShot or Colour Slow Shutter**

The shutter speed will be automatically adjusted depending on the brightness of the background. The motion of the moving picture may slow down.

#### **When the POWER switch is set to MEMORY/ NETWORK (DCR-IP55E only)**

You cannot use following functions:

- Super NightShot function
- Colour Slow Shutter

#### **NightShot Light**

NightShot Light rays are infrared and so are invisible. The maximum shooting distance using the NightShot Light is about three meters (10 feet).

#### **In dark places**

Colour slow shutter may not work properly.

#### **Tijdens het gebruik van de Colour Slow Shutter kleurverbetering kunt u de volgende functies niet gebruiken:**

- In- en uit-faden
- Belichtingsregeling
- Digitale opname-effecten
- PROGRAM AE belichtingsprogramma's
- Opnemen van stilstaande beelden
- Flexibele spotmeter
- HOLOGRAM AF autofocus
- Opnemen met flitslicht

#### **Bij gebruik van de Super NightShot nachtlichtfunctie of de Colour Slow Shutter kleurverbetering**

De sluitertijd wordt automatisch aangepast aan het aanwezige licht. Dat houdt wel in dat bewegende beelden niet meer erg scherp kunnen worden opgenomen.

#### **Wanneer de POWER schakelaar op "MEMORY/ NETWORK" staat (alleen voor de DCR-IP55E)**

Dan zijn de volgende functies niet te gebruiken: – Super NightShot nachtlichtfunctie – Colour Slow Shutter kleurverbetering

#### **De NightShot Light lamp**

De stralen van de NightShot Light lamp zijn infrarood en dus niet zichtbaar. De maximale reikwijdte van de infrarode NightShot Light lichtstralen bedraagt ongeveer 3 meter.

#### **In totale duisternis**

Zonder enig licht kan de Colour Slow Shutter kleurverbetering niet goed werken.

#### **Self-timer recording**

Recording automatically starts in 10 seconds after you set the self-timer. You can also use the Remote Commander for this operation.

- **(1)**In the standby mode, press FN and select PAGE2 (p. 37).
- **(2)**Press SELFTIMER. The  $\circledcirc$  (self-timer) indicator appears on the LCD screen.
- **(3)**Press START/STOP.

The self-timer starts counting down from 10 with a beep sound. In the last two seconds of the countdown, the beep sound gets faster, then recording starts automatically.

#### **Video-opnamen maken**

#### **Opnemen met de zelfontspanner**

Met de zelfontspanner kunt u de camcorder na 10 seconden automatisch met opnemen laten beginnen. Voor het gemak kunt u hierbij de afstandsbediening gebruiken.

- **(1)**Druk in de opnamepauzestand op de FN toets en stel in op PAGE2 (zie blz. 37).
- **(2)**Druk op de SELFTIMER toets. De  $\bigcirc$  (zelfontspanner)-aanduiding verschijnt op het LCD scherm.
- **(3)**Druk op de START/STOP toets. De zelfontspanner gaat nu terugtellen vanaf 10, met telkens een pieptoon. In de laatste twee seconden van het aftellen klinken de pieptonen korter achtereen en dan begint automatisch het opnemen.

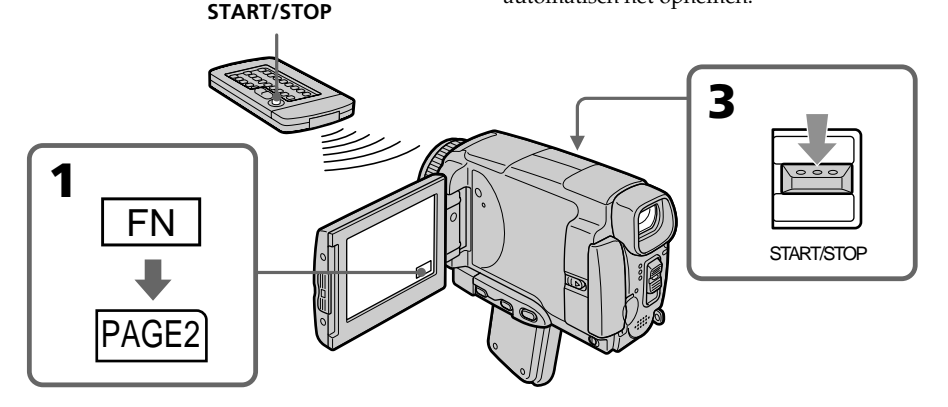

#### **To stop the countdown**

Press START/STOP. To restart the countdown, press START/STOP again.

#### **To cancel self-timer recording**

Press SELFTIMER so that the  $\bullet$  (self-timer) indicator disappears from the LCD screen while your camcorder is in the standby mode. You cannot cancel self-timer recording using the Remote Commander.

#### **Stoppen van het aftellen van de zelfontspanner**

Druk op de START/STOP toets. Om het aftellen weer te starten, drukt u opnieuw op de START/STOP toets.

#### **Uitschakelen van de zelfontspanneropname**

Druk in de opnamepauzestand op de SELFTIMER toets zodat de  $\bullet$  (zelfontspanner)aanduiding van het LCD scherm verdwijnt. U kunt de zelfontspanner niet uitschakelen met de afstandsbediening.

#### **Recording a picture Video-opnamen maken**

#### **Note**

The self-timer recording mode is automatically cancelled when:

- Self-timer recording is finished.
- The POWER switch is set to OFF (CHG) or VCR.

#### **When the POWER switch is set to MEMORY/ NETWORK (DCR-IP55E only)**

You can also record still images on the "Memory Stick" with the self-timer (p. 152).

#### **Opmerking**

De zelfontspanner-opnamefunctie wordt automatisch uitgeschakeld, wanneer:

- de zelfontspanner-opname beëindigd is.
- u de POWER schakelaar op "OFF (CHG)" of "VCR" zet.

#### **Wanneer de POWER schakelaar op "MEMORY/ NETWORK" staat (alleen voor de DCR-IP55E)**

Dan kunt u de zelfontspanner ook gebruiken om stilstaande beelden op te nemen op een "Memory Stick" (zie blz. 152).

## **Checking the recording – END SEARCH**

You can go to the end of the recorded section after you record. It is convenient when you make the transition between the last recorded scene and the next scene you record smooth.

- **(1)**In the standby mode, press FN to display PAGE1 (p. 37).
- **(2)**Press END SCH.
	- The last five seconds of the recorded section are played back and your camcorder returns to the standby mode. You can monitor the sound from the speaker.

## **Controleren van de gemaakte opnamen – END SEARCH zoekfunctie**

Na het opnemen kunt u gemakkelijk het eind van de laatste opname opzoeken. Dit is handig om de opgenomen beelden te controleren of terug te gaan naar het punt waarop u de volgende opnamen wilt laten aansluiten.

- **(1)**Druk in de opnamepauzestand op de FN toets en stel in op PAGE1 (zie blz. 37).
- **(2)**Druk op de END SCH toets. Nu worden de laatste vijf seconden van de video-opnamen weergegeven en dan keert de camcorder terug in de opnamepauzestand. Het geluid van de opnamen kunt u beluisteren via de luidspreker.

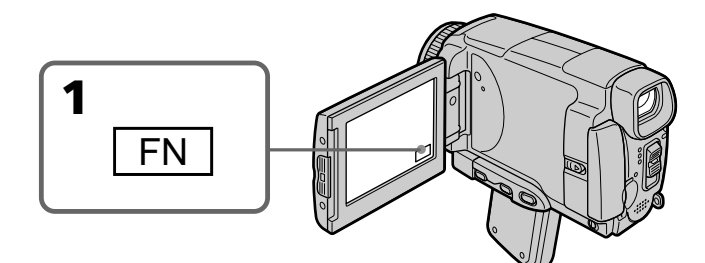

## **To return to FN**

Press EXIT.

#### **To stop searching**

Press END SCH again.

#### **Even once you eject the cassette**

The end search function works.

#### **Terugkeren naar het FN beginscherm** Druk op de EXIT toets.

#### **Stoppen met zoeken**

Druk nogmaals op de END SCH toets.

**Ook als u de cassette al eens hebt uitgenomen** De eindzoekfunctie zal nog steeds goed werken.

## **— Playback – Basics — Playing back a tape**

You can monitor the recorded tape etc. on the LCD screen. If you close the LCD panel, you can monitor the playback picture in the viewfinder. You can also control playback using the Remote Commander.

- **(1)**Prepare the power source and insert the recorded tape.
- **(2)** Set the POWER switch to VCR.
- **(3)** Slide OPEN in the direction of the ▶ mark to open the LCD panel.
- **(4)** Press  $\overline{\bullet\bullet\bullet}$  to rewind the tape.
- **(5)** Press  $\blacktriangleright$  **11** to start playback.
- **(6)**Adjust the volume following the steps below.
	- 1 Press FN to display PAGE1 (p. 37).
	- 2 Press VOL. The screen for the volume adjustment appears.
	- $\circled{3}$  Press -/ + to adjust the volume.
		- : to decrease the volume.
		- + : to increase the volume.
- **(7)** Press  $\Rightarrow$  OK. The display returns to PAGE1.

## **— Afspelen – basisbediening — Afspelen van een videocassette**

U kunt uw gemaakte video-opnamen terugzien op het LCD scherm. Als u het LCD scherm sluit, kunt u de beelden terugzien in de zoeker. Voor de bediening bij het afspelen kunt u de bijgeleverde afstandsbediening gebruiken.

- **(1)** Sluit een stroombron aan en plaats een cassette met video-opnamen in de camcorder.
- **(2)**Zet de POWER schakelaar in de "VCR" stand.
- **(3)** Schuif de OPEN knop in de richting van de ▶ pijl en klap het LCD scherm open.
- **(4)**Druk op de toets om de band terug te spoelen.
- **(5)** Druk op de  $\blacktriangleright$  **II** toets om te beginnen met afspelen.
- **(6)**Om de geluidssterkte te regelen gaat u als volgt te werk.
	- 1 Druk op de FN toets en stel in op PAGE1 (zie blz. 37).
	- 2 Druk op de VOL toets. Het scherm voor het regelen van de geluidssterkte verschijnt.
	- 3 Druk op de –/+ toets om de geluidssterkte te regelen.
		- : voor minder geluid
		- + : voor harder geluid
- **(7)** Druk op de  $\neq$  OK toets. dan verschijnt weer het PAGE1 bedieningsscherm.

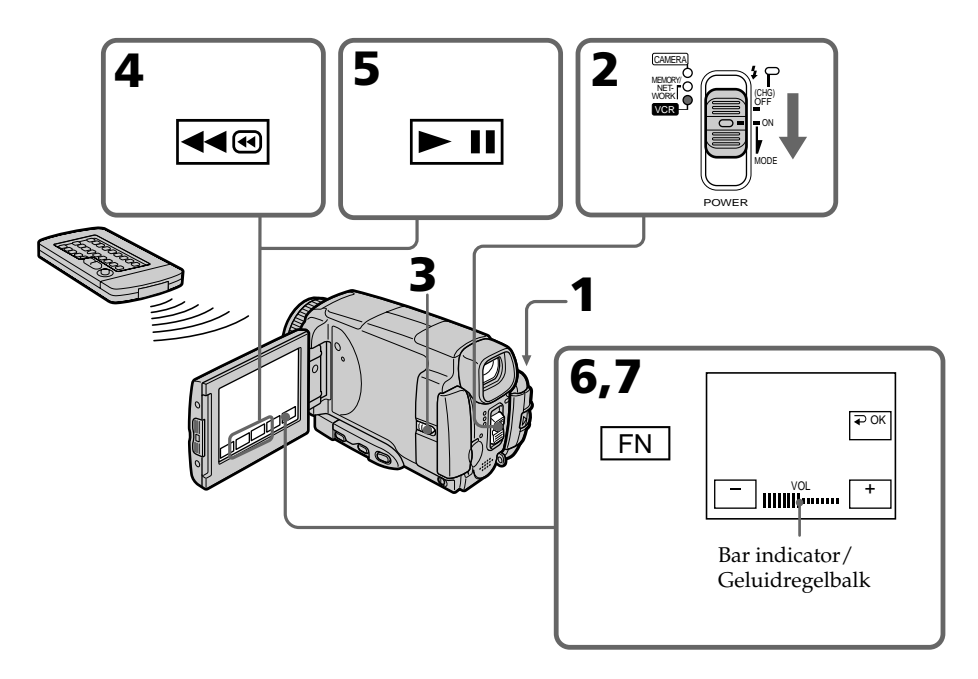

#### **To return to FN**

Press EXIT.

#### **To stop playback**

Press  $\boxed{\blacksquare}$  on the LCD screen or STOP on the Remote Commander.

#### **When monitoring on the LCD screen**

You can turn the LCD panel over and move it back to the camcorder body with the LCD screen facing out.

#### **Playing back a tape Afspelen van een videocassette**

**Terugkeren naar het FN beginscherm** Druk op de EXIT toets.

#### **Stoppen met afspelen**

Druk op de  $\Box$  stoptoets op het LCD scherm of op de STOP toets van de afstandsbediening.

#### **Video-opnamen weergeven op het LCD scherm**

Voor afspelen van video-opnamen kunt u het LCD scherm helemaal omkeren en dan terugklappen tegen de camcorder aan, zodat het LCD scherm naar buiten gericht staat.

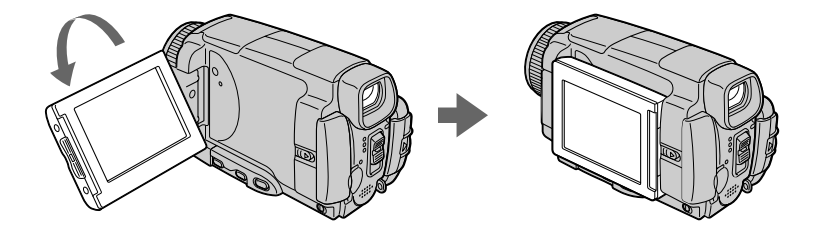

#### **If you leave the power on for a long time**

Your camcorder gets warm. This is not a malfunction.

#### **When you open or close the LCD panel**

Make sure that the LCD panel is set vertically.

#### **Als u de camcorder lang achtereen aan laat staan**

De camcorder kan na verloop van tijd nogal warm worden. Dit is een normaal verschijnsel en vormt geen probleem.

#### **Voor openen of sluiten van het LCD scherm**

Zet het LCD scherm eerst precies verticaal voordat u het zijwaarts in- of uitklapt.

#### **To display the screen indicators – Display function**

Press DSPL/TOUCH PANEL on your camcorder or DISPLAY on the Remote Commander. The indicators disappear from the LCD screen. To make the indicators appear, press DSPL/ TOUCH PANEL or DISPLAY again.

#### **Using the data code function**

Your camcorder automatically records not only images on the tape but also the recording data (date/time or various settings when recorded) **(Data code)**.

Follow the steps below to display the data code using the touch panel or the Remote Commander.

#### **Using the touch panel**

**(1)**In the playback mode, press FN and select PAGE3.

**(2)**Press DATA CODE.

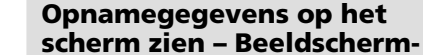

## **aanduidingen** Druk op de DSPL/TOUCH PANEL toets van de

camcorder of de DISPLAY toets van de bij uw camcorder geleverde afstandsbediening. De aanduidingen in het zoekerbeeld verdwijnen dan van het LCD scherm. Om de beeldschermaanduidingen weer te laten verschijnen, drukt u nogmaals op de DSPL/TOUCH PANEL toets of de DISPLAY toets.

## **Gebruik van de Data Code functie**

Bij het opnemen legt uw camcorder tegelijk met de beelden automatisch ook de datum en tijdsaanduiding en/of diverse opnameinstellingen op de band vast **(met de Data Code functie)**.

Volg de onderstaande aanwijzingen om de opnamegegevens op het scherm te brengen, via het aanraakpaneel of de afstandsbediening.

#### **Met behulp van het aanraakpaneel**

**(1)**Druk in de weergavepauzestand op de FN toets en stel in op PAGE3. **(2)**Druk op de DATA CODE toets.

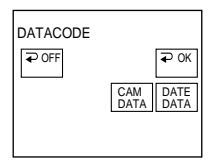

**(3)** Select CAM DATA or DATE DATA, then press  $\Rightarrow$  OK. **(4)**Press EXIT.

#### **Using the Remote Commander**

Press DATA CODE on the Remote Commander in the playback mode.

The display changes as follows:

 $date/time \rightarrow various settings$  (SteadyShot OFF, exposure, white balance, gain, shutter speed, aperture value)  $\rightarrow$  no indicator

#### **Not to display various settings**

Set DATA CODE to DATE in the menu settings (p. 232).

The display changes as follows when you press DATA CODE on the Remote Commander:  $date/time \leftrightarrow no$  indicator

**(3)** Stel in op CAM DATA of DATE DATA en druk dan op de  $\Rightarrow$  OK toets. **(4)**Druk op de EXIT toets.

#### **Met behulp van de afstandsbediening**

Druk tijdens afspelen op de DATA CODE toets van de afstandsbediening. Bij meermalen indrukken veranderen de aanduidingen als volgt:  $d$ atum/tij $\ddot{d}$   $\rightarrow$  diverse opname-instellingen (SteadyShot beeldstabilisatie OFF, belichting, kleurbalans, gevoeligheid, sluitertijd, diafragma)  $\rightarrow$  geen aanduiding.

#### **Om de diverse opnamegegevens niet te zien**

Zet in het instelmenu de DATA CODE functie in de "DATE" stand (zie blz. 240). Dan zullen bij indrukken van de DATA CODE toets van de afstandsbediening de aanduidingen als volgt veranderen: datum/tijd  $\longleftrightarrow$  geen aanduiding.

#### **Date/time/ Datum/tijd**

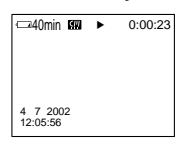

- **[a]** SteadyShot OFF
- **[b]** Exposure mode
- **[c]** White balance
- **[d]** Gain
- **[e]** Shutter speed
- **[f]** Aperture value

#### **Various settings**

Various settings shows the camcorder's recording information at the time of recording. In the recording mode, the various settings will not be displayed.

#### **When you use the data code function, bars (-- -- --) appear if:**

- A blank portion of the tape is being played back.
- The tape is unreadable due to tape damage or noise.
- The tape was recorded by a camcorder without the date and time set.

#### **Data code**

When you connect your camcorder to a TV, the data code also appears on the TV screen.

#### **Remaining battery time indicator during playback**

The indicator shows the approximate continuous playback time. The indicator may not be correct, depending on the conditions in which you are playing back. When you close the LCD panel and open it again, it takes about one minute for the correct remaining battery time to be displayed.

#### **Various settings/ Diverse opname-instellingen**

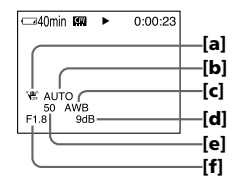

- **[a]** SteadyShot UIT indicator
- **[b]** Belichtingsfunctie
- **[c]** Kleurbalans-aanduiding
- **[d]** Gevoeligheid-aanduiding
- **[e]** Sluitertijd-aanduiding
- **[f]** Diafragma-aanduiding

#### **Vastgelegde gegevens bij opname**

Met de opnamegegevens legt de camcorder vast wanneer en hoe de opnamen zijn gemaakt. Tijdens het opnemen zullen de opnamegegevens niet worden aangegeven.

#### **Bij het controleren van de Data Code opnamegegevens kunnen er wel eens enkel streepjes (-- -- --) verschijnen als:**

- er een blanco (onbespeeld) gedeelte van de band wordt afgespeeld.
- de opnamegegevens op de band niet leesbaar zijn, door storing of beschadiging van de band.
- de band werd opgenomen met een camcorder waarin de datum en/of de tijd niet was ingesteld.

#### **Opnamegegevens op het scherm**

Wanneer u de camcorder aansluit op uw TVtoestel, kunnen de opnamegegevens ook worden weergegeven op het TV-scherm.

#### **Resterende batterijtijd-aanduiding tijdens afspelen**

De aanduiding van de resterende batterijgebruiksduur geeft bij benadering de beschikbare speelduur aan. Deze aanduiding kan wel eens onjuist zijn, afhankelijk van de omstandigheden van gebruik. Wanneer u het LCD scherm sluit en weer opent, zal het ongeveer één minuut duren voordat de juiste resterende batterijgebruiksduur weer aangegeven wordt.

## **Various playback modes**

To operate video control buttons, set the POWER switch to VCR.

#### **To view a still image (playback pause)**

- Press  $\blacktriangleright$  II during playback. To resume playback, press  $\blacktriangleright$  II again.
- •Press PAUSE on the Remote Commander during playback. To resume normal playback, press PAUSE again.

#### **To fastforward the tape**

- Press  $\rightarrow \blacksquare$  in stop mode. To resume normal playback, press  $\blacktriangleright$   $\blacksquare$ .
- •Press FF on the Remote Commander in stop mode. To resume normal playback, press PLAY.

#### **To rewind the tape**

- Press  $\overline{\bullet}$  in the stop mode. To resume normal playback, press  $\blacktriangleright$  **11**.
- •Press REW on the Remote Commander in stop mode. To resume normal playback, press PLAY.

#### **To locate a scene monitoring the picture (picture search)**

- Keep pressing  $\overline{40}$  or  $\rightarrow \overline{0}$  during playback. To resume normal playback, release the button.
- •Keep pressing REW or FF on the Remote Commander during playback. To resume normal playback, release the button.

#### **To monitor the high-speed picture while fastforwarding or rewinding the tape (skip scan)**

- Keep pressing  $\overline{\triangleleft}$  while rewinding or  $\rightarrow \overline{\text{}}$ while advancing the tape. To resume rewinding or advancing, release the button.
- •Keep pressing REW on the Remote Commander while rewinding the tape, or keep pressing FF on the Remote Commander while advancing the tape. To resume normal rewinding or advancing, release the button.

## **Diverse afspeelfuncties**

Voor het gebruik van de bandlooptoetsen dient u eerst de POWER schakelaar in de "VCR" stand te zetten.

#### **Stilzetten van het beeld (weergavepauzestand)**

- $\bullet$  Druk tijdens afspelen op de  $\blacktriangleright$  II weergave/ pauzetoets. Om weer bewegende beelden te zien, drukt u nogmaals op deze  $\blacktriangleright$  II toets.
- •Druk tijdens afspelen op de PAUSE toets van de afstandsbediening. Om weer bewegende beelden te zien, drukt u nogmaals op de PAUSE toets.

## **Vooruitspoelen van de band**

- Druk in de stopstand op de  $\blacktriangleright$ vooruitspoeltoets. Om de normale weergave te hervatten, drukt u op de **MU** weergave/ pauzetoets.
- •Druk in de stopstand op de FF vooruitspoeltoets van de afstandsbediening. Om de normale weergave te hervatten, drukt u op de PLAY weergavetoets.

#### **Terugspoelen van de band**

- Druk in de stopstand op de < terugspoeltoets. Om de normale weergave te hervatten, drukt u op de **► II** weergave/ pauzetoets.
- •Druk in de stopstand op de REW terugspoeltoets van de afstandsbediening. Om de normale weergave te hervatten, drukt u op de PLAY weergavetoets.

#### **Snel opzoeken van een bepaalde scène (beeldzoekfunctie)**

- Houd tijdens afspelen de <**4** of **P** snelspoeltoets ingedrukt. Om de normale weergave te hervatten, laat u de toets op het gewenste punt los.
- •Houd tijdens afspelen de REW of FF snelspoeltoets van de afstandsbediening ingedrukt. Om de normale weergave te hervatten, laat u de toets op het gewenste punt los.

#### **Versnelde beeldweergave tijdens snelspoelen (snelspoel-zoekfunctie)**

- •Houd tijdens terugspoelen de terugspoeltoets ingedrukt, of tijdens vooruitspoelen de ►® vooruitspoeltoets. Om het gewone snelspoelen te hervatten, laat u de toets los.
- •Houd tijdens terugspoelen de REW terugspoeltoets ingedrukt, of tijdens vooruitspoelen de FF vooruitspoeltoets van de afstandsbediening. Om het gewone snelspoelen te hervatten, laat u de toets los.

#### **To view the picture at slow speed (slow playback)**

Press SLOW on the Remote Commander during playback. To pause playback, press  $\blacktriangleright$  II or PAUSE on the Remote Commander. To resume normal playback, press  $\blacktriangleright$  **II** or PLAY on the Remote Commander again.

#### **To search the last scene recorded (END SEARCH)**

Press END SCH on PAGE2 in the stop mode. The last five seconds of the recorded section are played back then the camcorder stops.

#### **Video control buttons on the LCD screen**

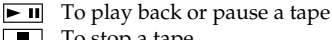

 $\Box$  To stop a tape

- To rewind a tape
- ►■ To fastforward a tape

#### **When the playback pause mode lasts for five minutes**

Your camcorder automatically enters the stop mode. To resume playback, press  $\blacktriangleright$  **II** or PLAY on the Remote Commander.

## **Playing back a tape Afspelen van een videocassette**

#### **Opgenomen beelden langzamer weergeven (vertraagde weergave)**

Druk tijdens weergave op de SLOW vertraagdeweergavetoets van de afstandsbediening. Om de weergave te pauzeren, drukt u op de ► II weergave/pauzetoets of op de PAUSE toets van de afstandsbediening. Om de normale weergave te hervatten, drukt u nogmaals op de  $\blacktriangleright$  II weergave/pauzetoets of op de PLAY weergavetoets van de afstandsbediening.

#### **Het eind van de laatst opgenomen beelden opzoeken (END SEARCH eindzoekfunctie)**

Druk in de stopstand op de END SCH toets van het PAGE2 bedieningsscherm. De laatste vijf seconden van de video-opnamen worden weergegeven en dan stopt de band.

#### **Bandlooptoetsen op het LCD scherm**

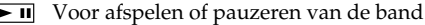

- Voor stoppen van de band
- Voor terugspoelen van de band

Voor snel vooruitspoelen van de band

#### **Na langer dan vijf minuten in de weergavepauzestand**

De camcorder zal automatisch terugschakelen naar de stopstand. Om de weergave te hervatten, drukt u op de  $\blacktriangleright$  II weergave/pauzetoets of op de PLAY weergavetoets van de afstandsbediening.

# Playback - Basics/Afspelen - basisbediening **Playback – Basics/Afspelen – basisbediening**

## **Viewing the recording on TV**

Connect your camcorder to your TV with the A/V connecting cable supplied with your camcorder to watch the playback pictures on the TV screen. You can operate the playback control buttons in the same way as when you view playback pictures on the LCD screen. When viewing the playback picture on the TV screen, we recommend that you power your camcorder from a wall socket using the AC power adaptor (p. 30). Refer to the operating instructions of your TV.

Open the jack cover. Connect your camcorder to the TV with the A/V connecting cable. Then, set the TV/VCR selector on the TV to VCR. The supplied A/V connecting cable is equipped with an S video plug and a video plug. Use either the S video plug or the video plug depending on the TV. Do not connect both of the plugs to the TV.

## **Aansluitingen voor videoweergave op TV**

Sluit de camcorder met het daarbij geleverde audio/video-aansluitsnoer aan op uw TV-toestel of videorecorder wanneer u uw video-opnamen wilt weergeven op het TV-scherm. U kunt hierbij het afspelen regelen met de bandlooptoetsen, net als bij weergave op het LCD scherm. Bij het afspelen van video-opnamen op de camcorder, voor weergave op het TV-scherm, is het aanbevolen het apparaat op stroom van het lichtnet te gebruiken met behulp van de netspanningsadapter (zie blz. 30). Zie tevens de gebruiksaanwijzing van uw TV-toestel of videorecorder.

Open het dekseltje van de audio/videostekkerbussen. Sluit de camcorder aan op uw TVtoestel met het bij de camcorder geleverde audio/video-aansluitsnoer. Stel uw TV-toestel met de TV/VIDEO schakelaar in op VIDEOweergave.

Het bijgeleverde audio/video-aansluitsnoer heeft zowel een S-videostekker als een gewone videostekker. Afhankelijk van de aansluitmogelijkheid van uw TV-toestel kunt u de S-videostekker of de gewone videostekker gebruiken. Sluit echter niet allebei de videostekkers aan op het TV-toestel.

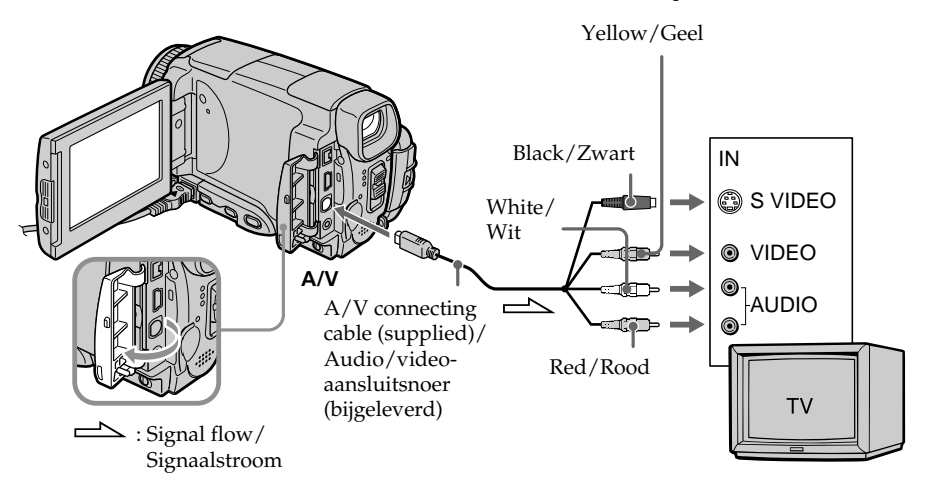

#### **If your TV is already connected to the VCR**

Connect your camcorder to the LINE IN input on the VCR with the A/V connecting cable supplied with your camcorder. Set the input selector on the VCR to LINE.

#### **Als uw TV-toestel al is aangesloten op een videorecorder**

Sluit uw camcorder aan op de LINE IN ingangsaansluitingen van de videorecorder, met behulp van het bij uw camcorder geleverde audio/video-aansluitsnoer. Zet de ingangskeuzeschakelaar van de videorecorder in de "LINE" stand.

#### **If your TV or VCR is a monaural type**

Connect the yellow plug of the A/V connecting cable to the video input jack and the white or red plug to the audio input jack on the VCR or the TV. If you connect the white plug, the sound is an L (left) signal. If you connect the red plug, the sound is an R (right) signal.

#### **If your TV/VCR has a 21-pin connector (EUROCONNECTOR)**

#### **– European models only**

#### **Aansluitingen voor videoweergave op TV**

#### **Als uw TV-toestel of videorecorder alleen mono geluid biedt**

Sluit de gele stekker van het audio/videoaansluitsnoer aan op de video-ingang en de witte of de rode stekker op de audioingangsaansluiting van uw TV-toestel of videorecorder. Als u de witte stekker aansluit, zal het geluid van het linker (L) kanaal klinken. Als u de rode stekker aansluit, klinkt het geluid van het rechter (R) kanaal.

#### **Als uw TV/videorecorder een 21-polige (EUROCONNECTOR) aansluiting heeft**

#### **– alleen voor de Europese modellen**

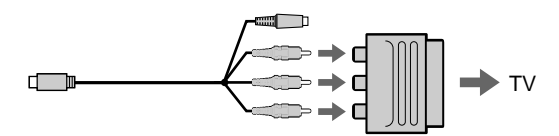

Use the 21-pin adaptor supplied with your camcorder.

This adaptor is exclusive to an output.

#### **If your TV has an S video jack**

Connect using the S video plug to faithfully obtain original pictures. With this connection, you do not need to connect the yellow (video) plug of the A/V connecting cable. Connect the S video plug to the S video jack on the TV or VCR. This connection produces higher quality MICROMV format pictures.

#### **To display the LCD screen indicators on TV**

Set DISPLAY to V-OUT/LCD in the menu settings (p. 232). Then press DSPL/TOUCH PANEL. To turn off the LCD screen indicators, press DSPL/TOUCH PANEL again.

Gebruik voor het aansluiten de bij uw camcorder geleverde 21-polige verloopstekker. Deze aansluiting kan alleen dienen voor het doorgeven van uitgangssignalen.

#### **Als uw TV-toestel beschikt over een S-video ingangsaansluiting**

Sluit de camcorder daarop aan met een (los verkrijgbaar) S-video aansluitsnoer voor videoweergave van uitstekende kwaliteit. Bij deze wijze van aansluiten hoeft u de gele (video) stekker van het audio/video-aansluitsnoer niet aan te sluiten. Verbind het S-video aansluitsnoer (los verkrijgbaar) met de S-video stekkerbussen van de camcorder en uw TV-toestel. Door deze wijze van aansluiten zult u betere MICROMV-kwaliteit videobeelden kunnen weergeven.

#### **Aangeven van de LCD scherm-aanduidingen op TV**

Zet in het instelmenu het onderdeel DISPLAY in de "V-OUT/LCD" stand (zie blz. 240). Druk vervolgens op de DSPL/TOUCH PANEL toets van de camcorder. Om de LCD aanduidingen weer van het TV-scherm te laten verdwijnen, drukt u nogmaals op de DSPL/ TOUCH PANEL toets van de camcorder.

# **Recording still images in CAMERA mode**

You can record still images on a "Memory Stick" in CAMERA mode.

#### **Before operation**

Insert a "Memory Stick" into your camcorder.

- **(1)** Set the POWER switch to CAMERA.
- **(2)**Keep pressing PHOTO lightly until a still image appears.

The CAPTURE indicator appears. Recording does not start yet. To change the still image, release PHOTO, select a still image again, and then press and hold PHOTO lightly.

**(3)**Press PHOTO deeper.

The still image will be displayed. Recording is complete when the bar scroll indicator disappears.

The image when you pressed PHOTO deeper will be recorded on the "Memory Stick."

## **Stilstaande beelden opnemen in de CAMERA stand**

Met de camcorder in de "CAMERA" stand kunt u stilstaande beelden vastleggen op een "Memory Stick".

#### **Alvorens de camcorder te bedienen**

Plaats een "Memory Stick" in uw camcorder.

- **(1)**Zet de POWER schakelaar in de "CAMERA" stand.
- **(2)** Houd de PHOTO toets licht ingedrukt tot er een stilstaand beeld verschijnt. De aanduiding "CAPTURE" verschijnt. Het opnemen begint nog niet. Desgewenst kunt u nu een ander stilstaand beeld kiezen door de PHOTO toets los te laten, een ander beeld te kiezen en dan de PHOTO toets opnieuw licht ingedrukt te houden.
- **(3)**Druk nu de PHOTO toets stevig in. Het laatste stilstaande beeld wordt weergegeven.

 Het opnemen begint en gaat door totdat de doorlopende streepjes-aanduiding is verdwenen.

 Het beeld waarbij u de PHOTO toets dieper indrukte is nu vastgelegd op de "Memory Stick".

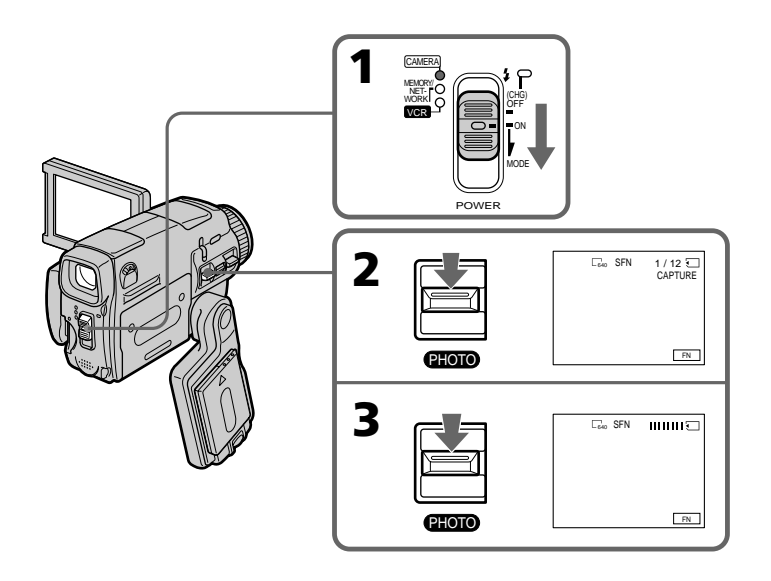

#### **"Memory Stick"**

For details, see 127 for more information.

#### **Image size of still images**

Image size is automatically set to  $640 \times 480$ . When you want to record still images in different sizes, use the Memory Photo recording function (p. 143).

#### **When POWER switch is set to CAMERA**

You cannot select image quality mode. The image quality mode you last selected is used. (The default setting is SUPER FINE). For details, see 228 for more information.

#### **Notes**

- Do not shake or strike your camcorder when you record still images.
- The image may fluctuate.
- You cannot record still images on a "Memory Stick" during following operations (@\ flashes.):
- Wide mode
- Fader
- Digital effect
- Picture effect
- Super NightShot
- Colour Slow Shutter
- END SEARCH
- MEMORY MIX

#### **During and after recording still images on a "Memory Stick"**

Your camcorder continues recording on tape.

#### **When you press PHOTO on the Remote Commander to record still images**

The image when you press PHOTO will be recorded on the "Memory Stick"

#### **To record still images on a "Memory Stick" during tape recording**

You cannot check an image on the screen by pressing PHOTO lightly.

#### **To record images with higher quality**

We recommend you use the Memory Photo recording function (p. 143).

#### **You cannot record a title.**

#### **Stilstaande beelden opnemen in de CAMERA stand**

#### **Gebruik van een "Memory Stick"**

Zie voor een complete beschrijving blz. 127.

#### **Beeldformaat van de stilstaande beelden**

Het beeldformaat wordt automatisch ingesteld op 640 x 480 beeldpunten.

Om beelden op te nemen in een ander formaat, kunt u de Memory Photo geheugenfotoopnamefunctie gebruiken (zie blz. 143).

#### **Wanneer de POWER schakelaar in de "CAMERA" stand staat**

Nu kunt u de beeldkwaliteit niet omschakelen. Er wordt automatisch gebruik gemaakt van de laatst gekozen beeldkwaliteit.

(De oorspronkelijke beeldkwaliteit-instelling is "SUPER FINE".)

Zie voor nadere bijzonderheden blz. 236.

#### **Opmerkingen**

•Houd de camcorder stil en zorg dat er niet tegen gestoten wordt tijdens het opnemen van stilstaande beelden.

Anders kunnen de beelden minder van kwaliteit worden.

- •U kunt geen stilstaande beelden vastleggen op een "Memory Stick" tijdens gebruik van de volgende functies (waarbij de  $\circledcirc \mathsf{Q}$  aanduiding knippert):
	- Breedbeeld-opname
	- In- en uit-faden
	- Digitale opname-effecten
	- Beeld/kleureffecten
	- Super NightShot nachtopname
	- Colour Slow Shutter kleurverbetering
	- END SEARCH eindzoekfunctie
- MEMORY MIX dubbelbeeldopname

#### **Tijdens en na het vastleggen van een stilstaand beeld op de "Memory Stick"**

Uw camcorder gaat gewoon door met het opnemen van bewegende beelden op de band.

#### **Bij een druk op de PHOTO toets van de afstandsbediening om een stilstaand beeld vast te leggen**

Het beeld waarbij u de PHOTO toets indrukt wordt vastgelegd op de "Memory Stick".

#### **Bij opnemen van een stilstaand beeld op een "Memory Stick" tijdens de normale bandopname** U kunt het stilstaande beeld niet eerst op het scherm controleren door de PHOTO toets licht in te drukken.

#### **Voor optimaal heldere beelden zonder storing**

Voor de beste beeldkwaliteit willen we u aanraden de Memory Photo geheugenfotoopname te gebruiken (zie blz. 143).

#### **U kunt hierbij geen titelbeeld opnemen.**

#### **Recording images with the flash**

The flash pops up automatically. The default setting is auto (no indicator). To change the flash mode, press  $\frac{1}{2}$  (flash) repeatedly until the flash mode indicator appears on the LCD screen.

#### **Beelden opnemen met flitslicht**

De flitser van de camcorder springt automatisch omhoog als er geflitst moet worden vanwege onvoldoende licht. De oorspronkelijke instelling voor de flitser is automatisch flitsen indien nodig (zonder aanduiding). Voor het omschakelen van de flitsfunctie drukt u enkele malen op de (flitskeuzetoets), zodat de aanduiding voor de gewenste flitsfunctie op het LCD scherm verschijnt.

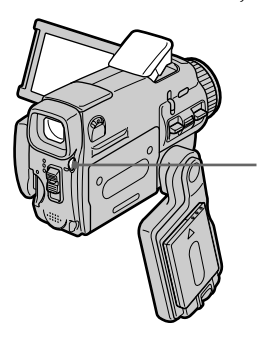

 **(flash)/flitskeuzetoets**

Each press of  $\frac{1}{2}$  (flash) changes the indicator as follows:

 $\boxtimes \rightarrow \mathcal{L} \rightarrow \boxtimes \rightarrow$  AUTO (No indicator) Auto red-eye reduction: The flash fires before recording to reduce red-eye. Forced flash: The flash fires regardless of the surrounding brightness.  $\boxtimes$  No flash: The flash does not fire.

The amount of flash is automatically adjusted to the appropriate brightness. You can also change FLASH LVL to the desired brightness in the menu settings (p. 225). Try recording various images to find the most appropriate setting for FLASH LVL.

Telkens wanneer u op de  $\frac{1}{2}$  (flitskeuzetoets) drukt, verandert de flitsfunctie-aanduiding als volgt.

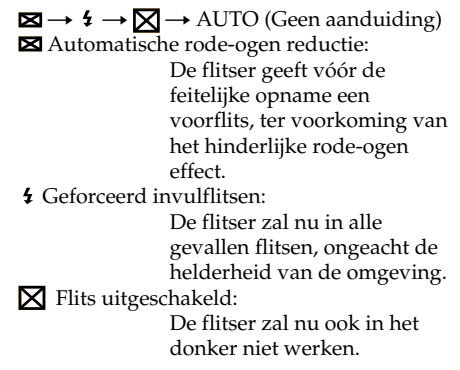

De vereiste helderheid van het flitslicht wordt automatisch geregeld via de lichtgevoelige cel van de flitser. Ook kunt u zelf in het instelmenu het onderdeel flitssterkte (FLASH LVL) op de gewenste waarde instellen (zie blz. 233). Het is aanbevolen voor een juiste FLASH LVL instelling eerst een aantal proefopnamen te maken.

#### **Recording still images in CAMERA mode**

#### **Stilstaande beelden opnemen in de CAMERA stand**

#### **Notes**

- •The recommended shooting distance using the built-in flash is 0.3 m to 2.5 m (31/32 feet to 8 1/3 feet).
- •Attaching the lens hood (optional) or a conversion lens (optional) may block the light from the flash or cause lens shadow to appear.
- Auto red-eye reduction  $(\boxtimes)$  may not produce the desired effect depending on individual differences, the distance to the subject, the subject not looking at the pre-recording flash or other conditions.
- •The flash effect cannot be obtained easily when you use forced flash in a bright location.
- •When recording with the flash, it takes longer to prepare for image capture. This is because your camcorder starts to charge power for firing after the flash pops up. Darken the surroundings by covering the lens, and press PHOTO lightly so that your camcorder starts to charge power after the flash pops up.
- •The flash CHG lamp flashes while the power for firing is being charged. After charging is completed, the flash CHG lamp lights up.
- •If it is not easy to focus on the subject automatically, for example, when recording in the dark, use the focal distance information (p. 88) for focusing manually.

#### **If you leave your camcorder for five or more minutes after disconnecting the power source** Your camcorder returns to the default setting (auto).

#### **Opmerkingen**

- •De aanbevolen afstand voor opnemen met de ingebouwde flitser is van 0,3 tot 2,5 meter.
- •Het gebruik van een (los verkrijgbare) zonnekap of een (los verkrijgbare) voorzetlens kan het flitslicht gedeeltelijk blokkeren of kan een schaduw van de lensrand in beeld te zien geven.
- $\bullet$  De ( $\boxtimes$ ) automatische rode-ogen reductie kan niet altijd het gewenste effect sorteren vanwege specifieke opname-omstandigheden als de afstand tot uw onderwerp, of de persoon tijdens de voorflits de ogen dicht had, enz.
- •De flitser kan wel eens weinig verschil maken als u de geforceerde invulflits gebruikt in een erg heldere omgeving.
- •Bij opnemen met de flitser kan het wat langer duren voor de camcorder klaar is voor een opname. Dit komt doordat de camcorder de flitser pas begint te laden nadat de flitser omhoogspringt. U kunt zich hierop voorbereiden door de lens af te dekken zodat de camcorder duistere omstandigheden waarneemt, om dan de PHOTO toets licht in te drukken, zodat de camcorder de flitser al gaat laden wanneer deze omhoogspringt.
- •Het CHG oplaadlampje van de flitser knippert tijdens het opladen voor de volgende flits. Wanneer het opladen is voltooid en de flitser gereed is, blijft het CHG oplaadlampje branden.
- •Bij opnemen in het donker kan de camcorder niet gemakkelijk automatisch op uw onderwerp scherpstellen, dus kunt u beter met de hand scherpstellen op basis van de aangegeven scherpstel-afstand (zie blz. 88) en de geschatte afstand tot uw onderwerp.

#### **Als u de camcorder vijf minuten of langer niet gebruikt na verbreken van de stroomaansluiting**

Dan keert de camcorder terug naar de oorspronkelijke instelling (automatisch flitsen indien nodig).

## **Recording still images in CAMERA mode**

#### **You cannot shoot images with the flash during the following operations:**

- Wide mode
- Fader
- Digital effect
- Picture effect
- Super NightShot
- Colour Slow Shutter
- END SEARCH
- MEMORY MIX
- Recording

#### **The flash does not fire even if you select auto** (no indicator) and  $\boxtimes$  (auto red-eye reduction) **during the following operations:**

- Exposure
- NightShot
- Spotlight of PROGRAM AE
- Sunset & moon of PROGRAM AE
- Landscape of PROGRAM AE
- Flexible Spot Merter

## **Stilstaande beelden opnemen in de CAMERA stand**

#### **U kunt de flitser niet gebruiken tijdens gebruik van de volgende functies:**

- Breedbeeld-opname
- In- en uit-faden
- Digitale opname-effecten
- Beeld/kleureffecten
- Super NightShot nachtopname
- Colour Slow Shutter kleurverbetering
- END SEARCH eindzoekfunctie
- MEMORY MIX dubbelbeeldopname
- Bandopname

#### **De flitser zal geen licht geven in de automatische stand (zonder aanduiding) of de rode-ogen reductiestand tijdens gebruik van de volgende bedieningsfuncties:**

- Belichtingsregeling
- NightShot nachtopname
- het PROGRAM AE spotlight-programma
- het PROGRAM AE schemer- en maanlichtprogramma
- het PROGRAM AE landschaps-programma
- Flexibele spotmeter

#### **Recording still images in CAMERA mode**

#### **Self-timer recording**

You can record still images with the self-timer. You can also use the Remote Commander for this operation.

#### **Before operation**

Insert a "Memory Stick" into your camcorder.

- **(1)**In the recording standby mode, press FN and select PAGE2.
- **(2)**Press SELFTIMER.

The  $\bullet$  (self-timer) indicator appears on the LCD screen.

**(3)**Press PHOTO deeper.

The self-timer starts counting down from 10 with a beep. In the last two seconds of the countdown, the beep gets faster, then the recording starts automatically.

#### **Stilstaande beelden opnemen in de CAMERA stand**

#### **Opnemen met de zelfontspanner**

U kunt ook de zelfontspanner gebruiken om stilstaande beelden op te nemen. Voor optimaal bedieningsgemak kunt u bovendien de afstandsbediening gebruiken.

#### **Alvorens de camcorder te bedienen**

Plaats een "Memory Stick" in uw camcorder.

- **(1)**Druk in de opnamepauzestand op de FN toets en stel in op PAGE2.
- **(2)**Druk op de SELFTIMER toets. De  $\bigcirc$  (zelfontspanner)-aanduiding verschijnt op het scherm.
- **(3)**Druk nu de PHOTO toets stevig in. De zelfontspanner gaat terugtellen vanaf 10, met telkens een pieptoon. In de laatste twee seconden van het aftellen klinken de pieptonen korter achtereen en dan begint automatisch het opnemen.

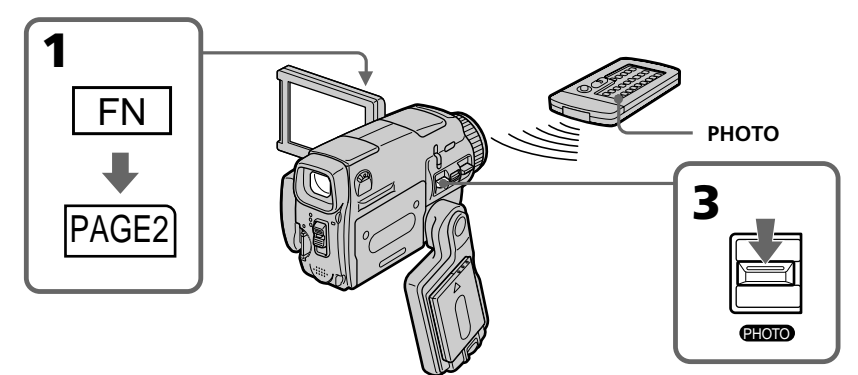

#### **To cancel self-timer recording**

Press SELFTIMER so that the  $\bullet$  (self-timer) indicator disappears from the LCD screen while your camcorder is in the standby mode. You cannot cancel the self-timer recording using the Remote Commander.

#### **Note**

The self-timer recording mode is automatically cancelled when:

- Self-timer recording is finished.
- The POWER switch is set to OFF (CHG) or VCR.

#### **During recording to the tape**

**68** You cannot use self-timer recording.

#### **Uitschakelen van de zelfontspanneropname**

Druk in de opnamepauzestand op de SELFTIMER toets zodat de  $\bigcirc$  (zelfontspanner)aanduiding van het LCD scherm verdwijnt. U kunt de zelfontspanner niet uitschakelen met de afstandsbediening.

#### **Opmerking**

De zelfontspannerfunctie wordt automatisch uitgeschakeld, wanneer:

- de zelfontspanner-opname beëindigd is.
- u de POWER schakelaar op "OFF (CHG)" of "VCR" zet.

#### **Tijdens het maken van bandopnamen**

U kunt niet tegelijk stilstaande beelden opnemen met de zelfontspanner.

## **Adjusting the white balance manually**

You can manually adjust and set the white balance. This adjustment makes white subjects look white and allows more natural colour balance. Normally white balance is automatically adjusted.

- **(1)** Set the POWER switch to CAMERA or MEMORY/NETWORK (DCR-IP55E only).
- **(2)**Press FN to display PAGE1.
- **(3)** Press MENU, then select WHT BAL in  $\blacksquare$  in the menu settings to select a desired white balance mode (p. 225).

**HOLD :** Recording a single-coloured subject or background

#### $\ddot{\mathbf{r}}$  (OUTDOOR) :

- •Recording a sunset/sunrise, just after sunset, just before sunrise, neon signs, or fireworks
- •Under a colour matching fluorescent lamp

#### n **(INDOOR) :**

- •When lighting conditions change quickly
- •In too bright places such as photography studios
- •Under sodium lamps or mercury lamps

## **Handmatig instellen van de kleurbalans**

U kunt de kleurbalans handmatig bijregelen en vaststellen. Deze instelling dient om witte onderwerpen ook zuiver wit op te nemen en om zo natuurlijk mogelijke huidtinten te verkrijgen. Gewoonlijk wordt de kleurbalans automatisch ingesteld.

- **(1)**Zet de POWER schakelaar in de "CAMERA" stand of de "MEMORY/NETWORK" stand (alleen voor de DCR-IP55E).
- **(2)**Druk op de FN toets om in te stellen op PAGE1.
- **(3)**Druk op de MENU toets en kies de gewenste WHT BAL kleurbalans-instelling onder  $\blacksquare$  in het instelmenu (zie blz. 233).

**HOLD** vasthoud-stand: Voor opnemen van een geheel éénkleurig onderwerp of achtergrond

#### **(OUTDOOR** buitenshuis-instelling**):**

- •Voor buitenopnamen bij opkomende/ ondergaande zon, vlak voor zonsopgang, bij neonverlichting of vuurwerk
- Onder een fluorescerende daglichtlamp

#### n **(INDOOR** binnenshuis-instelling**):**

- •Voor snel wisselende lichtomstandigheden
- •Onder te fel licht, zoals van studiolampen
- •Onder een natriumlamp of kwiklamp

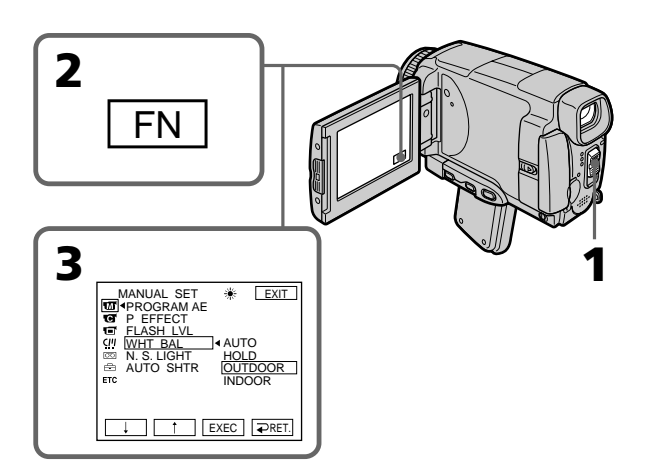

#### **Adjusting the white balance manually**

#### **To return to FN**

Press EXIT.

#### **To return to the automatic white balance mode**

Set WHT BAL to AUTO in the menu settings.

#### **If the picture is being taken in a studio lit by TV lighting**

We recommend that you record in the  $\frac{1}{2}$ . (INDOOR).

#### **When you record under fluorescent lighting** Select AUTO or HOLD.

Your camcorder may not adjust the white balance correctly in the  $\frac{1}{2}$ . (INDOOR) mode.

#### **In the AUTO mode**

Point your camcorder at the white subject for about 10 seconds after setting the POWER switch to CAMERA to get better adjustment when:

- You detach the battery for replacement.
- You bring your camcorder from indoors to outdoors holding the exposure, or vice versa.

#### **In the HOLD mode**

Set the white balance to AUTO and reset to HOLD after few seconds when:

- You change the PROGRAM AE mode.
- You bring your camcorder from indoors to outdoors, or vice versa.

#### **Handmatig instellen van de kleurbalans**

#### **Terugkeren naar het FN beginscherm** Druk op de EXIT toets.

#### **Terugkeren naar de automatische kleurbalans-instelling**

Kies in het instelmenu voor het onderdeel WHT BAL de "AUTO" stand.

#### **Bij opnemen onder felle studiolampen**

Hierbij is het aanbevolen de - $\&$  (INDOOR) binnenshuis-kleurbalansinstelling in te schakelen.

#### **Bij opnemen onder fluorescerende lampen**

Gebruik de "AUTO" kleurbalans-instelling of de "HOLD" vasthoud-stand. De camcorder zal met de = § (INDOOR) binnenshuis-kleurbalansinstelling niet de juiste kleurbalans kunnen bereiken.

#### **Bij de AUTO kleurbalans-instelling**

Nadat u de POWER schakelaar op "CAMERA" hebt gezet, maar voordat u gaat opnemen, richt u eerst de camcorder ongeveer 10 seconden lang op een wit oppervlak voor de juiste instelling:

- als u de batterij hebt losgemaakt om deze te vervangen.
- als u de camcorder van binnen naar buiten hebt gebracht of andersom, met aanhouden van dezelfde belichting.

#### **Bij de HOLD vasthoud-stand voor de kleurbalans**

Zet de kleurbalans eerst even op "AUTO" en enkele seconden later weer terug op "HOLD" voor de juiste

instelling:

- als u hebt gekozen voor een ander PROGRAM AE belichtingsprogramma
- als u de camcorder van binnen naar buiten hebt gebracht of andersom.

# **Using the wide mode**

You can record a 16:9 wide picture to watch on the 16:9 wide-screen TV (16:9WIDE). Black bands appear on the LCD screen during recording in 16:9WIDE mode **[a].** The picture during playing back on a normal TV **[b]** or a wide -screen TV **[c]** are compressed in the widthwise direction. If you set the screen mode of the wide-screen TV to the full mode, you can watch pictures of normal images **[d].**

## **Breedbeeldopnamefunctie**

U kunt video-opnamen maken in een extra-breed 16:9 formaat speciaal voor weergave op een breedbeeld-TV (16:9 WIDE).

Op het LCD scherm zullen er boven en onder in beeld zwarte balken verschijnen bij opnemen in de "16:9 WIDE" stand **[a].** Bij weergave op een gewoon TV-scherm **[b]** of een breedbeeldtelevisie **[c]** ziet u een versmald en in elkaar gedrukt beeld. Wanneer u het breedbeeldtelevisietoestel instelt op schermvullende weergave, verdwijnen de zwarte balken en zal het beeld precies op het scherm passen **[d]**.

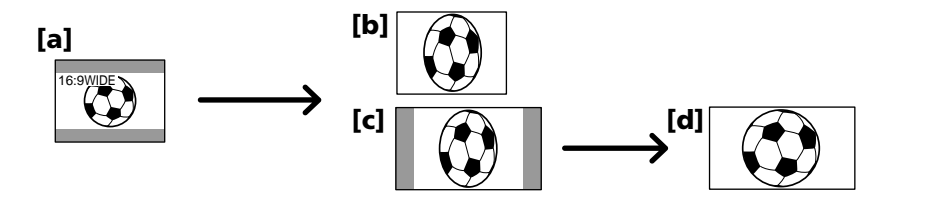

- **(1)** Set the POWER switch to CAMERA.
- **(2)**Press FN to display PAGE1.
- **(3)**Press MENU, then set 16:9WIDE to ON in in the menu settings (p. 226).
- **(1)**Zet de POWER schakelaar in de "CAMERA" stand.
- **(2)**Druk op de FN toets om in te stellen op PAGE1.
- **(3)**Druk op de MENU toets en zet dan het onderdeel 16:9 WIDE op "ON", onder  $\blacksquare$  in het instelmenu (zie blz. 234).

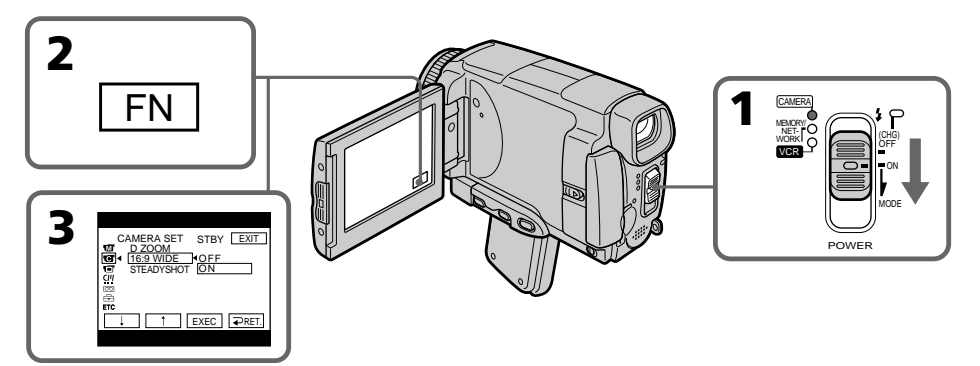

## **To return to FN**

Press EXIT.

#### **To cancel the wide mode**

Set 16:9WIDE to OFF in the menu settings.

#### **Terugkeren naar het FN beginscherm** Druk op de EXIT toets.

#### **Uitschakelen van de breedbeeldopnamefunctie**

Zet het onderdeel 16:9 WIDE op "OFF" in het instelmenu.

## Using the wide mode **Breedbeeld-opnamefunctie**

#### **In the wide mode, you cannot select the following functions:**

- Recording still images
- OLD MOVIE
- BOUNCE

#### **During recording**

You cannot select or cancel the wide mode. When you cancel the wide mode, set your camcorder to the recording standby mode and then set 16:9WIDE to OFF in the menu settings.

#### **Tijdens gebruik van de breedbeeldopnamefunctie kunt u de volgende functies niet gebruiken:**

- Opnemen van stilstaande beelden
- De OLD MOVIE oude-speelfilm functie
- De BOUNCE in-fader functie

#### **Tijdens opnemen**

U kunt de breedbeeld-opnamefunctie niet tussentijds in- of uitschakelen. Om de breedbeeld-opnamefunctie uit te schakelen, zet u de camcorder eerst in de opnamepauzestand en dan zet u het onderdeel 16:9 WIDE op "OFF" in het instelmenu.
# **Using the fader function**

You can fade in or out to give your recording a professional appearance.

# **Beelden in- en uitfaden**

Met in- en uitfaden kunt u uw video-opnamen een professionele aanblik geven.

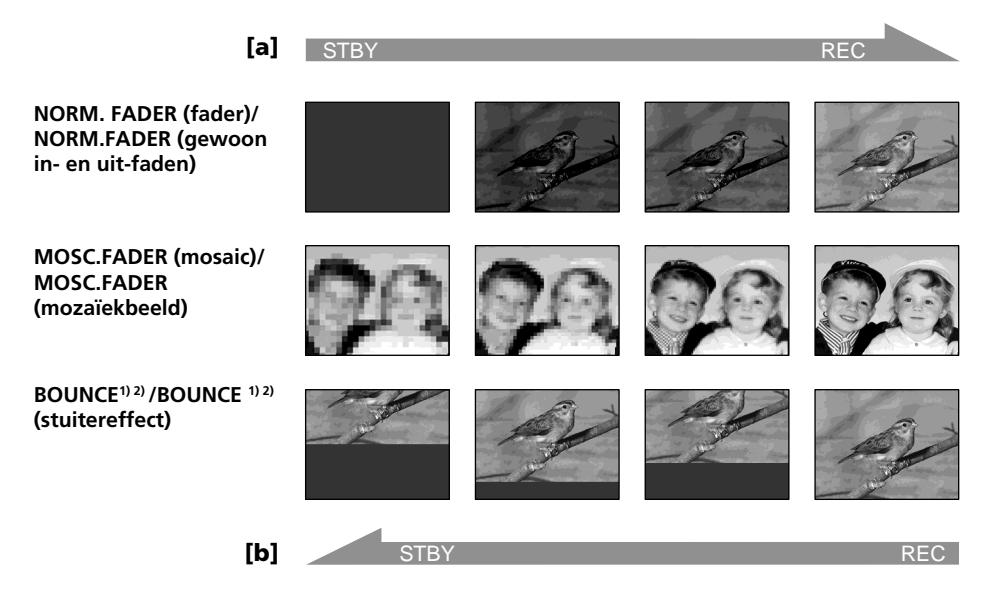

When fading in, the picture gradually changes from black-and-white to colour. When fading out the picture gradually changes from colour to black-and-white.

<sup>1)</sup> You can use the bounce function when D ZOOM is set to OFF in the menu settings. 2) Fade in only.

# **MONOTONE voor zwart/wit in/uit-faden**

Bij het infaden neemt het oorspronkelijke zwart/ wit beeld geleidelijk steeds meer kleur aan. Bij uitfaden vervagen de kleuren geleidelijk, om te eindigen met een zwart/wit beeld.

- <sup>1)</sup> De BOUNCE in-fade functie kunt u alleen gebruiken wanneer het onderdeel D ZOOM op "OFF" staat in het instelmenu.
- 2) Alleen voor infaden

# **Using the fader function**

# **(1) To fade in [a]**

In the recording standby mode, press FN to display PAGE1.

# **To fade out [b]**

In the recording mode, press FN to display PAGE1.

- **(2)**Press FADER. The FADER screen appears.
- **(3)** Select a desired fader mode.
- $(4)$  Press  $\Rightarrow$  OK to return to PAGE1, and press EXIT to return to FN.

The fader indicator you selected flashes.

**(5)**Press START/STOP. The fader indicator stops flashing, then lights up. After the fade in/out is carried out, the fader indicator goes off and your camcorder

automatically returns to the normal mode.

# **Beelden in- en uit-faden**

#### **(1) Voor in-faden [a]**

Druk in de opnamepauzestand op de FN toets om in te stellen op PAGE1.

# **Voor uit-faden [b]**

Druk tijdens opnemen op de FN toets om in te stellen op PAGE1.

- **(2)**Druk op de FADER toets. Het FADER keuzescherm verschijnt.
- **(3)**Kies de gewenste in/uit-fade functie.
- **(4)** Druk op de  $\Rightarrow$  OK toets om terug te keren naar het PAGE1 scherm en druk dan op de EXIT toets om terug te keren naar het FN beginscherm.

De aanduiding voor de door u gekozen faderfunctie blijft knipperen.

**(5)**Druk op de START/STOP toets. De faderaanduiding stopt met knipperen. Na afloop van het in/uit-faden keert uw camcorder automatisch terug naar de normale werking.

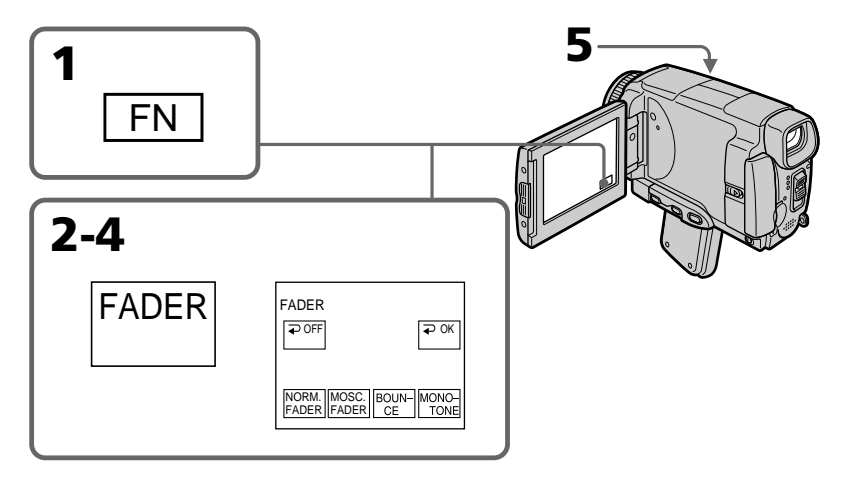

# **To cancel the fader function**

Before pressing START/STOP, press  $\Rightarrow$  OFF in step 2. The display returns to PAGE1. Press EXIT to return to FN.

# **Uitschakelen van de in/uit-fader functie**

Voordat u op de START/STOP toets drukt, drukt u op de  $\Rightarrow$  OFF toets in stap 2. Dan verschijnen op het scherm weer de PAGE1 bedieningstoetsen. Druk op de EXIT toets om terug te keren naar het FN beginscherm.

# **Note**

You cannot use the following functions while using the fader function. Also, you cannot use the fader function while using the following functions:

- Digital effect
- Super NightShot
- Colour Slow Shutter
- Recording still images

# **While using the BOUNCE function, you cannot use the following functions:**

- Exposure
- Flexible Spot Meter
- Focus
- Zoom
- Picture effect

# **Note on the BOUNCE function**

You cannot select the BOUNCE function in the following mode or functions:

- D ZOOM is activated in the menu settings
- Wide mode
- Picture effect
- PROGRAM AE

# **When the POWER switch is set to MEMORY/ NETWORK (DCR-IP55E only)**

You cannnot use the fader function.

# **Opmerking**

Tijdens het in- en uit-faden kunt u de volgende functies niet gebruiken. Andersom kunt u tijdens gebruik van de onderstaande functies ook niet het beeld in of uit laten faden:

- Digitale opname-effecten
- Super NightShot nachtopname
- Colour Slow Shutter kleurverbetering
- Opnemen van stilstaande beelden

# **Tijdens het infaden met de BOUNCE functie kunt u geen gebruik maken van de volgende functies:**

- Belichtingsregeling
- Flexibele spotmeter
- Scherpstelling
- In/uit-zoomen
- Beeld/kleureffecten

# **Betreffende de BOUNCE in-fader functie**

Bij gebruik van een van de volgende functies zal de "BOUNCE" in-fader indicator niet verschijnen.

- Wanneer het D ZOOM digitale zoombereik in het instelmenu is ingeschakeld
- Bij de breedbeeld-opnamefunctie
- Bij de speciale beeld/kleureffecten
- Bij de PROGRAM AE belichtingsprogramma's

# **Met de POWER schakelaar in de "MEMORY/ NETWORK" stand (alleen voor de DCR-IP55E)**

In deze stand kunt u geen beelden in- of uitfaden

# **Using special effects – Picture effect**

You can digitally process images to obtain special effects like those in films or on the TV.

**NEG. ART [a]** : The colour and brightness of the

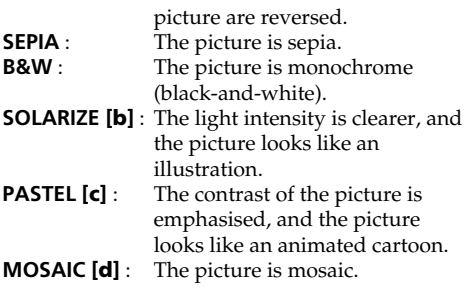

# **Speciale effecten – Beeldeffect/kleurenpalet**

Op digitale wijze kunt u uw video-opnamen zo treffend maken als een speelfilm of TV-productie met speciale effecten.

- **NEG. ART [a]** : De kleur en helderheid van het beeld worden omgekeerd. **SEPIA** : Het beeld verschijnt in sepia, de kleur van oude foto's. **B&W** : Het beeld is in zwart, wit en grijstinten. **SOLARIZE [b]** : De lichtintensiteit wordt aangescherpt en uw beelden verkrijgen een abstract effect, als van een illustratie.
- **PASTEL [c]** : Versterkt het contrast en geeft tekenfilm-achtige kleuren.
- **MOSAIC [d]** : Uw onderwerp komt als een mozaïek van kleine blokjes in beeld.

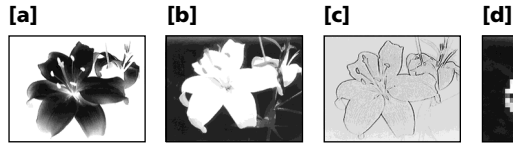

- **(1)** Set the POWER switch to CAMERA.
- **(2)**Press FN to display PAGE1.
- **(3)** Press MENU, then select P EFFECT in  $\blacksquare$  in the menu settings to select a desired picture effect mode (p. 225).
- 
- **(1)**Zet de POWER schakelaar in de "CAMERA" stand.
- **(2)**Druk op de FN toets om in te stellen op PAGE1.
- **(3)**Druk op de MENU toets, kies het onderdeel P EFFECT onder **in** in het instelmenu en kies dan het gewenste kleur/beeldeffect (zie blz. 233).

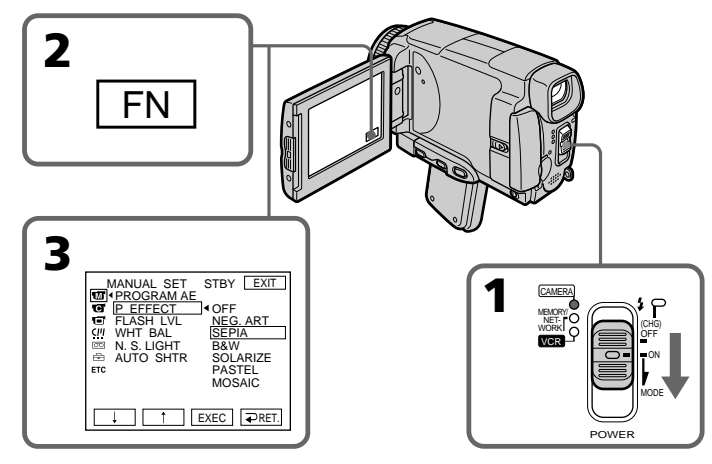

# Advanced Recording Operations/Uitgebreide opnamefuncties **Advanced Recording Operations/Uitgebreide opnamefuncties**

# **Using special effects – Picture effect**

# **To return to FN**

Press EXIT.

# **To turn the picture effect function off**

Select OFF in P EFFECT in the menu settings.

# **While using the picture effect function, you cannot use following functions:**

– OLD MOVIE

- BOUNCE
- Recording still images

# **When you set the POWER switch to OFF (CHG)**

The picture effect is automatically cancelled.

# **Speciale effecten – Beeldeffect/kleurenpalet**

# **Terugkeren naar het FN beginscherm**

Druk op de EXIT toets.

# **Uitschakelen van de beeld/ kleureffecten**

Zet het onderdeel P EFFECT op "OFF" in het instelmenu.

# **Tijdens gebruik van de beeld/ kleureffectfunctie kunt u de volgende functies niet gebruiken:**

- De OLD MOVIE oude-speelfilm functie
- De BOUNCE in-fader functie
- Opnemen van stilstaande beelden

# **Wanneer u de POWER schakelaar in de "OFF (CHG)" stand zet**

Dan worden de beeld/kleureffecten automatisch uitgeschakeld.

# **Using special effects – Digital effect**

You can add special effects to recorded pictures using the various digital functions. The sound is recorded normally.

# **STILL**

You can record a still image so that it is superimposed on a moving picture.

# **FLASH (FLASH MOTION)**

You can record still images successively at regular intervals.

# **LUMI. (LUMINANCEKEY)**

You can swap the brighter area in a still image with a moving picture.

# **TRAIL**

You can record a picture so that an incidental image like a trail is left.

# **SLOW SHTR (SLOW SHUTTER)**

You can slow down the shutter speed. The slow shutter mode is good for recording dark pictures more brightly.

# **OLD MOVIE**

You can add an old movie type atmosphere to pictures. Your camcorder automatically sets the wide mode to ON, the picture effect to SEPIA, and the appropriate shutter speed.

# **Speciale effecten – Digitale opname-effecten**

Met de verschillende digitale functies kunt u allerlei interessante effecten aan uw videoopnamen toevoegen. Hierbij wordt het geluid wel normaal opgenomen.

# **STILL dubbelbeeld-opname**

U kunt een stilstaand "achtergrondbeeld" tegelijk met de gewone doorlopende videobeelden opnemen.

# **FLASH interval-opname**

U kunt met vaste intervallen stilstaande beelden "afknippen", voor een stroboscoop- of diaserieeffect.

# **LUMI. helderheidssleutel-opname**

U kunt de bewegende beelden invoegen in een helder gedeelte van een groter stilstaand beeld.

# **TRAIL nabeeld-opname**

U kunt zorgen dat de beelden die u opneemt, een spoor van nabeelden achterlaten.

# **SLOW SHTR langzame sluitertijd**

U kunt de sluitertijd vertragen, om bijvoorbeeld donkere beelden een helderder aanblik te geven. De beelden kunnen hiermee wel iets minder scherp worden.

# **OLD MOVIE oude-speelfilm sfeer**

U kunt uw opgenomen beelden de sfeer van een oude speelfilm verlenen. Hierbij schakelt uw camcorder automatisch de breedbeeld-functie en het SEPIA kleureffect in en kiest er de geschikte sluitertijd bij.

Still image/ Moving picture/ Stilstaand beeld Bewegende beelden

**STILL**

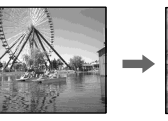

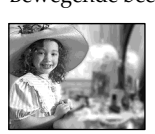

Still image/<br>Stilstaand beeld states are more proportional beeld beeld beeld Bewegende beelden

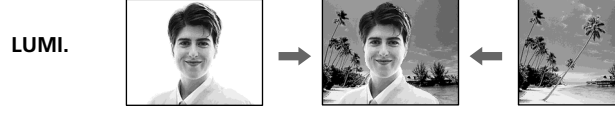

# **Using special effects – Digital effect**

- **(1)** Set the POWER switch to CAMERA.
- **(2)**Press FN to display PAGE2.
- **(3)**Press DIG EFFT. The DIG EFFT screen appears.
- **(4)**Press a desired digital effect mode. In the STILL and LUMI. modes, the still image is stored in memory.
- **(5)**Press –/+ to adjust the effect.

# **Items to adjust**

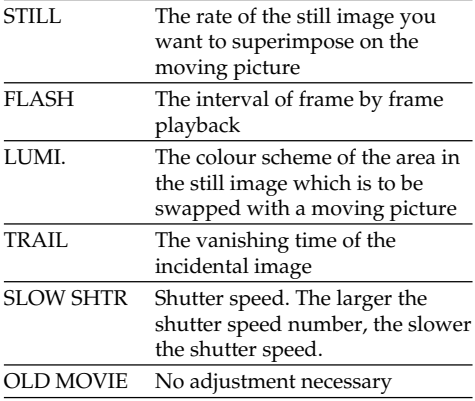

**(6)** Press  $\Rightarrow$  OK. The display returns to PAGE2.

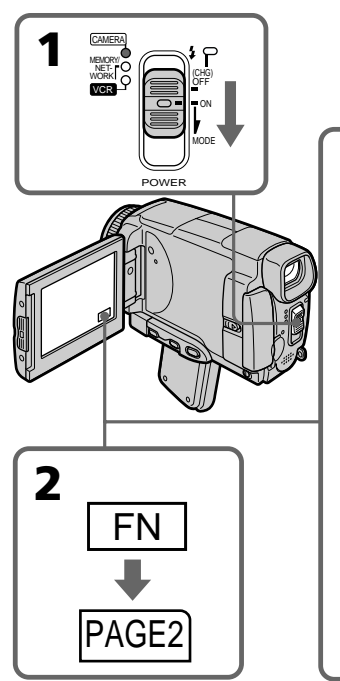

# **Speciale effecten – Digitale opname-effecten**

- **(1)**Zet de POWER schakelaar in de "CAMERA" stand.
- **(2)**Druk op de FN toets om in te stellen op PAGE2.
- **(3)**Druk op de DIG EFFT toets. Nu verschijnt het "DIG EFFT" scherm voor keuze van het digitale effect.
- **(4)**Druk op de toets voor het gewenste opnameeffect. Bij de STILL en LUMI. effecten wordt er een stilstaand beeld in het geheugen vastgelegd.
- **(5)**Regel het effect bij met de –/+ toetsen.

# **Instelmogelijkheden**

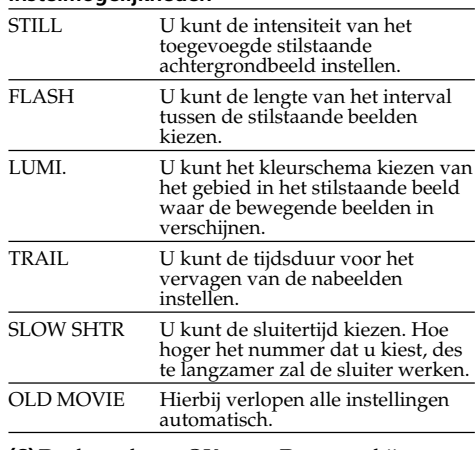

**(6)** Druk op de  $\rightleftarrow$  OK toets. Dan verschijnen op het scherm weer de PAGE2 bedieningstoetsen.

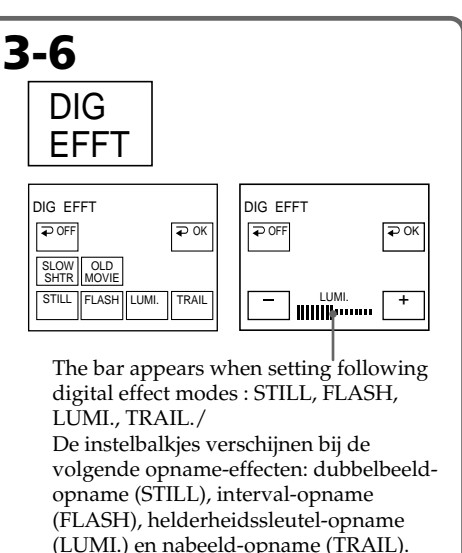

# **To return to FN**

Press EXIT.

# **To cancel the digital effect**

Press  $\Rightarrow$  OFF. The display returns to PAGE2.

# **Notes**

- •The following functions do not work during digital effect:
	- Fader
	- Super NightShot
	- Colour Slow Shutter
- Recording still images
- •The PROGRAM AE function does not work in the slow shutter mode.
- •The following functions do not work in the OLD MOVIE mode:
	- Wide mode
	- Picture effect
	- PROGRAM AE

# **When you set the POWER switch to OFF (CHG)**

The digital effect will be automatically cancelled.

# **When recording in the slow shutter mode**

Auto focus may not be effective. Focus manually using a tripod.

# **Shutter speed**

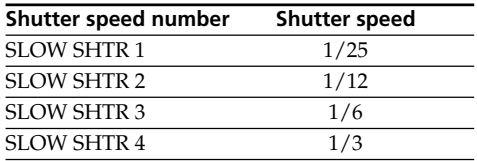

# **Speciale effecten – Digitale opname-effecten**

# **Terugkeren naar het FN beginscherm**

Druk op de EXIT toets.

# **Uitschakelen van de digitale opname-effecten**

Druk op de OFF toets. Dan verschijnen op het scherm weer de PAGE2 bedieningstoetsen.

# **Opmerkingen**

- •De volgende functies zullen niet werken tijdens het gebruik van de digitale opname-effecten: – In/uit-faden
	- Super NightShot nachtopname
	- Colour Slow Shutter kleurverbetering – Opnemen van stilstaande beelden
- •De PROGRAM AE belichtingsprogramma's zullen niet werken tijdens het gebruik van een langzame sluitertijd.
- •De volgende functies zijn niet te gebruiken tijdens het opnemen met de OLD MOVIE oude-speelfilm functie:
	- Breedbeeld-opnamefunctie
	- De beeld/kleureffectfuncties
	- De PROGRAM AE belichtingsprogramma's

# **Wanneer u de POWER schakelaar in de "OFF (CHG)" stand zet**

Dan worden de digitale opname-effecten automatisch uitgeschakeld.

# **Bij opnemen met een langzame sluitertijd**

De automatische scherpstelling kan niet goed werken. Zet de camcorder zo mogelijk op een statief en stel handmatig scherp.

#### **Sluitertijden**

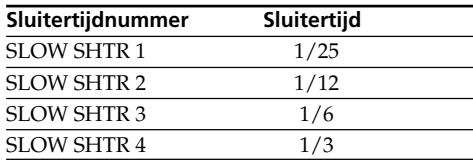

# **Using the PROGRAM AE**

You can select PROGRAM AE (Auto Exposure) mode to suit your specific shooting requirements.

# **<sup>6</sup>** Spotlight

This mode prevents people's faces, for example, from appearing excessively white when shooting subjects lit by strong light in the theatre.

# **Soft portrait**

This mode brings out the subject while creating a soft background for subjects such as people or flowers.

#### Ŷ, **Sports lesson**

This mode minimises shake on fast-moving subjects such as in tennis or golf.

# **Beach & ski**

This mode prevents people's faces from appearing dark in strong light or reflected light, such as at a beach in midsummer or on a ski slope.

# <del></del>■ Sunset & moon

This mode allows you to maintain atmosphere when you are recording sunsets, general night views, fireworks displays and neon signs.

# **Landscape**

This mode is for when you record distant subjects such as mountains. Also it prevents your camcorder from focusing on glass or metal mesh in windows when you are recording a subject behind glass or a screen.

# **PROGRAM AE belichtingsprogramma's**

Voor een optimale aanpassing aan de lichtomstandigheden kunt u kiezen uit de volgende PROGRAM AE automatische belichtingsprogramma's voor uw videoopnamen.

# **Spotlight-programma (SPOTLIGHT)**

Om te zorgen dat de gezichten van personen er niet te bleek uitzien onder felle lampen, zoals bij officiële gelegenheden, op het toneel, bij een persconferentie e.d.

# **Portret-programma (SOFT PORTRAIT)**

Deze stand geeft een zachte, diffuse achtergrond voor onderwerpen zoals bloemen of personen in portretopnamen, met in het laatste geval ook de beste huidtinten.

# **Sport-programma (SPORTS LESSON)**

Om bij snelle sportactiviteiten buitenshuis, zoals voetbal, tennis e.d. de bal duidelijk te kunnen volgen.

# **Strand- en ski-programma (BEACH & SKI)**

Om te voorkomen dat de gezichten van personen er te donker uitzien in taferelen met fel licht of met sterke reflectie en schittering, zoals 's zomers aan het strand of bij de wintersport, in de sneeuw.

# **€ Schemer- en maanlicht-programma (SUNSET & MOON)**

Voor het maken van sfeervolle opnamen van een zonsondergang, straten met neon-verlichting of vuurwerk en andere buitenopnamen 's avonds.

# **Landschaps-programma (LANDSCAPE)**

Voor veraf gelegen onderwerpen, zoals vergezichten, berglandschappen of ook deels belemmerde onderwerpen achter vensterglas, vitrage of een hek, om te voorkomen dat de camcorder op de voorgrond scherpstelt.

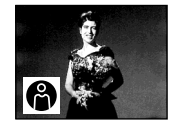

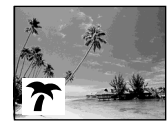

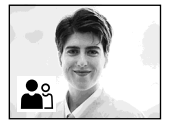

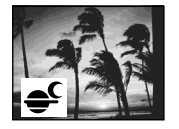

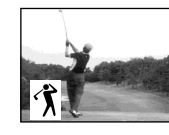

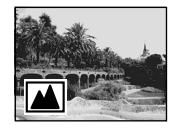

# **Using the PROGRAM AE**

- **(1)** Set the POWER switch to CAMERA or MEMORY/NETWORK (DCR-IP55E only).
- **(2)**Press FN to display PAGE1.
- **(3)**Press MENU, then select PROGRAM AE in in the menu settings to select a desired mode (p. 225).

# **PROGRAM AE belichtingsprogramma's**

- **(1)**Zet de POWER schakelaar in de "CAMERA" stand of de "MEMORY/NETWORK" stand (alleen voor de DCR-IP55E).
- **(2)**Druk op de FN toets om in te stellen op PAGE1.
- **(3)**Druk op de MENU toets, kies het onderdeel PROGRAM AE onder **in** in het instelmenu en kies dan het gewenste belichtingsprogramma (zie blz. 233).

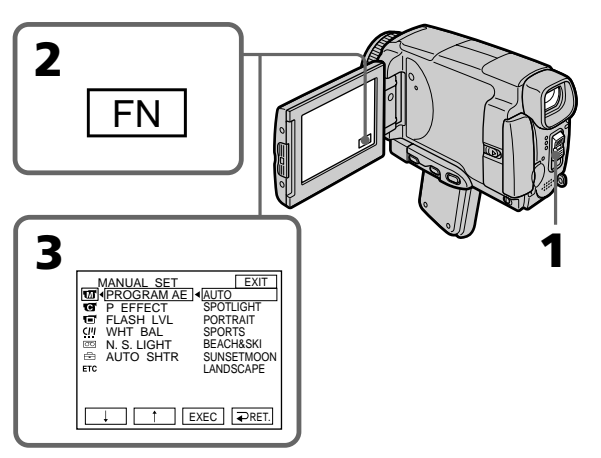

# **To return to FN**

Press EXIT.

# **To turn the PROGRAM AE off**

Select AUTO in PROGRAM AE in the menu settings.

# **Notes**

- •Because your camcorder is set to focus only on subjects in the middle to far distance, you cannot take close-ups in the following modes:
	- Spotlight
	- Sports lesson
	- Beach & ski
- •Your camcorder is set to focus only on distant subjects in the following modes:
	- Sunset & moon
	- Landscape
- •The following functions do not work in PROGRAM AE:
	- Colour Slow Shutter
	- Slow shutter
	- OLD MOVIE
	- BOUNCE

# **Terugkeren naar het FN beginscherm**

Druk op de EXIT toets.

# **Uitschakelen van de PROGRAM AE belichtingsprogramma's**

Kies de stand "AUTO" onder PROGRAM AE in het instelmenu.

# **Opmerkingen**

- •Bij de volgende programma's wordt de camcorder automatisch scherpgesteld op gemiddelde tot grote afstand, dus hierbij kunt u geen close-up opnemen maken:
	- Spotlight-programma
	- Sport-programma
	- Strand- en ski-programma
- •De camcorder wordt automatisch scherpgesteld op vergezichten, op grote afstand, bij de volgende programma's:
	- Schemer- en maanlicht-programma
	- Landschaps-programma
- •De volgende functies zijn niet te gebruiken tijdens opnemen met de PROGRAM AE belichtingsprogramma's:
	- Colour Slow Shutter kleurverbetering
	- Langzame sluitertijden
	- De OLD MOVIE oude-speelfilm functie
	- De BOUNCE in-fader functie

# **Using the PROGRAM AE**

- •The PROGRAM AE does not work in the following cases (The indicator flashes):
	- To set the NIGHTSHOT to ON.
	- To record images on a "Memory Stick" using the MEMORY MIX.
- •When you set the POWER switch to MEMORY/NETWORK (DCR-IP55E only), sports lesson does not work. (The indicator flashes.)

# **While WHT BAL is set to AUTO in the menu settings**

The white balance is adjusted even if the PROGRAM AE is selected.

# **You can adjust the following functions while using the PROGRAM AE:**

– Exposure

– Flexible Spot Meter

# **If you record under a discharge tube such as a fluorescent lamp, sodium lamp or mercury lamp**

Flickering or changes in colour may occur in the following modes. If this happens, turn the PROGRAM AE off:

- Soft portrait
- Sports lesson

# **PROGRAM AE belichtingsprogramma's**

- •De PROGRAM AE belichtingsprogramma's zullen niet werken in de volgende gevallen (waarbij de programma-aanduiding knippert): – Als de NIGHTSHOT
	- nachtopnameschakelaar op "ON" staat. – Wanneer u beelden opneemt op een
	- "Memory Stick" met de MEMORY MIX dubbelbeeld-opnamefunctie.
- •Met de POWER schakelaar in de "MEMORY" of de "MEMORY/NETWORK" stand (alleen voor de DCR-IP55E) zal het sportbelichtingsprogramma niet werken. (De programma-aanduiding knippert.)

#### **Wanneer het onderdeel WHT BAL in het instelmenu in de "AUTO" stand is gezet**

De kleurbalans zal dan nog steeds automatisch worden ingesteld, ook na inschakelen van een PROGRAM AE belichtingsprogramma.

# **U kunt de volgende functies nog bijregelen na inschakelen van een PROGRAM AE belichtingsprogramma:**

- Belichtingsregeling
- Flexibele spotmeter

# **Bij opnemen onder het licht van een tl-buis, een natriumlamp of een kwiklamp**

Er kan een flikkerend effect en een zekere kleurverschuiving optreden bij de volgende programma's. In dit geval kunt u de PROGRAM AE belichtingsprogramma's beter uitschakelen.

- Portret-programma
- Sport-programma

# **Adjusting the exposure manually**

You can adjust and set the exposure. Normally the exposure is automatically adjusted. Adjust the exposure manually in the following cases:

- The subject is backlit
- To shoot a bright subject agaist a background
- To record dark pictures (e.g. night scenes) faithfully
- **(1)** Set the POWER switch to CAMERA or MEMORY/NETWORK (DCR-IP55E only).
- **(2)**Press FN to display PAGE1.
- **(3)**Press EXPOSURE. The EXPOSURE screen appears.
- **(4)**Press MANUAL.
- **(5)**Adjust the exposure using –/+.
	- $-$ : to dim
	- + : to brighten

**2**

**(6)** Press  $\Rightarrow$  OK. The display returns to PAGE1.

FN

# **Handmatig instellen van de belichting**

U kunt de belichting met de hand instellen. Onder de volgende omstandigheden kunt u betere opnamen verkrijgen door de belichting met de hand bij te stellen.

- Bij tegenlicht, dus met een erg heldere achtergrond
- Als het onderwerp juist erg helder is en de achtergrond donker
- Als u een donkere sfeer (bijv. nachtscènes) natuurgetrouw wilt vastleggen.
- **(1)**Zet de POWER schakelaar in de "CAMERA" stand of de "MEMORY/NETWORK" stand (alleen voor de DCR-IP55E).
- **(2)**Druk op de FN toets om in te stellen op PAGE1.
- **(3)**Druk op de EXPOSURE toets. Het "EXPOSURE" belichtingsinstelscherm verschijnt.
- **(4)**Druk op de MANUAL toets.
- **(5)** Stel de belichting in met de –/+ toetsen. –: voor minder felle belichting +: voor helderder belichting
- **(6)** Druk op de ⊋ OK toets. Dan verschijnen op het scherm weer de PAGE1 bedieningstoetsen.

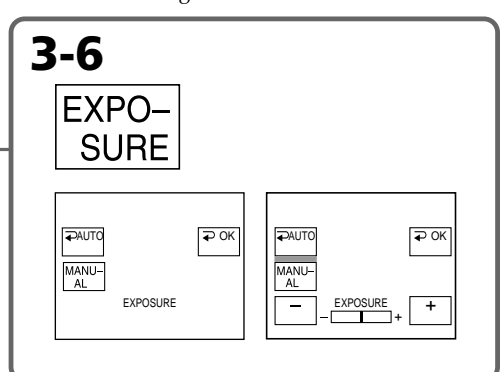

# **To return to FN**

Press EXIT.

# **To return to the automatic exposure mode**

**1**

Press  $\Rightarrow$  AUTO in step 5. The display returns to PAGE1.

# **Note**

When you adjust the exposure manually, the following functions do not work:

- Colour Slow Shutter
- Backlight

# **Your camcorder automatically returns to the automatic exposure mode:**

- If you change the PROGRAM AE mode.
- **84** If you set NIGHTSHOT to ON.

# **Terugkeren naar het FN beginscherm** Druk op de EXIT toets.

# **Terugkeren naar de automatische belichtingsregeling**

Druk in stap 5 op de  $\Rightarrow$  AUTO toets. Dan verschijnen op het scherm weer de PAGE1 bedieningstoetsen.

# **Opmerking**

Bij handmatig instellen van de belichting zullen de volgende functies niet werken:

- Colour Slow Shutter kleurverbetering
- Tegenlicht-compensatie

# **Uw camcorder keert automatisch terug naar de automatische belichtingsregeling:**

- als u een ander PROGRAM AE
- belichtingsprogramma kiest.
- als u de NIGHTSHOT schakelaar op "ON" zet.

# Advanced Recording Operations/Uitgebreide opnamefuncties **Advanced Recording Operations/Uitgebreide opnamefuncties**

# **Using the spot light-metering mode – Flexible Spot Meter**

You can take a picture with the appropriate exposure automatically for just the point you want to focus on and with its exposure fixed. Use the Flexible Spot Meter mode in the following cases:

- The subject is backlit.
- When there is strong contrast between the subject and background such as with a subject that is on stage and lighted by a spotlight.
- **(1)** Set the POWER switch to CAMERA or MEMORY/NETWORK (DCR-IP55E only).
- **(2)**Press FN to display PAGE1.
- **(3)**Press SPOT METER. The SPOT METER screen appears.
- **(4)**Press the desired area in the frame on the LCD screen.

The SPOT METER indicator flashes on the LCD screen. The exposure of the point you selected is adjusted.

**(5)** Press  $\Rightarrow$  OK. The display returns to PAGE1.

# **Eénpunts-lichtmeting voor precieze belichting – Flexibele spotmeter**

U kunt bij het opnemen kiezen welk punt in het beeld het belangrijkste is om op scherp te stellen en optimaal te belichten. Hiervoor dient de flexibele spotmeter-belichting, die bijvoorbeeld nuttig kan zijn:

- Voor een onderwerp met tegenlicht
- Bij sterk contrast tussen uw onderwerp en de achtergrond, zoals iemand onder een spotlight op toneel e.d.
- **(1)**Zet de POWER schakelaar in de "CAMERA" of "MEMORY/NETWORK" stand (alleen voor de DCR-IP55E).
- **(2)**Druk op de FN toets om het PAGE1 scherm te laten verschijnen.
- **(3)**Druk op de SPOT METER toets. Nu verschijnt het SPOT METER keuzescherm.
- **(4)**Raak het gewenste punt binnen het kader op het LCD scherm aan. De SPOT METER indicator gaat knipperen op het LCD scherm. Wanneer de indicator blijft branden, is de belichting optimaal ingesteld voor het door u aangewezen punt.
- **(5)** Druk op de  $\Rightarrow$  OK toets. Dan verschijnen op het scherm weer de PAGE1 bedieningstoetsen.

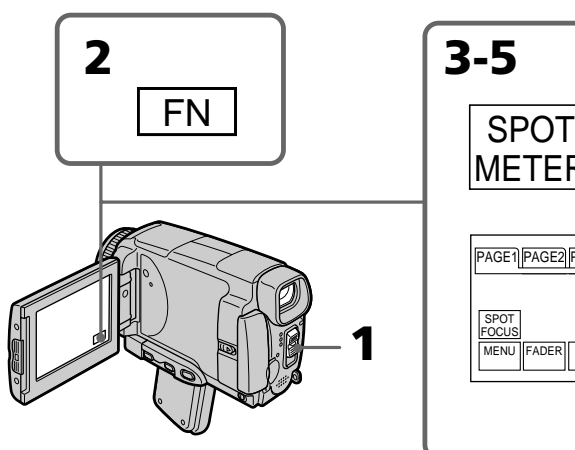

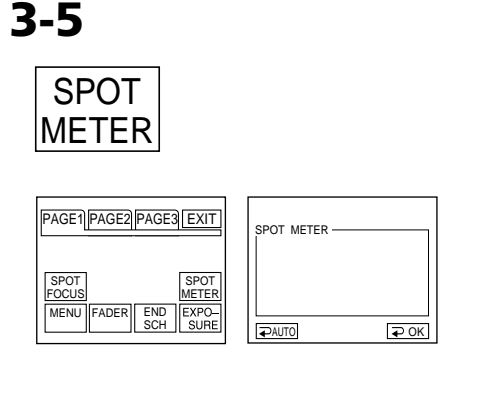

# **To return to FN**

Press EXIT.

# **To return to the automatic exposure mode**

Press  $\Rightarrow$  AUTO in step 3. The display returns to PAGE1.

# **Terugkeren naar het FN beginscherm** Druk op de EXIT toets.

# **Terugkeren naar de automatische belichtingsregeling**

Druk in stap 3 op de  $\Rightarrow$  AUTO toets. Dan verschijnen op het scherm weer de PAGE1 bedieningstoetsen.

# **Using the spot light-metering mode – Flexible Spot Meter**

# **Note**

The following functions do not work during the Flexible Spot Meter:

- Colour Slow Shutter
- Backlight

#### **Your camcorder automatically returns from the Flexible Spot Meter to the automatic exposure:**

- If you change the PROGRAM AE mode
- If you set NIGHTSHOT to ON

# **Eénpunts-lichtmeting voor precieze belichting – Flexibele spotmeter**

# **Opmerking**

De volgende functies zullen niet werken tijdens gebruik van de flexibele spotmeter:

- Colour Slow Shutter kleurverbetering
- Tegenlicht-compensatie

# **Uw camcorder keert automatisch terug van de flexibele spotmeter naar de automatische belichtingsregeling:**

- als u een ander PROGRAM AE belichtingsprogramma kiest.
- als u de NIGHTSHOT schakelaar op "ON" zet.

# **Focusing manually**

You can gain better results by manually adjusting the focus in the following cases. Normally, focus is automatically adjusted.

- •The autofocus mode is not effective when shooting:
	- subjects through glass coated with water droplets
	- horizontal stripes
	- subjects with little contrast with backgrounds such as walls or the sky
- •When you want to change the focus from a subject in the foreground to a subject in the background
- •Shooting a stationary subject when using a tripod

# **Handmatig scherpstellen**

Gewoonlijk kunt u de scherpstelling overlaten aan de autofocus van de camcorder. In de volgende gevallen echter kunt u betere opnameresultaten bereiken door handmatig scherp te stellen.

- •In speciale gevallen kan de autofocus soms niet goed werken, bij het opnemen van:
- onderwerpen achter matglas of beslagen vensterglas
- onderwerpen met horizontale strepen
- onderwerpen met weinig tekening of contrast, met op de achtergrond een wand, de lucht, enz.
- •Wanneer u de scherpstelling wilt veranderen, van een onderwerp op de voorgrond naar een onderwerp op de achtergrond.
- •Voor het opnemen van een stilstaand onderwerp, met de camcorder op een statief.

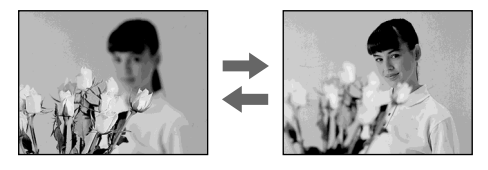

- **(1)** Set the POWER switch to CAMERA or MEMORY/NETWORK (DCR-IP55E only). **(2)** Press FOCUS. The  $\text{I}$  indicator appears. **(3)**Turn the focus ring to sharpen focus.
- **(1)**Zet de POWER schakelaar in de "CAMERA" stand of de "MEMORY/NETWORK" stand (alleen voor de DCR-IP55E).
- **(2)** Druk op de FOCUS toets. De  $\mathbb{R}^3$ scherpstelaanduiding verschijnt.
- **(3)**Draai aan de scherpstelring tot u uw onderwerp scherp in beeld hebt.

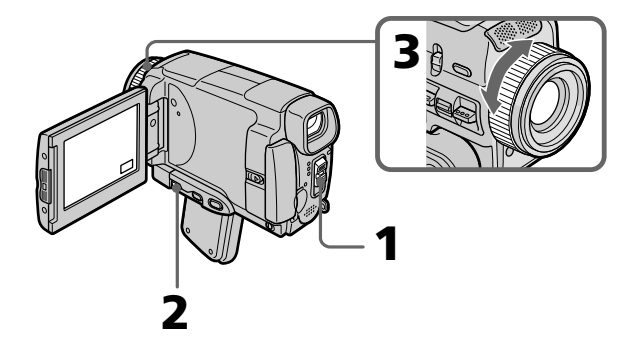

# **To return to the autofocus mode**

Press FOCUS to turn off  $\mathbb{G}$ ,  $\blacktriangle$  or  $\blacktriangle$  indicator.

# **To focus precisely**

It is easier to focus on the subject if you adjust the zoom to shoot at the "W" (wide-angle) position after focusing at the "T" (telephoto) position.

# **When you shoot close to the subject**

Focus at the end of the "W" (wide-angle) position.

# 9 **changes as follows:**

- when recording a distant subject
- when the subject is too close to focus on

# **Focal distance information is displayed for about three seconds on the LCD screen in the following cases:**

- When switching the focus adjustment mode from autofocus to manual
- When turning the focus ring

# **Focal distance information**

- This information aids focusing if it is not easy to focus on the subject, for example, when recording in the dark. Use this information as a rough guide to get a sharp focus.
- You cannot get correct information if you have attached a conversion lens (optional) to your camcorder.

# **Focusing manually Handmatig scherpstellen**

# **Terugkeren naar de automatische scherpstelling**

Druk weer licht op de FOCUS toets, zodat de  $\mathbb{R}$ ,  $\triangle$  of  $\triangle$  scherpstelaanduiding dooft.

# **Gemakkelijker nauwkeurig scherpstellen**

Stel eerst in de "T" telestand scherp op uw onderwerp en maak dan uw opnamen in de "W" groothoek-stand; dit is de trefzekerste manier om precies scherp te stellen.

# **Scherpstellen op een onderwerp dat erg dichtbij is**

Stel scherp op uw onderwerp in de uiterste "W" groothoek-stand.

# **De** 9 **kan plaats maken voor de volgende aanduidingen:**

- bij opnemen van een ver verwijderd onderwerp.
- wanneer het onderwerp te dichtbij is om op te kunnen scherpstellen.

# **De scherpstelafstand wordt ongeveer drie seconden lang op het LCD scherm aangegeven in de volgende gevallen:**

- bij overschakelen van de scherpstelfunctie van autofocus op handmatige scherpstelling;
- tijdens het draaien aan de scherpstelring.

# **Aanduiding van de scherpstelafstand**

- Deze informatie kan nuttig zijn wanneer het nauwkeurig scherpstellen erg lastig is, zoals in het donker e.d. Gebruik deze informatie als vingerwijzing om zo goed mogelijk scherp te stellen.
- De aanduiding van de scherpstelafstand kan niet juist zijn als u een voorzetlens (los verkrijgbaar) op het objectief van de camcorder hebt geplaatst.

# **Using the spot focus mode – Spot Focus**

You can take a picture with the appropriate focus automatically for just the point you want to focus on and with its focus fixed.

- **(1)** Set the POWER switch to CAMERA or MEMORY/NETWORK (DCR-IP55E only).
- **(2)**Press FN to display PAGE1.
- **(3)**Press SPOT FOCUS. The SPOT FOCUS screen appears.
- **(4)**Press the desired area in the frame on the LCD screen.

The SPOT FOCUS indicator flashes on the LCD screen. When the focus of the point you selected is adjusted, the  $\mathbb{G}$  indicator appears.

**(5)** Press  $\Rightarrow$  OK to return to PAGE1.

**2**

# **Eénpunts-scherpstelling – Spotfocus**

Als het van het grootste belang is dat er één punt in uw opname precies scherp is, kunt u de spotfocus-functie gebruiken om de scherpstelling daarop nauwkeurig vast te zetten.

- **(1)**Zet de POWER schakelaar in de "CAMERA" stand of de MEMORY/NETWORK" stand (alleen voor de DCR-IP55E).
- **(2)**Druk op de FN toets om het PAGE1 scherm te laten verschijnen.
- **(3)**Druk op de SPOT FOCUS toets. Nu verschijnt het SPOT FOCUS keuzescherm.
- **(4)**Raak het gewenste punt binnen het kader op het LCD scherm aan. De SPOT FOCUS aanduiding gaat knipperen op het LCD scherm. Wanneer er nauwkeurig is scherpgesteld op het door u aangewezen punt, licht de <sup>5</sup> scherpstel-indicator op.
- **(5)** Druk op de  $\Rightarrow$  OK toets om terug te keren naar het PAGE1 scherm.

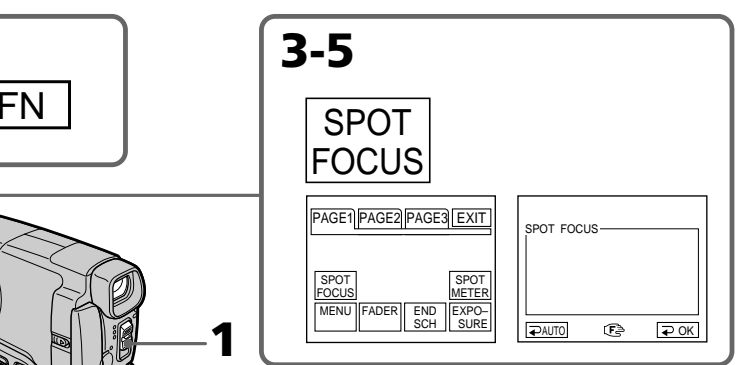

**To return to FN** Press EXIT.

# **To return to the autofocus mode**

Press  $\Rightarrow$  AUTO in step 4. The display returns to PAGE1.

# **Note**

When adjusting Spot Focus, the following modes do not work:

– Fader

– PROGRAM AE

# **Focal distance information**

It is not displayed on the screen.

# **Terugkeren naar het FN beginscherm**

Druk op de EXIT toets.

# **Terugkeren naar de automatische scherpstelling**

Druk bij stap 4 op de ∍ AUTO toets. Dan verschijnen op het scherm weer de PAGE1 bedieningstoetsen.

# **Opmerking**

**1**

Tijdens het gebruik van de Spotfocus scherpstelling zijn de volgende functies niet te gebruiken:

- In/uit-faden
- PROGRAM AE belichtingsprogramma's

# **De scherpstelafstand**

Deze wordt niet op het scherm aangegeven.

# **Using the viewfinder**

Turn the LCD panel over and move it back to your camcorder body with the LCD screen facing out. You can operate with the touch panel using the viewfinder.

Use the viewfinder in the following case: When operating camera brightness and the fader (only in CAMERA mode) on the touch panel using the viewfinder

- **(1)** Set the POWER switch to CAMERA or MEMORY/NETWORK (DCR-IP55E only).
- **(2)**Turn the LCD panel over and move it back to your camcorder body with the LCD screen facing out.
- **(3)**Press OFF. The message PANEL OFF appears on the LCD screen.
- **(4)**Press OK. The LCD screen is turned off.
- **(5)**Press the LCD screen through the viewfinder.  $EXPOSURE, \rightleftarrows OK, \Box ON$  and FADER (only in CAMERA mode) appear.
- **(6)** Select the desired item, then press  $\Rightarrow$  OK.

# **Gebruik van de beeldzoeker**

U kunt het LCD scherm helemaal omkeren en dan terugklappen tegen de camcorder aan, zodat het LCD scherm naar buiten gericht staat. Zo kunt u de camcorder ook bedienen via het aanraakpaneel wanneer u de beeldzoeker gebruikt.

Gebruik de beeldzoeker bijvoorbeeld in het volgende geval:

Wanneer u de belichting wilt regelen of de beelden wilt in- of uitfaden (alleen in de "CAMERA" stand) via het aanraakpaneel terwijl u de beelden bekijkt via de beeldzoeker.

- **(1)**Zet de POWER schakelaar in de "CAMERA" of de "MEMORY/NETWORK" stand (alleen voor de DCR-IP55E).
- **(2)**Open het LCD scherm, keer het om en klap het terug tegen de camcorder aan, met het LCD scherm naar buiten gericht.
- **(3)** Druk op de **OFF** toets. De aanduiding "PANEL OFF" verschijnt op het LCD scherm.
- **(4)**Druk op de OK toets. De beeldweergave op het LCD scherm wordt uitgeschakeld.
- **(5)** Nu kunt u de beelden in de zoeker zien en de camcorder bedienen via het LCD scherm. Op het scherm verschijnen de toetsen voor EXPOSURE,  $\Rightarrow$  OK,  $\circled{=}$  ON en FADER (alleen in de "CAMERA" stand).
- **(6)**Kies de gewenste functie en druk op de  $\Rightarrow$  OK toets.

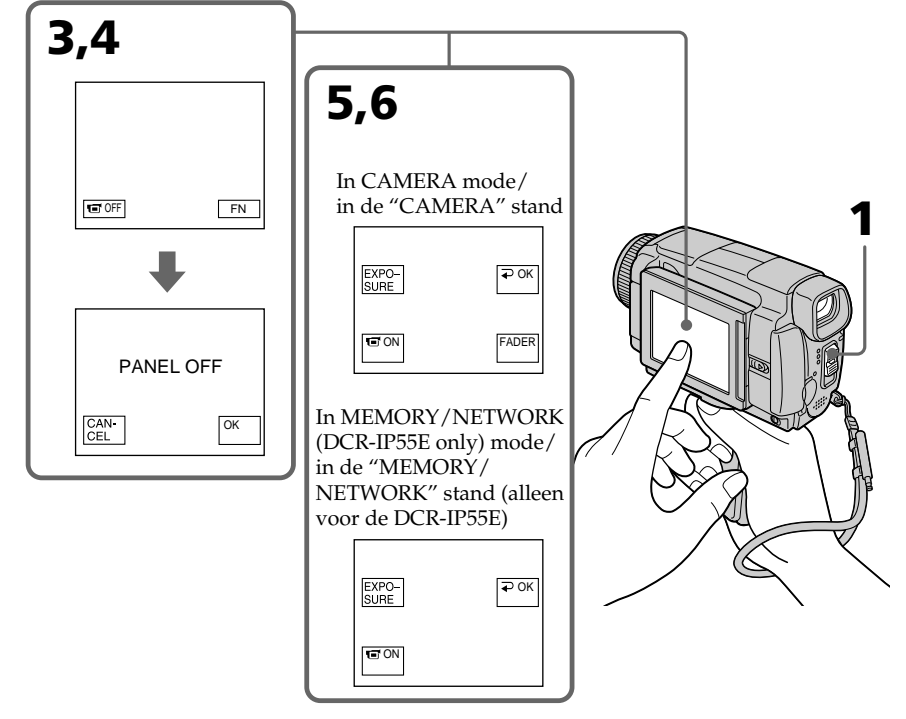

# **Gebruik van de beeldzoeker**

# EXPOSURE: adjust the exposure by pressing

 $-/+$ . FADER: press FADER until the desired fader mode is displayed.

The indicator changes as follows:  $FADER \rightarrow \overrightarrow{M}$ . FADER  $\uparrow$   $\uparrow$   $\uparrow$ 

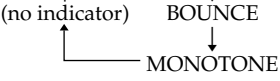

 ON: The LCD screen lights up in the mirror mode.

# **To make the buttons on the LCD screen disappear**

Press  $\Rightarrow$  OK.

# **Notes**

- •Do not touch the LCD screen with wet hands.
- •Do not press the LCD screen with sharp objects other than the stylus supplied. (DCR-IP55E only).
- •In VCR or memory playback mode, you cannot operate with the touch panel through the viewfinder.

# **To operate the items that are not displayed**

Set the LCD screen back to the previous position. Operate the items through the LCD screen.

# **FN, OFF, PLAY, INDEX and NETWORK in the viewfinder**

These buttons appear mirror-reversed.

# **Available recording time**

See the table on page 28 for details of the recording time using the viewfinder.

#### EXPOSURE: Voor bijregelen van de belichting met de  $-\sqrt{+}$  toetsen. FADER: Druk op de FADER toets totdat de gewenste in/uit-fade functie wordt aangegeven. De aanduidingen veranderen als volgt:  $FADER \rightarrow M.FADER$  $\uparrow$   $\qquad$   $\qquad$ (geen aanduiding) BOUNCE  $\overline{1}$

- MONOTONE

 ON: Hierbij licht het LCD scherm op in de spiegelstand.

# **De toetsen van het LCD scherm laten verdwijnen**

Druk op de  $\Rightarrow$  OK toets.

# **Opmerkingen**

- •Raak het LCD scherm scherm niet met natte handen aan.
- •Raak het LCD scherm nooit aan met een scherp of puntig voorwerp, maar alleen met uw vingers of de bijgeleverde aanraakpen (alleen voor de DCR-IP55E).
- •In de "VCR" stand of de geheugenweergavestand is het niet mogelijk de camcorder te bedienen via het aanraakpaneel terwijl u de beelden bekijkt in de zoeker.

# **Bediening van functies die niet staan aangegeven**

Breng het LCD scherm terug in de oorspronkelijke stand. Dan kunt u meer functies bedienen via het LCD aanraakpaneel.

# **De toetsen voor FN, OFF, PLAY, INDEX en NETWORK in het zoekerbeeld**

Deze toetsen verschijnen in spiegelbeeld.

# **Beschikbare opnameduur**

Zie de tabel op blz. 28 voor de beschikbare opnameduur bij gebruik van de beeldzoeker. **— Advanced Playback Operations —**

# **Playing back a tape with picture effects**

During playback, you can process a scene using the picture effect functions: NEG.ART, SEPIA, B&W and SOLARIZE.

- **(1)**In the playback or playback pause mode, press FN to display PAGE1.
- **(2)** Press MENU, then select P EFFECT in **in** in the menu settings to select a desired picture effect mode (p. 225). See page 76 for details of each picture effect

function.

**— Uitgebreide weergavefuncties —**

# **Videoweergave met beeld/kleureffecten**

Tijdens het afspelen kunt u de weergegeven videobeelden verwerken met de volgende beeld/ kleureffect-functies: NEG.ART (kleurnegatief), SEPIA, B&W (zwart/wit) en SOLARIZE (solarisatie).

- **(1)**Druk tijdens afspelen of in de weergavepauzestand op de FN toets om het PAGE1 scherm te laten verschijnen.
- **(2)**Druk op de MENU toets en kies dan het menu-onderdeel "P EFFECT" onder het **m** pictogram in het instelmenu om vervolgens het gewenste beeld/kleureffect te kiezen (zie blz. 233).

Zie voor nadere bijzonderheden over de beeld/kleureffecten blz. 76.

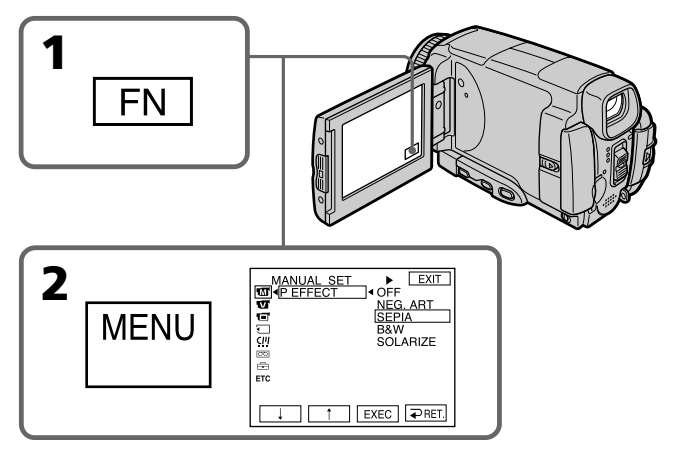

# **To return to FN**

Press EXIT.

# **To cancel the picture effect function**

Set P EFFECT to OFF in the menu settings.

# **Terugkeren naar het FN beginscherm**

Druk op de EXIT toets.

# **Uitschakelen van de beeld/ kleureffecten**

Zet het menu-onderdeel P EFFECT op "OFF" in het instelmenu.

# Advanced Playback Operations/Uitgebreide weergavefuncties **Advanced Playback Operations/Uitgebreide weergavefuncties**

# **Playing back a tape with picture effects**

# **Notes**

- •You cannot process externally input scenes using the picture effect function.
- •You cannot record images on a tape on your camcorder while you are processing the image using the picture effect function. However, you can record images on a "Memory Stick " (p. 154, 169), or on a VCR using your camcorder as a player.

# **Pictures processed by the picture effect function**

Pictures processed by the picture effect function are not output through the i.LINK (MICROMV Interface).

# **When you set the POWER switch to OFF (CHG) or stop playing back**

The picture effect function is automatically cancelled.

# **Videoweergave met beeld/ kleureffecten**

# **Opmerkingen**

- •U kunt de beeld/kleureffecten niet toepassen op inkomende beelden van andere videoapparatuur.
- •Om de beelden met speciale beeld/ kleureffecten op te nemen, kunt u ze vastleggen op een "Memory Stick " (zie blz. 154 en 169), of sluit u een videorecorder aan en neemt u de beelden daarmee op, terwijl u ze afspeelt op uw camcorder.

# **Weergave van beelden met speciale beeld/ kleureffecten**

De beelden die zijn aangepast met beeld/ kleureffecten worden niet uitgestuurd via de i.LINK (MICROMV Interface) aansluiting.

# **Wanneer u de POWER schakelaar op "OFF (CHG)" zet of stopt met afspelen**

De beeld/kleureffect-functies worden dan automatisch uitgeschakeld.

# **Playing back a tape with digital effects**

During playback, you can process a scene using the digital effect functions: STILL, FLASH, LUMI. and TRAIL.

- **(1)**In the playback or playback pause mode, press FN and select PAGE2.
- **(2)**Press DIG EFFT. The DIG EFFT screen appears.
- **(3)** Select a desired digital effect mode. In the STILL or LUMI. mode, the picture being displayed is stored in memory as a still image.
- **(4)**Press –/+ to adjust the effect. See page 78 for details.
- **(5)** Press  $\Rightarrow$  OK. The display returns to PAGE2.

# **Videoweergave met digitale beeldeffecten**

Tijdens het afspelen kunt u de weergegeven videobeelden verwerken met de digitale beeldeffect-functies: "STILL" voor dubbelbeeldweergave, "FLASH" voor interval-weergave, "LUMI." voor helderheidssleutel-weergave en "TRAIL" voor nabeeld-weergave.

- **(1)**Druk tijdens afspelen of in de weergavepauzestand op de FN toets om het PAGE2 scherm te laten verschijnen.
- **(2)**Druk op de DIG EFFT toets. Het "DIG EFFT" scherm voor keuze van een digitaal effect verschijnt.
- **(3)**Druk op de toets voor het gewenste digitale effect. Bij de "STILL" en "LUMI." functies wordt het beeld waarbij u de effectkeuzetoets indrukt, als stilstaand beeld in het geheugen vastgelegd.
- **(4)**Druk op de –/+ toets om het digitale beeldeffect naar wens bij te regelen. Zie voor een beschrijving van de digitale beeldeffect-functies blz. 78.
- **(5)** Druk op de  $\Rightarrow$  OK toets om terug te keren naar het PAGE2 scherm.

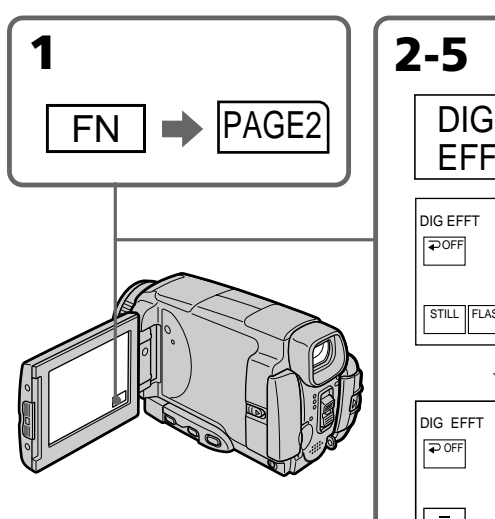

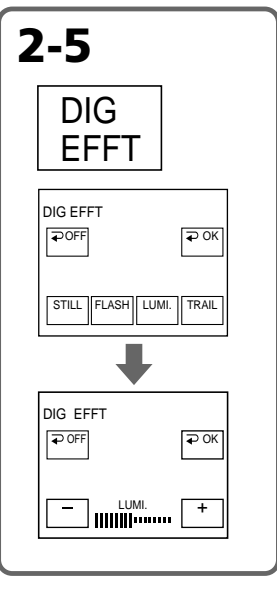

# **To return to FN**

Press EXIT.

# **To cancel the digital effect function**

Press  $\Rightarrow$  OFF in step 2. The display returns to PAGE2.

**Terugkeren naar het FN beginscherm** Druk op de EXIT toets.

# **Uitschakelen van de digitale beeldeffecten**

Druk op de OFF toets bij stap 2. Op het scherm verschijnen dan weer de PAGE2 bedieningstoetsen.

# Advanced Playback Operations/Uitgebreide weergavefuncties **Advanced Playback Operations/Uitgebreide weergavefuncties**

# **Playing back a tape with digital effects**

# **Notes**

- •You cannot process externally input scenes using the digital effect function.
- •You cannot record images on a tape on your camcorder while you are processing the image using the digital effect function. However, you can record images on a "Memory Stick " (p. 154, 169), or on a VCR using your camcorder as a player.

# **Pictures processed by the digital effect function**

Pictures processed by the digital effect function are not output through the i.LINK (MICROMV Interface).

# **When you set the POWER switch to OFF (CHG) or stop playing back**

The digital effect function is automatically cancelled.

# **Videoweergave met digitale beeldeffecten**

# **Opmerkingen**

- •U kunt de digitale beeldeffecten niet toepassen op inkomende beelden van andere videoapparatuur.
- •Om de beelden met digitale beeldeffecten op te nemen, kunt u ze vastleggen op een "Memory Stick " (zie blz. 154 en 169), of sluit u een videorecorder aan en neemt u de beelden daarmee op, terwijl u ze afspeelt op uw camcorder.

# **Weergave van beelden met digitale beeldeffecten**

De beelden die zijn aangepast met beeld/ kleureffecten worden niet uitgestuurd via de i.LINK (MICROMV Interface) aansluiting.

# **Wanneer u de POWER schakelaar op "OFF (CHG) " zet of stopt met afspelen**

De digitale beeldeffect-functies worden dan automatisch uitgeschakeld.

# **Enlarging images recorded on tapes – Tape PB ZOOM**

You can enlarge playback images recorded on tapes. Your camcorder can enlarge still images recorded on the "Memory Stick", too (p. 182).

- **(1)**In the playback or playback pause mode, press FN and select PAGE2.
- **(2)**Press PB ZOOM. The PB ZOOM screen appears.
- **(3)**Press the area you want to enlarge in the frame on the PB ZOOM screen. The area you pressed moves to the centre of the LCD screen, and the playback image is enlarged to twice the size. If you press the other area again, the area moves to the centre of the LCD screen.
- **(4)**Adjust the zoom ratio by the zoom lever. You can select the image from 1.1 times up to five times its size.

"W" side: Decrease the zoom ratio.

"T" side: Increase the zoom ratio.

# **Bandopnamen vergroot weergeven – Tape PB ZOOM band-uitvergroting**

De bewegende en stilstaande beelden die zijn opgenomen op een videocassette kunt u bij weergave uitvergroten.

Ook kan deze camcorder de stilstaande beelden die zijn vastgelegd op een "Memory Stick" op dezelfde wijze vergroot weergeven (zie blz. 182).

- **(1)**Druk tijdens afspelen of in de weergavepauzestand op de FN toets om het PAGE2 scherm te laten verschijnen.
- **(2)**Druk op de PB ZOOM toets. Het PB ZOOM scherm voor de uitvergroting verschijnt.
- **(3)**Druk op het gebied dat u wilt uitvergroten binnen het kader in het PB ZOOM scherm. Het gebied dat u aanraakt komt nu in het midden van het scherm te staan en het beeld wordt vergroot tot ongeveer tweemaal de normale grootte. Nu kunt u desgewenst een ander gebied aanraken om dat naar het midden van het scherm te halen en te vergroten.
- **(4)**Kies met de zoomknop de gewenste vergrotingsmaatstaf.

U kunt het beeld uitvergroten van 1,1 maal tot maximaal vijfmaal de normale grootte.

- "W"-kant: Minder ver inzoomen voor matige vergroting.
- "T"-kant: Verder inzoomen voor sterkere vergroting.

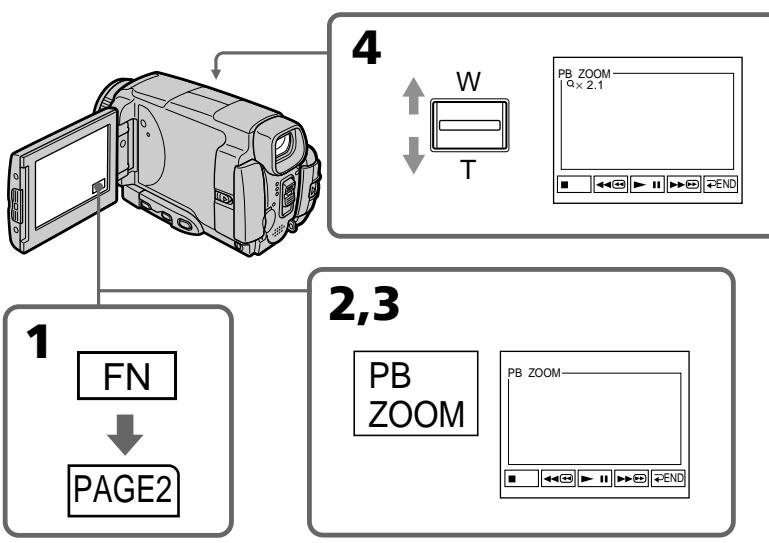

**To cancel the PB ZOOM function**

# Press  $\Rightarrow$  END.

# **Uitschakelen van de PB ZOOM banduitvergroting**

Druk op de  $\Rightarrow$  END toets.

# **Enlarging images recorded on tapes – Tape PB ZOOM**

# **Notes**

- •You cannot process externally input scenes using the PB ZOOM function with your camcorder.
- •You cannot record images on a tape on your camcorder while you are processing the image using the tape PB ZOOM function. However, you can record images on a "Memory Stick " (p. 154), or on a VCR using your camcorder as a player.
- •You cannot record moving pictures on a "Memory Stick" on your camcorder while you are processing the picture using the tape PB ZOOM function.

#### **The PB ZOOM function is automatically cancelled when you operate the following functions:**

- Set the POWER switch to OFF (CHG)
- Stop playing back
- Insert a "Memory Stick"

#### **Images in the PB ZOOM**

Images in the PB ZOOM mode are not output through the i.LINK (MICROMV Interface) and  $\dot{\psi}$ (USB) jack.

#### **In the PB ZOOM mode**

If you press DSPL/TOUCH PANEL button, the frame on the PB ZOOM screen disappears. You cannot move the part you pressed to the centre of the LCD screen.

#### **Edge of the enlarged image**

The edge of the enlarged image cannot be displayed at the centre of the LCD screen.

# **Bandopnamen vergroot weergeven – Tape PB ZOOM band-uitvergroting**

# **Opmerkingen**

- •U kunt de PB ZOOM band-uitvergroting niet toepassen op inkomende beelden van andere video-apparatuur.
- •Beelden die zijn uitvergroot met de PB ZOOM band-uitvergroting kunt u niet met deze camcorder op de band opnemen. Dergelijke uitvergrote beelden kunt u echter wel vastleggen op een "Memory Stick " (zie blz. 154), of opnemen met een aangesloten videorecorder, terwijl u ze afspeelt op uw camcorder.
- •Bewegende beelden die zijn uitvergroot met de PB ZOOM band-uitvergroting kunt u niet met deze camcorder op een "Memory Stick " vastleggen.

#### **De PB ZOOM band-uitvergroting wordt automatisch uitgeschakeld wanneer u een van de volgende handelingen verricht:**

- de POWER schakelaar op "OFF (CHG)" zet
- stopt met afspelen
- een "Memory Stick" plaatst.

#### **Weergave van beelden met PB ZOOM banduitvergroting**

Beelden die met PB ZOOM zijn uitvergroot worden niet uitgestuurd via de i.LINK (MICROMV Interface) aansluiting of de  $\psi$  (USB) aansluiting.

# **Tijdens gebruik van de PB ZOOM uitvergroting**

Wanneer u op de DSPL/TOUCH PANEL toets drukt, verdwijnt het beeldkader van het PB ZOOM scherm.

Dan kunt u het deel dat u aanraakt niet meer naar het midden van het scherm verplaatsen.

#### **De rand van het uitvergrote beeld**

De uiterste rand van het vergrote beeld kan niet naar het midden van het LCD scherm worden verplaatst.

# **Searching for a scene – MULTI-PICTURE SEARCH**

Using the multi-picture search function, you can display thumbnails of all the beginning scenes of images recorded in the tape onto the index screen. The recording date and title of each image or scene are also indicated.

The thumbnails described in this section are the still images of all the beginning scenes of each recorded moving pictures and still images to help you search for the desired scene easily. When you select the thumbnail you want to play back, the camcorder starts searching for the image or scene and plays it back automatically. You can also control this function using the Remote Commander.

- **(1)** Set the POWER switch to VCR.
- **(2)**Press FN to display PAGE1.
- **(3)**Press MULTI SCH. The MULTI SCH screen appears.
- **(4)** Press  $\leftarrow$  / $\rightarrow$  to select the direction to scan. The camcorder starts scanning in the selected direction. When you select  $\rightarrow$ , the thumbnails are displayed from the upper-left window, and when you select  $\blacklozenge$ , they are displayed from the lower-right window. When scanning is completed, it stops automatically. The upper-left window turns black and the thumbnails will be displayed on the index screen.

**MULTI SRCH**

# **Opzoeken van een scène – MULTI-PICTURE SEARCH**

Met de meerbeeld-zoekfunctie kunt u op een indexscherm een overzicht laten verschijnen van alle beginscènes van uw opgenomen beelden in verkleinde vorm als "duimnagelschetsen". Daarbij wordt tevens de opnamedatum en de titel van elk beeld of scène aangegeven. De hieronder beschreven "duimnagelschetsen" zijn de opgenomen stilstaande beelden en de beginscènes van uw bewegende opnamen, om het opzoeken van een gewenst beeld te vergemakkelijken. Kies op het scherm het beeld of de scène die u wilt weergeven, dan zoekt de camcorder het betreffende beeld of de scène op en start automatisch de weergave ervan. Voor de bediening van deze functie kunt u ook de afstandsbediening gebruiken.

- **(1)**Zet de POWER schakelaar in de "VCR" stand.
- **(2)**Druk op de FN toets om in te stellen op PAGE1.
- **(3)**Druk op de MULTI SCH toets. Dan verschijnt het MULTI SCH zoekscherm.
- **(4)** Druk op de  $\blacklozenge$  /  $\blacktriangleright$  toets om te kiezen in welke richting u wilt zoeken. De camcorder begint dan de opnamen te doorzoeken in de door u gekozen richting. Als  $u \rightarrow$  kiest, worden de deelbeelden ingevuld vanuit het vakje in de linker bovenhoek, en als u $\leftarrow$ kiest, wordt begonnen bij het vakje rechtsonder. Wanneer het zoeken is voltooid, stopt het automatisch. Dan wordt het vakje linksboven zwart en dan worden de beginscènes afgebeeld op het indexscherm.

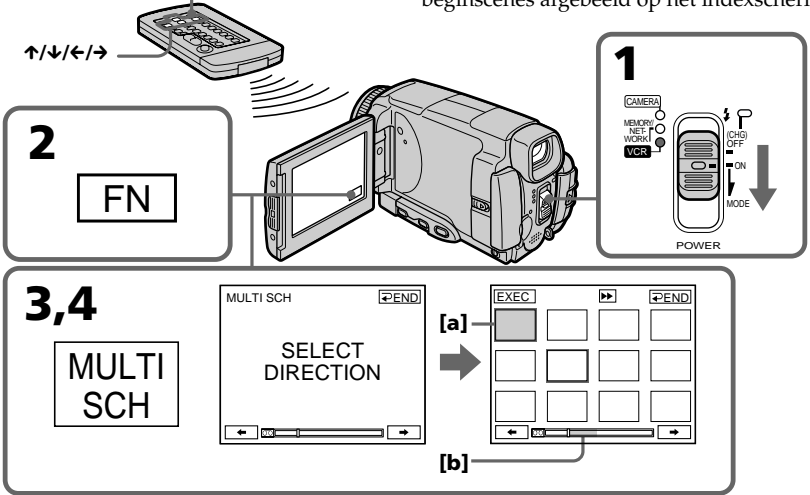

- **[a]** The picture being fast-forwarded or rewound **[b]** The blue portion indicates the range of the
- scan currently being made to display thumbnails
- **[a]** De beelden die snel vooruit- of teruggespoeld worden
- **[b]** Het blauwe gedeelte geeft aan hoe ver het zoeken naar de beginscènes gevorderd is.

# **Searching for a scene – MULTI-PICTURE SEARCH**

**( 5 )** Select the thumbnail you want to play back, then press EXEC. The camcorder starts searching for the image or scene and plays it back automatically. The blue portion of the bar indicates the scanning range and the white portion of the bar indicates the recorded portion.

# **When you want to change the thumbnail**

Press  $\Rightarrow$  RET, and select the thumbnail you want to play back again, then press  $\Rightarrow$  OK.

# **Opzoeken van een sc ène – MULTI-PICTURE SEARCH**

**(5)**Kies de beginscène van waar af u de beelden wilt weergeven en druk daarbij op de EXEC toets. Dan zoekt de camcorder het betreffende beeld of de sc ène op en start automatisch de weergave ervan. Het blauwe gedeelte geeft het zoekbereik aan en het witte deel van de balk toont het opgenomen gedeelte van de band.

# **Als u wilt doorgaan met een andere beginsc ène**

Druk op de RET toets, kies weer de beginsc ène van waaraf u de beelden wilt weergeven en druk nu op de  $\Rightarrow$  OK toets.

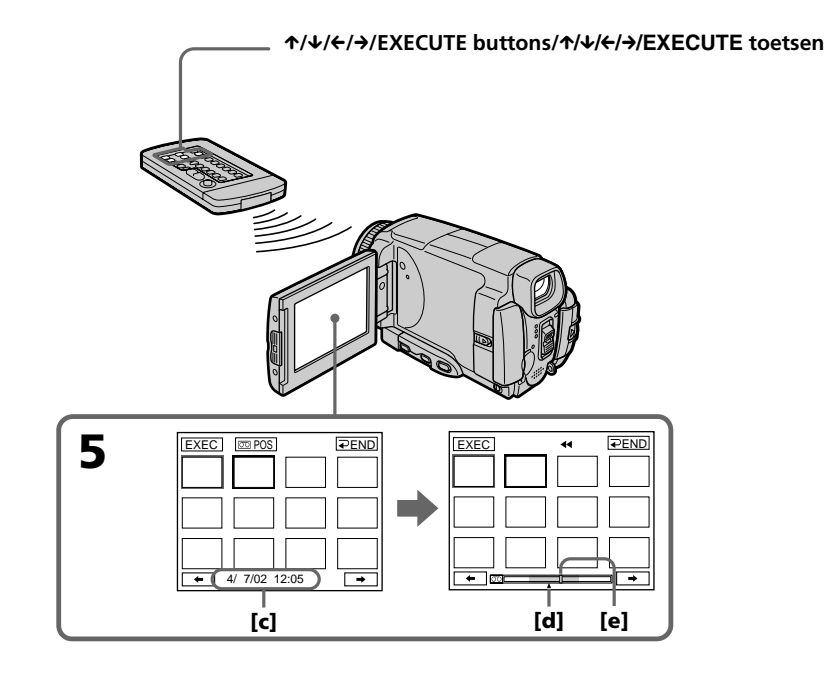

- **[ c ]** The title/date (The title turns to the date indication after five seconds.)
- **[ d ]** The actual point you are trying to search for  $(yellow \triangle mark)$
- **[ e ]** The present point on the tape (yellow bar)
- **[ c ]** De titel/datum (De titel maakt na vijf seconden plaats voor de datumaanduiding.)
- [d] Het gekozen punt waar u naar zoekt (geel ▲ driehoekje)
- **[ e ]** Het huidige punt op de band (gele balk)

# **Searching for a scene – MULTI-PICTURE SEARCH**

# **To return to the MULTI SCH screen from playback**

 $Press \nightharpoonup$  RET.

# **To stop searching**

Press STOP on the Remote Commander.

# **To end the multi-picture search function**

Press  $\Rightarrow$  END. The display returns to PAGE1.

# **To end the multi-picture search function from the playback screen** Press EXIT.

# **When controlling the camcorder with the Remote Commander**

You can use the MULTI SRCH and  $\hat{\mathcal{L}}/\hat{\mathcal{L}}/\hat{\mathcal{L}}/\hat{\mathcal{L}}$ EXECUTE buttons.

# **Opzoeken van een scène – MULTI-PICTURE SEARCH**

# **Vanuit weergave terugkeren naar het MULTI SCH zoekscherm**

Druk op de  $\Rightarrow$  RET toets.

# **Stoppen met zoeken**

Druk op de STOP toets van de afstandsbediening.

# **Uitschakelen van de meerbeeldzoekfunctie**

Druk op de END toets. Dan verschijnen op het scherm weer de PAGE1 bedieningstoetsen.

# **Uitschakelen van de meerbeeldzoekfunctie vanuit het weergavescherm**

Druk op de EXIT toets.

# **Om de camcorder te bedienen met de afstandsbediening**

Hiervoor gebruikt u de MULTI SRCH toets en de  $\uparrow/\downarrow/\leftrightarrow$ /EXECUTE toetsen.

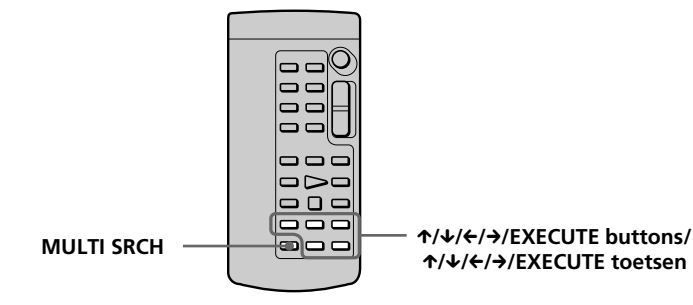

#### **If the tape has a blank portion in the beginning of the tape or between recorded portions**

The multi-picture search function may not work correctly.

# **The number of thumbnails stored in one cassette**

About 400 thumbnails can be stored.

# **The number of thumbnails that can be displayed for in one scanning**

A maximum of 11 thumbnails can be displayed for in one scanning.

#### **Als er aan het begin van de band of tussen de opnamen een onbespeeld bandgedeelte is** Dan kan de meerbeeld-zoekfunctie niet altijd goed werken.

# **Aantal duimnagelschetsen dat kan worden vastgelegd op een cassette**

Per cassette kunnen er ongeveer 400 duimnagelschetsen worden vastgelegd.

# **Aantal duimnagelschetsen dat kan worden weergegeven bij een keer zoeken**

Bij elke keer zoeken kunnen er maximaal 11 duimnagelschetsen worden weergegeven.

# **Searching for a scene – MULTI-PICTURE SEARCH**

# **When you press MULTI SRCH on the Remote Commander**

The MULTI SCH screen appears.

# **During searching**

The other functions of this camcorder do not work.

# **The thumbnail images displayed on the MULTI SCH screen**

You cannot modify these thumbnail images.

#### **When you use the multi-picture search function with the digital effect activated** The digital effect will be cancelled.

# **Some of the 11 thumbnails may not be displayed in the following cases:**

- •There are fewer than 11 recorded images and scenes on the searched portion of the tape.
- When scanning a tape recorded over previous recordings.
- •When you have erased all the Micro Cassette Memory of the tape (p. 126).

# **To select the thumbnail with the Remote Commander**

Press  $\uparrow/\downarrow/\leftrightarrow$  on the Remote Commander.

# **When you press DATE or**  q **POS**

You can switch to the title/date display or the tape bar display that shows the present point on the tape.

While the camcorder is searching for the image or scene, the tape bar display appears even if you select Title/Date.

#### **Notes**

- •Thumbnails may not be displayed depending on the condition of the tape. This is not a malfunction.
- •Noise may appear on the thumbnails. However, this has no effect on the recorded images.

# When you select  $\leftarrow$  or  $\rightarrow$  during scanning

The next 11 thumbnails will be scanned.

# **Even if the first thumbnail is not displayed before the scanning is completed**

You can search and play back the image or scene.

# **Opzoeken van een sc ène – MULTI-PICTURE SEARCH**

#### **Bij een druk op de MULTI SRCH toets van de afstandsbediening**

Dan verschijnt het MULTI SCH zoekscherm.

# **Tijdens het zoeken**

De andere functies van de camcorder zullen nu even niet werken.

#### **De duimnagelschetsen die worden weergegeven op het MULTI SCH scherm** Deze beelden kunt u niet zelf aanpassen.

#### **Als u de meerbeeld-zoekfunctie inschakelt terwijl de digitale beeldeffecten in gebruik waren**

Dan worden de digitale beeldeffecten uitgeschakeld.

#### **Er kunnen niet altijd 11 duimnagelschetsen worden weergegeven, in de volgende gevallen:**

- •Als er minder dan 11 sc ènes of stilstaande beelden zijn opgenomen in het doorzochte gedeelte van de band.
- •Bij het doorzoeken van een band waar nieuwe opnamen zijn gemaakt over bestaande opnamen heen.
- •Wanneer het gehele microcassettegeheugen van de band is gewist (zie blz. 126).

# **Keuze van een duimnagelschets met de afstandsbediening**

Druk op de ↑/↓/←/→ toetsen van de afstandsbediening.

# **Bij indrukken van de DATE of de**  q **POS toets**

Hiermee kunt u overschakelen tussen de titel/ datumaanduiding en de voortgangbalk die het huidige punt op de band aangeeft. Terwijl de camcorder naar een sc ène of beeld zoekt, zal altijd de voortgangbalk verschijnen, ook als u hebt gekozen voor de titel/ datumaanduiding.

# **Opmerkingen**

- •De duimnagelschetsen kunnen niet altijd goed worden weergegeven, afhankelijk van de toestand van de band. De duidt niet op storing in de werking.
- •Er kan wat storing zichtbaar zijn in de beelden van de duimnagelschetsen. Dit betekent niet dat er iets mis is met de opgenomen beelden zelf.

# **Als u op de**  < **of**  , **toets drukt tijdens het zoeken**

Dan worden de volgende 11 duimnagelschetsen opgezocht.

# **Als de eerste duimnagelschets niet wordt getoond voordat het zoeken is afgelopen**

Dan nog kunt u de sc ène of het stilstaande beeld wel opzoeken en weergeven.

# **Searching the boundaries of recorded tape by title – TITLE SEARCH**

You can search for the boundaries of a recorded tape by selecting the title. Use the Remote Commander for this operation.

- **(1)** Set the POWER switch to VCR.
- **(2)**Press SEARCH MODE on the Remote Commander repeatedly, until the TITLE SEARCH indicator appears. The indicator changes as follows: TITLE SEARCH  $\rightarrow$  DATE SEARCH  $\uparrow$  (no indicator)  $\leftarrow$
- **(3)** Press  $\uparrow \bullet$  or  $\downarrow \bullet$  on the Remote Commander to select the title for playback, then press EXECUTE on the Remote Commander. Even if you do not press EXECUTE, playback starts automatically in two seconds after you press  $\uparrow$  or  $\downarrow$ .

# **Opzoeken van een gewenste opname aan de titel – TITLE SEARCH**

U kunt een gewenste bandopname opzoeken aan de hand van de titel. Voor deze titel-zoekfunctie gebruikt u de afstandsbediening.

- **(1)**Zet de POWER schakelaar in de "VCR" stand.
- **(2)**Druk enkele malen op de SEARCH MODE toets van de afstandsbediening, totdat de aanduiding TITLE SEARCH oplicht. Telkens wanneer u op deze toets drukt, verspringt de zoekfunctie-aanduiding als volgt:

TITLE SEARCH  $\rightarrow$  DATE SEARCH  $\uparrow$  (geen aanduiding)

**(3)** Druk op de  $\uparrow$  of  $\downarrow$  toets van de afstandsbediening om de opnametitel voor weergave te kiezen en druk dan op de EXECUTE toets van de afstandsbediening. Ook als u niet op de EXECUTE toets drukt, begint toch automatisch het afspelen vanaf de gekozen titel, twee seconden na het indrukken van de  $\uparrow$  of  $\downarrow$  toets.

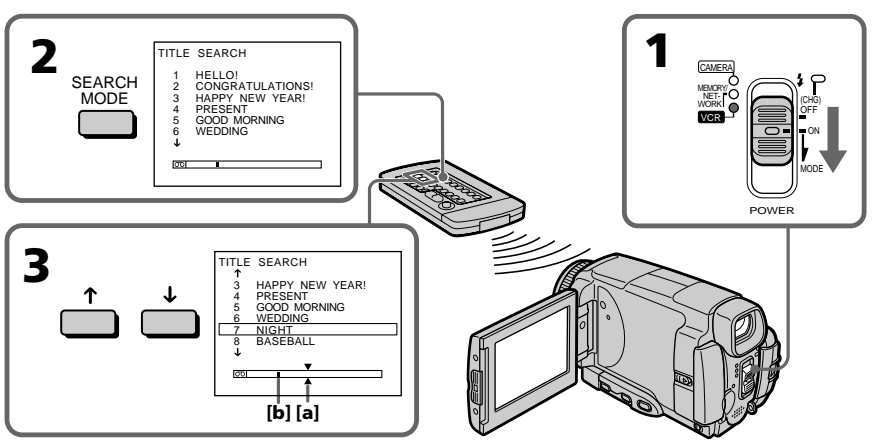

**[a]** Actual point you are trying to search for **[b]** Present point on the tape

# **To stop searching**

Press STOP on the Remote Commander.

# **If a tape has a blank portion in the beginning of the tape or between recorded sections**

The title search function may not work correctly.

# **To superimpose a title** See page 114.

**[a]** Punt waar u naar zoekt **[b]** Huidige punt op de band

# **Stoppen met doorzoeken van de band**

Druk op de STOP toets van de afstandsbediening.

# **Als er tussen de opnamen een onbespeeld bandgedeelte is**

Dan kan de titel-zoekfunctie niet altijd goed werken.

#### **Vastleggen van een titel** Zie blz. 114.

# **Searching a recording by date – DATE SEARCH**

Your camcorder automatically searches for the point where the recording date changes and starts playback from that point by selecting the recording date **(Date search)**. Use the Remote Commander for this operation.

Use this function to check where recording dates change or to edit the tape at each recording date.

# **Searching for the date by using cassette memory**

- **( 1 )** Set the POWER switch to VCR.
- **( 2 )**Press SEARCH MODE on the Remote Commander repeatedly, until the DATE SEARCH indicator appears. The indicator changes as follows: TITLE SEARCH  $\rightarrow$  DATE SEARCH  $\sim$  (no indicator)  $\leftarrow$
- **(3)** Press ↑ or ↓ on the Remote Commander to select the date for playback, then press EXECUTE on the Remote Commander. Even if you do not press EXECUTE, playback starts automatically in two seconds after you press  $\uparrow$  or  $\downarrow$ .

# **Opzoeken van een gewenste opname aan de datum – DATE SEARCH**

U kunt op een cassette met video-opnamen de eerste opname van een bepaalde dag opzoeken om de band automatisch vanaf dat punt weer te geven **(Datum-zoekfunctie)**. Voor deze titelzoekfunctie gebruikt u de afstandsbediening. Deze functie is handig om de overgangspunten tussen de opnamedata op te zoeken of om aanpassingen te maken bij elke opnamedatum.

# **Opzoeken van een opnamedatum aan de hand van het cassettegeheugen**

- **( 1 )**Zet de POWER schakelaar in de "VCR " stand.
- **( 2 )**Druk enkele malen op de SEARCH MODE toets van de afstandsbediening, totdat de aanduiding "DATE SEARCH " oplicht. Telkens wanneer u op deze toets drukt, verspringt de zoekfunctie-aanduiding als volgt:

TITLE SEARCH → DATE SEARCH  $-($ geen aanduiding) $\longleftarrow$ 

**(3)** Druk op de ↑ of ↓ toets van de afstandsbediening om de opnamedatum voor weergave te kiezen en druk dan op de EXECUTE toets van de afstandsbediening. Ook als u niet op de EXECUTE toets drukt, begint toch automatisch het afspelen vanaf de gekozen opnamedatum, twee seconden na het

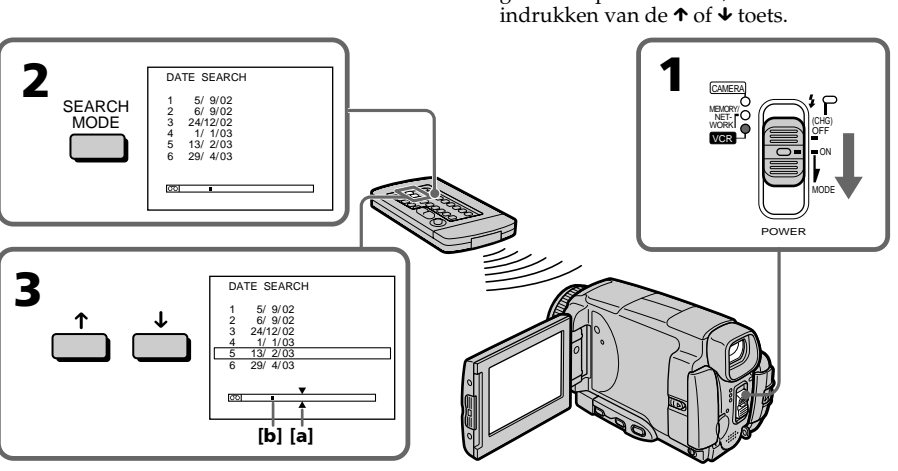

- **[ a ]** Actual point you are trying to search for
- **[ b ]** Present point on the tape

# **To stop searching**

Press STOP on the Remote Commander.

**[ a ]** Punt waar u naar zoekt **[ b ]** Huidige punt op de band

# **Stoppen met doorzoeken van de band**

Druk op de STOP toets van de afstandsbediening.

# **Searching a recording by date – DATE SEARCH**

# **If a tape has a blank in the beginning of the tape or a portion between recorded sections**

The date search function may not work correctly.

# **Micro Cassette Memory**

The tape cassette memory can hold 20 recording date data.

# **Opzoeken van een gewenste opname aan de datum – DATE SEARCH**

# **Als er tussen de opnamen een onbespeeld bandgedeelte is**

Dan kan de datum-zoekfunctie niet altijd goed werken.

# **Micro Cassette Memory (Microcassettegeheugen)**

Het microcassettegeheugen van de band kan 20 opnamedata bevatten.

# **— Editing — Dubbing a tape**

# **Using the A/V connecting cable**

You can dub or edit on the VCR connected to your camcorder using your camcorder as a player. Connect your camcorder to the VCR using the A/V connecting cable supplied with your camcorder. The supplied A/V connecting cable is equipped with an S video plug and a video plug. Use either the S video plug or the video plug depending on the recorder. Do not connect both of the plugs to the recorder.

# **Before operation**

- •Set DISPLAY to LCD in the menu settings. (The default setting is LCD.)
- •Press the following buttons to make the indicator disappear so that they will not be superimposed on the edited tape: On your camcorder: DSPL/TOUCH PANEL On the Remote Commander: DISPLAY, DATA CODE, SEARCH MODE
- **(1)**Insert a blank tape (or a tape you want to record over) into the VCR, and insert the recorded tape into your camcorder.
- **(2)**Prepare the VCR for recording, then set the input selector to LINE.

Refer to the operating instructions of the VCR.

- **(3)** Set the POWER switch to VCR.
- **(4)**Play back the recorded tape on your camcorder.
- **(5)** Start recording on the VCR. Refer to the operating instructions of your VCR.

# **Video-opnamen overkopiëren**

# **Met het audio/video-aansluitsnoer**

Als u een gewone videorecorder aansluit op uw camcorder kunt u de video-opnamen die u afspeelt met de camcorder overkopiëren naar de videorecorder. Sluit uw camcorder aan op de videorecorder met het bij de camcorder geleverde audio/video-aansluitsnoer. Het bijgeleverde audio/ video-aansluitsnoer heeft zowel een S-videostekker als een gewone videostekker. Afhankelijk van de aansluitmogelijkheid van uw videorecorder kunt u de S-videostekker of de gewone videostekker gebruiken. Sluit echter niet allebei de videostekkers aan op de videorecorder.

# **Alvorens te gaan kopiëren**

- •Zet het menu-onderdeel DISPLAY op "LCD" in het instelmenu. (De oorspronkelijke instelling is  $"LCD".$
- •Druk op de volgende toetsen om de opnameaanduidingen van het scherm te verwijderen en te voorkomen dat de aanduidingen zichtbaar blijven in de beelden op de gekopieerde videoband: Op de camcorder: de DSPL/TOUCH PANEL toets Op de afstandsbediening:

de DISPLAY, DATA CODE of SEARCH MODE toets.

- **(1)**Plaats een nieuwe (of een voor opnemen geschikte) videocassette in de videorecorder die u voor opnemen gebruikt en plaats uw opgenomen cassette in de camcorder. **(2)**Breng uw videorecorder in gereedheid voor
- opnemen en zet de ingangskeuzeschakelaar ervan in de "LINE" stand. Zie voor nadere bijzonderheden de gebruiksaanwijzing van uw videorecorder.
- **(3)**Zet de POWER schakelaar van de camcorder in de "VCR" stand.
- **(4)** Start het afspelen van de cassette met
- **(5)** Start de opname op de aangesloten videorecorder. Zie voor nadere bijzonderheden de gebruiksaanwijzing van uw videorecorder.

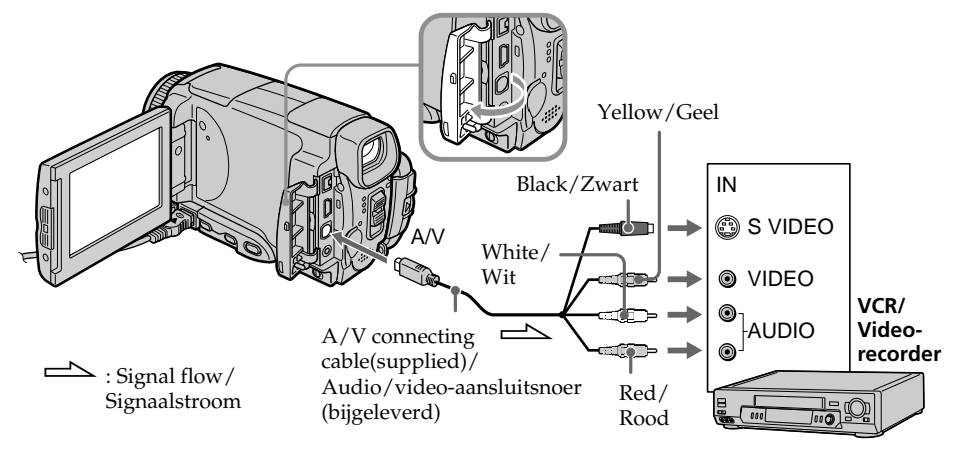

# **When you have finished dubbing a tape**

Stop recording on the VCR, and stop playback on your camcorder.

# **You can edit on VCRs that support the following systems**

 $8 \text{ mm}$ ,  $\blacksquare$  Hi $8$ ,  $\blacksquare$  Digital $8$ , WHS VHS, SWHS S-VHS, WHSE VHSC, SWHSE S-VHSC, B Betamax, Mini **DV** mini DV, **DV** DV or **MILRO MV**<br>MICRO MV

# **If your VCR is a monaural type**

Connect the yellow plug of the A/V connecting cable to the video input jack on the VCR and the white or red plug to the audio input jack on the VCR. When the white plug is connected, the left channel audio is output, and when the red plug is connected, the right channel audio is output.

# **If your VCR has an S video jack**

Connect using the S video plug to faithfully obtain original pictures. With this connection, you do not need to connect the yellow (video) plug of the A/V connecting cable. Connect the S video plug to the S video jack of the VCR. This connection produces higher quality MICROMV format pictures.

# **Na afloop van het kopiëren van de video-opnamen**

Druk zowel op de camcorder als op de videorecorder de stoptoets in.

# **U kunt video-opnamen kopiëren met de volgende typen videorecorders:**

 $8-$ mm,  $H$ i $8$  Hi-8,  $H$  Digital8, WHS VHS, SWHS S-VHS, WHSEN VHS-C, SWHSEN S-VHS-C, **B** Betamax,  $^{Min}$ **D** $\boldsymbol{N}$  mini-DV, **D** $\boldsymbol{N}$  DV of  $\boldsymbol{M}$ MICRO MV videorecorders.

# **Als uw videorecorder slechts geschikt is voor mono geluid**

Sluit de gele stekker van het audio/videoaansluitsnoer aan op de video-ingang en de witte of de rode stekker op de audio-

ingangsaansluiting van uw videorecorder. Als u de witte stekker aansluit, zal het geluid van het linker kanaal worden uitgestuurd en als u de rode stekker aansluit, wordt het geluid van het rechter kanaal uitgestuurd.

# **Als uw videorecorder een S-video aansluiting biedt**

Dan kunt u de apparatuur aansluiten met de Svideostekker aan het aansluitsnoer, voor de beste beeldkwaliteit. Bij deze wijze van aansluiten hoeft u de gele (video) stekker van het audio/ video-aansluitsnoer niet aan te sluiten. Verbind de S-video aansluitstekker met de S-video aansluiting van uw opname-videorecorder. Door deze wijze van aansluiten zult u betere MICROMV-kwaliteit videobeelden kunnen weergeven.

# **Using the i.LINK cable**

Simply connect the i.LINK cable (optional) to the i.LINK (MICROMV Interface) of your camcorder and to the i.LINK (MICROMV Interface) of the MICROMV product. With digital-to-digital connection, video and audio signals are transmitted in digital form for high-quality editing. (You cannot connect the camcorder to a DV product.) You cannot dub the titles, displayed indicators, the contents of Micro Cassette Memory, or letters on the "Memory Stick" index screen.

- **(1)**Insert a blank tape (or a tape you want to record over) into the VCR, and insert the recorded tape into your camcorder.
- **(2)**Prepare the VCR for recording.
- **(3)** Set the POWER switch to VCR.
- **(4)**Play back the recorded tape on your camcorder.
- **(5)** Start recording on the VCR. Refer to the operating instructions of the VCR.

# **Via aansluiting met een i.LINK kabel (DV-aansluitsnoer)**

Sluit eenvoudigweg een i.LINK kabel (los verkrijgbaar) aan op de de i.LINK (MICROMV Interface) aansluiting van uw camcorder en de i.LINK (MICROMV Interface) aansluiting van een andere MICROMV videorecorder. Via deze volledig digitale aansluiting worden de video- en audio-gegevens doorgegeven in digitale vorm, voor de beste montagekwaliteit. (U kunt deze camcorder niet aansluiten op een DV product.) De titels, beeldscherm-aanduidingen, de inhoud van het Micro Cassette Memory geheugen en de aanduidingen in het "Memory Stick" indexscherm kunnen niet mee worden gekopieerd.

- **(1)**Plaats een blanco (of voor opnemen geschikte) videocassette in de videorecorder en plaats de cassette met de te kopiëren opnamen in uw camcorder.
- **(2)**Breng uw videorecorder in gereedheid voor opnemen.
- **(3)**Zet de POWER schakelaar van de camcorder in de "VCR" stand.
- **(4)** Start het afspelen van de cassette met de te kopiëren beelden op uw camcorder.
- **(5)** Start de opname op de andere videorecorder. Zie voor nadere bijzonderheden de gebruiksaanwijzing van uw videorecorder.

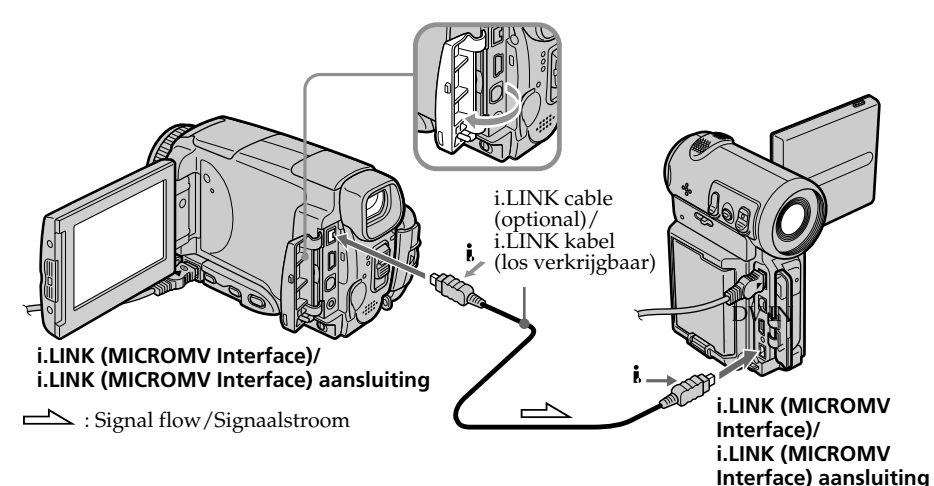

# **When you have finished dubbing a tape**

Stop recording on the VCR, and stop playback on your camcorder.

# **Na afloop van het kopiëren van de video-opnamen**

Stop het opnemen op de aangesloten videorecorder en stop het afspelen op uw camcorder.

#### **You can connect one VCR only using the i.LINK cable**

See page 266 for more information about i.LINK.

# **Pictures processed by the picture effect, the digital effect or PB ZOOM function**

These pictures are not output through the i.LINK (MICROMV Interface).

# **The following functions do not work during digital editing:**

- Picture effect
- Digital effect
- PB ZOOM

# **Note on playback pause pictures**

When you record a playback pause picture:

- •The recorded picture becomes rough when recorded through the i.LINK (MICROMV Interface).
- •The picture may jitter when you play back the tape on other video equipment. And there may be a time-lag when you play back the tape on other video equipment.

# **U kunt slechts één videorecorder tegelijk aansluiten met een i.LINK kabel**

Zie blz. 266 voor nadere bijzonderheden over de i.LINK aansluiting.

#### **Beelden die zijn aangepast met de beeld/ kleureffecten of digitale opname-effecten of de PB ZOOM functie**

De beelden die u hebt aangepast of uitvergroot worden niet uitgestuurd via de i.LINK (MICROMV Interface) aansluiting.

#### **De volgende functies zullen niet werken tijdens het digitaal overnemen van videoopnamen:**

- Beeld/kleureffecten
- Digitale opname-effecten
- PB ZOOM band-uitvergroting

# **Beeldkwaliteit in de weergavepauzestand**

Als u een stilstaand beeld in de

weergavepauzestand overneemt:

- •Een stilstaand beeld dat u overneemt via de i.LINK (MICROMV Interface) aansluiting zal nogal grof en korrelig doorkomen.
- •Bij weergave van een dergelijk beeld op andere video-apparatuur kan het beeld wel eens op en neer trillen. Bovendien kan er bij andere videoapparatuur een vertraging in de beeldweergave optreden.
# **Recording video or TV programmes**

# **When using the A/V connecting cable**

You can record a tape from another VCR or a TV programme from a TV that has video/audio outputs. Use your camcorder as a recorder.

# 1 **Switching the video input jack of the A/V connecting cable**

The supplied A/V connecting cable is equipped with an S video plug and a video plug. You have to select one of the jacks in the menu settings. The default setting is VIDEO. If the setup is not necessary, go to " $\overline{2}$  Making a recording" on page 110.

- **(1)** Set the POWER switch to VCR.
- **(2)**Press FN to display PAGE1.
- **(3)**Press MENU, then select VIDEOINPUT in in the menu settings, then press EXEC.
- **(4)** Select VIDEO or S VIDEO, then press EXEC.

# **Overnemen van video's of TV-programma's**

# **Met het audio/videoaansluitsnoer**

Met deze camcorder kunt u video-opnamen kopiëren vanaf een gewone videorecorder of TVuitzendingen opnemen vanaf een TV-toestel dat beschikt over audio/video-uitgangen. Gebruik uw camcorder hierbij als opname-apparaat.

# 1 **Omschakelen van de videoingangsaansluiting voor het audio/video-aansluitsnoer**

Het bijgeleverde audio/video-aansluitsnoer heeft zowel een S-videostekker als een gewone videostekker. Hiervoor moet een van de ingangsaansluitingen gekozen zijn in het instelmenu. De oorspronkelijke instelling is voor gewone "VIDEO". Als wijzigen van de instelling niet nodig is, kunt u direct doorgaan naar " $2$ Opnamen maken" op blz. 110.

- **(1)**Zet de POWER schakelaar van de camcorder in de "VCR" stand.
- **(2)**Druk op de FN toets om in te stellen op PAGE1.
- **(3)**Druk op de MENU toets, kies de videoingang (VIDEOINPUT) instelling onder in het instelmenu en druk op de EXEC toets.
- **(4)** Kies voor "VIDEO" of "S VIDEO" en druk weer op de EXEC toets.

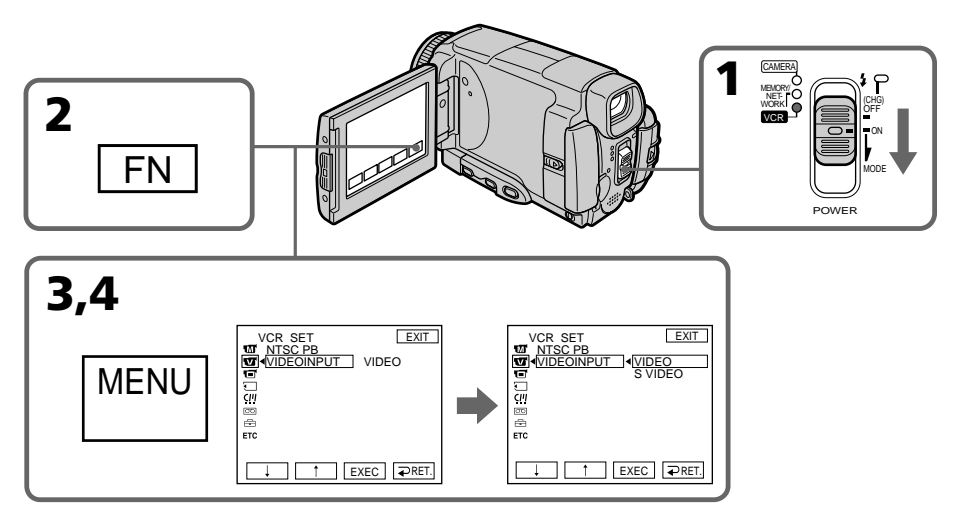

#### **To return to FN** Press EXIT.

# **Terugkeren naar het FN beginscherm**

Druk op de EXIT toets.

# 2 **Making a recording**

# **Before operation**

Set DISPLAY to LCD in  $ETC$  in the menu settings. (The default setting is LCD.)

- **(1)**Insert a blank tape (or a tape you want to record over) into your camcorder. If you are recording a tape from the VCR, insert a recorded tape into the VCR.
- **(2)** Set the POWER switch to VCR.
- **(3)** Set the camcorder in the recording pause mode. Press FN and select PAGE3, then press

co REC CTRL. Next, press REC PAUSE.

- **(4)** Start playback on VCR if you record a tape from VCR. Select a TV programme if you record from TV. The picture from VCR or TV appears on the LCD screen or through the viewfinder.
- **(5)**Press REC START at the scene where you want to start recording from.

# **Overnemen van video's of TVprogramma's**

# 2 **Opnamen maken**

# **Voor de bediening**

Zet het onderdeel DISPLAY op "LCD" onder het pictogram in het instelmenu. (De oorspronkelijke instelling is "LCD".)

- **(1)**Plaats een voor opnemen geschikte cassette (blanco of met minder waardevolle opnamen) in uw camcorder. Voor het kopiëren van video-opnamen plaatst u de cassette met die opnamen in uw videorecorder.
- **(2)**Zet de POWER schakelaar van uw camcorder in de "VCR" stand.
- **(3)**Zet de camcorder in de opnamepauzestand. Druk op de FN toets om in te stellen op PAGE3 en druk dan op de  $\overline{\circ}$  REC CTRL toets. Druk vervolgens op de REC PAUSE toets.
- **(4)** Start de weergave van uw videorecorder als u video-opnamen wilt kopiëren. Stem af op de gewenste TV-zender als u een TV-programma wilt opnemen. De beelden van de TV of de videorecorder zijn dan te zien op het scherm van uw camcorder.
- **(5)**Druk op de REC START toets van uw camcorder bij het punt waar u wilt beginnen met opnemen.

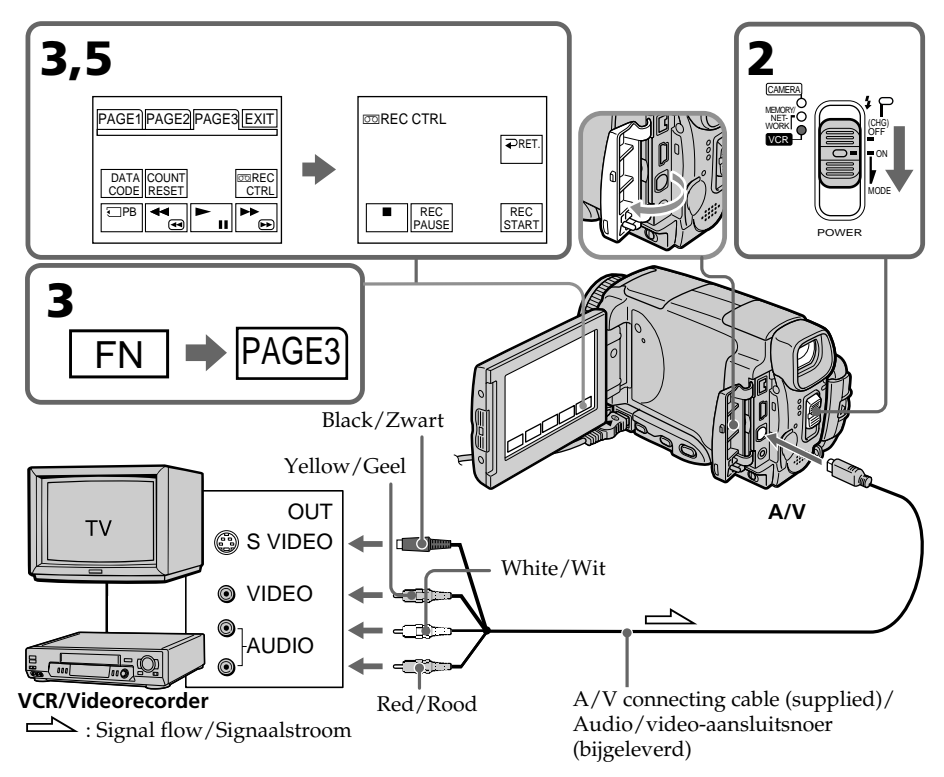

# **When you have finished dubbing a tape**

Press  $\Box$  on the LCD screen or STOP on the Remote Commander to stop recording on your camcorder and stop playback on VCR or TV.

## **Note**

Your camcorder only records pictures for viewing on a PAL system based TV and VCR. See "Using your camcorder abroad" on page 269 for the TV colour systems used in each country and area.

## **If your TV or VCR is a monaural type**

Connect the yellow plug of the A/V connecting cable to the video output jack and the white or the red plug to the audio output jack on the VCR or the TV. When the white plug is connected, the left channel audio is output, and when the red plug is connected, the right channel audio is output.

# **If your TV or VCR has an S video jack**

Pictures can be reproduced more faithfully by using an S video cable.

With this connection, you do not need to connect the yellow (video) plug of the A/V connecting cable.

Connect an S video cable to the S video jacks of both your camcorder and the TV or VCR. This connection produces higher quality MICROMV format pictures.

# **Overnemen van video's of TVprogramma's**

# **Na afloop van het opnemen of kopiëren van video-opnamen**

Druk op de  $\Box$  toets op het LCD scherm of op de STOP toets van de afstandsbediening om het opnemen op uw camcorder te stoppen en stop daarna de weergave van uw videorecorder of uw TV-toestel.

# **Opmerking**

De met uw camcorder opgenomen beelden zijn alleen weer te geven met een voor het PALsysteem geschikte videorecorder en TV-toestel. Zie het overzicht op blz. 269 onder "Gebruik van uw camcorder in het buitenland" om te zien welk TV-kleursysteem gebruikt wordt in welk land of streek.

## **Als uw videorecorder of TV-toestel slechts geschikt is voor mono geluid**

Sluit de gele stekker van het audio/videoaansluitsnoer aan op de video-uitgang en de witte of de rode stekker op de audiouitgangsaansluiting van uw TV-toestel of videorecorder. Als u de witte stekker aansluit, zal het geluid van het linker kanaal worden uitgestuurd en als u de rode stekker aansluit, wordt het geluid van het rechter kanaal uitgestuurd.

## **Als uw TV-toestel of videorecorder een Svideo ingangsaansluiting biedt**

Dan kunt u de apparatuur aansluiten met de Svideostekker aan het aansluitsnoer, voor de beste beeldkwaliteit, of gebruik een afzonderlijk Svideo aansluitsnoer.

Bij deze wijze van aansluiten hoeft u de gele (video) stekker van het audio/videoaansluitsnoer niet aan te sluiten.

Sluit een S-video snoer aan op de S-video stekkerbussen van uw camcorder enerzijds en uw TV-toestel of videorecorder anderzijds. Via deze verbinding verkrijgt u de optimale MICROMV-kwaliteit videobeelden.

# **When using the i.LINK cable**

Simply connect the i.LINK cable (optional) to the i.LINK (MICROMV Interface) of your camcorder and to the i.LINK (MICROMV Interface) of the MICROMV product. With digital-to-digital connection, video and audio signals are transmitted in digital form for high-quality editing. (You cannot connect the camcorder to a DV product.)

- **(1)**Insert a blank tape (or a tape you want to record over) into your camcorder, and insert the recorded tape into VCR.
- **(2)** Set the POWER switch to VCR.
- **(3)** Start playback on VCR. The picture from the VCR appears on the LCD screen of your camcorder.
- **(4)** Set the camcorder in the recording pause mode.

Press FN and select PAGE3, then press **TO REC CTRL. Next, press REC PAUSE.** 

**(5)**Press REC START at the scene where you want to start recording.

# **Overnemen van video's of TVprogramma's**

# **Via aansluiting met een i.LINK kabel (DV-aansluitsnoer)**

Sluit eenvoudigweg een i.LINK kabel (niet bijgeleverd) aan op de de i.LINK (MICROMV Interface) aansluiting van uw camcorder en de i.LINK (MICROMV Interface) aansluiting van een andere MICROMV videorecorder. Via deze volledig digitale aansluiting worden de video- en audio-gegevens doorgegeven in digitale vorm, voor de beste montagekwaliteit. (U kunt deze camcorder niet aansluiten op een DV product.)

- **(1)**Plaats een blanco (of voor opnemen geschikte) cassette in uw camcorder en plaats de cassette met de te kopiëren opnamen in de videorecorder.
- **(2)**Zet de POWER schakelaar van de camcorder in de "VCR" stand.
- **(3)** Start de weergave van uw videorecorder. De beelden van de band in de videorecorder verschijnen dan op het LCD scherm van uw camcorder.
- **(4)**Zet de camcorder in de opnamepauzestand. Druk op de FN toets om in te stellen op PAGE3 en druk dan op de  $\overline{CD}$  REC CTRL toets. Druk vervolgens op de REC PAUSE toets.
- **(5)**Druk op de REC START toets van uw camcorder bij het punt waar u wilt beginnen met opnemen.

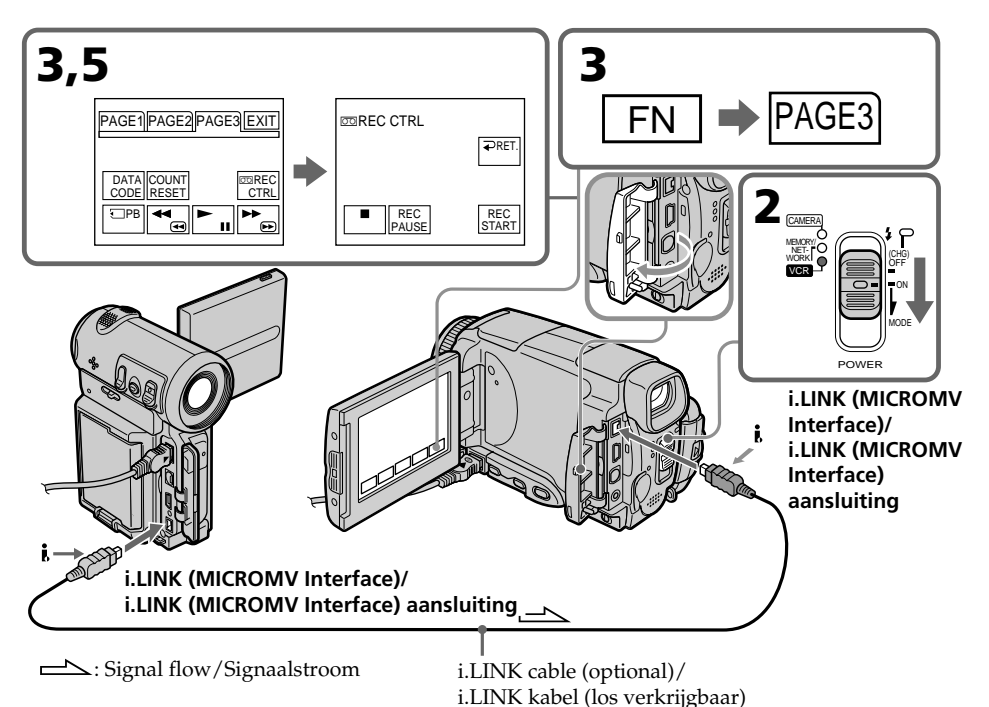

# **When you have finished dubbing a tape**

Press  $\Box$  on the LCD screen or STOP on the Remote Commander to stop recording on your camcorder and stop playback on VCR or TV.

#### **Notes**

- •When an incompatible picture (such as one recorded with the DV format) is input, the message INPUT ERROR appears.
- •You can connect one VCR only using the i.LINK cable.
- •First, start playback or turn to the playback pause mode before the camcorder starts recording or turns to the recording pause mode. If no signal is input into the camcorder, the message NO INPUT appears and the camcorder cannot start recording.

### **Note on playback pause pictures**

When you record a playback pause picture:

- •The recorded picture becomes rough when recorded through the i.LINK (MICROMV Interface).
- •The picture may jitter when you play back the tape on other video equipment. And there may be a time-lag when you play back the tape on other video equipment.

### **Before recording**

Make sure if the MPEG IN indicator appears on the LCD screen. The MPEG IN indicator may appear on both equipment.

# **Overnemen van video's of TVprogramma's**

# **Na afloop van het opnemen of kopiëren van video-opnamen**

Druk op de **■** toets op het LCD scherm of op de STOP toets van de afstandsbediening om het opnemen op uw camcorder te stoppen en stop daarna de weergave van uw videorecorder of uw TV-toestel.

## **Opmerkingen**

- •Als er beeldsignalen binnenkomen in een afwijkend formaat (zoals van DV-formaat opnamen), verschijnt de foutmelding INPUT ERROR.
- •U kunt slechts één videorecorder tegelijk aansluiten met een i.LINK kabel.
- •Start eerst de weergave of kies de weergavepauzestand voordat u het opnemen op de camcorder start of die in de opnamepauzestand zet.

Als de camcorder geen signaal doorkrijgt, verschijnt de foutmelding NO INPUT en dan kan de camcorder niet met opnemen beginnen.

## **Beeldkwaliteit in de weergavepauzestand**

Als u een stilstaand beeld in de weergavepauzestand overneemt:

- •Een stilstaand beeld dat u overneemt via de i.LINK ( MICROMV Interface) aansluiting zal nogal grof en korrelig doorkomen.
- •Bij weergave van een dergelijk beeld op andere video-apparatuur kan het beeld wel eens op en neer trillen. Bovendien kan er bij andere videoapparatuur een vertraging in de beeldweergave optreden.

## **Voor het opnemen**

Controleer eerst of de MPEG IN aanduiding verschijnt op het scherm van uw camcorder. De MPEG IN aanduiding kan ook bij beide apparaten worden aangegeven.

# **Superimposing a title**

You can superimpose a title for five seconds from the recording start point. When you play back the tape, the title is displayed for about five seconds from the point where you superimposed it.

# **Een titel in beeld opnemen**

Aan het begin van uw opname kunt u vijf seconden lang een titelbeeld over de opgenomen beelden heen vastleggen. Bij het afspelen van de videocassette verschijnt de titel dan vijf seconden lang in beeld, vanaf het punt waar u deze hebt aangebracht.

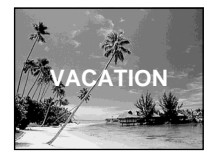

# **Superimposing a title on starting a recording**

- **(1)** Set the POWER switch to CAMERA.
- **(2)**Press FN and select PAGE2.
- **(3)**Press TITLE.
- **(4)** Press  $\frac{1}{\tau}$  to select  $\Xi$ , then press EXEC. The PRESET TITLE screen appears.
- **(5)** Press  $\frac{1}{\tau}$  to select a desired title, then press EXEC. The title is displayed on the LCD screen.
- **(6)**If necessary, change the colour, size, or position by pressing COLOUR, SIZE, POS  $\downarrow$  or POS 1.
- **(7)**Press TITLE OK. The screen to save a title appears on the LCD screen.

**(8)**Press SAVE TITLE. The TITLE indicator appears. And when you press START/STOP to start recording, TITLE SAVE appears on the LCD screen for about five seconds and the title is set.

# **Een titel in beeld brengen zodra u met opnemen begint**

- **(1)**Zet de POWER schakelaar in de "CAMERA" stand.
- **(2)**Druk op de FN toets om in te stellen op PAGE2.
- **(3)**Druk op de TITLE toets.
- **(4)** Stel met de  $\sqrt{\ }$  toetsen in op  $\Box$  en druk dan op de EXEC uitvoertoets. Dan verschijnt het PRESET TITLE keuzescherm.
- **(5)** Kies met de  $\sqrt{\ }$  toetsen de gewenste titel en druk weer op de EXEC uitvoertoets. De gekozen titel verschijnt op het LCD scherm.
- **(6)** Nu kunt u desgewenst de kleur, het formaat of de plaats in beeld voor de titel kiezen met de COLOUR, SIZE, POS  $\downarrow$  of POS  $\uparrow$  toets.
- **(7)**Druk op de TITLE OK toets als alles naar wens is. Dan verschijnt het scherm voor het vastleggen van de titel.
- **(8)**Druk op de SAVE TITLE toets. Eerst verschijnt alleen de aanduiding "TITLE". Zodra u daarna op de START/STOP toets drukt om te beginnen met opnemen, verschijnt de aanduiding "TITLE SAVE" ongeveer vijf seconden lang op het scherm en dan is de titel vastgelegd.

# **Een titel in beeld opnemen**

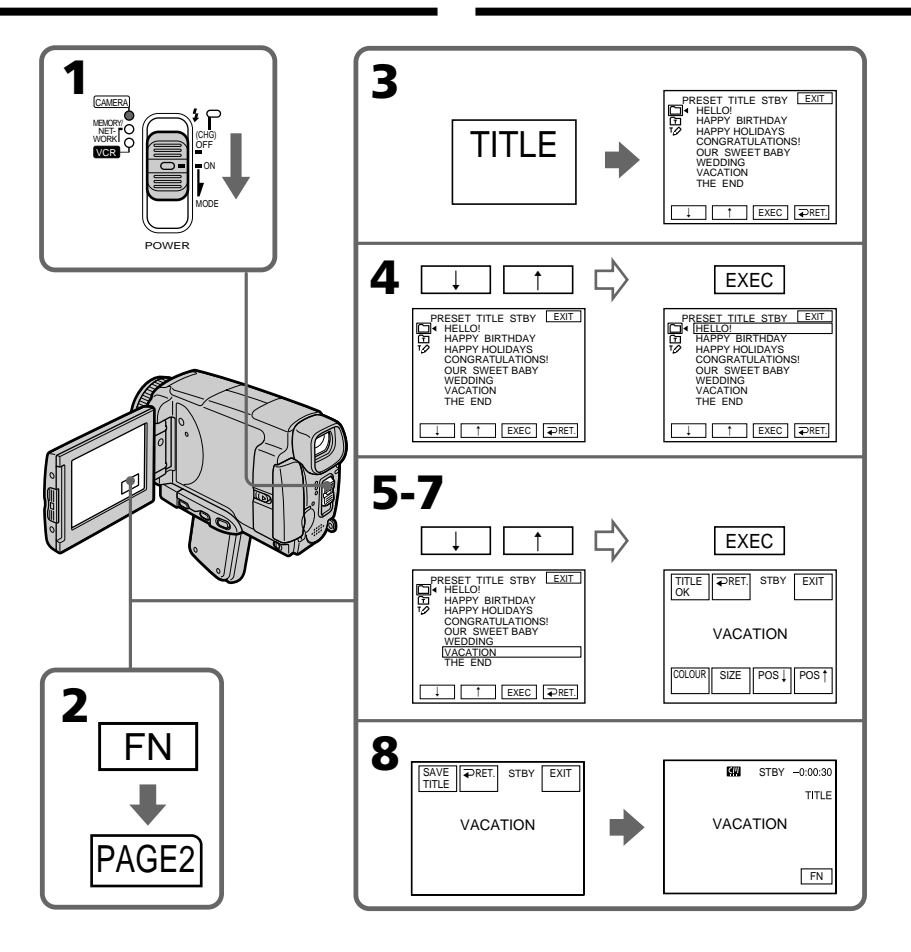

## **If you set the write-protect tab to lock**

You cannot superimpose or erase the title. Slide the write-protect tab to release the write protection.

## **To use the custom title**

If you want to use the custom title, select  $\mathbf{\Omega}$  in step 4.

### **On a blank portion of the tape**

You cannot superimpose a title on the tape.

# **Als het wispreventienokje van de**

**videocassette in de beveiligde stand is gezet** Op een aldus beveiligde cassette kunt u geen titelbeeld vastleggen en ook geen titel wissen. Schuif hiervoor eerst het wispreventienokje terug in de vrije stand.

### **Opnemen van een zelfgemaakte titel**

Voor het gebruik van een zelfgemaakte titel stelt u in op  $\overline{m}$  in stap 4.

## **Bij een onbespeeld gedeelte op de band**

U kunt geen titelbeeld vastleggen op een blanco gedeelte van de band.

## **If the tape has a blank portion in the middle of the recorded parts**

The title may not be displayed correctly.

#### **The titles superimposed with your camcorder**

- •They are displayed only by the MICROMV format video equipment with index titler function.
- •The point you superimposed the title may be detected as an index signal when searching a recording with other video equipment.

#### **Not to display title during playback**

Set TITLE DSPL to OFF in the menu settings (p. 230).

#### **Title setting**

•The title colour changes as follows:

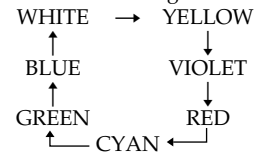

- •The title size changes as follows:  $SMALL \leftrightarrow LARGE$ You cannot input 13 characters or more in LARGE size. If you input more than 12 characters, the title size returns to SMALL even if you select LARGE.
- •If you select the title size SMALL, you have nine choices for the title position. If you select the title size LARGE, you have eight choices for the title position.

#### **The number of titles recordable on one cassette**

You can record up to 20 titles when each title consists of 12 characters.

## **When 20 titles are already superimposed**

The message W TITLE FULL appears. Erase unnecessary titles.

#### **Als er onbespeelde gedeelten tussen de opnamen op de band zijn**

Dan kan de titel niet altijd juist worden weergegeven.

## **Titelbeelden die u met deze camcorder vastlegt**

- •De titelbeelden die u opneemt kunnen alleen worden weergegeven met MICROMV-formaat video-apparatuur met een index-titelfunctie.
- •Bij het doorzoeken van de band met andere video-apparatuur kan de plaats van uw titel op de band worden waargenomen als een indexsignaal.

#### **Om tijdens weergave geen titels te laten verschijnen**

Zet in het instelmenu het onderdeel TITLE DSPL in de "OFF" stand (zie blz. 238).

#### **Instelmogelijkheden voor het titelbeeld**

•De beschikbare titel-kleuren worden als volgt doorlopen:

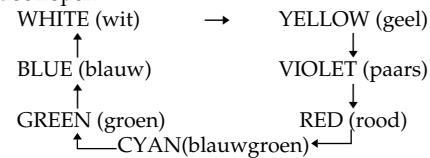

- •Het formaat van de titel is als volgt te kiezen: "SMALL (klein)  $\longleftrightarrow$  LARGE (groot)". Voor een titel in het "LARGE" formaat kunt u niet meer dan 12 letters kiezen. Als u 13 of meer letters kiest, wordt het formaat teruggesteld naar "SMALL", ook al hebt u eerder "LARGE" gekozen.
- •Als u voor het titelformaat "SMALL" kiest, kunt u voor de plaats van de titel uit negen mogelijkheden kiezen.

Als u voor het titelformaat "LARGE" kiest, zijn er maar acht plaatsen voor de titel beschikbaar.

#### **Aantal titelbeelden die u op een cassette kunt vastleggen**

Een videocassette kan maximaal 20 titels bevatten, als elke titel uit 12 letters bestaat.

### **Als er al 20 titelbeelden zijn vastgelegd**

Dan verschijnt de foutmelding & TITLE FULL. Dan zult u voor een nieuwe titel eerst een of meer overbodige titels moeten wissen.

# **Superimposing a title on a recorded tape**

You can superimpose a title for five seconds from the recording start point.

- **(1)** Set the POWER switch to VCR.
- **(2)**Press FN to display PAGE1.
- **(3)**Press TITLE. The TITLE screen appears.
- **(4)**Press INPUT TITLE. The TITLE SET screen appears.
- **(5)** Press  $\leftarrow$  / $\rightarrow$  to select the direction to scan. The camcorder starts scanning in the selected direction. When you select  $\rightarrow$ , the thumbnails are displayed from the upper-left window, and when you select  $\leftarrow$ , they are displayed from the lower-right window. After the scanning is completed, the thumbnails are displayed on the index screen.
- **(6)** Select the thumbnail on which you want to superimpose a title, then press EXEC. The title menu appears.
- **(7)**Perform step 4 to 7 in "Superimposing a title on starting a recording" on page 114.
- **(8)**Press SAVE TITLE.

TITLE SAVE appears on the LCD screen for about five seconds and the title is set.

# **Een titelbeeld aanbrengen op een eerder opgenomen cassette**

U kunt vijf seconden lang een titel in beeld brengen vanaf het beginpunt van de opname.

- **(1)**Zet de POWER schakelaar van de camcorder in de "VCR" stand.
- **(2)**Druk op de FN toets om in te stellen op PAGE1.
- **(3)**Druk op de TITLE toets. Dan verschijnt het TITLE keuzescherm.
- **(4)**Druk op de INPUT TITLE toets. Nu verschijnt het TITLE SET instelscherm.
- **(5)** Druk op de  $\blacktriangleright$  /  $\blacktriangleright$  toets om te kiezen in welke richting u wilt zoeken. De camcorder begint dan de opnamen te doorzoeken in de door u gekozen richting. Als  $u \rightarrow$  kiest, worden de deelbeelden ingevuld vanuit het vakje in de linker bovenhoek, en als u $\leftarrow$ kiest, wordt begonnen bij het vakje rechtsonder. Wanneer het zoeken is voltooid, wordt het vakje linksboven zwart en dan worden de beginscènes afgebeeld op het indexscherm.
- **(6)** Kies de beginscène waarover u een titel in beeld wilt brengen en druk daarbij op de EXEC toets. Dan verschijnt het titelmenu.
- **(7)** Volg de aanwijzingen van 4 t/m 7 onder "Een titel in beeld brengen zodra u met opnemen begint" op blz. 114.
- **(8)**Druk op de SAVE TITLE toets. De aanduiding TITLE SAVE verschijnt ongeveer vijf seconden lang op het scherm en dan is de titel vastgelegd.

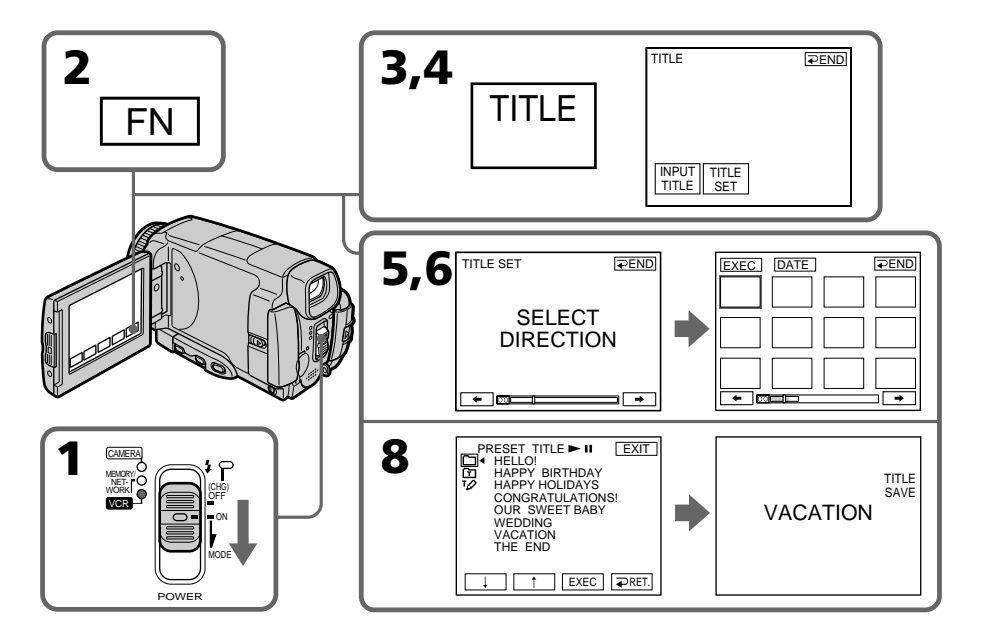

# **Superimposing a title Een titel in beeld opnemen**

#### **To use a custom title**

If you want to use a custom title, select  $\mathbf{\Omega}$  in step 7.

#### **Notes**

- •Thumbnails may not be displayed depending on the condition of the tape. This is not a malfunction.
- •Noise may appear on the thumbnails. However, this has no effect on the recorded images.
- •You cannot execute TITLE SAVE until the playback picture is displayed in step 8.

## **Opnemen van een zelfgemaakte titel**

Voor het gebruik van een zelfgemaakte titel stelt  $u$  in op  $\overline{u}$  in stap 7.

### **Opmerkingen**

- •De duimnagelschetsen kunnen niet altijd goed worden weergegeven, afhankelijk van de toestand van de band. De duidt niet op storing in de werking.
- •Er kan wat storing zichtbaar zijn in de beelden van de duimnagelschetsen. Dit betekent niet dat er iets mis is met de opgenomen beelden zelf.
- •De TITLE SAVE functie zal niet werken totdat er een beeld wordt weergegeven, bij stap 8.

# **Erasing a title**

- **(1)** Set the POWER switch to CAMERA or VCR.
- **(2)**Press FN to display PAGE1.
- **(3)**Press MENU, then select TITLEERASE in in the menu setting, then press EXEC (p. 230).
- **(4)** Press  $\frac{1}{\tau}$  to select the title you want to erase, then press EXEC.
	- ERASE OK? appears.
- **(5)**Make sure the title is the one you want to erase, then press OK.

# **Een titel wissen**

- **(1)**Zet de POWER schakelaar in de "CAMERA" of de "VCR" stand.
- **(2)**Druk op de FN toets om in te stellen op PAGE1.
- **(3)**Druk op de MENU toets, stel in op TITLE-ERASE onder  $\mathbb{Z}$  in het instelmenu en druk op de EXEC toets (zie blz. 238).
- **(4)** Kies met de  $\frac{1}{\tau}$  toetsen de titel die u wilt wissen en druk weer op de EXEC toets. De aanduiding ERASE OK? verschijnt.
- **(5)**Controleer of de gekozen titel inderdaad de titel is die u wilt wissen en zo ja, druk dan op de OK toets.

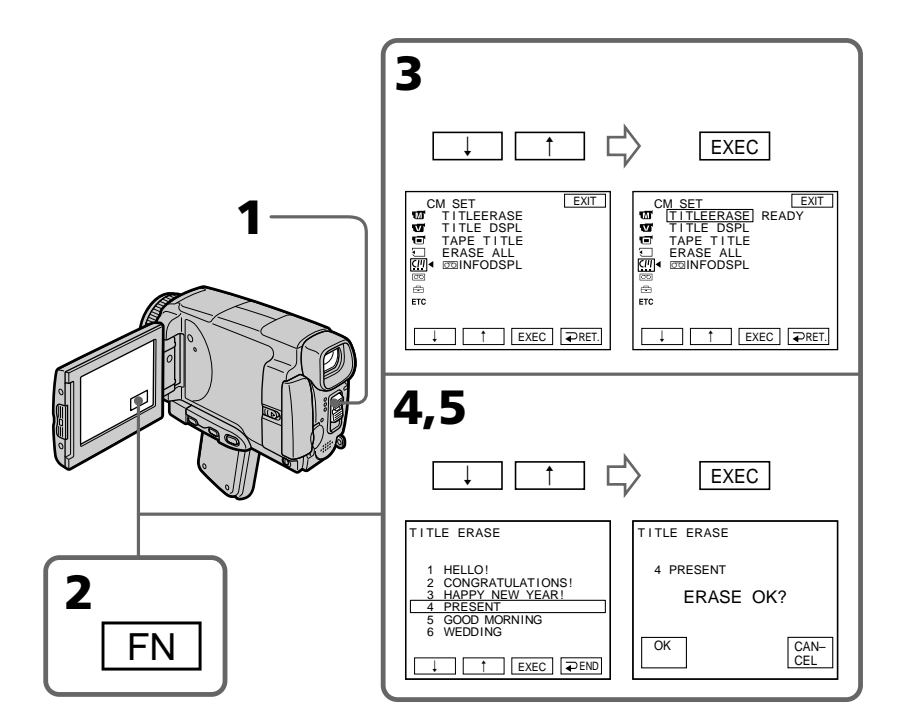

# **To return to FN**

Press EXIT.

# **To cancel erasing**

Press CANCEL in step 4.

## **Terugkeren naar het FN beginscherm** Druk op de EXIT toets.

# **Annuleren van het wissen**

Druk op de CANCEL toets in stap 4.

# **Making your own titles**

You can make up to two titles and store them in the memory of your camcorder. Each title can have up to 20 characters.

# **Making a title in CAMERA mode**

- **(1)** Set the POWER switch to CAMERA.
- **(2)**Press FN to display PAGE2.
- **(3)**Press TITLE.
- **(4)** Press  $\frac{1}{\pi}$  to select  $\varphi$ , then press EXEC. The TITLE SET screen appears.
- **(5)** Press  $\frac{1}{\tau}$  to select CUSTOM1 SET or CUSTOM2 SET, then press EXEC.
- **(6)** Select the desired character. Repeat pressing a key to select the desired character on the key.
- **(7)** Press  $\rightarrow$  to move the cursor for the next character. Repeat the same procedure as step 6 and 7 to complete your title.
- **(8)**Press SET. The title is stored in memory.

# **Zelf titelbeelden samenstellen**

U kunt twee zelfgemaakte titels in het geheugen van de camcorder vastleggen. Elk van uw titels kan uit maximaal 20 lettertekens bestaan.

# **Een titelbeeld samenstellen in de CAMERA stand**

- **(1)**Zet de POWER schakelaar in de "CAMERA" stand.
- **(2)**Druk op de FN toets om in te stellen op PAGE2.
- **(3)**Druk op de TITLE toets.
- **(4)** Stel met de  $\sqrt{\ }$  toetsen in op  $\sqrt{2}$  en druk dan op de EXEC uitvoertoets. Dan verschijnt het TITLE SET keuzescherm.
- **(5)** Kies met de  $\sqrt{\ }$  toetsen de eerste zelfgemaakte titel (CUSTOM1 SET) of de tweede zelfgemaakte titel (CUSTOM2 SET) en druk weer op de EXEC toets.
- **(6)**Kies het gewenste letterteken. Druk net zovaak op de toets tot u het gewenste letterteken bereikt.
- **(7)** Druk op de  $\rightarrow$  toets om de cursor op de plaats voor de volgende letter te zetten. Herhaal de stappen 6 en 7 tot u uw titel geheel naar wens hebt samengesteld.
- **(8)**Druk op de SET toets. Dan wordt uw titel in het geheugen vastgelegd.

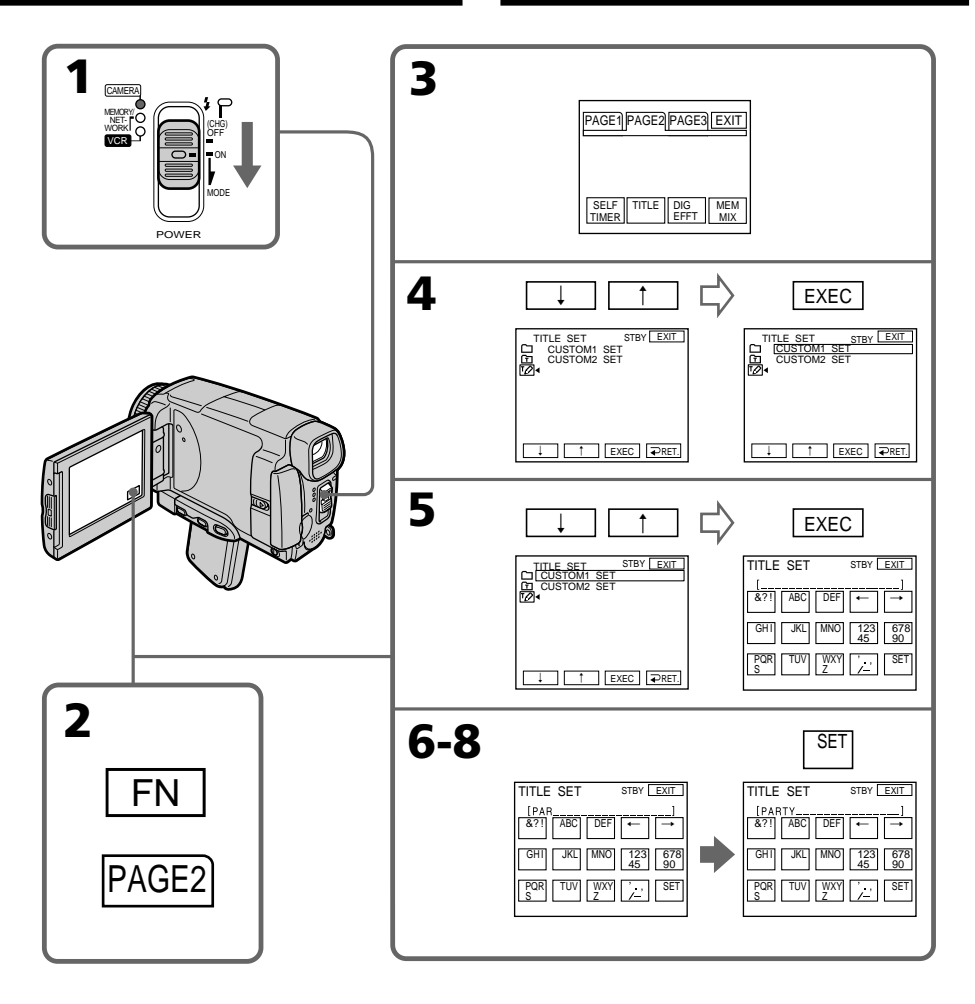

# **To return to FN**

Press EXIT.

# **To change a title you have stored**

In step 5, select CUSTOM1 SET or CUSTOM2 SET depending on which title you want to change, then press EXEC and enter the new title as desired.

# **To superimpose your own title on a tape**

Follow the procedure in "Superimposing a title on starting a recording" on page 114.

# **Terugkeren naar het FN beginscherm**

Druk op de EXIT toets.

## **Aanpassen van een al eerder vastgelegde titel**

Stel in de bovenstaande stap 5 in op CUSTOM1 SET of CUSTOM2 SET voor de titel die u wilt aanpassen en druk op de EXEC uitvoertoets; kies dan de letters voor uw nieuwe titel.

# **Een zelfgemaakte titel in de bandopnamen invoegen**

Volg de aanwijzingen onder "Een titel in beeld brengen zodra u met opnemen begint" op blz. 114.

#### **If you take five minutes or longer to enter characters in the standby mode while a cassette is in your camcorder, the power automatically goes off.**

The characters you have entered remain stored in memory. Set the POWER switch to OFF (CHG) once and then to CAMERA again, then complete your title.

We recommend setting the POWER switch to VCR (p. 123) or removing the cassette so that your camcorder does not automatically turn off while you are entering title characters.

#### **To erase the character**

Press  $\leftarrow$  The last character is erased.

#### **To enter a space**

Press  $\rightarrow$ .

## **To enter the character on the same button in succession**

 $Press \rightarrow to move the cursor to the next position,$ and enter the character.

#### **Als het samenstellen van uw eigen titel meer dan vijf minuten duurt, in de opnamepauzestand met een cassette in de camcorder, zal de stroom automatisch worden uitgeschakeld.**

De eenmaal ingevoerde lettertekens blijven wel in het geheugen bewaard. Zet nu de POWER schakelaar eenmaal op OFF (CHG) en dan weer op "CAMERA" en maak uw titel af. Het is aanbevolen van tevoren de POWER schakelaar op "VCR" te zetten (zie blz. 123) of de cassette uit de camcorder te verwijderen, om te voorkomen dat de camcorder automatisch wordt uitgeschakeld terwijl u een titel invoert.

#### **Wissen van lettertekens**

Kies geen letter, maar het invoerpijltje  $\leftarrow$ . Bij elke druk wordt het laatste letterteken gewist.

#### **Invoeren van een spatie**

Druk op de  $\rightarrow$  pijltoets.

#### **Tweemaal een letter van dezelfde toets invoeren**

Druk op de  $\rightarrow$  toets om de cursor op de plaats voor de volgende letter te zetten en voer dan weer letter van dezelfde toets in.

# **Making a title in VCR mode**

- **(1)** Set the POWER switch to VCR.
- **(2)**Press FN to display PAGE1.
- **(3)**Press TITLE. The TITLE screen appears.
- **(4)**Press TITLE SET. The TITLE SET screen appears.
- **(5)** Press  $\frac{1}{\tau}$  to select CUSTOM1 SET or CUSTOM2 SET, then press EXEC.
- **(6)**Perform step 6 to 7 in "Making a title in CAMERA mode" on page 120.
- **(7)**Press SET. The title is stored in memory.

# **Een titelbeeld samenstellen in de VCR stand**

- **(1)**Zet de POWER schakelaar in de "VCR" stand.
- **(2)**Druk op de FN toets om in te stellen op PAGE1.
- **(3)**Druk op de TITLE toets. Dan verschijnt het TITLE keuzescherm.
- **(4)**Druk op de TITLE SET toets. Nu verschijnt het TITLE SET instelscherm.
- **(5)** Kies met de  $\frac{1}{\tau}$  toetsen de eerste zelfgemaakte titel (CUSTOM1 SET) of de tweede zelfgemaakte titel (CUSTOM2 SET) en druk weer op de EXEC toets.
- **(6)** Volg de aanwijzingen 6 en 7 onder "Een titelbeeld samenstellen in de CAMERA stand" op blz. 120.
- **(7)**Druk op de SET toets. Dan wordt uw titel in het geheugen vastgelegd.

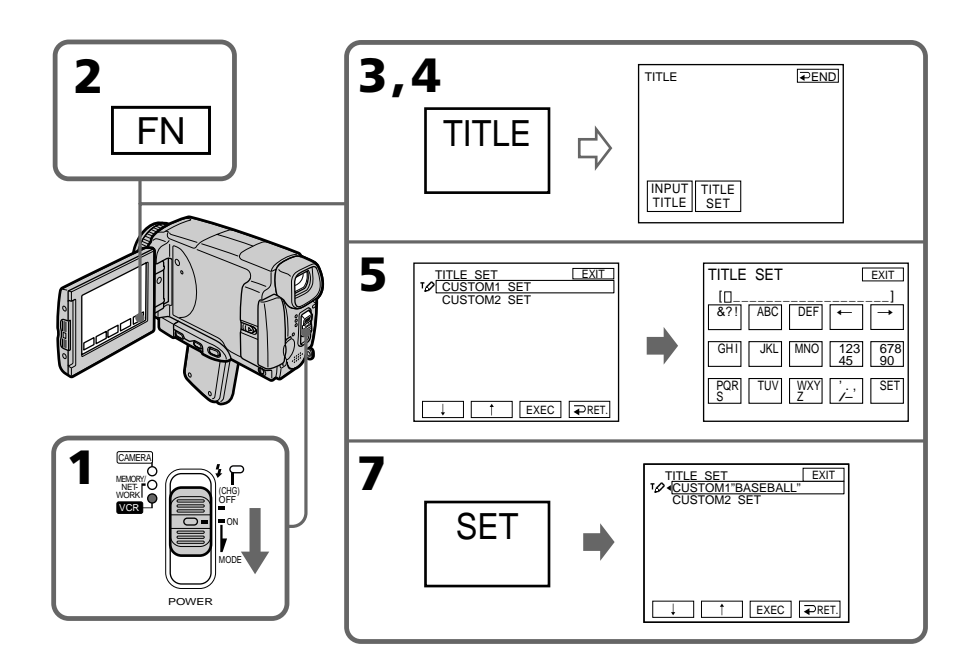

# **To return to FN**

Press EXIT.

# **To superimpose your own title on a tape**

Follow the procedure in "Superimposing a title on starting a recording" on page 114.

### **Terugkeren naar het FN beginscherm** Druk op de EXIT toets.

# **Een zelfgemaakte titel in de bandopnamen invoegen**

Volg de aanwijzingen onder "Een titel in beeld brengen zodra u met opnemen begint" op blz. 114.

# **The Micro Cassette Memory**

The MICROMV cassette automatically records the recording settings and date. When you insert a cassette with the POWER switch set to CAMERA or set the POWER switch to VCR, the cassette information is automatically displayed for about five seconds.

# **Het Micro Cassette Memory geheugen**

Bij opnemen worden op de MICROMV videocassette automatisch de opnameinstellingen en de opnamedatum vastgelegd. Wanneer u een videocassette insteekt met de POWER schakelaar in de "CAMERA" stand, of wanneer u de POWER schakelaar in de "VCR" stand zet, wordt de informatie van de cassette ongeveer vijf seconden lang aangegeven.

# **Informatie van de cassette**

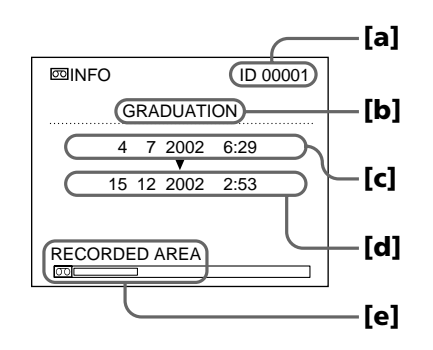

- **[a]** The unique number of each cassette. The camcorder automatically assign this number.
- **[b]** The cassette title set by the TAPE TITLE item in the menu settings (Cassette label).
- **[c]** The first-recorded date in this cassette.
- **[d]** The last-recorded date in this cassette.
- **[e]** The recorded area is indicated by the white bar.

### **Recorded areas**

A blank portion between recorded area is also indicated as a recorded area.

## **Cassette information**

You can turn off the cassette information using the  $\overline{CD}$  INFODSPL item in  $\overline{CD}$  in the menu settings.

### **When**  $\leq$  **is flashing**

Remove the cassette and insert it again. If the message is still displayed, the Micro Cassette Memory may be corrupted. Replace the cassette with another cassette.

- **[a]** Het unieke nummer dat elke cassette heeft. De camcorder wijst dit nummer automatisch toe.
- **[b]** De cassettetitel, ingesteld via het onderdeel TAPE TITLE in het instelmenu (cassettenaam).
- **[c]** De eerste opnamedatum op deze cassette.
- **[d]** De laatste opnamedatum op deze cassette.
- **[e]** Het opgenomen gedeelte van de cassette wordt aangegeven door de witte balk.

### **Opgenomen gedeelten**

Een blanco gedeelte tussen de opnamen wordt ook beschouwd als opgenomen gedeelte.

## **Informatie van de cassette verbergen**

U kunt de informatie van de cassette verbergen via het onderdeel  $\overline{\circ}$  INFODSPL onder  $\overline{\circ}$  in het instelmenu.

### **Wanneer de aanduiding knippert**

Verwijder de cassette uit de houder en breng hem opnieuw aan. Als deze aanduiding nog steeds verschijnt, kan er iets mis zijn met het microcassettegeheugen. Dan kunt u deze videocassette beter door een andere vervangen.

# **The cassette information**

# **Labelling a cassette**

The label can consist of up to 16 characters and is stored in cassette memory. When you insert the labelled cassette and set the POWER switch to CAMERA or VCR, the label is displayed for about five seconds.

- **(1)**Insert the cassette you want to label.
- **(2)** Set the POWER switch to CAMERA or VCR.
- **(3)**Press FN to display PAGE1.
- **(4)** Press MENU, then select TAPE TITLE in  $\mathbb{I}$  in the menu settings, then press EXEC (p. 230). The TAPE TITLE screen appears.
- **(5)** Select a desired character. Repeat pressing a key to select the desired character on the key.
- **(6)** Press  $\rightarrow$  to move the cursor for the next character. Repeat the same procedure as step 5 and 6 to complete the label.
- **(7)**Press SET. The label is stored in memory.

## **Naamgeving van een videocassette**

De titel of cassettenaam kan bestaan uit 16 lettertekens, die worden opgeslagen in het cassettegeheugen. Wanneer u een cassette met een naam in de camcorder plaatst en de POWER schakelaar in de "CAMERA" of "VCR" stand zet, zal de naam van de videocassette ongeveer vijf seconden lang in beeld verschijnen.

- **(1)** Plaats de videocassette die u van een naam wilt voorzien.
- **(2)** Zet de POWER schakelaar van de camcorder in de "CAMERA" of "VCR" stand.
- 
- **(3)** Druk op de FN toets om in te stellen op PAGE1.<br>**(4)** Druk op de MENU toets, kies het onderdeel TAPE<br>TITLE onder lill in het instelmenu en druk op de EXEC toets (zie blz. 238). Het TAPE TITLE invoerscherm verschijnt.
- **(5)** Kies het gewenste letterteken. Druk zonodig meermalen op de toets om in te stellen op het
- gewenste letterteken van die toets.<br> **(∂)** Druk op de → toets om de cursor te verplaatsen naar het volgende letterteken. Herhaal deze laatste twee stappen, 5 en 6, totdat u de cassettenaam geheel naar wens hebt samengesteld.
- **(7)** Druk op de SET toets. De cassettenaam wordt in het geheugen vastgelegd.

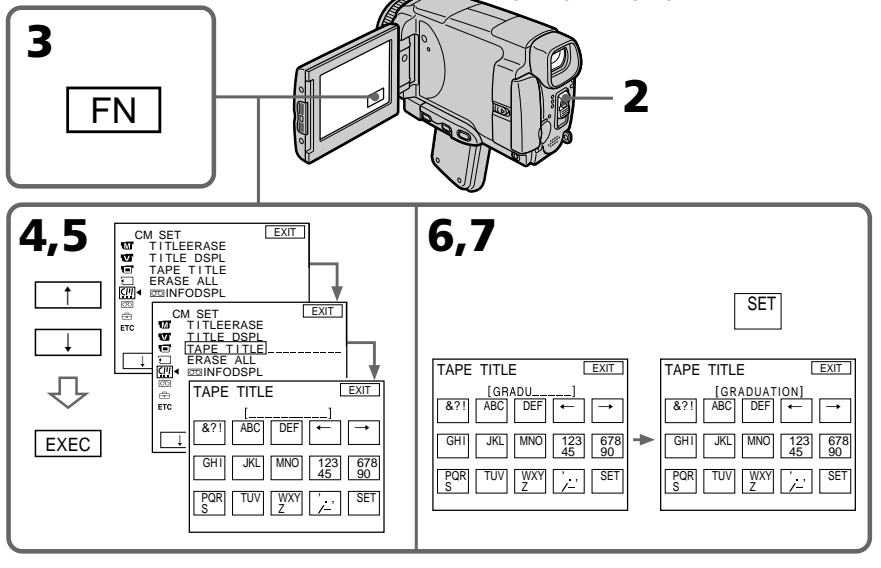

## **To return to FN**

Press EXIT.

**To erase the label you have made**

Select  $\leftarrow$  in step 4. The last character is erased.

## **To change the label you have made**

Insert the cassette to change the label, and operate in the same way to make a new label. **Terugkeren naar het FN beginscherm** Druk op de EXIT toets.

## **Een of meer letters van de cassettenaam wissen**

Kies bij stap 4 geen letter, maar het invoerpijltje ←. Bij<br>elke druk wordt het laatste letterteken gewist.

## **Aanpassen van een al eerder vastgelegde cassettenaam**

**125** Plaats de videocassette waarvan u de naam wilt aanpassen en volg weer de aanwijzingen voor invoeren van een nieuwe naam.

#### **If you set the write-protect tab of the tape to lock**

You cannot label the tape. Slide the write-protect tab to release the write protection.

## **To erase the character**

Press  $\leftarrow$ . The last character is erased.

## **To enter a space**

 $Press \rightarrow$ .

## **To enter the character on the same button in succession**

 $Press \rightarrow to move the cursor to the next position,$ and enter the character.

# **Erasing all the data in Micro Cassette Memory**

You can delete all the data (cassette title, date, photo, thumbnail, and cassette information) in Micro Cassette Memory at once.

- **(1)** Set the POWER switch to CAMERA or VCR.
- **(2)**Press FN to display PAGE1.
- **(3)** Press MENU, then select ERASE ALL in  $\mathbb{I}$  in the menu settings, then press EXEC (p. 230).
- **(4)** Press  $\frac{1}{\tau}$  to select OK, then press EXEC.
- **(5)** Press  $\frac{1}{\tau}$  to select EXECUTE, then press EXEC. ERASING flashes on the LCD screen. Once deleting is completed, COMPLETE is displayed.

## **To return to FN**

Press EXIT.

# **To cancel deleting**

Select RETURN in step 4, then press EXEC.

## **Note**

Once you delete all the data in the Micro Cassette Memory, the following operations do not work: – MULTI-PICTURE SEARCH

- TITLE SEARCH
- DATE SEARCH

## **Note on the ID number**

This item cannot be deleted.

#### **Als het wispreventienokje van de**

**videocassette in de beveiligde stand is gezet** Op een beveiligde cassette kunt u geen cassettenaam vastleggen. Schuif voor de naamgeving eerst het wispreventienokje terug in de vrije stand.

#### **Lettertekens wissen**

Druk op de  $\leftarrow$ toets. Bij elke druk wordt het laatste letterteken gewist.

#### **Invoeren van een spatie**

Druk op de  $\rightarrow$  toets.

### **Tweemaal een letter van dezelfde toets invoeren**

Druk op de  $\rightarrow$  toets om de cursor op de plaats voor de volgende letter te zetten en voer dan weer letter van dezelfde toets in.

# **Alle gegevens uit het Micro Cassette Memory geheugen wissen**

U kunt alle gegevens uit het microcassettegeheugen (de cassettenaam, de gegevens over foto's, "duimnagelschetsen" en andere cassettegegevens) in één keer wissen.

- **(1)**Zet de POWER schakelaar van de camcorder in de "CAMERA" of "VCR" stand.
- **(2)**Druk op de FN toets om in te stellen op PAGE1.
- **(3)**Druk op de MENU toets, kies het onderdeel ERASE ALL onder  $\square \hspace{-0.2em} \square$  in het instelmenu en druk op de EXEC toets (zie blz. 238).
- **(4)** Stel met de ↓/↑ toetsen in op OK en druk dan op de EXEC uitvoertoets.
- **(5)** Stel met de  $\frac{1}{\tau}$  toetsen in op EXECUTE en druk weer op de EXEC toets. De aanduiding ERASING gaat knipperen op het scherm. Wanneer alle gegevens gewist zijn, verschijnt de aanduiding COMPLETE.

# **Terugkeren naar het FN beginscherm**

Druk op de EXIT toets.

## **Bij nader inzien niet alle gegevens wissen**

Kies bij stap 4 voor RETURN en druk op de EXEC toets.

## **Opmerking**

Wanneer alle gegevens uit het Micro Cassette Memory geheugen zijn gewist, zullen de volgende functies niet meer werken:

- MULTI-PICTURE SEARCH (Meerbeeldzoekfunctie)
- TITLE SEARCH (Titel-zoekfunctie)
- DATE SEARCH (Datum-zoekfunctie)

# **Betreffende het nummer van de cassette**

Dat kan niet worden gewist.

**— "Memory Stick" Operations —**

# **Using a "Memory Stick"– Introduction**

You can record and play back still images and moving pictures on a "Memory Stick" supplied with your camcorder. You can easily play back, record or delete images. You can exchange image data with other equipment such as your computer etc., using the USB cable for the "Memory Stick" supplied with your camcorder.

# **File format**

## **Still image (JPEG)**

Your camcorder compresses image data in JPEG format (extension .jpg).

# **Moving picture (MPEG)**

Your camcorder compresses picture data in MPEG format (extension .mpg).

# **Typical image data file name**

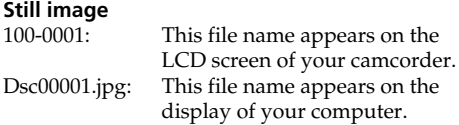

## **Moving picture**

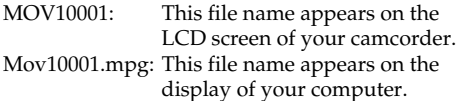

# **— "Memory Stick" functies — Gebruik van een "Memory Stick" – Inleiding**

Op de "Memory Stick" die bij uw camcorder is meegeleverd kunt u stilstaande en bewegende beelden opnemen, om ze hier vanaf later weer te geven. Het weergeven, opnieuw opnemen en wissen van beelden gaat zeer eenvoudig. U kunt beeldgegevens uitwisselen met andere apparatuur zoals een personal computer e.d. via de USB-kabel voor de "Memory Stick" gegevensoverdracht die is bijgeleverd bij uw camcorder.

## **Betreffende het bestandsformaat Stilstaande beelden (JPEG)**

Deze camcorder zorgt voor compressie van de beeldgegevens in het JPEG formaat (met bestandsnaam-extensie .jpg).

## **Bewegende beelden (MPEG)**

Deze camcorder zorgt voor compressie van de beeldgegevens in het MPEG formaat (met bestandsnaam-extensie .mpg).

#### **Voorbeeld van gegevensbestandsnamen Stilstaande beelden**

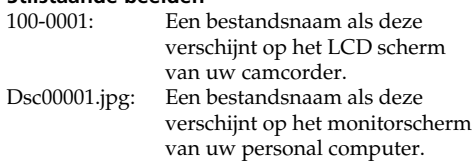

### **Bewegende beelden**

- MOV10001: Een bestandsnaam als deze verschijnt op het LCD scherm van uw camcorder. Mov10001.mpg: Een bestandsnaam als deze
- verschijnt op het monitorscherm van uw personal computer.

# **Gebruik van een "Memory Stick" – Inleiding**

# **Using a "Memory Stick"**

# **Bijzonderheden van de "Memory Stick"**

Write-protect tab/ Schrijfbeveiligingsknopje Labelling position/ Plak hier een etiket voor notities

Terminal/Aansluitcontacten

- •You cannot record or erase images when the write-protect tab on the "Memory Stick" is set to LOCK.
- •The position and shape of the write protect tab may be different depending on the model.
- •We recommend backing up important data on the hard disk of your computer.
- •Image data may be damaged in the following cases:
	- If you remove the "Memory Stick", turn the power off or detach the battery for replacement when the access lamp is flashing
	- If you use the "Memory Stick" near magnets or magnetic fields such as those of speakers and televisions
- •Prevent metallic objects or your finger from coming into contact with the metal parts of the connecting section.
- •Stick its label on the labelling position.
- •Do not bend, drop or apply strong shock to the "Memory Stick".
- •Do not disassemble or modify the "Memory Stick".
- •Do not let the "Memory Stick" get wet.
- •Do not use or keep the "Memory Stick" in locations that are:
	- Extremely hot such as in a car parked in the sun or under the scorching sun
	- Under direct sunlight
- Very humid or subject to corrosive gases
- •When you carry or store a "Memory Stick", put it in its case.
- •U kunt geen stilstaande beelden vastleggen of wissen zolang het wispreventienokje van de "Memory Stick" in de "LOCK" stand is gezet.
- •Afhankelijk van het model kan de plaats en de vorm van het schrijfbeveiligingsknopje of wispreventienokje ietwat verschillen.
- •Als er belangrijke gegevens op een "Memory Stick" staan, is het aanbevolen deze op uw PC veilig te stellen.
- •De gegevens op een "Memory Stick" kunnen in de volgende gevallen beschadigd worden of verloren gaan:
	- Als u de "Memory Stick" verwijdert of de stroomvoorziening uitschakelt terwijl er nog gegevens worden gelezen of weggeschreven.
	- Als u de "Memory Stick" neerlegt in een magnetisch veld of een plaats met statische elektriciteit.
- •Raak het metalen gedeelte van de aansluitcontacten niet met uw vingers aan en zorg dat er geen andere metalen voorwerpen tegenaan komen.
- •Plak het etiket alleen op het aangegeven gedeelte.
- •Laat een "Memory Stick" niet vallen, zet er niets bovenop en ga er niet op zitten of staan.
- •Probeer niet een "Memory Stick" te demonteren, te openen of aan te passen.
- •Zorg dat een "Memory Stick" niet nat wordt.
- •Bewaar uw "Memory Sticks" niet op plaatsen met:
	- Hitte, zoals vlakbij een warmtebron of in een auto die in de zon geparkeerd staat;
	- Directe zonnestraling;
- Veel vocht of corrosieve gassen of dampen.
- •Voor het meenemen of bewaren van een "Memory Stick" bergt u die in het bijbehorende doosje op.

# **"Memory Stick" formatted by a computer**

"Memory Stick" formatted by Windows OS or Macintosh computers do not have a guaranteed compatibility with this camcorder.

## **Notes on image data compatibility**

•Image data files recorded on the "Memory Stick" by your camcorder conform with the Design Rules for Camera File Systems universal standard established by the JEITA (Japan Electronics and Information Technology Industries Association).

On your camcorder, you cannot play back still images recorded on other equipment (DCR-TRV890E/TRV900/TRV900E or DSC-D700/ D770) that does not conform to this universal standard. (These models are not sold in some areas.)

•If you cannot use the "Memory Stick" that is used with other equipment, format it with this camcorder (p. 229). Note that formatting erases all information on the "Memory Stick."

**Gebruik van een "Memory Stick" – Inleiding**

## **"Memory Sticks" die zijn geformatteerd met een personal computer**

De werking van een "Memory Stick" die is geformatteerd met een Windows computer of een Macintosh computer kan niet worden gegarandeerd voor deze camcorder.

## **Betreffende de uitwisseling van beeldgegevens**

•De beeldgegevens worden door uw camcorder op de "Memory Stick" vastgelegd volgens de "Design Rules for Camera File Systems" normen van de JEITA (Japan Electronics and Information Technology Industries Association).

U kunt op uw camcorder geen stilstaande beelden weergeven die zijn vastgelegd met andere apparatuur (DCR-TRV890E/TRV900/ TRV900E of DSC-D700/D770) die niet volgens deze normen werkt. (Deze modellen zijn niet overal verkrijgbaar.)

- •Als een "Memory Stick" die met andere apparatuur is gebruikt niet meer goed werkt, kunt u die "Memory Stick" formatteren met uw camcorder (zie blz. 237). Houd er wel rekening mee dat bij het formatteren alle beeldbestanden van de "Memory Stick" zullen verdwijnen.
- "Memory Stick" and  $\sum_{\text{Neyl} \text{ or } \text{S}}$  are trademarks of Sony Corporation.
- •All other product names mentioned herein may be the trademarks or registered trademarks of their respective companies.

Furthermore, "TM" and "®" are not mentioned in each case in this manual.

**•** "Memory Stick" en het  $\sum_{\text{Neylows}}$  beeldmerk zijn handelsmerken van Sony Corporation.

•Alle andere namen van producten in deze handleiding kunnen de handelsmerken of gedeponeerde handelsmerken zijn van de respectievelijke bedrijven. Hierbij zullen de aanduidingen "TM" en "®" niet telkens in deze gebruiksaanwijzing worden vermeld.

# **Using a "Memory Stick" – Introduction**

# **Inserting a "Memory Stick"**

Position the  $\triangleleft$  mark on the "Memory Stick" as illustrated, and insert a "Memory Stick" in the "Memory Stick" slot as far as it can go.

# **Gebruik van een "Memory Stick" – Inleiding**

# **Insteken van een "Memory Stick"**

Schuif de "Memory Stick" met het < driehoekje naar voren zo ver mogelijk in de "Memory Stick" insteekgleuf, zoals afgebeeld.

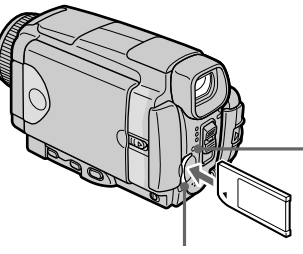

**"Memory Stick" access lamp/ "Memory Stick" toegangslampje**

**"Memory Stick" slot/ "Memory Stick" insteekgleuf**

# **Ejecting a "Memory Stick"**

Confirm that the "Memory Stick" access lamp is not lit, then press the "Memory Stick" once lightly.

## **Uitnemen van de "Memory Stick"**

Controleer of het "Memory Stick" toegangslampje niet brandt en druk eenmaal licht tegen het uiteinde van de "Memory Stick".

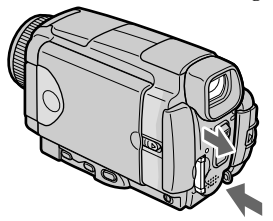

## **While the "Memory Stick" access lamp is lit or flashing**

Do not shake or strike your camcorder because your camcorder is reading the data from the "Memory Stick" or recording the data on the "Memory Stick". Do not turn the power off , eject a "Memory Stick" or remove the battery pack. Otherwise, image data breakdown may occur.

## **If**  $\mathcal{B}$  **MEMORYSTICK ERROR is displayed**

Reinsert a "Memory Stick" a few times. The "Memory Stick" may be damaged if the indicator is still displayed. If this occurs, use another "Memory Stick."

#### **Wanneer het toegangslampje oplicht of knippert**

Schud niet aan de camcorder en zorg dat er niet tegenaan wordt gestoten, want de camcorder is nog bezig de gegevens van de "Memory Stick" te lezen of gegevens op de "Memory Stick" weg te schrijven. Schakel het apparaat niet uit, verwijder niet het batterijpak en neem de "Memory Stick" niet uit de houder. Anders kunnen de beeldgegevens beschadigd worden of verloren gaan.

### Als de aanduiding **WEMORY STICK ERROR verschijnt**

Steek de "Memory Stick" opnieuw in, zonodig enkele malen achtereen. Als de aanduiding niet verdwijnt, kan er iets ernstig mis zijn met de "Memory Stick". Gebruik in dat geval een andere "Memory Stick".

# **Using a touch panel**

Operation buttons for most functions using a "Memory Stick" are displayed on the LCD screen. Press the LCD panel directly with your finger or the supplied stylus (DCR-IP55E only) to operate each function.

- **(1)** Set the POWER switch to MEMORY/ NETWORK (DCR-IP55E only).
- **(2)** Slide OPEN in the direction of the ▶ mark indicated on the camcorder to open the LCD panel. The operation buttons appear on the LCD screen. You can switch the memory playback/memory camera mode by pressing PLAY/CAM.
- **(3)**Press FN. The operation buttons of PAGE1 appear on the LCD screen.
- **(4)**Press PAGE2 to go to PAGE2. The operation buttons of PAGE2 appear on the LCD screen.
- **(5)**Press PAGE3 to go to PAGE3. The operation buttons of PAGE3 appear on the LCD screen.
- **(6)**Press a desired operation item. See relevant pages for each function.

# **Bediening via het aanraakpaneel**

De meeste bedieningstoetsen voor het gebruik van een "Memory Stick" staan afgebeeld op het LCD scherm. Raak de toetsen op het LCD scherm voor de bediening alleen aan met uw vinger of met de bijgeleverde aanraakpen (alleen bij de DCR-IP55E).

**(1)**Zet de POWER schakelaar in de "MEMORY/ NETWORK" stand (alleen voor de DCR-IP55E).

**(2)** Schuif de OPEN knop in de richting van de ▶ pijl op de camcorder en klap het LCD scherm open. Er verschijnen enkele bedieningstoetsen op het LCD scherm. Nu kunt u overschakelen tussen de geheugenweergave en geheugenopname met behulp van de PLAY/ CAM toets.

- **(3)**Druk op de FN toets. Nu verschijnen de PAGE1 bedieningstoetsen op het LCD scherm.
- **(4)**Druk op de PAGE2 toets om naar het PAGE2 scherm te gaan. Nu verschijnen de PAGE2 bedieningstoetsen op het LCD scherm.
- **(5)**Druk op de PAGE3 toets om naar het PAGE3 scherm te gaan. Dan verschijnen de PAGE3 bedieningstoetsen op het LCD scherm.
- **(6)**Raak op het scherm de toets voor de gewenste bedieningsfunctie aan. Zie voor een beschrijving van de verschillende functies de bijbehorende pagina's.

# **Using a "Memory Stick" – Introduction**

# **Gebruik van een "Memory Stick" – Inleiding**

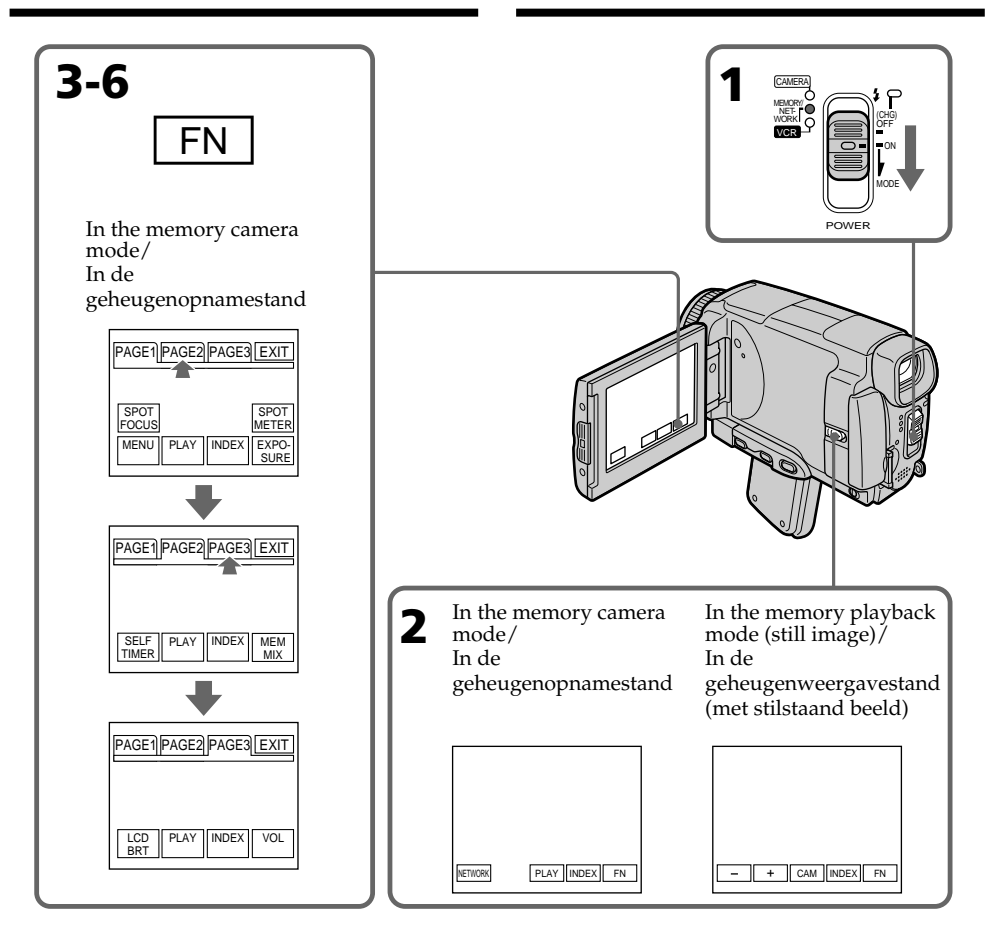

# **To return to FN**

Press EXIT.

# **To execute settings**

Press EXEC or  $\Rightarrow$  OK.

### **To cancel settings**

Press  $\Rightarrow$  OFF or  $\Rightarrow$  AUTO. The display returns to PAGE1, 2 or 3.

# **Terugkeren naar het FN beginscherm**

Raak de EXIT toets aan.

### **Uitvoeren van de gekozen instellingen**

Druk op de EXEC of  $\Rightarrow$  OK toets.

## **Annuleren of verlaten van de instelstand**

Druk op de  $\Rightarrow$  OFF toets of de  $\Rightarrow$  AUTO toets. Dan verschijnt weer het PAGE1, 2 of 3 bedieningsscherm.

# **Using a "Memory Stick" – Introduction**

## **Notes**

- •When using the touch panel, press the LCD screen lightly with your thumb, the supplied stylus (DCR-IP55E only) or index finger supporting the LCD screen from the back side of it.
- •Do not press the LCD screen with sharp objects other than the stylus supplied (DCR-IP55E only).
- •Do not press the LCD screen too hard.
- •Do not touch the LCD screen with wet hands.
- •If FN is not on the LCD screen, touch the LCD screen lightly to make it appear. You can control the display with DSPL/TOUCH PANEL on your camcorder.
- •When operation buttons do not work even if you press them, an adjustment is required (CALIBRATION) (p. 274).
- •When the LCD screen gets dirty, use the supplied cleaning cloth.

### **When executing each item**

The green bar appears above the item.

### **If the items are not available**

The colour of the items changes to grey.

### **Touch panel**

You can operate with the touch panel through the viewfinder (p. 90).

### **Press FN to display the following buttons:**

In the memory camera mode

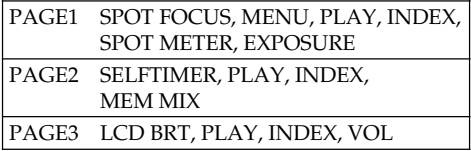

In the memory playback mode

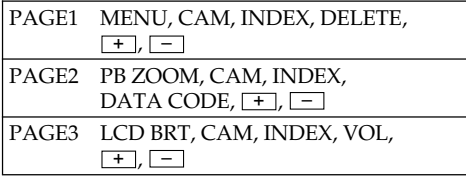

# **Gebruik van een "Memory Stick" – Inleiding**

#### **Opmerkingen**

- •Voor de bediening via het aanraakpaneel drukt u licht op de aangegeven toetsen op het LCD scherm, met uw vinger of duim of met de bijgeleverde aanraakpen (alleen voor de DCR-IP55E), terwijl u daarbij het LCD scherm aan de achterkant met uw vingers ondersteunt.
- •Raak het LCD scherm in geen geval aan met een scherp of puntig voorwerp aan, maar alleen met uw vingers of de bijgeleverde aanraakpen (alleen voor de DCR-IP55E).
- •Pas op dat u niet te hard op het LCD scherm drukt.
- •Raak het LCD scherm nooit met natte handen aan.
- •Als de FN toets niet op het LCD scherm wordt aangegeven, raak het LCD scherm dan even licht aan om de FN toets te laten verschijnen. De aanduidingen op het scherm kunt u in- en uitschakelen met de DSPL/TOUCH PANEL toets van de camcorder.
- •Als de bedieningstoetsen ook bij een stevige aanraking geen effect opleveren, kunt u de gevoeligheid ervan bijstellen (via de CALIBRATION functie, zie blz. 274).
- •Wanneer het LCD scherm vuil is, kunt u het schoonmaken met het bijgeleverde reinigingsdoekje.

## **Bij uitvoeren van een bedieningsfunctie**

Boven de gekozen toets verschijnt een groene streep.

## **Als bepaalde functies niet beschikbaar zijn**

Dan worden ze slechts vaag in grijs aangegeven.

### **Aanraakpaneel en beeldzoeker**

U kunt de camcorder ook bedienen via het aanraakpaneel terwijl u door de zoeker kijkt  $(zie blz. 90).$ 

#### **Druk op de FN toets om de volgende bedieningstoetsen te laten verschijnen:**

In de geheugenopnamestand

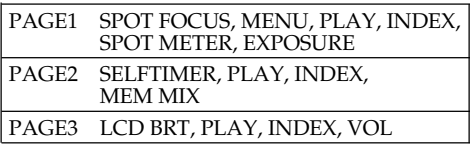

In de geheugenweergavestand

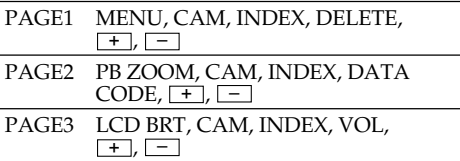

# **Selecting still image quality mode**

You can select the image quality mode in still image recording and store the setting in memory. The default setting is SUPER FINE.

- **(1)** Set the POWER switch to MEMORY/ NETWORK (DCR-IP55E only) or VCR.
- **(2)**Press FN to display PAGE1.
- **(3)** Press MENU, then select STILL SET in  $\Box$  in the menu settings, then press EXEC (p. 228).
- **(4)** Press  $\frac{1}{\tau}$  to select OUALITY, then press EXEC.
- **(5)** Press  $\frac{1}{\tau}$  to select the desired image quality, then press EXEC.

# **Gebruik van een "Memory Stick" – Inleiding**

# **Keuze van de beeldkwaliteit voor stilstaande beelden**

Voor de opname van stilstaande beelden kunt u desgewenst de beeldkwaliteit kiezen en die instelling in het geheugen vastleggen. De oorspronkelijke instelling levert de SUPER FINE beeldkwaliteit.

- **(1)**Zet de POWER schakelaar in de "MEMORY/ NETWORK" stand (alleen voor de DCR-IP55E) of de "VCR" stand.
- **(2)**Druk op de FN toets om in te stellen op het PAGE1 scherm.
- **(3)**Druk op de MENU toets en kies het menuonderdeel STILL SET onder  $\Box$  in het instelmenu en druk op de EXEC toets (zie blz. 236).
- **(4)** Druk op de  $\frac{1}{\tau}$  toets om het onderdeel QUALITY te kiezen en druk op de EXEC toets.
- **(5)** Kies met de  $\frac{1}{\tau}$  toets de gewenste beeldkwaliteit en druk op de EXEC toets.

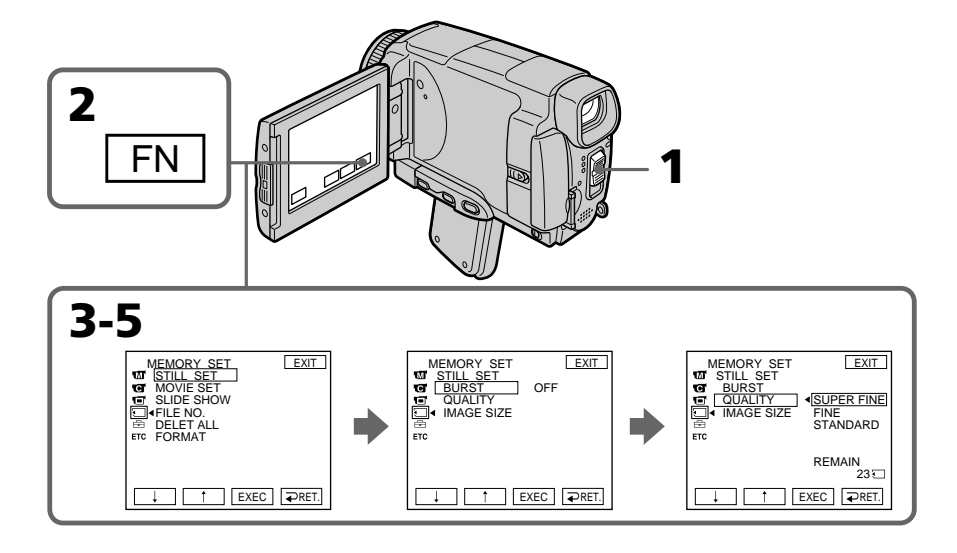

# **To return to FN**

**Terugkeren naar het FN beginscherm** Raak de EXIT toets aan.

Press EXIT.

# **Using a "Memory Stick" – Introduction**

## **Image quality settings**

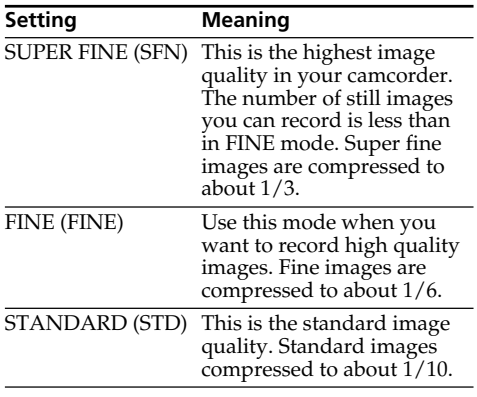

#### **Note**

In some cases, changing the image quality mode may not affect the image quality, depending on the type of images you are shooting.

### **Differences in image quality mode**

Recorded images are compressed in JPEG format before being stored in memory. The memory capacity allocated to each image varies depending on the selected image quality mode and image size. Details are shown in the table below. (You can select  $1152 \times 864$  or  $640 \times 480$ image size in the menu settings.)

# **Gebruik van een "Memory Stick" – Inleiding**

### **Beeldkwaliteit-instellingen**

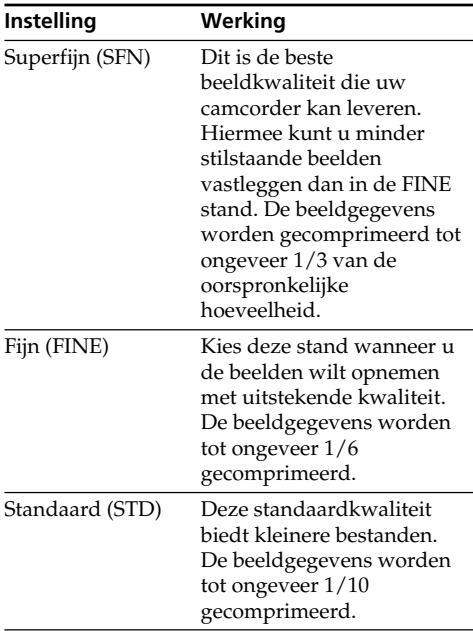

### **Opmerking**

In bepaalde gevallen kan de gekozen beeldkwaliteit niet veel verschil maken in de uiteindelijke beeldscherpte en detaillering, afhankelijk van het soort beelden dat u opneemt.

#### **Verschillen in beeldkwaliteit**

De opgenomen beelden worden gecomprimeerd volgens het JPEG formaat alvorens ze in het geheugen worden vastgelegd. De vereiste geheugencapaciteit voor elk beeldbestand is afhankelijk van het beeldformaat en de gekozen beeldkwaliteit. Zie hiervoor de onderstaande tabel. (Via het instelmenu kunt u kiezen voor een beeldformaat van 1152 × 864 beeldpunten of  $640 \times 480$  beeldpunten.)

# **Using a "Memory Stick" – Introduction**

### **1152** × **864 image size**

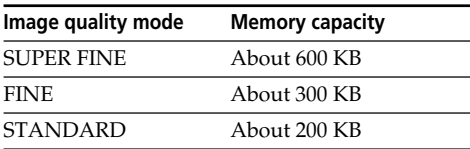

#### **640** × **480 image size**

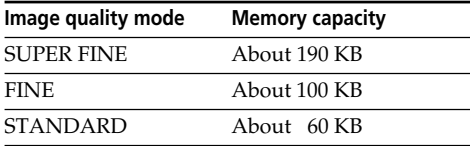

### **Image quality mode indicator**

The image quality mode indicator is not displayed during playback.

### **When you select image quality**

The number of images you can shoot in the currently selected image quality appears on the LCD screen.

# **Gebruik van een "Memory Stick" – Inleiding**

#### **1152** × **864 beeldpunten**

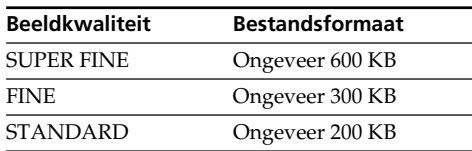

#### **640** × **480 beeldpunten**

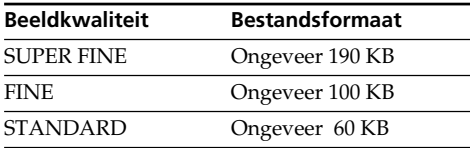

## **Aanduiding van de beeldkwaliteit**

Tijdens de weergave zal de beeldkwaliteit niet worden aangegeven.

## **Bij keuze van de beeldkwaliteit**

Het aantal beelden dat u kunt vastleggen met de huidige gekozen beeldkwaliteit wordt op het LCD scherm aangegeven.

# **Selecting moving picture quality mode**

There are SUPER FINE, FINE, STANDARD and LIGHTMODE in the moving picture quality mode. The default setting is SUPER FINE.

- **(1)** Set the POWER switch to MEMORY/ NETWORK (DCR-IP55E only) or VCR.
- **(2)**Press FN to display PAGE1.
- **(3)**Press MENU, then select MOVIE SET in in the menu settings, then press EXEC (p. 228).
- **(4)** Press  $\frac{1}{\tau}$  to select MOVIEMODE, then press EXEC.
- **(5)** Press  $1/\uparrow$  to select the desired quality mode, then press EXEC.

# **Gebruik van een "Memory Stick" – Inleiding**

# **Keuze van de beeldkwaliteit voor bewegende beelden**

Voor de beeldkwaliteit van bewegende beelden kunt u kiezen uit de SUPER FINE, FINE, STANDARD of LIGHTMODE kwaliteit. De oorspronkelijke instelling is de SUPER FINE beeldkwaliteit.

- **(1)**Zet de POWER schakelaar in de "MEMORY/ NETWORK" stand (alleen voor de DCR-IP55E) of de "VCR" stand.
- **(2)**Druk op de FN toets om in te stellen op het PAGE1 scherm.
- **(3)**Druk op de MENU toets en kies het menuonderdeel MOVIE SET onder **in** in het instelmenu en druk op de EXEC toets (zie blz. 236).
- **(4)** Druk op de  $\frac{1}{\tau}$  toets om het onderdeel MOVIEMODE te kiezen en druk op de EXEC toets.
- **(5)** Kies met de  $\frac{1}{\tau}$  toets de gewenste beeldkwaliteit en druk op de EXEC toets.

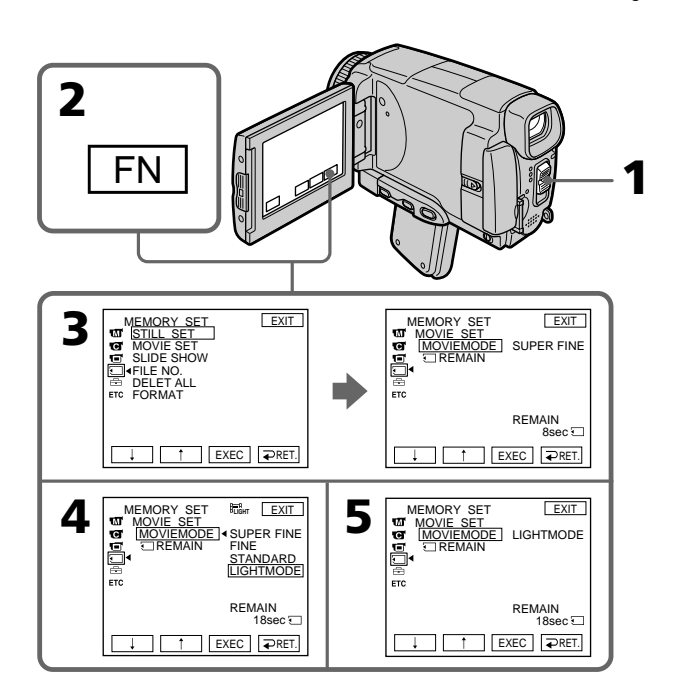

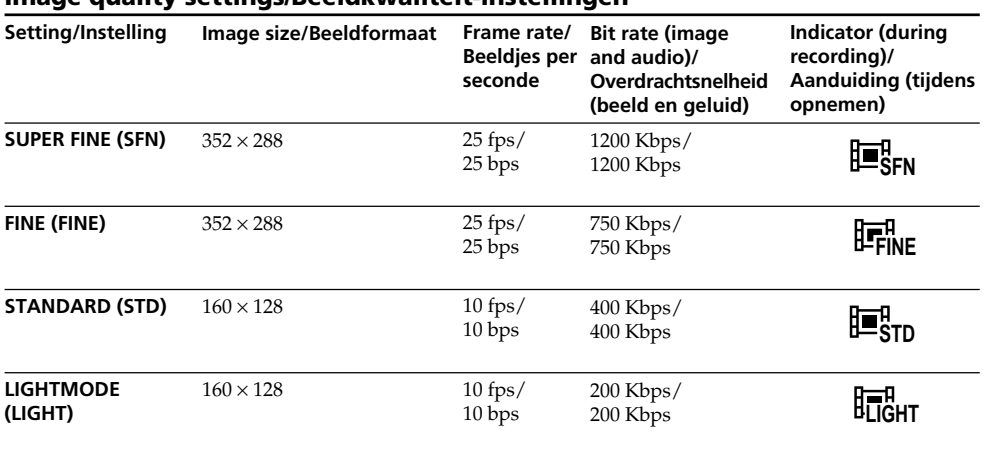

# **Image quality settings/Beeldkwaliteit-instellingen**

**SUPER FINE:** You can record moving pictures at the highest quality. This mode is suitable when you intend to modify the pictures using your computer. SUPER FINE is the default setting of the camcorder.

**FINE:** You can record moving pictures for a longer time than with the SUPER FINE mode, the quality, however, declines slightly.

**STANDARD:** You can record moving pictures for a longer time than with the FINE mode, the image size, however, is smaller.

**LIGHTMODE:** Since the file size is small, this mode is suitable for e-mail transmission. The image quality, however, declines.

**SUPER FINE:** Hiermee kunt u bewegende beelden opnemen met de beste beeldkwaliteit. Deze instelling is aanbevolen wanneer u de beelden verder wilt verwerken met uw computer. Bij aflevering staat uw camcorder ingesteld op de SUPER FINE stand.

**FINE:** Hiermee kunt u meer bewegende beelden opnemen dan in de SUPER FINE stand, maar de kwaliteit wordt iets minder.

**STANDARD:** Hiermee kunt u nog meer bewegende beelden opnemen dan in de FINE stand, maar het beeldformaat is kleiner. **LIGHTMODE:** Met het kleinste bestandsformaat is deze instelling het best bruikbaar voor verzending van beelden per e-mail. De beeldkwaliteit is wel iets minder.

# **Using a "Memory Stick" – Introduction**

### **Frame rate**

A moving picture consists of continuous still images. Frame rate indicates the number of images played back in one second. The more the number increases, the more natural the moving picture becomes. You can play back a maximum of 30 still images per second with your camcorder (30 fps/frame per second).

#### **Bit rate**

The higher the transmission rate, the more natural the moving picture becomes.

## **Maximum recording time for moving pictures**

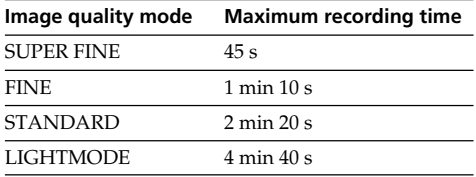

# **Gebruik van een "Memory Stick" – Inleiding**

#### **Snelheid in beeldjes per seconde**

Bewegende beelden worden vastgelegd als een aanhoudende stroom stilstaande beeldjes. Een belangrijke maatstaf voor de kwaliteit is het aantal beeldjes per seconde. Hoe hoger deze waarde, des te natuurlijker en vloeiender de beweging. Met deze camcorder kunt u maximaal 30 stilstaande beelden per seconde weergeven (30 bps = 30 beeldjes per seconde).

### **Overdrachtsnelheid in bits per seconde**

Hoe groter de overdrachtsnelheid, des te meer informatie zullen de beelden bevatten, met een navenant beter kwaliteit.

## **Maximale opnameduur voor bewegende beelden**

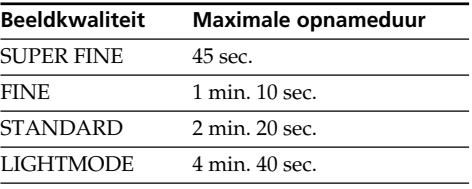

# **Selecting the size of still image**

You can select either of two image sizes.

Still images:  $1152 \times 864$  or  $640 \times 480$ . (When the POWER switch is set to CAMERA or VCR, the image size is automatically set to  $640 \times 480$ .) The default setting is  $1152 \times 864$ .

- **(1)** Set the POWER switch to MEMORY/ NETWORK (DCR-IP55E only).
- **(2)**Press FN to display PAGE1.
- **(3)**Press MENU, then select STILL SET (still image) in  $\Box$  in the menu setting, then press EXEC (p. 228).
- **(4)** Press  $\frac{1}{\tau}$  to select IMAGESIZE, then press EXEC.
- **(5)** Press  $\frac{1}{\pi}$  to select the desired quality mode, then press EXEC.

The indicator changes as follows:

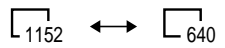

# **Gebruik van een "Memory Stick" – Inleiding**

# **Keuze van het beeldformaat voor stilstaande beelden**

Voor alle beelden kunt u kiezen uit twee beeldformaten.

Stilstaande beelden:<br> $1152 \times 864$  of  $640 \times 480$  beeldpunten. (Met de POWER schakelaar in de "CAMERA" of VCR" stand wordt het beeldformaat automatisch ingesteld op  $640 \times 480$ beeldpunten.) De oorspronkelijke instelling is  $1152 \times 864$ beeldpunten.

- **(1)**Zet de POWER schakelaar in de "MEMORY/ NETWORK" stand (alleen voor de DCR-IP55E) of de "VCR" stand.
- **(2)**Druk op de FN toets om in te stellen op het PAGE1 scherm.
- **(3)**Druk op de MENU toets en kies het menuonderdeel "STILL SET" onder  $\Box$  in het instelmenu en druk op de EXEC toets (zie blz. 236).
- **(4)** Druk op de  $\frac{1}{\tau}$  toets om het onderdeel IMAGESIZE (beeldformaat) te kiezen en druk
- **(5)** Kies met de  $\frac{1}{\uparrow}$  toets het gewenste beeldformaat en druk op de EXEC toets. De aanduiding verandert als volgt:

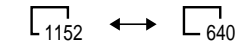

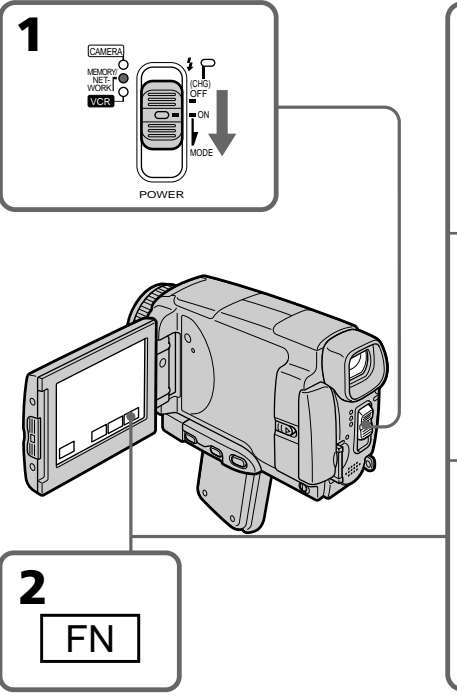

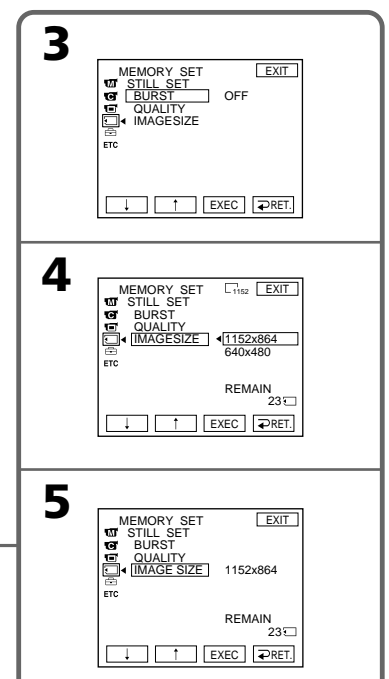

# **Using a "Memory Stick" – Introduction**

# **Gebruik van een "Memory Stick" – Inleiding**

## **Note**

When still images recorded on your camcorder in  $1152 \times 864$  size are played back on other equipment that does not support  $1152 \times 864$  size, the full image may not appear.

## **Opmerking**

Als u een stilstaand beeld, opgenomen met uw camcorder in een formaat van  $1152 \times 864$ beeldpunten, probeert weer te geven op een apparaat dat niet geschikt is voor het  $1152 \times 864$ beeldformaat, kan niet het gehele beeld worden getoond.

# **Image size settings/Beeldformaat-instellingen**

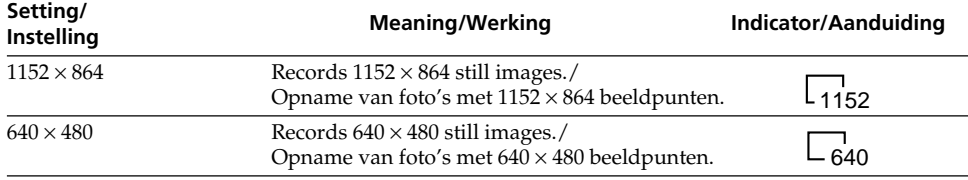

## **Approximate number of still images you can record on a "Memory Stick"**

The number of images you can record varies depending on which image quality mode you select and the complexity of the subject.

# **Maximaal aantal stilstaande beelden dat kan worden vastgelegd op een "Memory Stick", bij benadering**

Het aantal beelden waarvoor ruimte is kan nogal verschillen, afhankelijk van de door u gekozen beeldkwaliteit en beeldformaat en de complexiteit van de opgenomen beelden.

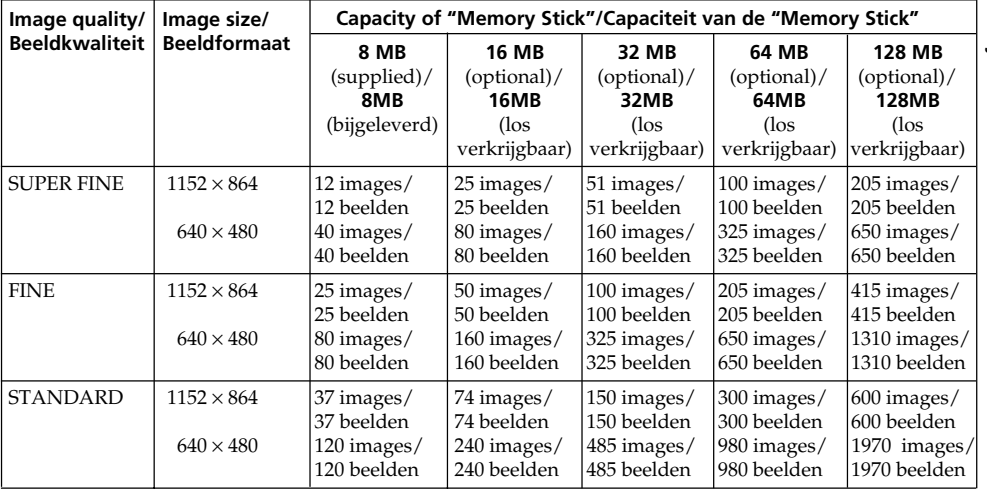

## **Approximate time of moving pictures you can record on a "Memory Stick"**

The time of moving pictures you can record varies depending on the complexity of the subject.

# **Gebruik van een "Memory Stick" – Inleiding**

## **Maximale opnameduur aan bewegende beelden die u kunt vastleggen op een "Memory Stick", bij benadering**

De beschikbare opnameduur voor bewegende beelden kan nogal verschillen, afhankelijk van het door u gekozen beeldformaat en de complexiteit van de opgenomen beelden.

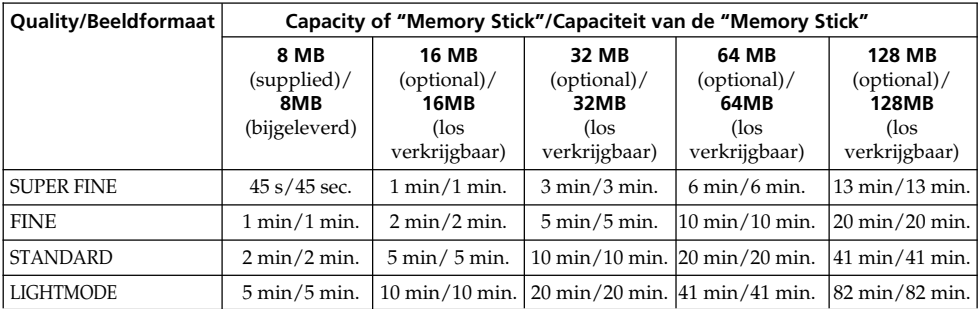

The table above shows approximate number and times of still images and moving pictures you can record on a "Memory Stick" formatted by your camcorder.

De bovenstaande tabellen tonen bij benadering het aantal stilstaande beelden en de speelduur aan bewegende beelden die u kunt vastleggen op een "Memory Stick" die is geformatteerd met uw camcorder.

# **Recording still images on a "Memory Stick" – Memory photo recording**

You can record still images on the "Memory Stick".

## **Before operation**

Insert a "Memory Stick" into your camcorder.

- **(1)** Set the POWER switch to MEMORY/ NETWORK (DCR-IP55E only).
- **(2)** Keep pressing PHOTO lightly. The green mark stops flashing, then lights up. The brightness of the image and the focus are adjusted and fixed while your camcorder is targeted at the middle of the image. Recording does not start yet.
- **(3)**Press PHOTO deeper. The image displayed on the LCD screen will be recorded on a "Memory Stick". Recording is complete when the bar scroll indicator disappears.

# **Stilstaande beelden opnemen op een "Memory Stick" – Geheugenfoto-opnamefunctie**

Ga als volgt te werk om stilstaande beelden vast te leggen op een "Memory Stick".

# **Alvorens de camcorder te bedienen**

Plaats een "Memory Stick" in de camcorder.

- **(1)**Zet de POWER schakelaar in de "MEMORY/ NETWORK" stand (alleen voor de DCR-IP55E).
- **(2)** Houd de PHOTO toets licht ingedrukt totdat het gewenste beeld verschijnt. De groene  $\bullet$ stip in het stilstaande beeld stopt met knipperen en blijft branden. De helderheid en scherpte van het beeld worden optimaal bijgesteld voor het midden van het beeld en worden vastgelegd.

Het opnemen begint nog niet.

**(3)**Druk nu de PHOTO toets dieper in. Het stilstaande beeld dat u op het LCD scherm ziet wordt vastgelegd op de "Memory Stick". Het opnemen is voltooid wanneer de doorlopende streepjes-aanduiding verdwijnt.

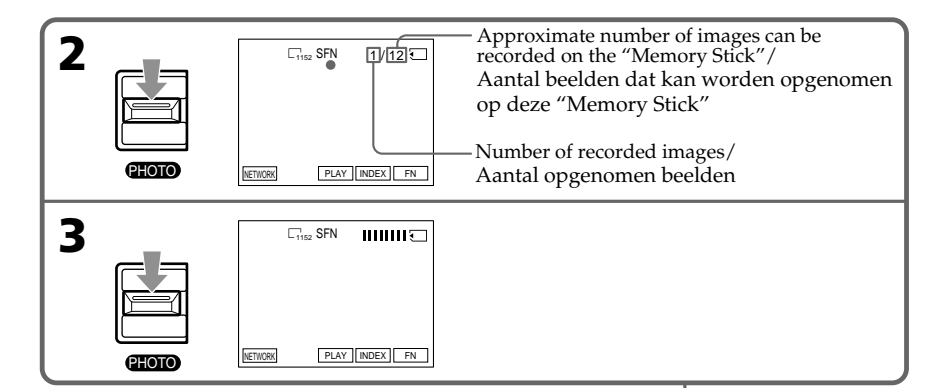

**1** MEMORY/ NET-WORK CAMERA POWER OFF ON MODE VCR

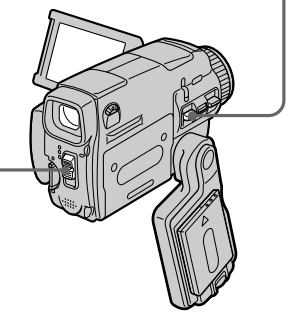

**You can record still images on the "Memory Stick" in CAMERA mode** For the details, see page 63.

## **U kunt ook stilstaande beelden vastleggen op een "Memory Stick" met de camcorder in de "CAMERA" stand**

Zie voor nadere bijzonderheden blz. 63.

# **Recording still images on a "Memory Stick"**

# **– Memory photo recording**

#### **When the POWER switch is set to MEMORY/ NETWORK (DCR-IP55E only)**

The following functions do not work:

- Wide mode
- Digital zoom
- SteadyShot function
- Super NightShot
- Colour Slow Shutter
- Fader
- Picture effect
- Digital effect
- Title
- Sports lesson mode of PROGRAM AE (The indicator flashes.)

### **While you are recording a still image**

You cannot turn off the power or press PHOTO.

#### **When you press PHOTO on the Remote Commander**

Your camcorder immediately records the image that is on the LCD screen when you press the button.

#### **When you press PHOTO lightly in step 2**

The image momentarily flickers. This is not a malfunction.

#### **The number of still images you can record on a "Memory Stick"**

It varies according to the image quality mode and the complexity of the subject.

### **Recording data**

The recording data (date/time or various settings when recorded) are not displayed while recording. However, they are recorded automatically onto the "Memory Stick". To display the recording data, press DATA CODE during playback. You can also use the Remote Commander for this operation (p. 57).

### **When the POWER switch is set to MEMORY/ NETWORK (DCR-IP55E only)**

The angle of view is slightly larger compared with the angle of view in CAMERA mode.

# **Stilstaande beelden opnemen op een "Memory Stick"**

## **– Geheugenfoto-opnamefunctie**

#### **Wanneer de POWER schakelaar in de "MEMORY/NETWORK" stand staat (alleen voor de DCR-IP55E)**

Dan zullen de volgende functies niet werken:

- Breedbeeld-opname
- Digitaal inzoomen
- SteadyShot beeldstabilisatie
- Super NightShot nachtopname
- Colour Slow Shutter kleurverbetering
- In/uit-faden
- Beeld/kleureffecten
- Digitale beeldeffecten
- Titelfuncties
- Sport-belichtingsprogramma onder PROGRAM AE (De indicator knippert.)

### **Tijdens het opnemen van een stilstaand beeld**

Nu kunt u de camcorder niet uitschakelen en heeft het indrukken van de PHOTO toets geen effect.

### **Bij indrukken van de PHOTO toets op de afstandsbediening**

De camcorder zal dan onmiddellijk het beeld vastleggen dat op het LCD scherm zichtbaar is wanneer u de toets indrukt.

#### **Wanneer u de PHOTO toets licht indrukt in stap 2**

Dan zal het beeld even flikkeren. Dit duidt echter niet op storing in de werking.

### **Aantal stilstaande beelden dat u kunt opnemen op een "Memory Stick"**

Dit kan variëren, afhankelijk van de gekozen beeldkwaliteit en de complexiteit van de opgenomen beelden.

### **Opnamegegevens**

De opnamegegevens (datum/tijd of diverse opname-instellingen) worden tijdens het opnemen niet aangegeven. Deze gegevens worden echter wel automatisch vastgelegd op de "Memory Stick".

Om later de opnamegegevens in beeld te zien, drukt u tijdens afspelen op de DATA CODE toets. Hiervoor kunt u ook de afstandsbediening gebruiken (zie blz. 57).

## **Met de POWER schakelaar in de "MEMORY/ NETWORK" stand (alleen voor de DCR-IP55E)**

De beeldhoek zal hierbij iets breder zijn dan met de POWER schakelaar in de "CAMERA" stand.
# **Recording images continuously**

You can record still images continuously. Before recording, select one of the three modes described below in the menu settings.

## **NORMAL [a]**

Your camcorder shoots up to four still images in  $1152 \times 864$  size or 13 still images in  $640 \times 480$  size at about 0.5 sec intervals.  $(\Box_{\parallel})$ 

## **EXP BRKTG**

Your camcorder automatically shoots three images at about 0.5 sec intervals at different exposures. (RRK)

## **MULTI SCRN [b]**

Your camcorder shoots nine still images at about 0.5 sec intervals and displays the images on a single page divided into nine boxes. Still images are recorded in  $640 \times 480$  size. ( $\Box$ )

## **Stilstaande beelden opnemen op een "Memory Stick" – Geheugenfoto-opnamefunctie**

## **Doorlopend opnemen van een reeks stilstaande beelden**

U kunt automatisch een reeks stilstaande beelden achtereen opnemen. Kies een van de drie onderstaande opnamefuncties, via het instelmenu.

## **NORMAL continu-opnamefunctie [a]**

De camcorder neemt maximaal vier stilstaande beelden achtereen op in een  $1152 \times 864$  formaat of 13 stilstaande beelden in een  $640 \times 480$  formaat, met tussenpozen van ongeveer 0,5 seconde.  $\left(\begin{array}{c} \Box \end{array}\right)$ 

## **EXP BRKTG belichtingsspreiding**

De camcorder neemt automatisch drie beelden achtereen op met tussenpozen van ongeveer 0,5 seconde, met ietwat verschillende belichtingswaarden. (RRK)

## **MULTI SCRN multibeeld-opnamefunctie [b]**

De camcorder neemt negen stilstaande beelden achtereen op met tussenpozen van ongeveer 0,5 seconde en legt de beelden vast voor weergave op een enkele geheugenpagina, met deelbeelden in negen vakjes. De stilstaande beelden worden opgenomen in een  $640 \times 480$  beeldformaat. ( $\Box$ )

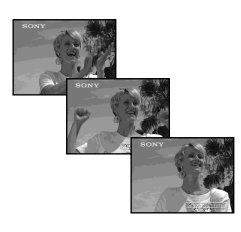

**[a] [b]**

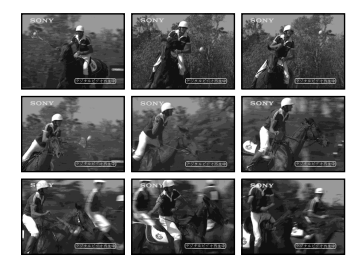

# **Recording still images on a "Memory Stick"**

# **– Memory photo recording**

- **(1)** Set the POWER switch to MEMORY/ NETWORK (DCR-IP55E only).
- **(2)**Press FN to display PAGE1.
- **(3)** Press MENU, then select STILL SET in  $\Box$  in the menu settings, then press EXEC.
- **(4)** Press  $\frac{1}{\tau}$  to select BURST, then press EXEC (p. 228).
- **(5)** Press  $\frac{1}{\tau}$  to select the desired settings.
- **(6)**Press EXIT to make the menu settings disappear.
- **(7)**Press PHOTO deeper.

# **Stilstaande beelden opnemen op een "Memory Stick"**

# **– Geheugenfoto-opnamefunctie**

- **(1)**Zet de POWER schakelaar in de "MEMORY/ NETWORK" stand (alleen voor de DCR-IP55E).
- **(2)**Druk op de FN toets om in te stellen op het PAGE1 scherm.
- **(3)**Druk op de MENU toets en kies het menuonderdeel"STILL SET" onder **in** het instelmenu en druk op de EXEC toets.
- **(4)** Druk op de  $\frac{1}{\tau}$  toets om het onderdeel BURST te kiezen en druk op de EXEC toets (zie blz. 236).
- **(5)** Kies met de  $\frac{1}{\pi}$  toets de gewenste opnamefunctie.
- **(6)**Druk op de EXIT toets om het menu te laten verdwijnen.
- **(7)**Druk nu de PHOTO toets stevig in.

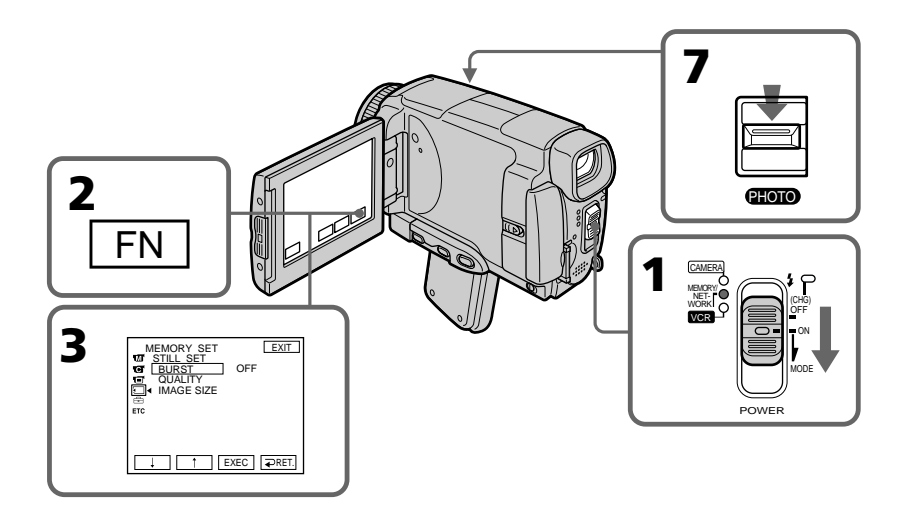

# **If the "Memory Stick" becomes full**

 FULL appears on the LCD screen, and you cannot record still images on this "Memory Stick."

## **Als de geheugencapaciteit van de "Memory Stick" vol is**

De aanduiding  $\Im$  FULL verschijnt op het scherm en dan kunt u geen stilstaande beelden meer op de "Memory Stick" opnemen.

### **The number of still images in continuous shooting**

The number of still images you can shoot continuously varies depending on the image size and the capacity of the "Memory Stick."

# **During recording still images continuously**

The flash does not work.

### **When shooting with the self-timer function or the Remote Commander**

Your camcorder automatically records up to the maximum recordable number of still images.

## **If the remaining capacity of the "Memory Stick" is less than for three images**

EXP BRKTG does not work. When you press PHOTO lightly,  $\triangle$  FULL appears on the screen.

## **When selecting NORMAL**

Recording continues up to the maximum number of still images during pressing PHOTO deeper. Release PHOTO to stop recording.

## **The effect of EXP BRKTG**

The effect of EXP BRKTG may not be noticable on the LCD screen.

We recommend viewing images on TV or the computer to realise the effect.

## **Stilstaande beelden opnemen op een "Memory Stick" – Geheugenfoto-opnamefunctie**

## **Aantal beelden bij doorlopend opnemen**

Hoeveel beelden u continu achtereen kunt opnemen, hangt af van het gekozen beeldformaat en de beschikbare capaciteit op de "Memory Stick".

### **Tijdens het doorlopend opnemen van stilstaande beelden**

De flitser is hierbij niet te gebruiken.

### **Bij opnemen met de zelfontspanner of de afstandsbediening**

Uw camcorder neemt hierbij automatisch het maximale aantal stilstaande beelden achtereen op.

### **Als de "Memory Stick" niet voldoende ruimte heeft voor drie beelden**

Dan zal de EXP BRKTG belichtingsspreiding niet werken. Bij een lichte druk op de PHOTO toets verschijnt dan de aanduiding  $\Im$  FULL op het scherm.

## **Bij de NORMAL opnamefunctie**

Het opnemen kan doorgaan tot het maximale aantal op te nemen beelden, zolang u de PHOTO toets stevig ingedrukt houdt.

Om te stoppen met opnemen, laat u de PHOTO toets los.

## **Uitwerking van de belichtingsspreiding (EXP BRKTG)**

Het verschil tussen de opeenvolgende beelden bij de EXP BRKTG belichtingsspreiding kan niet altijd goed waarneembaar zijn op het LCD scherm.

Om het effect duidelijk te zien, kunt u de beelden het best weergeven op een TV-scherm of computermonitor.

## **Recording images with the flash**

The flash automatically pops up to strobe. The default setting is auto (no indicator). To change the flash mode, press  $\frac{1}{2}$  (flash) repeatedly until the flash mode indicator appears on the LCD screen.

## **Stilstaande beelden opnemen op een "Memory Stick" – Geheugenfoto-opnamefunctie**

## **Opnemen met de flitser**

De flitser van de camcorder springt automatisch omhoog als er geflitst moet worden vanwege onvoldoende licht. De oorspronkelijke instelling voor de flitser is automatisch flitsen indien nodig (zonder aanduiding). Voor het omschakelen van de flitsfunctie drukt u enkele malen op de (flitskeuzetoets), zodat de aanduiding voor de gewenste flitsfunctie op het LCD scherm verschijnt.

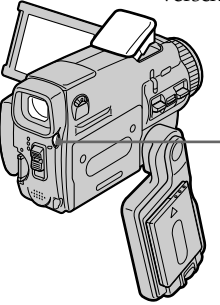

## **(flash)/(flitskeuzetoets)**

Each press of  $\frac{1}{2}$  (flash) changes the indicator as follows:

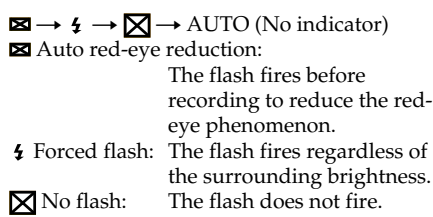

The amount of flash is automatically adjusted to the appropriate brightness. You can also change FLASH LVL to the desired brightness in the menu settings (p. 225). Try recording various images to find the most appropriate setting for FLASH LVL.

Telkens wanneer u op de 4 (flitskeuzetoets) drukt, verandert de flitsfunctie-aanduiding als volgt.

 $\boxtimes \rightarrow \mathfrak{t} \rightarrow \boxtimes \rightarrow$  AUTO (Geen aanduiding) Automatische rode-ogen reductie:

De flitser geeft vóór de feitelijke opname een voorflits, ter voorkoming van het hinderlijke rode-ogen effect.

Geforceerd invulflitsen:

De flitser zal nu in alle gevallen flitsen, ongeacht de helderheid van de omgeving.

**X** Flits uitgeschakeld: De flitser zal nu ook in het donker niet werken.

De vereiste helderheid van het flitslicht wordt automatisch geregeld via de lichtgevoelige cel van de flitser. Ook kunt u zelf in het instelmenu het onderdeel FLASH LVL op de gewenste waarde instellen (zie blz. 233). Het is aanbevolen voor een juiste FLASH LVL instelling eerst een aantal proefopnamen te maken.

### **Notes**

- •The recommended shooting distance using the built-in flash is 0.3 m to 2.5 m (31/32 feet to 8 1/3 feet).
- •Attaching the lens hood (optional) or a conversion lens (optional) may block the light from the flash or cause lens shadow to appear.
- Auto red-eye reduction  $(\boxtimes)$  may not produce the desired effect depending on individual differences, the distance to the subject, the subject not looking at the pre-recording flash or other conditions.
- •The flash effect cannot be obtained easily when you use forced flash in a bright location.
- •The flash CHG lamp flashes while the power for firing is being charged. After charging is completed, the flash CHG lamp lights up.
- •If it is not easy to focus on a subject automatically, for example, when recording in the dark, use HOLOGRAM AF (p. 150) or the focal distance information (p. 88) for focusing manually.

**If you leave your camcorder for five or more minutes after disconnecting the power source** Your camcorder returns to the default setting (auto).

### **The flash does not fire even if you select AUTO and Auto red-eye reduction (<b>)** during **the following operations:**

- NightShot
- Exposure
- Spotlight of PROGRAM AE
- Sunset & moon of PROGRAM AE
- Landscape of PROGRAM AE
- Flexible Spot Meter

## **During recording images continuously**

The flash does not work.

## **Stilstaande beelden opnemen op een "Memory Stick" – Geheugenfoto-opnamefunctie**

## **Opmerkingen**

- •De aanbevolen opname-afstand met de ingebouwde flitser is van 0,3 meter tot 2,5 meter.
- •Het gebruik van een (los verkrijgbare) zonnekap of een (los verkrijgbare) voorzetlens kan het flitslicht gedeeltelijk blokkeren of kan een schaduw van de lensrand in beeld te zien geven.
- •De  $\Xi$  automatische rode-ogen reductiefunctie kan niet altijd het gewenste effect opleveren, vanwege specifieke opname-omstandigheden als de afstand tot uw onderwerp, of de persoon tijdens de voorflits de ogen dicht had, enz.
- •De flitser kan wel eens weinig verschil maken als u de geforceerde invulflits gebruikt in een erg heldere omgeving.
- •Het CHG oplaadlampje van de flitser knippert tijdens het opladen voor de volgende flits. Wanneer het opladen is voltooid en de flitser gereed is, blijft het CHG oplaadlampje branden.
- •Bij opnemen in het donker kan de camcorder niet gemakkelijk automatisch op uw onderwerp scherpstellen, dus kunt u beter de HOLOGRAM AF lichtbron gebruiken (zie blz. 150) of met de hand scherpstellen op basis van de aangegeven scherpstel-afstand (zie blz. 88) en de geschatte afstand tot uw onderwerp.

## **Als u de camcorder vijf minuten of langer niet gebruikt na het losmaken van de stroomaansluiting**

Dan keert de camcorder terug naar de oorspronkelijke instelling (automatisch flitsen indien nodig).

### **De flitser zal geen licht geven in de automatische stand of de rode-ogen reductiestand tijdens gebruik van de volgende bedieningsfuncties:**

- de NightShot nachtopname
- de belichtingsregeling
- het PROGRAM AE spotlight-programma
- het PROGRAM AE schemer- en maanlichtprogramma
- het PROGRAM AE landschaps-programma
- de flexibele spotmeter

## **Tijdens het doorlopend opnemen van een reeks beelden**

Hierbij zal de flitser niet werken.

## **Shooting with an auxiliary light – HOLOGRAM AF**

The HOLOGRAM AF is an auxiliary light source used for focusing on subjects in dark places. Set HOLOGRAM F to AUTO in  $\boxed{\bullet}$  in the menu settings. (The default setting is AUTO.) When  $\varkappa_{\text{ON}}$  appears on the LCD screen in a dark place, press PHOTO lightly. Then the auxiliary light will automatically emit until the subject is focused.

## **Stilstaande beelden opnemen op een "Memory Stick" – Geheugenfoto-opnamefunctie**

## **In het donker scherpstellen met de HOLOGRAM AF lichtbron**

De HOLOGRAM AF is een aanvullende lichtbron om de scherpstelling op uw onderwerp onder donkere omstandigheden te vergemakkelijken.

Voor het gebruik moet de HOLOGRAM F instelling op "AUTO" staan onder het **o** pictogram in het instelmenu. (De oorspronkelijke instelling is "AUTO".)

Wanneer de **K<sub>ON</sub>** aanduiding op het LCD scherm verschijnt bij het opnemen op een slecht verlichte plaats, drukt u de PHOTO toets licht in. Dan komt de flitser omhoog en de aanvullende lichtbron treedt automatisch in werking totdat er goed op uw onderwerp is scherpgesteld.

**HOLOGRAM AF emitter/ HOLOGRAM AF lichtbron**

# **About HOLOGRAM AF**

"HOLOGRAM AF (Auto-Focus)," an application of laser holograms, is a new AF optical system that enables still image shooting in dark places. Having gentler radiation than conventional highbrightness LEDs or lamps, the system satisfies Laser Class 1 (\*) specification and thus maintains higher safety for human eyes.

No safety problems will be caused by directly looking into the HOLOGRAM AF emitter at a close range. However, it is not recommended to do so, because you may experience such effects like several minutes of image residual and dazzling, that you encounter after looking into a flashlight.

\* HOLOGRAM AF satisfies Class 1(time base 30 000 seconds), specified in all of JIS (Japan), IEC(EU), and FDA(US) industry standards. Complying with these standards identifies the laser product to be safe, under a condition that a human looks at the laser light either directly or even through a lens for 30 000 seconds.

## **Betreffende de HOLOGRAM AF lichtbron**

"HOLOGRAM AF" (AutoFocus) is een nieuw optisch hulpsysteem voor de automatische scherpstelling, dat via laser-hologrammen het maken van foto-opnamen op donkere plaatsen mogelijk maakt. Eén van de specifieke nuttige eigenschappen van dit systeem is dat het minder schadelijk is voor de ogen dan felle LEDs of andere felle lampen, met een hoge mate van veiligheid, volgens de normen van Laser Klasse 1 (\*).

Ook al kijkt u van dichtbij recht in de HOLOGRAM AF lichtbron, gevaarlijk voor uw ogen is dit niet. Het is niet echt aanbevolen, want u zult wel verblind worden en nog even nabeelden blijven zien, net als bij een flitser of een andere felle lamp.

\* Het HOLOGRAM AF systeem voldoet aan de criteria van Klasse 1 (tijdbasis 30 000 seconden) voor alle normen van JIS (voor Japan), IEC (voor Europa) en FDA (voor de V.S.). Deze normen stellen onder andere de eis dat het voor niemand schadelijk mag zijn om gedurende 30.000 seconden recht in de laserstraal of in het door een lens gebundeld laserlicht te kijken.

# **Recording still images on a "Memory Stick"**

# **– Memory photo recording**

## **Notes**

- •A conversion lens (optional) may obstruct the HOLOGRAM AF light and make focusing difficult.
- •If enough light does not reach the subject even if the HOLOGRAM AF emitter is emitted (recommended shooting distance is 2.5 m (8 1/ 3 feet)), the subject will not be focused.
- •Focusing may be hampered if the light emitted from the HOLOGRAM AF is blocked by an obstruction.
- •Focus is achieved as long as HOLOGRAM AF light reaches to the subject even if its light is slightly out of the middle position of the subject.
- •If HOLOGRAM AF light is dim, it sometimes becomes difficult to focus. If this happens, wipe the HOLOGRAM AF emitter with a soft, dry cloth.

## **The HOLOGRAM AF does not emit when:**

- Flash is set to  $\mathbb{\Sigma}$  (No flash)
- NightShot is set to ON
- Focusing manually
- Using Spot Focus
- Sunset & moon of PROGRAM AE
- Landscape of PROGRAM AE
- Continuous photo recording

## **Stilstaande beelden opnemen op een "Memory Stick" – Geheugenfoto-opnamefunctie**

### **Opmerkingen**

- •Een voorzetlens (los verkrijgbaar) kan het licht van de HOLOGRAM AF lichtbron belemmeren en daardoor de scherpstelling bemoeilijken.
- •Als er niet voldoende licht op het onderwerp valt, ook al werkt de HOLOGRAM AF lichtbron wel (de aanbevolen belichtingsafstand is 2,5 meter), dan kan er niet goed op uw onderwerp worden scherpgesteld.
- •De scherpstelling kan niet goed verlopen als het licht van de HOLOGRAM AF lichtbron geblokkeerd wordt door een obstakel.
- •Het licht van de HOLOGRAM AF lichtbron kan niet altijd precies op het midden van uw onderwerp vallen.

Zolang het licht uw onderwerp maar raakt, zal er toch goed op worden scherpgesteld.

•Als de HOLOGRAM AF lichtbron nog maar weinig licht geeft, kan de scherpstelling wel eens mislukken. In dat geval kunt u de HOLOGRAM AF lichtbron het best schoonvegen met een zacht droog doekje.

### **De HOLOGRAM AF lichtbron geeft geen licht wanneer:**

- de flitser is uitgeschakeld, in de  $\boxtimes$  (flitser-uit stand)
- de NightShot nachtopnamefunctie op "ON" staat
- u handmatig scherpstelt
- u scherpstelt met de éénpunts-spotfocus
- het PROGRAM AE schemer- en maanlichtprogramma is gekozen
- het PROGRAM AE landschaps-programma is gekozen
- u een doorlopende reeks opnamen maakt.

## **Self-timer memory photo recording**

You can record images on the "Memory Stick" with the self-timer. You can also use the Remote Commander for this operation.

- **(1)** Set the POWER switch to MEMORY/ NETWORK (DCR-IP55E only).
- **(2)**Press FN and select PAGE2.
- **(3)**Press SELFTIMER in the standby mode. The  $\circlearrowright$  (self-timer) indicator appears on the LCD screen.
- **(4)**Press PHOTO deeper.

The self-timer starts counting down from 10 with a beep sound. In the last two seconds of the countdown, the beep sound gets faster, then recording starts automatically.

## **Stilstaande beelden opnemen op een "Memory Stick" – Geheugenfoto-opnamefunctie**

## **Geheugenfoto-opname met de zelfontspanner**

Voor het opnemen van een stilstaand beeld op een "Memory Stick" kunt u ook de zelfontspanner gebruiken. Voor optimaal bedieningsgemak kunt u bovendien de afstandsbediening gebruiken.

- **(1)**Zet de POWER schakelaar in de "MEMORY/ NETWORK" stand (alleen voor de DCR-IP55E)
- **(2)**Druk op de FN toets en stel in op PAGE2.
- **(3)**Druk in de opnamepauzestand op de SELFTIMER toets. De (zelfontspanner)-aanduiding verschijnt op het LCD scherm.
- **(4)**Druk nu de PHOTO toets stevig in. De zelfontspanner gaat nu terugtellen vanaf 10, met telkens een pieptoon. In de laatste twee seconden van het aftellen klinken de pieptonen korter achtereen en dan begint automatisch het opnemen.

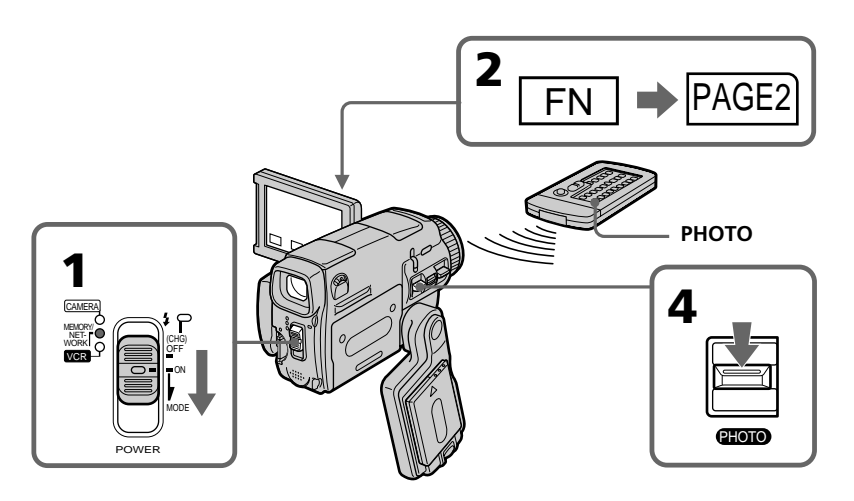

# **To cancel self-timer recording**

Press SELFTIMER so that the  $\bullet$  (self-timer) indicator disappears from the LCD screen. You cannot cancel self-timer recording using the Remote Commander.

## **Uitschakelen van de zelfontspanneropname**

Druk op de SELFTIMER toets zodat de (zelfontspanner)-aanduiding van het LCD scherm verdwijnt. U kunt de zelfontspanner niet uitschakelen met de afstandsbediening.

## **Note**

The self-timer recording mode is automatically cancelled when:

- Self-timer recording is finished.
- The POWER switch is set to OFF (CHG) or VCR.

## **To check the image to be recorded**

You can check the image by pressing the PHOTO button lightly, then press it deeper to start the self-timer recording.

## **Stilstaande beelden opnemen op een "Memory Stick" – Geheugenfoto-opnamefunctie**

## **Opmerking**

De zelfontspannerfunctie wordt automatisch uitgeschakeld, wanneer:

- de zelfontspanner-opname beëindigd is.
- de POWER schakelaar op OFF (CHG) of "VCR" wordt gezet.

## **Controleren van het op te nemen beeld**

U kunt het beeld voor opname controleren door de PHOTO toets licht in te drukken, om dan als het in orde is dieper door te drukken zodat het beeld wordt opgenomen.

# **Recording an image from a tape as a still image**

Your camcorder can read moving picture data from other equipment recorded on a tape and record it as a still image on a "Memory Stick." Your camcorder can also take in moving picture data from other equipment through the input connector and record it as a still image on a "Memory Stick."

## **Before operation**

- •Insert a recorded tape into your camcorder.
- •Insert a "Memory Stick" into your camcorder.
- **(1)** Set the POWER switch to VCR.
- **(2)** Press  $\blacktriangleright$  **II**. The picture recorded on the tape is played back.
- **(3)**Keep pressing PHOTO lightly until the picture from the tape freezes. CAPTURE appears on the LCD screen. Recording does not start yet.
- **(4)**Press PHOTO deeper. The image displayed on the LCD screen will be recorded on a "Memory Stick." Recording is complete when the bar scroll indicator disappears.

# **Een scène van een cassette overnemen als stilstaand beeld**

Uw camcorder kan de gegevens van bewegende beelden die zijn opgenomen op een cassette daarvan aflezen en ze vastleggen als stilstaand beeld op een "Memory Stick". Bovendien kan uw camcorder ook de gegevens van bewegende beelden die binnenkomen via de ingangsaansluiting verwerken en deze vastleggen als stilstaand beeld op een "Memory Stick".

## **Alvorens de camcorder te bedienen**

- •Plaats een opgenomen cassette in uw camcorder.
- •Plaats een voor opnemen geschikte "Memory Stick" in uw camcorder.
- **(1)**Zet de POWER schakelaar in de "VCR" stand.
- **(2)** Druk op de  $\blacktriangleright$  **II** weergave/pauzetoets. De beelden die zijn opgenomen op de cassette worden dan weergegeven.
- **(3)** Houd de PHOTO toets licht ingedrukt tot het beeld van de cassette blijft stilstaan. De aanduiding "CAPTURE" verschijnt op het LCD scherm. Het opnemen begint nog niet.
- **(4)**Druk nu de PHOTO toets dieper in. Het stilstaand beeld dat u op het LCD scherm ziet wordt nu opgenomen op de "Memory Stick". Het opnemen is voltooid wanneer de doorlopende streepjes-aanduiding verdwijnt.

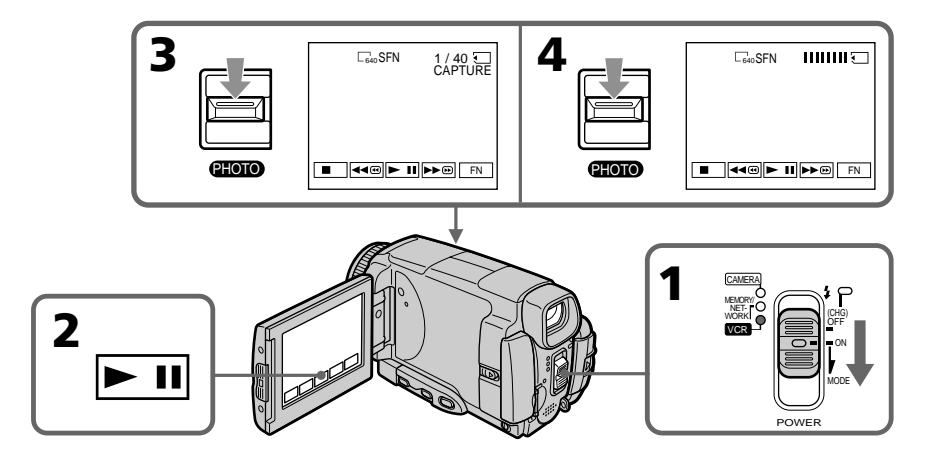

# **Recording an image from a tape as a still image**

## **Image size of still images**

Image size is automatically set to  $640 \times 480$ .

### **When the "Memory Stick" access lamp is lit or flashing**

Do not shake or strike the unit. As well do not turn the power off, eject a "Memory Stick" or remove the battery pack. Otherwise, the image data breakdown may occur.

### **If WEMORY STICK FORMAT ERROR appears on the LCD screen**

The inserted "Memory Stick" is incompatible with your camcorder because its format does not comform with your camcorder. Check the format of the "Memory Stick."

### **If you press PHOTO lightly in the playback mode**

Your camcorder stops momentarily.

### **Sound recorded on a tape**

You cannot record audio from a tape.

### **Titles which have already been recorded on tapes**

You cannot record the titles on the "Memory Stick". The title does not appear while you are recording a still image with PHOTO.

## **Recorcing date/time**

The date/time when it is recorded on a "Memory Stick" is recorded. Various settings are not recorded.

### **When you press the PHOTO button on the Remote Commander**

Your camcorder immediately records the image that is on the LCD screen when you press the button.

# **Een scène van een cassette overnemen als stilstaand beeld**

### **Beeldformaat van de stilstaande beelden**

Het beeldformaat wordt automatisch ingesteld op  $640 \times 480$  beeldpunten.

### **Wanneer het "Memory Stick" toegangslampje oplicht of knippert**

Schud niet aan de camcorder en zorg dat er niet tegenaan wordt gestoten. Schakel het apparaat niet uit, verwijder niet het batterijpak en neem de "Memory Stick" niet uit de houder. Anders kunnen de beeldgegevens beschadigd worden of verloren gaan.

### Als de aanduiding **WEMORY STICK FORMAT ERROR op het LCD scherm verschijnt**

Dan is er een "Memory Stick" geplaatst die vanwege een afwijkende formattering niet geschikt is voor opnemen met deze camcorder. Controleer de formattering en vervang de "Memory Stick" door een andere die wel geschikt is.

### **Als u tijdens afspelen licht op de PHOTO toets drukt**

Dan zal de camcorder het afspelen even onderbreken.

## **Geluid van de opnamen op de cassette**

Bij deze functie kan het geluid niet worden overgenomen van de cassette.

### **Titels die zijn opgenomen op de cassette**

U kunt geen titelbeelden opnemen op de "Memory Stick". Bij het overnemen van een stilstaand beeld met de PHOTO toets zal een eventueel titelbeeld worden weggelaten.

## **Opnamedatum/tijd**

Alleen de huidige gegevens (datum/tijd) bij overname op de "Memory Stick" worden vastgelegd. De oorspronkelijke opnamegegevens worden niet overgenomen.

### **Als u op de PHOTO toets van de afstandsbediening drukt**

Dan zal uw camcorder onmiddellijk het beeld opnemen dat op het LCD scherm zichtbaar is wanneer u op de toets drukt.

## **Recording a still image from other equipment**

### **Before operation**

Set DISPLAY in ETC to LCD in the menu settings (p. 232). (The defalt setting is LCD.)

- **(1)** Set the POWER switch to VCR.
- **(2)**When using the A/V connecting cable, set VIDEOINPUT to the appropriate position depending on the player. (P. 109)
- **(3)**Play back the recorded tape on the VCR, or turn the TV on to see the desired programme. The image of the other equipment is displayed on the LCD screen or in the viewfinder.
- **(4)**At the point where you want to record, follow the steps 3 and 4 on page 154.

# **Using the A/V connecting cable**

## **Voordat u een beeld gaat overnemen**

#### **Alvorens de camcorder te bedienen**

Zet het onderdeel DISPLAY onder **ETC** in het instelmenu op "LCD" (zie blz. 240). (De oorspronkelijke instelling is ook "LCD".)

- **(1)**Zet de POWER schakelaar in de "VCR" stand.
- **(2)**Bij gebruik van het audio/video-aansluitsnoer zet u het menu-onderdeel VIDEOINPUT in de juiste stand, afhankelijk van welke stekker u gebruikt voor de weergavebron (zie blz. 109).
- **(3)** Start op de videorecorder de weergave van de videocassette met de gewenste opnamen of schakel het TV-toestel in om het gewenste programma te zien.

De beelden van de aangesloten apparatuur worden nu ook weergegeven op het LCD scherm of in de beeldzoeker van de camcorder.

**(4)**Wanneer u wilt beginnen met opnemen, volgt u de aanwijzingen 3 en 4 op blz. 154.

## **Opnemen via het audio/videoaansluitsnoer**

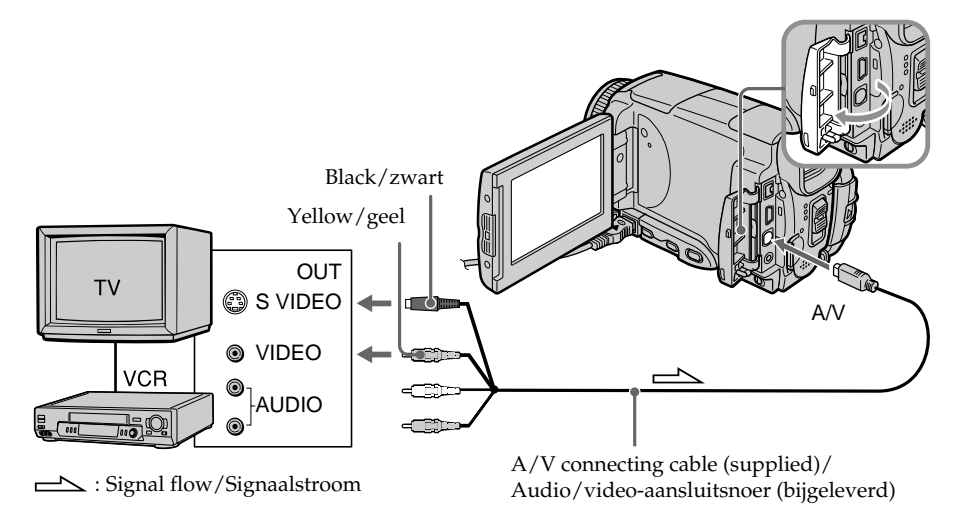

Connect the yellow plug of the A/V connecting cable to the video jack on the VCR or the TV.

Sluit de gele stekker van het audio/videoaansluitsnoer aan op de video-uitgang van de videorecorder of het TV-toestel.

# **Recording an image from a tape as a still image**

### **If your TV or VCR has an S video jack**

**Using the i.LINK cable**

Pictures can be reproduced more faithfully by using an S video cable.

With this connection, you do not need to connect the yellow (video) plug of the A/V connecting cable.

Connect an S video cable to the S video jacks of both your camcorder and the TV or VCR.

# **Een scène van een cassette overnemen als stilstaand beeld**

### **Als uw TV-toestel of videorecorder een Svideo ingangsaansluiting biedt**

Dan kunt u de apparatuur aansluiten met de Svideostekker aan het aansluitsnoer, voor de beste beeldkwaliteit, of gebruik een afzonderlijk Svideo aansluitsnoer.

Bij deze wijze van aansluiten hoeft u de gele (video) stekker van het audio/videoaansluitsnoer niet aan te sluiten.

Sluit een S-video snoer aan op de S-video stekkerbussen van uw camcorder enerzijds en uw TV-toestel of videorecorder anderzijds.

# **Via aansluiting met een i.LINK kabel**

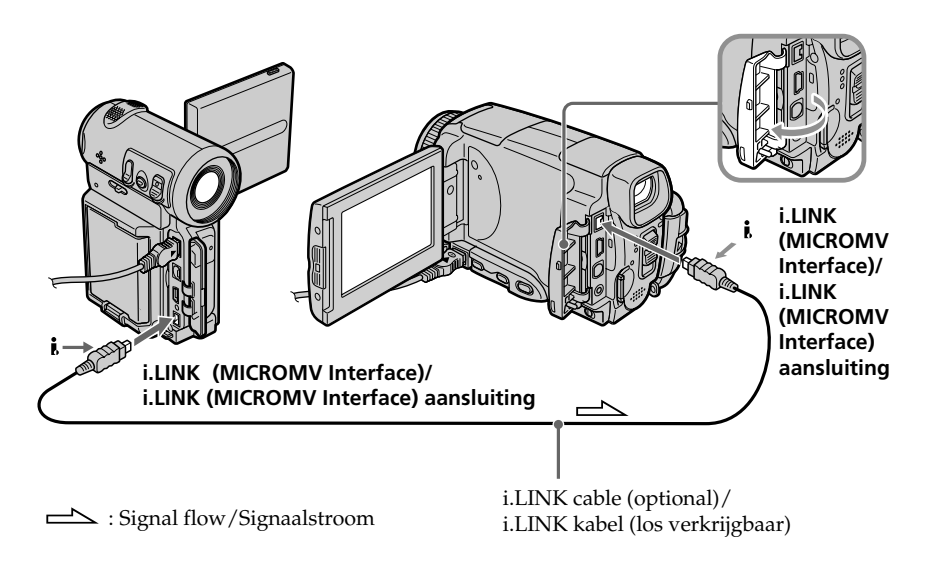

### **Note**

When recording from a tape in poor recording condition, for example, a tape that is worn out from repeated dubbing, recording is interrupted, or  $\Box$  REC ERROR appears and recording cannot be carried out. Record distortion-free images.

## **Opmerking**

Bij het overnemen van beelden vanaf een cassette die in minder goede staat is, zoals een oude band die al vaak is gekopieerd, kan het opnemen stoppen of de aanduiding  $\Box$  REC ERROR verschijnen en dan is opnemen niet mogelijk. Zorg dat de over te nemen beelden zo veel mogelijk storingsvrij zijn.

You can superimpose a still image you have recorded on a "Memory Stick" on top of the moving picture you are recording.

You can record the superimposed images on a tape or a "Memory Stick." (However, you can record only superimposed still images on the "Memory Stick.")

### **M. CHROM** (Memory chromakey)

You can swap only the blue area of a still image such as an illustration or a frame with a moving picture.

### **M. LUMI** (Memory luminancekey)

You can swap the brighter area of a still image (such as a handwritten illustration or a title) with a moving picture. To use this function, we recommend recording a title on a "Memory Stick" before a trip or event.

### **C. CHROM** (Camera chromakey)

You can superimpose a moving picture on top of a still image such as an image which can be used as background. Shoot the subject against a blue background. Only the blue area of the moving picture will be swapped with a still image.

### **M. OVERLAP\*** (Memory overlap)

You can make a moving picture fade in on top of a still image.

# **Een stilstaand beeld van een "Memory Stick" samenvoegen met bewegende beelden – MEMORY MIX**

U kunt een stilstaand beeld dat werd opgeslagen op een "Memory Stick", weergeven tegelijk met de bewegende beelden die u met de camcorder opneemt. U kunt de aldus samengestelde dubbelbeelden ook opnemen op de band of op een "Memory Stick". (Alleen dubbelbeelden van twee stilstaande beelden zijn op te nemen op een "Memory Stick".)

## **M. CHROM** (memory chroma-key)

In een blauw gedeelte van het stilstaande beeld kunt u de bewegende beelden laten verschijnen, zodat de beweging door een stilstaand beeldkader of omlijsting wordt omgeven.

## **M. LUMI** (memory luminance-key)

In een erg helder gedeelte van een stilstaande beeld, zoals de achtergrond van een met de hand geschreven of getekende titelkaart, kunt u de bewegende beelden laten verschijnen. Voor gebruik op vakantie e.d. kunt u het best van tevoren uw titelbeeld op een "Memory Stick" vastleggen.

## **C. CHROM** (camera chroma-key)

Als originele achtergrond voor bewegende beelden kunt u een stilstaand beeld van uw keuze gebruiken. Neem het bewegende onderwerp op tegen een blauwe achtergrond. Dan kunt u de blauwe achtergrond vervangen door het stilstaande beeld van uw keuze.

## **M. OVERLAP\*** (memory overlap)

Hiermee kunt u een bewegend beeld laten infaden (overvloeien) over een stilstaand beeld van een "Memory Stick" heen.

# **Een stilstaand beeld van een "Memory Stick" samenvoegen met bewegende beelden – MEMORY MIX**

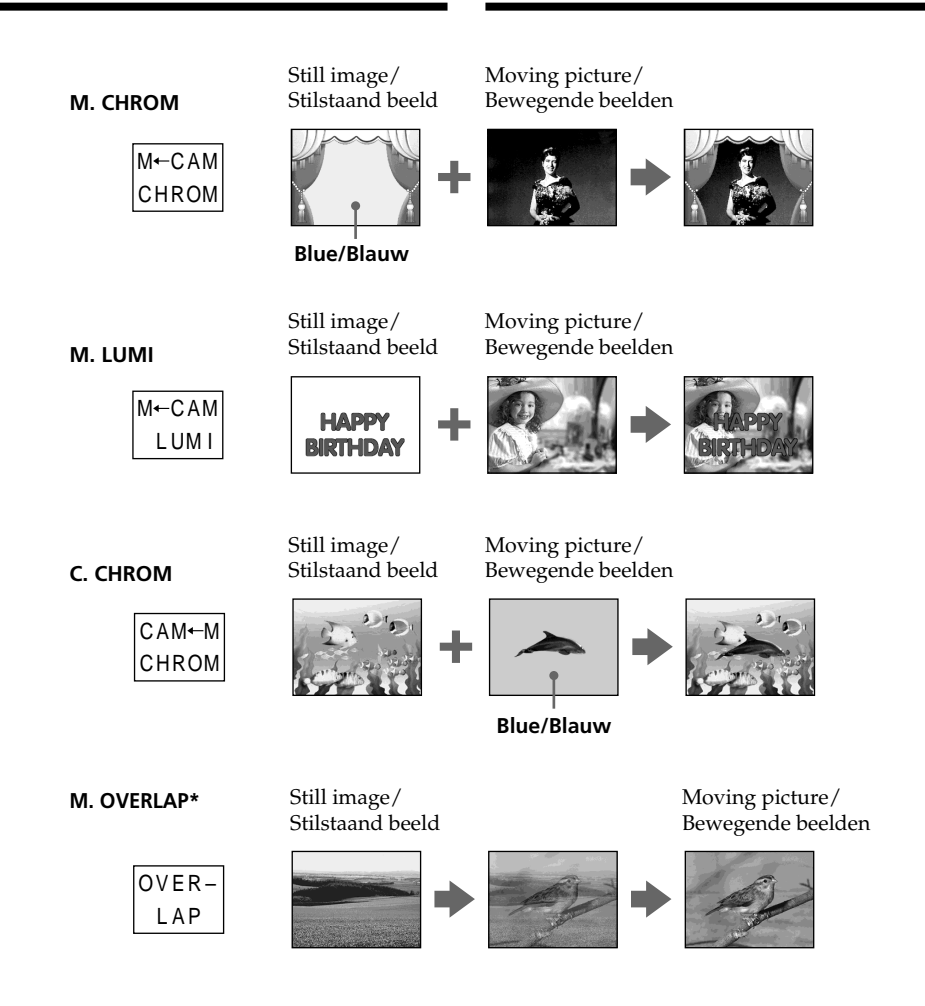

- \* The superimposed image using Memory overlap function can be recorded on tapes only.
- \* Het dubbelbeeld dat wordt verkregen met de Memory Overlap functie kan alleen worden opgenomen op videocassette.

П

## **Recording a superimposed image to a tape**

### **Before operation**

- •Insert a tape for recording into your camcorder.
- •Insert a "Memory Stick" recorded with still images into your camcorder.
- **(1)** Set the POWER switch to CAMERA.
- **(2)**In the standby mode, press FN and select PAGE2.
- **(3)**Press MEM MIX. The last image recorded on the "Memory Stick" appears on the right lower part of the LCD screen.
- **(4)**Press –/+ on the right lower corner of the LCD screen to select the still image which you want to superimpose.
	- : to see the previous image
	- + : to see the next image
- **(5)**Press a desired mode. The still image is superimposed on the moving picture.
- **(6)**Press –/+ on the left lower corner of the LCD screen to adjust the effect, then press  $\Rightarrow$  OK to return to PAGE2.

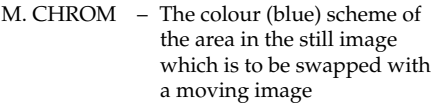

- M. LUMI The colour (bright) scheme of the area in the still image which is to be swapped with a moving image
- C. CHROM The colour (blue) scheme of the area in the moving image which is to be swapped with a still image
- M. OVERLAP– No adjustment necessary

The fewer bars there are on the LCD screen, the stronger the effect.

**(7)**Press EXIT to return to FN.

**(8)**Press START/STOP to start recording.

# **Een stilstaand beeld van een "Memory Stick" samenvoegen met bewegende beelden – MEMORY MIX**

## **Dubbelbeelden opnemen op een videocassette**

### **Alvorens de camcorder te bedienen**

- •Plaats een voor opnemen geschikte cassette in uw camcorder.
- •Plaats een "Memory Stick" met stilstaande beelden in uw camcorder.
- **(1)**Zet de POWER schakelaar in de "CAMERA" stand.
- **(2)**Druk op de FN toets en stel in op PAGE2.
- **(3)**Druk op de MEM MIX toets. Het laatst opgenomen of laatst samengestelde beeld verschijnt nu onderin het LCD scherm als een miniatuur "duimnagelschets".
- **(4)**Druk op de –/+ toets in de rechter benedenhoek van het LCD scherm om het stilstaande beeld te kiezen dat u met de bewegende beelden wilt samenvoegen. – toets: om het vorige beeld te zien + toets: om het volgende beeld te zien
- **(5)**Druk op de toets om de gewenste dubbelbeeldfunctie te kiezen. Het stilstaande beeld en de bewegende beelden worden nu samen op het scherm weergegeven.
- **(6)**Druk op de –/+ toets linksonder op het LCD scherm om het dubbelbeeldeffect naar wens bij te regelen en druk dan op de  $\Rightarrow$  OK toets om terug te keren naar het PAGE2 scherm.
	- M. CHROM De kleur (blauw) van het gedeelte in het stilstaande beeld dat moet worden "ingevuld" met bewegende beelden.
	- M. LUMI De kleur (helder) van het gedeelte in het stilstaande beeld dat moet worden "ingevuld" met bewegende beelden.
	- C. CHROM De kleur (blauw) van het deel van de bewegende beelden dat moet worden "ingevuld" met een stilstaande beeld.

M. OVERLAP– Geen bijregeling nodig.

Hoe minder balkjes er op het LCD scherm verschijnen, des te krachtiger het effect.

- **(7)**Druk op de EXIT toets om terug te keren naar het FN beginscherm.
- **(8)**Druk op de START/STOP toets om het samengestelde dubbelbeeld op te nemen.

## **Een stilstaand beeld van een "Memory Stick" samenvoegen met bewegende beelden – MEMORY MIX**

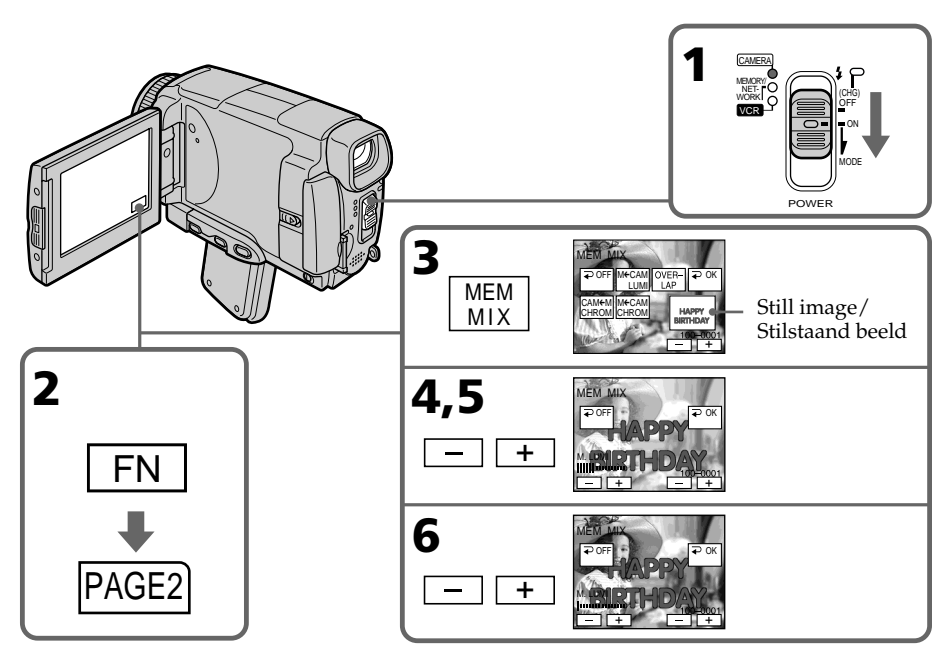

## **To change the still image to be superimposed**

Press –/+ on the right lower corner before step 6.

## **To cancel MEMORY MIX**

Press  $\Rightarrow$  OFF. The display returns to PAGE2.

## **Notes**

- •You cannot use the MEMORY MIX function for moving pictures recorded on the "Memory Stick".
- •When the overlapping still image has a large amount of white, the thumbnail image of the picture may not be clear.
- •During recording you cannot reselect the mode setting. Press  $\Rightarrow$  OFF to return to PAGE2.

### **Image data modified on your computer or shot with other equipment**

You may not be able to play modified images back with your camcorder.

## **When you select M. OVERLAP**

You cannot change the still image. Press  $\rightleftarrows$  OFF to cancel the M. OVERLAP mode, then select the image again.

### **Keuze van een ander stilstaand beeld voor de dubbelbeeld-weergave**

Druk op de –/+ toets rechtsonder op het scherm voordat u stap 6 uitvoert.

## **Uitschakelen van de MEMORY MIX dubbelbeeld-weergave**

Druk op de OFF toets. Dan verschijnt weer het PAGE2 scherm.

### **Opmerkingen**

- •U kunt de MEMORY MIX dubbelbeeldweergave niet gebruiken voor bewegende beelden die zijn opgeslagen op een "Memory Stick".
- •Wanneer het overlappende stilstaande beeld een grote hoeveelheid wit bevat, kan de "duimnagel-schets" van de beelden niet erg duidelijk zijn.
- •Tijdens het opnemen kunt u geen andere dubbelbeeldfunctie kiezen. Druk eerst op de OFF toets om terug te keren naar het PAGE2 scherm.

#### **Beeldgegevens die zijn aangepast met een personal computer of opgenomen met andere video-apparatuur**

Dergelijke beelden zult u niet altijd kunnen weergeven met deze camcorder.

# **Bij keuze van de M. OVERLAP functie**

Hierbij kunt u geen ander stilstaand beeld kiezen. Druk eerst op de  $\Rightarrow$  OFF toets om de M. OVERLAP functie uit te schakelen en kies dan opnieuw het gewenste beeld.

# **Recording a superimposed image to a "Memory Stick" as a still image**

### **Before operation**

Insert a recorded "Memory Stick" into your camcorder.

- **(1)** Set the POWER switch to MEMORY/ NETWORK (DCR-IP55E only).
- **(2)**In the standby mode, press FN and select PAGE2.
- **(3)**Press MEM MIX. The last image recorded on the "Memory Stick" appears on the small screen at the lower right corner of the LCD screen.
- **(4)**Press –/+ on the right lower corner of the LCD screen to select the still image which you want to superimpose.
	- : to see the previous image
	- + : to see the next image
- **(5)**Press a desired mode. The still image is superimposed on the moving picture.
- **(6)**Press –/+ on the left lower corner of the LCD screen to adjust the effect, then press  $\Rightarrow$  OK. The display returns to PAGE2.
	- M. CHROM The colour (blue) scheme of the area in the still image which is to be swapped with a moving image
	- M. LUMI The colour (bright) scheme of the area in the still image which is to be swapped with a moving image
	- C. CHROM The colour (blue) scheme of the area in the moving image which is to be swapped with a still image

The fewer bars there are on the LCD screen, the stronger the effect.

- **(7)**Press EXIT to return to FN.
- **(8)**Press PHOTO deeper to start recording. The image displayed on the LCD screen will be recorded on a "Memory Stick." Recording is complete when the bar scroll indicator disappears.

## **Een stilstaand beeld van een "Memory Stick" samenvoegen met bewegende beelden – MEMORY MIX**

## **Samengestelde dubbelbeelden vastleggen op een "Memory Stick" als stilstaand beeld**

### **Alvorens de camcorder te bedienen**

Plaats een "Memory Stick" met stilstaande beelden in uw camcorder.

- **(1)**Zet de POWER schakelaar in de "MEMORY/ NETWORK" stand (alleen voor de DCR-IP55E).
- **(2)**Druk in de opnamepauzestand op de FN toets en stel in op PAGE2.
- **(3)**Druk op de MEM MIX toets. Het laatste beeld dat is opgenomen op de "Memory Stick" verschijnt nu in het kleine venster rechtsonder op het LCD scherm.
- **(4)**Druk op de –/+ toets in de rechter benedenhoek van het LCD scherm om het stilstaande beeld te kiezen dat u met de bewegende beelden wilt samenvoegen. – toets: om het vorige beeld te zien + toets: om het volgende beeld te zien
- **(5)**Druk op de toets voor de gewenste dubbelbeeldfunctie. Het stilstaande beeld en de bewegende beelden worden nu samen op het scherm weergegeven.
- **(6)**Druk op de –/+ toets linksonder op het LCD scherm om het dubbelbeeldeffect naar wens bij te regelen en druk dan op de  $\Rightarrow$  OK toets om terug te keren naar het PAGE2 scherm.
	- M. CHROM De kleur (blauw) van het gedeelte in het stilstaande beeld dat moet worden "ingevuld" met bewegende beelden.
	- M. LUMI De kleur (helder) van het gedeelte in het stilstaande beeld dat moet worden "ingevuld" met bewegende beelden.
	- C. CHROM De kleur (blauw) van het deel van de bewegende beelden dat moet worden "ingevuld" met een stilstaand beeld.

Hoe minder balkjes er op het LCD scherm verschijnen, des te krachtiger het effect.

- **(7)**Druk op de EXIT toets om terug te keren naar het FN beginscherm.
- **(8)**Druk de PHOTO toets stevig in om het samengestelde dubbelbeeld op te nemen. Het samengestelde beeld dat u op het LCD scherm ziet wordt nu vastgelegd op de "Memory Stick". Het vastleggen is voltooid wanneer het voortgangbalkje verdwijnt.

## **Een stilstaand beeld van een "Memory Stick" samenvoegen met bewegende beelden – MEMORY MIX**

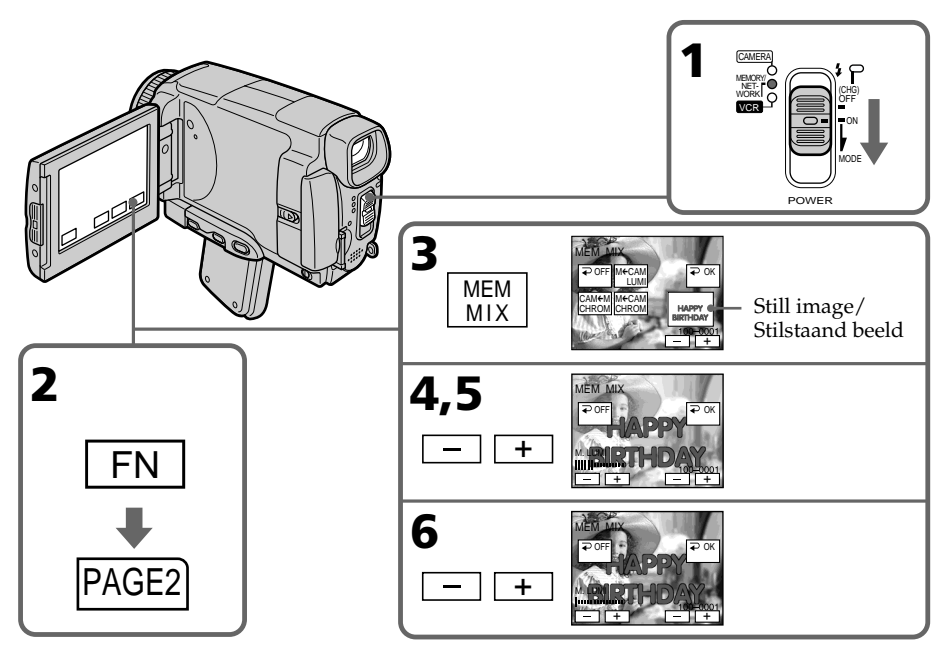

## **To change the still image to be superimposed**

Press –/+ on the right lower corner before step 6.

## **To cancel MEMORY MIX**

Press  $\Rightarrow$  OFF. The display returns to PAGE2.

#### **Notes**

- •You cannot use MEMORY MIX function for moving pictures recorded on the "Memory Stick".
- •If the overlapping still image has a large amount of white, the thumbnail image of the picture may not be clear.
- You cannot reselect the mode. Press  $\rightleftarrows$  OFF again to return to PAGE2.

### **Image size of still images**

Image size is automatically set to  $640 \times 480$ .

### **Image data modified with your computers or shot with other equipment**

You may not be able to play them back with your camcorder.

### **Keuze van een ander stilstaand beeld voor de dubbelbeeld-weergave**

Druk op de –/+ toets linksonder op het scherm voordat u stap 6 uitvoert.

## **Uitschakelen van de MEMORY MIX dubbelbeeld-weergave**

Druk op de OFF toets om terug te keren naar het PAGE2 scherm.

### **Opmerkingen**

- •U kunt de MEMORY MIX dubbelbeeldweergave niet gebruiken voor bewegende beelden die zijn opgeslagen op een "Memory Stick".
- •Wanneer het overlappende stilstaande beeld een grote hoeveelheid wit bevat, kan de "duimnagelschets" van de beelden niet erg duidelijk zijn.
- •Tijdens het opnemen kunt u geen andere dubbelbeeldfunctie kiezen. Druk eerst op de OFF toets om terug te keren naar het PAGE2 scherm.

### **Beeldformaat van de stilstaande beelden**

Het beeldformaat wordt automatisch ingesteld op  $640 \times 480$  beeldpunten.

#### **Beeldgegevens die zijn aangepast met een personal computer of opgenomen met andere video-apparatuur**

Dergelijke beelden zult u niet altijd kunnen weergeven met deze camcorder.

**When recording images on a "Memory Stick" using MEMORY MIX** The PROGRAM AE does not work.

### **The "Memory Stick" supplied with your camcorder stores 20 images:**

- For M. CHROM: 18 images (such as a frame) 100-0001~100-0018
- For C. CHROM: 2 images (such as a background) 100-0019~100-0020

## **Sample images**

Sample images stored in the "Memory Stick" supplied with your camcorder are protected (p. 186).

## **Een stilstaand beeld van een "Memory Stick" samenvoegen met bewegende beelden – MEMORY MIX**

### **Bij het vastleggen van samengestelde dubbelbeelden op een "Memory Stick" met de MEMORY MIX functie**

De PROGRAM AE belichtingsprogramma's werken hierbij niet.

### **De "Memory Stick" die bij deze camcorder is bijgeleverd kan 20 stilstaande beelden bevatten.**

- Voor de M. CHROM functie: 18 beelden (voor omlijsting e.d.) genummerd 100-0001 - 100-0018
- Voor de C. CHROM functie: twee beelden (voor achtergrond e.d.) genummerd 100-0019~100- 0020

## **Voorbeeldfoto's**

De voorbeeldfoto's die al in de fabriek zijn vastgelegd op de "Memory Stick" zijn tegen wissen beveiligd (zie blz. 186).

# **Recording moving pictures on the "Memory Stick" – MPEG movie recording**

You can record moving pictures with sound on the "Memory Stick".

### **Before operation**

Insert a "Memory Stick" into your camcorder.

- **(1)** Set the POWER switch to MEMORY/ NETWORK (DCR-IP55E only).
- **(2)**Press START/STOP. Your camcorder starts recording. The camera recording lamp located on the front of your camcorder lights up.

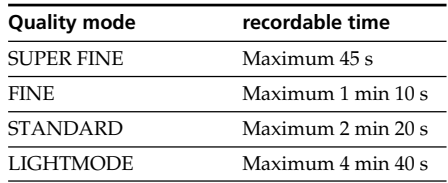

# **Bewegende beelden opnemen op een "Memory Stick" – MPEG filmopname**

U kunt bewegende beelden met geluid opnemen op een "Memory Stick".

### **Alvorens de camcorder te bedienen**

Plaats een voor opnemen geschikte "Memory Stick" in uw camcorder.

- **(1)**Zet de POWER schakelaar in de "MEMORY/ NETWORK" stand (alleen voor de DCR-IP55E).
- **(2)**Druk op de START/STOP toets. Uw camcorder begint met opnemen. Het cameraopnamelampje voorop de camcorder licht op.

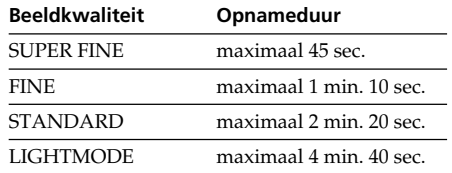

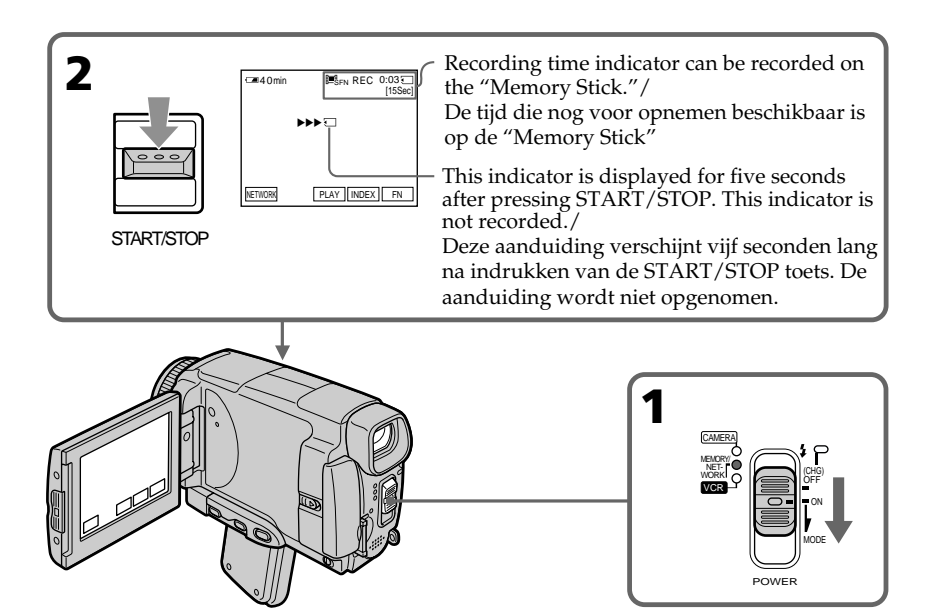

## **Recording moving pictures on the "Memory Stick" – MPEG movie recording**

## **To stop recording**

Press START/STOP.

### **Note**

Sound is recorded in monaural.

### **MPEG movie recorded with the camcorder:**

- •Is MPEG MOVIE AD
- •Cannot be played back on other digital still cameras and digital video camera recorders.
- •Cannot be output from the i.LINK (MICROMV Interface).

### **When the POWER switch is set to MEMORY/ NETWORK (DCR-IP55E only)**

The following functions do not work:

- Wide mode
- Digital zoom
- SteadyShot function
- Super NightShot
- Colour Slow Shutter
- Fader
- Picture effect
- Digital effect
- Title
- Sports lesson of PROGRAM AE (The indicator flashes.)

## **When using an external flash (optional)**

Turn the power of the external flash off when recording moving pictures on the "Memory Stick".

Otherwise, the charging sound of the flash may be recorded.

## **Recording date/time**

The date/time are not displayed while recording. However, they are automatically recorded onto the "Memory Stick". To display the recording date/time, press DATA CODE during playback. Various settings cannot be recorded. You can also use the Remote Commander for this operation (p. 57).

## **During recording on a "Memory Stick"**

Do not eject the cassette tape from your camcorder. While ejecting the tape, sound is not recorded on "Memory Stick."

### **When the POWER switch is set to MEMORY/ NETWORK (DCR-IP55E only)**

The angle of view is slightly larger compared with the angle of view in CAMERA mode.

## **Bewegende beelden opnemen op een "Memory Stick" – MPEG filmopname**

### **Stoppen met opnemen**

Druk weer op de START/STOP toets.

### **Opmerking**

Het geluid wordt in mono opgenomen.

#### **De MPEG filmopnamen die u maakt met deze camcorder:**

- •Zijn in het MPEG MOVIE AD formaat.
- •Zijn niet weer te geven met andere digitale videocamera/recorders of fotocamera's.
- •Kunnen niet worden overgenomen via de i.LINK (MICROMV Interface) aansluiting.

#### **Wanneer de POWER schakelaar in de "MEMORY/NETWORK" stand staat (alleen voor de DCR-IP55E)**

Dan zullen de volgende functies niet werken:

- Breedbeeld-opname
- Digitaal inzoomen
- SteadyShot beeldstabilisatie
- Super NightShot nachtopname
- Colour Slow Shutter kleurverbetering
- In/uit-faden
- Beeld/kleureffecten
- Digitale beeldeffecten
- Titelfuncties
- Sport-belichtingsprogramma onder PROGRAM AE (De indicator knippert.)

### **Bij gebruik van een externe flitser (Los verkrijgbaar)**

Schakel de stroom voor een externe flitser uit wanneer u bewegende beelden gaat opnemen op een "Memory Stick". Anders kan de hoge fluittoon die klinkt bij het opladen van de flitser ook worden opgenomen.

### **Opnamedatum/tijd**

De opnamedatum/tijd worden tijdens het opnemen niet aangegeven. Deze gegevens worden echter wel automatisch op de "Memory Stick" vastgelegd.

Om later de opnamedatum en -tijd in beeld te zien, drukt u tijdens afspelen op de DATA CODE toets. De andere opnamegegevens kunnen niet worden vastgelegd.

Hiervoor kunt u ook de afstandsbediening gebruiken (zie blz. 57).

### **Tijdens het opnemen op de "Memory Stick"**

Probeer niet om de cassette uit de camcorder te verwijderen. Tijdens het uitschuiven van de cassette zal het geluid van het mechanisme op de "Memory Stick" worden opgenomen.

## **Met de POWER schakelaar in de "MEMORY/ NETWORK" stand (alleen voor de DCR-IP55E)**

In deze stand zal de beeldhoek iets groter zijn dan met de POWER schakelaar in de "CAMERA" stand.

# **Self-timer MPEG movie recording**

You can record images on the "Memory Stick" with the self-timer. You can also use the Remote Commander for this operation.

- **(1)** Set the POWER switch to MEMORY/ NETWORK (DCR-IP55E only).
- **(2)**Press FN and select PAGE2.
- **(3)**Press SELFTIMER in the standby mode. The  $\circlearrowright$  (self-timer) indicator appears on the LCD screen.
- **(4)**Press START/STOP.

Self-timer starts counting down from 10 with a beep. In the last two seconds of the countdown, the beep gets faster, then recording starts automatically.

## **Bewegende beelden opnemen op een "Memory Stick" – MPEG filmopname**

# **MPEG filmopname met de zelfontspanner**

Voor het opnemen van bewegende beelden op een "Memory Stick" kunt u ook de zelfontspanner gebruiken. Voor optimaal bedieningsgemak kunt u bovendien de afstandsbediening gebruiken.

- **(1)**Zet de POWER schakelaar in de "MEMORY/ NETWORK" stand (alleen voor de DCR-IP55E).
- **(2)**Druk op de FN toets en stel in op PAGE2.
- **(3)**Druk in de opnamepauzestand op de SELFTIMER toets. De  $\bigcirc$  zelfontspanner-aanduiding verschijnt
- op het LCD scherm. **(4)**Druk op de START/STOP toets. De zelfontspanner gaat nu terugtellen vanaf 10, met telkens een pieptoon. In de laatste twee seconden van het aftellen klinken de pieptonen korter achtereen en dan begint automatisch het opnemen.

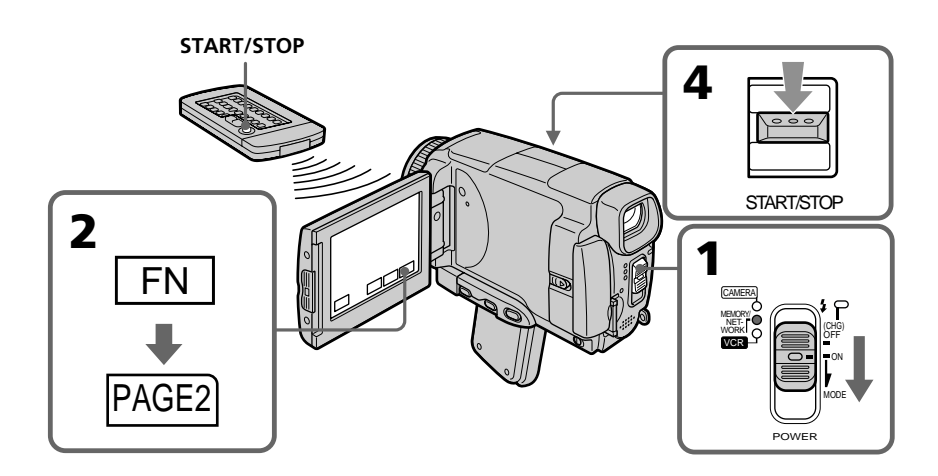

## **Recording moving pictures on the "Memory Stick" – MPEG movie recording**

## **To stop the countdown**

Press START/STOP. To restart the countdown, press START/STOP again.

## **To cancel the self-timer recording**

Press SELFTIMER so that the  $\bullet$  (self-timer) indicator disappears on the LCD screen. You cannot cancel the self-timer recording using the Remote Commander.

### **Note**

The self-timer recording mode is automatically cancelled when:

- Self-timer recording is finished.
- The POWER switch is set to OFF (CHG) or VCR.

## **Bewegende beelden opnemen op een "Memory Stick" – MPEG filmopname**

## **Stoppen van het aftellen van de zelfontspanner**

Druk op de START/STOP toets. Om de zelfontspanner weer te starten, drukt u opnieuw op de START/STOP toets.

## **Uitschakelen van de zelfontspanneropname**

Druk op de SELFTIMER toets zodat de (zelfontspanner)-aanduiding van het LCD scherm verdwijnt. U kunt de zelfontspanneropname niet uitschakelen met de afstandsbediening.

### **Opmerking**

De zelfontspannerfunctie wordt automatisch uitgeschakeld, wanneer:

- de zelfontspanner-opname beëindigd is.
- de POWER schakelaar op OFF (CHG) of "VCR" wordt gezet.

# **Recording a picture from a tape as a moving picture**

Your camcorder can read moving picture data recorded on a tape and record it as a moving picture on a "Memory Stick." Your camcorder can also take in moving picture data through the input connector and record it as a moving picture on a "Memory Stick."

## **Before operation**

**2**

- •Insert a recorded tape into your camcorder.
- •Insert a "Memory Stick" into your camcorder.
- **(1)** Set the POWER switch to VCR.
- **(2)** Press ► **II**. The picture recorded on the tape is played back.
- **(3)**Press START/STOP at the scene where you want to start recording from.

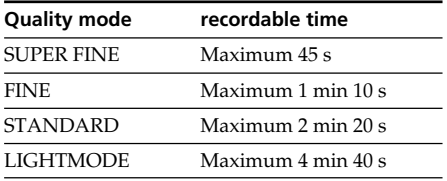

# **Bandopnamen van een cassette overnemen als bewegende beelden**

Uw camcorder kan de gegevens van bewegende beelden die zijn opgenomen op een cassette hiervan aflezen en ze vastleggen als bewegende beelden op een "Memory Stick". Bovendien kan uw camcorder ook de gegevens van bewegende beelden die binnenkomen via de ingangsaansluiting verwerken en deze vastleggen als bewegende beelden op een "Memory Stick".

## **Alvorens de camcorder te bedienen**

- •Plaats een opgenomen cassette in uw camcorder.
- •Plaats een voor opnemen geschikte "Memory Stick" in uw camcorder.
- **(1)**Zet de POWER schakelaar in de "VCR" stand.
- **(2)** Druk op de ► **II** weergave/pauzetoets. De beelden die zijn opgenomen op de cassette worden dan weergegeven.
- **(3)**Druk op de START/STOP toets bij de scène van waaraf u de beelden wilt gaan overnemen.

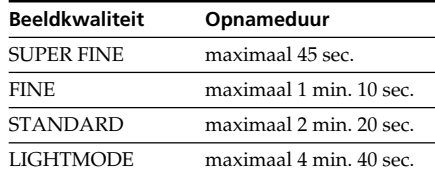

 NET-WORK CAMERA

VCR

(CHG)

OFF ON MODE

POWER

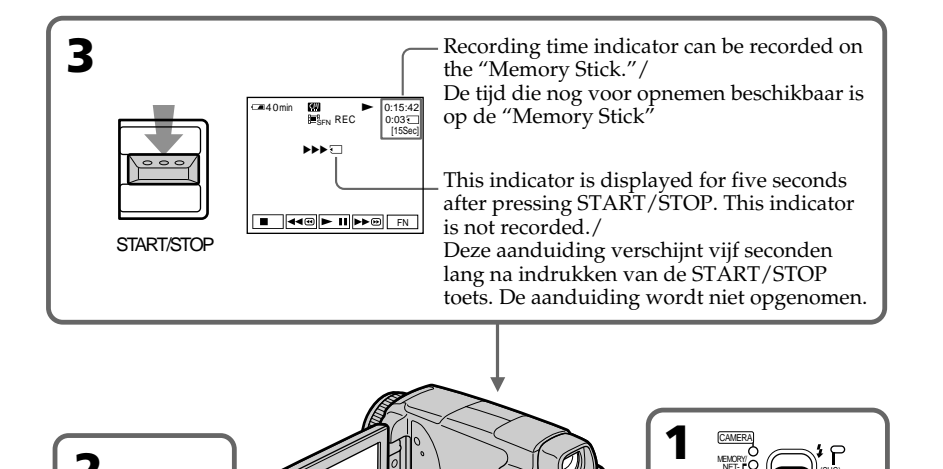

# **Recording a picture from a tape as a moving picture**

## **To stop recording**

Press START/STOP.

### **Note**

Sound recorded in stereo is converted to monaural sound when recording from a tape.

### **When the "Memory Stick" access lamp is lit or flashing**

Do not shake or strike the unit. As well do not turn the power off, eject a "Memory Stick" or remove the battery pack. Otherwise, the image data breakdown may occur.

### **Titles cannot be recorded**

You cannot record them on the "Memory Stick". The title does not appear while you are recording a moving picture with START/STOP.

### **Various settings recorded on a tape**

They cannot be recorded on the "Memory Stick". The date/time when it is recorded on the "Memory Stick" is recorded.

## **Bandopnamen van een cassette overnemen als bewegende beelden**

### **Stoppen met opnemen**

Druk weer op de START/STOP toets.

### **Opmerking**

Geluid dat is opgenomen in stereo zal bij het overnemen van de bandopnamen worden omgezet naar mono geluid.

### **Wanneer het "Memory Stick" toegangslampje oplicht of knippert**

Schud niet aan de camcorder en zorg dat er niet tegenaan wordt gestoten. Schakel het apparaat niet uit, verwijder niet het batterijpak en neem de "Memory Stick" niet uit de houder. Anders kunnen de beeldgegevens beschadigd worden of verloren gaan.

### **Titels die zijn opgenomen op de cassette**

U kunt geen titelbeelden opnemen op de "Memory Stick".

Bij het overnemen van bewegende beelden met de START/STOP toets zullen eventuele titelbeelden worden weggelaten.

### **Oe opnamegegevens van de cassette**

De diverse opnamegegevens kunnen niet worden overgenomen op de "Memory Stick". Alleen de datum/tijd bij het overbrengen van de beelden naar de "Memory Stick" zal worden vastgelegd.

## **Recording a moving picture from other equipment**

### **Before operation**

Set DISPLAY to LCD in the menu settings (p. 232). (The default setting is LCD.)

- **(1)** Set the POWER switch to VCR.
- **(2)**When using the A/V connecting cable, set VIDEOINPUT to the appropriate position depending on the player. (p. 226)
- **(3)**Play back the recorded tape, or turn the TV on to see the desired programme. The image of the other equipment is displayed on the LCD screen or in the viewfinder.
- **(4)**Press START/STOP at the scene where you want to start recording from.

# **Using the A/V connecting cable**

# **Bandopnamen van een cassette overnemen als bewegende beelden**

# **Bewegende beelden overnemen vanaf andere videoapparatuur**

## **Voor u beelden gaat overnemen**

Zet het onderdeel DISPLAY op "LCD" in het instelmenu (zie blz. 240). (De oorspronkelijke instelling is ook "LCD".)

- **(1)**Zet de POWER schakelaar in de "VCR" stand.
- **(2)**Bij gebruik van het audio/video-aansluitsnoer zet u het menu-onderdeel VIDEOINPUT in de juiste stand, afhankelijk van welke stekker u gebruikt voor de weergavebron (zie blz. 234).
- **(3)** Start op uw videorecorder de weergave van de videocassette met de gewenste opnamen of schakel het TV-toestel in om het gewenste programma te zien.

De beelden van de aangesloten apparatuur worden nu ook weergegeven op het scherm of in de zoeker.

**(4)**Druk op de START/STOP toets bij de scène van waaraf u de beelden wilt gaan overnemen.

## **Opnemen via het audio/videoaansluitsnoer**

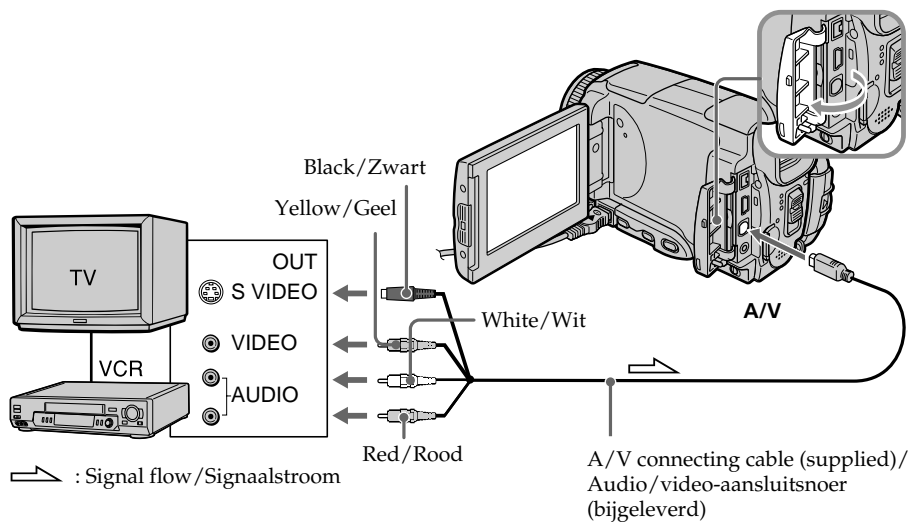

Connect the yellow plug of the A/V connecting cable to the video jack on the VCR or the TV.

Sluit de gele stekker van het audio/videoaansluitsnoer aan op de video-uitgang van de videorecorder of het TV-toestel.

# **Recording a picture from a tape as a moving picture**

## **If your TV or VCR has an S video jack**

**Using the i.LINK cable**

Pictures can be reproduced more faithfully by using an S video cable.

With this connection, you do not need to connect the yellow (video) plug of the A/V connecting cable.

Connect an S video cable to the S video jacks of both your camcorder and the TV or VCR.

# **Bandopnamen van een cassette overnemen als bewegende beelden**

### **Als uw TV-toestel of videorecorder een S-video ingangsaansluiting biedt**

Dan kunt u de apparatuur aansluiten met de Svideostekker aan het aansluitsnoer, voor de beste beeldkwaliteit, of gebruik een afzonderlijk Svideo aansluitsnoer.

Bij deze wijze van aansluiten hoeft u de gele (video) stekker van het audio/videoaansluitsnoer niet aan te sluiten.

Sluit een S-video snoer aan op de S-video stekkerbussen van uw camcorder enerzijds en uw TV-toestel of videorecorder anderzijds.

# **Via aansluiting met een i.LINK kabel**

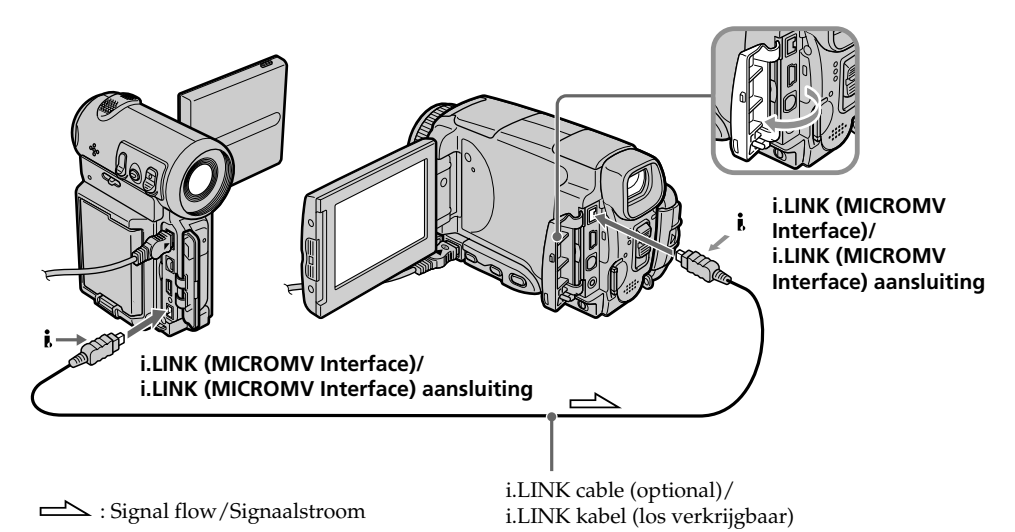

#### **Note**

When recording from a tape in poor recording condition, for example, a tape that is worn out from repeated dubbing, recording is interrupted, or  $\Box$  REC ERROR appears and recording cannot be carried out. Record distortion-free images.

### **Opmerking**

Bij het overnemen van beelden vanaf een cassette die in minder goede staat is, zoals een oude band die al vaak is gekopieerd, kan het opnemen stoppen of de aanduiding  $\Box$  REC ERROR verschijnen en dan is opnemen niet mogelijk. Zorg dat de over te nemen beelden zo veel mogelijk storingsvrij zijn.

# **Viewing a still image – Memory photo playback**

You can play back still images recorded on a "Memory Stick." You can also play back six images including moving pictures on single screen arranged in the same order as a "Memory Stick" by selecting the index screen.

### **Before operation**

Insert a "Memory Stick" into your camcorder.

- **(1)** Set the POWER switch to MEMORY/ NETWORK (DCR-IP55E only) or VCR.
- **(2)** Press PLAY or  $\Box$  PB. The last recorded image is displayed.
- **(3)**Press –/+ to select the desired still image.
	- : to see the previous image
	- + : to see the next image

# **Stilstaande beelden bekijken – Geheugenfotoweergave**

U kunt de stilstaande beelden die zijn vastgelegd op een "Memory Stick" ook met deze camcorder weergeven. Hierbij kunt u ook een overzicht zien van zes beelden tegelijk, inclusief bewegende beelden, in dezelfde volgorde als op de "Memory Stick", door het indexscherm te kiezen.

### **Alvorens de camcorder te bedienen**

Plaats een "Memory Stick" in de camcorder.

- **(1)**Zet de POWER schakelaar in de "MEMORY/ NETWORK" stand (alleen voor de DCR-IP55E) of de "VCR" stand.
- **(2)** Druk op de PLAY of □ PB toets. Dan wordt het laatst opgenomen stilstaande beeld weergegeven.
- **(3)**Druk op de –/+ toets om het gewenste stilstaande beeld op te zoeken.
	- toets: om het vorige beeld te zien
	- + toets: om het volgende beeld te zien

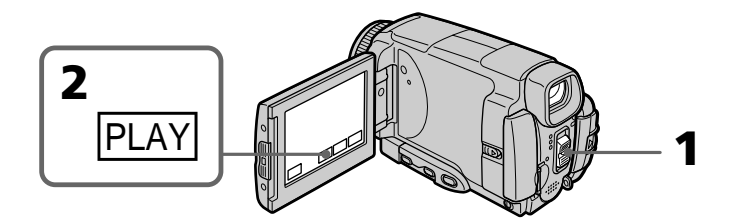

# **To stop memory photo playback**

Press CAM or VCR, or MEMORY PLAY on the Remote Commander.

### **Note**

You may not be able to play back images with your camcorder:

- when playing back image data modified on your computers.
- when playing back image data shot with other equipment.

### **Playback still images recorded on the "Memory Stick"**

Playback images are not output from the i.LINK (MICROMV Interface).

### **Stoppen met weergeven van de stilstaande beelden**

Druk op de CAM toets, de VCR toets of de MEMORY PLAY toets van de afstandsbediening.

## **Opmerking**

Bepaalde beelden zult u niet altijd kunnen weergeven met deze camcorder:

- beeldgegevens die zijn aangepast met een personal computer.
- beeldgegevens die zijn opgenomen met andere video-apparatuur.

## **Bij weergave van stilstaande beelden vanaf een "Memory Stick**

De beeldsignalen worden niet doorgegeven door de i.LINK (MICROMV Interface) aansluiting.

# **Viewing a still image – Memory photo playback**

### **File name**

- •The directory number may not be displayed and only the file name may be displayed if the structure of the directory does not conform to the DCF standard.
- $\Box$   $\Box$  DIRECTORY ERROR may appear on the LCD screen if the structure of the directory does not conform to the DCF standard. If this message appears, you can play back images but cannot record them on the "Memory Stick."
- •The file name flashes on the LCD screen if the file is corrupted or the file is unreadable.

### **To play back recorded images on a TV screen**

- •Connect your camcorder to the TV with the A/V connecting cable supplied with your camcorder before the operation.
- •When operating memory photo playback on a TV or on the LCD screen, the image quality may appear to have deteriorated. This is not a malfunction. The image data is as good as ever.
- •Turn the audio volume of the TV down before operation, or noise (howling) may be output from the TV speakers.

#### **Still image**

You can select still images also with –/+ on PAGE1, PAGE2 or PAGE3.

# **Stilstaande beelden bekijken – Geheugenfoto-weergave**

#### **Omtrent de bestandsnaam**

- •De bestandsmap of directory zal niet worden aangegeven, zodat alleen de bestandsnaam verschijnt, als de directorystructuur niet voldoet aan de DCF norm.
- De aanduiding  $\Box \rightarrow$  DIRECTORY ERROR kan op het scherm verschijnen als de directorystructuur niet voldoet aan de DCF norm. Wanneer deze aanduiding wordt aangegeven, kunt u de beelden wel weergeven, maar kunt u ze niet vastleggen op een "Memory Stick".
- •De bestandsnaam knippert op het scherm als een bestand onleesbaar is of de gegevens zijn aangetast.

#### **Weergeven van de opgenomen beelden op een TV-scherm**

- •Sluit voor de bediening eerst uw camcorder met het daarbij geleverde audio/videoaansluitsnoer aan op uw TV-toestel.
- •Bij deze weergave van beelden uit het geheugen op een TV-scherm of het LCD scherm kan het lijken alsof de kwaliteit van de beelden is aangetast. Dit is niet het geval. Er is geen sprake van storing en de vastgelegde beelden zijn nog altijd in goede staat.
- •Draai voor de weergave de geluidssterkte van het TV-toestel terug in de minimumstand, anders kunnen er hinderlijke bijgeluiden uit de luidsprekers van het TV-toestel klinken (rondzingen).

#### **Keuze van stilstaande beelden**

U kunt ook stilstaande beelden kiezen met de –/+ toetsen op het PAGE1, PAGE2 of PAGE3 scherm.

# **Screen indicators during still image playback**

## **Stilstaande beelden bekijken – Geheugenfoto-weergave**

# **Beeldscherm-aanduidingen tijdens weergave van stilstaande beelden**

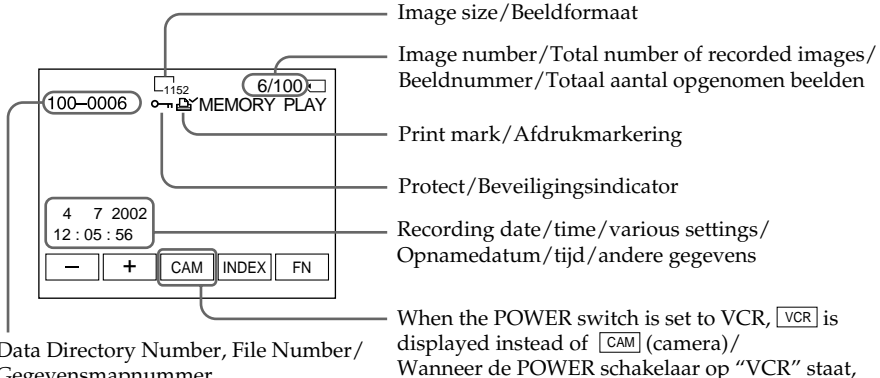

Data Directory Number, File Number/ Gegevensmapnummer, bestandsnummer

### **When no images are recorded on the "Memory Stick"**

When you press MEMORY PLAY on the Remote Commander,  $\Box$  NO FILE appears.

## **Recording data**

To display the recording data (date/time or various settings when recorded), press DATA CODE during playback. You can also use the Remote Commander for this operation (p. 57).

## **To make LCD screen indicators disappear**

Press DSPL/TOUCH PANEL.

### **Als er geen beelden zijn vastgelegd op de "Memory Stick"**

wordt hier " VCR" (videorecorder) aangegeven in

Dan verschijnt de aanduiding  $\bigcirc$  NO FILE wanneer u op de MEMORY PLAY toets van de afstandsbediening drukt.

## **Opnamegegevens**

plaats van "CAM" (camera).

U kunt de opnamegegevens controleren (opnamedatum/tijd of de gebruikte camerainstellingen bij het opnemen) met een druk op de DATA CODE toets. Hiervoor kunt u ook de afstandsbediening gebruiken (zie blz. 57).

## **Om de LCD scherm-aanduidingen te laten verdwijnen**

Druk op de DSPL/TOUCH PANEL toets.

# **Playing back six recorded images at a time (index screen)**

You can play back six recorded images at a time. This function is especially useful when searching for a particular image.

- **(1)** Set the POWER switch to MEMORY/ NETWORK (DCR-IP55E only) or VCR.
- **(2)**In MEMORY/NETWORK mode, go to step 3. In VCR mode, press  $\Box$  PB.
- **(3)**Press INDEX to display the index.

A red  $\blacktriangleright$  mark appears above the image that is displayed before changing to the index screen mode.

• To display the previous six images, press  $\leftarrow$ .

• To display the following six images, press  $\rightarrow$ .

You can also use –/+ on the Remote Commander instead.

## **Stilstaande beelden bekijken – Geheugenfoto-weergave**

## **Weergeven van 6 opgenomen beelden tegelijk (op het indexscherm)**

U kunt 6 van de opgenomen stilstaande beelden tegelijk op het scherm laten verschijnen. Deze functie kan bij uitstek handig zijn voor het opzoeken van een gewenst beeld.

- **(1)**Zet de POWER schakelaar in de "MEMORY/ NETWORK" stand (alleen voor de DCR-IP55E) of de "VCR" stand.
- **(2)**In de "MEMORY/NETWORK" stand kunt u direct doorgaan met stap 3. In de "VCR" stand drukt u eerst op de  $\Box$  PB toets.
- **(3)**Druk op de INDEX toets om het indexscherm te laten verschijnen.

Er verschijnt een rood  $\blacktriangleright$  driehoekje boven het beeld dat schermvullend werd weergegeven voor u overschakelde naar het indexscherm.

- •Om de voorgaande zes beelden te zien, drukt u op de  $\leftarrow$  toets.
- •Om de volgende zes beelden te zien, drukt u op  $de \rightarrow$  toets.

In plaats hiervan kunt u ook de –/+ toetsen van de afstandsbediening gebruiken.

 $\blacktriangleright$  mark/ $\blacktriangleright$  driehoekje

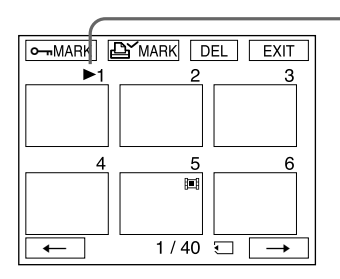

# **To return to FN**

Press EXIT.

## **To return to the normal playback screen (single screen)**

Press the image you want to display.

## **Note**

When displaying the index screen, the number appears above each image. This indicates the order in which images are recorded on the "Memory Stick." These numbers are different from the data file names (p. 127).

### **Image data modified with personal computers or shot with other equipment**

These files may not be displayed on the index screen.

**Terugkeren naar het FN beginscherm** Druk op de EXIT toets.

## **Terugkeren naar normale stilbeeldweergave (enkelbeeld-scherm)**

Druk op het beeld dat u schermvullend wilt zien.

### **Opmerking**

Op het indexscherm staat er een nummer boven elk deelbeeld. Deze nummers geven de volgorde aan waarin de beelden op de "Memory Stick" zijn opgenomen. Overigens zijn deze nummers totaal verschillend van de nummers in de bestandsnamen van de stilstaande beelden (zie blz. 127).

#### **Beeldgegevens die zijn bijgewerkt met een personal computer of opgenomen met andere video-apparatuur**

Dergelijke beelden kunnen niet altijd worden weergegeven op het indexscherm.

# **Viewing a moving picture – MPEG movie playback**

You can play back moving pictures recorded on a "Memory Stick." You can also play back six images including still images in order at a time by selecting the index screen.

### **Before operation**

Insert a "Memory Stick" into your camcorder.

- **(1)** Set the POWER switch to MEMORY/ NETWORK (DCR-IP55E only) or VCR.
- **(2)** Press PLAY or  $\Box$  PB. The last recorded image is displayed.
- **(3)**Press –/+ to select the desired moving pictures.
	- : to see the previous picture
	- + : to see the next picture
- **(4)** Press MPEG  $\blacktriangleright$  **II** to start playback.
- **(5)**Press VOL– or VOL+ to adjust the volume. VOL– : to decrease the volume.

VOL+ : to increase the volume.

When the LCD screen is closed, no sound is heard.

# **Bewegende beelden bekijken – MPEG filmweergave**

U kunt de bewegende beelden die zijn vastgelegd op een "Memory Stick" met deze camcorder weergeven. Hierbij kunt u ook een overzicht zien van zes beelden tegelijk, inclusief stilstaande beelden, door het indexscherm te kiezen.

### **Alvorens de camcorder te bedienen**

Plaats een "Memory Stick" in de camcorder.

- **(1)**Zet de POWER schakelaar in de "MEMORY/ NETWORK" stand (alleen voor de DCR-IP55E) of de "VCR" stand.
- **(2)** Druk op de PLAY of  $\Box$  PB toets. Dan wordt het laatst opgenomen beeld weergegeven.
- **(3)**Druk op de –/+ toets om de gewenste bewegende beelden op te zoeken. – toets: om het vorige beeld te zien
	- + toets: om het volgende beeld te zien
- $(4)$  Druk op de MPEG  $\triangleright$  **II** toets om de filmweergave te starten.
- **(5)**Druk op de VOL– of VOL+ toets om de geluidssterkte naar wens in te stellen. VOL– toets: voor minder hard geluid. VOL+ toets: voor harder geluid. Wanneer u het LCD scherm sluit, wordt de geluidsweergave gedempt.

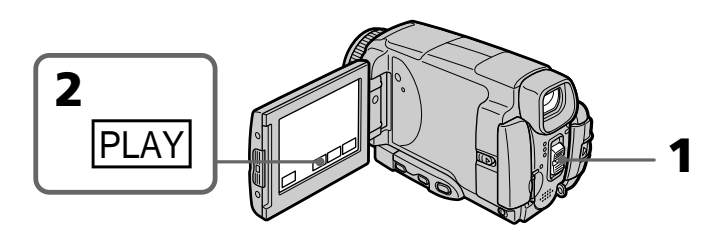

## **To pause MPEG movie playback**

Press MPEG  $\blacktriangleright$  **II**. To resume playback, press  $MPEG \blacktriangleright \blacksquare$  again.

# **Stoppen met de MPEG filmweergave**

Druk nogmaals op de MPEG $\blacktriangleright$  II toets. Om de weergave te hervatten, drukt u opnieuw op de  $MPEG \blacktriangleright \blacksquare$  toets.

# **Viewing a moving picture – MPEG movie playback**

### **Note**

You may not be able to play back images with your camcorder:

- when playing back image data modified on your computers.
- when playing back image data shot with other equipment.

### **MPEG movie recorded with the camcorder:**

- •Is MPEG MOVIE AD
- •Cannot be played back on other digital still cameras and digital video camera recorders.
- •Cannot be output from the i.LINK (MICROMV Interface).

## **To play back recorded images on a TV screen**

- •Connect your camcorder to the TV with the A/V connecting cable supplied with your camcorder before operation.
- •Turn the audio volume of the TV down before operation, or noise (howling) may be output from the TV speakers.

### **Moving picture**

You can select moving pictures also with –/+ on PAGE1, PAGE2 or PAGE3.

### **When no images are recorded on the "Memory Stick"**

When you press MEMORY PLAY on the Remote Commander,  $\textcircled{x}$  NO FILE appears.

## **To change the screen size**

Press SCRN SIZE. The screen size changes as follows:

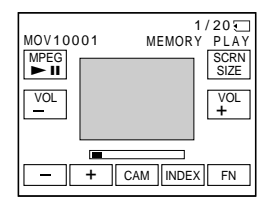

### **Notes on the screen size**

- •The picture may not be displayed at the middle of the LCD screen, depending on the movie.
- •Even if you switch the screen size, the picture may not be displayed full-screen size, depending on the movie.

# **Bewegende beelden bekijken – MPEG filmweergave**

### **Opmerking**

Bepaalde beelden zult u niet altijd kunnen weergeven met deze camcorder:

- beeldgegevens die zijn aangepast met een personal computer
- beeldgegevens die zijn opgenomen met andere video-apparatuur.

#### **De MPEG filmopnamen die zijn gemaakt met deze camcorder:**

- •Zijn in het MPEG MOVIE AD formaat.
- •Zijn niet weer te geven met andere digitale videocamera/recorders of fotocamera's.
- •Kunnen niet worden overgenomen via de i.LINK (MICROMV Interface) aansluiting.

#### **Voor weergave van de opgenomen stilstaande beelden op een TV-scherm**

- •Sluit voor de bediening eerst uw camcorder met het daarbij geleverde audio/videoaansluitsnoer aan op uw TV-toestel.
- •Draai voor de weergave de geluidssterkte van het TV-toestel terug in de minimumstand, anders kunnen er hinderlijke bijgeluiden uit de luidsprekers van het TV-toestel klinken (rondzingen).

### **Keuze van bewegende beelden**

U kunt ook bewegende beelden kiezen met de –/+ toetsen op het PAGE1, PAGE2 of PAGE3 scherm.

#### **Als er geen beelden zijn vastgelegd op de "Memory Stick"**

Dan verschijnt de aanduiding  $\boxtimes$  NO FILE wanneer u op de MEMORY PLAY toets van de afstandsbediening drukt.

### **Grootte van het beeldscherm aanpassen**

Druk op de SCRN SIZE toets. Het formaat van het weergavekader verandert als volgt:

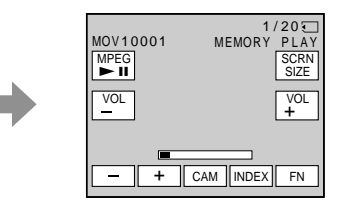

### **Plaats en formaat van de schermweergave**

- •Het beeld kan niet altijd precies in het midden van het LCD scherm verschijnen, afhankelijk van de weergegeven filmopnamen.
- •Ook bij omschakelen van de schermgrootte kan het beeld niet altijd schermvullend verschijnen, afhankelijk van de weergegeven filmopnamen.

# **Screen indicators during moving picture playback**

# **Bewegende beelden bekijken – MPEG filmweergave**

# **Beeldscherm-aanduidingen tijdens weergave van bewegende beelden**

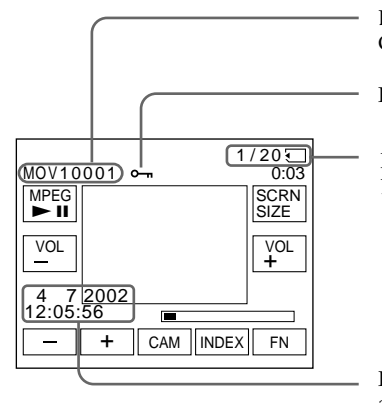

Data Directory Number, File Number/ Gegevensmapnummer/bestandsnummer

Protect/Beveiligingsindicator

Picture number/Total number of recorded pictures/ Beeldnummer/Totaal aantal opgenomen beelden

Recording date/time. (Various settings are displayed as "– – – ".)/ Opnamedatum/tijd (de andere opnamegegevens worden aangegeven als "– – –.")

## **Recording date/time**

To display the recording date/time, press DATA CODE during playback. You can also use the Remote Commander for this operation (p. 57).

## **To make screen indicators disappear**

Press DSPL/TOUCH PANEL.

## **Opnamedatum/tijd**

Om de opnamedatum/tijd te zien, drukt u tijdens het afspelen op de DATA CODE toets. Hiervoor kunt u ook de afstandsbediening gebruiken (zie blz. 57).

### **Om de beeldscherm-aanduidingen te laten verdwijnen**

Druk op de DSPL/TOUCH PANEL toets.

# **Copying still images recorded on the "Memory Stick" to a tape**

You can copy still images recorded on the "Memory Stick" and record them to a tape. You can also use the Remote Commander for this operation.

### **Before operation**

- •Insert a tape for recording into your camcorder.
- •Insert a "Memory Stick" into your camcorder.
- **(1)** Set the POWER switch to VCR.
- **(2)**Using the video control buttons, search a point where you want to record and stop playback.
- **(3)** Press  $\Box$  PB. The last recorded image is displayed.
- **(4)**Press –/+ to select the desired image. – : to see the previous image + : to see the next image
- **(5)**Press FN and select PAGE3.
- **(6)** Press  $\overline{CD}$  REC CTRL, then REC START. Copying starts. Press REC PAUSE at the scene where you want to stop recording.
- **(7)**If you have more to copy, repeat steps 4 to 6.

# **Beelden van een "Memory Stick" overnemen op een cassette**

U kunt de beelden die zijn vastgelegd op een "Memory Stick" overkopiëren en opnemen op een cassette. Hiervoor kunt u ook de afstandsbediening gebruiken.

### **Alvorens de camcorder te bedienen**

- •Plaats een voor opnemen geschikte cassette in uw camcorder.
- •Plaats een "Memory Stick" met beelden in uw camcorder.
- **(1)**Zet de POWER schakelaar in de "VCR" stand.
- **(2)**Zoek met de bandlooptoetsen het punt op waar u wilt gaan opnemen en stop daar de weergave.
- **(3)**Druk op de PB toets. Het laatst opgenomen beeld wordt weergegeven.
- **(4)**Druk op de –/+ toets om in te stellen op het beeld dat u wilt overkopiëren. – toets: om het vorige beeld te zien
- + toets: om het volgende beeld te zien **(5)**Druk op de FN toets om in te stellen op
- PAGE3.
- **(6)** Druk op de  $\overline{CD}$  REC CTRL toets en dan de REC START toets. Druk op de REC PAUSE toets bij de scène waar u wilt stoppen met opnemen.
- **(7)**Als u nog andere beelden wilt overnemen, herhaalt u de stappen 4 t/m 6.

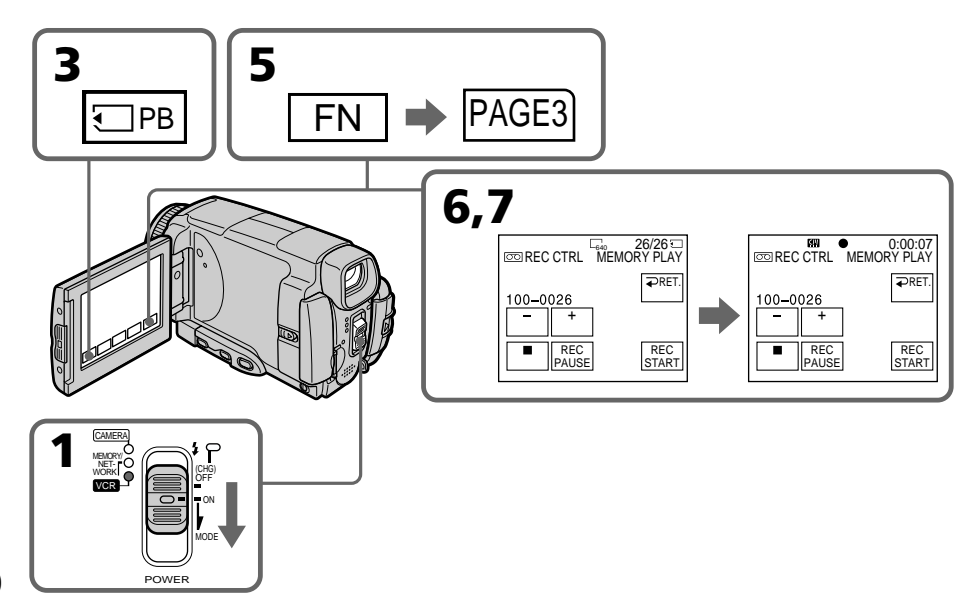
# **Copying still images recorded on the "Memory Stick" to a tape**

# **To stop copying in the middle**

Press  $\Box$  on the LCD screen or STOP on the Remote Commander.

#### **Notes**

- •You cannot copy MPEG movie files to the tape.
- •You cannot copy the index screen to the tape.

### **During copying**

You cannot operate the following functions:

- MEMORY PLAY
- MEMORY INDEX
- MEMORY DELETE
- MEMORY –/+
- MEMORY MIX

#### **Image data modified on your computers or shot with other equipment**

You may not be able to copy modified images with your camcorder.

# **Beelden van een "Memory Stick" overnemen op een cassette**

## **Tussentijds stoppen met kopiëren**

Druk op de  $\boxed{\blacksquare}$  toets op het LCD scherm of op de STOP toets van de afstandsbediening.

#### **Opmerkingen**

- •U kunt geen MPEG filmopnamen overkopiëren naar een cassette.
- •Ook het indexscherm kunt u niet overkopiëren naar een cassette.

#### **Tijdens het kopiëren**

Nu kunt u de volgende toetsen niet gebruiken:

- MEMORY PLAY
- MEMORY INDEX
- MEMORY DELETE
- $-MEMORY -/+$
- MEMORY MIX

#### **Beeldgegevens die zijn aangepast met een personal computer of opgenomen met andere video-apparatuur**

Dergelijke beelden zult u niet altijd kunnen kopiëren met deze camcorder.

П

# **Enlarging still images recorded on the "Memory Stick" – Memory PB ZOOM**

You can enlarge still images recorded on a "Memory Stick". You can select and view a desired part from the enlarged still image. Also, you can copy the desired part of the enlarged still image to the "Memory Stick".

### **Before operation**

Insert a "Memory Stick" into your camcorder.

- **(1)**In the memory playback mode, press FN and select PAGE2.
- **(2)**Press PB ZOOM. PB ZOOM screen appears.
- **(3)**Press the area that you want to enlarge in the frame on the PB ZOOM screen. The area you pressed moves to the centre of the LCD screen, and the playback image is enlarged at twice the size. If you press the other area, the area moves to the centre of the LCD screen.
- **(4)**Adjust the zoom ratio by the zoom lever. You can select the image from 1.1 times up to five times its size
	- "W" side: Decrease the zoom ratio.
	- "T" side: Increase the zoom ratio.

# **Stilstaande beelden van een "Memory Stick" uitvergroten – Memory PB ZOOM**

U kunt de stilstaande beelden die zijn vastgelegd op een "Memory Stick" bij weergave uitvergroten. U kunt kiezen welk gedeelte van het stilstaande beeld u wilt vergroten en welk gedeelte daarvan u wilt zien. Tevens kunt u het uitvergrote deel op een cassette opnemen of op een "Memory Stick".

#### **Alvorens de camcorder te bedienen**

Plaats een "Memory Stick" in uw camcorder.

- **(1)**Druk in de geheugenweergavestand op de FN toets en kies voor het PAGE2 scherm.
- **(2)**Druk op de PB ZOOM toets. Het PB ZOOM scherm voor de uitvergroting verschijnt.
- **(3)**Druk op het gebied dat u wilt uitvergroten binnen het kader in het PB ZOOM scherm. Het gebied dat u aanraakt komt nu in het midden van het LCD scherm te staan en het beeld wordt vergroot tot ongeveer tweemaal de normale grootte. Nu kunt u desgewenst een ander gebied aanraken om dat naar het midden van het LCD scherm te halen en te vergroten.
- **(4)**Kies met de zoomknop de gewenste vergrotingsmaatstaf.

U kunt het beeld uitvergroten van 1,1 maal tot maximaal vijfmaal de normale grootte.

- "W" kant:Minder ver inzoomen voor matige vergroting.
- "T" kant :Verder inzoomen voor sterkere vergroting.

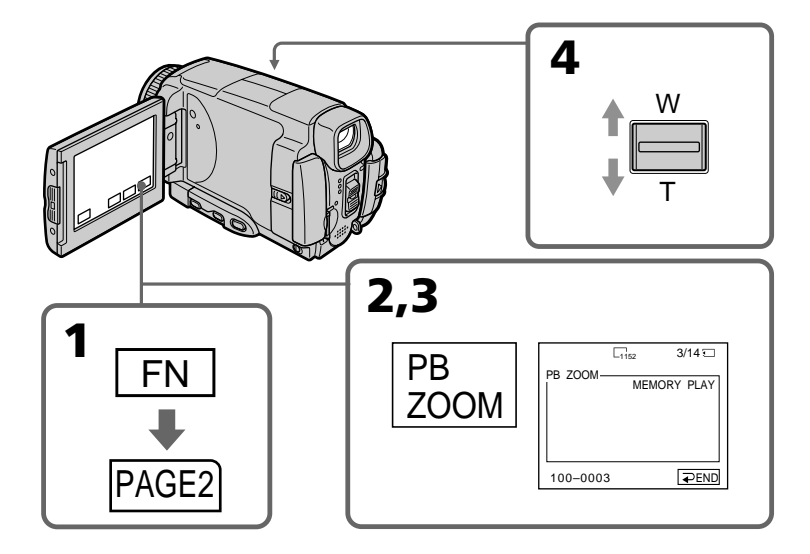

# **Enlarging still images recorded on the "Memory Stick" – Memory PB ZOOM**

# **To cancel the Memory PB ZOOM function**

Press  $\implies$  END.

#### **Pictures in the Memory PB ZOOM mode**

Pictures are not output through the i.LINK (MICROMV Interface).

#### **In the Memory PB ZOOM mode**

If you press DSPL/TOUCH PANEL button, the frame on the Memory PB ZOOM screen disappears. You cannot move the part you pressed to the centre of the LCD screen.

#### **Edge of an enlarged image**

The edge of an enlarged image cannot be displayed in the centre of the LCD screen.

#### **Moving pictures recorded on the "Memory Stick"**

The PB ZOOM function does not work.

#### **To record an image processed by PB ZOOM on the "Memory Stick"**

Press the PHOTO button to record the image processed by PB ZOOM. (Images are recorded at  $640 \times 480$  size.)

# **Stilstaande beelden van een "Memory Stick" uitvergroten – Memory PB ZOOM**

## **Uitschakelen van de PB ZOOM geheugen-uitvergroting**

Druk op de  $\Rightarrow$  END toets.

#### **Met de Memory PB ZOOM functie uitvergrote beelden**

De beelden die zijn uitvergroot worden niet uitgestuurd via de i.LINK (MICROMV Interface) aansluiting.

#### **Tijdens gebruik van de Memory PB ZOOM uitvergroting**

Wanneer u op de DSPL/TOUCH PANEL toets drukt, verdwijnt het beeldkader van het PB ZOOM scherm.

Dan kunt u het deel dat u aanraakt niet meer naar het midden van het LCD scherm verplaatsen.

#### **Rand van het uitvergrote beeld**

De rand van het uitvergrote beeld kan niet naar het midden van het LCD scherm worden gehaald.

#### **Bewegende beelden die zijn opgenomen op een "Memory Stick"**

De PB ZOOM uitvergroting werkt niet voor dergelijke beelden.

#### **Met de Memory PB ZOOM functie uitvergrote beelden opnemen op een "Memory Stick"**

Druk op de PHOTO toets om een met PB ZOOM vergroot beeld op te nemen. (Vergrote beelden worden opgenomen in een beeldformaat van 640 × 480 beeldpunten.)

# **Playing back images continuously – SLIDE SHOW**

Your camcorder can automatically play back images in sequence. This function is especially useful when checking recorded images or during a presentation.

## **Before operation**

Insert a "Memory Stick" into your camcorder.

- **(1)** Set the POWER switch to MEMORY/ NETWORK (DCR-IP55E only).
- **(2)**Press FN to display PAGE1.
- **(3)**Press MENU, then select SLIDE SHOW in in the menu settings (p. 229). And press EXEC.
- **(4)**Press START. Your camcorder plays back the images recorded on a "Memory Stick" in sequence.

# **Weergeven van een doorlopende serie beelden – SLIDE SHOW**

U kunt automatisch een reeks stilstaande beelden achtereen laten weergeven. Deze functie kan bijzonder handig zijn voor het controleren van de opgenomen beelden of voor een presentatie.

### **Alvorens de camcorder te bedienen**

Plaats een "Memory Stick" in de camcorder.

- **(1)**Zet de POWER schakelaar in de "MEMORY/ NETWORK" stand (alleen voor de DCR-IP55E).
- **(2)**Druk op de FN toets en kies voor het PAGE1 scherm.
- **(3)**Druk op de MENU toets en kies het menuonderdeel SLIDE SHOW onder **in** in het instelmenu (zie blz. 237). Druk vervolgens op de EXEC toets.
- **(4)**Druk op de START toets. De camcorder geeft dan alle stilstaande beelden die zijn opgeslagen op de "Memory Stick" één voor één in volgorde weer.

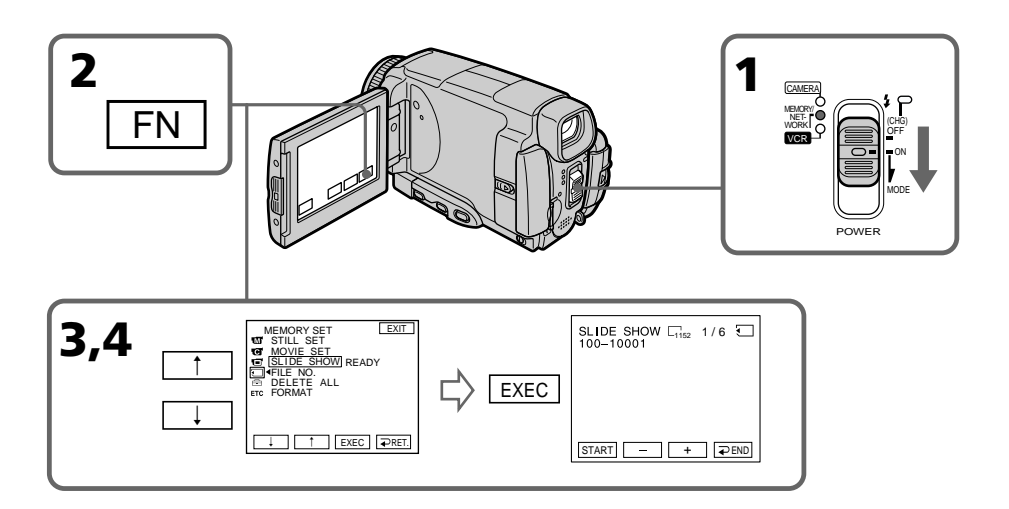

# **Playing back images continuously – SLIDE SHOW**

#### **To stop the slide show** Press  $\Rightarrow$  END.

**To pause during a slide show** Press PAUSE.

**To return to FN** Press  $\Rightarrow$  END, then EXIT.

## **To start the slide show from a particular image**

Select the desired image using  $-\prime$  + buttons before step 4.

## **To view the recorded images on TV**

Connect your camcorder to a TV with the A/V connecting cable supplied with your camcorder (p. 61) before operation.

#### **If you change the "Memory Stick" during operation**

The slide show does not operate. If you change the "Memory Stick," be sure to follow the steps again from the beginning.

## **When there are no images on the "Memory Stick"**

 $\Im$  NO FILE appears.

# **Weergeven van een doorlopende serie beelden – SLIDE SHOW**

# **Uitschakelen van de fotoseriepresentatie**

Druk op de  $\Rightarrow$  END toets.

#### **Pauzeren van de fotoserie** Druk op de PAUSE toets.

## **Terugkeren naar het FN beginscherm**

Druk op de  $\Rightarrow$  END toets en dan de EXIT toets.

## **Beginnen van de fotoserie met een bepaald beeld**

Kies het gewenste beginbeeld met de –/+ toetsen voordat u stap 4 uitvoert.

#### **Weergeven van de opgenomen stilstaande beelden op het TV-scherm**

Sluit voor de bediening uw camcorder met het daarbij geleverde audio/video-aansluitsnoer aan op uw TV-toestel (zie blz. 61).

#### **Als u tijdens de voorbereidingen de "Memory Stick" verwisselt**

Dan zal de fotoserie-presentatie niet werken. Als u een andere "Memory Stick" plaatst, dient u de aanwijzingen weer vanaf het begin te volgen.

## **Als er geen beelden zijn vastgelegd op de "Memory Stick"**

Dan verschijnt de aanduiding  $\Im$  NO FILE.

# **Preventing accidental erasure – Image protection**

To prevent accidental erasure of important images, you can protect selected images.

## **Before operation**

Insert a "Memory Stick" into your camcorder.

- **(1)** Set the POWER switch to MEMORY/ NETWORK (DCR-IP55E only) or VCR.
- **(2)**In MEMORY/NETWORK mode, go to step 3. In VCR mode, press  $\Box$  PB.
- **(3)**Press INDEX to display the index.
- **(4)**Press MARK. The screen to protect the image appears.
- **(5)**Press the image you want to protect. The o— appears above the protected image.

# **Beveiligen tegen per ongeluk wissen – Wispreventie**

Om te voorkomen dan belangrijke opnamen per ongeluk gewist zouden worden, kunt u afzonderlijke beelden beveiligen tegen wissen of overschrijven.

### **Alvorens de camcorder te bedienen**

Plaats een "Memory Stick" in uw camcorder.

- **(1)**Zet de POWER schakelaar in de "MEMORY/ NETWORK" stand (alleen voor de DCR-IP55E) of de "VCR" stand.
- **(2)**In de "MEMORY/NETWORK" stand kunt u direct doorgaan met stap 3. In de "VCR" stand drukt u eerst op de  $\Box$  PB toets.
- **(3)**Druk op de INDEX toets zodat het indexscherm verschijnt.
- **(4)**Druk op de MARK toets. Nu verschijnt het scherm voor het instellen van de beeldbeveiliging.
- **(5)**Druk op het beeld dat u wilt beveiligen. De beveiligingssleutel verschijnt nu boven het beveiligde beeld.

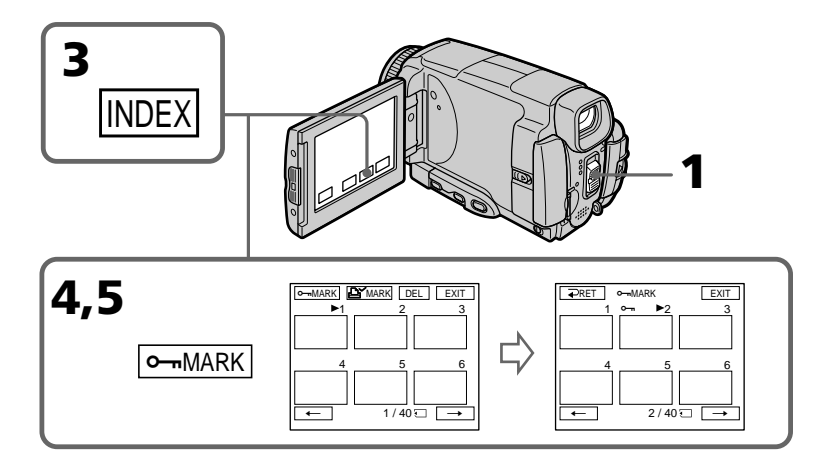

## **To return to FN**

Press EXIT.

## **To cancel image protection**

Press the image you want to cancel image protection in step 5 again. The  $\sim$  disappears.

#### **Note**

Formatting erases all information on the

"Memory Stick," including the protected image data. Check the contents of the "Memory Stick" before formatting.

#### **If the write-protect tab on the "Memory Stick" is set to LOCK**

You cannot carry out image protection.

# **Beveiligen tegen per ongeluk wissen – Wispreventie**

# **Terugkeren naar het FN beginscherm**

Druk op de EXIT toets.

## **Opheffen van de ingestelde beveiliging**

Volg de aanwijzingen en druk in stap 5 weer op het beeld waarvoor u de beveiliging wilt opheffen. De  $\leftarrow$  beveiligingssleutel verdwijnt dan.

#### **Opmerking**

Bij het formatteren worden alle eerder opgeslagen gegevens van de "Memory Stick" gewist, inclusief de beveiligde beeldgegevens. Controleer zorgvuldig de inhoud van de "Memory Stick" voor u deze gaat formatteren.

## **Als het wispreventienokje van de "Memory Stick" in de LOCK stand staat**

Dan kunt u hierop geen beeldbestanden beveiligen.

# **Deleting images – DELETE**

You can delete images stored in a "Memory Stick." You can delete all images or selected images.

# **Deleting selected images**

### **Before operation**

Insert a "Memory Stick" into your camcorder.

- **(1)** Set the POWER switch to MEMORY/ NETWORK (DCR-IP55E only) or VCR.
- **(2)** Press PLAY or  $\Box$  PB, then press  $-/+$  to select the image you want to delete.
- **(3)**Press FN to display PAGE1.
- **(4)**Press DELETE. DELETE? appears on the LCD screen.
- **(5)**Press OK. The selected image is deleted.

# **Wissen van beelden – DELETE**

Beelden die u niet meer wilt bewaren, kunt u van de "Memory Stick" wissen. U kunt alle beelden in één keer tegelijk wissen of alleen bepaalde gekozen beelden.

# **Wissen van een gekozen beeld**

#### **Alvorens de camcorder te bedienen**

Plaats een "Memory Stick" in de camcorder.

- **(1)**Zet de POWER schakelaar in de "MEMORY/ NETWORK" stand (alleen voor de DCR-IP55E) of de "VCR" stand.
- **(2)** Druk op de PLAY toets of de □ PB toets en kies dan met de –/+ toets het beeld dat u wilt wissen.
- **(3)**Druk op de FN toets en kies voor het PAGE1 scherm.
- **(4)**Druk op de DELETE toets. De aanduiding DELETE? verschijnt op het LCD scherm.
- **(5)**Druk op de OK toets. Het gekozen beeld wordt dan gewist.

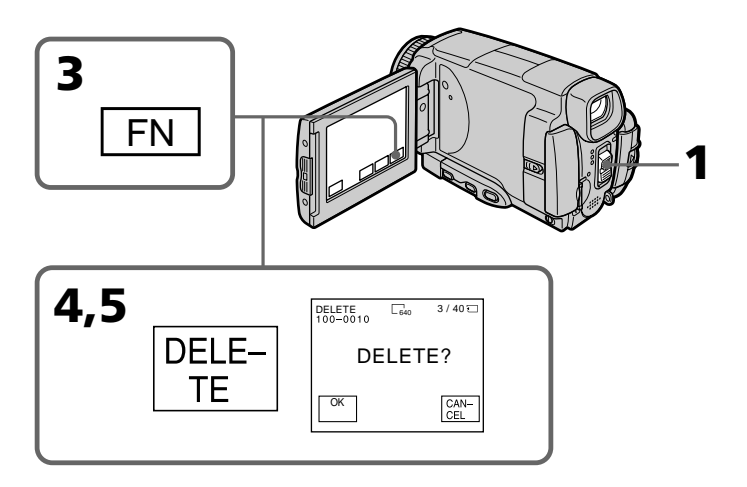

## **To return to FN**

Press EXIT.

**To cancel deleting an image**

Press CANCEL in step 5.

#### **Notes**

- •To delete a protected image, first cancel image protection.
- •Once you delete an image, you cannot restore it. Check the images to delete carefully before deleting them.

#### **If the write-protect tab on the "Memory Stick" is set to LOCK**

You cannot delete images.

# **Wissen van beelden – DELETE**

#### **Terugkeren naar het FN beginscherm** Druk op de EXIT toets.

## **Annuleren van het wissen van een beeld**

Druk in stap 5 op de CANCEL toets.

#### **Opmerkingen**

- •Om een beeld te wissen dat daartegen beveiligd is, dient u eerst de beveiliging moeten opheffen.
- •Wanneer een beeld eenmaal gewist is, zult u het niet meer terug kunnen halen. Ga voorzichtig te werk en kies zorgvuldig het ongewenste beeld om te wissen.

#### **Als het wispreventienokje van de "Memory Stick" in de LOCK stand staat**

Dan kunt u hiervan geen beelden wissen.

# **Deleting selected images on the index screen**

#### **Before operation**

Insert a "Memory Stick" into your camcorder.

- **(1)** Set the POWER switch to MEMORY/ NETWORK (DCR-IP55E only) or VCR.
- **(2)**In MEMORY/NETWORK mode, go to step 3. In VCR mode, press  $\Box$  PB.
- **(3)**Press INDEX to display the index.
- **(4)**Press DEL, then press the image you want to delete. The number of the selected image is highlighted.
- **(5)**If there is other image you want to delete, press the image.
- **(6)**After selecting the image to be deleted, press EXEC. DELETE? appears on the LCD screen.
- **(7)**Press OK. The selected images are deleted.

## **Wissen van ongewenste beelden via het indexscherm**

#### **Alvorens de camcorder te bedienen**

Plaats een "Memory Stick" in de camcorder.

- **(1)**Zet de POWER schakelaar in de "MEMORY/ NETWORK" stand (alleen voor de DCR-IP55E).
- **(2)**In de "MEMORY/NETWORK" stand kunt u direct doorgaan met stap 3. In de "VCR" stand drukt u eerst op de  $\Box$  PB toets.
- **(3)**Druk op de INDEX toets zodat het indexscherm verschijnt.
- **(4)**Druk op de DEL toets en druk vervolgens op het beeld dat u wilt wissen. Het nummer van het gekozen beeld licht op.
- **(5)**Als u nog andere beelden wilt wissen, drukt u op elk ongewenste beeld.
- **(6)** Na keuze van alle ongewenste beelden drukt u op de EXEC toets. De aanduiding DELETE? verschijnt op het LCD scherm.
- **(7)**Druk op de OK toets. Elk gekozen beeld wordt dan gewist.

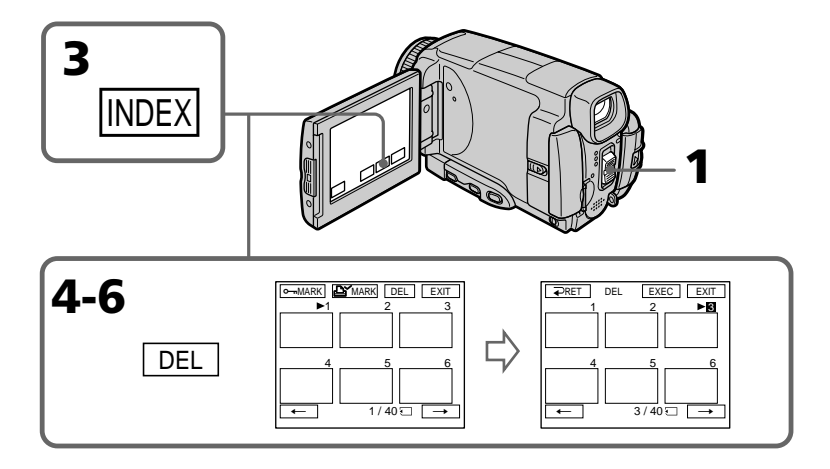

# **To return to FN**

Press EXIT.

# **To cancel deleting an image**

Press CANCEL in step 6.

#### **Terugkeren naar het FN beginscherm** Druk op de EXIT toets.

## **Annuleren van het wissen van een beeld**

Druk in stap 6 op de CANCEL toets.

# **Deleting all the images**

You can delete all the unprotected images in a "Memory Stick."

### **Before operation**

Insert a "Memory Stick" into your camcorder.

- **(1)** Set the POWER switch to MEMORY/ NETWORK (DCR-IP55E only).
- **(2)**Press FN to display PAGE1.
- **(3)**Press MENU, then select DELETE ALL in in the menu settings (p. 229). And press EXEC.
- **(4)** Press  $\uparrow$  / $\downarrow$  to select OK, then press EXEC. OK changes to EXECUTE.

**(5)**Press EXEC.

DELETING appears on the LCD screen. When all the unprotected images are deleted, COMPLETE is displayed.

# **Wissen van alle beelden tegelijk**

U kunt alle beelden die niet beveiligd zijn in één keer van de "Memory Stick" wissen.

### **Alvorens de camcorder te bedienen**

Plaats een "Memory Stick" in de camcorder.

- **(1)**Zet de POWER schakelaar in de "MEMORY/ NETWORK" stand (alleen voor de DCR-IP55E).
- **(2)**Druk op de FN toets en kies voor het PAGE1 scherm.
- **(3)**Druk op de MENU toets en kies het menuonderdeel DELETE ALL onder het pictogram in het instelmenu (zie blz. 237). Druk vervolgens op de EXEC toets.
- **(4)** Stel met de ↑/↓ toetsen in op "OK" en druk weer op de EXEC toets. De aanduiding "OK" maakt plaats voor EXECUTE.
- **(5)**Druk weer op de EXEC toets. Nu gaat er DELETING knipperen op het LCD scherm. Wanneer alle onbeveiligde beelden zijn gewist, verschijnt de aanduiding COMPLETE.

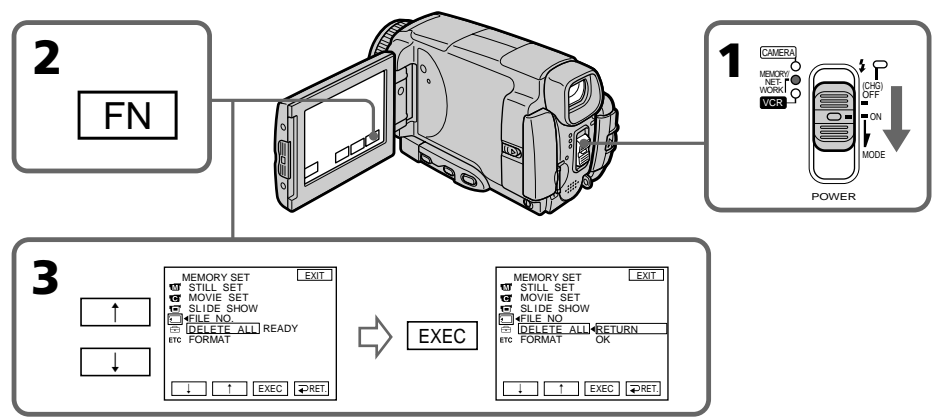

# **To return to FN**

Press EXIT.

# **To cancel deleting all the images in the "Memory Stick"**

Press  $\uparrow/\downarrow$  to select RETURN in step 5, then press EXEC.

## **While DELETING appears**

Do not turn the POWER switch or press any buttons.

## **Terugkeren naar het FN beginscherm** Druk op de EXIT toets.

# **Bij nader inzien niet alle beelden van de "Memory Stick" wissen**

Druk bij stap 5 op de  $\uparrow/\downarrow$  toets om in te stellen op "RETURN" en druk dan op de EXEC toets.

## **Terwijl er DELETING wordt aangegeven**

Kom niet aan de POWER schakelaar en druk op geen enkele toets zolang deze aanduiding oplicht.

# **Writing a print mark – PRINT MARK**

You can specify the recorded still image to print out by putting marks. This function is useful for printing out still images later.

Your camcorder conforms with the DPOF (Digital Print Order Format) standard for specifying the still images to print out.

### **Before operation**

Insert a "Memory Stick" into your camcorder.

- **(1)** Set the POWER switch to MEMORY/ NETWORK (DCR-IP55E only) or VCR.
- **(2)**In MEMORY/NETWORK mode, go to step 3. In VCR mode, press  $\Box$  PB.
- **(3)**Press INDEX to display the index.
- **(4)**Press MARK. The screen to write a print mark appears.
- **(5)**Press the image you want to write a print mark. The  $\Delta y$  appears on the selected image.

# **Markeren van af te drukken beelden – PRINT MARK**

U kunt aangeven welke van de opgenomen stilstaande beelden u later wilt afdrukken, door ze als zodanig te markeren. Dan kunt u later de gemarkeerde bestanden van de af te drukken beelden gemakkelijk herkennen. Uw camcorder volgt de DPOF (Digital Print Order Format) normen voor de afdrukmarkering van stilstaande beelden.

#### **Alvorens de camcorder te bedienen**

Plaats een "Memory Stick" in de camcorder.

- **(1)**Zet de POWER schakelaar in de "MEMORY/ NETWORK" stand (alleen voor de DCR-IP55E) of de "VCR" stand.
- **(2)**In de "MEMORY/NETWORK" stand kunt u direct doorgaan met stap 3. In de "VCR" stand drukt u eerst op de  $\Box$  PB toets.
- **(3)**Druk op de INDEX toets zodat het indexscherm verschijnt.
- **(4)**Druk op de MARK toets. Nu verschijnt het scherm voor het instellen van de afdrukmarkering.
- **(5)**Druk op het beeld dat u voor afdrukken wilt markeren. De  $\mathbf{B}'$  afdrukmarkering verschijnt nu bij het af te drukken beeld.

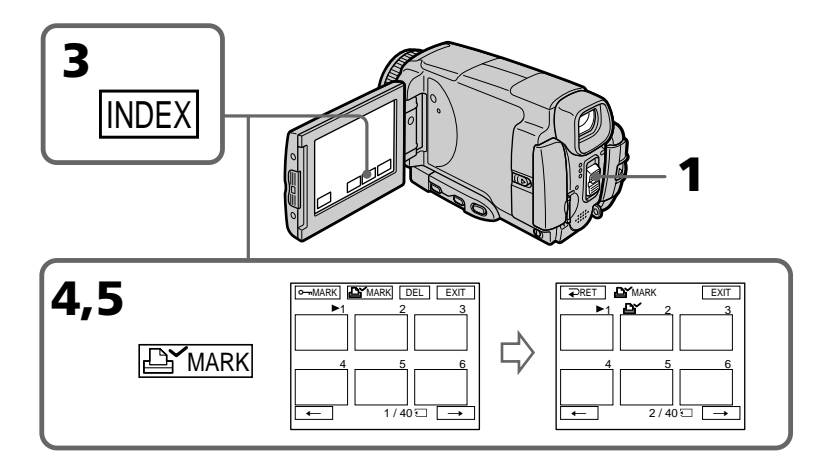

# **Writing a print mark – PRINT MARK**

# **To return to FN**

Press EXIT.

# **To cancel writing print marks**

Press the image you want to cancel the print mark in step  $\bar{5}$  again . The  $\Delta f$  disappears.

## **If the write-protect tab on the "Memory Stick" is set to LOCK**

You cannot write print marks on still images.

## **Moving pictures**

You cannot write print marks on moving pictures.

# **Markeren van af te drukken beelden – PRINT MARK**

# **Terugkeren naar het FN beginscherm**

Druk op de EXIT toets.

# **Annuleren van de afdrukmarkering**

Druk in stap 5 op het beeld waarvan u de afdrukmarkering wilt verwijderen. De afdrukmarkering verdwijnt dan van het scherm.

## **Als het wispreventienokje van de "Memory Stick" in de LOCK stand staat**

Dan kunt u hierop geen stilstaande beelden voor afdrukken markeren.

## **Bewegende beelden**

U kunt geen afdrukmarkeringen aanbrengen bij bewegende beelden.

### **— Viewing Images Using your Computer —**

# **Viewing images on your computer – Introduction**

There are the following ways of connecting the camcorder to a computer in order to view images saved on a "Memory Stick" or recorded on a tape on your computer.

To view images on a computer which has a "Memory Stick" slot, first remove the "Memory Stick" from the camcorder and then insert it into the computer's "Memory Stick" slot.

## **— Beelden bekijken met uw computer —**

# **Beelden weergeven op uw computerscherm – Inleiding**

Er zijn verschillende mogelijkheden om uw camcorder aan te sluiten op een computer, voor het weergeven van de beelden die zijn vastgelegd op een "Memory Stick" of opgenomen op de band, zodat u ze op de computermonitor kunt bekijken.

Als uw computer is voorzien van een "Memory Stick" station, hoeft u slechts de "Memory Stick" uit de camcorder te nemen en in de "Memory Stick" insteekgleuf van de computer te schuiven.

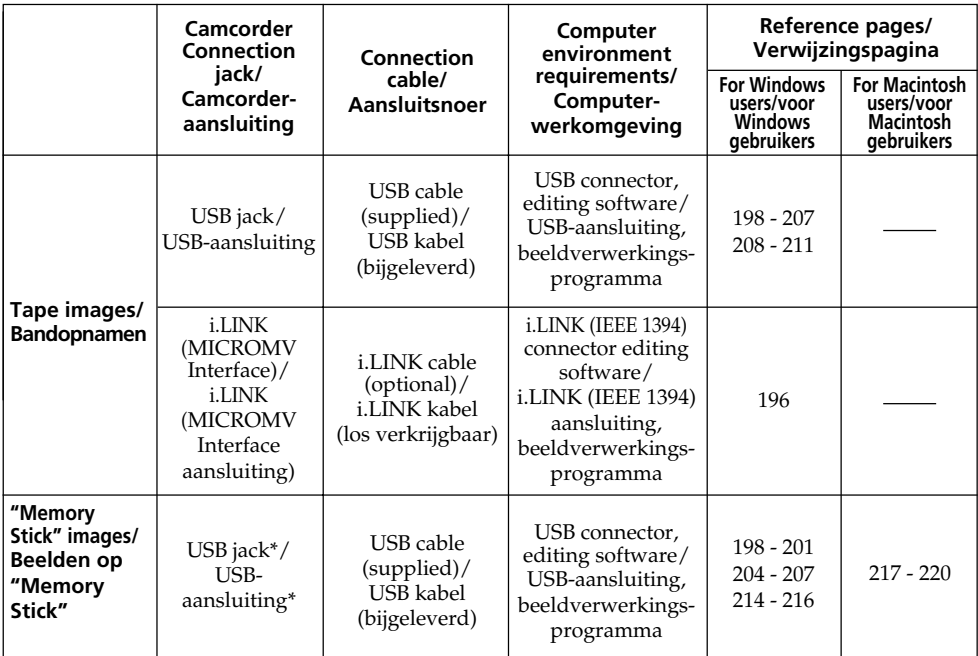

**When connecting to a computer via the USB jack, complete installation of the USB driver before connecting the camcorder to the computer. If you connect the camcorder to the computer first, you will not be able to install the USB driver correctly.**

**Alvorens u de camcorder aansluit op uw personal computer, zult u eerst het USB stuurprogramma moeten installeren op uw PC. Als u de camcorder zonder die voorbereiding aansluit op uw computer, zult u het USB stuurprogramma niet kunnen installeren.**

For details about your computer's connectors and editing software, contact the computer manufacturer.

# **\*When connecting to a computer without a USB jack**

Use an optional floppy disk adaptor for the "Memory Stick" or a PC card adaptor for the "Memory Stick".

When purchasing an accessory, check its catalog beforehand for the recommended operating environment.

# **Notes on using your computer**

# **"Memory Stick"**

- •"Memory Stick" operations on your camcorder cannot be assured if a "Memory Stick" formatted on your computer is used on your camcorder, or if the "Memory Stick" in your camcorder was formatted from your computer when the USB cable was connected.
- •Do not compress the data on the "Memory Stick." Compressed data cannot be played back on your camcorder.

# **Software**

- •Depending on your application software, the file size may increase when you open a still image file.
- •When you load an image modified using retouching software from your computer to your camcorder or when you directly modify the image on your camcorder, the image format will differ so a file error indicator may appear and you may be unable to open the file.

# **Communications with your computer**

Communications between your camcorder and your computer may not recover after recovering from Suspend, Resume, or Sleep.

# **Beelden weergeven op uw computerscherm – Inleiding**

Voor nadere bijzonderheden over de aansluitmogelijkheden van uw computer en over een beeldverwerkingsprogramma kunt u de leverancier of fabrikant van uw computer raadplegen.

# **\*Verbinding maken met een computer zonder USB-aansluiting**

Gebruik een los verkrijgbare diskette-adapter voor "Memory Stick" of een PC-kaart adapter voor "Memory Stick".

Lees voor aankoop van een accessoire zorgvuldig de brochure om te zien of de accessoire wel geschikt is voor uw computer-werkomgeving.

# **Opmerkingen over het gebruik van uw computer**

# **"Memory Stick" bediening**

- •Voor de juiste werking van de "Memory Stick" in uw camcorder kan niet worden ingestaan als de "Memory Stick" geformatteerd is met een personal computer of als de "Memory Stick" in uw camcorder is geformatteerd vanaf uw computer terwijl die was aangesloten met de USB-kabel.
- •Probeer niet om de gegevens op een "Memory Stick" te comprimeren. Gecomprimeerde gegevens kunnen niet worden weergegeven met uw camcorder.

# **Programmatuur en bijgewerkte gegevens**

- •Afhankelijk van het gebruikte toepassingsprogramma kan een bestand met stilstaand beeld na het openen wel eens groter zijn geworden.
- •Wanneer u beelden, na aanpassing of retoucheren met een programma op uw personal computer, opnieuw naar uw camcorder overbrengt of wanneer u de beelden op uw camcorder zelf aanpast, kan het beeldformaat hierdoor zodanig zijn veranderd dat er een foutmelding volgt en u het bestand niet meer kunt openen.

## **Communicatie met uw personal computer**

De communicatie tussen uw camcorder en uw personal computer kan wel eens verhinderd zijn, na het weer opstarten vanuit de sluimerstand, spaarstand of wachtstand.

# **Connecting your camcorder to your computer using the i.LINK cable – For Windows users**

You can view or edit the images recorded on a tape using your computer. You can record images edited with the computer on the tape. To view images on your computer, the application software MovieShaker Ver.3.1 for MICROMV (supplied) and i.LINK cable is required.

# **De camcorder aansluiten op uw computer via de i.LINK kabel – voor Windows gebruikers**

De beelden die u op de band hebt opgenomen kunt u bekijken, verwerken en aanpassen met uw computer. En de met uw computer bewerkte beelden kunt u ook weer op de band opnemen. Om bandopnamen met uw computer te bekijken, is het toepassingsprogramma MovieShaker versie 3.1 voor MICROMV (bijgeleverd) vereist, alsmede een i.LINK kabel.

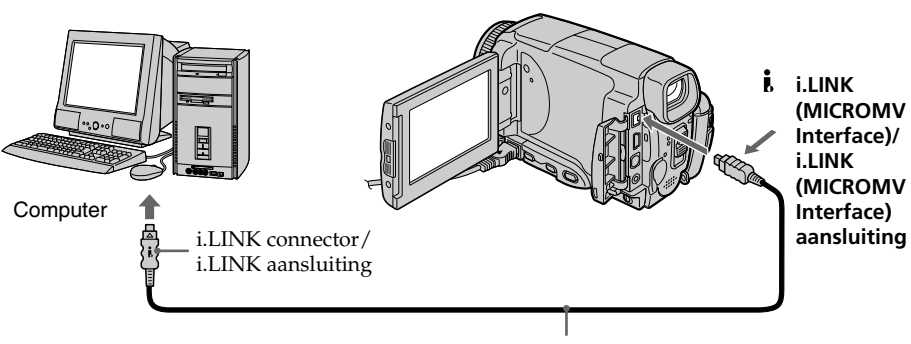

i.LINK cable (optional)/ i.LINK kabel (los verkrijg baar)

## **Note**

To view images on your computer, you have to install the i.LINK driver and the application software into your computer. They are included in the supplied application software MovieShaker Ver.3.1 for MICROMV. Before installing the i.LINK driver and the application software into your computer, be sure not to connect the camcorder to the computer. For details on installing and on an i.LINK connection, refer to the operating instructions supplied with MovieShaker Ver.3.1 for MICROMV.

# **Opmerking**

Om beelden te bekijken via uw computer, zult u het i.LINK stuurprogramma en het videoweergaveprogramma op de computer moeten installeren. Deze zijn inbegrepen in het bijgeleverde toepassingsprogramma MovieShaker versie 3.1 voor MICROMV. Voordat u het i.LINK stuurprogramma en de andere programmatuur gaat installeren, mag u de camcorder nog niet op de computer aansluiten.

Nadere aanwijzingen voor het installeren en bijzonderheden over de i.LINK aansluiting vindt u in de afzonderlijke gebruiksaanwijzing van het bijgeleverde toepassingsprogramma MovieShaker versie 3.1 voor MICROMV.

# **Connecting your camcorder to your computer using the i.LINK cable – For Windows users**

## **Recommended computer environment**

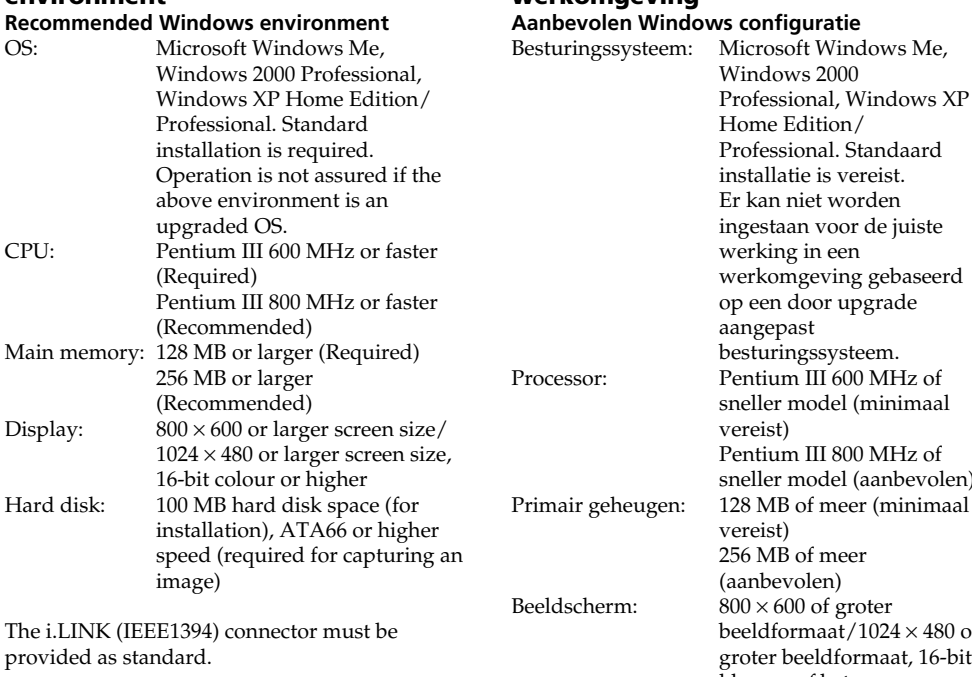

## odel (minimaal II 800 MHz of odel (aanbevolen) meer (minimaal meer en) of groter aat/1024  $\times$  480 of ldformaat, 16-bit kleuren of beter Vaste schijf: 100 MB ruimte op vast schijf vereist (voor installatie). ATA66 of hogere snelheid (vereiste voor het overnemen van beelden)

Er moet standaard zijn voorzien in een i.LINK (IEEE 1394) aansluiting.

#### **Note**

Operations are not guaranteed for all the recommended computer environments mentioned above.

## **Opmerking**

De juiste werking is niet gegarandeerd voor alle computers die aan de gestelde systeemvereisten voldoen.

**Aanbevolen computer-**

**werkomgeving**

# **Connecting your camcorder to your computer using the USB cable – For Windows users**

**Complete installation of the USB driver before connecting the camcorder to the computer. If you connect the camcorder to the computer first, you will not be able to install the USB driver correctly.**

## **When connecting to a computer via the USB jack**

You must **install a USB driver** onto your computer in order to connect the camcorder to the computer's USB connector. The USB driver can be found on the CD-ROM supplied, along with the application software required for viewing images.

If you connect your camcorder and your computer using the USB cable, you can view pictures live from your camcorder and pictures recorded on a tape on your computer (USB streaming function).

Furthermore, if you download pictures from your camcorder to your computer, you can process or edit them in image processing software and append them to e-mail. You can view images recorded on a "Memory Stick" on your computer.

# **De camcorder aansluiten op uw computer via de USB-kabel – voor Windows gebruikers**

**Alvorens u de camcorder aansluit op uw personal computer, zult u eerst het USB stuurprogramma moeten installeren op uw PC. Als u de camcorder zonder die voorbereiding aansluit op uw computer, zult u het USB stuurprogramma niet kunnen installeren.**

## **Computerverbinding maken via de USB-aansluiting**

U moet **eerst het USB stuurprogramma installeren** op uw computer, voordat u de camcorder verbindt met de USB-aansluiting van uw computer. Het USB stuurprogramma is inbegrepen, samen met een toepassingsprogramma voor het weergeven van

beelden, op de CD-ROM die bij uw camcorder is meegeleverd.

Door uw camcorder met de USB-kabel aan te sluiten op uw personal computer, kunt u zowel "live" beelden als bandopnamen van uw camcorder weergeven met uw computer (via de USB "streaming" gegevensoverdracht). Bovendien kunt u beelden van uw camcorder

overbrengen naar uw computer, om ze te bewerken met een hiervoor geschikt programma en de beelden bijvoorbeeld via e-mail te versturen.

Ook beelden die zijn vastgelegd op een "Memory Stick" kunt u via uw computer bekijken.

# **Recommended computer usage environment when connecting via USB cable and viewing tape images on the computer**

## **OS:**

Microsoft Windows 98SE, Windows Me,

Windows 2000 Professional, Windows XP Home Edition or Windows XP Professional Standard installation is required.

However, operation is not assured if the above environment is an upgraded OS.

You cannot hear sound if your computer is running Windows 98, but you can read still images.

## **CPU:**

Pentium III 500 MHz or faster (800 MHz or faster recommended)

#### **Application:**

DirectX 8.0a or later

#### **Sound system:**

16 bit stereo sound card and stereo speakers **Memory:**

## 64 MB or more

**Hard disk:**

Available memory required for installation: at least 200MB

Available hard disc memory recommended: at least 1GB (depending on the size of the image files edited)

## **Display:**

4 MB VRAM video card, Minimum 800 × 600 dot High colour (16 bit colour, 65000 colours), Direct Draw display driver capability (At  $800 \times 600$  dot or less, 256 colours and less, this product will not operate correctly.)

#### **Others:**

This product is based on DirectX technology, so it is necessary to install DirectX.

The USB connector must be provided as standard.

**You cannot use this function in the Macintosh environment.**

**De camcorder aansluiten op uw computer via de USB-kabel – voor Windows gebruikers**

# **Aanbevolen computerwerkomgeving voor aansluiting via een USB-kabel en bekijken van bandopnamen met de computer**

#### **Besturingssysteem:**

Microsoft Windows 98 Tweede editie, Windows Me, Windows 2000 Professional, Windows XP Home Edition of Windows XP Professional, standaard installatie is vereist.

Er kan niet worden ingestaan voor de juiste werking in een werkomgeving gebaseerd op een door upgrade aangepast besturingssysteem. Met de eerste versie van Windows 98 wordt er geen geluid weergegeven en kunt u alleen stilstaande beelden bekijken.

#### **Processor:**

Minimaal 500 MHz Pentium III of sneller model (800 MHz of sneller aanbevolen)

#### **Toepassingsprogramma:**

DirectX 8.0a of recenter

### **Audiosysteem:**

16-bit stereo geluidskaart en luidsprekers

#### **Geheugen:**

64 MB of meer

#### **Ruimte op vaste schijf:**

Vereiste ruimte op vaste schijf voor installatie: minimaal 200 MB

Aanbevolen ruimte op vaste schijf voor werkgebied: minimaal 1 GB (afhankelijk van het bestandsformaat voor de verwerking van videogegevens)

#### **Beeldweergave:**

 $4 MB VRAM videokaart, minimal  $800 \times 600$$ beeldpunten met high-colour (16-bit kleurweergave, 65.000 kleuren), geschikt voor Direct Draw videostuurprogramma (Bij 800 × 600 beeldpunten of minder, of 256 kleuren of minder,

zal dit product niet naar behoren werken.) **Overigen:**

Dit product werkt met DirectX technieken, dus het DirectX programma moet zijn geïnstalleerd.

Er moet standaard zijn voorzien in een USBaansluiting.

**De weergave van bandopnamen werkt niet in een Macintosh werkomgeving.**

**Connecting your camcorder to your computer using the USB cable – For Windows users**

## **Recommended computer usage environment when connecting via USB cable and viewing the "Memory Stick" images on the computer**

#### **Recommended Windows environment OS:**

Microsoft Windows 98, Windows 98SE, Windows Me, Windows 2000 Professional, Windows XP Home Edition or Windows XP Professional standard installation is required. However, operation is not assured if the above environment is an upgraded OS.

#### **CPU:**

MMX Pentium 200 MHz or faster

The USB connector must be provided as standard.

Windows Media Player must be installed (to play back moving pictures).

#### **Notes**

- •Operations are not guaranteed for the Windows environment if you connect two or more USB equipment to a single computer at the same time, or when using a hub.
- •Some equipment may not operate depending on the type of USB equipment that is used simultaneously.
- •Operations are not guaranteed for all the recommended computer environments mentioned above.
- •Windows and Windows Media are trademarks or registered trademarks of Microsoft Corporation in the United States and/or other countries.
- •Pentium is trademark or registered trademark of Intel Corporation.
- •All other product names mentioned herein may be the trademarks or registered trademarks of their respective companies. Furthermore, "TM" and "®" are not mentioned in each case in this manual.

**De camcorder aansluiten op uw computer via de USB-kabel – voor Windows gebruikers**

**Aanbevolen computerwerkomgeving voor aansluiting via een USB-kabel en bekijken van "Memory Stick" beelden met de computer**

#### **Aanbevolen Windows werkomgeving Besturingssysteem:**

Microsoft Windows 98 Tweede editie, Windows Me, Windows 2000 Professional, Windows XP Home Edition of Windows XP Professional, standaard installatie is vereist.

Er kan niet worden ingestaan voor de juiste werking in een werkomgeving gebaseerd op een door upgrade aangepast besturingssysteem. **Processor:**

MMX Pentium 200 MHz of sneller model

Er moet standaard zijn voorzien in een USBaansluiting.

Het Windows Media Player programma moet zijn geïnstalleerd (voor de weergave van bewegende beelden).

#### **Opmerkingen**

- •Een juiste werking is niet gegarandeerd, voor een Windows noch voor een Macintosh werkomgeving, als er twee of meer USB apparaten zijn aangesloten op dezelfde personal computer of als er gebruik wordt gemaakt van een aansluit/verdeeleenheid (hub).
- •Er kan wel eens iets mis gaan in de werking als er andere USB apparaten gelijktijdig in gebruik zijn.
- •De juiste werking is niet gegarandeerd voor alle computers die aan de gestelde systeemvereisten voldoen.
- •De namen Windows en Windows Media zijn handelsmerken of gedeponeerde handelsmerken in de Verenigde Staten en/of andere landen.
- •Pentium is een handelsmerk of gedeponeerd handelsmerk van Intel Corporation.
- •Alle andere namen van producten in deze gebruiksaanwijzing kunnen de handelsmerken of gedeponeerde handelsmerken zijn van de respectievelijke bedrijven. De aanduidingen "TM" en "®" zullen in de onderhavige gevallen niet telkens in deze gebruiksaanwijzing worden vermeld.

# **Connecting your camcorder to your computer using the USB cable – For Windows users**

# **Installing the USB driver**

**Start the following operation without connecting the USB cable to your computer. Connect the USB cable according to "Making the computer recognise the camcorder".**

If you are using Windows 2000 Professional, log in with permission of administrators. If you are using Windows XP, log in with permission of computer managers.

- **(1)**Turn on your computer and allow Windows to load.
- **(2)**Insert the supplied CD-ROM in the CD-ROM drive of your computer. The application software starts up and the title screen appears.
- **(3)**Move the cursor to USB Driver and click. This starts USB driver installation.

# **De camcorder aansluiten op uw computer via de USB-kabel – voor Windows gebruikers**

# **Het USB stuurprogramma installeren**

**Maak de volgende instellingen vóórdat u de USB-kabel aansluit op uw computer. Sluit daarna de USB-kabel aan volgens de beschrijving onder "Zorgen dat uw computer de camcorder herkent".**

Bij gebruik van Windows 2000 Professional dient u zich aan te melden met de privileges van beheerder.

Bij gebruik van Windows XP dient u zich aan te melden met de privileges van computerbeheerder.

- **(1)** Schakel uw computer in zodat Windows gestart wordt.
- **(2)**Plaats de bijgeleverde CD-ROM in het CD-ROM station van uw personal computer. Het openingsscherm van het toepassingsprogramma verschijnt.
- **(3)**Plaats de cursor op de regel "USB Driver" en klik daarop. Dan start de installatie van het USB stuurprogramma.

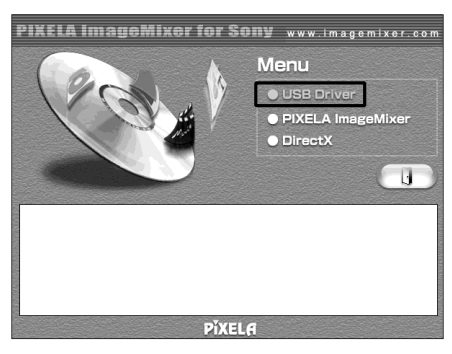

- **(4)** Follow the on-screen messages to install the USB driver.
- **(5)**Remove the CD-ROM and then restart the computer, in accordance with the instructions on the screen.

## **Note**

If you connect the USB cable before USB driver installation is complete, the USB driver will not be properly registered. Carry out installation again in accordance with the steps on page 205.

- **(4)** Volg de aanwijzingen die op uw scherm verschijnen om het USB stuurprogramma te installeren.
- **(5)** Verwijder de CD-ROM en start de computer opnieuw, volgens de aanwijzingen op het scherm.

## **Opmerking**

Als u de USB-kabel aansluit voordat de installatie van het USB stuurprogramma voltooid is, zal het USB stuurprogramma niet juist geregistreerd worden. Dan zult u het USB stuurprogramma opnieuw moeten installeren volgens de aanwijzingen op blz. 205.

# **Making the computer recognise the camcorder**

#### **Viewing images recorded on a tape on your computer**

Refer to page 214, 217 for details on viewing the "Memory Stick" images on your computer.

You need to install PIXELA ImageMixer to view images recorded on a tape on your computer. Install it from the CD-ROM supplied with your camcorder.

To install and use this software in Windows 2000 Professional, you must be authorized as Power Users or Administrators. For Windows XP, you must be authorized as Administrators.

**(1)**Turn on your computer and allow Windows to load.

If you are using your computer, close all running applications.

- **(2)**Insert the supplied CD-ROM into the CD-ROM drive of your computer. The application software starts up and the title screen appears. If the title screen does not appear, double-click "My Computer" and then "ImageMixer" (CD-ROM Drive). The application software screen appears after a while.
- **(3)**Move the cursor to "PIXELA ImageMixer" and click. The Install Wizard program starts up and the

"Select Settings Language" screen appears.

- **(4)** Select the language for installation.
- **(5)** Follow the on-screen messages. The installation screen disappears when installation is complete.
- **(6)**Click DirectX. Follow the on-screen messages to install DirectX.

Restart your computer when the installation is completed.

- **(7)**Connect the AC power adaptor to your camcorder. Set the POWER switch to VCR.
- **(8)** Select USB STREAM to ON in  $\implies$  in the menu settings (p. 231).

# **De camcorder aansluiten op uw computer via de USB-kabel – voor Windows gebruikers**

# **Zorgen dat uw computer de camcorder herkent**

## **Bandopnamen weergeven via uw computer**

Zie blz. 214 en 217 voor aanwijzingen over het weergeven van "Memory Stick" beelden met uw computer.

Het programma "PIXELA ImageMixer" is nodig om bandopnamen weer te geven op uw computer. Installeer dit programma vanaf de CD-ROM die bij uw camcorder is meegeleverd.

Om dit programma te installeren onder Windows 2000 Professional, moet u zijn aangemeld als Power User of beheerder. Onder Windows XP moet u zijn aangemeld als beheerder.

- **(1)** Schakel uw computer in en wacht totdat Windows gestart is. Als u de computer al gebruikte, sluit u dan eerst alle andere programma's die geopend zijn.
- **(2)**Plaats de bijgeleverde CD-ROM in het CD-ROM station van uw personal computer. Het openingsscherm van het toepassingsprogramma moet nu verschijnen. Als het openingsscherm niet verschijnt, dubbelklikt u dan op "Deze computer" en vervolgens op "ImageMixer" (van het CD-ROM station). Dan verschijnt na enkele ogenblikken het scherm van het toepassingsprogramma.
- **(3)**Plaats de cursor op de regel "PIXELA ImageMixer" en klik er op. Het Install Wizard installatieprogramma start en toont een "Taalkeuze" scherm.
- **(4)**Kies de taal voor de installatie.
- **(5)**Volg de aanwijzingen op het scherm. Het installatiescherm verdwijnt wanneer de installatie is voltooid.
- **(6)**Klik op "DirectX". Volg de aanwijzingen op het scherm om het "DirectX" programma te installeren.
- **(7)** Sluit de netspanningsadapter aan op uw camcorder. Zet de POWER schakelaar in de "VCR" stand.
- **(8)** Stel het menu-onderdeel USB STREAM op "ON", onder het  $\implies$  pictogram in het instelmenu (zie blz. 239).

# **Connecting your camcorder to your computer using the USB cable – For Windows users**

**(9)**With the CD-ROM inserted, connect the USB jacks of the camcorder and computer using the USB cable supplied with your camcorder. Your computer recognises the camcorder, and the Windows Add Hardware Wizard starts.

# **De camcorder aansluiten op uw computer via de USB-kabel – voor Windows gebruikers**

**(9)**Zorg dat de CD-ROM is geplaatst en verbind nu de USB-aansluitbus van uw camcorder met de USB-aansluitbus van uw computer, met behulp van de bijgeleverde USB-kabel. Wanneer uw computer de camcorder waarneemt en herkent, start het Windows Nieuwe Hardware Wizard hulpprogramma voor het toevoegen van nieuwe apparatuur.

USB connector/ USB-aansluiting USB cable (supplied)/ USB-kabel (bijgeleverd) (USB) jack/ USB-aansluiting

**(10)** Follow the on-screen messages so that the Add Hardware Wizard recognises that the USB drivers have been installed. The Add Hardware Wizard starts three times because three different USB drivers are installed. Be sure to allow the installation to complete without interrupting it.

For Windows 2000 Professional, Windows XP Home Edition/Professional users

- **(11)** After the "File Needed" screen appears. Open "Browse..."  $\rightarrow$  "My Computer"  $\rightarrow$ "ImageMixer"  $\rightarrow$  "Sonyhcb.sys", and click " $OK$ ".
- **(10)** Volg de aanwijzingen op het scherm om te zorgen dat het Nieuwe Hardware Wizard hulpprogramma herkent dat de USB stuurprogramma's zijn geïnstalleerd. Het Nieuwe Hardware Wizard hulpprogramma voor het toevoegen van nieuwe apparatuur zal in totaal driemaal gestart worden, omdat er drie verschillende stuurprogramma's worden geïnstalleerd. Onderbreek de installatie niet halverwege, maar volg alle instructies voor een volledige installatie.

Voor gebruikers van Windows 2000 Professional en Windows XP Home Edition/Professional:

**(11)** Nadat het "Bestand vereist" scherm verschijnt, opent u achtereenvolgens "Bladeren..."  $\rightarrow$  "Deze computer"  $\rightarrow$ "ImageMixer"  $\rightarrow$  "Sonyhcb.sys" en dan klikt u op "OK".

**Connecting your camcorder to your computer using the USB cable – For Windows users**

## **Viewing images recorded on a "Memory Stick"**

- **(1)**Insert a "Memory Stick" into your camcorder.
- **(2)**Connect the AC power adaptor and set the POWER switch to MEMORY/NETWORK (DCR-IP55E only).
- **(3)**Connect the (USB) jack on your camcorder to the USB connector on your computer using the supplied USB cable. USB MODE appears on the LCD screen of your camcorder. Your computer recognises the camcorder, and the Add Hardware Wizard starts.

# **De camcorder aansluiten op uw computer via de USB-kabel – voor Windows gebruikers**

## **Beelden van een "Memory Stick" weergeven via uw computer**

- **(1)**Plaats een "Memory Stick" met beelden in uw camcorder.
- **(2)** Sluit de netspanningsadapter aan op uw camcorder en zet de POWER schakelaar in de "MEMORY/NETWORK" stand (alleen voor de DCR-IP55E).
- **(3)** Verbind de  $\Psi$  USB-aansluitbus van uw camcorder met de USB-aansluitbus van uw computer, met behulp van de bijgeleverde USB-kabel.

De aanduiding "USB MODE" verschijnt op het LCD scherm van uw camcorder. Wanneer uw computer de camcorder waarneemt en herkent, start het Windows Nieuwe Hardware Wizard hulpprogramma voor het toevoegen van nieuwe apparatuur.

 (USB) jack/ USB-aansluiting

USB connector/ USB-aansluiting

USB cable (supplied)/ USB-kabel (bijgeleverd)

**(4)** Follow the on-screen messages so that the Add Hardware Wizard recognises that the USB drivers have been installed. The Add Hardware Wizard starts two times because two different USB drivers are installed. Be sure to allow the installation to complete without interrupting it.

**You cannot install the USB driver if a "Memory Stick" is not in your camcorder.** Be sure to insert a "Memory Stick" into your camcorder before installing the USB driver.

**(4)**Volg de aanwijzingen op het scherm om te zorgen dat het Nieuwe Hardware Wizard hulpprogramma herkent dat de USB stuurprogramma's zijn geïnstalleerd. Het Nieuwe Hardware Wizard hulpprogramma voor het toevoegen van nieuwe apparatuur zal tweemaal gestart worden, omdat er twee verschillende stuurprogramma's worden geïnstalleerd. Onderbreek de installatie niet halverwege, maar volg alle instructies voor een volledige installatie.

#### **U kunt het USB stuurprogramma niet installeren zolang er geen "Memory Stick" in uw camcorder aanwezig is.**

Plaats eerst een "Memory Stick" in uw camcorder alvorens u het USB stuurprogramma gaat installeren.

# **If you cannot install the USB driver**

The USB driver has been registered incorrectly as your computer was connected to your camcorder before installation of the USB driver was completed. Perform the following procedure to correctly install the USB driver.

# **Viewing images recorded on a tape**

## **Step 1: Uninstall the incorrect USB driver**

- 1 Turn on your computer and allow Windows to load.
- 2 Connect the AC power adaptor, and set the POWER switch to VCR.
- 3 Connect the USB connector on your computer to the  $\dot{\psi}$  (USB) jack on your camcorder using the USB cable supplied with your camcorder.
- 4 Open your computer's "Device Manager".

## **Windows XP:**

Select "Start"  $\rightarrow$  "Control Panel"  $\rightarrow$  "System"  $\rightarrow$  "Hardware", and click the "Device Manager" button.

If there is no "System" inside "Pick a category" after clicking "Control Panel", click "Switch to classic view" instead.

#### **Windows 2000 Professional:**

Select "My Computer"  $\rightarrow$  "Control Panel"  $\rightarrow$ "System"  $\rightarrow$  "Hardware" tab, and click the "Device Manager" button.

## **Windows 98SE/Windows Me:**

Select "My Computer"  $\rightarrow$  "Control Panel"  $\rightarrow$ "System", and click "Device Manager".

# **De camcorder aansluiten op uw computer via de USB-kabel – voor Windows gebruikers**

# **Als het installeren van het USB stuurprogramma niet lukt**

Soms wordt is het USB stuurprogramma niet juist geregistreerd, omdat uw computer al werd aangesloten op de camcorder voordat de installatie van het USB stuurprogramma was voltooid. Volg de onderstaande aanwijzingen om het USB stuurprogramma opnieuw te installeren.

## **Bandopnamen weergeven via uw computer**

#### **Stap 1: Het onjuist geïnstalleerde USB stuurprogramma verwijderen**

- 1 Schakel uw computer in en wacht totdat Windows gestart is.
- 2 Sluit de netspanningsadapter aan op uw camcorder en zet de POWER schakelaar in de "VCR" stand.
- 3 Verbind de USB-aansluitbus van uw computer met de  $\sqrt[q]{}$  USB-aansluitbus van uw camcorder, met behulp van de bij uw camcorder geleverde USB-kabel.
- 4 Open het onderdeel "Apparaatbeheer" van uw computer.

## **Voor Windows XP:**

Stel in op "Start" → "Configuratiescherm" → "Systeem"  $\rightarrow$  "Hardware" (apparatuur) tabblad en klik dan op de "Apparaatbeheer" knop.

Als de aanduiding "Systeem" niet verschijnt onder "Kies een categorie" nadat u geklikt hebt op "Configuratiescherm", klik dan op "Overschakelen naar klassieke aanblik".

## **Voor Windows 2000 Professional:**

Stel in op "Deze computer"  $\rightarrow$ 

"Configuratiescherm"  $\rightarrow$  "Systeem"  $\rightarrow$ "Hardware" (apparatuur) tabblad en klik dan op de "Apparaatbeheer" knop.

#### **Voor Windows 98 Tweede editie/Windows Me:**

Stel in op "Deze computer"  $\rightarrow$ 

"Configuratiescherm"  $\rightarrow$  "Systeem" en klik dan op "Apparaatbeheer".

# **Connecting your camcorder to your computer using the USB cable – For Windows users**

5 Select and delete the underlined devices below.

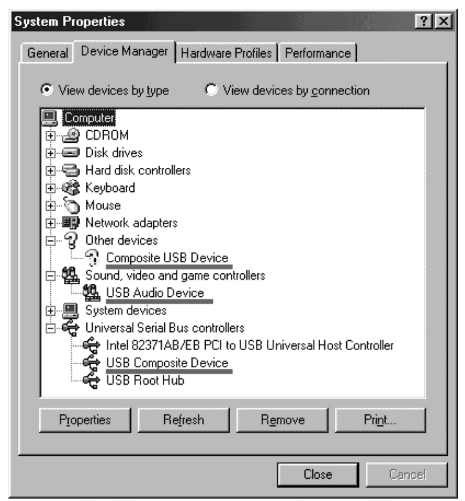

**Windows 98SE/Windows 98 Tweede Editie**

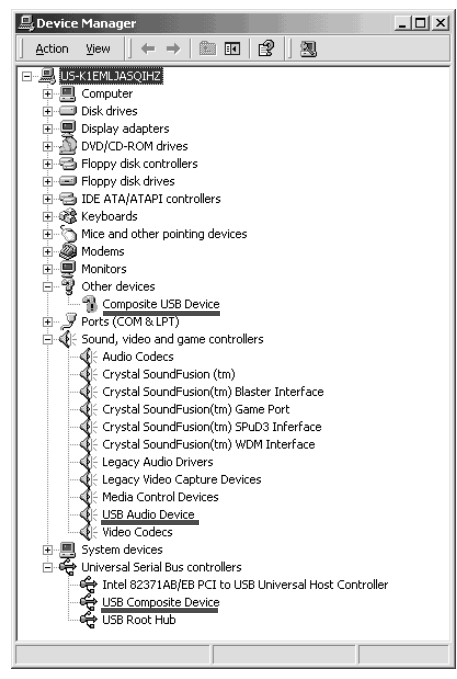

**Windows 2000 Professional/ Windows 2000 Professional**

# **De camcorder aansluiten op uw computer via de USB-kabel – voor Windows gebruikers**

5 Kies de apparaatnamen die in de volgende afbeelding onderstreept zijn en verwijder die.

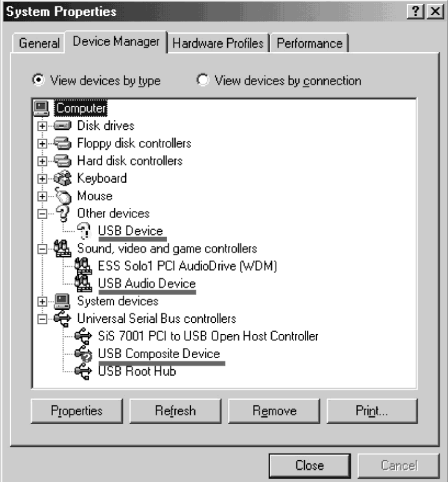

**Windows Me/Windows Me**

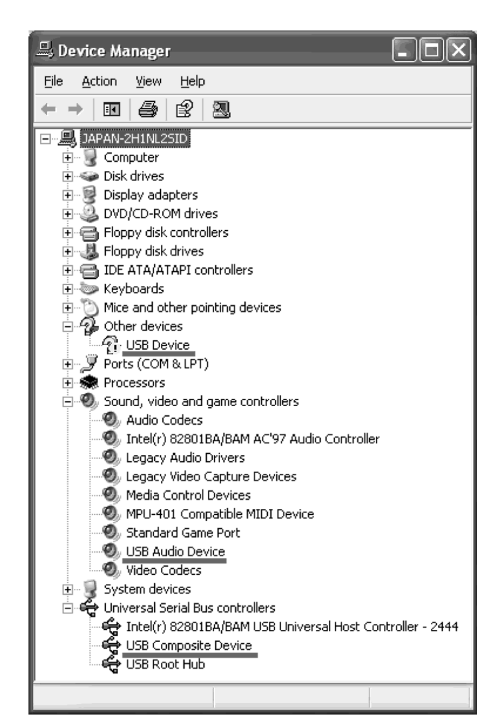

**Windows XP/Windows XP**

# **Connecting your camcorder to your computer using the USB cable – For Windows users**

- 6 Set the POWER switch to OFF (CHG) on your camcorder, and then disconnect the USB cable.
- 7 Restart your computer.

### **Step 2: Install the USB driver on the supplied CD-ROM**

Perform the entire procedure described in "Installing the USB driver" on page 201.

#### **Viewing images recorded on a "Memory Stick"**

#### **Step1: Uninstall the incorrect USB driver**

- 1 Turn on your computer and allow Windows to load.
- 2 Insert a "Memory Stick" into your camcorder.
- 3 Connect the AC power adaptor, and set the POWER switch to MEMORY/NETWORK (DCR-IP55E only).
- 4 Connect the USB connector on your computer to the  $\sqrt[q]{(USB)}$  jack on your camcorder using the USB cable supplied with your camcorder.
- 5 Open your computer's "Device Manager".

#### **Windows 2000 Professional:**

Select "My Computer"  $\rightarrow$  "Control Panel"  $\rightarrow$ "System"  $\rightarrow$  "Hardware", and click the "Device Manager" button.

#### **Other OS:**

Select "My Computer"  $\rightarrow$  "Control Panel"  $\rightarrow$ "System", and click "Device Manager".

6 Select "Other devices". Select the device prefixed with the "?" mark and delete.

Ex: (?)Sony Handycam

- 7 Turn the POWER switch to OFF (CHG) on your camcorder, and then disconnect the USB cable.
- 8 Restart your computer.

## **Step2: Install the USB driver on the supplied CD-ROM**

Perform the entire procedure described in "Installing the USB driver" on page 201.

# **De camcorder aansluiten op uw computer via de USB-kabel – voor Windows gebruikers**

- 6 Zet de POWER schakelaar van uw camcorder op "OFF (CHG)" en maak dan de USB-kabel  $\log$
- 7 Start uw computer opnieuw op.

### **Stap 2: Het USB stuurprogramma installeren vanaf de bijgeleverde CD-ROM**

Volg alle aanwijzingen onder "Het USB stuurprogramma installeren" op blz. 201.

## **Beelden van een "Memory Stick" bekijken**

## **Stap 1: Het onjuist geïnstalleerde USB stuurprogramma verwijderen**

- 1 Schakel uw computer in en wacht totdat Windows gestart is.
- 2 Plaats een "Memory Stick" in uw camcorder.
- 3 Sluit de netspanningsadapter aan op uw camcorder en zet de POWER schakelaar in de "MEMORY/NETWORK" stand (alleen voor de DCR-IP55E).
- 4 Verbind de USB-aansluitbus van uw computer met de  $\sqrt[q]{}$  USB-aansluitbus van uw camcorder, met behulp van de bij uw camcorder geleverde USB-kabel.
- 5 Open het onderdeel "Apparaatbeheer" van uw computer.

# **Voor Windows 2000 Professional:**

Stel in op "Deze computer" → "Configuratiescherm"  $\rightarrow$  "Systeem"  $\rightarrow$ "Hardware" (apparatuur) tabblad en klik dan op de "Apparaatbeheer" knop. **Voor andere besturingssystemen:** Stel in op "Deze computer"  $\rightarrow$ "Configuratiescherm"  $\rightarrow$  "Systeem" en klik

dan op de "Apparaatbeheer".

- 6 Stel in op "Andere apparatuur". Stel in op het apparaat met een "?" vraagteken er voor en verwijder dit apparaat. Bijv.: (?) Sony Handycam
- 7 Zet de POWER schakelaar van de camcorder op "OFF (CHG)" en maak de USB-kabel los.
- 8 Start uw computer opnieuw op.

#### **Stap 2: Het USB stuurprogramma installeren vanaf de CD-ROM**

Volg alle aanwijzingen onder "Het USB stuurprogramma installeren" op blz. 201.

# **Viewing images recorded on a tape on your computer – For Windows users**

# **Capturing images with "PIXELA ImageMixer Ver.1.0 for Sony"**

You need to install the USB driver and PIXELA ImageMixer to view images recorded on a tape on your computer (p. 202).

If you are using Windows 2000 Professional, you must be authorised as Power Users or log in with permission of administrators. If you are using Windows XP, log in with permission of managers.

## **Viewing images recorded on a tape**

- **(1)**Turn on your computer and allow Windows to load.
- **(2)**Connect the AC power adaptor, and insert a cassette into your camcorder.
- **(3)** Set the POWER switch to VCR. Select USB STREAM in  $\rightleftharpoons$  to ON in the menu settings (p. 231).
- **(4)** Select "Start"  $\rightarrow$  "Programs"  $\rightarrow$  "PIXELA"  $\rightarrow$  "ImageMixer"  $\rightarrow$  "PIXELA ImageMixer" Ver.1.0 for Sony".

The "PIXELA ImageMixer Ver.1.0 for Sony" startup screen appears on your computer. The title screen appears.

**(5)** Click  $\left(\frac{\otimes}{\infty}\right)$  on the screen.

# **Bandopnamen weergeven via uw computer – voor Windows gebruikers**

# **Beelden overnemen met het "PIXELA ImageMixer Ver.1.0 for Sony" programma**

U zult het USB stuurprogramma en het programma "PIXELA Image Mixer" moeten installeren om video-opnamen weer te geven op uw computerscherm (zie blz. 202).

Voor het installeren en gebruiken van dit programma onder Windows 2000 Professional zult u zich moeten aanmelden met de privileges van Power User of beheerder. Voor gebruik onder Windows XP Home Edition/Professional, moet u zijn aangemeld als beheerder.

## **Beelden vanaf een videocassette weergeven**

- **(1)** Schakel uw computer in en wacht totdat Windows gestart is.
- **(2)** Sluit de netspanningsadapter aan en plaats een opgenomen videocassette in uw camcorder.
- **(3)**Zet de POWER schakelaar in de "VCR" stand. Stel het menu-onderdeel USB STREAM op "ON", onder het  $\implies$  pictogram in het instelmenu (zie blz. 239).
- **(4)** Stel in op "Start"  $\rightarrow$  "Programma's"  $\rightarrow$  $"$ PIXELA"  $\rightarrow$  "ImageMixer"  $\rightarrow$  "PIXELA ImageMixer Ver.1.0 for Sony". Nu verschijnt op uw computermonitor het "PIXELA ImageMixer Ver.1.0 for Sony" programma.

Allereerst verschijnt het titelscherm.

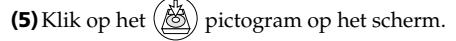

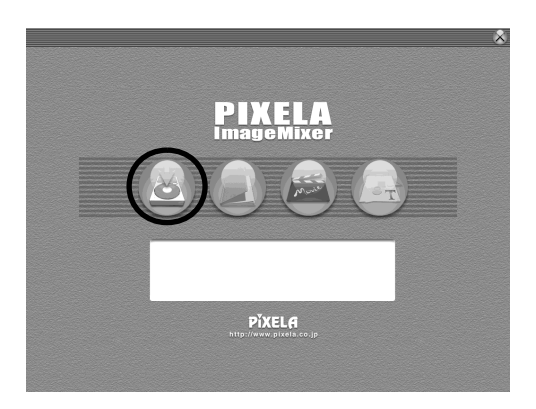

# **Viewing images recorded on a tape on your computer – For Windows users**

## **Bandopnamen weergeven via uw computer – voor Windows gebruikers**

**(6)** Stel in op het  $\left(\frac{\overline{CD}}{CD}\right)$  pictogram.

 $(6)$  Select  $\left(\frac{1}{\sqrt{2}}\right)$ 

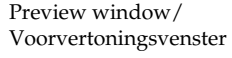

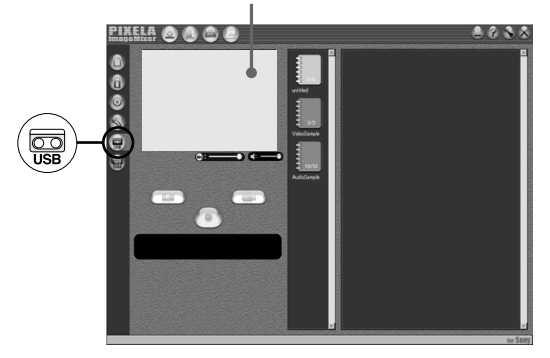

- **(7)** Connect the  $\sqrt[4]{\text{(USB)}}$  jack on your camcorder with the USB connector on your computer using the supplied USB cable.
- **(7)** Verbind de  $\sqrt[q]{\text{USB-aansluitbus van uw}}$ camcorder met de USB-aansluitbus van uw computer met behulp van de bijgeleverde USB-kabel.

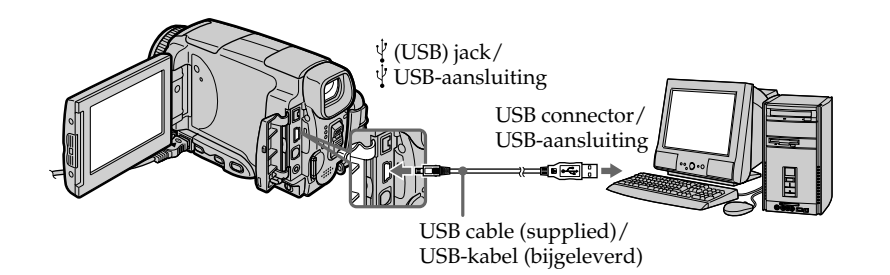

- **(8)** Press  $\blacktriangleright$  **11** on the LCD screen to start playback. The picture from the tape appears on preview window on your computer.
- **(8)** Druk op de ► **II** weergavetoets op het LCD scherm om met afspelen te beginnen. De bandopnamen worden dan weergegeven in het voorvertoningsvenster op uw computerscherm.

# **Viewing images recorded on a tape on your computer – For Windows users**

## **Viewing pictures live from your camcorder**

- **(1)** Follow the steps 1, 2 on page 208.
- **(2)** Set the POWER switch to CAMERA. Select USB STREAM in  $\rightleftharpoons$  to ON in the menu settings (p. 231).
- **(3)** Follow the steps 4 to 7 on pages 208 and 209. The picture from your camcorder appears on preview window on your computer.

# **Bandopnamen weergeven via uw computer**

## **– voor Windows gebruikers**

### **Beelden die uw camcorder opneemt "live" bekijken**

- **(1)**Volg de aanwijzingen 1 en 2 op blz. 208.
- **(2)**Zet de POWER schakelaar in de "CAMERA" stand.

Stel het menu-onderdeel USB STREAM op "ON", onder het  $\implies$  pictogram in het instelmenu (zie blz. 239).

**(3)**Volg de aanwijzingen van stap 4 t/m 7 op blz. 208 en 209.

De beelden van uw camcorder verschijnen in het voorvertoningsvenster op uw computerscherm.

# **Vastleggen van stilstaande beelden**

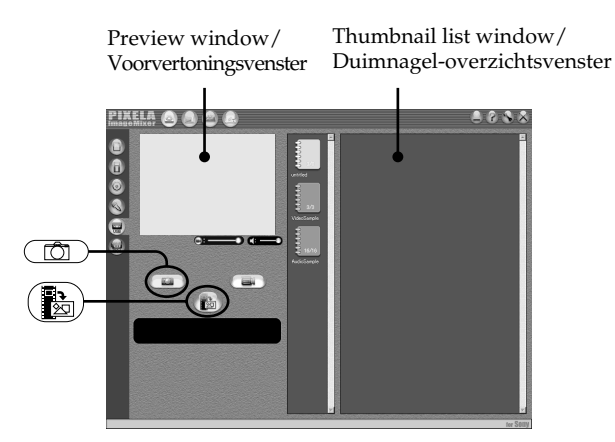

- $(1)$  Select  $($
- **(2)**Looking at the preview window, move the cursor to  $\left(\frac{1}{\sqrt[3]{2}}\right)$  and press it at the point you want to capture.

The still image on the screen is captured. Captured images are displayed in the thumbnail list window.

- **(1)** Stel in op .
- **(2)**Kijk naar het voorvertoningsvenster, verplaats de cursor naar ( $\frac{1}{\sqrt{2}}$ ) en klik daarop bij het beeld dat u wilt overnemen. Het stilstaande beeld dat u op het scherm ziet wordt nu vastgelegd. De overgenomen beelden worden weergegeven in het duimnageloverzichtsvenster.

# **Capturing still images**

# **Bandopnamen weergeven via uw computer – voor Windows gebruikers**

# **Capturing moving pictures**

# **Vastleggen van bewegende beelden**

Preview window/ Voorvertoningsvenster Thumbnail list window/ Duimnagel-overzichtsvenster

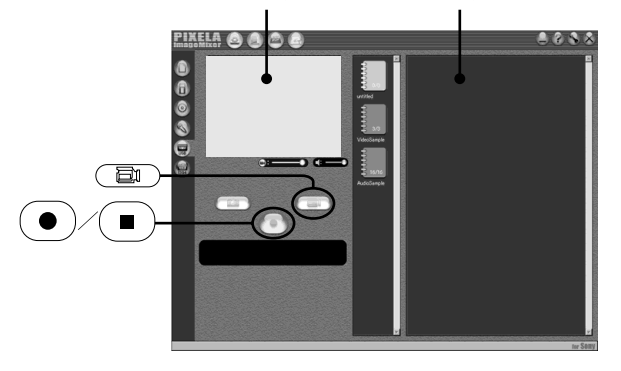

# $(1)$  Select  $\binom{1}{k}$

- **(2)**Look at the preview window and click on  $\bullet$  at the first scene of the movie you want to capture.  $\left( \bullet \right)$  changes to  $\left( \bullet \right)$
- **(3)**Look at the preview window and click on  $\Box$   $\Box$  at the last scene you want to capture. The moving picture is captured. The captured images appear in the thumbnail list window.

## **Notes**

- •The following may occur while using your camcorder, and are not due to any malfunction.
	- The image shakes up and down.
	- Some images are not displayed correctly due to noise, etc.
	- Images of different colour systems to that of the camcorder are not displayed correctly.
- •When your camcorder is in the standby with a cassette inserted, it turns off automatically after five minutes.

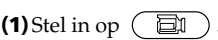

#### **(2)** Kijk naar het voorvertoningsvenster en klik op de  $\left(\bullet\right)$  opnametoets bij de eerste scène van de filmbeelden die u wilt overnemen. De

 opnametoets verandert dan in een stoptoets.  $\blacksquare$ 

**(3)** Kijk naar het voorvertoningsvenster en klik op de  $\left( \blacksquare \right)$  stoptoets bij het laatste beeld dat u wilt overnemen. Het bewegende beeld wordt dan overgenomen. De vastgelegde beelden verschijnen in het

duimnagel-overzichtsvenster.

## **Opmerkingen**

- •Tijdens het gebruik van uw camcorder kunnen zich de volgende verschijnselen voordoen, die overigens niet duiden op storing in de werking.
	- Het beeld kan op en neer trillen.
	- Bepaalde beelden kunnen niet duidelijk zichtbaar zijn, door korrelige beeldstoring e.d.
- Beelden die zijn opgenomen met een ander kleursysteem dan dat van de camcorder kunnen niet goed worden weergegeven.
- •Als u de camcorder in de opnamepauzestand laat staan met een cassette er in, wordt het apparaat na vijf minuten automatisch uitgeschakeld.

# **Viewing images recorded on a tape on your computer – For Windows users**

- •We recommend setting DEMO MODE to OFF in the menu settings when your camcorder is in the standby, and no cassette is inserted.
- •Indicators in the camcorder LCD screen do not appear on images that are captured into your computer.
- •PIXELA Image Mixer is only for the DV equipment though it has the function that adopts the i.LINK cable. To view images recorded on a MICROMV tape, use the application software MovieShaker Ver. 3.1 for MICROMV.

#### **If image data cannot be transferred by the USB connection**

The USB driver has been registered incorrectly as your computer was connected to your camcorder before installation of the USB driver was completed. Reinstall the USB driver following the procedure on page 201.

## **If any trouble occurs**

Close all running applications, then restart your computer.

#### **Carry out the following operations after quitting the application:**

- Disconnect the USB cable.
- Change the POWER switch to the other position or set the POWER switch to OFF (CHG) on your camcorder.

#### **When operating the following modes, they do not function for the image to be output, or the image cannot be output**

- Colour Slow Shutter
- Super NightShot
- Digital effect
- MEMORY MIX

# **Bandopnamen weergeven via uw computer**

## **– voor Windows gebruikers**

- •We raden u aan in het instelmenu het onderdeel DEMO MODE op "OFF" te zetten wanneer u de camcorder in de opnamepauzestand laat staan zonder cassette er in.
- •De opname-aanduidingen op het LCD scherm van uw camcorder worden niet overgenomen in de beelden die u overneemt en vastlegt met de computer.
- •Het PIXELA Image Mixer programma is alleen geschikt voor DV apparatuur, alhoewel de gegevensoverdracht plaatsvindt via de algemeen gebruikte i.LINK kabel. Om beelden van een MICROMV band te bekijken, dient u gebruik te maken van het toepassingsprogramma MovieShaker versie 3.1 voor MICROMV.

#### **Als de overdracht van beelden via de USBaansluiting niet goed werkt**

Wellicht is het USB stuurprogramma niet juist geregistreerd, omdat uw computer werd aangesloten op de camcorder voordat de installatie van het USB stuurprogramma was voltooid. Om het USB stuurprogramma naar behoren te installeren, volgt u de aanwijzingen op blz. 201.

#### **Als er iets mis gaat tijdens het overnemen of weergeven van beelden**

Sluit alle geopende toepassingsprogramma's en start het overnemen of de weergave opnieuw.

#### **Sluit altijd eerst het programma voordat u het volgende doet:**

- de USB-kabel losmaken.
- de POWER schakelaar in een andere stand zetten of de camcorder uitschakelen met de POWER schakelaar in de "OFF (CHG)" stand.

#### **De volgende functies werken niet voor de weergegeven beelden of zullen het weergeven van beelden verhinderen**

- Colour Slow Shutter kleurverbetering
- Super NightShot nachtopname
- Digitale opname-effecten
- MEMORY MIX dubbelbeeldopname

# **Seeing the on-line help (operating instructions) of "PIXELA ImageMixer Ver.1.0 for Sony"**

A "PIXELA ImageMixer Ver.1.0 for Sony" on-line help site is available where you can find the detailed operating method of "PIXELA ImageMixer Ver.1.0 for Sony".

 $(1)$ Click  $(2)$  located in the upper-right corner of the screen.

The ImageMixer's Manual screen appears.

**(2)**You can find the information you need from the list of contents.

#### **To close on-line help**

Click  $\oslash$  at the top right of the screen.

#### **If you have any questions about "PIXELA ImageMixer Ver.1.0 for Sony"**

"ImageMixer Ver.1.0 for Sony" is a trademark of PIXELA corporation. For more information, refer to the instruction manual of the CD-ROM supplied with your camcorder.

# **Note on using your computer**

## **Communications with your computer**

Communications between your camcorder and your computer may not recover after recovering from Suspend, Resume, or Sleep.

**Bandopnamen weergeven via uw computer**

**– voor Windows gebruikers**

# **Beeldschermhulp (bedieningsaanwijzingen) voor het "PIXELA ImageMixer Ver.1.0 for Sony" programma)**

Het "PIXELA ImageMixer Ver.1.0 for Sony" programma is voorzien van interactieve schermhulp, waarmee u kunt leren hoe u de mogelijkheden van het "PIXELA ImageMixer Ver.1.0 for Sony" programma het best kunt gebruiken.

**(1)** Klik op de  $\overline{?}$  knop in de rechter bovenhoek van het scherm.

Het ImageMixer's Manual scherm met bedieningsaanwijzingen verschijnt.

**(2)**U kunt uitleg over een gewenst onderwerp vinden via de inhoudsopgave.

#### **Sluiten van het hulpscherm**

Klik op de " $\otimes$ " sluitknop in de rechter bovenhoek van het scherm.

# **Als u vragen hebt over het "PIXELA ImageMixer Ver.1.0 for Sony" programma**

"ImageMixer Ver.1.0 for Sony" is een handelsmerk van de PIXELA Corporation. Zie voor nadere bijzonderheden de gebruiksaanwijzing van de CD-ROM die bij uw camcorder is meegeleverd.

# **Betreffende het gebruik van uw computer**

## **Communicatie tussen de camcorder en uw computer**

De communicatie tussen de camcorder en uw personal computer kan wel eens verhinderd zijn, na het weer opstarten vanuit de sluimerstand, spaarstand of wachtstand.

# **Viewing images recorded on a "Memory Stick" on your computer – For Windows users**

# **Viewing images**

## **Before operation**

- •You need to install the USB driver to view the "Memory Stick" images on your computer (p. 201).
- •An application such as Windows Media Player must be installed to play back moving pictures in Windows environment.
- **(1)**Turn on your computer and allow Windows to load.
- **(2)**Insert a "Memory Stick" into your camcorder, and connect the AC power adaptor to your camcorder. Set the POWER switch to MEMORY/NETWORK (DCR-IP55E only).
- **(3)**When the CD-ROM is inserted on your computer, connect the  $\sqrt[q]{\text{(USB)}}$  jack on your camcorder to the USB connector on your computer using the supplied USB cable. USB MODE appears on the LCD screen of your camcorder.

# **Beelden van een "Memory Stick" bekijken met uw computer – voor Windows gebruikers**

# **Beelden weergeven**

#### **Alvorens de camcorder te bedienen**

- •U zult het USB stuurprogramma moeten installeren om beelden van een "Memory Stick" op uw computer weer te geven (zie blz. 201).
- •Een toepassingsprogramma zoals het Windows Media Player programma moet zijn geïnstalleerd om bewegende beelden weer te geven in de Windows werkomgeving.
- **(1)** Schakel uw computer in en wacht tot Windows is gestart.
- **(2)**Plaats een "Memory Stick" in uw camcorder, sluit de netspanningsadapter op uw camcorder aan. Zet de POWER schakelaar in de "MEMORY" stand (of de "MEMORY/ NETWORK" stand, alleen voor de DCR-IP55E).
- **(3)**Zorg dat de CD-ROM in het station van uw computer zit en verbind de  $\sqrt{I}$  USB-aansluitbus van uw camcorder met de USB-aansluitbus van uw computer, met behulp van de bijgeleverde USB-kabel.

De aanduiding "USB MODE" verschijnt op het scherm van uw camcorder.

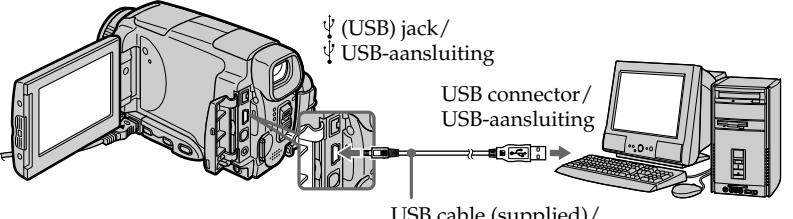

USB cable (supplied)/ USB-kabel (bijgeleverd)

- **(4)**Open "My Computer" on Windows and double-click the newly recognised drive (Example: "Removable Disk (E:)"). The folders inside the "Memory Stick" are displayed.
- **(4)**Open het pictogram "Deze computer" van Windows en dubbelklik op het nieuw toegevoegde station. (Bijvoorbeeld: "Uitneembare schijf (E:)") De mappen met de inhoud van de "Memory

Stick" worden nu aangegeven.

# **Viewing images recorded on a "Memory Stick" on your computer – For Windows users**

**(5)** Select and double-click the desired image file from the folder.

For the detailed folder and file name, see "Image file storage destinations and image files."

# **Beelden van een "Memory Stick" bekijken met uw computer – voor Windows gebruikers**

**(5)** Kies uit de map het gewenste beeldbestand en dubbelklik er op. Zie voor een nadere beschrijving van de mapen bestandsnaam de paragraaf "Beeldbestanden en waar deze opgeslagen worden".

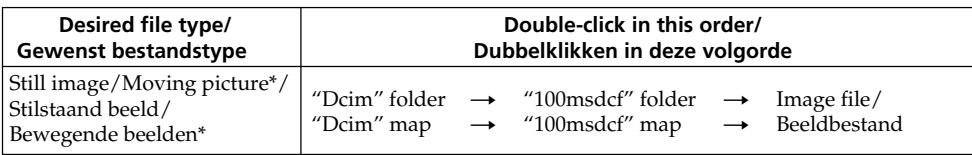

\* Copying a file to the hard disk of your computer before viewing it is recommended. If you play back the file directly from the "Memory Stick," the image and sound may break off.

# **Image file storage destinations and image files**

Image files recorded with your camcorder are grouped in folders by recording mode. The meanings of the file names are as follows.  $\square \square \square \square$  stands for any number within the range from 0001 to 9999.

# **For Windows Me users (The drive recognizing your camcorder is [E:].)**

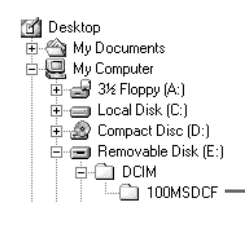

\* Voor het bekijken van een beeldbestand kunt u het beter eerst naar de vaste schijf van uw personal computer kopiëren. Als u het bestand rechtstreeks vanaf de "Memory Stick" weergeeft, kunnen beeld en geluid wel eens worden onderbroken.

# **Beeldbestanden en waar deze opgeslagen worden**

De beeldbestanden die u met uw camcorder opneemt worden opgeslagen in mappen, ingedeeld per opnamefunctie. Hieronder volgen de bestandsnamen en hun

betekenis.

De □□□□ vakjes staan voor een getal van 0001 tot 9999.

# **Voor gebruikers van Windows Me (De stationsnaam voor de camcorder is hier [E:])**

**Folder containing still image and moving picture data/ Map met bestanden voor stilstaande en bewegende beelden**

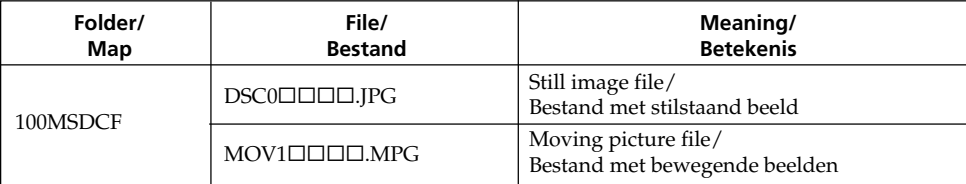

**Viewing images recorded on a "Memory Stick" on your computer – For Windows users**

# **Disconnect the USB cable and remove the "Memory Stick" or set the POWER switch to OFF(CHG)**

#### **– For Windows 2000 Professional/Windows Me, Windows XP Home Edition/Professional users**

To unplug the USB cable, eject the "Memory Stick" or set the POWER switch to OFF(CHG), follow the procedure below.

- **(1)**Move the cursor to the "Unplug or Eject Hardware" icon on the Task Tray and click to cancel the applicable drive.
- **(2)**After the "Safe to remove" message appears, disconnect the USB cable and remove the "Memory Stick" or set the POWER switch to OFF(CHG).

**Beelden van een "Memory Stick" bekijken met uw computer – voor Windows gebruikers**

**Maak de USB-kabel los en verwijder de "Memory Stick" of zet de POWER schakelaar op "OFF (CHG)"**

#### **– Voor gebruikers van Windows 2000 Professional, Windows Me of Windows XP Home Edition/Professional**

Voor het losmaken van de USB-kabel, het uitnemen van de "Memory Stick" of voordat u de POWER schakelaar op "OFF (CHG)" zet, volgt u de onderstaande aanwijzingen.

- **(1)**Plaats de cursor op het pictogram voor "Apparaat losmaken of uitnemen" in het taakvakje en klik er op om het betreffende station te annuleren.
- **(2)** Nadat het bericht "Veilig te verwijderen" verschijnt, kunt u de USB-kabel losmaken en de "Memory Stick" uitnemen of de POWER schakelaar op "OFF (CHG)" zetten.
#### **When connecting to a computer via the USB jack**

You must **install a USB driver** onto your computer in order to connect the camcorder to the computer's USB connector. The USB driver can be found on the CD-ROM supplied, along with the application software required for viewing images.

### **Recommended Macintosh environment**

Mac OS 8.5.1/8.6/9.0/9.1/9.2 or Mac OS X  $(v10.0/v10.1)$  standard installation is required. However, note that the update to Mac OS 9.0/9.1 should be used for the following models.

- •iMac with the Mac OS 8.6 standard installation and a slot loading type CD-ROM drive
- •iBook or Power Mac G4 with the Mac OS 8.6 standard installation

The USB connector must be provided as standard.

QuickTime 3.0 or newer must be installed (to play back moving pictures).

#### **Notes**

- •Operations are not guaranteed for the Macintosh environment if you connect two or more USB equipment to a single computer at the same time, or when using a hub.
- •Some equipment may not operate depending on the type of USB equipment that is used simultaneously.
- •Operations are not guaranteed for all the recommended computer environments mentioned above.
- •Macintosh and Mac OS, QuickTime are trademarks of Apple Computer Inc.
- •All other product names mentioned herein may be the trademarks or registered trademarks of their respective companies. Furthermore, "TM" and "®" are not mentioned in each case in this manual.

## **De camcorder aansluiten op uw computer via de USB-kabel – voor Macintosh gebruikers**

### **Computerverbinding maken via de USB-aansluiting**

U moet **eerst het USB stuurprogramma installeren** op uw computer, voordat u de camcorder verbindt met de USB-aansluiting van uw computer. Het USB stuurprogramma is inbegrepen, samen met een toepassingsprogramma voor het weergeven van beelden, op de CD-ROM die bij uw camcorder is meegeleverd.

## **Aanbevolen Macintosh werkomgeving**

Het Mac OS 8.5.1/8.6/9.0/9.1/9.2 of Mac OS X (v10.0/v10.1) besturingssysteem, standaard installatie is voldoende. Een upgrade naar het Mac OS 9.0/9.1 systeem is echter vereist bij de volgende modellen.

- •iMac met het Mac OS 8.6 systeem als standaard installatie en een CD-ROM speler met insteekgleuf.
- •iBook of PowerMac G4 met het Mac OS 8.6 systeem als standaard installatie.

Er moet standaard zijn voorzien in een USBaansluiting.

Het programma QuickTime 3.0 of een recenter versie moet zijn geïnstalleerd (voor de weergave van bewegende beelden).

#### **Opmerkingen**

- •Een juiste werking is niet gegarandeerd, voor een Windows noch voor een Macintosh werkomgeving, als er twee of meer USB apparaten zijn aangesloten op dezelfde personal computer of als er gebruik wordt gemaakt van een aansluit/verdeeleenheid (hub).
- •Er kan wel eens iets mis gaan in de werking als er andere USB apparaten gelijktijdig in gebruik zijn.
- •De juiste werking is niet gegarandeerd voor alle computers die aan de gestelde systeemvereisten voldoen.
- •De namen Macintosh, Mac OS en QuickTime zijn gedeponeerde handelsmerken van Apple Computer, Inc.
- •Alle andere namen van producten in deze gebruiksaanwijzing kunnen de handelsmerken of gedeponeerde handelsmerken zijn van de respectievelijke bedrijven. De aanduidingen "TM" en "®" zullen in de onderhavige gevallen niet telkens in deze gebruiksaanwijzing worden vermeld.

#### **Connecting your camcorder to your computer using the USB cable – For Macintosh users**

### **Installing the USB driver**

**Do not connect the USB cable to your computer before installation of the USB driver is completed.**

#### **For Mac OS 8.5.1/8.6/9.0 users**

**(1)**Turn on your computer and allow the Mac OS to load.

**(2)**Insert the supplied CD-ROM in the CD-ROM drive of your computer.

The application software screen appears.

#### **De camcorder aansluiten op uw computer via de USB-kabel – voor Macintosh gebruikers**

#### **Het USB stuurprogramma installeren**

**Sluit de USB-kabel pas op uw computer aan nadat de installatie van het USB stuurprogramma voltooid is.**

#### **Voorbeeld: voor Mac OS 8.5.1/8.6/9.0 gebruikers:**

- **(1)** Schakel uw computer in zodat het Mac OS systeem start.
- **(2)**Plaats de bijgeleverde CD-ROM in het CD-ROM station van uw computer. Het beginscherm van het toepassingsprogramma verschijnt.

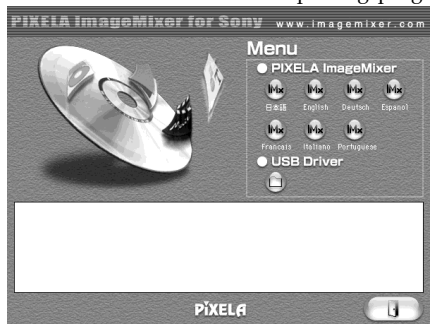

- **(3)**Click the "USB Driver" to open the folder containing the six files related to "Driver."
- **(3)** Klik op het onderdeel "USB Driver" om de map te openen met de zes bestanden die verbonden zijn met het "Driver" stuurprogramma.

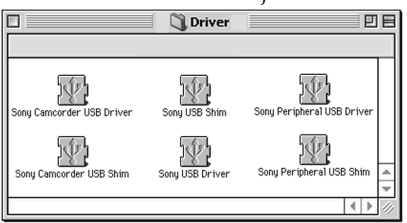

- **(4)** Select the following two files, and drag and drop them into the System Folder.
	- Sony Camcorder USB Driver
	- Sony Camcorder USB Shim
- **(5)**When the message appears, click "OK." The USB driver is installed on your computer.
- **(6)**Remove the CD-ROM from the computer.
- **(7)**Restart your computer.

#### **For Mac OS 9.1/9.2/Mac OS X (v10.0/v10.1)**

The USB driver need not be installed. Your Mac is automatically recognized as a drive just by connecting your Mac using the USB cable.

- **(4)** Selecteer de volgende twee bestanden en sleep ze naar de systeemmap.
	- Sony Camcorder USB Driver
	- Sony Camcorder USB Shim
- **(5)**Wanneer er een verzoek om bevestiging verschijnt, klikt u op "OK". Het USB stuurprogramma wordt dan geïnstalleerd op uw computer.
- **(6)**Verwijder de CD-ROM uit uw computer.
- **(7)** Start nu uw computer opnieuw op.

#### **Voor gebruikers van Mac OS 9.1/9.2/Mac OS X (v10.0/v10.1)**

U hoeft geen USB stuurprogramma te installeren. Uw Macintosh besturingssysteem kiest automatisch de juiste instellingen zodra u de Macintosh computer aansluit met de USB-kabel.

## **Viewing images**

#### **Before operation**

You need to install the USB driver to view the "Memory Stick" images on your computer. (p. 201)

QuickTime 3.0 or newer must be installed to play back moving pictures.

- **(1)**Turn on your computer and allow Mac OS to load.
- **(2)**Insert a "Memory Stick" into your camcorder, and connect the AC power adaptor to your camcorder.
- **(3)** Set the POWER switch to MEMORY/ NETWORK (DCR-IP55E only).
- **(4)**Connect the (USB) jack on your camcorder with the USB connector on your computer using the supplied USB cable. USB MODE appears on the screen of your camcorder.
- **(5)**Double-click the "Memory Stick" icon on the desktop.

The folders inside the "Memory Stick" are displayed.

**(6)** Select and double-click the desired image file from the folder.

## **Beelden van een "Memory Stick" bekijken met uw computer – voor Macintosh gebruikers**

#### **Beelden weergeven**

#### **Alvorens de camcorder te bedienen**

U zult het USB stuurprogramma moeten installeren om beelden van een "Memory Stick" op uw computer weer te geven (zie blz. 201). Het programma QuickTime 3.0 of een recenter versie moet zijn geïnstalleerd om bewegende beelden weer te geven.

- **(1)** Schakel uw computer in zodat het Mac OS systeem start.
- **(2)**Plaats een "Memory Stick" in uw camcorder, sluit de netspanningsadapter op uw camcorder aan en steek de stekker in het stopcontact.
- **(3)**Zet de POWER schakelaar in de "MEMORY" stand (of de "MEMORY/NETWORK" stand, alleen voor de DCR-IP55E).
- **(4)** Verbind de  $\sqrt[q]{\text{USB-aansluitbus van uw}}$ camcorder met de USB-aansluitbus van uw computer met behulp van de bijgeleverde USB-kabel.

De aanduiding "USB MODE" verschijnt op het scherm van uw camcorder.

**(5)**Dubbelklik op het "Memory Stick" pictogram op uw bureaublad. De mappen met de inhoud van de "Memory

Stick" worden nu aangegeven.

**(6)** Kies uit de map het gewenste beeldbestand en dubbelklik er op.

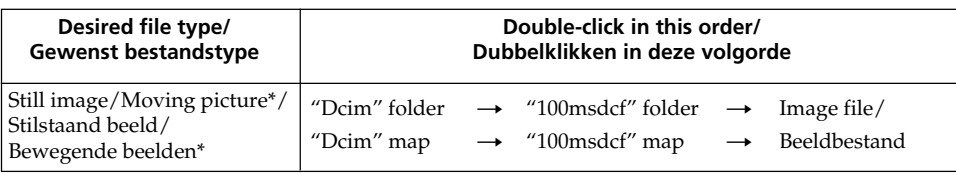

\* Copying a file to the hard disk of your computer before viewing it is recommended. If you play back the file directly from the "Memory Stick," the image and sound may break off.

\* Voor het bekijken van een beeldbestand kunt u het beter eerst naar de vaste schijf van uw personal computer kopiëren. Als u het bestand rechtstreeks vanaf de "Memory Stick" weergeeft, kunnen beeld en geluid wel eens worden onderbroken.

### **Disconnect the USB cable and remove the "Memory Stick" or set the POWER switch to OFF(CHG)**

Follow the procedure below.

- **(1)**Close all running applications. Make sure that the access lamp of your camcorder is not lit.
- **(2)**Drag the "Memory Stick" icon into the "Trash". Alternatively, select the "Memory Stick" icon by clicking on it, and then select "Eject disk" from the "Special" menu at the top left of the screen.
- **(3)**Disconnect the USB cable and remove the "Memory Stick" or set the POWER switch to OFF (CHG).

#### **For Mac OS X (v10.0) users**

Shut down your computer, then disconnect the USB cable and remove the "Memory Stick" or set the POWER switch to OFF (CHG).

#### **Beelden van een "Memory Stick" bekijken met uw computer – voor Macintosh gebruikers**

#### **Maak de USB-kabel los en verwijder de "Memory Stick" of zet de POWER schakelaar op "OFF (CHG)"**

Volg de onderstaande aanwijzingen.

- **(1)** Sluit alle programma's die nog open zijn. Wacht tot het toegangslampje van uw camcorder niet meer brandt.
- **(2)** Sleep het "Memory Stick" pictogram naar de "prullenbak" en deponeer het daar. Of klik op het "Memory Stick" pictogram en dan op "disk uitnemen" (Eject) uit het Speciaal menu in de linker bovenhoek van het scherm.
- **(3)**Maak nu de USB-kabel los of neem de "Memory Stick" uit de opening. Zet de POWER schakelaar van uw camcorder op "OFF (CHG)".

#### **Voor gebruikers van Mac OS X (v10.0)**

U kunt zonder bezwaar uw computer uitschakelen en daarna de USB-kabel losmaken, de "Memory Stick" uitnemen of de POWER schakelaar op OFF (CHG) zetten.

# **Accessing the network**

## **– DCR-IP55E only**

You can access the Internet using a Bluetooth equipped device that is complied to the camcorder. Once the access is made, you can view a Web page, send/receive your e-mail, etc. This section describes only how to open the Network Menu.

- **(1)** Set the POWER switch to MEMORY/ NETWORK.
- **(2)**Press NETWORK.

 (Bluetooth) lamp lights up and Network Menu appears.

For the details, refer to the Network Function Operating Instructions supplied with your camcorder.

#### **— Netwerk-communicatie —**

# **Toegang tot Internet**

#### **– alleen voor de DCR-IP55E**

Via een apparaat met draadloze Bluetooth verbinding dat geschikt is voor uw camcorder, verkrijgt u rechtstreeks toegang tot Internet. Wanneer de verbinding eenmaal is gemaakt, kunt u direct webpagina's bekijken, e-mail verzenden/ontvangen, enz. Dit hoofdstukje beschrijft alleen de eerste stap, hoe u het netwerk-menu opent.

- **(1)**Zet de POWER schakelaar in de "MEMORY/ NETWORK" stand.
- **(2)**Druk op de NETWORK toets. Het **B** Bluetooth-lampje gaat knipperen en het netwerk-menu verschijnt.

Zie voor nadere aanwijzingen de bij uw camcorder geleverde speciale netwerkgebruiksaanwijzing.

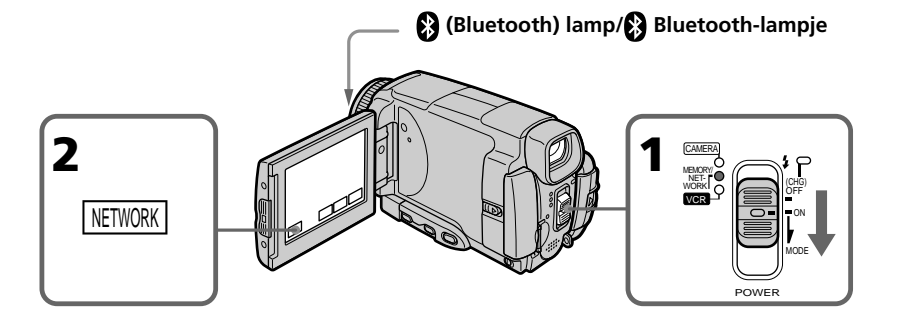

#### **On trademarks**

- •The Bluetooth trademarks are owned by their proprietor and used by Sony Corporation under license.
- •All other product names mentioned herein may be the trademarks or registered trademarks of their respective companies. Furthermore, "TM" and "®" are not mentioned in each case in this manual.

#### **Note**

Make sure that your camcorder is in the standby with the POWER switch set to MEMORY/ NETWORK.

#### **Omtrent handelsmerken**

- •De Bluetooth handelsmerken behoren toe aan hun eigenaar en worden door Sony Corporation gebruikt onder licensie.
- •Alle andere namen van producten in deze gebruiksaanwijzing kunnen de handelsmerken of gedeponeerde handelsmerken zijn van de respectievelijke bedrijven. Overigens zullen de aanduidingen "TM" en "®" in de onderhavige gevallen niet telkens in deze gebruiksaanwijzing worden vermeld.

#### **Opmerking**

Zorg eerst dat uw camcorder in de opnamepauzestand staat, met de POWER schakelaar in de "MEMORY/NETWORK" stand.

### **How to hold your camcorder when operating in NETWORK mode**

Hold your camcorder with your hand through the wrist strap to keep from dropping it. The operation buttons needed in NETWORK mode are displayed on the LCD screen. Press the buttons with the stylus supplied.

#### **Veilig vasthouden van de camcorder in de NETWORK stand**

U kunt de camcorder het best ondersteunen met één hand die u door de handgreepband steekt om te zorgen dat het apparaat niet kan vallen. De bedieningstoetsen die nodig zijn in de NETWORK stand worden aangegeven op het LCD scherm. Druk de toetsen in met de bijgeleverde aanraakpen.

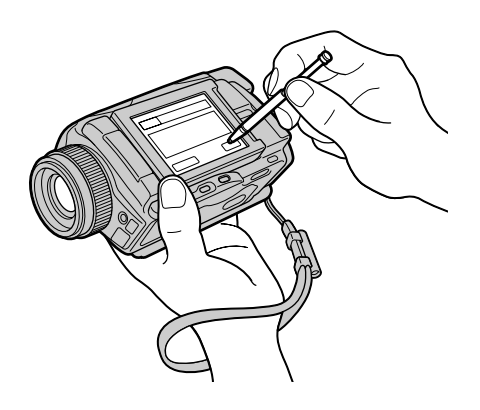

### **After using the stylus**

Put it back in the holder on the wrist strap. Hold the stylus correctly as shown in the illustration and insert it until it clicks.

#### **Na het gebruik van de aanraakpen**

Plaats de pen terug in de houder. Pak de pen vast zoals getoond in de afbeelding en schuif de pen in de houder totdat hij er in vastklikt.

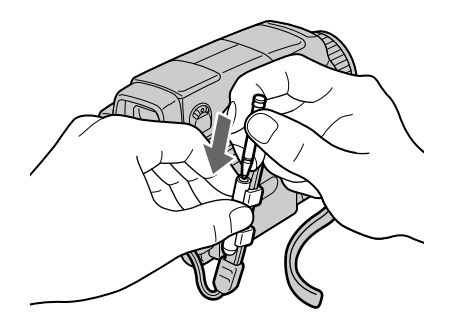

To change the mode settings in the menu settings, press  $\frac{1}{\sqrt{n}}$  to select the menu items. The default settings can be partially changed. First, select the icon, then the menu item and the mode.

- **(1)** Set the POWER switch to CAMERA, MEMORY/NETWORK (DCR-IP55E only) or VCR.
- **(2)**Press FN to display PAGE1.
- **(3)**Press MENU to display the menu.
- **(4)** Press  $\frac{1}{\tau}$  to select a desired icon, then press EXEC.
- **(5)** Press  $\frac{1}{\tau}$  to select a desired item, then press EXEC.
- **(6)** Press  $\frac{1}{\tau}$  to select a desired setting, then press EXEC.
- **(7)**Repeat steps from 4 to 6 if you want to change other items. Press  $\Rightarrow$  RET. to return to step 4.

For details, see "Selecting the mode setting of each item" (p. 225 - 232).

## **Wijzigen van de oorspronkelijke menu-instellingen**

Om de functies van de camcorder aan te passen via het instelmenu, kiest u de instellingen met de  $\frac{1}{\pi}$ toetsen. Dan kunt u de fabrieksinstellingen goeddeels naar wens aanpassen. Eerst kiest u het pictogram voor de functie, dan het menuonderdeel en tenslotte de gewenste instelling.

- **(1)**Zet de POWER schakelaar in de "CAMERA" stand, de "MEMORY/NETWORK" stand (alleen voor de DCR-IP55E) of de "VCR" stand.
- **(2)**Druk op de FN toets zodat het PAGE1 scherm verschijnt.
- **(3)**Druk op de MENU toets om het instelmenu te zien.
- **(4)** Druk op de  $\frac{1}{\tau}$  toetsen om het gewenste pictogram te kiezen en druk op de EXEC toets.
- **(5)** Druk op de  $\frac{1}{\tau}$  toetsen, kies het gewenste menu-onderdeel en druk op de EXEC toets.
- **(6)** Kies met de  $\sqrt{\ }$  toetsen de gewenste instelling en leg die vast met een druk op de EXEC toets.
- **(7)** Herhaal de stappen van 4 t/m 6 als u nog andere instellingen wilt aanpassen. Druk op de  $\rightleftarrows$  RET. toets om terug te gaan naar stap 4.

Zie voor nadere bijzonderheden het "Overzicht van de instellingen voor elk menu-onderdeel" (op blz. 233 - 240).

#### **Wijzigen van de oorspronkelijke menu-instellingen**

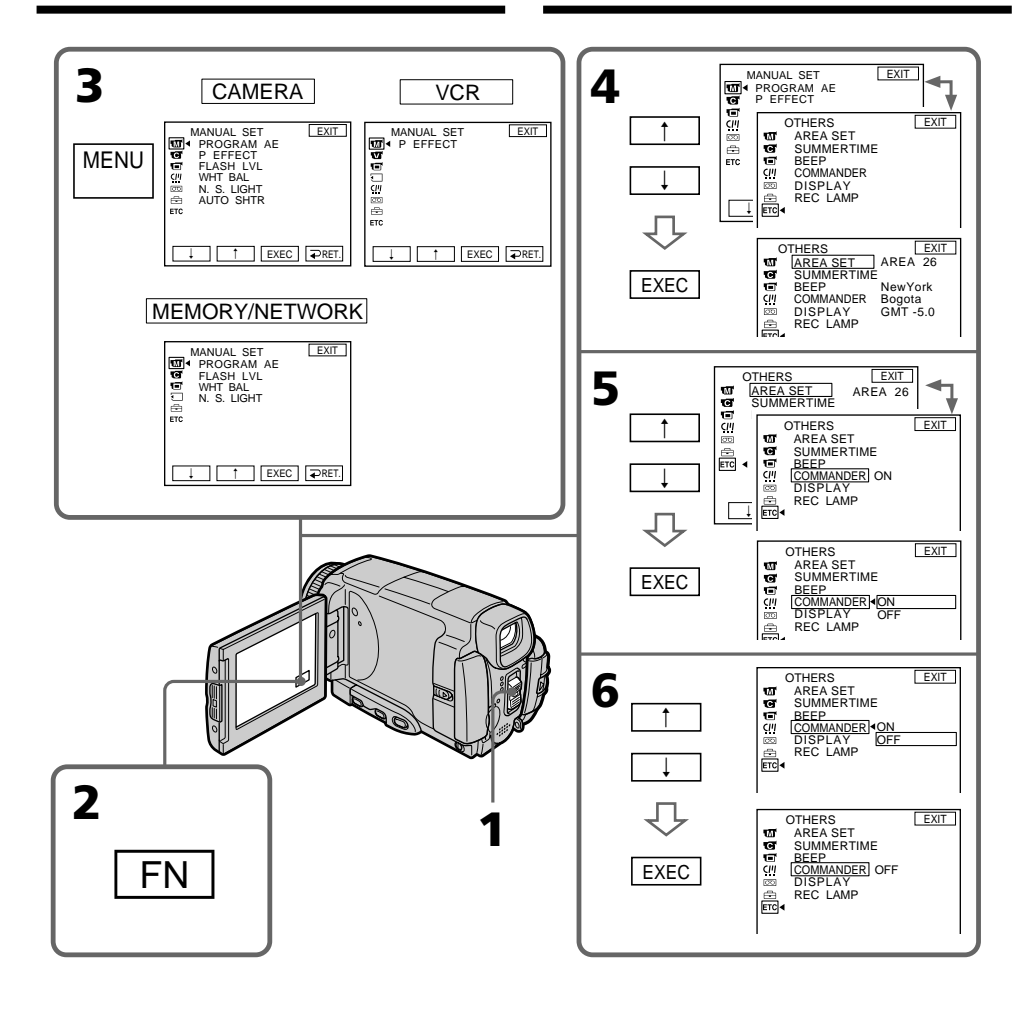

Press EXIT.

#### **Menu items are displayed as the following icons: M** MANUAL SET

- **G** CAMERA SET
- **V** VCR SET
- LCD/VF SET
- **MEMORY SET**
- CM SET
- **图 TAPE SET**
- **B** SETUP MENU
- **ETC** OTHERS

## **Terugkeren naar het FN beginscherm** # **To return to FN**

Druk op de EXIT toets.

#### **De hoofdpunten van het instelmenu worden aangegeven als de volgende pictogrammen:**

- **MANUAL SET** (Handmatige instellingen)
- CAMERA SET (Camera-instellingen)
- **VCR SET** (Videorecorder-instellingen)
- LCD/VF SET (LCD scherm/ zoekerinstellingen)
- **MEMORY SET** (Geheugen-instellingen)
- CM SET (Cassettegeheugen-instellingen)
- TAPE SET (Cassette-instellingen)
- **SETUP MENU** (Algemene instellingen)
- OTHERS (Overige instellingen)

## **English**

### **Selecting the mode setting of each item**  $\bullet$  is the default setting.

**POWER**

Menu items differ depending on the position of the POWER switch. The LCD screen shows only the items you can operate at the moment.

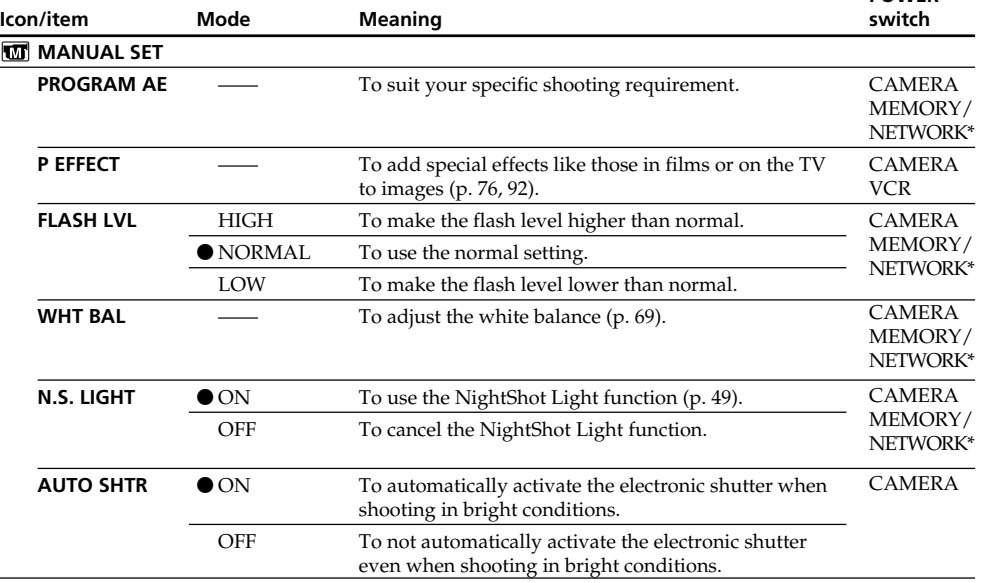

\* DCR-IP55E only.

#### **FLASH LVL**

You cannot adjust FLASH LVL if the external flash (optional) is not compatible with the flash level.

п

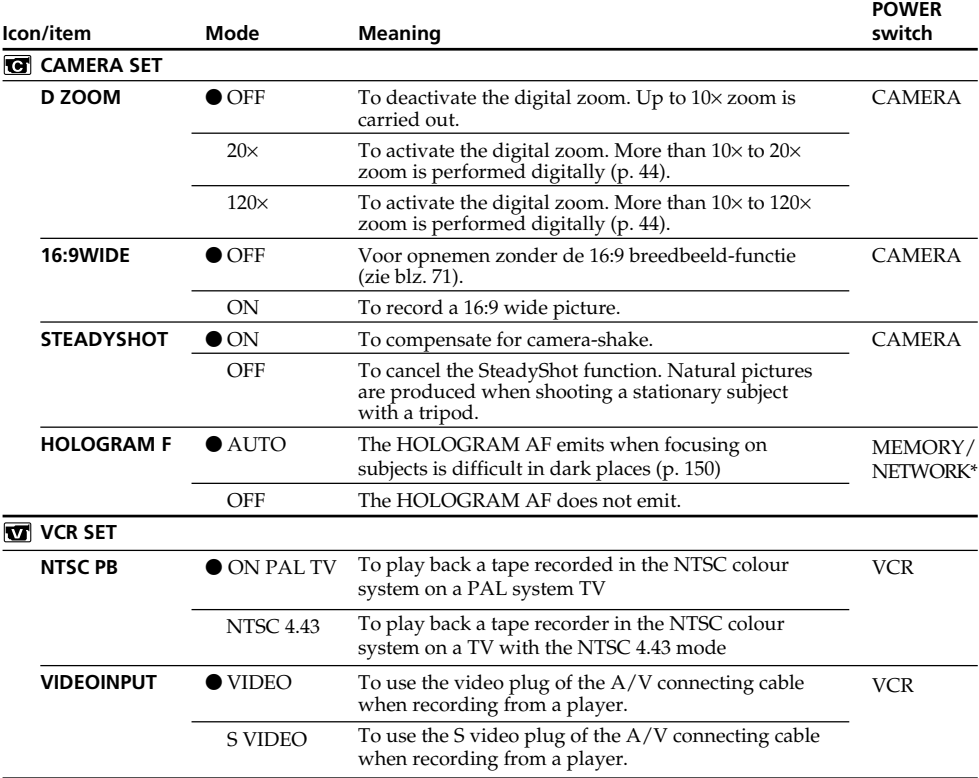

\* DCR-IP55E only.

#### **SteadyShot function**

•The SteadyShot function may not correct excessive camera-shake. Even if STEADYSHOT is set to ON.

•Attachment of a conversion lens (optional) may influence the SteadyShot function.

#### **If you cancel the SteadyShot function**

The SteadyShot off indicator "#" appears. Your camcorder prevents excessive compensation for camera-shake.

#### **NTSC PB**

When you play back a tape on a Multi System TV, select the best mode while viewing the picture on the TV.

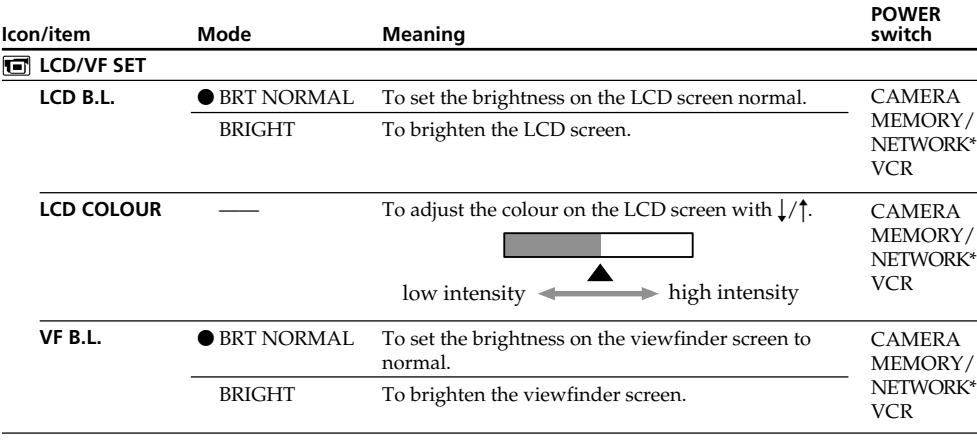

\* DCR-IP55E only.

#### **LCD B.L. and VF B.L.**

•When you select BRIGHT, battery life is reduced by about 10 percent during recording.

•When you use power supplies other than the battery pack, BRIGHT is automatically selected.

#### **Even if you adjust LCD B.L., LCD COLOUR and/or VF B.L.**

The recorded picture will not be affected.

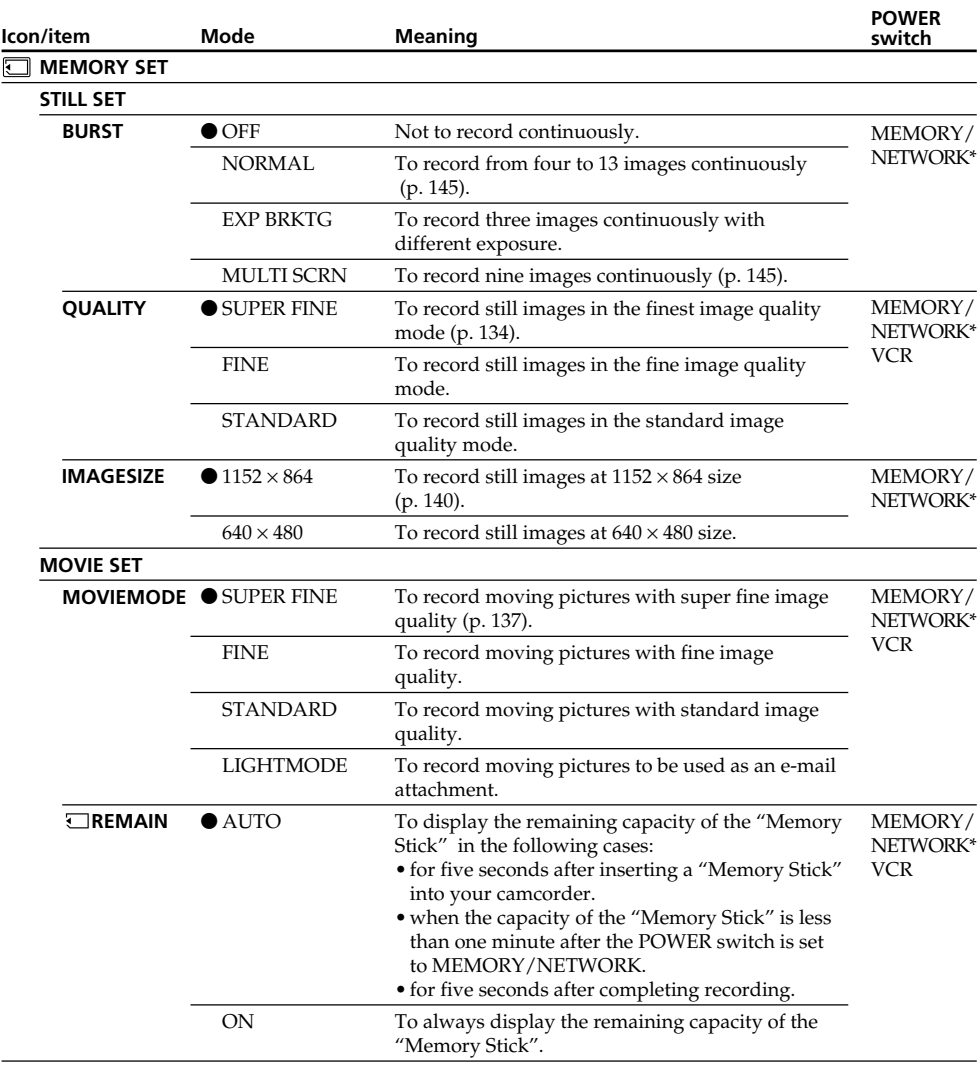

\* DCR-IP55E only.

#### **If you select QUALITY**

The number of images you can shoot in the currently selected image quality appears on the LCD screen.

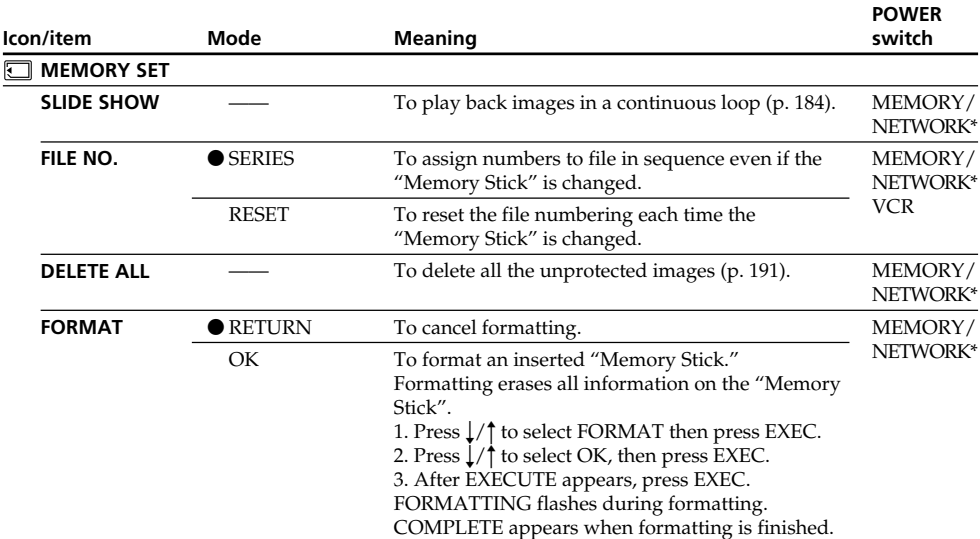

\* DCR-IP55E only.

#### **Notes on formatting**

- •The "Memory Stick" supplied with your camcorder has been formatted at factory. Formatting with your camcorder is not required.
- •Do not turn the POWER switch or press any button while FORMATTING is displayed.
- •You cannot format the "Memory Stick" if the write-protect tab on the "Memory Stick" is set to LOCK.
- Format the "Memory Stick" if  $\mathcal{I}$  FORMAT ERROR appears.
- •Formatting erases protected image data on the "Memory Stick".

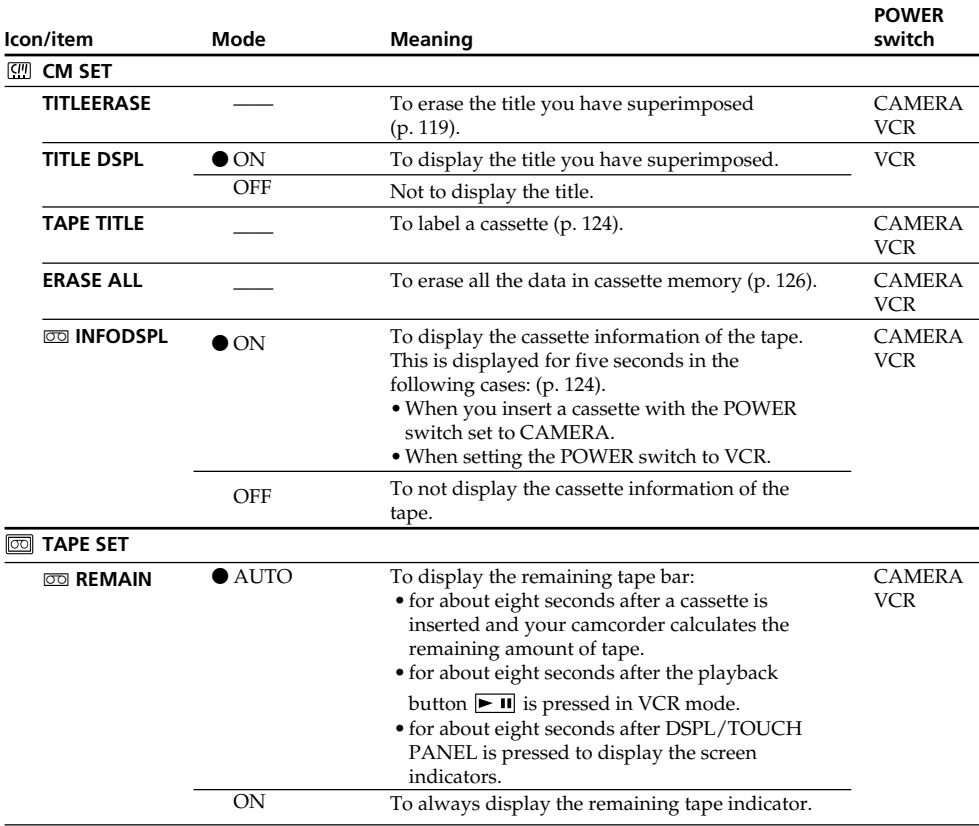

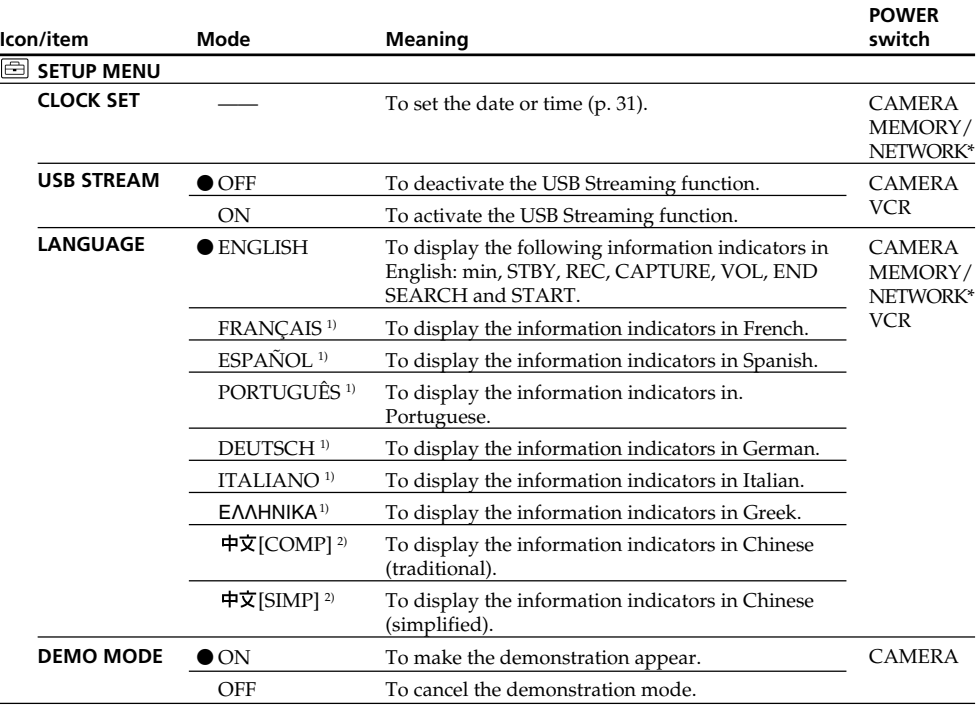

\* DCR-IP55E only.

1) European models only

2) Except for European models

#### **Notes on DEMO MODE**

- •You cannot select DEMO MODE when a cassette or the "Memory Stick" is inserted in your camcorder.
- •When NIGHTSHOT is set to ON, the "NIGHTSHOT" indicator appears on the LCD screen and you cannot select DEMO MODE in the menu settings.
- •If you press the touch panel during the demonstration, the demonstration stops for a while, then it starts again after about 10 minutes.
- •DEMO MODE is set to STBY (Standby) at the default setting and the demonstration starts about 10 minutes after you have set the POWER switch to CAMERA without a cassette inserted. To cancel the demonstration, insert a cassette, set the POWER switch to other than CAMERA, or set DEMO MODE to OFF. To set to STBY (Standby) again, leave the DEMO MODE at ON in the menu settings, turn the POWER switch to OFF (CHG), and return the POWER switch to CAMERA.

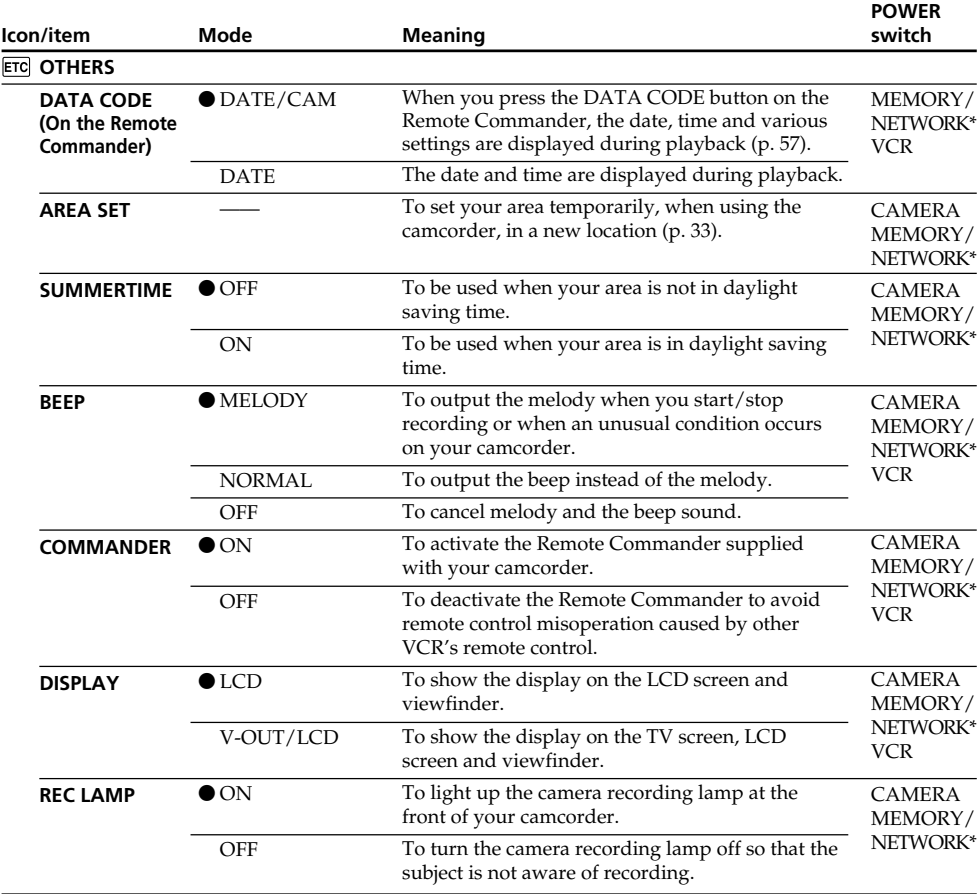

\* DCR-IP55E only.

#### **Note**

If you press DSPL/TOUCH PANEL with DISPLAY set to V-OUT/LCD in the menu settings, the picture from a TV or VCR will not appear on the LCD screen even when your camcorder is connected to the output jacks on the TV or VCR.

#### **When recording a close subject**

When REC LAMP is set to ON, the red camera recording lamp on the front of the camcorder may reflect on the subject if it is close. In this case, we recommend you set REC LAMP to OFF.

#### **In more than five minutes after removing the power source**

The PROGRAM AE, FLASH LVL, WHT BAL and COMMANDER items return to their default settings. Other menu items are held in memory even when the battery is removed.

### **Nederlands**

**Overzicht van de instellingen voor elk menu-onderdeel**  $\bullet$  **geeft de fabrieksinstelling aan.** 

Welke menu-onderdelen worden aangegeven, is afhankelijk van de stand van de POWER schakelaar. Op het LCD scherm verschijnen alleen de instellingen die u op dat moment kunt aanpassen.

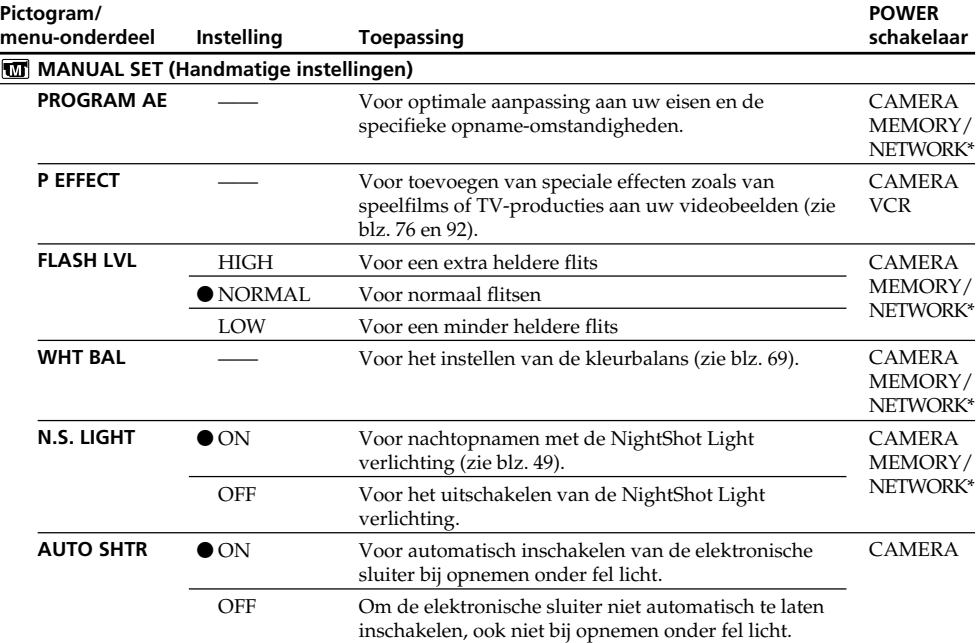

\* Alleen voor de DCR-IP55E

#### **Betreffende de FLASH LVL flits-instelling**

U zult de FLASH LVL flits-instelling niet kunnen aanpassen als de (los verkrijgbare) flitser niet geschikt is voor aanpassing van de lichtsterkte.

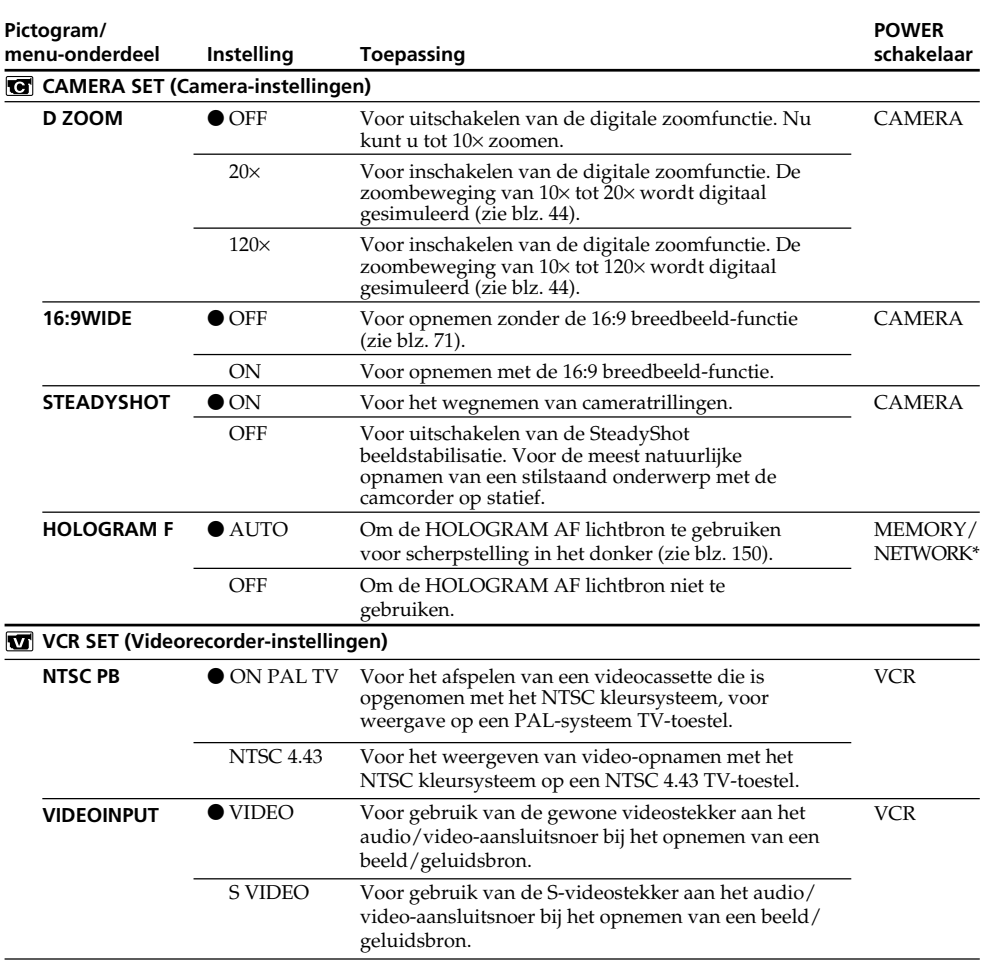

\* Alleen voor de DCR-IP55E

#### **Betreffende de SteadyShot beeldstabilisatie**

•Als de camera te sterk beweegt, zal het beeld ook met de SteadyShot functie niet voldoende gestabiliseerd worden. Houd hier rekening mee wanneer de STEADYSHOT functie AAN zet.

•Bij gebruik van een voorzetlens (los verkrijgbaar) kan de SteadyShot beeldstabilisatie niet altijd goed werken.

#### **Als u de SteadyShot beeldstabilisatie uitschakelt**

Dan verschijnt de SteadyShot uit-indicator ", op het scherm. De camcorder compenseert dan niet meer voor camera-trillingen, wat soms betere beelden kan opleveren.

#### **Betreffende het afspelen van NTSC videocassettes**

Bij weergave op een multi-systeem TV-toestel kiest u de weergavestand die het beste beeld op het scherm oplevert.

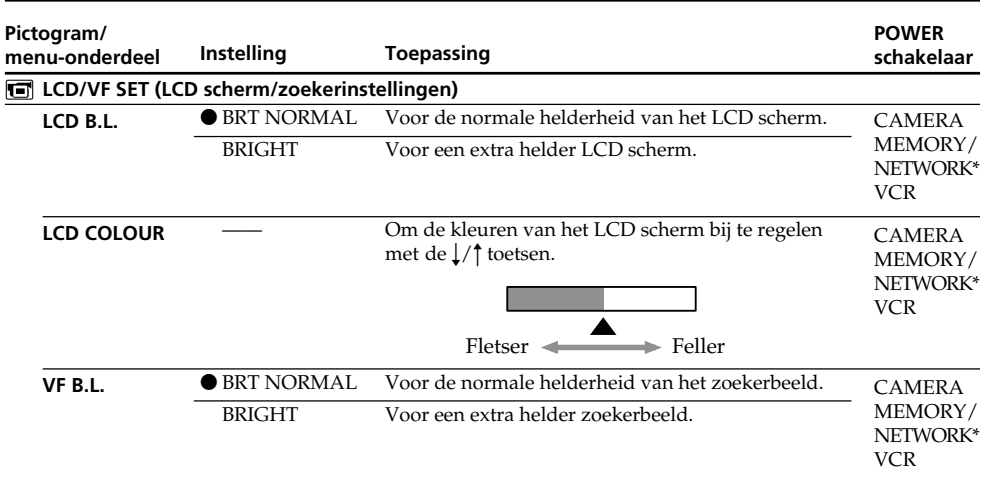

\* Alleen voor de DCR-IP55E

#### **Betreffende de LCD B.L. en VF B.L. schermhelderheid**

- •Wanneer u de "BRIGHT" instelling kiest, zal de gebruiksduur van het batterijpak bij opnemen ongeveer 10% korter zijn.
- •Wanneer u een andere stroombron dan het batterijpak gebruikt, wordt de schermhelderheid automatisch op "BRIGHT" ingesteld.

#### **Scherminstellingen met LCD B.L., LCD COLOUR en/of VF B.L.**

Deze instellingen hebben geen enkele invloed op de opgenomen beelden.

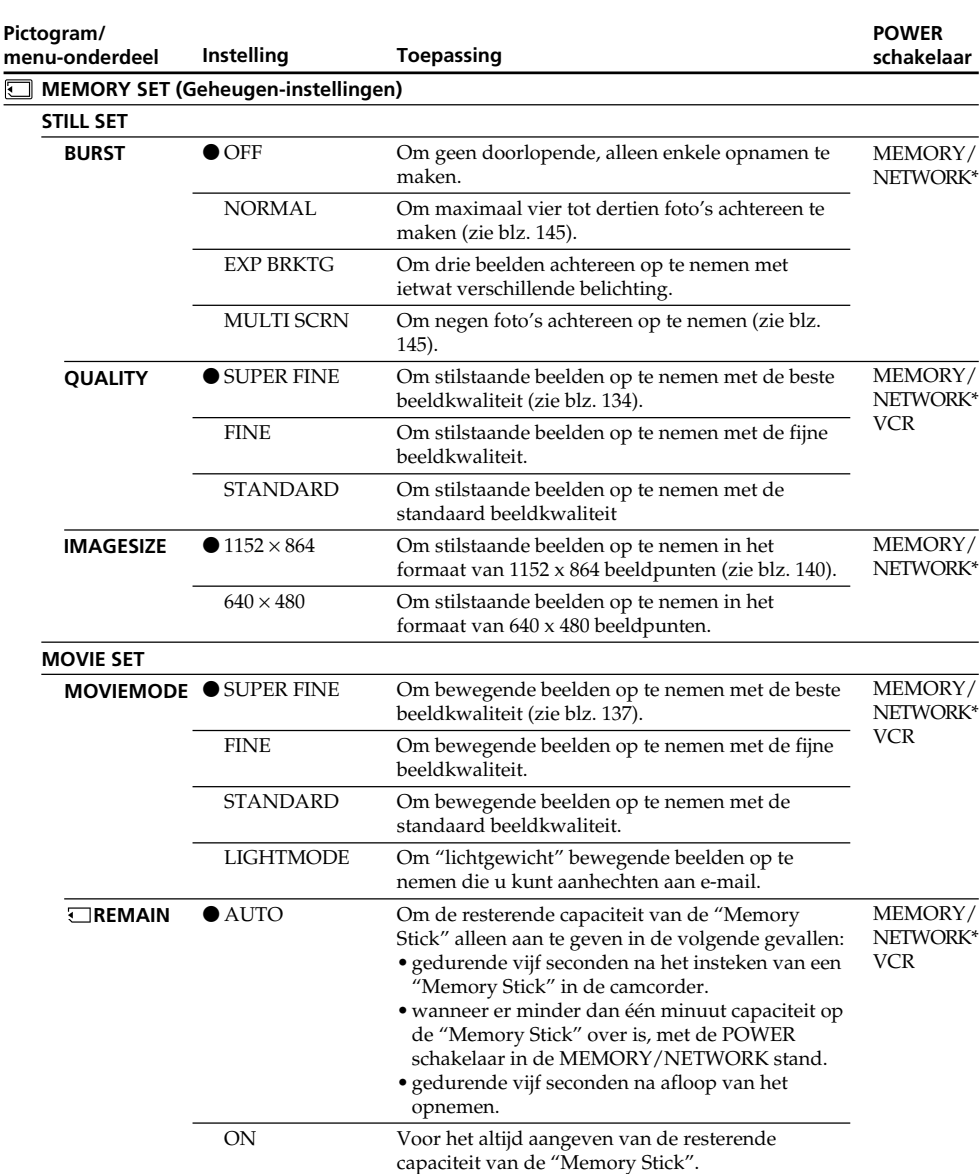

\* Alleen voor de DCR-IP55E

#### **Als u instelt op QUALITY**

Dan wordt op het LCD scherm het aantal beelden aangegeven dat u kunt opnemen met die beeldkwaliteit.

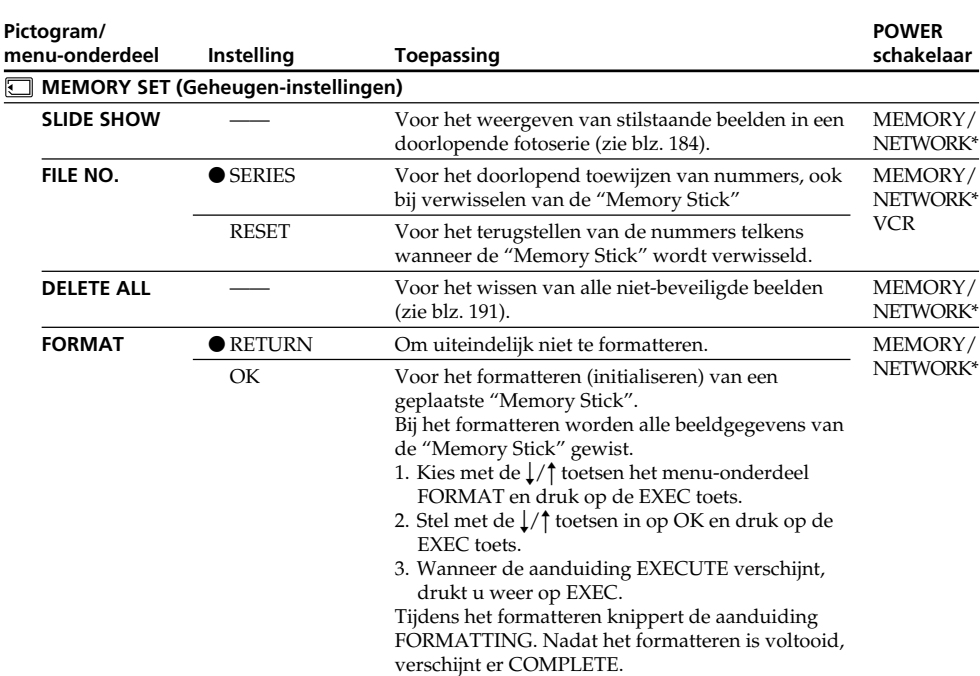

\* Alleen voor de DCR-IP55E

#### **Opmerkingen over het formatteren**

- •De bij uw camcorder meegeleverde "Memory Stick" is bij aflevering vanaf de fabriek al geformatteerd. U hoeft deze niet meer met uw camcorder te formatteren.
- •Kom niet aan de POWER schakelaar en druk op geen enkele toets terwijl er FORMATTING wordt aangegeven.
- •Het is niet mogelijk de "Memory Stick" te formatteren wanneer het wispreventienokje van de "Memory Stick" in de "LOCK" stand is geschoven.
- •Verricht het formatteren opnieuw als de aanduiding FORMAT ERROR verschijnt.
- •Bij het formatteren worden ook alle beveiligde beeldgegevens van de "Memory Stick" gewist.

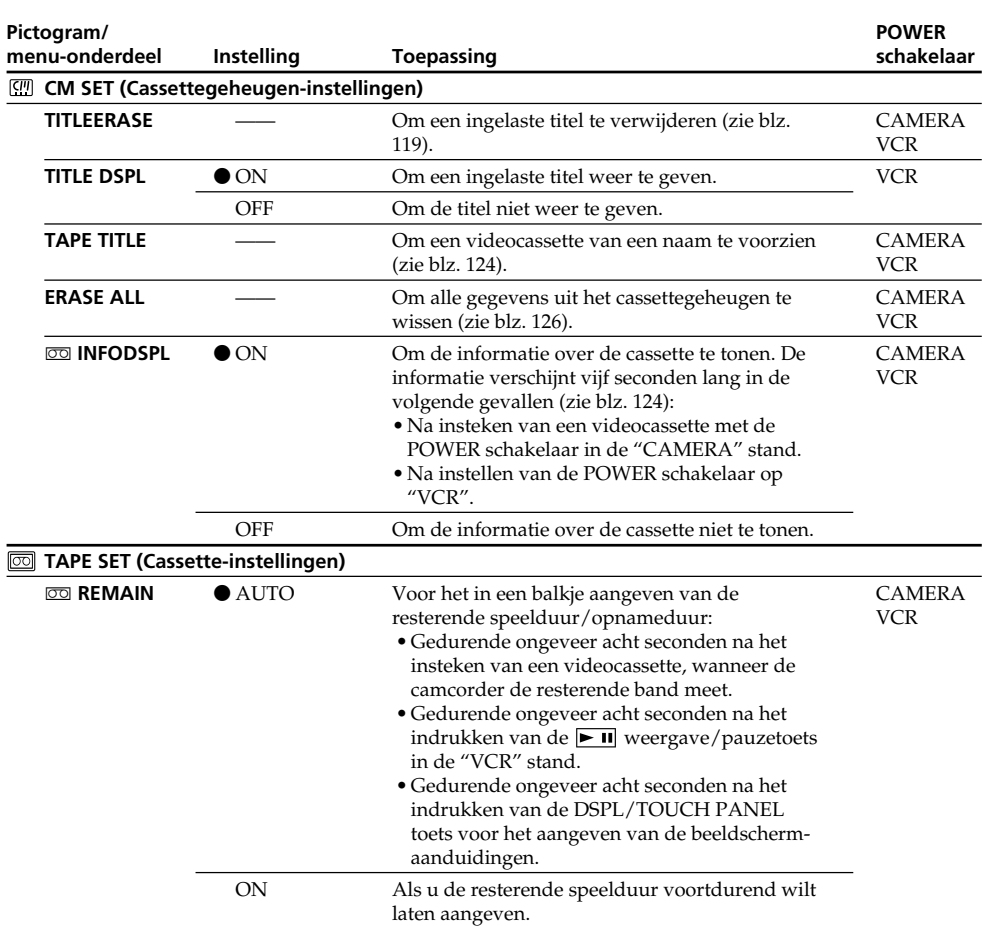

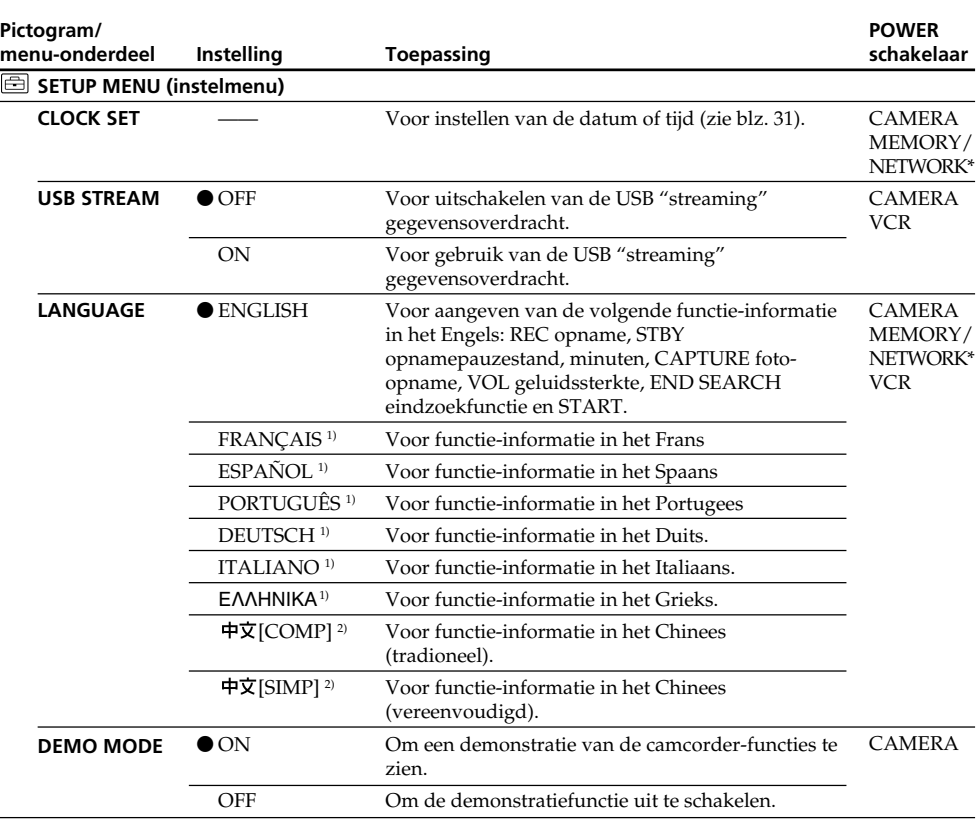

\* Alleen voor de DCR-IP55E

<sup>1)</sup> Alleen de modellen voor Europa

2) Uitgezonderd de modellen voor Europa

#### **Betreffende de DEMO MODE demonstratiefunctie**

- •De DEMO MODE demonstratie kan niet worden ingeschakeld wanneer er een cassette of eem "Memory Stick" in de camcorder aanwezig is.
- •Wanneer het onderdeel NIGHTSHOT op "ON" is gezet, verschijnt de aanduiding "NIGHTSHOT" in het zoekerbeeld en dan kunt u in het instelmenu niet de DEMO MODE kiezen.
- •Als u tijdens de demonstratie op het aanraakpaneel drukt, zal de demonstratie even stoppen, om ongeveer 10 minuten later weer te beginnen.
- •De DEMO MODE demonstratiefunctie is in de fabriek op de "STBY" paraatstand ingesteld, zodat de demonstratie automatisch begint, zo'n 10 minuten nadat u de POWER schakelaar op "CAMERA" zet zonder dat er een cassette in de camcorder aanwezig is.

Om de demonstratie uit te schakelen, steekt u een cassette in, zet u de POWER schakelaar in een andere stand dan "CAMERA" of zet u het onderdeel DEMO MODE op "OFF". Om weer in te stellen op de "STBY" paraatstand, zet u de DEMO MODE op "ON" in het instelmenu, draait u de POWER schakelaar eenmaal naar OFF (CHG) en dan zet u de POWER schakelaar terug op "CAMERA".

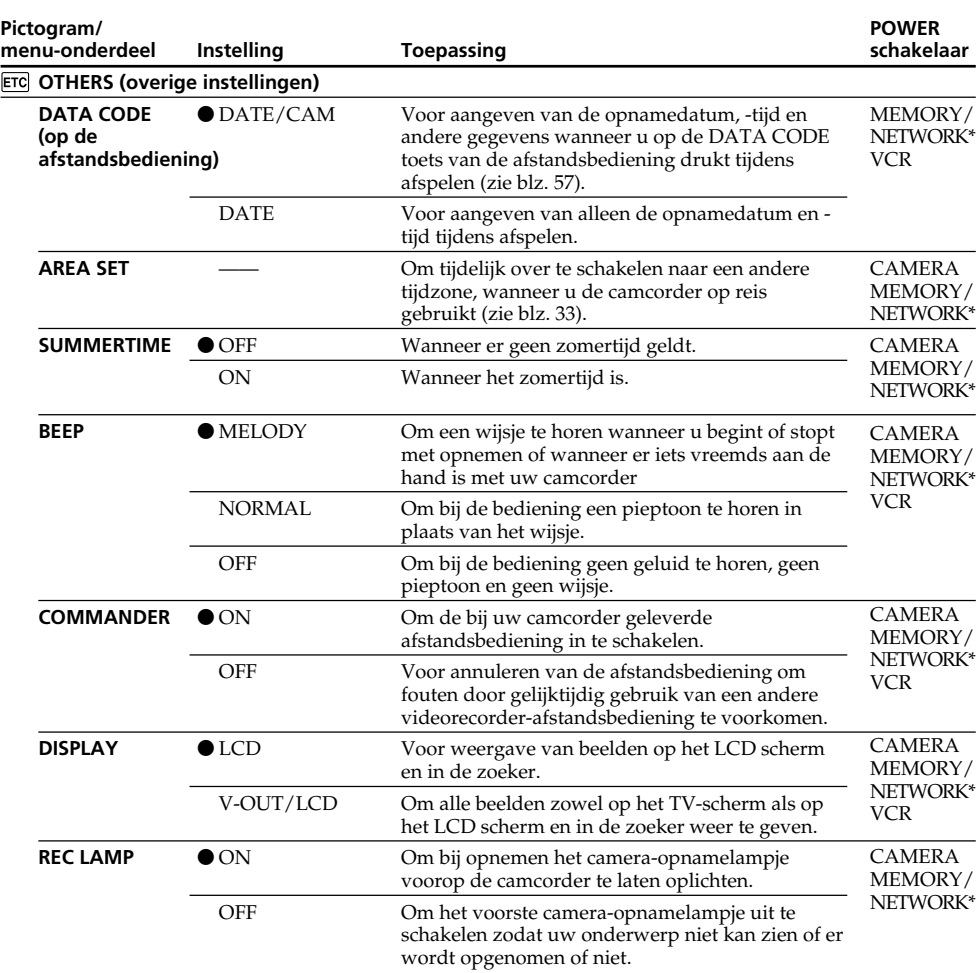

\* Alleen voor de DCR-IP55E

#### **Opmerking**

Als u op de DSPL/TOUCH PANEL toets drukt terwijl het onderdeel "DISPLAY" in het instelmenu op<br>"V-OUT/LCD" staat ingesteld, zullen de beelden van een TV-toestel of videorecorder niet op het LCD scherm verschijnen, ook al is de camcorder wel verbonden met de uitgangsaansluitingen van het TVtoestel of de videorecorder.

#### **Voor opnemen van een erg nabij onderwerp**

Als de REC LAMP instelling in de "ON" stand staat, kan het rode opname/batterijlampje vóór op de camcorder wel eens wat onnatuurlijk licht op een erg nabij onderwerp laten schijnen. In dat geval kunt u de REC LAMP instelling beter op "OFF" zetten.

#### **Als de camcorder langer dan vijf minuten geen stroom krijgt**

Dan worden de instellingen voor PROGRAM AE, FLASH LVL, WHT BAL en COMMANDER alle teruggesteld op de fabrieksinstellingen.

De andere menu-instellingen blijven ook zonder batterijpak in het geheugen van de camcorder bewaard.

# **English Types of trouble and how to correct trouble**

If you run into any problem using your camcorder, use the following table to troubleshoot the problem. If the problem persists, disconnect the power source and contact your Sony dealer. If "C: $\Box$  $\Box$ " appears on the LCD screen, the self-diagnosis display function has activated. See page 248.

### **In the recording mode**

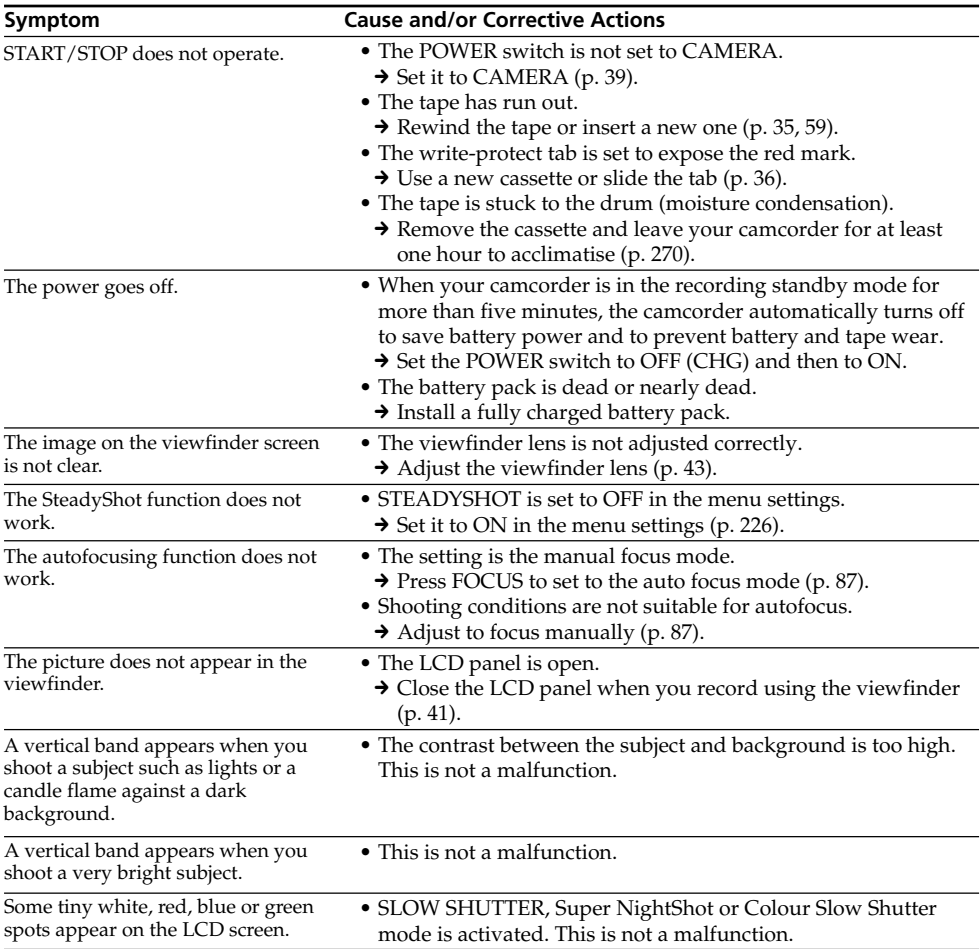

(continued on the following page)

П

## **Types of trouble and how to correct trouble**

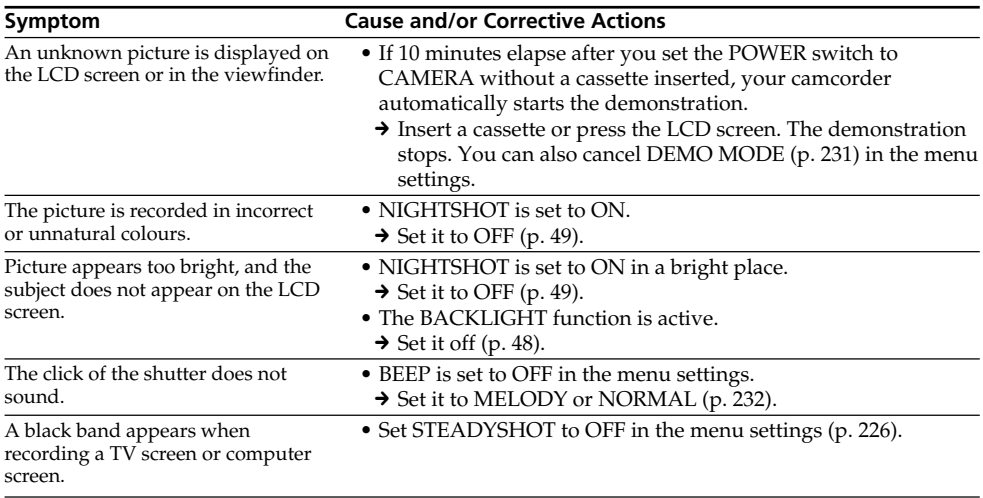

## **In the playback mode**

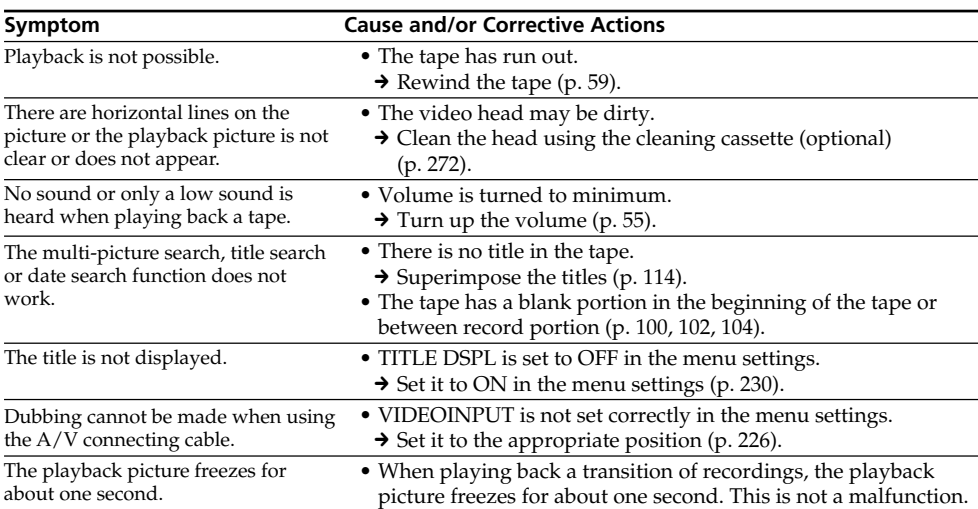

L

## **In the recording and playback modes**

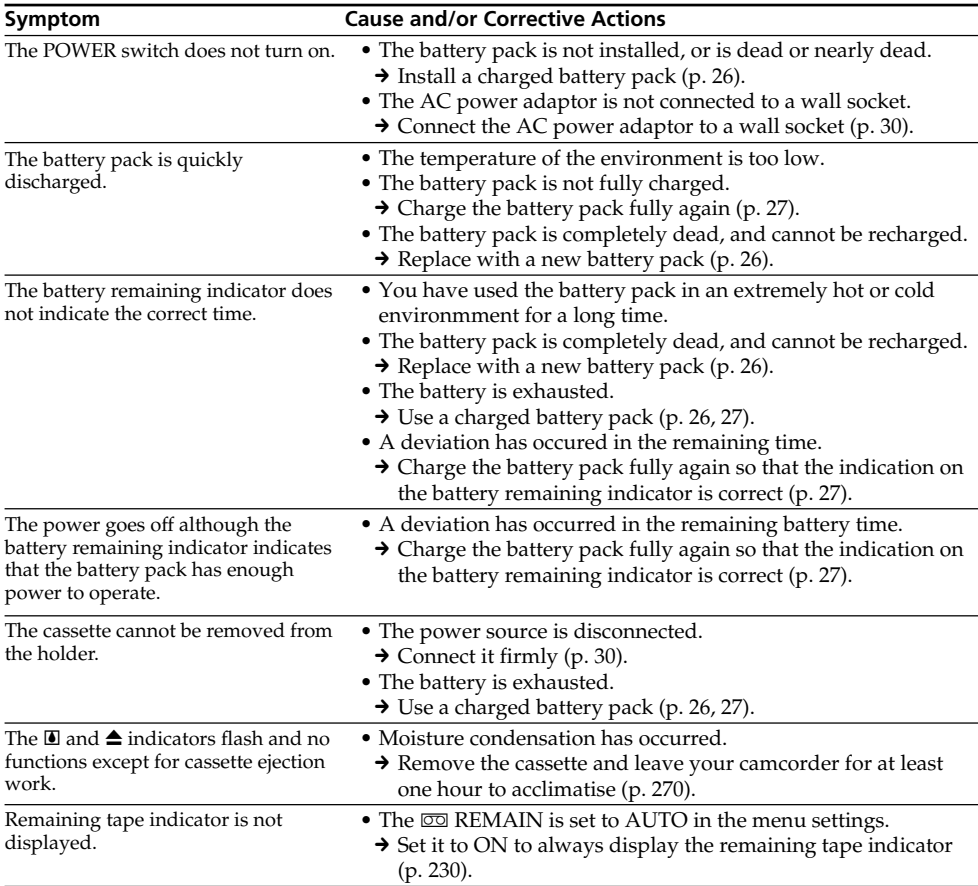

## **When operating using the "Memory Stick"**

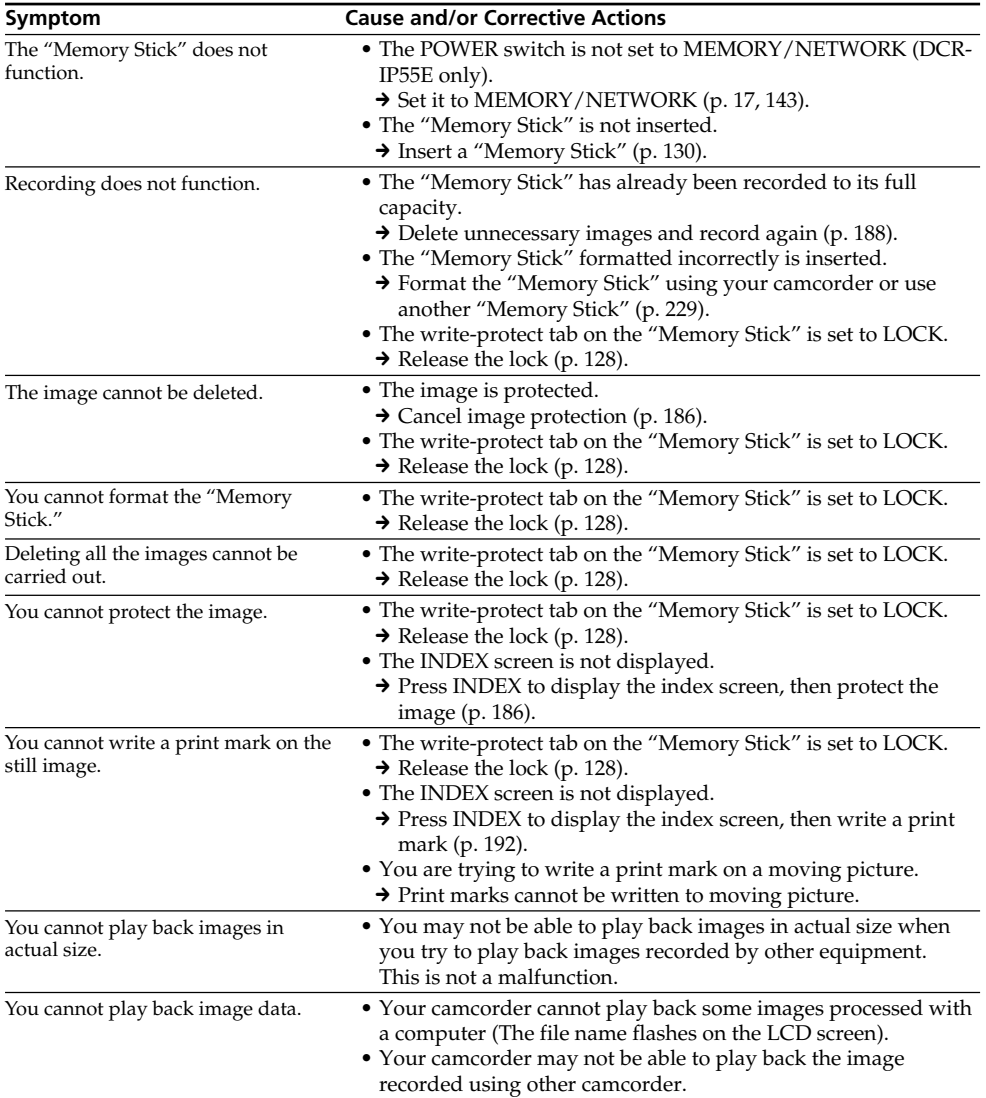

п Troubleshooting/Problemen oplossen **245Troubleshooting/Problemen oplossen**

## **Others**

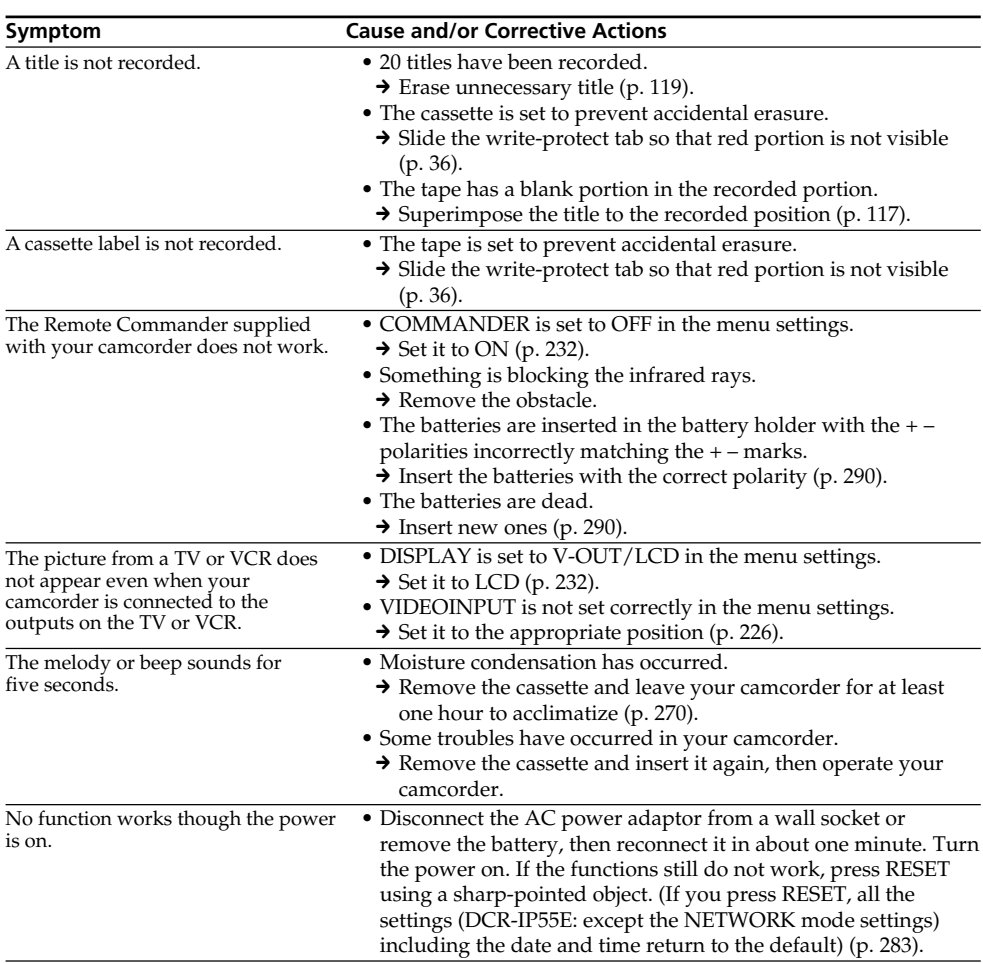

## **Types of trouble and how to correct trouble**

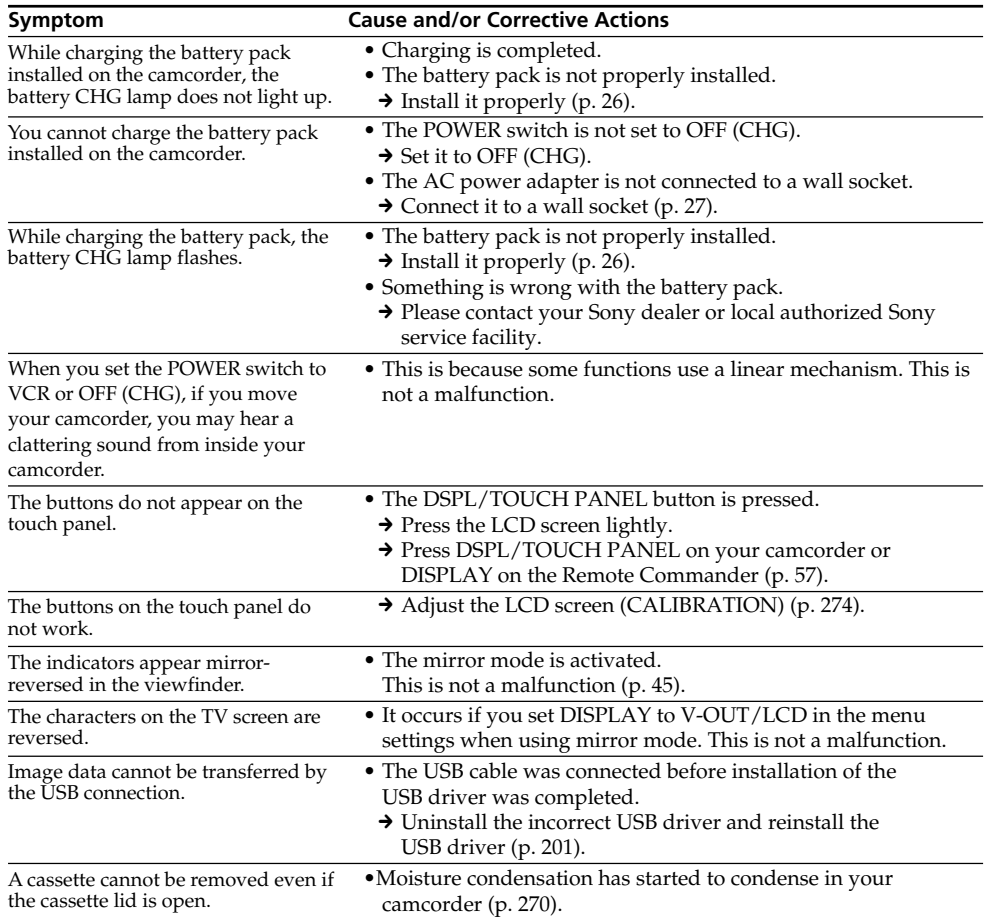

L

## **English Self-diagnosis display**

Your camcorder has a self-diagnosis display function.

This function displays the current condition of your camcorder as a five-digit code (a combination of a letter and figures) on the LCD screen. If a fivedigit code is displayed, check the following code chart. The last two digits (indicated by  $\Box \Box$ ) will differ depending on the state of your camcorder.

#### **LCD screen or Viewfinder**

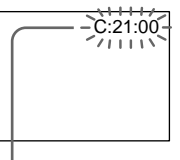

#### **Self-diagnosis display**

 $\bullet$ C $\Box$  $\Box$  $\Box$ 

You can service your camcorder yourself.

 $\cdot$ E: $\Box \Box \cdot \Box \Box$ Contact your Sony dealer or local authorised Sony facility.

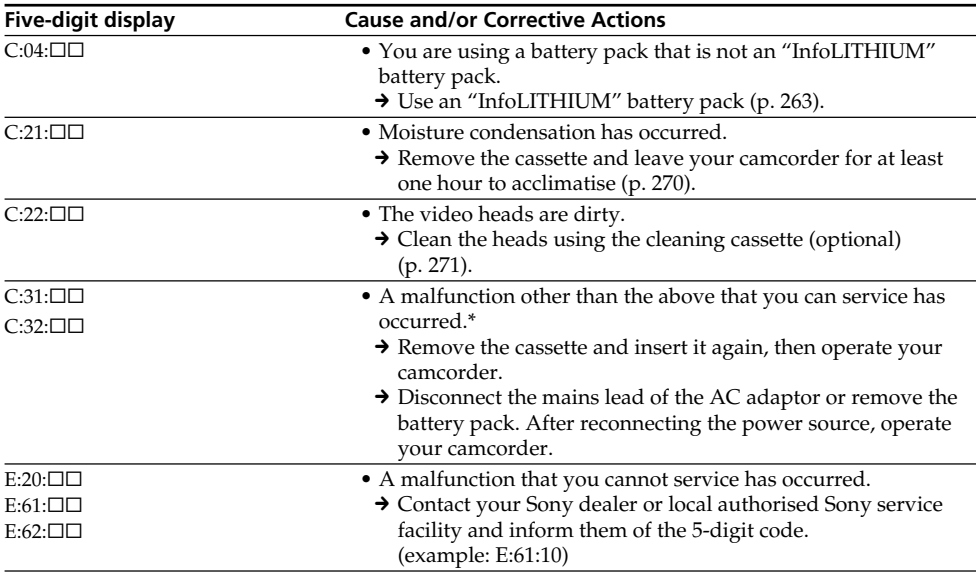

If you are unable to rectify the problem even if you try corrective actions a few times, contact your Sony dealer or local authorised Sony service facility.

\* Do not perform this operation if moisture starts to condense (p. 270).

# **English Warning indicators and messages**

If indicators and messages appear on the LCD screen, check the following: See the page in parentheses  $\frac{m}{2}$  )" for more information.

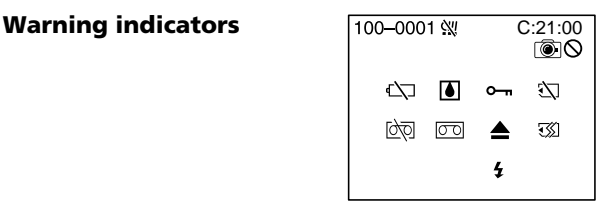

#### 100-0001 **Warning indicator as to file** Slow flashing:

- •The file is corrupted.
- •The file is unreadable.
- •You are trying to carry out MEMORY MIX function on moving picture (p. 158).

#### C:21:00 **Self-diagnosis display** (p. 248).

#### **EXP The battery is dead or nearly dead** Slow flashing:

•The battery is nearly dead.

Depending on operational, enviromental or battery conditions the  $\heartsuit$  indicator may flash, even if there are approximately five to 10 minutes remaining.

### % **Moisture condensation has occurred\***

Fast flashing:

•Eject the cassette, turn off your camcorder, and leave it for about one hour with the cassette compartment open (p. 270).

#### **Warning indicator as to Micro Cassette Memory\***

Slow flashing:

- •Eject the cassette, and insert it again. If even then the indicator flashes, the Micro Cassette Memory of the cassette may be faulty. Fast flashing:
- •The Micro Cassette Memory of the camcorder may be faulty.

#### **Warning indicator as to "Memory Stick"** Slow flashing:

•No "Memory Stick" is inserted.

Fast flashing\*:

- •The "Memory Stick" is not readable with your camcorder (p. 128).
- •The image cannot be recorded on "Memory Stick".

#### **Warning indicator as to "Memory Stick" formatting\***

#### Fast flashing:

- •The "Memory Stick" data is corrupted.
- •"Memory Stick" is not formatted correctly (p. 229).

#### **D Warning indicator as to tape** Slow flashing:

- 
- •The remaining tape is less than five minutes.
- •No cassette is inserted.\*
- •The write-protect tab on the cassette is out (red)  $(p. 36)^{*}$

Fast flashing:

•The tape has run out.\*

#### $\text{CD}$  $\triangle$  **Warning indicator as to a cleaning cassette**

Slow flashing:

•The cleaning cassette is inserted in the camcorder in NETWORK (DCR-IP55E only) mode (p. 272).

#### **≜** You need to eject the cassette\*

Slow flashing:

•The write-protect tab on the cassette is out (red) (p. 128).

Fast flashing:

- •Moisture condensation has occurred (p. 270).
- •The tape has run out.
- •The self-diagnosis display function is activated (p. 248).

#### - **The image is protected\***

Slow flashing:

•The image is protected (p. 186).

#### **Warning indicator as to the flash**

Slow flashing:

•During charging.

Fast flashing:

- •The self-diagnosis display function is activated (p. 248).
- •There is something wrong with the flash.

#### **Warning indicator as to recording of still image**

#### Slow flashing:

- •The still image cannot be recorded on a "Memory Stick" (p. 64).
- \* You hear the melody or beep sound.

## **Warning indicators and messages**

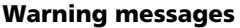

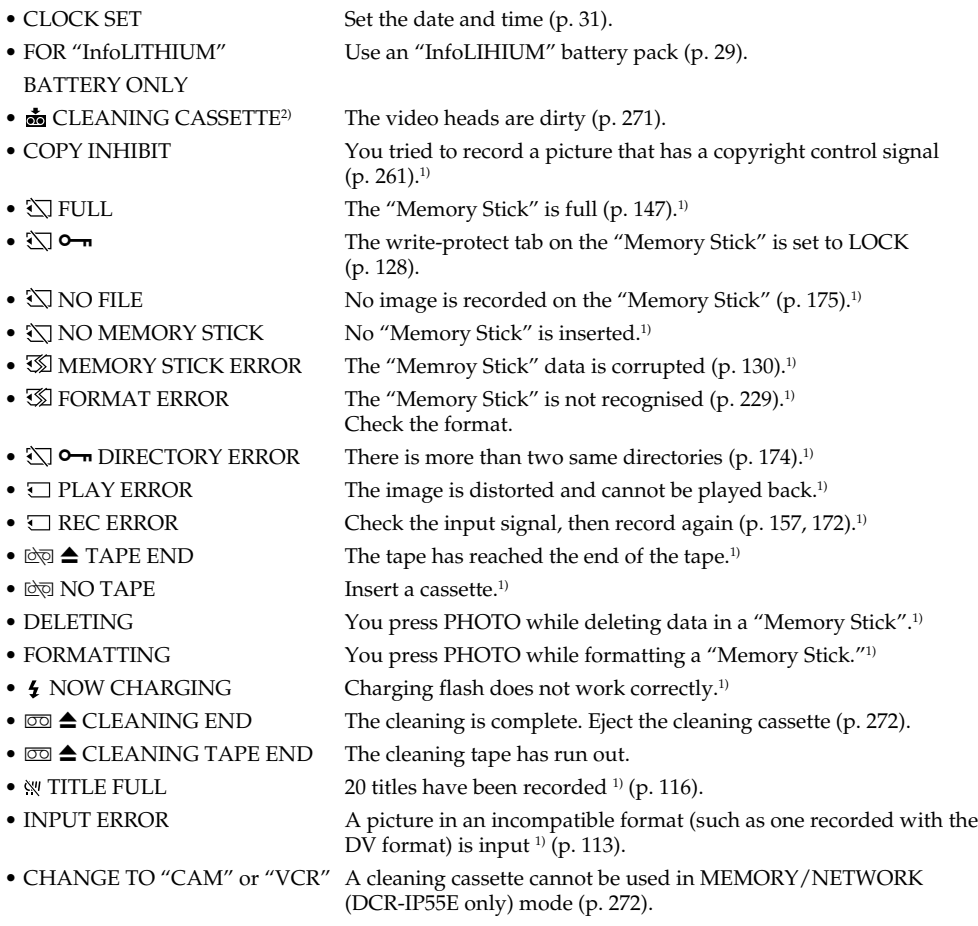

<sup>1)</sup> You hear the melody or beep sound.<br><sup>2)</sup> The **⊗** indicator and "矗 CLEANING CASSETTE" message appear one after another on the LCD screen.

## **Nederlands Verhelpen van storingen**

Mocht u problemen met de werking of de bediening van de camcorder hebben, loop dan eerst de onderstaande lijst met controlepunten even langs. Als het probleem hiermee niet te verhelpen is, maak dan de stroomaansluiting los en neem contact op met uw Sony handelaar. Als er een code zoals "C: $\Box\Box\Box\Box'$  op het LCD scherm verschijnt, dan is de zelfdiagnosefunctie in werking getreden. Zie blz. 258.

### **In de opnamestand**

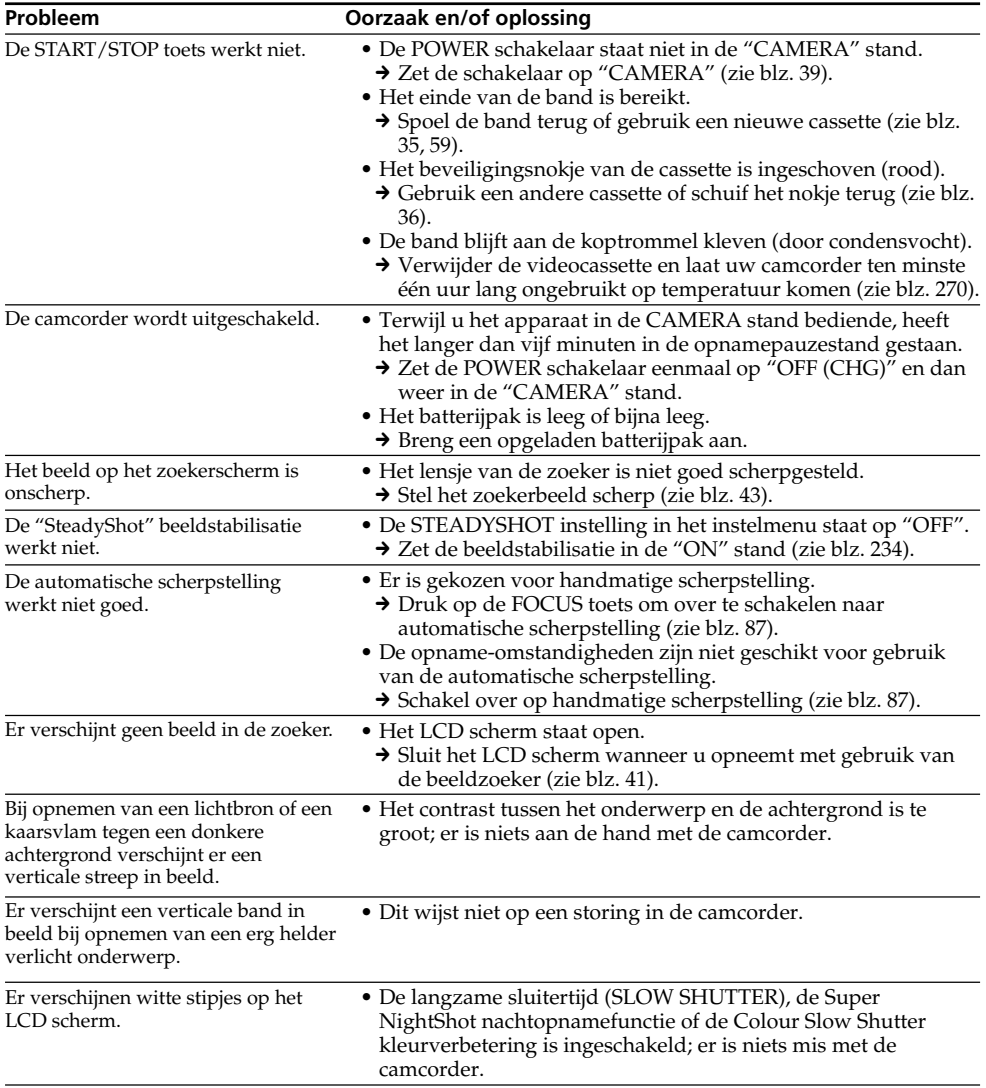

## **Verhelpen van storingen**

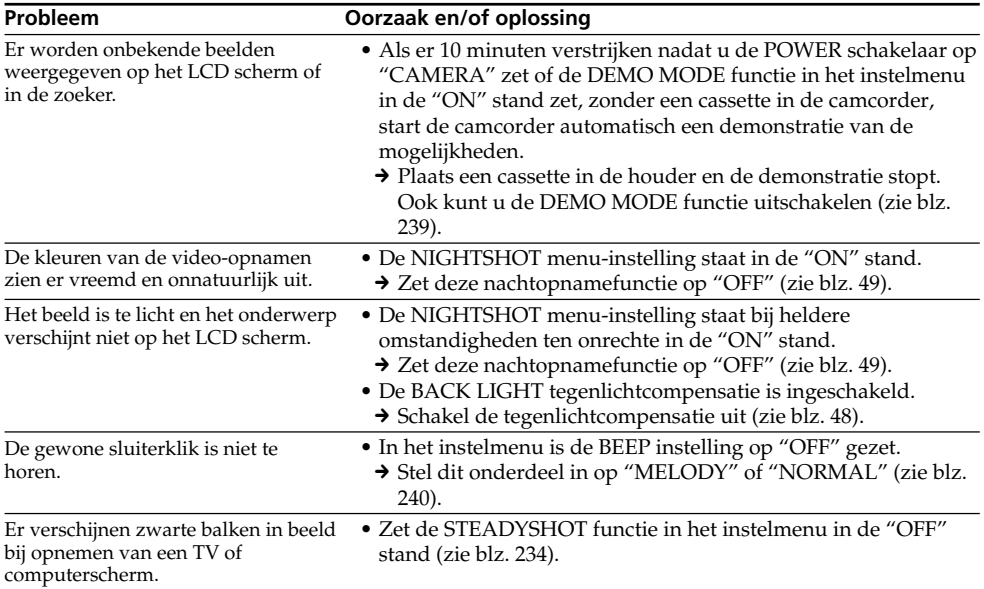
# **In de weergavestand**

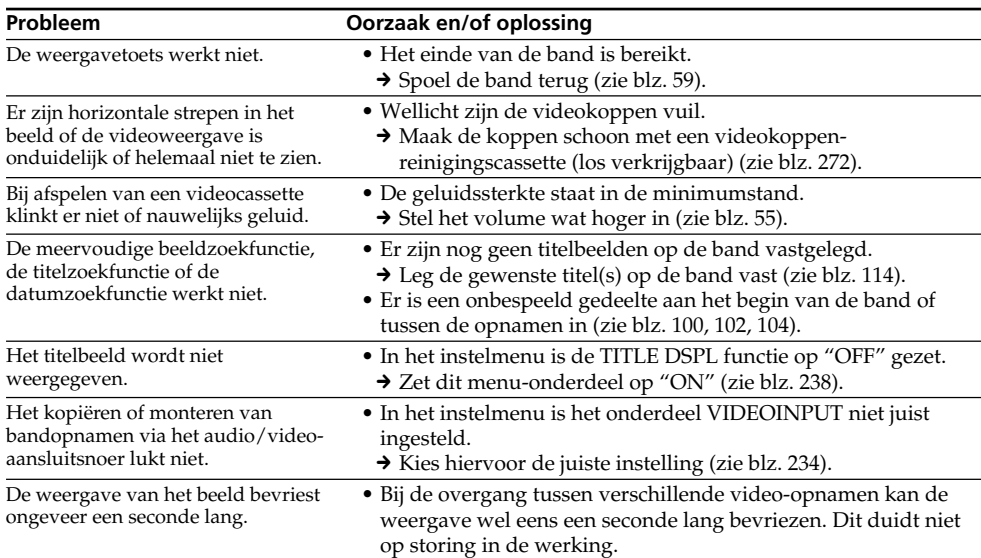

П

# **Tijdens opnemen en afspelen**

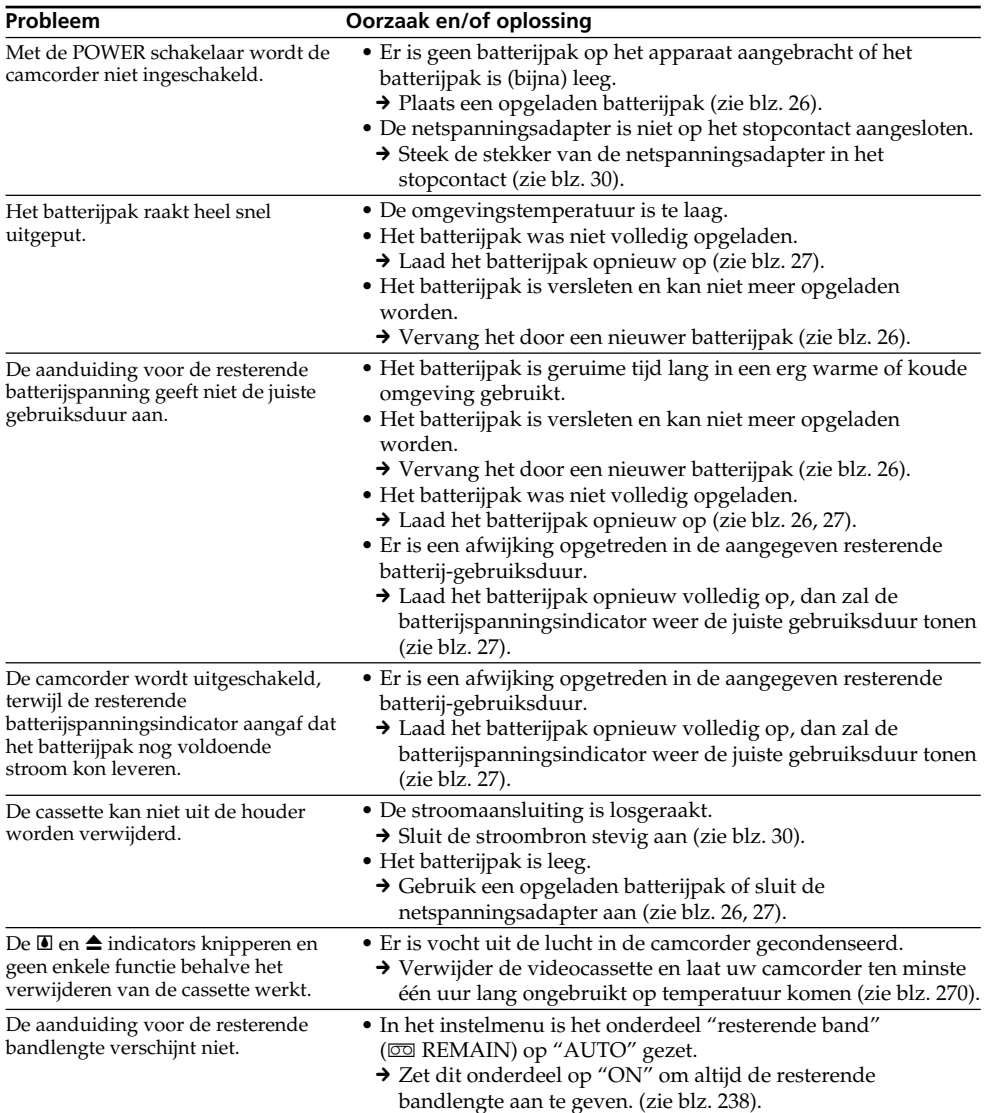

# **Bij gebruik van de "Memory Stick"**

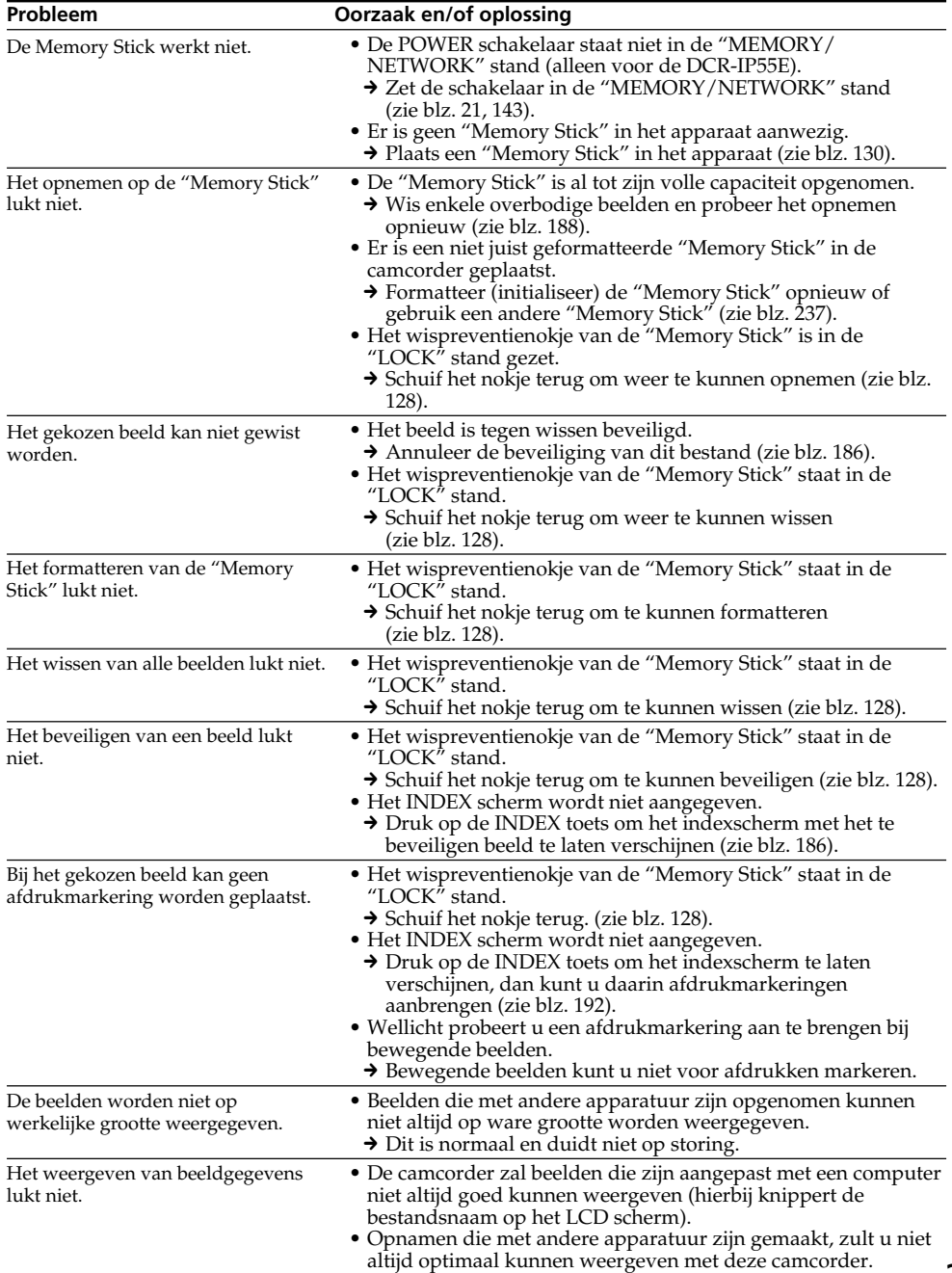

п

# **Overige toepassingen**

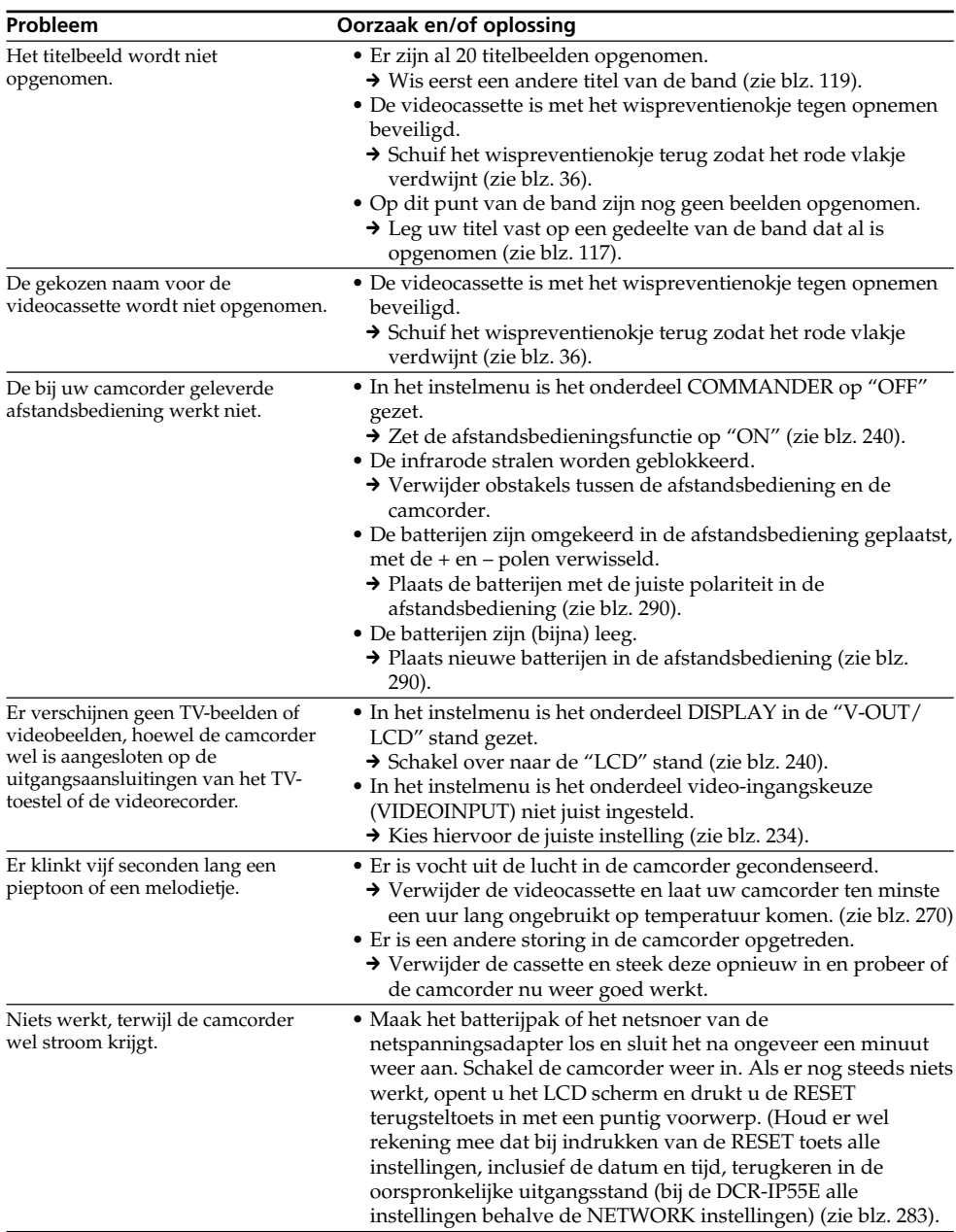

# **Verhelpen van storingen**

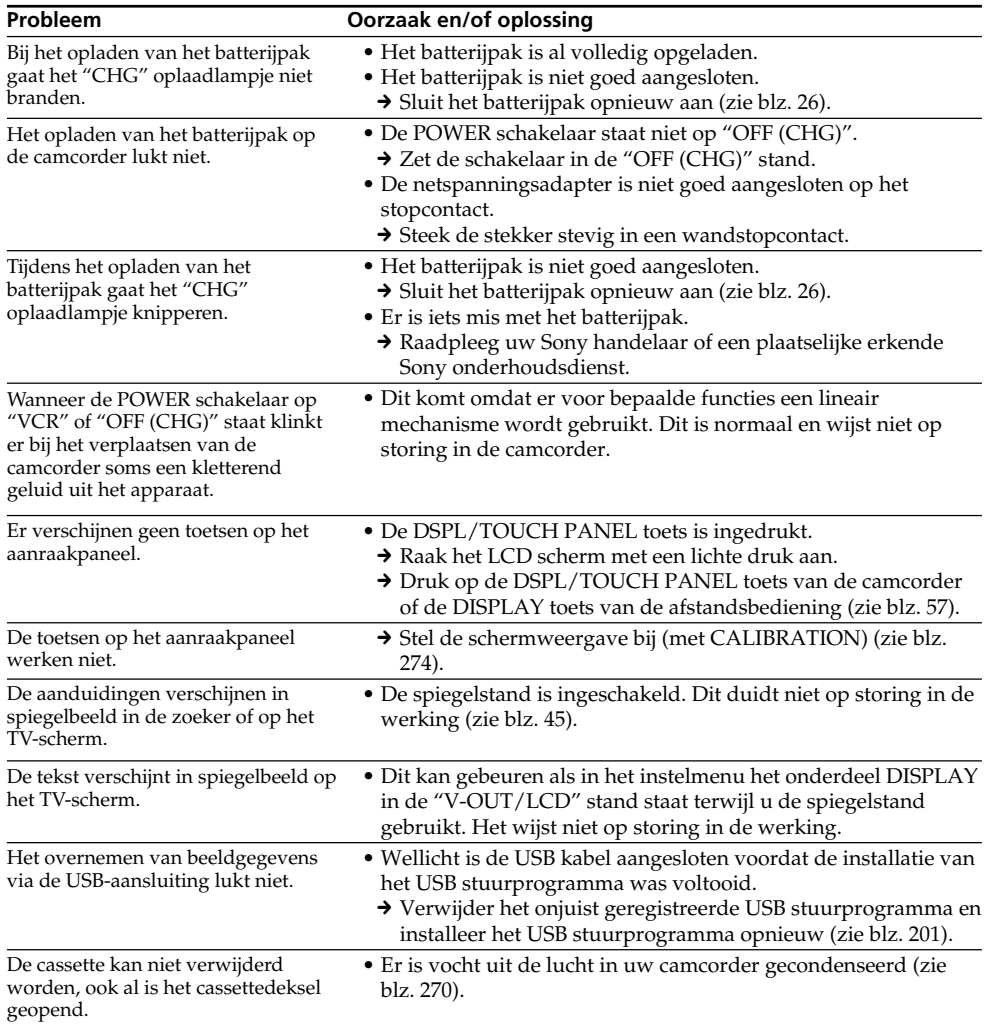

# **Nederlands Zelfdiagnose-aanduidingen**

Om het storingzoeken te vergemakkelijken, is deze camcorder voorzien van een zelfdiagnosefunctie. Als er iets mis is met de camcorder, toont deze op het LCD scherm of in het uitleesvenster een code van vijf tekens (een letter en vier cijfers). Als u een dergelijke code van 5 tekens ziet, kunt u de betekenis ervan vinden in de onderstaande tabel. De laatste twee cijfers (hieronder aangeduid met twee  $\square \square$  blokjes) zullen verschillen, afhankelijk van de toestand van de camcorder.

#### **LCD scherm of beeldzoeker**

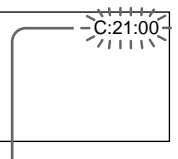

#### **Zelfdiagnose-aanduiding**

 $\cdot$ C: $\square\square$ : $\square\square$ 

Dit probleem kunt u eenvoudig zelf verhelpen.

 $\bullet$ E: $\Box$  $\Box$ : $\Box$  $\Box$ 

Raadpleeg a.u.b. uw Sony handelaar of een plaatselijke erkende Sony onderhoudsdienst.

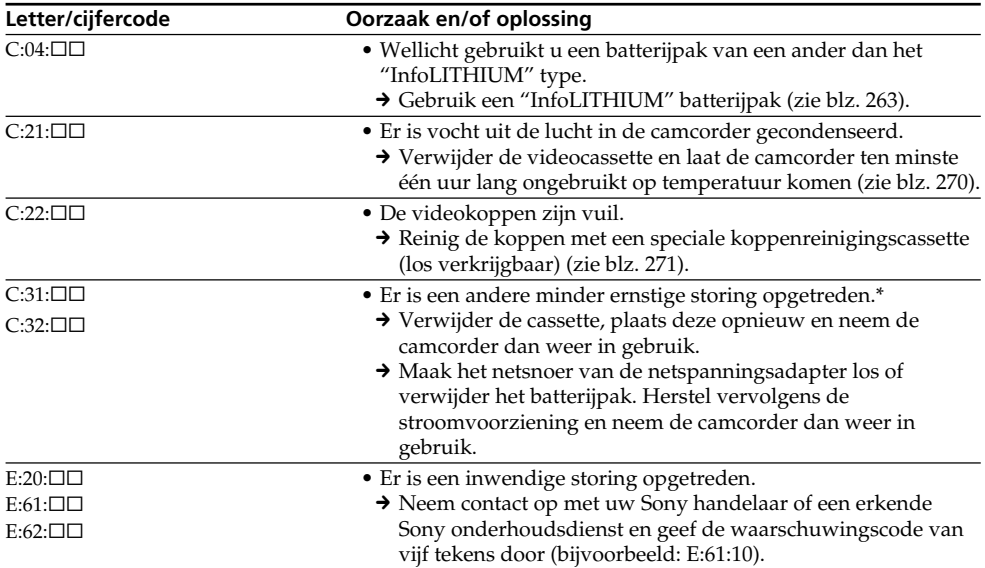

Als het niet lukt een bepaald probleem te verhelpen, raadpleegt u dan uw Sony handelaar of een plaatselijke erkende Sony onderhoudsdienst.

\* De volgende aanwijzingen gelden niet als er vocht uit de lucht in de camcorder is gecondenseerd (zie blz. 270).

### **Nederlands**

# **Waarschuwingsaanduidingen en mededelingen**

Als de onderstaande waarschuwingsaanduidingen en indicators op het LCD scherm of in het uitleesvenster verschijnen, controleert u dan de onderstaande punten: Zie voor nadere bijzonderheden de bladzijden die tussen haakjes ( ) staan vermeld.

# **Waarschuwingsindicators** 100-0001 WILL C:21:00

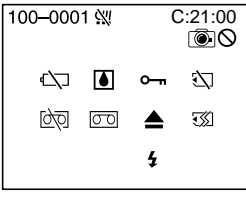

#### 100-0001 **Waarschuwing betreffende een bestand** Langzaam knipperend:

- •Het bestand is aangetast.
- •Het bestand is onleesbaar.
- •U probeer de MEMORY MIX functie te gebruiken met bewegende beelden (zie blz. 158).

#### C:21:00 **Zelfdiagnose-aanduiding** (zie blz. 258)

#### $\Leftrightarrow$  Het batterijpak is (bijna) leeg. Langzaam knipperend:

•De batterij begint leeg te raken. Onder bepaalde omstandigheden kan de  $\heartsuit$ aanduiding wel eens gaan knipperen als er nog zo'n vijf tot tien minuten aan batterijspanning over is.

#### **E** Er is vocht in de camcorder gecondenseerd\* Snel knipperend:

•Verwijder de cassette, schakel uw camcorder uit en laat deze ongeveer een uur lang ongebruikt staan, met de cassettehouder open (zie blz. 270).

#### **Waarschuwing betreffende het Micro Cassette Memory geheugen \***

Langzaam knipperend:

- •Neem de cassette eenmaal uit en breng hem dan weer aan. Als de indicator nog steeds blijft knipperen, kan er iets mis zijn met het Micro Cassette Memory geheugen van deze cassette. Snel knipperend:
- •Waarschijnlijk is er iets mis met het Micro Cassette Memory geheugen van deze cassette.

#### **Waarschuwing betreffende de "Memory Stick"** Langzaam knipperend:

- •Er is geen "Memory Stick" in de camcorder geplaatst.
- Snel knipperend:
- •De "Memory Stick" is niet leesbaar met uw camcorder (zie blz. 128).
- •Het beeld kan niet worden vastgelegd op de "Memory Stick".

#### **Waarschuwing betreffende de "Memory Stick" formattering \***

- Snel knipperend:
- •De gegevens op de "Memory Stick" zijn aangetast.
- •De "Memory Stick" is niet naar behoren geformatteerd (zie blz. 237).

#### Q **Waarschuwing betreffende de videocassette** Langzaam knipperend:

- •Het einde van de cassetteband komt in zicht.
- •Er is geen cassette in de camcorder aanwezig.\*
- •Het wispreventienokje van de cassette is uitgeschoven (een rood vlakje is zichtbaar) (zie  $blz. 36$ .\*

Snel knipperend:

•Het einde van de band is bereikt.\*

#### $\overline{CD}$  **Maarschuwing betreffende de reinigingscassette**

Langzaam knipperend:

•De reinigingscassette is in de camcorder geplaatst terwijl die in de "NETWORK" stand staat (alleen voor de DCR-IP55E) (zie blz. 272).

#### **≜** Neem de cassette uit de camcorder a.u.b. <sup>↑</sup> Langzaam knipperend:

•Het wispreventienokje van de cassette is uitgeschoven (een rood vlakje is zichtbaar) (zie blz. 128).

Snel knipperend:

- •Er is vocht in de camcorder gecondenseerd (zie blz. 270).
- •Het einde van de band is bereikt.
- •De zelfdiagnosefunctie is in werking getreden (zie blz. 258).\*

#### - **Het beeld is beveiligd \***

Langzaam knipperend:

•Het beeld is tegen wissen beveiligd (zie blz. 186).

#### **Waarschuwing betreffende de flitser** Langzaam knipperend:

•Dit is normaal tijdens het opladen.

Snel knipperend:

- •De zelfdiagnosefunctie is in werking getreden (zie blz. 258).
- •Er is iets mis gegaan met de flitser.

#### **Waarschuwing betreffende de fotoopname**

Langzaam knipperend:

- •Er kan geen stilstaand beeld worden vastgelegd op de "Memory Stick" (zie blz. 64).
- \* Hierbij klinkt een melodietje of een pieptoon.

# **Waarschuwingsaanduidingen en mededelingen**

# **Waarschuwingsmededelingen**

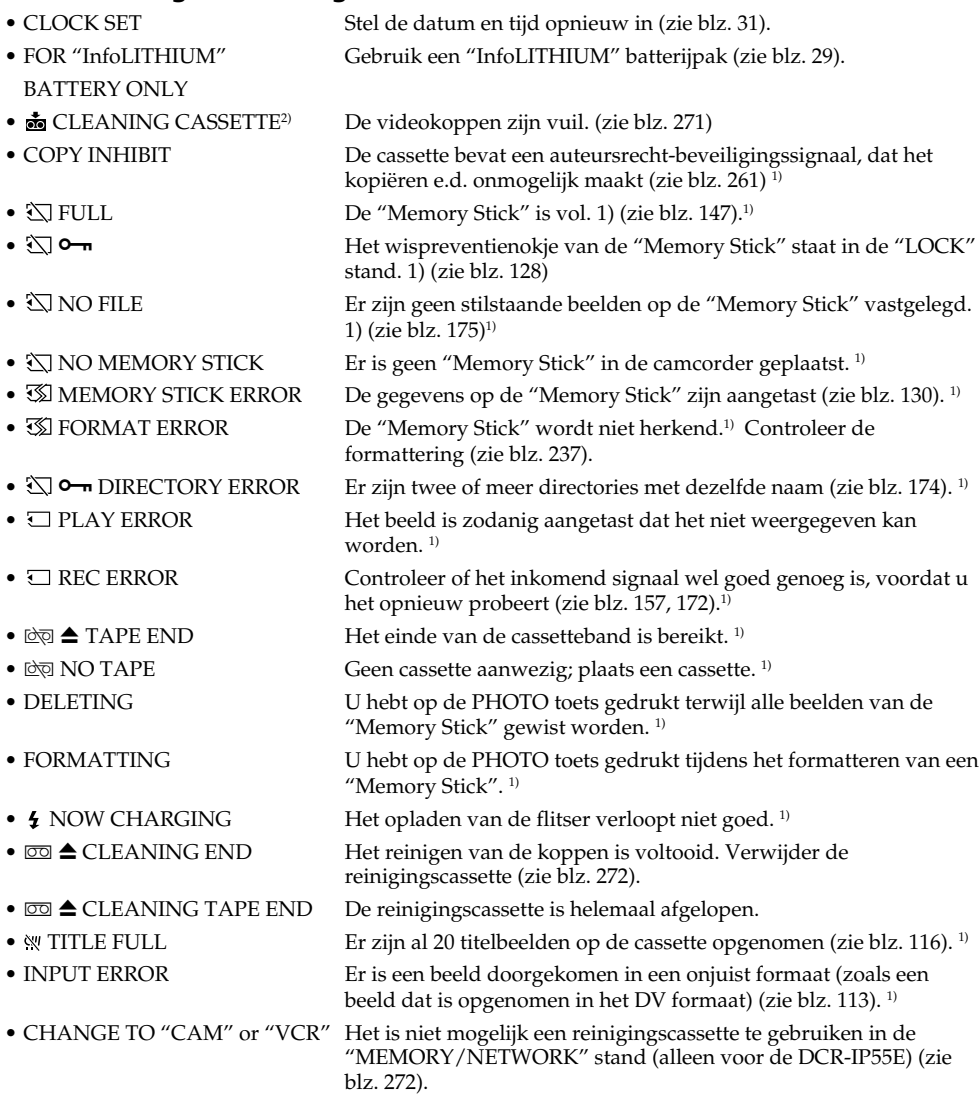

<sup>1)</sup> Hierbij klinkt een melodietje of een pieptoon.<br><sup>2)</sup> De **⊗** indicator en de aanduiding 矗 CLEANING CASSETTE verschijnen beurtelings op het LCD scherm.

# **Selecting cassette types**

You can use **ALLY MICROMV** cassette only. You cannot use any other  $\frac{3}{8}$  8 mm, HIE Hi8, E Digital8, WHS VHS, WHSE VHSC, SWHS S-VHS, SWHSC, **B** Betamax, **N** DV, or Mini**N** mini DV cassettes.

All of the MICROMV cassettes have Micro Cassette Memory.

 $\mathcal{L}$ ,  $\mathcal{L}$  and **arithment**  $\mathbf{M}$  MICROMV are trademarks of Sony Corporation.

### **Playing back a NTSC-recorded tape**

You can play back tapes recorded in the NTSCvideo system on the LCD screen.

# **Copyright signal**

#### **When you play back**

If the tape you play back on your camcorder contains copyright signals, you cannot copy it with another video camera connected to your camcorder.

#### **When you record**

You cannot record software on your camcorder that contains copyright control signals for copyright protection of software. COPY INHIBIT appears on the LCD screen or on the TV screen if you try to record such software.

Your camcorder does not record copyright control signals on the tape when it records.

# **— Aanvullende informatie — Geschikte videocassettes**

# **Keuze van het cassettetype**

In deze camcorder kunt u uitsluitend gebruik maken van  $\blacksquare \blacksquare \blacksquare \blacksquare$  MICROMV videocassettes. U kunt hierin geen  $\boxtimes$  8-mm of  $\boxminus$  Hi $\boxtimes$  Hi-8,  $\Theta$  Digital8, **VHS** VHS, **SWHS** S-VHS,  $WHS$  VHS-C, SWHSE S-VHS-C, B Betamax, **IN** DV of Mini**DV** Mini-DV videocassettes gebruiken.

Alle MICROMV videocassettes zijn uitgerust met het Micro Cassette Memory geheugen.

#### $\mathcal{L}$ // $\mathcal{L}$  ,  $\mathcal{L}$  ,  $\mathcal{L}$  ,  $\mathcal{L}$  on  $\blacksquare$   $\blacksquare$  MICROMV zijn

handelsmerken van Sony Corporation.

#### **Afspelen van videocassettes die zijn opgenomen met het NTSC kleursysteem**

Videocassettes met opnamen met het NTSC video-kleursysteem kunt u weergeven op het LCD scherm van deze camcorder.

# **Auteursrecht-beveiliging**

#### **Bij afspelen**

Bij weergave met deze camcorder van een cassette waarop een auteursrechtbeveiligingssignaal is opgenomen, zult u de beelden met geen enkele andere camcorder of videorecorder kunnen opnemen, aangezien dit wordt verhinderd door de auteursrechtbeveiliging.

# **Bij opnemen**

U kunt met deze camcorder geen beeldmateriaal opnemen dat beschermd is door een auteursrecht-beveiligingssignaal. De waarschuwing "COPY INHIBIT" zal op het LCD scherm, in de beeldzoeker of op het TV-scherm verschijnen wanneer u tracht dergelijke beelden op te nemen.

Deze camcorder neemt zelf bij opnemen geen auteursrecht-beveiligingssignalen op de band op.

#### **Notes on the MICROMV cassette**

#### **When affixing a label on the MICROMV cassette**

Be sure to affix a label only on the location illustrated below **[a]** so as not to cause malfunction of your camcorder.

### **Betreffende de MICROMV videocassettes**

#### **Aanbrengen van een etiket op de MICROMV videocassette**

Plak een etiket, label of sticker alleen op de hieronder aangegeven plaats **[a]** om storing in de werking van de camcorder te vermijden.

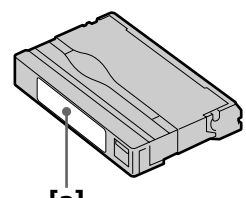

**[a]**

#### **After using the MICROMV cassette**

Rewind the tape to the beginning, put the cassette in its case, and store it in an upright position.

#### **When the Micro Cassette Memory function does not work**

Reinsert the cassette.

#### **Na het gebruik van een de MICROMV videocassette**

Spoel de band naar het begin terug, plaats de cassette terug in het doosje en berg dat rechtopstaand op.

#### **Als het Micro Cassette Memory geheugen niet goed werkt**

Neem de cassette eenmaal uit de houder en plaats hem opnieuw.

# **About the "InfoLITHIUM" battery pack**

### **What is the "InfoLITHIUM" battery pack?**

The "InfoLITHIUM" battery pack is a lithium-ion battery pack that has functions for

communicating information related to operating conditions between your camcorder.

The "InfoLITHIUM" battery pack calculates the power consumption according to the operating conditions of your camcorder, and displays the remaining battery time in minutes.

# **Charging the battery pack**

- •Be sure to charge the battery pack before you start using your camcorder.
- •We recommend charging the battery pack in an ambient temperature of between 10 °C to 30 °C (50  $\degree$ F to 86  $\degree$ F) until the battery CHG lamp goes off, indicating that the battery pack is fully charged. If you charge the battery outside of this temperature range, you may not be able to efficiently charge the battery pack.
- •After charging is completed, either disconnect the cable from the DC IN jack on your camcorder or remove the battery pack.

# **Effective use of the battery pack**

- •Battery pack performance decreases in lowtemperature surroundings. So, the time that the battery pack can be used is shorter. We recommend the following to use the battery pack longer:
	- Put the battery pack in a pocket to warm it up, and insert it in your camcorder immediately before you start taking shots.
	- Use the large capacity battery pack (NP-FF70, optional).

# **Over "InfoLITHIUM" batterijen**

# **Wat is een "InfoLITHIUM" batterij ?**

Het "InfoLITHIUM" batterijpak is een lithiumionen batterijpak dat geschikt is voor het doorgeven van informatie over de gebruiksomstandigheden van uw camcorder. Het "InfoLITHIUM" batterijpak meet tijdens het gebruik van de camcorder het stroomverbruik, berekent op basis daarvan de resterende batterijspanning in minuten en toont die vervolgens op het scherm.

# **Opladen van de batterij**

- •Zorg dat de batterij is opgeladen voordat u de camcorder gaat gebruiken.
- •Het is aanbevolen het opladen van de batterij te verrichten bij een omgevingstemperatuur van 10°C tot 30°C en door te gaan totdat het "CHG" oplaadlampje dooft, om aan te geven dat de batterij volledig is opgeladen. Als u de batterij oplaadt bij een extreme temperatuur buiten het veilige bereik, zal het opladen niet altijd goed lukken.
- •Na afloop van het opladen maakt u de netspanningsadapter los van de DC IN gelijkstroomingang van uw camcorder of verwijdert u het batterijpak.

# **Effectief gebruik van het batterijpak**

- •De werking van de batterij wordt minder bij lage temperaturen. In een koude omgeving zal het batterijpak dus minder lang meegaan. Voor een langdurig probleemloos gebruik raden wij u het volgende aan:
	- Bewaar het batterijpak in uw broekzak, jaszak e.d. zodat de batterij warm blijft. Haal het batterijpak pas vlak voor het gebruik uit uw zak en breng het aan op de camcorder wanneer u gereed bent om te gaan opnemen.
	- Gebruik zo mogelijk een batterijpak met hoge capaciteit (NP-FF70, los verkrijgbaar).

# **About the "InfoLITHIUM" battery pack Over "InfoLITHIUM" batterijen**

- •Frequently using the LCD panel or frequently operating playback, fast forward or rewind wears out the battery pack faster. We recommend using the large capacity battery pack (NP-FF70, optional).
- •Be certain to turn the POWER switch to OFF (CHG) when not taking shots or playing back on your camcorder. The battery pack is also consumed when your camcorder is in the standby mode or playback is paused.
- •Have spare battery packs handy for two or three times the expected recording time, and make trial recordings before taking the actual recording.
- Do not expose the battery pack to water. The battery pack is not water resistant.

# **Remaining battery time indicator**

- •If the power goes off although the remaining battery time indicator indicates that the battery pack has enough power to operate, charge the battery pack fully again so that the indication on the remaining battery time indicator is correct. Note, however, that the correct battery indication sometimes will not be restored if it is used in high temperatures for a long time or left in a fully charged state, or the battery pack is frequently used. Regard the remaining battery time indication as the approximate shooting time.
- The  $\heartsuit$  mark indicating little remaining battery time sometimes flashes depending on the operating conditions or ambient temperature and environment even if the remaining battery time is about five to ten minutes.

- •Bij intensief gebruik van het LCD scherm of veelvuldig wisselen tussen afspelen, vooruitspoelen en terugspoelen zal de batterij sneller leegraken. Gebruik zo mogelijk een batterijpak met hoge capaciteit (NP-FF70, los verkrijgbaar).
- •Zet altijd de POWER schakelaar terug op "OFF (CHG)" wanneer u de camcorder niet meer voor opnemen of afspelen gebruikt. De batterij raakt ook leeg wanneer de camcorder in de opnamepauzestand of weergavepauzestand staat.
- •Houd voldoende reserve-batterijen bij de hand voor twee- of driemaal de verwachte opnameduur, en maak ook proefopnamen voor u de uiteindelijke opname maakt.
- •Laat uw batterijpakpen niet nat worden. Deze batterijpakken zijn niet waterbestendig.

### **Aanduiding van de resterende batterij-gebruiksduur**

- •Als de camcorder vanzelf wordt uitgeschakeld, terwijl de batterijspanningsindicator aangeeft dat er nog voldoende spanning over is, laad dan de batterij opnieuw volledig op. Dan zal weer de juiste batterijcapaciteit worden aangegeven. Soms kan echter niet de juiste batterijcapaciteit getoond worden als het batterijpak geruime tijd achtereen aan hitte is blootgesteld of lang in volledige opgeladen toestand is blijven liggen, of als het batterijpak erg intensief is gebruikt. De aangegeven resterende batterij-gebruiksduur is geen absoluut gegeven, maar een benadering van de beschikbare gebruiksduur.
- Soms kan de  $\triangle$  batterij-leeg aanduiding gaan knipperen vanwege de omgevingstemperatuur of andere opname-omstandigheden, ook al kunt u de batterij in feite nog vijf tot tien minuten langer gebruiken.

# **About the "InfoLITHIUM" battery pack Over "InfoLITHIUM" batterijen**

#### **How to store the battery pack**

- •If the battery pack is not used for a long time, do the following procedure once per year to maintain proper function.
	- 1. Fully charge the battery.
- 2. Discharge on your electronic equipment.
- 3. Remove the battery from the equipment and store it in a dry, cool place.
- •To use the battery pack up on your camcorder, leave your camcorder in the recording mode until the power goes off without a cassette inserted.

### **Battery life**

- •The battery life is limited. Battery capacity drops little by little as you use it more and more, and as time passes. When the available battery time is shortened considerably, a probable cause is that the battery pack has reached the end of its life. Please buy a new battery pack.
- •The battery life varies depending on how it is stored and operating conditions and environment for each battery pack.

#### **Bewaren van het batterijpak**

- •Om een batterijpak in goede staat te houden als u het een tijd lang niet gebruikt, dient u het minstens eenmaal per jaar als volgt op te frissen.
	- 1. Laad het batterijpak volledig op.
	- 2. Gebruik het helemaal op met uw camcorder of andere elektronische apparatuur.
	- 3. Verwijder het batterijpak en berg het op in een droge, koele omgeving.
- •Om het batterijpak op te gebruiken zonder daadwerkelijk uw camcorder te gebruiken, laat u de camcorder zonder een cassette in de houder net zolang in de opnamestand staan tot de batterij geen stroom meer levert.

#### **Levensduur van de batterij**

- •De levensduur van de batterij is beperkt. Naarmate u de batterij gebruikt, zal geleidelijk de capaciteit en de gebruiksduur teruglopen. Wanneer de gebruiksduur van een volledig opgeladen batterij aanmerkelijk is afgenomen, zal het batterijpak waarschijnlijk het eind van zijn nuttige levensduur naderen, Koop dan een nieuw batterijpak.
- •De levensduur van elk afzonderlijk batterijpak is afhankelijk van de omstandigheden waaronder het wordt bewaard en gebruikt.

# **About i.LINK**

The i.LINK (MICROMV Interface) on this unit is an i.LINK-compliant MICROMV interface. This section describes the i.LINK standard and its features.

#### **What is i.LINK?**

i.LINK is a digital serial interface for handling digital video, digital audio and other data in two directions between equipment having the i.LINK jack, and for controlling other equipment. i.LINK-compatible equipment can be connected by a single i.LINK cable. Possible applications are operations and data transactions with various digital AV equipment. When two or more i.LINK-compatible equipment are connected to this unit in a daisy chain, operations and data transactions are possible with not only the equipment that this unit is connected to but also with other devices via the directly connected equipment.

Note, however, that the method of operation sometimes varies according to the characteristics and specifications of the equipment to be connected, and that operations and data transactions are sometimes not possible on some connected equipment.

#### **Note**

Normally, only one piece of equipment can be connected to this unit by the i.LINK cable. When connecting this unit to i.LINK-compatible equipment having two or more i.LINK (MICROMV Interface), refer to the operating instructions of the equipment to be connected.

# **Over de i.LINK aansluiting**

De i.LINK (MICROMV Interface) aansluiting van dit apparaat is een voor het i.LINK systeem geschikte MICROMV interface aansluiting. Hieronder volgt een beschrijving van het i.LINK aansluitsysteem en de mogelijkheden ervan.

#### **Wat is "i.LINK"?**

i.LINK is de naam voor een digitaal serieel interface voor de overdracht van digitale video, digitale audio en andere gegevens in twee richtingen tussen apparaten die beide beschikken over een i.LINK aansluitbus; tevens is deze aansluiting geschikt voor de bediening van andere apparatuur.

Voor de i.LINK aansluiting tussen twee geschikte apparaten volstaat een enkele i.LINK kabel. Hiermee is de gegevensoverdracht en bediening mogelijk van allerlei digitale audio/videoapparatuur.

Als er twee of meer i.LINK apparaten indirect zijn doorverbonden met dit apparaat, kunnen naast de gegevensoverdracht tevens de andere doorverbonden apparaten worden bediend. Overigens kan de werking wel eens verschillen, afhankelijk van de eigenschappen van de verbonden apparatuur, zodat niet altijd tussen alle apparaten gegevensoverdracht mogelijk is.

#### **Opmerking**

Normaal kan er op dit apparaat via de i.LINK kabel (DV-kabel) slechts één enkel apparaat worden aangesloten. Voor het verbinden van de camcorder met i.LINK apparatuur met twee of meer i.LINK (MICROMV Interface) aansluitingen dient u de gebruiksaanwijzing van de betreffende apparatuur te raadplegen.

# **About the name "i.LINK"**

i.LINK is a more familiar term for IEEE 1394 data transport bus proposed by Sony, and is a trademark approved by many corporations. IEEE 1394 is an international standard standardized by the Institute of Electrical and Electronics Engineers.

# **i.LINK baud rate**

The maximum baud rate of the camcorder is "S400".

i.LINK's maximum baud rate varies according to the equipment. Three maximum baud rates are defined:

S100 (approx. 100 Mbps\*) S200 (approx. 200 Mbps) S400 (approx. 400 Mbps)

The baud rate is listed under "Specifications" in the instruction manual of each equipment. It is also indicated near the i.LINK (MICROMV Interface) on some equipment.

The maximum baud rate of equipment, except for this unit, on which it is not indicated is "S100".

When units are connected to equipment having a different maximum baud rate, the baud rate sometimes differs from the indicated baud rate.

#### **\*What is Mbps?**

Mbps stands for megabits per second, or the amount of data that can be sent or received in one second. For example, a baud rate of 100Mbps means that 100 megabits of data can be sent in one second.

# **Betreffende de naam "i.LINK"**

i.LINK is een door Sony voorgestelde naam voor de technisch als IEEE 1394 bekende aansluiting, als zodanig erkend als handelsmerk door diverse internationale ondernemingen en instanties. IEEE 1394 is een internationale norm, vastgesteld door het "Institute of Electrical and Electronic Engineers".

# **i.LINK overdrachtsnelheid in Mbps**

De maximale overdrachtsnelheid van deze camcorder is "S400".

Onder de i.LINK specificaties kan de maximale overdrachtsnelheid in Mbps verschillen per apparaat. Er zijn drie maximale snelheden vastgesteld:

S100 (ongeveer 100 Mbps\*) S200 (ongeveer 200 Mbps) S400 (ongeveer 400 Mbps)

De overdrachtsnelheid staat in de gebruiksaanwijzing van de geschikte apparatuur vermeld onder de "Technische gegevens". Bovendien staat op sommige apparaten de overdrachtsnelheid ook vermeld bij de i.LINK (MICROMV Interface) aansluitbus. Voor apparatuur waarbij de maximale overdrachtsnelheid niet apart staat vermeld, inclusief dit apparaat, geldt gewoonlijk de "S100" snelheid.

Wanneer dit apparaat wordt aangesloten op apparatuur met een afwijkende

overdrachtsnelheid, kan de feitelijke snelheid wel eens verschillen van de aangegeven snelheid.

#### **\* Wat is "Mbps"?**

Mbps staat voor megabit per seconde, d.i. de hoeveelheid gegevens die in een seconde kan worden verzonden of ontvangen. Zo betekent een overdrachtsnelheid van 100 Mbps dat er in een seconde 100 megabits aan gegevens kunnen worden verzonden.

# **About i.LINK Over de i.LINK aansluiting**

# **i.LINK functions on this unit**

For details on how to dub when this unit is connected to other video equipment having i.LINK (MICROMV Interface), see pages 107 and 112.

This unit can also be connected to other i.LINK (MICROMV Interface) compatible equipment made by Sony (e.g. VAIO series personal computer) other than video equipment. Before connecting this unit to your computer, make sure that application software supported by this unit is already installed on your computer.

For details on precautions when connecting this unit, also refer to the operating instructions for the equipment to be connected.

# **Required i.LINK cable**

Use the Sony i.LINK 4-pin-to-4-pin cable (during MPEG2 dubbing).

i.LINK and  $\hat{\mathbf{h}}$  are trademarks.

# **i.LINK functies van dit apparaat**

Nadere bijzonderheden over het kopiëren van video-opnamen van/naar andere apparatuur met een i.LINK (MICROMV Interface) aansluiting vindt u op blz. 107 en 112. Naast video-apparatuur kunt u op dit apparaat ook andere voor het i.LINK (MICROMV Interface) systeem geschikte apparatuur van Sony aansluiten (zoals een personal computer van de VAIO serie).

Alvorens u dit apparaat aansluit op een personal computer, dient u te zorgen dat er op de personal computer al een toepassingsprogramma is geïnstalleerd dat geschikt is voor dit apparaat. Nadere voorzorgsmaatregelen bij het aansluiten van andere apparatuur vindt u tevens in de gebruiksaanwijzing van de aan te sluiten apparatuur.

# **Vereiste i.LINK aansluitkabel**

Gebruik de Sony i.LINK 4-pins naar 4-pins kabel (voor het MPEG2 kopiëren).

i.LINK en het  $\mathbf{i}$  symbool zijn handelsmerken.

# **Using your camcorder abroad**

# **Using your camcorder abroad**

Countries and areas where you can use network functions are restricted. For details, refer to the separate network function operating instructions (DCR-IP55E only).

You can use your camcorder in any country or area with the AC adaptor supplied with your camcorder within 100 V to  $240$  V AC,  $50/60$  Hz.

Your camcorder is a PAL system based camcorder. If you want to view the playback picture on a TV, it must be a PAL system based TV with VIDEO/AUDIO input jack. The following shows TV colour systems used overseas.

#### **PAL system**

Australia, Austria, Belgium, China, Czech Republic, Denmark, Finland, Germany, Holland, Hong Kong, Hungary, Italy, Kuwait, Malaysia, New Zealand, Norway, Poland, Portugal, Singapore, Slovak Republic, Spain, Sweden, Switzerland, Thailand, United Kingdom, etc.

#### **PAL-M system**

Brazil

#### **PAL-N system** Argentina, Paraguay, Uruguay

#### **NTSC system**

Bahama Islands, Bolivia, Canada, Central America, Chile, Colombia, Ecuador, Guyana, Jamaica, Japan, Korea, Mexico, Peru, Surinam, Taiwan, the Philippines, the U.S.A., Venezuela, etc.

#### **SECAM system**

Bulgaria, France, Guiana, Iran, Iraq, Monaco, Russia, Ukraine, etc.

# **Gebruik van uw camcorder in het buitenland**

# **Gebruik van uw camcorder in het buitenland**

Er is slechts een beperkt aantal landen en gebieden waar u gebruik kunt maken van de netwerk-communicatie. Zie voor nadere bijzonderheden de afzonderlijke bij uw camcorder geleverde netwerkgebruiksaanwijzing (alleen voor de DCR-IP55E).

U kunt uw camcorder met de bijgeleverde netspanningsadapter gebruiken in elk land of gebied waar de lichtnetspanning van 100 V tot 240 V bedraagt, met een wisselstroomfrequentie van 50/60 Hz.

Deze camcorder werkt met het PAL kleursysteem. Om de hiermee weergegeven videobeelden op een TV-scherm te kunnen bekijken, moet het TV-toestel geschikt zijn voor het PAL kleursysteem en uitgerust zijn met een AUDIO/VIDEO ingangsaansluiting. Zie de onderstaande alfabetische lijst van landen voor de diverse kleursystemen.

#### **PAL-systeem**

Australië, België, China, Denemarken, Duitsland, Finland, Groot-Brittannië, Hongarije, Hongkong, Italië, Koeweit, Maleisië, Nederland, Nieuw-Zeeland, Noorwegen, Oostenrijk, Polen, Portugal, Singapore, Slowakije, Spanje, Thailand, de Tsjechische Republiek, Zweden, Zwitserland, enz.

# **PAL-M systeem**

Brazilië

#### **PAL-N systeem**

Argentinië, Paraguay, Uruguay

#### **NTSC-systeem**

Bahama eilanden, Bolivia, Canada, Chili, Colombia, Equador, de Filippijnen, Guyana, Jamaica, Japan, Korea, Mexico, Midden-Amerika, Peru, Suriname, Taiwan, Venezuela, de Verenigde Staten, enz.

#### **SECAM-systeem**

Bulgarije, Frankrijk, Frans Guyana, Irak, Iran, Monaco, de Oekraïne, Rusland, enz.

# **Moisture condensation**

If your camcorder is brought directly from a cold place to a warm place, moisture may condense inside your camcorder, on the surface of the tape, or on the lens. In this condition, the tape may stick to the head drum and be damaged or your camcorder may not operate correctly. If there is moisture inside your camcorder, the beep sounds and the  $\blacksquare$  indicator flashes. When the  $\blacktriangle$ indicator flashes at the same time, the cassette is inserted in your camcorder. If moisture condenses on the lens, the indicator will not appear.

### **If moisture condensation occurred**

None of the functions except cassette ejection will work. Eject the cassette, turn off your camcorder, and leave it for about one hour with the cassette compartment open. Your camcorder can be used again if the  $\blacksquare$  indicator does not appear when the power is turned on again.

If moisture starts to condense, your camcorder sometimes cannot detect condensation. If this happens, the cassette is sometimes not ejected for 10 seconds after the cassette lid is opened. This is not a malfunction. Do not close the cassette lid until the cassette is ejected.

#### **Note on moisture condensation**

Moisture may condense when you bring your camcorder from a cold place into a warm place (or vice versa) or when you use your camcorder in a hot place as follows:

- You bring your camcorder from a ski slope into a place warmed up by a heating device
- You bring your camcorder from an air-conditioned car or room into a hot place outside
- You use your camcorder after a squall or a shower
- You use your camcorder in a high temperature and humidity place

# **Onderhoud en voorzorgsmaatregelen**

# **Condensvocht in de camcorder**

Als de camcorder rechtstreeks van een koude in een warme omgeving wordt gebracht, kan de lens beslaan of vocht condenseren in het inwendige van het apparaat, op de videokop of het oppervlak van de band. Als dit zich voordoet, kan de band aan de koptrommel blijven plakken en beschadiging of storing in de werking van het apparaat veroorzaken. Als er vocht in de camcorder is aangetroffen, klinkt er een pieptoon en gaat de  $\blacksquare$  indicator knipperen. Als tegelijk daarmee ook de  $\triangleq$  indicator voor cassetteuitworp knippert, is er nog een videocassette in de camcorder aanwezig. Als er vocht op de lens is gecondenseerd, ziet u het vanzelf; dan gaan er geen waarschuwinglampjes branden.

#### **Als er vocht in de camcorder is gecondenseerd**

Dan zal geen van de bedieningsorganen voorlopig nog werken, behalve de cassetteuitwerptoets. Open dan de cassettehouder, schakel de camcorder uit en laat het apparaat daarna een uur lang ongebruikt staan, met de cassettehouder open. U kunt de camcorder weer gebruiken als bij het opnieuw inschakelen de  $\blacksquare$ indicator niet verschijnt.

Als er vocht uit de lucht in de camcorder begint te condenseren, kan de camcorder de condensatie nog niet onmiddellijk waarnemen. Dan kan de cassette soms tien seconden lang niet worden uitgeschoven, ook al staat de cassettehouder al wel open. Dit duidt niet op storing in de werking. Sluit de cassettehouder niet, maar wacht even totdat de cassette wordt uitgeschoven.

#### **Wanneer kan zich condensatie voordoen**

Er kan vocht uit de lucht in de camcorder condenseren wanneer u het apparaat in een warme, vochtige omgeving gebruikt of wanneer u de camcorder direct van een koude omgeving in een warme omgeving brengt, bijvoorbeeld als volgt:

- Als u de camcorder van de ijsbaan of de skihellingen rechtstreeks meeneemt in een verwarmde ruimte;
- Als u de camcorder op een hete zomerdag vanuit een koele ruimte of een auto met airconditioning mee naar buiten neemt;
- Als u de camcorder onmiddellijk na een fikse regenbui gebruikt;
- Als u de camcorder gebruikt in een warme ruimte met een hoge vochtigheidsgraad, zoals een broeikas e.d.

#### **How to prevent moisture condensation**

When you bring your camcorder from a cold place into a warm place, put your camcorder in a plastic bag and tightly seal it. Remove the bag when the air temperature inside the plastic bag has reached the surrounding temperature (after about one hour).

# **Maintenance information**

#### **Cleaning the video head**

To ensure normal recording and clear pictures, clean the video head. The video head may be dirty when:

- mosaic-pattern noise appears on the playback picture.
- playback pictures do not move.
- playback pictures do not appear.
- the  $\odot$  indicator and  $\odot$  CLEANING CASSETTE message appear one after another on the LCD screen during recording.

If the above problem, **[a]** or **[b]** occurs, clean the video heads with the Sony MGRCLD cleaning cassette (optional). Check the picture and if the above problem persists, repeat cleaning.

# **Onderhoud en voorzorgsmaatregelen**

#### **Voorkomen van condensvorming**

Voordat u de camcorder van een koude omgeving naar een warme plaats brengt, verpakt u het apparaat eerst in een plastic zak die u goed (luchtdicht) afsluit. Neem de camcorder pas uit de plastic zak, wanneer de lucht daarin en het apparaat dezelfde temperatuur hebben aangenomen als de omringende warme lucht (na ongeveer een uur).

# **Onderhoud**

#### **Reinigen van de videokoppen**

Maak de videokoppen regelmatig schoon, om te zorgen dat het beeld storingsvrij blijft en dat het opnemen goed verloopt. Waarschijnlijk zijn de koppen vuil, wanneer:

- er een mozaïekpatroon in het weergegeven beeld verschijnt;
- de weergegeven beelden niet bewegen;
- er helemaal geen beeld meer verschijnt;
- $-\text{de}$   $\odot$  indicator en de mededeling CLEANING CASSETTE beurtelings verschijnen, op het LCD scherm tijdens het opnemen.

Als een van de bovenstaande verschijnselen of de storing van **[a]** of **[b]** zich voordoet, maakt u de videokoppen dan schoon met een Sony MGRCLD videokoppen-reinigingscassette (los verkrijgbaar). Controleer de beelden en als er nog steeds problemen zijn, reinig de koppen dan nogmaals.

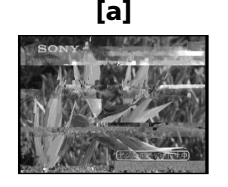

If the video heads gets dirtier, the entire screen becomes blue **[b]**.

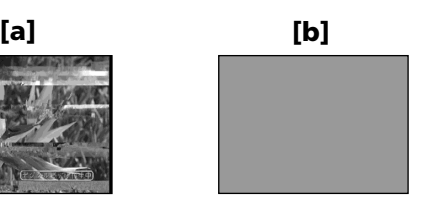

Als de videokoppen sterk vervuild zijn, wordt het hele scherm blauw **[b]**.

#### **Using a cleaning cassette**

Follow the procedure below.

- **(1)** Set the POWER switch to CAMERA or VCR.
- **(2)**Insert the cleaning cassette.
- **(3)**Press OK. The message NOW CLEANING appears.

After the cleaning is finished, the message  $\textcircled{r}$   $\triangle$  CLEANING END appears.

**(4)**Eject the cleaning cassette.

#### **To cancel cleaning**

Press CANCEL.

#### **The video head**

The video head wears out if you use the camcorder for a long time. When use of the cleaning cassette does not make the picture clear, the video head may have worn out. In such cases, you must replace the video head. For details, contact your Sony dealer or local authorised Sony service facility.

#### **Notes**

- •When cleaning the video head, do not use any equipment other than the cleaning cassette.
- •The cleaning cassette does not work in MEMORY/NETWORK (DCR-IP55E only) mode (The message CHANGE TO "CAM" or "VCR" appears).

# **Cleaning the LCD screen**

If fingerprints or dust make the LCD screen dirty, we recommend using a LCD cleaning cloth (supplied) to clean the LCD screen. When you use the LCD Cleaning Kit (optional), do not apply the cleaning liquid directly to the LCD screen. Clean the LCD screen with a cleaning paper moistened with the liquid.

# **Onderhoud en voorzorgsmaatregelen**

#### **Automatisch afspelen van een reinigingscassette**

Volg de onderstaande aanwijzingen.

- **(1)**Zet de POWER schakelaar in de "CAMERA" of "VCR" stand.
- **(2)** Steek de reinigingscassette in de houder.
- **(3)**Druk op de OK toets. De aanduiding NOW CLEANING verschijnt op het scherm. Wanneer het schoonmaken voltooid is, verschijnt de aanduiding  $\overline{\circ}$   $\triangle$  CLEANING END.
- **(4)** Na het schoonmaken verwijdert u de reinigingscassette.

#### **Stoppen met de videokoppenreiniging**

Druk op de CANCEL toets.

#### **Slijtage van de videokoppen**

Na langdurig gebruik van de camcorder kunnen de videokoppen versleten zijn. Als de beelden ook na herhaald gebruik van de koppenreinigingscassette nog niet duidelijk weergegeven worden, kan dat liggen aan slijtage van de koppen. Dan zult u de videokoppen moeten vervangen. Neem dan voor nadere aanwijzingen contact op met uw Sony handelaar of een plaatselijke bevoegde Sony onderhoudsdienst.

#### **Opmerkingen**

- •Gebruik voor het reinigen van de videokoppen niets anders dan alleen de speciale koppenreinigingscassette.
- •De koppenreinigingscassette zal niet werken in de "MEMORY/NETWORK" stand (alleen voor de DCR-IP55E). (Als u het probeert, verschijnt de foutmelding CHANGE TO "CAM" or "VCR".)

# **Schoonmaken van het LCD scherm**

Als het LCD scherm vuil is, door vettig stof of vingerafdrukken, kunt u het schoonmaken met het speciale reinigingsdoekje (bijgeleverd) dat bestemd is voor het LCD scherm. Ook kunt u de LCD reinigingsset (los verkrijgbaar) gebruiken, maar dan mag u de reinigingsvloeistof niet direct op het LCD scherm aanbrengen. Breng wat vloeistof aan op een reinigingstissue en veeg daarmee het LCD scherm schoon.

# **Charging the built-in rechargeable battery**

Your camcorder is supplied with a built-in rechargeable battery installed so as to retain the date and time, etc., regardless of the setting of the POWER switch. The built-in rechargeable battery is always charged as long as you are using your camcorder. The battery, however, will get discharged gradually if you do not use your camcorder. It will be completely discharged in **about three months** if you do not use your camcorder at all. Even if the built-in rechargeable battery is not charged, it will not affect the camcorder operation. To retain the date and time, etc., charge the battery if the battery is discharged.

#### **Charging the built-in rechargeable battery**

- •Connect your camcorder to the mains using the AC adaptor supplied with your camcorder, and leave your camcorder with the POWER switch turned off for more than 24 hours.
- •Or install the fully charged battery pack in your camcorder, and leave your camcorder with the POWER switch turned off for more than 24 hours.

# **Onderhoud en voorzorgsmaatregelen**

# **De ingebouwde oplaadbare batterij in uw camcorder opladen**

Uw camcorder wordt geleverd met een ingebouwde oplaadbare batterij die zorgt dat de gegevens als datum en tijd e.d. bewaard blijven, ongeacht de stand van de POWER schakelaar. Zolang u de camcorder blijft gebruiken, wordt de oplaadbare batterij steeds automatisch opgeladen. Wanneer u de camcorder echter geruime tijd niet gebruikt, zal de batterij geleidelijk leeg raken. Als u de camcorder helemaal niet gebruikt, zal de batterij na **ongeveer drie maanden** geheel leeg zijn. De werking van de camcorder wordt daar verder niet door verstoord. Maar om de gegevens als datum en tijd e.d. in stand te houden, zult u de lege batterij opnieuw moeten opladen, op een van de volgende twee manieren.

#### **Opladen van de ingebouwde oplaadbare batterij:**

- •Sluit de camcorder met de daarbij geleverde netspanningsadapter aan op het stopcontact en laat het apparaat zo langer dan 24 uur ongebruikt staan, met de POWER schakelaar in de uit-stand.
- •Is er geen stopcontact in de buurt, plaats dan een volledig opgeladen batterijpak in de camcorder en laat het apparaat zo meer dan 24 uur ongebruikt staan, met de POWER schakelaar in de uit-stand.

# **Ajusting the LCD screen (CALIBRATION)**

The buttons on the touch panel may not work correctly. If this happens, follow the procedure below.

- **(1)** Set the POWER switch to OFF (CHG).
- **(2)**Eject the tape from your camcorder, then disconnect any connecting cable from your camcorder.
- **(3)** Set the POWER switch to VCR while pressing DSPL/TOUCH PANEL on your camcorder, then keep pressing DSPL/TOUCH PANEL for about five seconds.
- **(4)** Follow the procedure below with your finger or the supplied stylus (DCR-IP55E only).
	- $\odot$  Touch  $\times$  at the upper left corner.
	- $(2)$  Touch  $\times$  at the lower right corner.
	- $\Omega$  Touch  $\times$  in the middle of the LCD screen.

# **Onderhoud en voorzorgsmaatregelen**

# **Bijregelen van het LCD scherm (CALIBRATION)**

Soms kunnen de toetsen op het aanraakpaneel niet meer goed werken, als er iets mis is gegaan. Dit probleem kunt u verhelpen op de volgende wijze.

- **(1)**Zet de POWER schakelaar in de "OFF (CHG)" stand.
- **(2)**Verwijder de cassette uit de camcorder en maak alle aansluitsnoeren van de camcorder los.
- **(3)**Zet de POWER schakelaar in de "VCR" stand terwijl u de DSPL/TOUCH PANEL toets ingedrukt houdt en blijf daarna de DSPL/ TOUCH PANEL toets nog ongeveer vijf seconden langer vasthouden.
- **(4)** Stel het aanraakscherm in met de bijgeleverde aanraakpen (alleen voor de DCR-IP55E) of met uw vinger, volgens de onderstaande aanwijzingen.
	- $\odot$  Raak het punt  $\times$  linksboven op het scherm aan.
	- $\Omega$  Raak het punt  $\times$  rechtsonder op het scherm aan.
	- $\circled{3}$  Raak het punt  $\times$  midden op het LCD scherm aan.

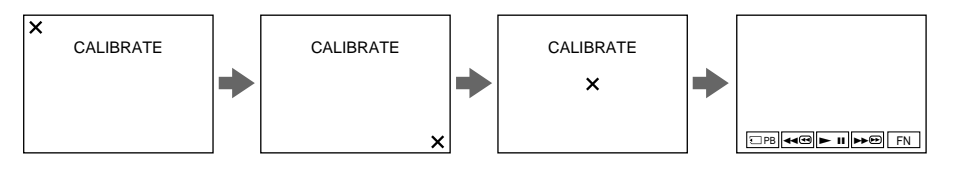

#### **Notes**

- $\bullet$  If you do not press the right spot,  $\times$  always returns to the position at the upper left corner. In this case, start from step 4 again.
- •You cannot carry out this operation with the LCD panel reversed.

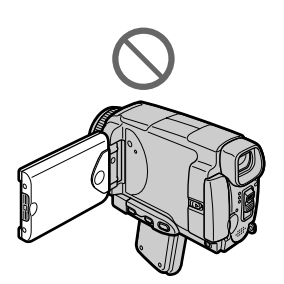

#### **Opmerkingen**

- •Wanneer u niet het juiste punt aanraakt, keert de  $\times$  terug naar de linker bovenhoek. In dat geval dient u weer te beginnen bij stap 4.
- •De bovenstaande procedure werkt niet als het LCD scherm naar voren is omgeklapt, zoals de afbeelding hieronder toont.

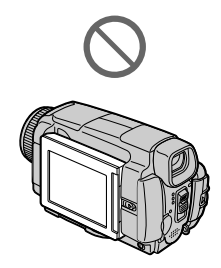

# **Precautions**

#### **Camcorder operation**

- •Operate your camcorder on 7.2 V (battery pack) or 8.4 V (AC adaptor).
- •For DC or AC operation, use the accessories recommended in this operating instructions.
- •If any solid object or liquid get inside the casing, unplug your camcorder and have it checked by a Sony dealer before operating it any further.
- •Avoid rough handling or mechanical shock. Be particularly careful of the lens.
- •Keep the POWER switch set to OFF (CHG) when you are not using your camcorder.
- •Do not wrap your camcorder with a towel, for example, and operate it. Doing so might cause heat to build up inside.
- •Keep your camcorder away from strong magnetic fields or mechanical vibration.
- •Do not touch the LCD screen with a sharp object other than the stylus supplied (DCR-IP55E only).
- •If your camcorder is used in a cold place, a residual image may appear on the LCD screen. This is not a malfunction.
- •While using your camcorder, the back of the LCD screen may heat up. This is not a malfunction.
- •Do not use the network function in a medical institution or in an aircraft (DCR-IP55E only).

# **On handling tapes**

- •Do not insert anything into the small holes on the rear of the cassette. These holes are used to sense the type and thickness of the tape and if the recording tab is in or out.
- •Do not open the tape protect cover or touch the tape.
- •Avoid touching or damaging the terminals. To remove dust, clean the terminals with a soft cloth.

# **Onderhoud en voorzorgsmaatregelen**

# **Voorzorgsmaatregelen**

#### **Bediening van de camcorder**

- •Gebruik de camcorder uitsluitend op stroomvoorziening van 7,2 V (met een batterijpak) of 8,4 V (met de netspanningsadapter).
- •Gebruik voor het aansluiten op de stroombron (gelijkspanning of netspanning) alleen de in deze gebruiksaanwijzing vermelde accessoires.
- •Mocht er vloeistof of een voorwerp in het inwendige van de camcorder terechtkomen, schakel dan onmiddellijk de stroom uit, trek de stekker uit het stopcontact en laat de camcorder eerst door een Sony technicus nakijken alvorens het apparaat weer in gebruik te nemen.
- •Laat het apparaat niet vallen, behoed het tegen mechanische schokken en ga er altijd zorgvuldig mee om. Wees vooral voorzichtig met de lens.
- •Zorg dat de POWER schakelaar op "OFF (CHG)" staat zolang u de camcorder niet gebruikt.
- •Wikkel tijdens gebruik de camcorder nooit in textiel (handdoek e.d.) of plastic, anders kan het inwendige ernstig oververhit raken.
- •Vermijd bij opslag en gebruik plaatsen die onderhevig zijn aan mechanische trillingen of krachtige magnetische velden.
- •Raak het LCD scherm niet met uw vingers of met een scherp of puntig voorwerp aan (alleen voor de DCR-IP55E).
- •Wanneer u de camcorder gebruikt in een koude omgeving, kunnen er soms nabeelden op het LCD scherm zichtbaar blijven. Dit duidt niet op storing in de werking.
- •Tijdens het gebruik van de camcorder kan de achterkant van het LCD scherm nogal warm worden. Dit is normaal en duidt niet op storing.
- •Gebruik de netwerkfuncties niet in een omgeving met medische apparatuur en niet in een vliegtuig (alleen voor de DCR-IP55E).

# **Voorzichtig met videocassettes**

- •Steek nooit enig voorwerp in de kleine openingen aan de achterzijde van een videocassette. Deze uitsparingen dienen voor het automatisch bepalen van de bandsoort, de banddikte, en of het wispreventienokje in- dan wel uitgeschoven is, etc.
- •Open nooit het beschermend deksel van de cassette en raak nooit de videoband zelf aan.
- •Vermijd het aanraken van de aansluitcontacten. Om stof te verwijderen, veegt u de aansluitcontacten met een zacht doekje schoon.

#### **Camcorder care**

- •Remove the tape, and periodically turn on the power, operate the CAMERA and VCR sections and play back a tape for about three minutes when your camcorder is not to be used for a long time.
- •Clean the lens with a soft brush to remove dust. If there are fingerprints on the lens, remove them with a soft cloth.
- •Clean the camcorder body with a dry soft cloth, or a soft cloth lightly moistened with a mild detergent solution. Do not use any type of solvent which may damage the finish.
- •Do not let sand get into your camcorder. When you use your camcorder on a sandy beach or in a dusty place, protect it from the sand or dust. Sand or dust may cause your camcorder to malfunction, and sometimes this malfunction cannot be repaired.

### **AC power adaptor**

- •Unplug the unit from a wall socket when you are not using the unit for a long time. To disconnect the mains lead, pull it out by the plug. Never pull the mains lead itself.
- •Do not operate the unit with a damaged lead or if the unit has been dropped or damaged.
- •Do not bend the mains lead forcibly, or place a heavy object on it. This will damage the lead and may cause fire or electrical shock.
- •Prevent metallic objects from coming into contact with the metal parts of the connecting section. If this happens, a short may occur and the unit may be damaged.
- •Always keep metal contacts clean.
- •Do not disassemble the unit.
- •Do not apply mechanical shock or drop the unit.
- •While the unit is in use, particularly during charging, keep it away from AM receivers and video equipment. AM receivers and video equipment disturb AM reception and video operation.
- •The unit becomes warm during use. This is not a malfunction.
- •Do not place the unit in locations that are:
	- Extremely hot or cold
	- Dusty or dirty
	- Very humid
	- Vibrating

# **Onderhoud en voorzorgsmaatregelen**

#### **Periodiek onderhoud van de camcorder**

- •Wanneer u de camcorder geruime tijd niet gebruikt en bij langdurige opslag dient u van tijd tot tijd even de camcorder in te schakelen, de "CAMERA" en de "VCR" functies te bedienen en ongeveer drie minuten lang een videoband af te spelen.
- •Verwijder stof van de lens met een zacht borsteltje. Vingerafdrukken op de lens kunt u er met een zacht doekje af poetsen.
- •Reinig de behuizing van de camcorder met een zachte doek, droog of licht bevochtigd met een mild schoonmaakmiddel. Gebruik geen vluchtige stoffen, aangezien die de afwerking kunnen aantasten.
- •Zorg dat er geen zand in de camcorder terecht kan komen. Als u de camcorder gebruikt op een plaats met veel opwaaiend zand of dwarrelend stof, let dan op dat er niets in de camcorder terechtkomt. Zand of stof kan het apparaat zodanig beschadigen, dat reparatie niet meer mogelijk is.

#### **Netspanningsadapter**

- •Trek de stekker uit het stopcontact wanneer het apparaat niet in gebruik is. Voor het verwijderen van het netsnoer uit het stopcontact dient u aan de stekker te trekken, nooit aan het snoer zelf.
- •Gebruik de netspanningsadapter in geen geval als het snoer beschadigd is, of als er sprake kan zijn van inwendige schade aan het apparaat door een val e.d.
- •Zorg dat het snoer niet te sterk wordt verbogen en plaats er geen zwaar voorwerp bovenop. Dat zou het snoer ernstig kunnen beschadigen, met gevaar voor brand of een elektrische schok.
- •Let op dat er geen metalen voorwerp tegen de metalen onderdelen van het aansluitplaatje aan komt. Dit zou kortsluiting kunnen veroorzaken en schade aan het apparaat kunnen toebrengen.
- •Houd de metalen contactpunten altijd goed schoon.
- •Probeer in geen geval de netspanningsadapter te demonteren.
- •Behoed de netspanningsadapter tegen mechanische schokken of trillingen en laat hem niet vallen.
- •Houd de netspanningsadapter tijdens gebruik, vooral tijdens opladen, uit de buurt van videoapparatuur en AM radio-ontvangers, aangezien het apparaat storing in het videobeeld of de AM radio-ontvangst kan veroorzaken.
- •Tijdens gebruik zal de netspanningsadapter warm worden. Dit is normaal en duidt niet op storing.
- •Leg de netspanningsadapter niet op plaatsen waar deze blootstaat aan:
	- extreem hoge of lage temperaturen;
	- veel stof of vuil;
	- regen of vocht;
	- mechanische schokken of trillingen.

### **About care and storage of the lens**

- •Wipe the surface of the lens clean with a soft cloth in the following instance:
	- When there are fingerprints on the lens surface
	- In hot or humid locations
	- When the lens is used in environments such as the seaside
- •Store the lens in a well-ventilated location subject to little dirt or dust.

To prevent mold from occuring, periodically perform the above.

We recommend turning on and operating the video camera recorder about once per month to keep the video camera recorder in an optimum state for a long time.

### **Battery pack**

- •Use only the specified charger or video equipment with the charging function.
- •To prevent an accident from a short circuit, do not allow metal objects to come into contact with the battery terminals.
- •Keep the battery pack away from fire.
- •Never expose the battery pack to temperatures above 60 °C (140 °F), such as in a car parked in the sun or under direct sunlight.
- •Store the battery pack in a cool, dry place.
- •Do not expose the battery pack to any mechanical shock.
- •Do not disassemble nor modify the battery pack.
- •Attach the battery pack to the video equipment securely.
- •Charging while some capacity remains does not affect the original battery capacity.

# **Onderhoud en voorzorgsmaatregelen**

#### **Verzorging en opslag van de lens**

- •Veeg het oppervlak van de lens schoon met een zacht doekje in de volgende gevallen.
	- als er vingerafdrukken op de lens zitten
- op erg warme plaatsen met veel vocht
- bij gebruik in een omgeving met zilte zeelucht, zoals aan de kust.
- •Bewaar de lens op een goed geventileerde plaats met niet veel stof of vuil.

Om schimmelgroei te voorkomen, dient u het apparaat regelmatig te schoon te maken zoals hierboven beschreven.

Het is aanbevolen uw camcorder minstens eenmaal per maand een keer in te schakelen en even te gebruiken, dat is de beste manier om het apparaat in goede staat te houden.

# **Batterijpak**

- •Gebruik uitsluitend het voorgeschreven oplaadapparaat of video-apparatuur met een oplaadfunctie.
- •Om kortsluiting te voorkomen, dient u te zorgen dat er geen metalen voorwerpen tegen de aansluitcontacten aan komen.
- •Houd batterijpakken altijd uit de buurt van open vuur.
- •Stel batterijpakken niet bloot aan temperaturen boven 60°, zoals in een auto die in de zon geparkeerd staat.
- •Houd uw batterijpakken zorgvuldig droog.
- •Laat uw batterijpakken niet vallen en bescherm ze tegen mechanische trillingen en schokken.
- •Probeer nooit een batterijpak open te maken of voor andere doeleinden aan te passen.
- •Bevestig het batterijpak stevig aan uw camcorder of video-apparatuur.
- •Het batterijpak opladen terwijl er nog wat lading resteert is niet schadelijk en leidt niet tot afnemende capaciteit.

#### **Notes on dry batteries**

To avoid possible damage from battery leakage or corrosion, observe the following:

- $\bullet$  Be sure to insert the batteries with the  $+$  polarities matched to the + – marks.
- •Dry batteries are not rechargeable.
- •Do not use a combination of new and old batteries.
- •Do not use different types of batteries.
- •Current flows from batteries when you are not using them for a long time.
- •Do not use leaking batteries.

#### **If batteries are leaking**

- •Wipe off the liquid in the battery compartment carefully before replacing the batteries.
- •If you touch the liquid, wash it off with water.
- •If the liquid get into your eyes, wash your eyes with a lot of water and then consult a doctor.

If any problem occurs, unplug your camcorder and contact your nearest Sony dealer.

# **Onderhoud en voorzorgsmaatregelen**

#### **Betreffende gewone staafbatterijen**

Om eventuele schade door batterijlekkage en/of corrosie te voorkomen, dient u de volgende punten in acht te nemen.

- •Let op dat de batterijen met de + en polen in de juiste richting van de + en – in de batterijhouder liggen.
- •Gewone staafbatterijen zijn niet oplaadbaar; probeer het niet uit.
- •Gebruik geen oude en nieuwe batterijen door elkaar.
- •Gebruik geen batterijen van verschillende typen door elkaar.
- •Houd er rekening mee dat de batterijen geleidelijk hun lading zullen verliezen, ook al gebruikt u ze niet.
- •Een batterij die lekt, mag u niet meer gebruiken.

#### **Als er een batterij heeft gelekt**

- •Veeg de batterijhouder goed schoon, zodat er geen batterijvloeistof in achterblijft, alvorens nieuwe batterijen in de houder te plaatsen.
- •Als u in aanraking komt met de batterijvloeistof, wast u die snel met water van uw huid af.
- •Mocht er batterijvloeistof in uw ogen komen, wast u ze dan onmiddellijk uit met ruim water en raadpleeg zo spoedig mogelijk een arts.

Mocht u problemen hebben met de apparatuur, schakel de camcorder dan uit, trek de stekker uit het stopcontact en neem contact op met uw dichtstbijzijnde Sony handelaar.

# **English Specifications**

### **Video camera recorder**

#### **System**

**Video recording system** 2 rotary heads Helical scanning system **Audio recording system** MPEG1 Audio Layer2 (Fs 48 kHz, stereo) **Video signal** PAL colour, CCIR standards **Usable cassette** MICROMV cassette with the **IIII** mark printed **Tape speed** Approx. 5.66 mm/s **Recording/playback time (using cassette MGR60)** one hour **Fastforward/rewind time (using cassette MGR60)** Approx. one min. and 30 seconds **Viewfinder** Electric viewfinder (colour) **Image device** 3.8 mm (1/4.7 type) CCD (Charge Coupled Device) Gross: Approx. 1 070 000 pixels Effective (still): Approx. 1 000 000 pixels Effective (moving): Approx. 690 000 pixels **Lens** Carl Zeiss Combined power zoom lens Filter diameter 30 mm. (1 3/16 in.) 10× (Optical), 120× (Digital) **Focal length** 3.7 - 37 mm (5/32 - 1 1/2 in.) When converted to a 35 mm still camera CAMERA: 50 - 500 mm (2 - 19 3/4 in.) MEMORY/NETWORK (DCR-IP55E): 42 - 420 mm (1 11/16 - 16 5/8 in.) **Colour temperature** Auto, HOLD (Hold), -&Indoor (3 200K), Outdoor (5 800K) **Minimum illumination** 7 lx (lux) (F 1.8)  $0$  lx (lux) (in the NightShot mode)\* \* Objects unable to be seen due to

the dark can be shot with infrared lighting.

#### **Input/Output connectors**

**Audio/Video input/output** 10-pin connector Input/output auto switch Video signal: 1 Vp-p, 75  $\Omega$  (ohms), unbalanced, sync negative Luminance signal: 1 Vp-p, 75  $\Omega$ (ohms), unbalanced Chrominance signal: 0.3 Vp-p, 75 Ω (ohms), unbalanced Audio signal: 327 mV, (at output impedance more than 47 kΩ (kilohms) ) Input impedance with more than  $47 \text{ k}\Omega$  (kilohms) Output impedance with less than 2.2 kΩ (kilohms) **i.LINK (MICROMV Interface) input/output** 4-pin connector S400 **LANC jack** Stereo mini-minijack (ø 2.5 mm) **USB jack** mini-B

#### **LCD screen**

**Picture** 6.2 cm (2.5 type)  $50 \times 37$  mm  $(2 \times 11/2)$  in.) **Total dot number:** 211 200 (960 × 220)

#### **Wireless communication (DCR-IP55E only)**

**Communication system** Bluetooth specification Ver. 1.1 **Maximum communication speed 1) 2)** Approx. 723 kbps **Maximum output** Bluetooth specification Power Class<sup>2</sup> **Communication distance 2)** Approx. 10 m (33 feet) (Open space, when using a Sony BTA-NW1/ NW1A Modem Adaptor with Bluetooth Function) **Compatible Bluetooth profiles 3)** Generic Access Profile Dial-up Networking Profile **Usable frequency band** 2.4 GHz band  $(2.400 - 2.48355$  GHz)

- 1) The maximum rate defined by Bluetooth specification Ver. 1.1
- 2) Depends on obstacles between the Bluetooth devices, radio wave conditions, etc.
- 3) Defined by Bluetooth specification for intended use between the Bluetooth devices

#### **General**

**Power requirements** 7.2 V (battery pack) 8.4 V (AC power adaptor) **Average power consumption (when using the battery pack)** During camera recording using LCD: 4.4 W Viewfinder: 3.8 W **Operating temperature** 0 °C to 40 °C (32 °F to 104 °F) **Storage temperature** –20 °C to +60 °C (–4 °F to +140 °F) **Dimensions (approx.)**  $60 \times 73 \times 128.5$  mm  $(23/8 \times 27/8 \times 51/8 \text{ in.})$  (w/h/d) **Mass (approx.)** 435 g (15 oz) excluding the battery pack and cassette 480 g (1 lb 0 oz) including the battery pack, NP-FF50, cassette MGR60, lens cap and wrist strap **Supplied accessories** See page 25.

# **AC power adaptor**

**Power requirements** 100 - 240 V AC, 50/60 Hz **Power consumption** 23 W **Output voltage** DC OUT: 8.4 V, 1.5 A in the operating mode **Operating temperature** 0 °C to 40 °C (32 °F to 104 °F) **Storage temperature** –20 °C to +60 °C (–4 °F to +140 °F) **Dimensions (approx.)**  $125 \times 39 \times 62$  mm  $(5 \times 19) / 16 \times 21 / 2$ in.) (w/h/d) excluding projecting parts **Mass (approx.)** 280 g (9.8 oz) excluding power cord

#### **Battery pack**

**Maximum output voltage** DC 8.4 V **Output voltage** DC 7.2 V **Capacity** 4.8 Wh (675 mAh) **Operating temperature** 0°C to 40°C (32°F to 104°F) **Dimensions (approx.)**  $40.8 \times 12.5 \times 49.1$  mm  $(1\ 5/8 \times 1/2 \times 1\ 15/16$  in.) (w/h/d) **Mass (approx.)** 45 g (1.6 oz) **Type** Lithium ion

### **"Memory Stick"**

**Memory** Flash memory 8MB: MSA-8A **Operating voltage** 2.7-3.6V **Power consumption** Approx. 45mA in the operating mode Approx. 130µA in the standby mode **Dimensions (approx.)**  $50 \times 2.8 \times 21.5$  mm  $(2 \times 1/8 \times 7/8)$  in.) (w/h/d) **Mass (approx.)** 4 g (0.14 oz)

Design and specifications are subject to change without notice.

### **Videocamera/ recorder**

#### **Systeem**

**Video-opnamesysteem** Twee roterende koppen Schuinspoorregistratie **Audio-opnamesysteem** MPEG1 audiolaag2 (Fs 48 kHz, stereo) **Videosignaal** PAL kleursysteem, CCIR norm **Bruikbare cassettes** MICROMV videocassettes met **IIII** beeldmerk **Bandsnelheid** Ca. 5,66 mm/sec. **Opname/weergave-speelduur (met MGR60 videocassette)** Eén uur **Vooruit/terugspoeltijd (met MGR60 videocassette)** Ca. 1 min. en 30 seconden **Beeldzoeker** Elektronische zoeker (kleur) **Beeldvormend orgaan** 3,8 mm CCD (1/4, 7-inch) (Charge Coupled Device) Totaal: ca. 1 070 000 beeldpunten Effectief (stilstaand): ca. 1 000 000 beeldpunten Effectief (bewegend): ca. 690 000 beeldpuntesn **Objectief** Carl Zeiss Gecombineerde motorzoomlens Filterdiameter: 30 mm Zoombereik: 10× (optisch),

120× (digitaal) **Brandpuntsafstand**

 $f = 3.7$  tot 37 mm Omgerekend naar de de normen van een kleinbeeld-fototoestel, overeenkomend met, in de CAMERA stand: 50 mm - 500 mm MEMORY/NETWORK stand (DCR-IP55E): 42 mm - 420 mm **Kleurtemperatuur** Automatisch, HOLD vasthoud-

stand,  $\frac{1}{2}$  Binnenshuis (3 200 K), Buitenshuis (5 800 K)

**Minimaal vereiste lichtsterkte** 7 lx (lux) (F 1.8)

0 lx (lux) (met de NightShot functie)\*

\* Voorwerpen die niet zichtbaar zijn, kunnen toch worden opgenomen met infrarode verlichting.

#### **In/uitgangsaansluitingen**

**Audio/video-in/uitgang** 10-polige stekkerbus Automatisch schakelende in/ uitgang Videosignaal: 1 Vt-t, 75 Ω (ohm), asymmetrisch, negatieve synchronisatie Luminantiesignaal: 1 Vt-t, 75 Ω (ohm), asymmetrisch Chrominantiesignaal: 0,3 Vt-t, 75 Ω (ohm), asymmetrisch Audiosignaal: 327 mV (bij uitgangsimpedantie boven 47 kΩ (kOhm)) Ingangsimpedantie meer dan 47 kΩ (kOhm) Uitgangsimpedantie minder dan  $2,2$  kΩ (kOhm) **i.LINK (MICROMV Interface) in/uitgangsaansluiting** 4-polige stekkerbus S400 **LANC afstandsbedieningsaansluiting** Stereo mini-ministekkerbus (ø 2,5 mm) **USB-aansluiting**

mini-B stekkerbus

#### **LCD scherm**

**Schermformaat** 6,2 cm (2,5 inch)  $50 \times 37$  mm **Totaal aantal beeldpunten** 211 200 (960 × 220)

#### **Draadloze communicatie (Alleen voor de DCR-IP55E)**

**Communicatiesysteem** Bluetooth normen, versie 1.1 **Maximale overdrachtsnelheid 1) 2)**  $Ca$  723 kbps **Uitgangssignaal** Bluetooth normen, vermogensklasse 2 **Communicatie-afstand 2)** Maximale draadloze reikwijdte Ca. 10 meter (bij aansluiting met Sony BTA-NW1/NW1A modemadapter met Bluetooth functie) **Compatibiliteit Bluetooth profiel 3)** Algemeen toegangsprofiel Telefoonlijn-netwerkprofiel **Frequentieband**

2,4 GHz band (2,400 - 2,483 5 GHz)

- 1) Maximale overdrachtsnelheid volgens de Bluetooth normen, versie 1.1
- 2) Varieert afhankelijk van de afstand tussen de Bluetooth apparatuur, aanwezigheid van obstakels, radiogolfomstandigheden en andere factoren.
- 3) Dit beschrijft de specifieke vereisten tussen Bluetooth apparaten onderling. De specificaties zijn vervat in de Bluetooth normen.

#### **Algemeen**

#### **Stroomvoorziening**

7,2 V (batterijpak) 8,4 V (netspanningsadapter) **Gemiddeld stroomverbruik (op batterijvoeding)** Tijdens camera-opname met het LCD scherm: 4,4 W Tijdens gebruik van de beeldzoeker: 3,8 W **Bedrijfstemperatuur** 0°C tot 40°C **Opslagtemperatuur**  $-20^{\circ}$ C tot  $+60^{\circ}$ C **Afmetingen (ca.)**  $60 \times 73 \times 128.5$  mm (b/h/d) **Gewicht (ca.)** 435 g zonder batterijpak of cassette 480 g inclusief NP-FF50 batterijpak, MGR60 videocassette, lensdop en polsriem **Bijgeleverde accessoires**

# **Netspanningsadapter**

**Spanningsvereiste** 100 - 240 V wisselstroom, 50/60 Hz **Stroomverbruik** 23 W **Uitgangsspanning** Gelijkstroomuitgang (DC OUT): 8,4 V, 1,5 A met camcorder in werking **Bedrijfstemperatuur** 0°C tot +40°C **Opslagtemperatuur**  $-20^{\circ}$ C tot  $+60^{\circ}$ C **Afmetingen (ca.)**  $125 \times 39 \times 62$  mm (b/h/d) exclusief uitstekende onderdelen **Gewicht (ca.)** 280 g exclusief netsnoer

### **Batterijpak**

**Maximale uitgangsspanning** 8,4 V gelijkstroom **Uitgangsspanning** 7,2 V gelijkstroom **Capaciteit** 4,8 Wh (675 mA) **Bedrijfstemperatuur**  $0^{\circ}$ C tot +40 $^{\circ}$ C **Afmetingen (ca.)**  $40,8 \times 12,5 \times 49,1 \text{ mm } (b/h/d)$ **Gewicht (ca.)** 45 g **Type** Lithium-ionenbatterij

# **"Memory Stick"**

**Type geheugen** Flash-geheugen 8MB: MSA-8A **Bedrijfsspanning**  $2.7 - 3.6 \text{ V}$ **Stroomverbruik** Ca. 45mA in bedrijfsstand Ca. 130µA in paraatstand **Afmetingen (ca.)**  $50 \times 2.8 \times 21.5$  mm (b/h/d) **Gewicht (ca.)** 4 g

Wijzigingen in ontwerp en technische gegevens voorbehouden, zonder kennisgeving.

# **Identifying the parts and controls**

**— Compleet overzicht —**

# **Plaats en functie van de bedieningsorganen**

# **Camcorder**

**Camcorder**

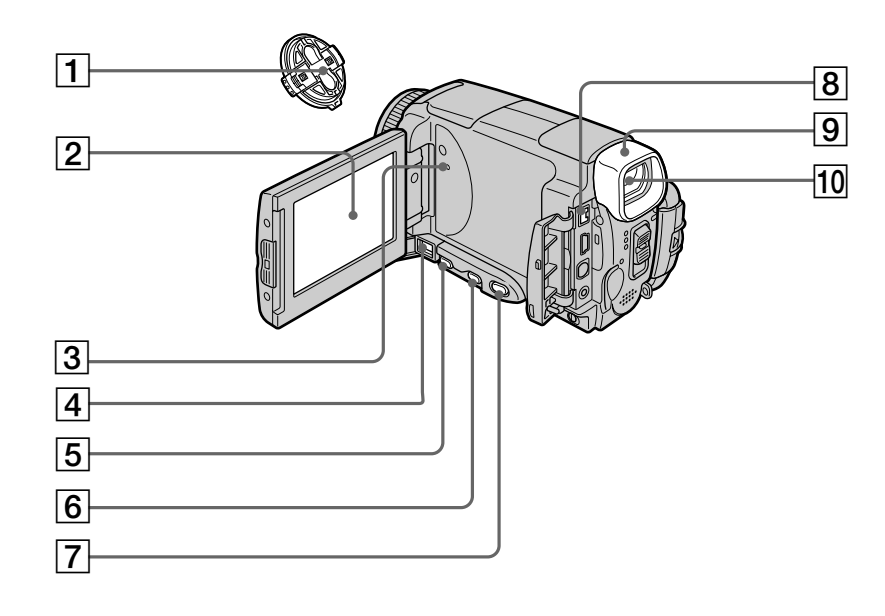

- 1**Lens cap** (p. 39)
- 2**LCD screen/Touch panel** (p. 37, 41, 131)
- 3**RESET button** (p. 246)
- 4**DC IN jack** (p. 27)
- 5**FOCUS button** (p. 87)
- 6**BACK LIGHT button** (p. 48)
- 7**DSPL (DISPLAY)/TOUCH PANEL button** (p. 57)
- 8**i.LINK (MICROMV Interface)** (p. 107, 112, 172) The i.LINK (MICROMV Interface) is i.LINK compatible.
- 9**Eyecup**
- q; **Viewfinder** (p. 43)
- 1**Lensdop** (zie blz. 39)
- 2**LCD scherm/aanraakpaneel** (zie blz. 37, 41, 131)
- 3**RESET terugsteltoets** (zie blz. 256)
- 4**DC IN gelijkstroomingang** (zie blz. 27)
- 5**FOCUS scherpstelkeuzetoets** (zie blz. 87)
- 6**BACK LIGHT tegenlicht-compensatietoets** (zie blz. 48)
- 7**DSPL (DISPLAY)/TOUCH PANEL beeldscherminformatie/ aanraakpaneeltoets** (zie blz. 57)
- 8**i.LINK (MICROMV Interface) in/ uitgangsaansluiting** (zie blz. 107, 112, 172) De i.LINK (MICROMV Interface) aansluiting is volledig i.LINK compatibel.
- 9**Zoeker-oculair**
- 10 **Beeldzoeker** (zie blz. 43)

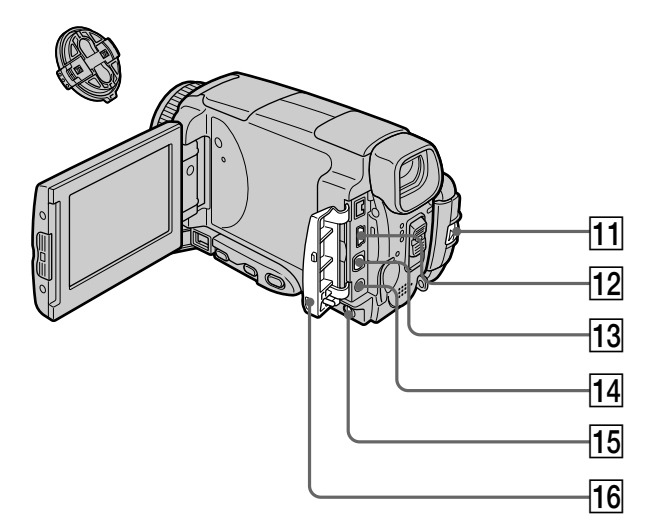

# **11 BATT (battery) RELEASE lever** (p. 26)

- **12**  $\psi$  (USB) jack (p. 194)
- **13 A/V jack** (p. 61, 105, 110, 171)

#### qf **(LANC) jack**

LANC stands for Local Application Control Bus System. The  $\bigoplus$  control jack is used for controlling the tape transport of video equipment and other peripherals connected to the video equipment. This jack has the same function as the jack indicated as CONTROL L or REMOTE.

#### **15 LCD BACKLIGHT switch** (p. 43)

#### **16 Jack cover**

- **11 BATT RELEASE batterij-ontgrendelknop** (zie blz. 26)
- **12 V USB-aansluiting** (zie blz. 194)
- **13 A/V audio/video-aansluiting** (zie blz. 61, 105, 110, 171)
- **14 C LANC afstandsbedieningsaansluiting** De afkorting LANC staat voor "Local Application Control Bus System". De LANC aansluiting is bestemd voor de bediening van het bandtransport van video-apparatuur, die op deze videocamera/recorder is aangesloten. Deze aansluiting heeft dezelfde functie als de "CONTROL L" of "REMOTE" aansluiting.
- **15 LCD BACKLIGHT schermverlichtingsschakelaar** (zie blz. 43)
- **16 Aansluitingendekseltje**

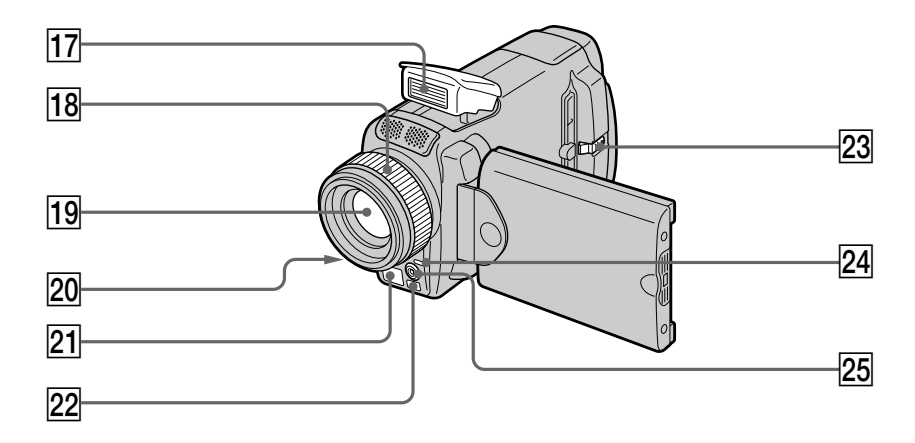

- qj **Flash** (p. 65, 148)
- **18 Focus ring** (p. 87)
- ql **Lens**
- **20 Camera recording lamp** (p. 39)
- **21 Infrared rays (Nightshot Light) emitter** (p. 49)
- **22 Remote sensor**
- **23 OPEN button** (p. 39)
- wf **(Bluetooth) lamp (DCR-IP55E only)** (p. 221)
- **25 HOLOGRAM AF emitter** (p. 150)

#### **Note on the Carl Zeiss lens**

Your camcorder is equipped with a Carl Zeiss lens which can reproduce a fine image. The lens for your camcorder was developed jointly by Carl Zeiss, in Germany, and Sony Corporation. It adopts the MTF\* measurement system for video camera and offers a quality as the Carl Zeiss lens.

\* MTF is an abbreviation of Modulation Transfer Function. The value number indicates the amount of light of a subject penetrating into the lens.

- **Flitslamp** (zie blz. 65, 148)
- **18 Scherpstelring** (zie blz. 87)
- **19** Objectieflens
- 20 **Camera-opnamelampje** (zie blz. 39)
- **21 Infraroodlampje (Nightshot Light)** (zie blz. 49)
- 22 Afstandsbedieningssensor
- 23 OPEN knopje (zie blz. 39)
- **24 & Bluetooth signaalzender (alleen voor de DCR-IP55E)** (zie blz. 221)
- 25 HOLOGRAM AF autofocuslampje (zie blz. 150)

**Betreffende het Carl Zeiss objectief** Deze camcorder is voorzien van een hoogwaardig Carl Zeiss objectief dat een uiterst fijne beeldkwaliteit levert. Dit objectief werd gezamenlijk ontwikkeld door Carl Zeiss in Duitsland en Sony Corporation. Het maakt gebruik van het MTF\* meetsysteem voor camcorders en levert de befaamde Carl Zeiss kwaliteit.

\* MTF is de afkorting van Modulation Transfer Function. Deze waarde geeft aan hoeveel licht er van een onderwerp in de lens doordringt.

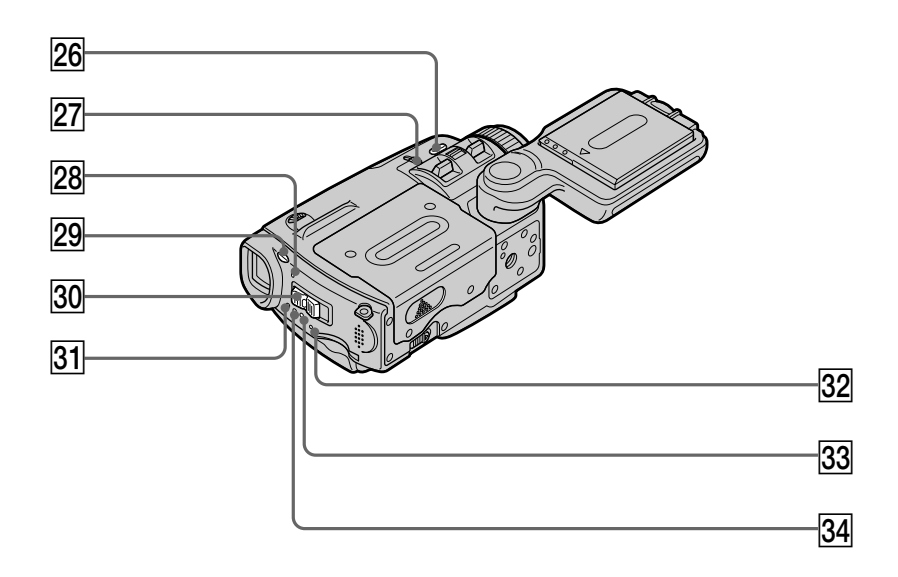

- **Z6 COLOUR SLOW S/SUPER NIGHTSHOT button** (p. 49)
- **27 NIGHTSHOT switch** (p. 49)
- **28 Battery or flash CHG (charge) lamp** (p. 27, 65, 148)
- **29 £ (flash) button** (p. 65, 148)
- **80 POWER switch (p. 12)**
- **31 CAMERA lamp** (p. 12)
- **32 "Memory Stick" access lamp** (p. 130)
- **33 VCR lamp** (p. 12)
- **[34] MEMORY/NETWORK lamp (DCR-IP55E) or MEMORY lamp (DCR-IP45E)** (p. 12)
- **Z6 COLOUR SLOW S/SUPER NIGHTSHOT kleurverbetering/ /nachtverlichtingstoets** (zie blz. 49)
- **27 NIGHTSHOT nachtopnameschakelaar** (zie blz. 49)
- **28 CHG oplaadlampje voor batterij of flitser** (zie blz. 27, 65, 148)
- **29 4 Flitstoets** (zie blz. 65, 148)
- e; **POWER aan/uit-schakelaar** (zie blz. 12)
- **31 CAMERA opnamelampje** (zie blz. 12)
- **32 "Memory Stick" toegangslampje** (zie blz. 130)
- **33 VCR videorecorderlampje** (zie blz. 12)
- **34 MEMORY/NETWORK lampje (DCR-IP55E) c.q. MEMORY geheugenlampje (DCR-IP45E)** (zie blz. 12)

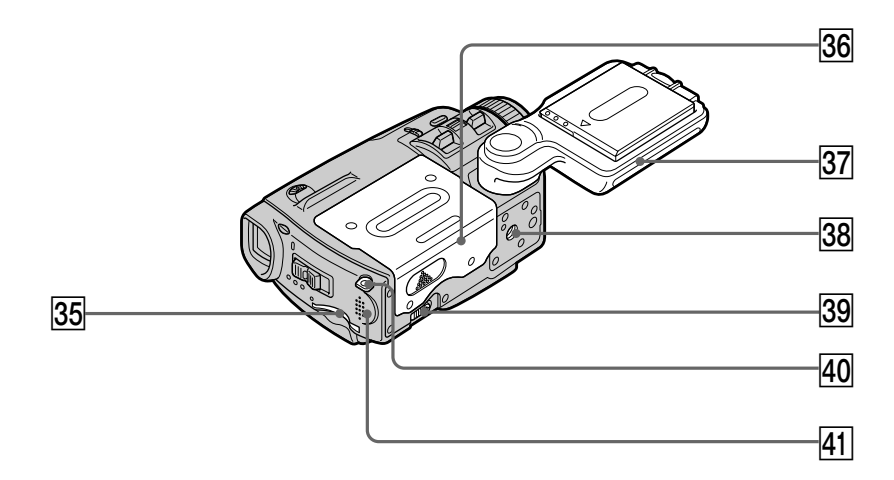

- **35 "Memory Stick" slot** (p. 130)
- **36 Cassette lid** (p. 35)
- **37 Grip** (p. 13)
- **38 Tripod receptacle** 
	- Make sure that the length of the tripod screw is less than 5.5 mm (7/32 inch). Otherwise, you cannot attach the tripod securely and the screw may damage your camcorder.
- **39 OPEN/EJECT lever** (p. 35)
- **40 Hook for wrist strap** (p. 288)
- **41** Speaker
- **35 "Memory Stick" insteekgleuf** (zie blz. 130)
- **36 Deksel cassettehouder** (zie blz. 35)
- **37** Handgreep (zie blz. 13)
- **38 Schroefgang voor statief**

Let op dat de schroef van de statiefkop niet langer is dan 5,5 mm. Een langere schroef kan een stevige montage op het statief belemmeren en zou de camcorder kunnen beschadigen.

- **39 OPEN/EJECT cassette-uitneemknop** (zie blz. 35)
- **40 Bevestigingsogen voor polsriempje** (zie blz. 288)
- **41** Luidspreker

П

# **Plaats en functie van de bedieningsorganen**

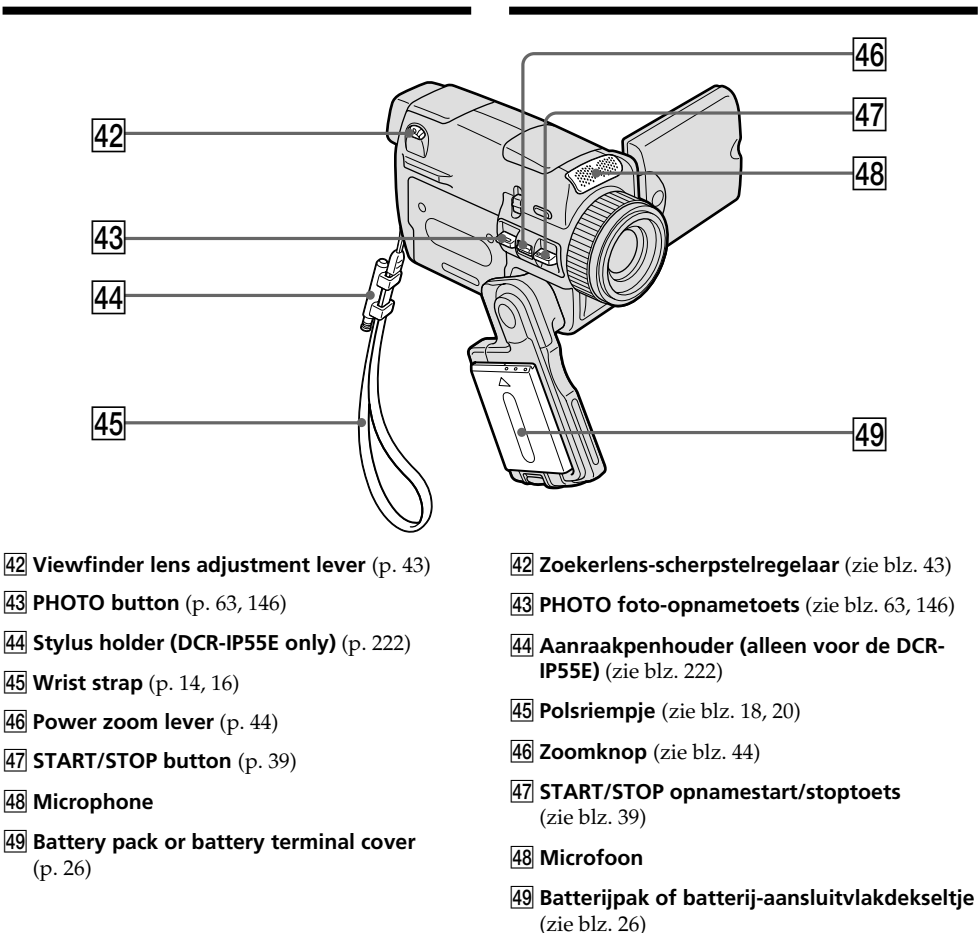

# **How to attach the supplied lens cap and wrist strap**

**Bevestigen van de bijgeleverde lensdop en het polsriempje**

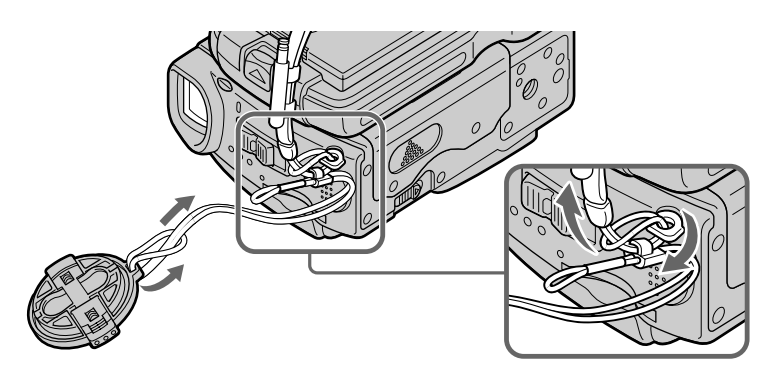
#### **Plaats en functie van de bedieningsorganen**

#### **Remote Commander**

The buttons that have the same name on the Remote Commander as on your camcorder function identically to the buttons on your camcorder.

#### **Afstandsbediening**

De toetsen op de afstandsbediening met hetzelfde opschrift als die op de camcorder zelf hebben ook dezelfde functie.

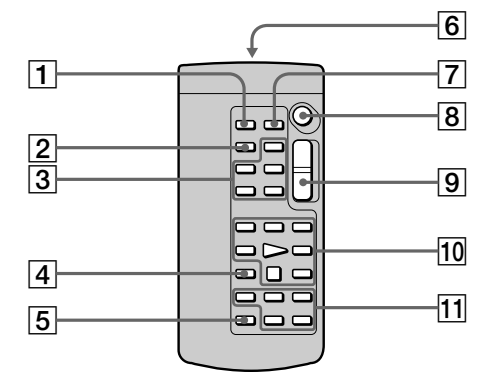

- 1**PHOTO button** (p. 64, 68, 152)
- 2**DISPLAY button** (p. 57)
- 3**MEMORY control buttons**
- 4**SEARCH MODE button** (p. 102, 103)
- 5**MULTI SRCH button** (p. 98)
- 6**Transmitter**

Point toward the remote sensor to control your camcorder after turning on your camcorder.

- 7**DATA CODE button** (p. 57)
- 8**START/STOP button** (p. 39)
- 9**Power zoom button** (p. 44)
- 0**Video control buttons** (p. 55, 59)
- qa X**/**x**/**C**/**c**/EXECUTE buttons**
- 1**PHOTO foto-opnametoets** (zie blz. 64, 68, 152)
- 2**DISPLAY beeldscherm-informatietoets** (zie blz. 57)
- 3**MEMORY geheugenbedieningstoetsen**
- 4**SEARCH MODE zoekfunctie-keuzetoets** (zie blz. 102, 103)
- 5**MULTI SRCH meervoudige zoektoets** (zie blz. 98)

#### 6**Infraroodzender**

Richt deze op de afstandsbedieningssensor van de camcorder nadat u die hebt ingeschakeld, om de camcorder op afstand te bedienen.

- 7**DATA CODE opnamegegevenstoets** (zie blz. 57)
- 8**START/STOP opnamestart/stoptoets** (zie blz. 39)
- 9**Zoomtoets** (zie blz. 44)
- 0**Bandlooptoetsen** (zie blz. 55, 59)
- qa X**/**x**/**C**/**c**/EXECUTE instel/uitvoertoetsen**

#### **Identifying the parts and controls**

#### **To prepare the Remote Commander**

Insert two R6 (size AA) batteries by matching the + and – polarities on the batteries to the + – marks inside the battery compartment.

#### **Plaats en functie van de bedieningsorganen**

#### **Voorbereidingen voor afstandsbediening**

Plaats twee stuks R6 (AA-formaat) batterijen in het batterijvak van de afstandsbediening, met de + en – polen volgens de + en – die staan aangegeven in het batterijvak.

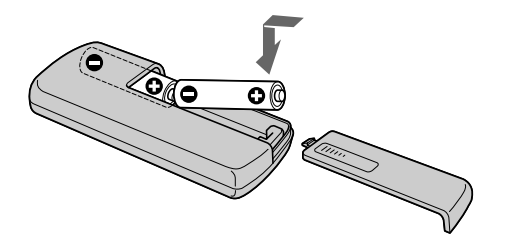

#### **Remote Commander**

- •Point the remote sensor away from strong light sources such as direct sunlight or overhead lighting. Otherwise, the Remote Commander may not function properly.
- •Your camcorder works in the commander mode VTR 2. Commander modes 1, 2 and 3 are used to distinguish your camcorder from other Sony VCRs to avoid remote control misoperation. If you use another Sony VCR in the Commander mode VTR 2, we recommend changing the commander mode or covering the sensor of the VCR with black paper.

#### **Afstandsbediening**

- •Let bij gebruik van de afstandsbediening op, dat de sensor op de camcorder niet blootgesteld staat aan directe zonnestraling of fel licht. Anders kan de afstandsbediening niet naar behoren functioneren.
- •Het afstandsbedieningsnummer van deze camcorder is "VTR 2". De afstandsbedieningsnummers (1, 2 en 3) dienen voor het onderscheiden van deze camcorder en andere Sony videorecorders, om verkeerde bediening te voorkomen. Als u reeds een andere Sony videorecorder met afstandsbedieningsnummer "VTR 2" gebruikt, dan is het voor bediening van deze camcorder aanbevolen om eerst het nummer van de andere videorecorder te veranderen, of de afstandsbedieningssensor van dat apparaat met een stukje zwart papier af te dekken.

**Plaats en functie van de bedieningsorganen**

#### **Operation indicators**

#### **LCD screen and viewfinder**

#### **Bedieningsaanduidingen**

#### **LCD scherm en beeldzoeker**

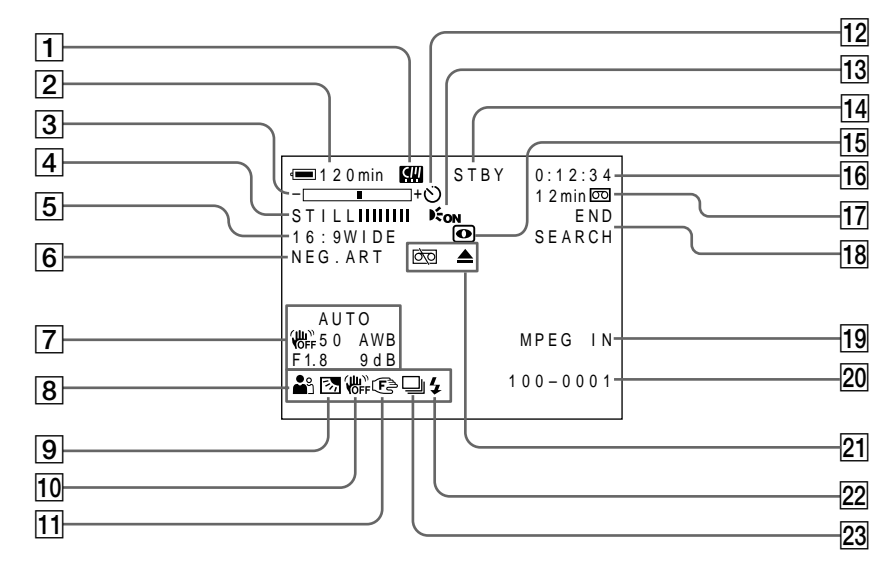

- 1**Micro Cassette Memory** (p. 46)
- 2**Remaining battery time** (p. 46)
- 3**Zoom** (p. 44)**/Data file name** (p. 127)
- 4**Digital effect** (p. 78, 94)**/MEMORY MIX** (p. 158)**/FADER** (p. 73)
- 5**16:9WIDE** (p. 71)
- 6**Picture effect** (p. 76, 92)
- 7**Data code** (p. 57)**/Date**
- 8**PROGRAM AE** (p. 81)
- 9**BACK LIGHT** (p. 48)
- **10 SteadyShot off** (p. 226)
- **11 Manual focus** (p. 87)
- qs **Self-timer** (p. 68, 152)
- **13 HOLOGRAM AF** (p. 150)
- 1**Micro Cassette Memory geheugenaanduiding** (zie blz. 46)
- 2**Resterende batterijspanningsaanduiding** (zie blz. 46)
- 3**Zoomaanduiding** (zie blz. 44)**/ Bestandsnaam-aanduiding** (zie blz. 127)
- 4**Digitale beeldeffect-aanduiding** (zie blz. 78, 94)**/Dubbelbeeldaanduiding (MEMORY MIX)** (zie blz. 158)**/In/uit-faderaanduiding (FADER)** (zie blz. 73)
- 5**Breedbeeldaanduiding (16:9 WIDE)** (zie blz. 71)
- 6**Beeld/kleureffectaanduiding** (zie blz. 76, 92)
- 7**Opnamegegevensaanduiding** (zie blz. 57)**/ Datumaanduiding**
- 8**Belichtingsprogramma-aanduiding (PROGRAM AE)** (zie blz. 81)
- 9**Tegenlichtaanduiding (BACK LIGHT)** (zie blz. 48)
- 0**Beeldstabilisatie-uitgeschakeld aanduiding** (zie blz. 234)
- **11 Handmatige scherpstellingsaanduiding** (zie blz. 87)
- **12 Zelfontspanneraanduiding** (zie blz. 68, 152)
- **13 Autofocuslamp-aanduiding (HOLOGRAM AF)** (zie blz. 150)

#### **Identifying the parts and controls**

- qf **STBY/REC** (p. 39)**/Video control mode** (p. 59)**/Image size** (p. 140)**/Image quality mode** (p. 134)
- qg **NIGHTSHOT/SUPER NIGHTSHOT** (p. 49)**/ COLOUR SLOW SHUTTER** (p. 49)
- qh **Tape counter** (p. 46)**/Self-diagnosis** (p. 248)**/ Memory photo** (p. 143)**/Image number** (p. 175)
- qj **Remaining tape** (p. 46)**/Memory playback** (p. 175)
- **18 END SEARCH** (p. 54)
- **19 MPEG IN (p. 107)**
- **20 Data file name** (p. 127) This indicator appears when the MEMORY MIX functions work. **/Time** (p. 46)
- **21 Warning** (p. 249)
- **22 Flash**
- **23 Continuous photo recording** (p. 145)

#### **Plaats en functie van de bedieningsorganen**

- qf **Opname/pauzestand-aanduiding (STBY/ REC)** (zie blz. 39)**/Afspeelfunctie-aanduiding** (zie blz. 59)**/Beeldformaataanduiding** (zie blz. 140)**/ Beeldkwaliteitaanduiding** (zie blz. 134)
- qg **Nachtopname-aanduiding (NIGHTSHOT)/ Nachtverlichtingsaanduiding (SUPER NIGHTSHOT)** (zie blz. 49)**/ Kleurverbeteringsaanduiding (COLOUR SLOW SHUTTER)** (zie blz. 49)
- qh **Bandteller** (zie blz. 46)**/Zelfdiagnoseaanduiding** (zie blz. 258)**/Geheugenfotoopname aanduiding** (zie blz. 143)**/ Beeldnummeraanduiding** (zie blz. 175)
- **17 Resterende bandlengte-aanduiding** (zie blz. 46)**/ Geheugenweergaveaanduiding** (zie blz. 175)
- qk **Eindzoekfunctie-aanduiding (END SEARCH)** (zie blz. 54)
- 19 Inkomend-filmsignaalaanduiding (MPEG IN) (zie blz. 107)
- **20 Bestandsnaam-aanduiding** (zie blz. 127) Deze aanduiding verschijnt alleen tijdens gebruik van de MEMORY MIX dubbeelbeeldfuncties**/Tijdsaanduiding** (zie blz. 46)
- wa **Waarschuwingsaanduidingen** (zie blz. 259)
- **22 Flitser**
- 23 Doorlopende foto-opname aanduiding (zie blz. 145)

#### **A, B**

AC power adaptor

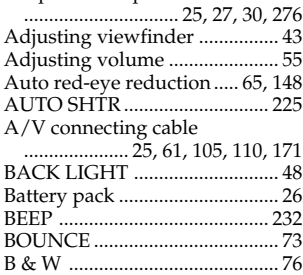

## **C, D**

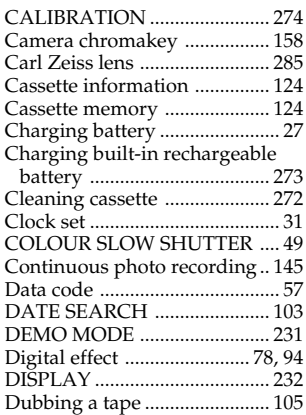

#### **E**

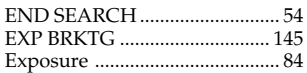

## **F, G, H**

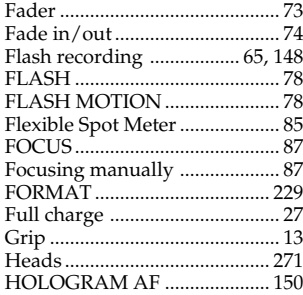

## **I, J, K, L**

i.LINK (MICROMV Interface)

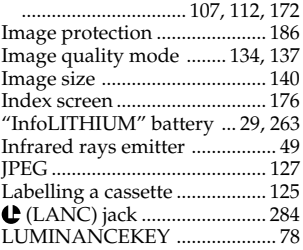

#### **M, N**

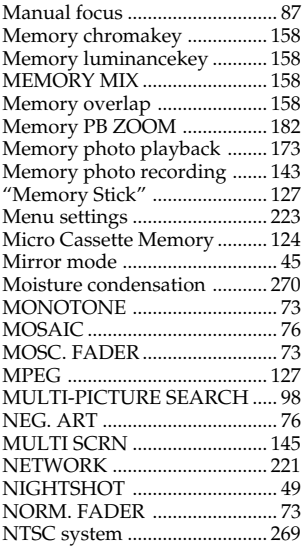

## **O, P, Q**

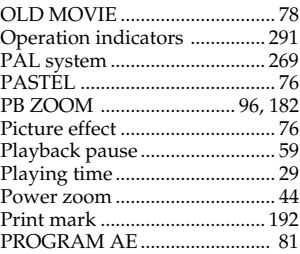

#### **R**

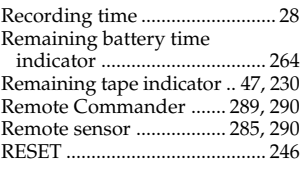

#### **S**

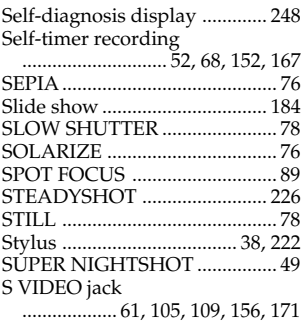

## **T, U, V**

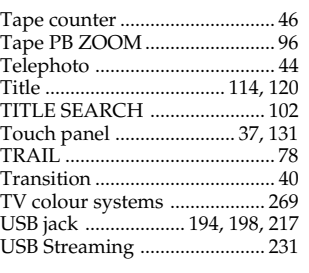

#### **W, X, Y, Z**

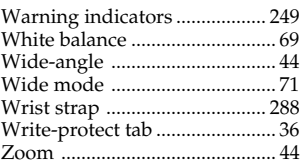

# Quick Reference/Compleet overzicht **293Quick Reference/Compleet overzicht**

П

# **Index**

# **A**

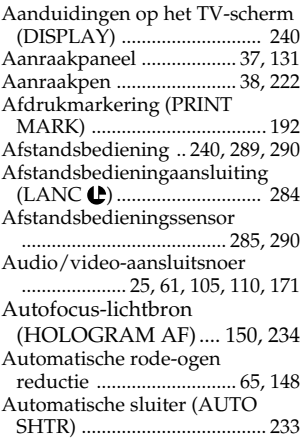

# **B**

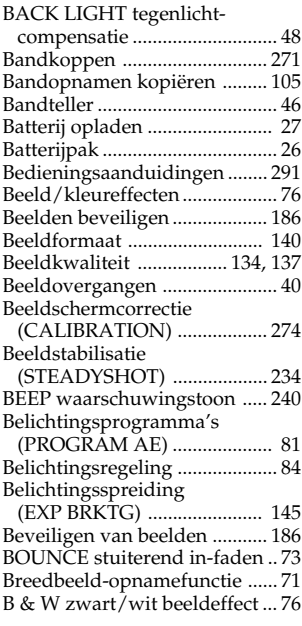

# **C, D**

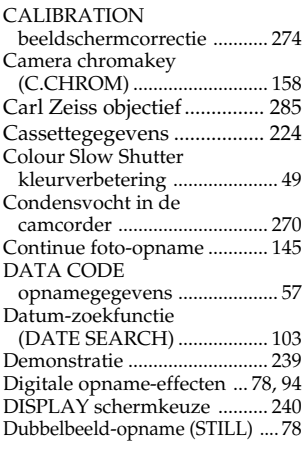

# **E, F**

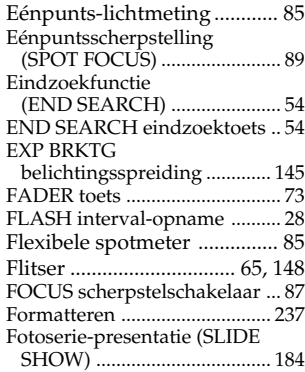

# **G, H**

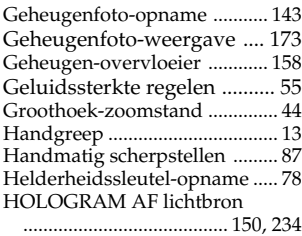

# **I, J**

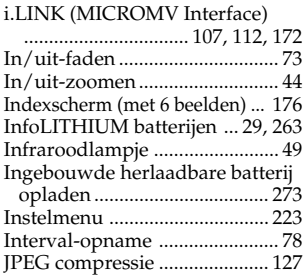

# **K, L**

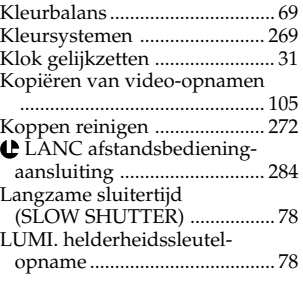

## **M**

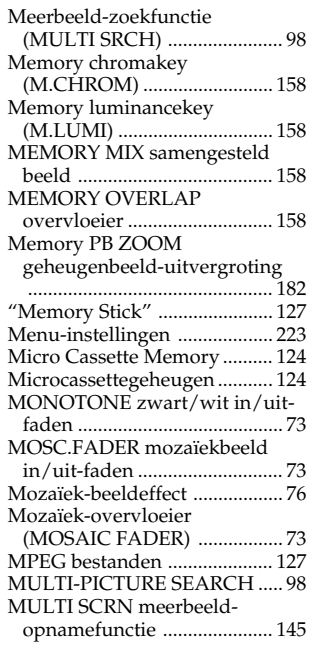

#### **N, O**

Naam voor een videocassette

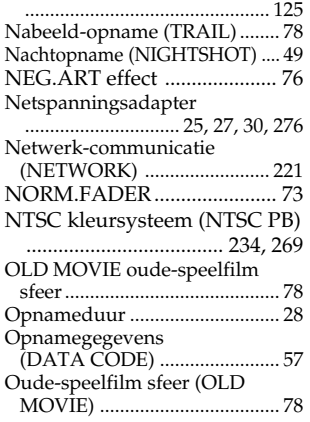

# **P, Q, R**

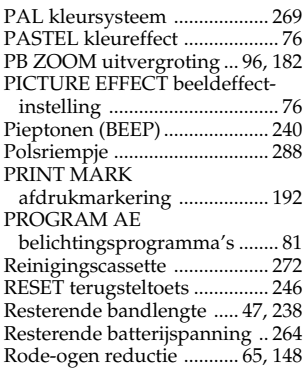

#### **S**

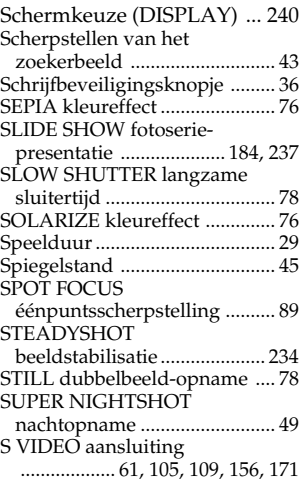

# **T, U**

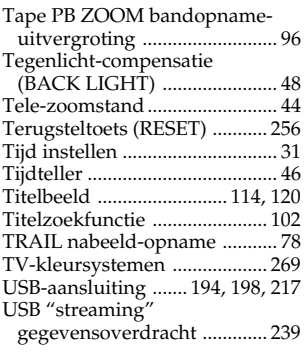

# **V, W**

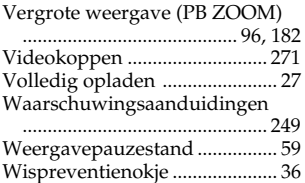

# **X, Y, Z**

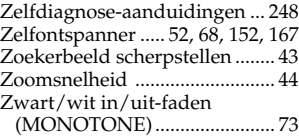

П

Printed on recycled paper. Printed using VOC (Volatile Organic Compound)-free vegetable oil based ink.

Gedrukt op kringlooppapier. Gedrukt met VOC (vluchtige organische verbinding)-vrije inkt op basis van plantaardige olie.

http://www.sony.net/

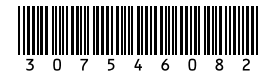

Н

Sony Corporation Printed in Japan